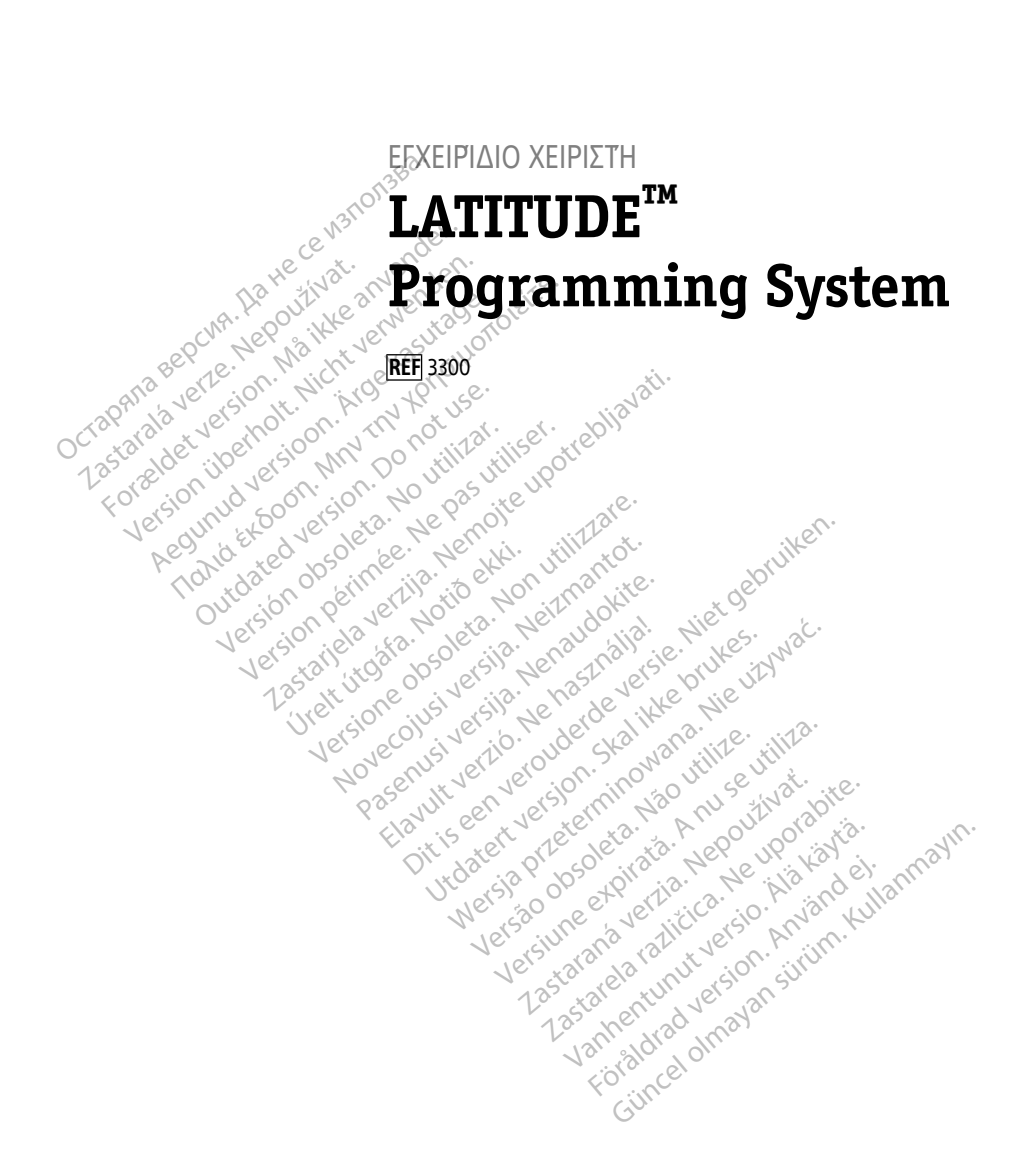

Boston $_{\alpha}$ Scient

нис

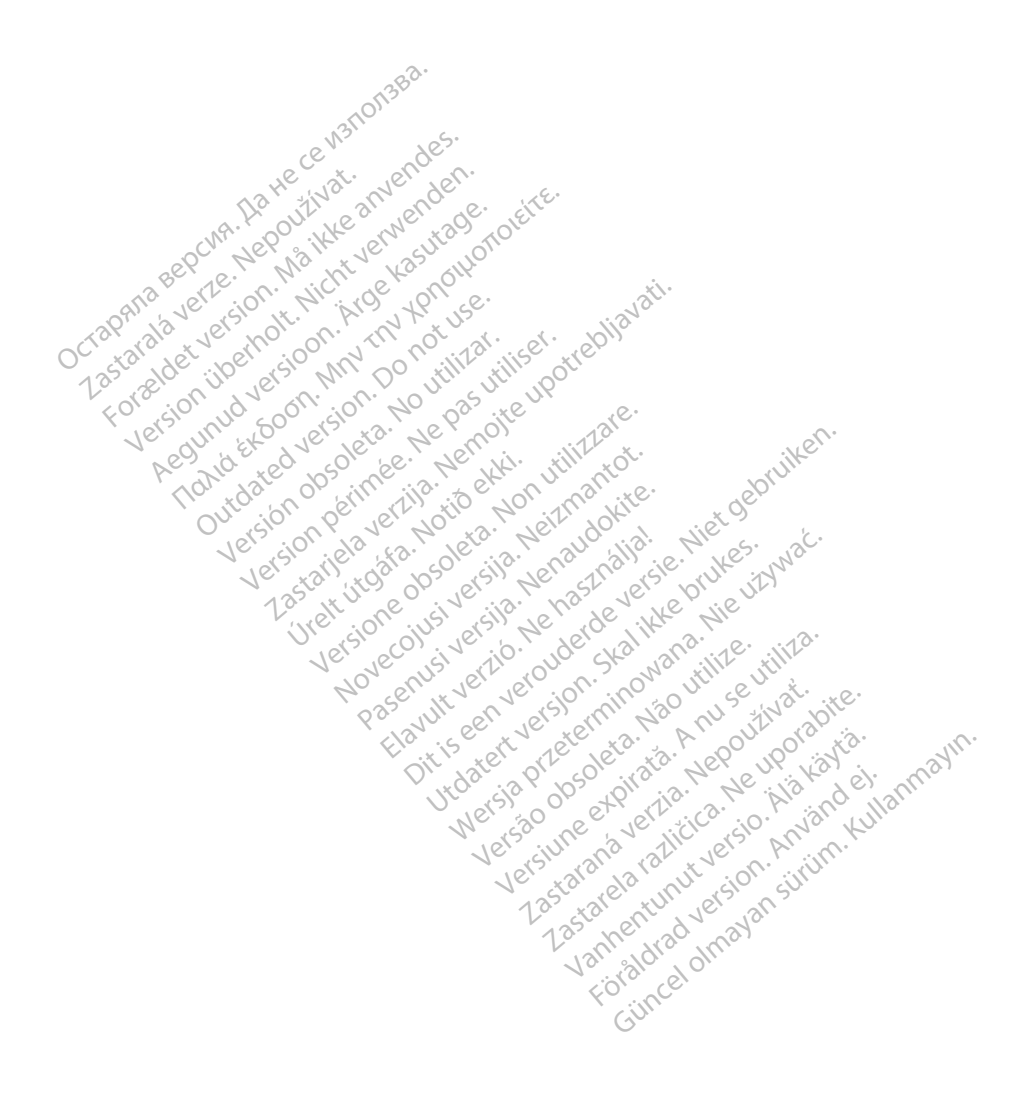

## **Πίνακας περιεχομένων**

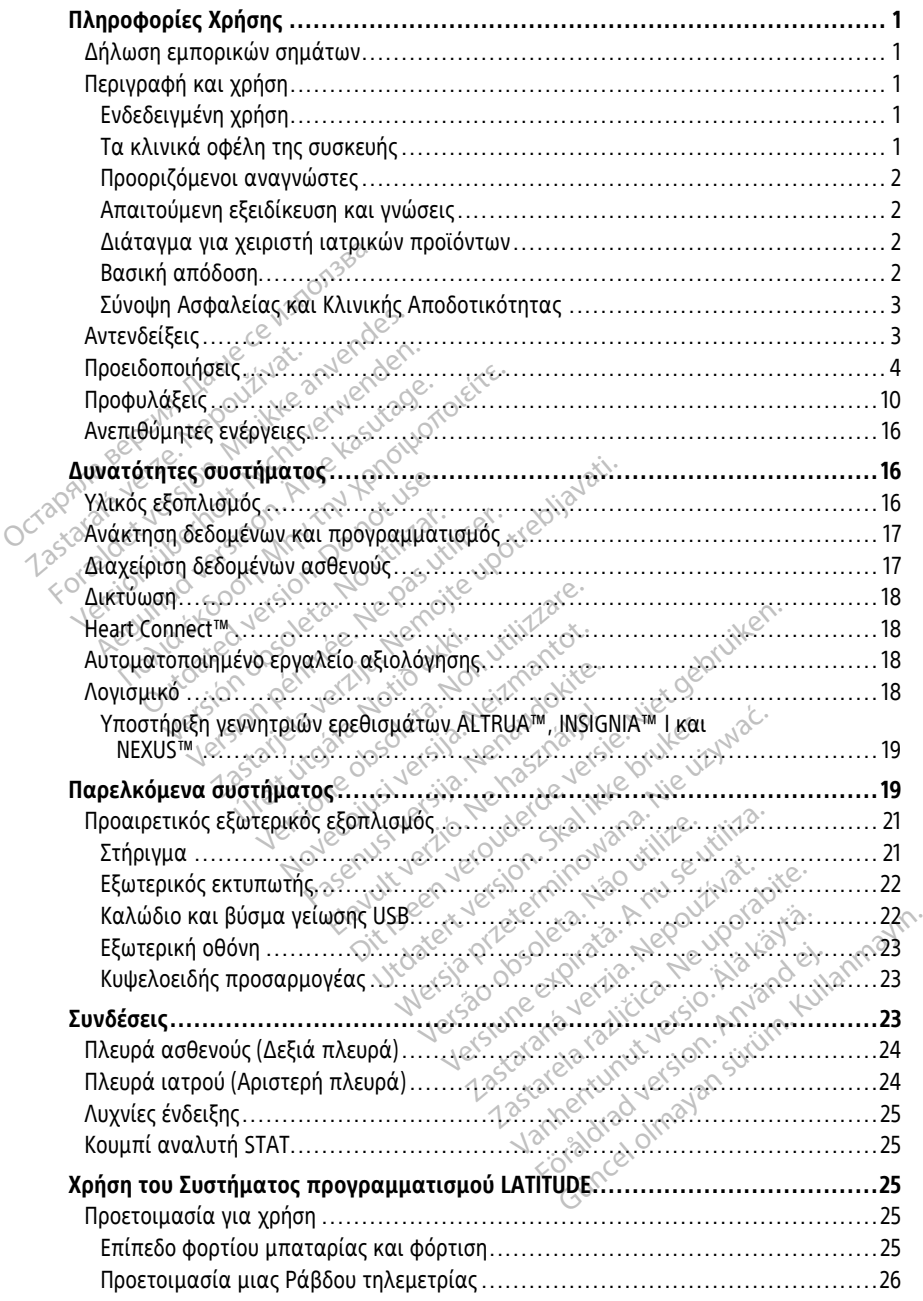

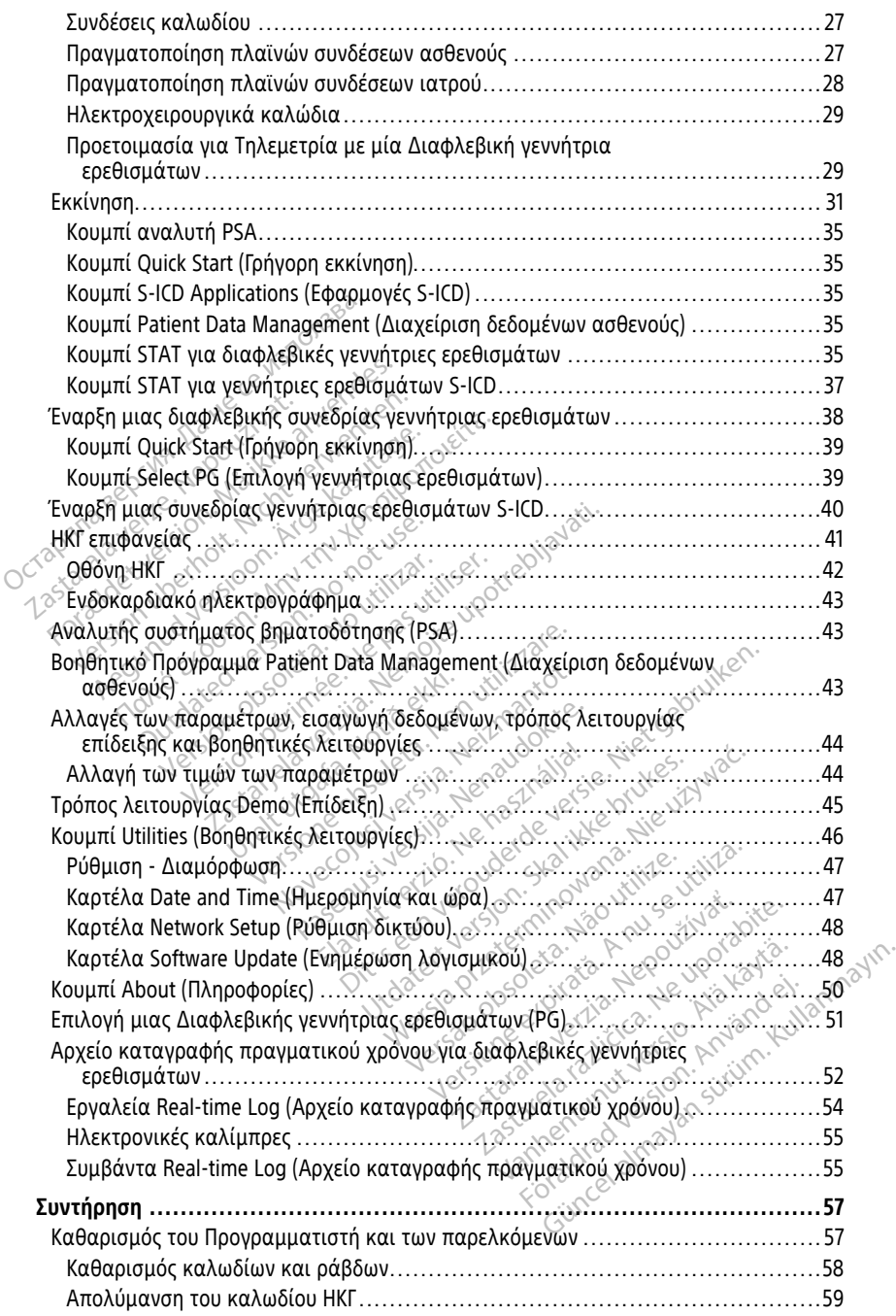

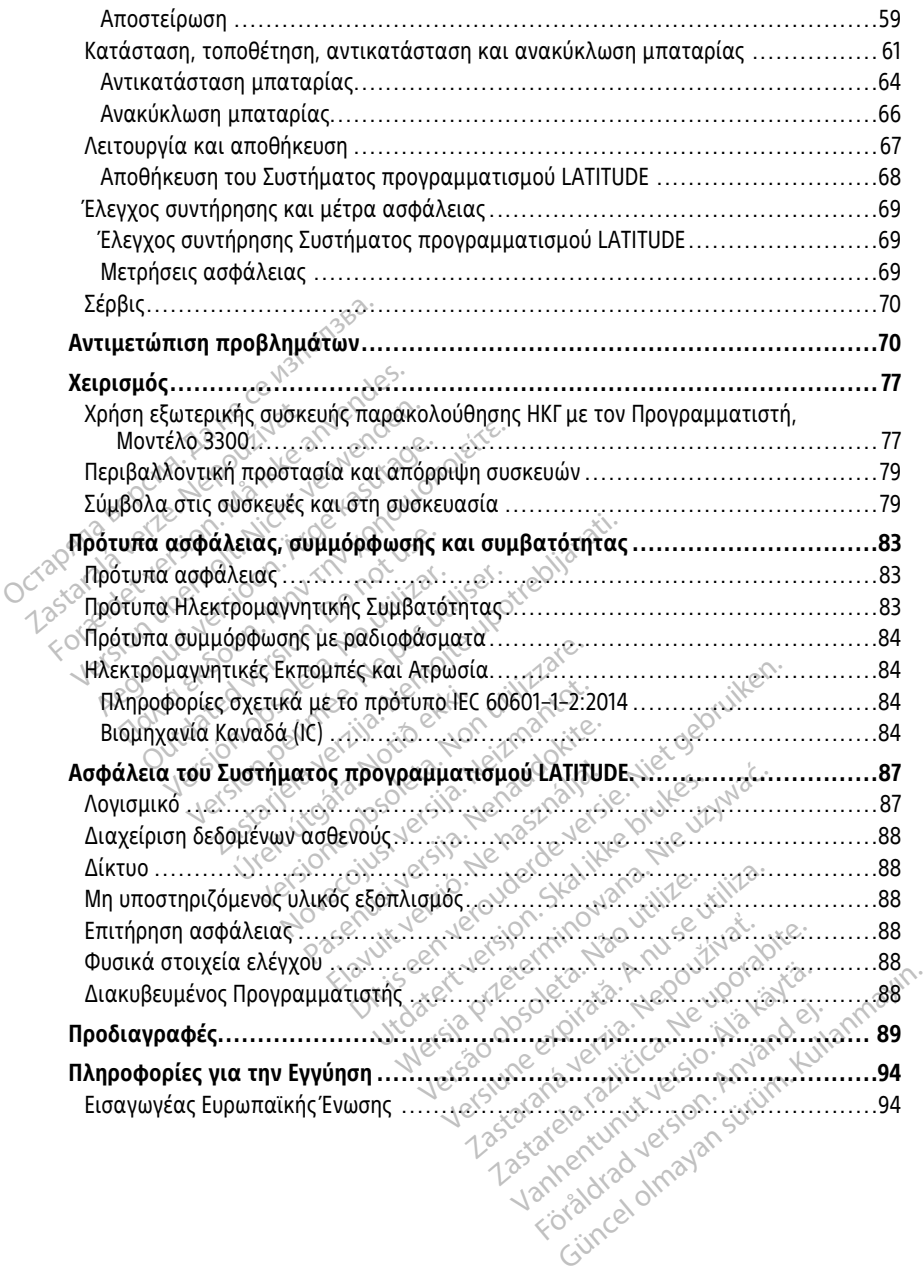

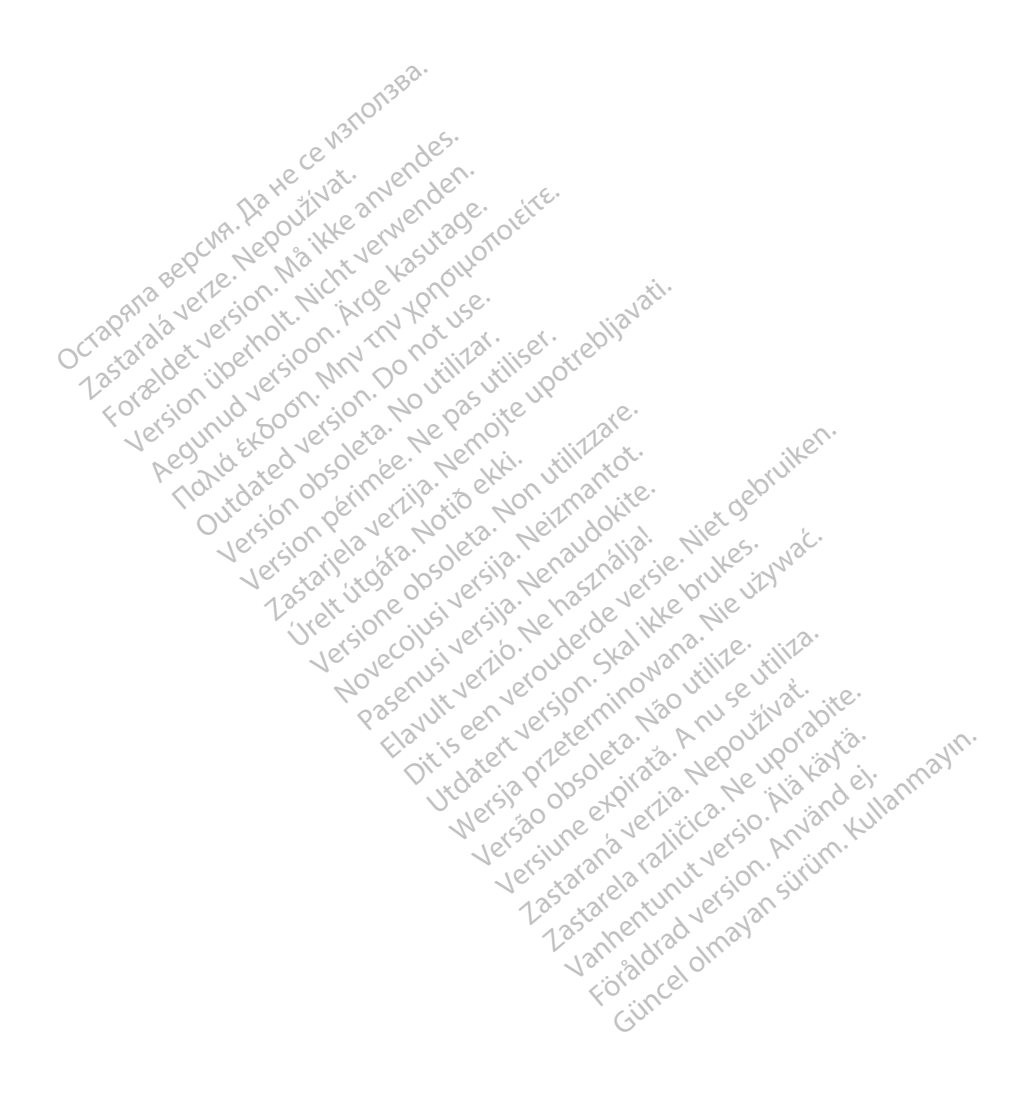

## <span id="page-6-0"></span>**Πληροφορίες Χρήσης**

#### <span id="page-6-1"></span>**Δήλωση εμπορικών σημάτων**

Τα παρακάτω είναι σήματα κατατεθέντα της Boston Scientific Corporation ή των θυγατρικών της: AF Monitor, EMBLEM, ImageReady, LATITUDE, LATITUDE NXT, Quick Start, ZIP, ZOOM, Heart Connect, ALTRUA, INSIGNIA και NEXUS.

Το Bluetooth® είναι σήμα κατατεθέν της Bluetooth SIG.

Το DisplayPort είναι εμπορικό σήμα της ένωσης Video Electronics Standards Association (VESA).

#### <span id="page-6-2"></span>**Περιγραφή και χρήση**

Επτά ξεχωριστά Εγχειρίδια χειριστή περιγράφουν το Σύστημα προγραμματισμού LATITUDE:

- 1. Εγχειρίδιο Χειριστή για το Σύστημα Προγραμματισμού LATITUDE™ (Μοντέλο 3300)
- 2. Εγχειρίδιο Χειριστή για τον Αναλυτή Συστήματος Βηματοδότησης (PSA) (Μοντέλο<br><sub>611</sub> 3922) 3922) (VESA).<br> **Περιγραφή και χρήση**<br>
Επτά ξεχωριστά Εγχειρίδια χειρισί<br>
LATITUDE:<br>
1. Εγχειρίδιο Χειριστή για το Σύ<br>
2. Εγχειρίδιο Χειριστή για τον Α<br>
3922)<br>
Ο <sup>3922)</sup><br>
Ο <sup>2.</sup> Εγχειρίδιο Χειριστή για τη Δι Επτα ξεχωριστα Εγχειριδια<br>LATITUDE:<br>1. Eγχειρίδιο Χειριστή γι<br>2. Eγχειρίδιο Χειριστή γι<br>3922)<br>2. Eγχειρίδιο Χειριστή γι **ΓΙΕΡΙΥΡΙΑΦΗ Και ΧΡΗΟΗ**<br>
Επτά ξεχωριστά Εγχειρίδια χειριστή<br>
LATITUDE:<br>
1. Εγχειρίδιο Χειριστή για τον Αναν<br>
2. Εγχειρίδιο Χειριστή για τη Διαχε<br>
3. Έγχειρίδιο Χειριστή για τα Δίκτυ<br>
3. Έγχειρίδιο Χειριστή για τα Δίκτυ<br>
-Επτα ξεχωριστα Εγχειριδια χειριστη πε<br>ΕΛΤΙΤΟΙΕ:<br>1. Εγχειρίδιο Χειριστή για τον Αναλυ<br>2. Εγχειρίδιο Χειριστή για τη Διαχείρ<br>3. Εγχειρίδιο Χειριστή για τα Δίκτυα<br>4. Εγχειρίδιο Χειριστή για το Σύστημ<br>5. Ε Κατρίδιο Χειριστή για το Σύστημα<br>(Εγχειρίδιο Χειριστή για τον Αναλυτ.<br>(Εγχειρίδιο Χειριστή για τη Διαχείρι<br>(Εγχειρίδιο Χειριστή για τα Δίκτυα)<br>(Εγχειρίδιο Χειριστή για το Σύστημα)<br>(Εγχειρίδιο χειριστή για το Σύστημα)<br>(Θδη UDE:<br>Εγχειρίδιο Χειριστή για το Σύστημα Προγρα<br>Εγχειρίδιο Χειριστή για τον Αναλυτή Συστή<br>Σχχειρίδιο Χειριστή για τα Δίκτυα και τη Σι<br>Εγχειρίδιο Χειριστή για το Σύστημα Προγρα<br>3932)<br>Οδηγίες χρήσης για το Σύστημα Προγρα<br>39
	- 3. Εγχειρίδιο Χειριστή για τη Διαχείριση Δεδομένων Ασθενούς (Μοντέλο 3931).
	- 4. Εγχειρίδιο Χειριστή για τα Δίκτυα και τη Συνδεσιμότητα (Μοντέλο 3924).
	- 5. Εγχειρίδιο χειριστή για το Σύστημα Προγραμματισμού Heart Connect™ (Μοντέλο  $\vee$  3932)
	- 6. `Οδηγίες χρήσης για το Αυτοματοποιημένο εργαλείο αξιολόγησης (AST) του<br>EMBLEM™ S-ICD (Μοντέλο 3889)<br>7. Εγχειρίδιο χειριστή της Εφαρμογής ΕΜΒLΕΜ™ S-ICD (Μοντέλο 3877)<br>Αυτά τα εγχειρίδια υπάρχουν επίσης διαθέσιμα ηλε EMBLEM™ S-ICD (Μοντέλο 3889) 22)<br>χειρίδιο Χειριστή για τη Διαχείρια<br>χειρίδιο Χειριστή για τα Δίκτυα κ<br>ξειρίδιο χειριστή για το Σύστημα<br>32)<br>ΠΑΙΕΜ™ S-ICD (Μοντέλο 3889)<br>ΠΑΙΕΜ™ S-ICD (Μοντέλο 3889) ριδιο Χειριστη για τη Διαχειριση Δεδα<br>ρίδιο Χειριστή για τα Δίκτυα και τη Σ<br>ρίδιο χειριστή για το Σύστημα Προγρα<br>ίες χρήσης για το Αυτοματοποιημένο<br>ΕΜ™ S-ICD (Μοντέλο 3889)<br>ρίδιο χειριστή της Εφαρμογής ΕΜΒLΕΙ<br>γχειρίδια υ Χειριστή για τον παιλοπη Συστηματος δημα<br>Σχειριστή για τη Διαχείριση Δεδομένων Ασθε<br>Χειριστή για το Σύστημα Προγραμματισμού<br>ρήσης για το Σύστημα Προγραμματισμού<br>ρήσης για το Σύστημα Προγραμματισμού<br>δια υπάρχουν επίσης δια ιστή για το Σύστημα Προγραμματισμ<br>ς για το Αυτοματοποιημένο εργαλείς<br>Ο (Μοντέλο 3889)<br>υστή της Εφαρμογής ΕΜΒLΕΜ<sup>τω</sup> S-ICL<br>υπάρχουν επίσης διαθέσιμα ηλεκτρο<br>-elabeling.com<br>-., Μοντέλο 3300 είναι ή συσκευή προ<br>-ATITUDE, το
	- 7. Εγχειρίδιο χειριστή της Εφαρμογής EMBLEM™ S-ICD (Μοντέλο 3877)

Αυτά τα εγχειρίδια υπάρχουν επίσης διαθέσιμα ηλεκτρονικά στη διεύθυνση: www.bostonscientific-elabeling.com.

Ο Προγραμματιστής, Μοντέλο 3300 είναι η συσκευή προγραμματισμού του Συστήματος προγραμματισμού LATITUDE, το οποίο είναι ένα φορητό σύστημα διαχείρισης του καρδιακού ρυθμού που έχει σχεδιαστεί για χρήση με ειδικά συστήματα της Boston Scientific, όπως εμφυτεύσιμες γεννήτριες ερεθισμάτων και απαγωγές. ια το Αυτοματοποιημένο εργαλείο<br>Μοντέλο 3889)<br>Μοντέλο 3889)<br>άρχουν επίσης διαθέσιμα ηλεκτρο<br>debeling.com<br>Jovtέλο 3300 είναι η συσκευή προ<br>TTUDE, το οποίο είναι ένα φορητό<br>πέχει σχεδιαστεί για χρήση με ειδι ν*τέλο 3889)*<br>της Εφαρμογής *ΕΜΒLΕΜ<sup>τω</sup> S-ICD (*<br>χουν επίσης διαθέσιμα ηλεκτρονι<br>Peling.com<br>Vτέλο 3300 είναι ή συσκευή προγ<br>JDE, το οποίο είναι ένα φορητό σ<br>χει σχεδιαστεί για χρήση με είδικ<br>γιμές γεννήτριες ερεθισμάτων κ ς Εφαρμονής *ΕΝΙΒΙ.ΕΜ<sup>ον</sup> S-ICD (*<br>Ον επίσης διαθέστμα ηλεκτρον<br>ing.com:<br>:λο 3300 είναι η συσκευή προγ<br>Ε, το οποίο είναι ένα φορητό σ<br>ι σχεδιαστεί για χρήση με ειδικ<br>ες χεννήτριες ερεθισμάτων και Dit is een verouderde versie. Niet gebruiken. υμογης Εκιρετία - 3-460 (Μοντελα 38<br>16ης διαθέσιμα ηλεκτρονικά στη διεί<br>300 είναι η συσκευή προγραμματισμος<br>600 είναι η συσκευή προγραμματισμος<br>διαστεί για χρήση με ειδικά συστήμα<br>ΑΠΤΙΙΠΕ προθοίζεται για χρήση σε νι ιονής ΕΜΒίΕΜ<sup>αν</sup> S-ICD (Μοντέλο 3877)<br>ης διαθέσιμα ηλεκτρονικά στη διεύθυνση<br>Ο είναι η συσκευή προγραμματισμού του<br>τοίο είναι ένα φορητό σύστημα διαχείρισι<br>άστεί για χρήση με ειδικά συστήματα της<br>ήτριες ερεθισμάτων και απ

#### <span id="page-6-3"></span>**Ενδεδειγμένη χρήση**

Το Σύστημα προγραμματισμού LATITUDE προορίζεται για χρήση σε νοσοκομείο και κλινικά περιβάλλοντα για να επικοινωνεί με εμφυτεύσιμα συστήματα της Boston Scientific. Το χρησιμοποιούμενο λογισμικό ελέγχει όλες τις λειτουργίες επικοινωνίας για τη γεννήτρια ερεθισμάτων. Για λεπτομερείς οδηγίες, ανατρέξτε στην αντίστοιχη βιβλιογραφία προϊόντος της γεννήτριας ερεθισμάτων που υποβάλλεται σε ανάκτηση δεδομένων. ίναι η συσκευή προγραμματισμού του<br>Ο είναι ένα φορητό σύστημα διαχείρισ<br>τεί για χρήση με ειδικά συστήματα της<br>πες ερεθισμάτων και απαγωγές.<br>WER προορίζεται για χρήση σε νοσοκοι<br>WER προορίζεται για χρήση σε νοσοκοι<br>WER προ α χρήση με ειδικά συστήματα της Bost<br>ρεθισμάτων και απαγωγές.<br>προορίζεται για χρήση σε νοσοκομείο.<br>προορίζεται για χρήση σε νοσοκομείο.<br>με εμφυτεύσιμα συστήματα της Bosta<br>ελέγχει όλες τις λειτουργίες επικοινω<br>το οδηγίες, Vanheim version version version version version version version version version version version version versio<br>Vanhentunut version version version version version version version version version version version version ve εται για χρήση σε νοσοκομείο και<br>υτεύσιμα συστήματα της Boston.<br>Εξ. ανατρέξτε στην αντίστοιχη<br>ες. ανατρέξτε στην αντίστοιχη<br>πων που υποβάλλεται σε ανάκτ<br>κολ αι για χρήση σε νοσοκομείο και<br>εύσίμα συστήματα της Βοston<br>εύσίμα συστήματα της Βοston<br>λες τις λειτουργίες επικοινωνίας για<br>ενατρέξτε στην αντίστοιχη<br>ν. που υποβάλλεται σε ανάκτηση<br>3300 παρένει άμεσα κλινικά οφέλη

#### <span id="page-6-4"></span>**Τα κλινικά οφέλη της συσκευής**

Το Σύστημα Προγραμματισμού LATITUDE™ Μοντέλο 3300 παρέχει άμεσα κλινικά οφέλη στον ασθενή με μη επεμβατική επικοινωνία με την καρδιαγγειακή εμφυτεύσιμη ηλεκτρονική συσκευή (CIED) για την καταγραφή δεδομένων που σχετίζονται με την υγεία του ασθενούς και ενδείξεις της λειτουργίας της συσκευής, επιτρέποντας στην

ιατρική ομάδα να παρακολουθεί, να προσαρμόζει και να βελτιστοποιεί τις δυνατότητες της εμφυτευμένης συσκευής, όπως απαιτείται, μέσω της ανάκτησης δεδομένων και/ή του προγραμματισμού της εμφυτευμένης συσκευής με βάση την ακριβή μετάδοση των πληροφοριών. Επιπλέον, το Σύστημα Προγραμματισμού επιτρέπει τη μετάδοση των ενημερώσεων λογισμικού στην εμφυτευμένη συσκευή για περιοδικές αλλαγές στο λειτουργικό σύστημά της, διασφαλίζοντας ότι η συσκευή λειτουργεί σωστά με ασφαλή και αποτελεσματικό τρόπο.

Ο Προγραμματιστής LATITUDE™ Μοντέλο 3300 περιλαμβάνει έναν Αναλυτή Συστήματος Βηματοδότησης (PSA) και την εφαρμογή υποστήριξης λογισμικού PSA Μοντέλο 3922, η οποία εξαλείφει την ανάγκη για μία αυτόνομη συσκευή PSA. Τα οφέλη της χρήσης του PSA ως ενσωματωμένης λειτουργίας του Προγραμματιστή περιλαμβάνουν τη δυνατότητα μέτρησης και καταγραφής παραμέτρων συσκευής που απαιτούνται κατά την εμφύτευση της συσκευής και την επαλήθευση της κατάστασης του συστήματος απαγωγών κατά την αλλαγή συσκευής, συμπεριλαμβανομένης της σύνθετης αντίστασης απαγωγής, του ουδού βηματοδότησης και του ουδού αίσθησης. Το PSA έχει το επιπλέον όφελος να χρησιμοποιείται για προσωρινή βηματοδότηση από μία εξωτερική πηγή κατά τη διάρκεια της εμφύτευσης συσκευής, ενώ ο ασθενής υποβάλλεται σε συνεχή παρακολούθηση από το ιατρικό προσωπικό. Το PSA αντενδείκνυται ως μόνιμος εξωτερικός βηματοδότης. Το ως ενοωματωμενης πειτουργιάς<br>δυνατότητα μέτρησης και καταγραφή<br>την εμφύτευση της συσκευής και την<br>απαγωγών κατά την αλλαγή συσκευή<br>αντίστασης απαγωγής, του ουδού βη<br>το επιπλέον όφελος να χρησιμοποιείτ<br>εξωτερική πηγή κα αντιστασης απαγωγής, του σε<br>το επιπλέον όφελος να χρησιμε<br>εξωτερική πηγή κατά τη διάρι<br>υποβάλλεται σε σύνεχή παρα<br>αντενδείκνυται ως μόνιμος εξ<br>**Προοριζόμενοι αναγνωσ**<br>Αυτή η βιβλιογραφία προορίζ<br>υγειονομικής περίθαλψης με παγωγών κατά την αλλαγή συσκευής,<br>ντίστασης απαγωγής, του ουδού βηματ<br>ο επιπλέον όφελος να χρησιμοποιείται<br>ξωτερική πηγή κατά τη διάρκεια της εμ<br>ποβάλλεται σε σύνεχή παρακολούθηση<br>ντενδείκνυται ως μονιμος εξωτερικός β<br>υτή ιστασης απαγωγης, του ουδου βηματοι<br>ιπιπλέον όφελος να χρησιμοποιείται γι<br>τερική πηγή κατά τη διάρκεια της εμφ<br>βάλλεται σε συνεχή παρακολούθηση έ<br>ενδείκνυται ως μόνιμος εξωτερικός βημ<br>το διάρκεια αναγνώστες<br>ή η βιβλιογραφ οική πηγή κατά τη διάρκεια της εμφύ<br>Οική πηγή κατά τη διάρκεια της εμφύ<br>Αλεται σε σύνεχή παρακολούθηση ατ<br>δείκνυται ως μόνιμος εξωτερικός βημι<br>**ριζόμενοι αναγνώστες**<br>Οι βιβλιογραφία προορίζεται για χρήσι<br>Οιμικής περίθαλψη έον όφελος να χρησιμοποιείται για προσω<br>ή πηγή κατά τη διάρκεια της εμφύτευσης ο<br>εται σε σύνεχή παρακολούθηση από το ια<br>κνυται ως μόνιμος εξωτερικός βηματοδότη<br>κλιογραφία προορίζεται για χρήση από ει<br>μλιογραφία προορίζετα

#### <span id="page-7-0"></span>**Προοριζόμενοι αναγνώστες**

Αυτή η βιβλιογραφία προορίζεται για χρήση από επαγγελματίες του τομέα υγειονομικής περίθαλψης με κατάλληλη εκπαίδευση ή εμπειρία στην εμφύτευση της συσκευής ή/και στις διαδικασίες παρακολούθησης. μενοι αναγνώστες<br>Αιογραφία προορίζεται για χρήση<br>ής περίθαλψης με κατάλληλη εκτ<br>ίζει στις διαδικασίες παρακολοι<br>Γιοέπει να είναι πλήρως εξοικειω<br>πρέπει να είναι πλήρως εξοικειω<br>οτισμένοι ειδικοί του κλάδου υνε νραφία προορίζεται για χρήση από ε<br>περίθαλψης με κατάλληλη εκπαίδευς<br>αι στις διαδικασίες παρακολούθησης<br>νη **εξειδίκευση και γνώσεις**<br>να τη σωστή χρήση της συσκευής επι<br>για τη σωστή χρήση της συσκευής επι<br>τρού αναγνιώστες<br>αναγνιώστες<br>θαλψης με κατάλληλη εκπαίδευση ή εμπειρία<br>θαλψης με κατάλληλη εκπαίδευση ή εμπειρία<br>ις διαδικασίες παρακολούθησης.<br>να είναι πλήρως εξοικειωμένοι με την ήλεκτ<br>να είναι πλήρως εξοικειωμένοι με την ήλ

#### <span id="page-7-1"></span>**Απαιτούμενη εξειδίκευση και γνώσεις**

Οι χρήστες πρέπει να είναι πλήρως εξοικειωμένοι με την ηλεκτροθεραπεία της καρδιάς. Μόνο καταρτισμένοι ειδικοί του κλάδου υγείας που διαθέτουν ειδικές γνώσεις που απαιτούνται για τη σωστή χρήση της συσκευής επιτρέπεται να τη χρησιμοποιούν. **δίκευση και γνώσεις**<br>Σείναι πλήρως εξοικειωμές<br>ειδικοί του κλάδου υγείας<br>ειδικοί του κλάδου υγείας<br>ωστήχοηση της συσκευής<br>Στήματος προγραμματισμο αδικασίες παρακολούθησης.<br>**Κευση και γνώσεις**<br>- **Κευση και γνώσεις**<br>- Μαι πλήρως εξοικειωμένοι με την ήλ<br>- δικοί του κλάδου υγείας που διαθέτα<br>- πάχρηση της συσκευής επιτρέπεται<br>- Πάχρηση της συσκευής επιτρέπεται<br>- Πάχρησ

#### **Επίβλεψη ιατρού**

Η λειτουργία του Συστήματος προγραμματισμού LATITUDE μπορεί να πραγματοποιείται μόνο υπό τη συνεχή επίβλεψη ενός ιατρού. Κατά τη διάρκεια της διαδικασίας, ο ασθενής πρέπει να παρακολουθείται συνεχώς από ιατρικό προσωπικό με τη βοήθεια μιας συσκευής παρακολούθησης ΗΚΓ επιφάνειας. υση και γνώσεις<br>«πλήρως εξοικειωμένοι με την ηλίος του κλάδου υγείας που διαθέτο<br>οι του κλάδου υγείας που διαθέτο<br>Εχρήση της συσκευής επιτρέπεται<br>«τος προγραμματισμού LATITUDE)<br>εψη ενός ιατρού, Κατά τη διάρκεις<br>ολουθείται Ραλήρως εξοικειωμένοι με την ήλεκ<br>του κλάδου υγείας που διαθέτου<br>ρήση της συσκευής επιτρέπεται γ<br>ος προγραμματισμού LATITUDE μπ<br>να κατά τη διάρκεια<br>ουθείται συνεχώς από ιατρικό προ υ κλαδού υγειας που διαθετου<br>ση της σύσκευής επιτρέπεται για<br>προγραμματισμού LATITUDE μπ<br>ενός ιατρού, κατά τη διάρκεια<br>θείται συνεχώς από ιατρικό π<br>πε ΗΚΓεπιφάνειας κι γνώσεις<br>
υς εξοικειωμένοι με την ηλεκτροθεραπεία της κ<br>
λάδου υγείας που διαθέτουν ειδικές γνώσεις π<br>
λάδου υγείας που διαθέτουν ειδικές γνώσεις π<br>
της δύσκευής επιτρέπεται να τη χρησιμοποιού<br>
Συγραμματισμό LATITUDE μπ ασου σγειας που σιαθετουν εισικες γνωσεις<br>Ο συσκευής επιτρέπεται να τη χρησιμοποιο<br>Ο αμματισμού LATITUDE μπορεί να πραγματι<br>αιτρού, Κατά τη διάρκεια της διαδικασίας,<br>αι συνεχώς από ιατρικό προσωπικό με τη βι<br>τεπιφάνειας<br>ώ

#### <span id="page-7-2"></span>**Διάταγμα για χειριστή ιατρικών προϊόντων**

Εθνικοί κανονισμοί ενδέχεται να απαιτούν την εκτέλεση και τεκμηρίωση ελέγχων ασφάλειας της συσκευής από το χρήστη, τον κατασκευαστή ή τον αντιπρόσωπο του κατασκευαστή. Ενδέχεται επίσης να απαιτούν την παροχή εκπαίδευσης στους χρήστες σχετικά με τη σωστή χρήση της συσκευής και των εξαρτημάτων της από τον κατασκευαστή ή τον αντιπρόσωπο του κατασκευαστή. ατίσμου ΕΑΤΗ ΟΡΕ μπορεί να πραγματι<br>νεχώς από ιατρικό προσωπικό με τη β<br>φάνειας.<br>φοϊόντων<br>νεχίσει τεκμηρίωση ελέγχ<br>ναι την παροχή εκπαίδευσης στους<br>παρον την παροχή εκπαίδευσης στους<br>και των εξαρτημάτων της από τον Zastaraná verzia. Nepoužíva<sup>ť</sup>. Zastarela različica. Ne uporabite. ν<br>"Ελεσή και τεκμηρίωση ελέγχων"<br>"Ελεσή και τεκμηρίωση ελέγχων"<br>"παροχή εκπαίδευσης στους χρήσ<br>εξάρτημάτων" της από τον<br>"στή!"<br>"σχύουν για τη χώρα σας,<br>ston Scientific For και τεκμηρίωση ελέγχων<br>Γεναστή ή τον αντιπρόσωπο του<br>Γεναστή ή τον αντιπρόσωπο του<br>αρτημάτων της από τον<br>Τρίτου.<br>Μιστον για τη χώρα σας,<br>Τρίτου για τη χώρα σας,<br>Τρίτου για τη χώρα σας, Güncel olmayan sürüm. Kullanmayın.

Αν δεν γνωρίζετε τους εθνικούς κανονισμούς που ισχύουν για τη χώρα σας, επικοινωνήστε με τον τοπικό αντιπρόσωπο της Boston Scientific.

#### <span id="page-7-3"></span>**Βασική απόδοση**

Για να εκπληρώσει το Σύστημα προγραμματισμού LATITUDE τη χρήση για την οποία προορίζεται, πρέπει να επικοινωνεί με εμφυτεύσιμες γεννήτριες ερεθισμάτων της Boston Scientific. Συνεπώς, οι λειτουργίες που αφορούν την επικοινωνία με την

εμφυτευμένη γεννήτρια ερεθισμάτων χρησιμοποιώντας ράβδους τηλεμετρίας θεωρούνται βασική απόδοση.

Η απόδοση του Συστήματος προγραμματισμού LATITUDE που προσδιορίστηκε ως απαραίτητη από την Boston Scientific για δοκιμασία ηλεκτρομαγνητικής συμβατότητας, σύμφωνα με το πρότυπο IEC 60601-1-2, έχει τη δυνατότητα:

- Να ανακτά δεδομένα και να προγραμματίζει μια υποστηριζόμενη γεννήτρια ερεθισμάτων χρησιμοποιώντας τηλεμετρία με ράβδο
- Να ξεκινάει μια εντολή PG STAT PACE (Άμεση βηματοδότηση PG), PSA STAT PACE (Άμεση βηματοδότηση PSA), STAT SHOCK (Άμεση εκκένωση) ή DIVERT THERAPY (Εκτροπή θεραπείας) σε μια γεννήτρια ερεθισμάτων, όπου υποστηρίζεται
- Να εμφανίζει ενδοκαρδιακά ηλεκτρογραφήματα πραγματικού χρόνου
- Να υποστηρίζει αλληλεπιδράσεις με άγγιγμα της οθόνης αφής ή με πάτημα κουμπιών
- Να παρέχει βηματοδότηση και να αξιολογεί μετρήσεις απαγωγής βηματοδότησης/ αίσθησης με τη λειτουργία Pacing System Analyzer (Αναλυτής συστήματος βηματοδότησης) (PSA) Ο Σύνοψη Ασφανίζει ενδοκαρδιακά<br>
- Να υποστηρίζει αλληλεπιδρό<br>
κουμπιών<br>
- Να παρέχει βηματοδότηση κ<br>
- Να παρέχει βηματοδότηση κ<br>
- αίσθησης με τη λειτουργία Ρ.<br>
- βηματοδότησης (PSA)<br>
- Συστήματος προγραμματισμού LA<br>
- - Να παρέχει βηματοδό<br>
αίσθησης με τη λειτό<br>
βηματοδότησης) (PSA<br> *ΣΗΜΕΙΩΣΗ: Δεν απαιτεί*<br> *ΣΗΜΕΙΩΣΗ: Δεν απαιτεί*<br>
Συνοψη Ασφαλείας κο - Μα σποστήριζει αλληλεπισρασει<br>
κουμπιών<br>
- Να παρέχει βηματοδότηση και ν<br>
αίσθησης με τη λειτουργία Pacif<br>
βηματοδότησης) (PSA)<br>
ΣΗΜΕΙΩΣΗ: Δεν απαιτείται ούτε χρ<br>
Σύνοψη Ασφαλείας και Κλινική<br>
- Σύνοψη Ασφαλείας και Κλι - Να παρέχει βηματοδότηση και να<br>αίσθησης με τη λειτουργία Pacing<br>βηματοδότησης) (PSA)<br>ΣΗΜΕΙΩΣΗ: Δεν απαιτείται ούτε χρει<br>Συστήματος προγραμματισμού LATITU<br>Σύνοψη Ασφαλείας και Κλινικής<br>Για πελάτες στην ευρωπαϊκή Ένωση, χ

**ΣΗΜΕΙΩΣΗ:** Δεν απαιτείται ούτε χρειάζεται επαναλαμβανόμενη βαθμονόμηση του Συστήματος προγραμματισμού LATITUDE ή των εφαρμογών του.

#### <span id="page-8-0"></span>**Σύνοψη Ασφαλείας και Κλινικής Αποδοτικότητας**

Για πελάτες στην Ευρωπαϊκή Ένωση, χρησιμοποιήστε το όνομα της συσκευής που αναγράφεται στην ετικέτα για να αναζητήσετε την Περίληψη Ασφάλειας και Κλινικής Απόδοσης της συσκευής, η οποία είναι διαθέσιμη στον ιστότοπο της ευρωπαϊκής βάσης αίσθησης με τη λειτουργία Pacing S<br>
βηματοδότησης) (PSA)<br>
MEIΩΣΗ: Δεν απαιτείται ούτε χρειά<br>
MEIΩΣΗ: Δεν απαιτείται ούτε χρειά<br>
στήματος προγραμματισμού LATITUD<br>
VOUΠ Ασφαλείας και Κλινικής Α<br>
πελάτες στην ευκετα για να α Να παρέχει βηματοδότηση και να αξιολογε<br>αίσθησης με τη λειτουργία Pacing System A<br>βηματοδότησης) (PSA)<br>ΕΙΩΣΗ: Δεν απαιτείται ούτε χρειάζεται επ<br>ήματος προγραμματισμού LATITUDE ή των<br>υψη Ασφαλείας και Κλινικής Αποδοτ<br>ελάτε ατος προγραμματισμού LATITUDE<br>η **Ασφαλείας και Κλινικής Α**<br>άτες στην Ευρωπαϊκή Ένωση, χρη<br>φεται στην ετικέτα για να αναζη<br>ης της συσκευής, η οποία είναι δι<br>ων για τα ιατροτεχνολογικά προ<br>ες europa.eu/tools/eudamed Ασφαλείας και Κλινικής Αι<br>ες στην Ευρωπαϊκή Ένωση, χρησ<br>ται στην επικέτα για να αναζητι<br>της συσκευής, η οποία είναι δι<br>ν για τα ιατροτεχνολογικά προϊ<br>ευτορα.eu/tools/eudamed ναλείας και Κλινικής Αποδο<br>στην ευρωπαϊκή Ένωση, χρησιμοπο<br>1. στην επικέτα για να αναζητήσετε<br>1. στην επικέτα για να αναζητήσετε<br>1. στην επικέτα για να αναζητήσετε<br>1. στην επικέτα για να αναζητήσετε<br>1. στην επικέτα για να Δεν απαιτείται ούτε χρειάζεται επαναλαμβαν<br>ογραμματισμού LATIfUDE ή των εφαρμόγών<br>**αλείας και Κλινικής Αποδοτικότητας**<br>την ευρωπαϊκή Ένωση, χρησιμοποιήστε το όνο<br>πην ετικέτα για να αναζητήσετε την Περίληψ<br>ογραμματισμού LA μικέτα για να αναζητήσετε την Περί.<br>Επικέτα για να αναζητήσετε την Περί.<br>Ευής, η οποία είναι διαθέσιμη στον ιστροτεχνολογικά προϊόντα (Eudamed<br>Αλτοσίες διαθέσιμη στον ιστροτεχνολογικά προϊόντα<br>Των πέραν της γεννήτριας ερε

https://ec.europa.eu/tools/eudamed

### <span id="page-8-1"></span>**Αντενδείξεις**

Αποσοσης της συσκευης, η οποία είναι σιαθεσιμή στον τοτ<br>δεδομένων για τα ιατροτεχνολογικά προϊόντα (Eudamed):<br>https://ec.europa.eu/tools/eudamed<br>Το Σύστημα προγραμματισμού LATITUDE αντενδείκυυται γ<br>γεννήτρια ερεθισμάτων π Το Σύστημα προγραμματισμού LATITUDE αντενδείκνυται για χρήση με οποιαδήποτε γεννήτρια ερεθισμάτων πέραν της γεννήτριας ερεθισμάτων της Boston Scientific. Για αντενδείξεις όσον αφορά τη χρήση, οι οποίες σχετίζονται με τη γεννήτρια ερεθισμάτων,<br>ανατρέξτε στην αντίστοιχη βιβλιογραφία προϊόντος της γεννήτριας ερεθισμάτων που<br>υποβάλλεται σε ανάκτηση δεδομένων.<br>Η εφαρμογή PSA αντενδ ανατρέξτε στην αντίστοιχη βιβλιογραφία προϊόντος της γεννήτριας ερεθισμάτων που υποβάλλεται σε ανάκτηση δεδομένων. )ς, η οποία είναι διαθέσιμη στον ισ<br>οστεχνολογικά προϊόντα (Eudamed<br>ools/eudamed<br>κατισμού LATITUDE αντενδείκνυται<br>ν πέραν της γεννήτριας ερεθισμάτ<br>ρά τη χρήση, οι οποίες σχετίζοντα<br>οιχη βιβλιογραφία προϊόντος της εχνολογικά βρουσια (εχωλιάς).<br>S/eudamed<br>Composition (εχωλιάς).<br>Τα και της γεννήτριας ερεθισμάτως<br>Τη Χρήση, οι οποίες σχετίζονται<br>Χη βιβλιογραφία προϊόντος της γι Elavult verzió. Ne használja! Οια είναι διαθέσιμη στον ιστότοπο της ευρωπαϊ<br>Τονικά προϊόντα (Eudamed):<br>Χογικά προϊόντα (Eudamed):<br>Jamed<br>Samed<br>Τον για χρήση με οποιόδήποτε σύστημα προγρά<br>δομένων.<br>Σομένων.<br>Σομένων.<br>Σομένων.<br>Σομένων.<br>Σομένων.<br>Σομένων. ΑΤΙΤΟΡΕ αντενδείκωνται για χρήση μ<br>ΑΤΙΤΟΡΕ αντενδείκωνται για χρήση μ<br>το γεννήτριας ερεθισμάτων της Bosto<br>ση, οι οποίες σχετίζονται με τη γεννήτριας<br>ιένων.<br>ματισμού ΕΑΤΙΤΟΡΕ, Μοντέλο 3300 τ<br>ματισμού ΕΑΤΙΤΟΡΕ, Μοντέλο 3300 Wersta przeterminowana. Nie używać za przez przez przez przez przez przez przez przez przez przez przez przez przez przez przez przez przez przez przez przez przez przez przez przez przez przez przez przez przez przez prz ητριας ερεθισματων της Boston Scientiform<br>υποίες σχετίζονται με τη γεννήτριας ερεθισματρού<br>δια προϊόντος της γεννήτριας ερεθισματρογραφία<br>προϊόντος της γεννήτριας ερεθισματρογραφία<br>του LATITUDE, Μοντέλο 3300 της Bos<br>καντε

Η εφαρμογή PSA αντενδείκνυται για χρήση με οποιοδήποτε σύστημα προγραμματισμού πέραν του Συστήματος προγραμματισμού LATITUDE, Μοντέλο 3300 της Boston Scientific. προϊόντος της γεννήτριας ερεθια<br>η με οποιόδήποτε σύστημα προγ<br>- LATITUDE , Μοντέλο 3300 της Βο<br>ντενδείκνυνταί?<br>- ανώγής - κολπική βηματοδότησ<br>ιοίις - ασύνχρονοι τοόποι λειτου.<br>ιοίις - ασύνχρονοι τοόποι λειτου. Zastarela različica. Ne uporabite. οποιόδήποτε σύστημα προγραμμ<br>TUDE, Μοντέλο 3300 της Boston S<br>Sείκνυνται.<br>Vής «Κολπική βηματοδότηση μίας<br>- άσύγχρονοι τρόποι λειτουργίας<br>- με χρόνια κολπική μαρμαρυγή ι δδήποτε σύστημα προγραμματισμού<br>- Μοντέλο 3300 της Boston Scientific.<br>Ρολπική βηματοδότηση μίας<br>Κολπική βηματοδότηση μίας<br>-<br>Χρόνια κολπική μαρμαρυγή ή<br>Χεγχο (DDD, VDD)

Οι ακόλουθες χρήσεις του αναλυτή PSA αντενδείκνυνται:

- Με διαταραχές κολποκοιλιακής (AV) αγωγής κολπική βηματοδότηση μίας κοιλότητας BE, Μοντέλο 3300 της Boston Sci<br>«νυνται.<br>- Κολπική βηματοδότηση μίας<br>σύγχρονοι τρόποι λειτουργίας<br>εχρόνια κολπική μαρμαρυγή ή<br>- έλεγχο (DDD, VDD)
- Με ανταγωνιστικούς ενδογενείς ρυθμούς ασύγχρονοι τρόποι λειτουργίας
- Με χρόνια κολπική ταχυκαρδία καθώς και με χρόνια κολπική μαρμαρυγή ή πτερυγισμό - τρόποι λειτουργίας με κολπικό έλεγχο (DDD, VDD)
- Με ανεπαρκή ανοχή υψηλών κοιλιακών συχνοτήτων (π.χ. με στηθάγχη) τρόποι λειτουργίας ρυμούλκησης (δηλ. τρόποι λειτουργίας κολπικού ελέγχου) και τάση για κολπική ταχυκαρδία
- Χρήση ως εξωτερικός βηματοδότης1

#### <span id="page-9-0"></span>**ΠΡΟΕΙΔΟΠΟΙΗΣΕΙΣ**

!

- **Χρήση μη καθοριζόμενων καλωδίων και παρελκόμενων.**
- Η χρήση καλωδίων ή παρελκόμενων με το Σύστημα προγραμματισμού LATITUDE διαφορετικών από εκείνα που παρέχονται ή ορίζονται από την Boston Scientific μπορεί να έχει ως αποτέλεσμα αυξημένες ηλεκτρομαγνητικές εκπομπές ή μειωμένη ηλεκτρομαγνητική ατρωσία του Συστήματος προγραμματισμού LATITUDE καθώς και πρόκληση ηλεκτροπληξίας. Το άτομο που συνδέει καλώδια ή παρελκόμενα αυτού του τύπου στο Σύστημα προγραμματισμού LATITUDE, συμπεριλαμβανομένης της χρήσης πολύπριζου, μπορεί κατ' επέκταση να ρυθμίζει τις παραμέτρους ενός ιατρικού συστήματος και είναι ευθύνη του να διασφαλίσει ότι το σύστημα συμμορφώνεται με τις απαιτήσεις του προτύπου IEC/EN 60601-1, ρήτρα 16 περί ιατρικών ηλεκτρικών συστημάτων. μπορεί να έχει ως αποτέλε<br>μειωμένη ηλεκτρομαγνητικ<br>LATITUDE καθώς και πρόκλ<br>παρελκόμενα αυτού του εί<br>συμπεριλαμβανομένης της<br>συμπεριλαμβανομένης της<br>τις παραμέτρους ενός ιατρ<br>ότι το συστημα συμμορφώ<br>δητρο 16 περί ιατρικών συμπεριλαμβανομ<br>
τις παραμέτρους.<br>
(ότι το σύστημα συ<br>
(ότι το σύστημα συ<br>
(διακρίτει εξεκτειά)<br>
(διακρίζει από την Εγκριθεί από την Ε France και προσωπικού του Εθήτοι<br>παρελκόμενα αυτού του Εθήτοι<br>συμπεριλαμβανομένης της χρή<br>συμπεριλαμβανομένης της χρή<br>τις παραμέτρους ενός ιατρικών<br>δίτερα 16 περί ιατρικών ηλεκτρ<br>δίτερα του εγκριθεί από την Boston Scient<br> συμπεριλαμβανομένης της χρήσ<br>τις παραμέτρους ενός ιατρικού τις παραμέτρους ενός ιατρικών<br>(ότι το σύστημα συμμορφώνεται<br>(οποποιησεις εξοπλισμού<br>(ΣΥΣ)<br>(ΣΥΣ) ενκριθεί από την Boston Scientificant συνερήστηνα χειρίζεται τον ε
	- **Τροποποιήσεις εξοπλισμού.**

Δεν επιτρέπεται καμία τροποποίηση αυτού του εξοπλισμού, εκτός και αν έχει εγκριθεί από την Boston Scientific. Αλλαγές ή τροποποιήσεις που δεν είναι ρητά αποδεκτές από την Boston Scientific ενδέχεται να ακυρώσουν την εξουσιοδότηση του χρήστη να χειρίζεται τον εξοπλισμό. ACCEPT VERSION. AND CONTRACT ON THE CONTRACT ON SCIENCE OF A CONTRACT ON SCIENCE OF A CONTRACT ON SCIENCIAL TO A CONTRACT ON SCIENCIAL TO A CONTRACT ON SCIENCIAL TO A CONTRACT ON SCIENCIAL TO A CONTRACT ON SCIENCIAL TO A C παλαμέτρους ενδς ιατρικού συστήματο<br>
ότι το σύστημα συμμορφώνεται με τις απο<br>
φήτρα 16 περί ιατρικών ηλεκτρικών συστη<br> **ποποιησεις εξοπλισμού.**<br> **ποποιησεις εξοπλισμού.**<br> **ποποιησεις εξοπλισμού.**<br>
εγκριθεί από την Boston οποιήσεις εξοπλισμού.<br>
Δεν επιτρέπεται καμία τροποποιη<br>
εγκριθεί από την Boston Scientific.<br>
αποδεκτές από την Boston Scientific.<br>
αποδεκτές από την Boston Scientific.<br>
του χρήστη να χειρίζεται τον εξοπ<br>
ασμός επικοινωνιώ Δεν επιτρέπεται καμία τροποποίησ<br>εγκριθεί από την Boston Scientific.<br>αποδεκτές από την Boston Scientific.<br>του χρήστη να χειρίζεται τον εξοπλ<br>ψιάς επικοινωνιών μέσω ραδι<br>Διατηρείτε τον εξοπλισμό επικοινω ν επιτρέπεται καμία τροποποίηση αυτό<br>κρίθει από την Boston Scientific. Αλλαγέ<br>τοδεκτές από την Boston Scientific ενδέχι<br>ν χρήστη να χειρίζεται τον εξοπλισμό.<br>Σε επικοινωνιών μέσω ραδιοσυχν<br>ατηρείτε τον εξοπλισμό επικοινων εις εξοπλισμού.<br>
Σεις εξοπλισμού.<br>
Σαντατικό την Boston Scientific Αλλαγές ή τροποποιή<br>
Θεί από την Boston Scientific Αλλαγές ή τροποποιή<br>
Θεί από την Boston Scientific Αλλαγές ή τροποποιή<br>
Θείτε τον εξοπλισμό επικοινωνιώ

• **Εξοπλισμός επικοινωνιών μέσω ραδιοσυχνοτήτων (RF).**

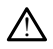

!

Διατηρείτε τον εξοπλισμό επικοινωνιών μέσω ραδιοσυχνοτήτων (RF) στο σύνολό του (συμπεριλαμβανομένων των περιφερικών, όπως κεραίες, ράβδους και καλώδια) τουλάχιστον 30 cm (12 in) μακριά από τον Προγραμματιστή, Μοντέλο 3300, συμπεριλαμβανομένων των καλωδίων που καθορίζονται από την Boston Scientific, για την αποφυγή υποβάθμισης της απόδοσης αυτού του εξοπλισμού. Οιατηρείτε τον εξοπλισμό επικοίνωνιών μέσω ραδιοσυχνοτήτων (RF) στο σύνολο<br>
συ (σύμπεριλαμβάνομένων των περιφερικών, όπως κεραίες, ράβδους και<br>
καλώδια) τουλάχιστον 30 cm (12 in) μακριά από τον Προγραμματίστη, Μοντέλο<br>
33 ίκοι νωνιών μέσω ραδιοσ<br>με τον εξοπλισμό επικοινωνιά<br>περιλαμβανομένων των πέρι<br>α) τουλάχιστον 30 cm (12 in) μα<br>μπεριλαμβανομένων των καλ<br>ε για την αποφυνή υποβάθιμα από την Boston Scientific ενδέχεται να ακ<br>19να χειρίζεται τον εξοπλισμό.<br>20νωνιών **μέσω ραδιοσυχνοτήτων**<br>20νωνιών **μέσω ραδιοσυχνοτήτων**<br>20νωνιών μέσω ραδιοσυχνοτήτων<br>20νωνιών επικοίνωνιών μέσω ραδιο<br>19νωνιώνιων των περιφ καταστικό της προσφαλητικής της προσφαλητικής<br>Μαντιάν (μέσω ραδιοσυχνοτήτων)<br>Καταρανομένων των περιφερικών, όπως<br>Αάχιστον 30 cm (12 in) μακριά από τον<br>Λαμβανομένων των καλωδίων που κα<br>την αποφυνή υποβάθμισης της απόδος νιών μέσω ραδιοσυχνοτήτων (F<br>ξοπλισμό επικοινωνιών μέσω ραδιοσ<br>βανομένων των περιφερικών, όπως κ<br>χιστον 30 cm (12 in) μακριά από τον Π<br>μβανομένων των περιφερικών, όπως κ<br>διαποφυγή υποβάθμισης της απόδοση<br>διαποφυγή υποβάθμ ται του εξοπλισμό.<br> **μέσω ραδιοσυχνοτήτων (RF).**<br>
μένων των περιφερικών, όπως κεραίες, ράβδους και<br>
μένων των περιφερικών, όπως κεραίες, ράβδους και<br>
σμένων των περιφερικών, όπως κεραίες, ράβδους και<br>
230 cm<sup>2</sup>12 in) μακρ πικοινωνιών μέσω ραδιοσυχνοτήτων (RF) στο των περιφερικών, όπως κεραίες, ράβδους και τις προσβάθις και τις προσβάθις και το την Β<br>
Μ' (12 in) μακριά από τον Προγραμματιστή, Μουν καλωδίων που καθορίζονται από την Β<br>
Μ' (2

• **Επαφές συνδέσμων.**

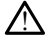

του Συστήματος προγραμματισμού LATITUDE ή τυχόν εκτεθειμένο αγωγό. Báeluoncant arróbogne autoú tou esonal

#### • **Ηλεκτροπληξία.**

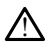

Για να αποφύγετε τον κίνδυνο ηλεκτροπληξίας, συνδέετε τον προσαρμογέα ρεύματος, Μοντέλο 6689 του Προγραμματιστή με το κατάλληλο καλώδιο τροφοδοσίας μόνο σε γειωμένη πηγή τροφοδοσίας. Zastaraná verzia. Nepoužíva<sup>ť</sup>. Zastarela različica. Ne uporabite. ναυτόχρονα τυχόν προσβάσιμο σύνδες<br>UDE ή τυχόν εκτεθειμένο αγωνό.<br>Το προσφαρμονέα.<br>Τιστή με το κατάλληλο καλώδιο.<br>Φοδοσίας.<br>Φοδοσίας. Föråldrad version. Använd ej. ROOVO TUXOV ROOGBOOLIO OLVOCEOLIO<br>TUXOV EKTEBELLEVO OLVOVO.<br>CUXOV EKTEBELLEVO OLVOVO.<br>CUXOVECETE TOV. ROOGDADOVEO.<br>LE TO KOTOXOVO.<br>SUCCEOLO OLOO.<br>SUCCEOLOO.

- **Πρόσβαση στην μπαταρία.**
- 1. Κατά τη διάρκεια της εμφύτευσης, η εφαρμογή PSA είναι κατάλληλη για προσωρινή εξωτερική βηματοδότηση ενώ ο ασθενής παρακολουθείται συνεχώς από ιατρικό προσωπικό.

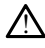

Όταν αποκτάτε πρόσβαση στην μπαταρία, βεβαιωθείτε ότι η ισχύς στον Προγραμματιστή είναι απενεργοποιημένη. Μην αγγίζετε τους ακροδέκτες του συνδέσμου στη θήκη μπαταριών ενώ αφαιρείτε ή αντικαθιστάτε την μπαταρία επειδή υπάρχει ηλεκτρικό φορτίο.

#### • **Ηλεκτροστατικές εκκενώσεις.**

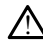

Το σύστημα απαγωγών του αναλυτή PSA βρίσκεται σε ηλεκτρική επαφή με την καρδιά και το αίμα του ασθενούς.

- Μην αγγίζετε τα μεταλλικά κλιπ «κροκοδειλάκια» στο καλώδιο ασθενούς ή στην απαγωγή βηματοδότησης. Το ηλεκτρικό ρεύμα μπορεί να είναι επικίνδυνο για τον ασθενή και τον χρήστη.
- Αποφορτίστε τυχόν ηλεκτροστατικό φορτίο από εσάς αγγίζοντας μια γειωμένη μεταλλική επιφάνεια πριν αγγίξετε τον ασθενή, τα καλώδια ασθενούς ή τη συσκευή.<br>εύμα: απ<sup>οκρ</sup>ιαζι<sup>ος</sup><br>εύμα: απ

• **Ηλεκτρικό ρεύμα.** Octapana semana

Οι μη χρησιμοποιημένες συνδέσεις καλωδίου του αναλυτή PSA που έρχονται σε καρδιά του ασθενούς. επικίνδυνο για τα<br>
• Αποφορτίστε τυχ<br>
γειωμένη μεταλλ<br>
ασθενούς ή τη συ<br>
ασθενούς ή τη συ<br>
- Ηλεκτρικό ρεύμα.<br>
- Καρδιά του ασθενούς<br>
- Συνδέστε μη χρής<br>
- Συνδέστε μη χρής<br>
- Συνδέστε μη χρής **HAEKTOIKO DEUILO.** For a continue and the antique and the antique and the antique and the antique and the second the antique and the second the antique continue and the second the second the second the second the second the second the second HAEKTON EURO CONSTRUCTED Aegunud versioon. Ärge kasutage. Παλιά έκδοση. Μην την χρησιμοποιείτε.

Pase nut Ject Jesus Printing Jacob Cale State Elavuk verzió. Ne használja:<br>Pelasználja: Ne használja:<br>Pelasználja: Ne használja:<br>Pelasználja: Ne használja: Ne<br>Selasználja: Ne használja: Ne<br>Selasználja: Ne használja: Ne

επαφή με αγώγιμες επιφάνειες μπορούν να επάγουν ηλεκτρικό ρεύμα στην<br> *επιβασίες του του του ανασθενούς.*<br>
(2) δεκτρό του δέστε μη χρησιμοποιημένες συνδέσεις καλωδίου σε χειρουργικά ιι<br>
(2) δεκτρό κοντά στον ασθενή ή αποσ • Συνδέστε μη χρησιμοποιημένες συνδέσεις καλωδίου σε χειρουργικά ιμάτια κοντά στον ασθενή ή αποσυνδέστε τα μη χρησιμοποιημένα καλώδια από το σύστημα. HAEKTOORQUINDERS AS ASSESSED. Outdated version. De not use of user the control of the second version of the second version. Version observer observer de la pas utiliser The control of the control of the control of the control of the control of the control of the control of the control of the control of the control of the control of the control of the control of the control of the control Vitadesis ordeochiale hanouthe.

Dit is een verbemand in the vinture. Niet gebruiken in the version of the version of the version of the version of the version of the version of the version of the version of the version of the version of the version of th

utdatert verslagen industrike brukes.<br>Skylestign. Jehographics.com/sexable.com/sexable.com/sexable.com/sexable.com/sexable.com/sexable.com/sexable.c<br>Microsoft.com/sexable.com/sexable.com/sexable.com/sexable.com/sexable.com Negazo de etate de la province de la province de la province de la province de la province de la province de l<br>Le province de la province de la province de la province de la province de la province de la province de la pr<br>

Version observations of the state of the state of the state of the state of the state of the state of the stat<br>end desperations of the state of the state of the state of the state of the state of the state of the state of<br> Versiuse Skalinane, itikiza.<br>A nu se se utilizada explorativa.<br>A nu se utilizada explorativa.<br>A se obe expirata. A nu se utiliza.<br>A se sure a nu se utiliza. A nu se utiliza.<br>A se sure a nu se utiliza. Zastaraná verzia kardinálnak<br>1976 bez bezpirálnak verzia.<br>1976 bez bezpirálnak verzia.<br>2018 bez bez bez bez bez bez bez<br>2018 bez bez bez bez bez bez bez<br>2018 bez bez bez bez bez bez bez Zastarela različica. Ne uporabite. Vanhendunut versio. Älä käytä. Föräldrad version. Använd ej.

Oraldrad olmayan sürüm. Kullanmayın.

Urelt útor sjust leist Notion Versione observations of the construction of the construction of the construction of the construction of the c<br>original process of the construction of the construction of the construction of the construction of the constr<br>

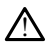

Το Σύστημα προγραμματισμού LATITUDE έχει σχεδιαστεί και ελεγχθεί για να είναι ασφαλές κατά την ηλεκτροκαυτηρίαση.

- Ενώ η συσκευή έχει σχεδιαστεί και ελεγχθεί ώστε να είναι ασφαλής κατά την ηλεκτροκαυτηρίαση, η ηλεκτροκαυτηρίαση μπορεί να επάγει ηλεκτρικό ρεύμα στα καλώδια PSA, το οποίο μπορεί να αναχθεί στην καρδιά του ασθενούς. Ωστόσο, η Boston Scientific συνιστά την τοποθέτηση του Προγραμματιστή όσο το δυνατόν πιο μακριά από το σύστημα ηλεκτροκαυτηρίασης και τα σχετιζόμενα εξαρτήματα για την ελαχιστοποίηση της εισαγωγής θορύβου στο Σύστημα προγραμματισμού LATITUDE και στα καλώδια ασθενούς.
- Η ηλεκτροκαυτηρίαση μπορεί επίσης να προκαλέσει απροσδόκητη συμπεριφορά στην οθόνη ή τη λειτουργία του Προγραμματιστή. Εάν είναι ιατρικά απαραίτητο να γίνει ηλεκτροκαυτηρίαση, διατηρείτε τον εξοπλισμό ηλεκτροκαυτηρίασης σε απόσταση τουλάχιστον 30 cm από τον<br>Προγραμματιστή και τα σχετικά εξαρτήματά του. Παρομοίως, διατηρήστε Προγραμματιστή και τα σχετικά εξαρτήματά του. Παρομοίως, διατηρήστε αυτή την απόσταση ανάμεσα στον Προγραμματιστή με τα σχετικά εξαρτήματά του και τον ασθενή κατά τη διάρκεια αυτών των διαδικασιών. συμπεριφορά στην οι πραγματιστή και συμπεριφορά στην οι πλεκτροκαυτηρίασης<br>
Προγραμματιστή και συνετικά απαράτειται<br>
Προγραμματιστή και συνετικά του και<br>
Μην τοποθετείτε ιμά<br>
ΣΕΣ ΤΟ Ταν είναι δυνατό, α<br>
ΣΕΣ ΤΟ Ταν είναι δ For a version of the anti-<br>
For a version of the anti-<br>
For a version of the anti-<br>
For a version of the anti-<br>
May tomogette watched version.<br>
May tomogette watched version of the anti-<br>
(A) a Dongoumation of the anti-<br>

• Μην τοποθετείτε ιμάτια επάνω σε εξαρτήματα ή καλώδια ηλεκτροκαυτηρίασης που βρίσκονται επάνω ή κοντά στον Προγραμματιστή ή σε σχετιζόμενα καλώδια και εξαρτήματα. Will The Oran Eliasier αυτη την αποσταση αναμε<br>
εξαρτήματά του και τον αναμε<br>
Μην τοποθετείτε ιμάτια επ<br>
Μην τοποθετείτε ιμάτια επ<br>
(δεν είναι δύνατό, αποσύν<br>
(δεν είναι δύνατος όταν εκτελ<br>
(δεν είναι δύνατος όταν εκτέλ<br>
(δεν ο Προγραμματιστής

• Όταν είναι δυνατό, αποσυνδέστε τα καλώδια PSA από τις απαγωγές βηματοδότησης όταν εκτελείτε μια διαδικασία ηλεκτροκαυτηρίασης.

• Αν ο Προγραμματιστής είναι συνδεδεμένος στον ασθενή κατά τη διάρκεια μιας διαδικασίας ηλεκτροκαυτηρίασης, ελέγξτε κατόπιν τη λειτουργία του.

• Αν ο Προγραμματιστής αντιμετωπίσει ένα ζήτημα που προκαλέσει μια κατάσταση σφάλματος, ο Προγραμματιστής θα πρέπει να υποβληθεί σε κύκλο απενεργοποίησης και ενεργοποίησης. Κατά τη διάρκεια της επαναφοράς και επανεκκίνησης, που διαρκεί έως και ένα λεπτό, δεν θα υπάρχει υποστήριξη βηματοδότησης. Για το λόγο αυτό, πρέπει να υπάρχει διαθέσιμη μια εφεδρική πηγή PSA/βηματοδότησης σε περίπτωση εφαρμογής ηλεκτροκαυτηρίασης. Α. Σεξαρτηματα του και τον ασθενή κατα εξαρτημοποιείτε.<br>
Μην τοποθετείτε ιμάτια επάνω σε εξ<br>
(γ) Το σχετιζόμενα καλώδια και εξαρτ<br>
(γ) Το σχετιζόμενα καλώδια και εξαρτ<br>
(γ) Το σχετιζόμενα καλώδια και εξαρτ<br>
(γ) Το κιν είν Οταν είναι δύνατό, αποσύνδ<br>
Ο Ανδ Προγραμματιστής είναι<br>
Ανδ Προγραμματιστής είναι<br>
Ανδ Προγραμματιστής είναι<br>
Ανδ Ο Προγραμματιστής αντι<br>
Ανδ Ο Προγραμματιστής αντι<br>
Κύκλο απενεργοποίησης και<br>
Στιαναφοράς και επανεκκίνη<br> Version of the extensit plus<br>
(100 Προγραμματιστής είναι συνδεδι<br>
(100 Προγραμματιστής αντιμετωπία)<br>
(100 Προγραμματιστής αντιμετωπία)<br>
(100 Προγραμματιστής αντιμετωπία)<br>
(100 Δπενεργοποίησης και ενεργοποίησης)<br>
(100 Δπεν η σε σχειτερμενα καπασαα και εξαρτηματα.<br>Όταν είναι δυνατό, αποσυνδέστε τα καλώδια PSA<br>βηματοδότησης όταν εκτελείτε μια διαδικασία ηλ<br>Αν ο Προγραμματιστής είναι συνδεδεμένος στον α<br>μιας διαδικασίας ηλεκτροκαυτηρίασης, ελέ ίματος προγραμματισμος<br>κλο άπενεργοποίησης και ενει<br>αναφοράς και επανεκκίνησης<br>αθέσιμη μια εφεδρικά πηγή PS<br>βεσιμογής ηλεκτροκάυτηρίασης<br>αρμογής ηλεκτροκάυτηρίασης<br>ήματος προγραμματισμο Προγραμματιστής αντιμετωπίσει ένα ζήτ<br>στασή σφάλματος, ο Προγραμματιστής θ<br>ο άπενεργοποίησης και ενεργοποίησης. Κ<br>άφοράς και επανεκκίνησης, που διαρκεί<br>χει υποστήριξη βηματοδότησης. Για το λι<br>εσιμη μια εφεδρική πηγή PSA/β να αρχαρματιστης αναβετωπιστης και του προκειμενα περιερα του περιλασιος. Ο Προγραμματιστής κατά τη διάρκεια της<br>πενεργοποίησης και ενεργοποίησης. Κατά τη διάρκεια της<br>οράς και επανεκκίνησης, που διαρκεί έως και ένα λεπτό ας και επανεκκίνησης, που διαρκεί έω<br>τοστήριξη βηματοδότησης. Για το λόγι<br>μια εφεδρική πηγή PSA/βηματοδότησ<br>η ηλεκτροκαυτηρίασης.<br>Τρικτινά να αποφεύγεται επειδή μπορ<br>νησαμματιστή, Μοντέλο 3300 παρακεί<br>διμονία. Αν μια εν λ

• **Θέση του Συστήματος προγραμματισμού LATITUDE.**

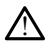

Η χρήση του Προγραμματιστή, Μοντέλο 3300 παρακείμενα ή στοιβαγμένου σε άλλον εξοπλισμό πρέπει να αποφεύγεται επειδή μπορεί να οδηγήσει σε ακατάλληλη λειτουργία. Αν μια εν λόγω χρήση είναι αναγκαία, πρέπει να παρατηρείτε τον εξοπλισμό αυτό και άλλον εξοπλισμό για να βεβαιώνετε την κανονική λειτουργία τους. ειρεδρική πηγή PSA/βηματοδότης<br>Σεκτροκάυτηρίασης<br>Σεκτροκάυτηρίασης<br>Ο Αγματιστή, Μοντέλο 3300 παρακε<br>ερέπει να αποφεύγεται επειδή μποι<br>ρέπει να αποφεύγεται επειδή μποι<br>ρίχια. Αν μια εν λόγω χρήση είναι<br>οπλισμό αυτό και άλλ Ο ΜΑΤΙΤΗΣ ΠΡΟΣΤΑΡΙΑ ΤΟ ΠΑΡΑΤΙΑ ΤΟ ΠΑΡΑΤΙΑ ΤΟ ΠΑΡΑΤΙΑ ΤΟ ΠΑΡΑΤΙΑ ΤΟ ΠΑΡΑΤΙΑ ΤΟ ΠΑΡΑΤΙΑ ΤΟ ΠΑΡΑΤΙΑ ΤΟ ΠΑΡΑΤΙΑ ΤΟ Π<br>10 ΠΑΡΑΤΙΑ ΤΟ ΠΑΡΑΤΙΑ ΤΟ ΠΑΡΑΤΙΑ ΤΟ ΠΑΡΑΤΙΑ ΤΟ ΠΑΡΑΤΙΑ ΤΟ ΠΑΡΑΤΙΑ ΤΟ ΠΑΡΑΤΙΑ ΤΟ ΠΑΡΑΤΙΑ ΤΟ ΠΑΡΑΤΙΑ ΤΟ ΠΑΡΑΤΙ Wovré No. 3300 παρακείμενα ή στοιβαγμέν<br>ποφεύγεται επειδή μπορεί να σδηγήσει σε να νάγω χρήση είναι αναγκαία, πρέπει να<br>πό και άλλον εξοπλισμό για να βεβαιώνετι<br>ΤΙΤΙΠΟΕ πρέπει να παραμένει εκτός<br>Νεύτερα του του παραμένει ε ικαί επειδή μπορεί να σδηγήσει σε<br>γεται επειδή μπορεί να σδηγήσει σε<br>νάγω χρήση είναι αναγκαία, πρέπει να<br>νάγω χρήση είναι αναγκαία, πρέπει να<br>νάγω χρήση είναι αναγκαία, πρέπει να<br>νάγω χρήση είναι παραμένει εκτός του<br>ευή

#### • **Το Σύστημα προγραμματισμού LATITUDE πρέπει να παραμένει εκτός του στείρου πεδίου..**

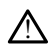

! Ο Προγραμματιστής δεν είναι αποστειρωμένος και δεν μπορεί να υποβληθεί σε αποστείρωση. Μην αφήνετε τη συσκευή να εισέλθει σε αποστείρωμένη ζώνη σε<br>περιβάλλον εμφύτευσης.<br>**φυσιολογίας.** περιβάλλον εμφύτευσης. Vanhende van de Belandvers this Före var använd version. Andre version. BERGEL OR AND THE STATE OF THE REAL OR AND THE STATE OF THE REAL OR AND THE STATE OF THE REAL OR AND THE REAL OR AND THE REAL OR AND THE REAL OR AND THE REAL OR AND THE REAL OR AND THE REAL OR AND THE REAL OR AND THE REAL

#### • **Σήματα φυσιολογίας.**

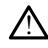

Η λειτουργία του Συστήματος προγραμματισμού LATITUDE με σήματα φυσιολογίας που είναι ασθενέστερα από το ελάχιστο ανιχνεύσιμο πλάτος, ενδέχεται να προκαλέσει ανακριβή αποτελέσματα.

#### • **Το Σύστημα προγραμματισμού LATITUDE είναι μη ασφαλές σε MR.**

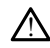

Το Σύστημα προγραμματισμού LATITUDE είναι μη ασφαλής σε ΜΤ και πρέπει να παραμένει εκτός της Ζώνης III (και υψηλότερης) ενός κέντρου MRI όπως καθορίζεται από το American College of Radiology Guidance Document for Safe MR Practices2. Σε καμία περίπτωση δεν πρέπει το Σύστημα προγραμματισμού LATITUDE να μεταφερθεί στην αίθουσα του σαρωτή MRI, την αίθουσα ελέγχου ή τη Ζώνη ΙΙΙ ή IV του κέντρου MRI.

#### • **Επαγωγή.**

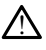

!

Όταν ενεργοποιείτε τη βηματοδότηση ριπών του αναλυτή PSA, η οποία μπορεί να προκαλέσει απρόβλεπτες αρρυθμίες, πάντα να έχετε διαθέσιμο σε λειτουργική κατάσταση καρδιακό εξοπλισμό έκτακτης ανάγκης (π.χ. εξωτερικό βηματοδότη, εξωτερικό απινιδωτή) για την παροχή άμεσης υποστήριξης ζωτικών λειτουργιών. (1) σταν ενεργοποιετιε απ<br>προκαλέσει απρόβαλες επικαλέσει στηροποιεία εξωτερικό απινιδωτή)<br>εξωτερικό απινιδωτή)<br>εξωτερική απινίδωσης<br>εξωτερική απινίδωσης

• Σκεφτείτε το ενδεχόμενο πρόσθετων προληπτικών μέτρων σε ασθενείς στους οποίους η επιτάχυνση ή η απώλεια ρυθμού μπορεί να αποτελεί απειλητικό για τη ζωή κίνδυνο. Zastarenia verze. For Allied version. The Second version.

#### • **Εξωτερική απινίδωση.**

Το Σύστημα προγραμματισμού LATITUDE έχει σχεδιαστεί και ελεγχθεί για να είναι ασφαλές κατά την απινίδωση.

- Ενώ ο Προγραμματιστής έχει σχεδιαστεί και ελεγχθεί για να είναι ασφαλές κατά την απινίδωση, ο ασθενής μπορεί να τεθεί σε κίνδυνο και ο Προγραμματιστής μπορεί να υποστεί ζημιά. SEE ANTICHTE TO EVORENT CHANGE AND CHANGE AND CHANGE AND CHANGE AND CHANGE AND CHANGE AND CHANGE AND CHANGE AND CHANGE AND CHANGE AND CHANGE AND CHANGE AND CHANGE AND CHANGE AND CHANGE AND CHANGE AND CHANGE AND CHANGE AND ατούς οποίους η επιτάχυνση ή η<br>
απειλητικό για τη ζωή κίνδυνο.<br>
Εξωτερική απινίδωση.<br>
ΣΑΣ Το Σύστημα προγραμματισμού LATITUI<br>
ΣΑΣ Το Κατά την απινίδωση.<br>
ΣΑΣ Το καλώδιο PSA πρέπει να αποσφαλισμοποιείτε την απινίδωση.<br>
ΣΑΣ  $\Delta$  To Σύστημα προγραμματισμού<br>
(το δεν το Προγραμματιστής<br>
(το δεν το Προγραμματιστής<br>
(το κατά την απινίδωση, ο α<br>
(το Προγραμματιστής μπορε<br>
(το καλώδιο PSA πρέπει)<br>
(το καλώδιο PSA πρέπει)<br>
(το καλώδιο PSA πρέπει)<br>
( Versión observation of the companies of the companies of the companies of the companies of the companies of the companies of the companies of the companies of the companies of the companies of the companies of the compani 2. Σύστημα προγραμματισμού LATITUDE έχει σχεδια<br>1. Σύστημα προγραμματισμού LATITUDE έχει σχεδια<br>1. 2. Ενώ ο Προγραμματιστής έχει σχεδιαστεί και ελλακτινη απινίδωση, ο ασθενής μπορεί να τεθ<br>1. Προγραμματιστής μπορεί να υπο
	- Το καλώδιο PSA **πρέπει** να αποσυνδεθεί από την(ις) απαγωγή(ές) πριν τη χρήση εξωτερικής απινίδωσης.

• Όταν είναι δυνατό, αποσυνδέστε όλα τα καλώδια από τον ασθενή όταν χρησιμοποιείται εξοπλισμός εξωτερικής απινίδωσης.

• Εάν το Σύστημα προγραμματισμού LATITUDE είναι συνδεδεμένο στον ασθενή κατά τη διάρκεια της απινίδωσης, επιβεβαιώστε ότι ο Προγραμματιστής λειτουργεί όπως αναμένεται μετά την απινίδωση. Το καλώδιο PSA πρέπει να c<br>χρήση εξωτερικής απινίδωσ<br>Όταν είναι δυνατό, αποσυνδ<br>χρησιμοποιείται εξοπλισμός<br>Εάν το Σύστημα προγραμμα:<br>ασθενή κατά τη διάρκεια της<br>Προγραμματιστής λειτουργε ατα την απινιοωση, ο ασεενης μπορεί να<br>βογραμματιστής μπορεί να υποστεί ζημιο<br>ο καλώδιο PSA πρέπει να αποσυνδεθεί ο<br>ρήση εξωτερικής απινίδωσης.<br>Ταν είναι δυνατό, αποσυνδέστε όλα τα κ<br>ρησιμοποιείται εξοπλισμός εξωτερικής α αλώδιο PSA πρέπει να αποσυνδεθεί α<br>τη εξωτερικής απινίδωσης.<br>Οι είναι δυνατό, αποσυνδέστε όλα τα καταποιείται εξωτλισμός εξωτερικής απ<br>προποιείται εξωτλισμός εξωτερικής απ<br>το Σύστημα προγραμματισμού LATITUL<br>γραμματιστής λ εξωτερικής απινιδώσης.<br>Γναι δυνατό, αποσυνδέστε όλα τα καλ<br>διτοιείται εξαπλισμός εξωτερικής απι<br>Σύστημα προγραμματισμού LATITUDE<br>κατά τη διάρκεια της απινίδωσης, ετ<br>φμός βηματοδότησης.<br>Ο καλ του καλ του καλαμένει ειστάται, αποσυνδέστε σκα τα καλ<br>σιείται εξοπλισμός εξωτερικής απι<br>στημα προγραμματισμού ΕΑΤΙΤUD<br>ατά τη διάρκεια της απινίδωσης, ει<br>αιτιστής λειτουργεί όπως αναμένε<br>ναι εξαρτώμενος από βηματοδότη ιστης μπορει να υποστει ζημια.<br>Ο το πρέπει να αποσυνδεθεί από την(ις) απαγωγή(ές)<br>ρικής απινίδωσης.<br>υνατό, αποσυνδέστε όλα τα καλώδια από τον ασθενή<br>ιπα εξοπλισμός εξωτερικής απινίδωσης.<br>Η προγραμματισμού LATITUDE είναι σ

• **Εξωτερικός εξοπλισμός βηματοδότησης.**

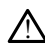

Αν ο ασθενής είναι εξαρτώμενος από βηματοδότη και ο Προγραμματιστής αντιμετωπίσει μια κατάσταση σφάλματος, η λειτουργία βημτοδότησης θα συνεχιστεί εκτός εάν το σφάλμα προέκυψε στο ίδιο το εξάρτημα του αναλυτή PSA. Για το λόγο αυτό, να έχετε πάντα διαθέσιμο εξωτερικό εξοπλισμό βηματοδότησης ως εφεδρική συσκευή για τον ασθενή. ει εξαπλισμός εξωτερικής απινίδωσης<br>Η εξαπλισμός εξωτερικής απινίδωσης<br>- προγραμματισμού ΕΑΤΙΤΙΟΒ είναι συνδεδεμένο<br>- διάρκεια της απινίδωσης, επιβεβαιώστε ότι ο<br>- διάρκεια της απινίδωσης, επιβεβαιώστε ότι ο<br>- διάρκεια σφ Versium explicit a nu se utilizarea observative experience of the version of the version of the material in the version of the material in the version of the material in the set of the material in the set of the material **ETHER SASTARANÁ VERZASTARANÁ VERZASTARANÁ VERZASTARANÁ VERZASTARANÁ VERZASTARANÁ VERZASTARANÁ VERZASTARANÁ VERZASTARANÁ VERZASTARANÁ VERZASTARANÁ VERZASTARANÁ VERZASTARANÁ VERZASTARANÁ VERZASTARANÁ VERZASTARANÁ VERZASTARA** βηματοδότη και ο Προγραμματιστής<br>ατος, η λειτουργία βημτοδότησης θα<br>έκυψε στο ίδιο το εξάρτημα του αναλι<br>κάθεσιμο εξωτερικό εξοπλισμό<br>Γινία τον ασθενή<br>«Αλφολενικός» και ενδικός τους<br>«Αλφολενικός» αποδιαστικός<br>«Αλφολενικός For a version. And the store of the store of the store of the store of the store of the store of the store of the store of the store of the store of the store of the store of the store of the store of the store of the stor Güncel olmayın. Kullanmayın. Kullanmayın. Kullanmayın. Kullanmayın. Kullanmayın. Kullanmayın. Kullanmayın. Kullanmayın. Kullanmayın. Kullanmayın. Kullanmayın. Kullanmayın. Kullanmayın. Kullanmayın. Kullanmayın. Kullanmayın

• **Απώλεια ισχύος.**

2. Kanal E, et al., American Journal of Roentgenology 188:1447-74, 2007.

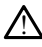

!

!

Η λειτουργία του Προγραμματιστή με εξαντλημένη εσωτερική μπαταρία μπορεί να αναστείλει τη λειτουργία του Προγραμματιστή. Η λειτουργία του Προγραμματιστή χωρίς μπαταρία μπορεί να αναστείλει τη λειτουργία του Προγραμματιστή εάν η τροφοδοσία εναλλασσόμενου ρεύματος (AC) διακοπεί προσωρινά.

- Αν η εξάντληση της μπαταρίας φτάσει στο 10% ή χαμηλότερα, ο Προγραμματιστής ίσως πρέπει να απενεργοποιηθεί για να επιτρέψει την έναρξη της φόρτισης και μετά μπορεί να ενεργοποιηθεί πάλι για να συνεχίσει τη φόρτιση.
- Αν χρησιμοποιείται προαιρετική μπαταρία, μη χρησιμοποιείτε εξαντλημένη ή μη εγκεκριμένη μπαταρία. Για επιπλέον ασφάλεια ασθενούς, όταν ένδειξη επιπέδου μπαταρίας εμφανίζει 25% ή λιγότερη εναπομένουσα φόρτιση, συνδέστε τον Προγραμματιστή σε εναλλασσόμενο ρεύμα (AC).
- Όταν πραγματοποιείται λειτουργία με ισχύς μπαταρίας, μην επιχειρήσετε να αντικαταστήσετε την μπαταρία.
- Ένα κίτρινο μήνυμα προειδοποίησης εμφανίζεται στην οθόνη του Προγραμματιστή όταν η εξάντληση της μπαταρίας φθάσει το 25%. Όταν η εξάντληση της μπαταρίας φθάσει στο 10% ή χαμηλότερα, εμφανίζεται ένα κόκκινο μήνυμα προειδοποίησης. Στο 5%, εμφανίζεται ένα άλλο κόκκινο μήνυμα προειδοποίησης και ακολουθεί αυτόματος τερματισμός λειτουργίας μετά από 60 δευτερόλεπτα. επιπέδου μπαταρίας<br>
συνδέστε τον Προγρα<br>
<sup>Ο</sup> Ταν πραγματοποιείε<br>
<sup>Ο</sup> Ταν πραγματοποιείε<br>
<sup>Ο</sup> Κοκ κίτρινο μήνυμα<br>
ΣΕΙΔ κόκκινο μήνυμα προειδοποιη<br>
ΣΕΙΔ κόκκινο μήνυμα προειδοποιη<br>
ΣΕΙΔ κόκκινο μήνυμα προειδοποιη<br>
ΣΕΙΔ κόκκ Zastaralivo verze. Nepoužívatelkové verze.<br>
Zastave verze. Nepoužívatelkové verze.<br>
Zastave verze. Nepoužívatelkové verze.<br>
Zastave verze. Nepoužívatelkové verze. For αντικαταστήσετε την<br>
κάκκινο μήνυμα προεδοποιησει<br>
Ενα κίτρινο μήνυμα προεδοποιησει<br>
εξάντληση της μπαταρίας<br>
κάκκινο μήνυμα προεδοποιησης<br>
κάκκινο μήνυμα προεδοποιησης<br>
ΣΥΝ Απιώλεια υποστήριξης βηματοδό Version μήνυμα προειδοποιησίας.<br>
ΣΥΣ ΚΑΥΤΑΙΡΙΟ ΠΑΤΑΙΑ ΣΥΣ ΣΥΣ ΑΠΑΣΙΑ ΔΙΑ ΣΑΤΑΙΑ ΔΙΑ ΣΑΤΑΙΑ ΔΙΑ ΣΑΤΑΙΑ ΔΙΑ ΣΑΤΑΙΑ ΔΙΑ Σ<br>
Απαλεια υποστήριξης βηματοδότης<br>
Απαλεια υποστήριξης βηματοδότης<br>
Απαλεια υποστήριξης βηματοδότης<br>
ΣΥ A. Απρογραμματιστή διαν η εξάντληση της μπαταρίας φ<br>
Σεξάντληση της μπαταρίας φ<br>
κόκκινο μήνυμα προειδοποίησης και<br>
Ματαρτήριξης βηματοδότης<br>
(πωλεια υποστήριξης βηματοδότης<br>
(πωλεια υποστήριξης βηματοδότης<br>
(κάνει αυτοσφ Παλιά έκδοση. Μην την χρησιμοποιείτε.

#### • **Απώλεια υποστήριξης βηματοδότησης.**

Να έχετε πάντα διαθέσιμο εξωτερικό εξοπλισμό καρδιακής βηματοδότησης σε λειτουργική κατάσταση για την παροχή άμεσης υποστήριξης ζωτικών λειτουργιών. Ο μετά από 60 δευτερόλεπτα.<br>
εια υποστήριξης βηματοδότης<br>
Να έχετε πάντα διαθέσιμο εξωτερ<br>
λειτουργιών.<br>
Σειτουργιών.<br>
Σειτουργιών.<br>
Σειτουργιών.<br>
Σειτουργιών.<br>
Σειτουργιών.<br>
Σειτουργιών.<br>
Σειτουργιών.<br>
Σειτουργιών.

- Αρχικά, όταν ο Προγραμματιστής είναι ενεργοποιημένος, οι λειτουργίες βηματοδότησης απενεργοποιούνται ενώ διεξάγεται ένας αυτο-έλεγχος. Δεν μπορεί να διαρκέσει έως και ένα λεπτό. α υποστήριξης βηματοδότησης.<br>Να έχετε πάντα διαθέσιμο εξωτερικό εξοπ<br>λειτουργιών.<br>Αποργιών.<br>- Αρχικά, όταν ο Προγραμματιστής είναι<br>- Αρχικά, όταν ο Προγραμματιστής είναι<br>- «Είναι δυνατή η βηματοδότηση κατά.<br>- «Είναι δυνατ μήνυμα προειδοποίησης και ακολουθεί αυτόματο<br>μετά από 60 δευτερόλεπτα.<br>**Οστήριξης βηματοδότησης.**<br>Σετε πάντα διαθέσιμο εξωτερικό εξοπλισμό καρδια<br>μογική κατάσταση για την παροχή άμεσης υποστή<br>μογικά, όταν ο Προγραμματιστή γιών<br>νχικά, όταν ο Προγραμματιστή<br>ματοδότησης απενεργοποιού<br>ναι δυνατή η βηματοδότηση κι<br>τορεί να διαρκέσει έως και ένα<br>σύνδεση του καλωδίου του αν<br>σύνδεση του καλωδίου του αν άντα διαθέσιμο εξωτερικό εξοπλισμό και<br>ή κατάσταση για την παροχή άμεσης υπο<br>νιο τοδότησης απενεργοποιούνται ενώ διεξά<br>τοδότησης απενεργοποιούνται ενώ διεξά<br>δυνατή η βηματοδότηση κατά τη διάρκε<br>εί να διαρκέσει έως και ένα αταστανη για την παροχη αρεσης οποία<br>του ο Προγραμματιστής είναι ενεργοτ<br>δότησης απενεργοποιούνται ενώ διεξάν<br>νατή η βηματοδότηση κατά τη διάρκει<br>αποικαλωδίου του αναλυτή PSA σε<br>τη του καλωδίου του αναλυτή PSA σε<br>δότησης αν ο Προγραμματιστής είναι ενεργοπι<br>ποης απενεργοποιούνται ενώ διεξάγε<br>τή η βηματοδότηση κατά, τη διάρκεια<br>διαρκέσει έως και ένα λεπτό.<br>Του καλωδίου του αναλυτή PSA σε λι<br>προκαλωδίου του αναλυτή PSA σε λι<br>προκαλωδίου του
- Η σύνδεση του καλωδίου του αναλυτή PSA σε λανθασμένη απαγωγή μπορεί να οδηγήσει σε αναποτελεσματική συμπεριφορά αίσθησης και βηματοδότησης και απώλεια υποστήριξης βηματοδότησης.
- είναι δυνατή η βηματοδότηση κατά τη διάρκεια του αυτο-ελέγχου, Δεν<br>Είναι δυνατή η βηματοδότηση κατά τη διάρκεια του αυτο-ελέγχου, ο οποίος<br>Η σύνδεση του καλωδίου του αναλυτή PSA σε λανθασμένη απαγωγή μπορεί<br>να οδηγήσει σε • Αν ο χρήστης επανεκκινήσει τον προγραμματιστή μη αυτόματα, η υποστήριξη βηματοδότησης χάνεται μέχρι το σύστημα να ολοκληρώσει τον αυτο-έλεγχό του, ο οποίος μπορεί να διαρκέσει έως και ένα λεπτό και ο χρήστης πρέπει να επανεκκινήσει τον αναλυτή PSA μη αυτόματα, εάν το επιθυμεί. ιη για την παροχή άμεσης υποστήριξης ζωτικών<br>Προγραμματιστής είναι ενεργοποιημένος, οι λειτουργία<br>πενεργοποιούνται ενώ διεξάγεται ένας αυτο-έλεγχου, οι<br>ηματοδότηση κατά τη διάρκεια του αυτο-ελέγχου, οι<br>έσει έως και ένα λε ατοδότηση κατά τη διάρκεια του αυτο-ελ<br>ει έως και ένα λεπτός.<br>ωδίου του αναλυτή PSA σε λανθασμένη α<br>ποτελεσματική συμπεριφορά αίσθησης<br>καπώλεια υποστήριξης βηματοδότησης.<br>εκκινήσει τον προγραμματιστή μη αυτόμο<br>δότησης χάν Ανατικό της προγραμματιστής βηματοδότητας του αντοκληγότητας και ένα λεπτός.<br>Με και ένα λεπτός.<br>Με και ένα λεπτός.<br>Με και ένα λεπτός.<br>Με λεπτός του αναλυτή Ρ5Α σε λανθασμένη απαγωγή.<br>Πεκτομικό στην προγραμματιστή μη αυτόμ λεια υποστήριξης βηματοδότησης.<br>Τσει τον προγραμματιστή μη αυτόμ<br>σης χάνεται μέχρι το σύστημα να ο<br>σς μπορεί να διαρκέσει έως και ένα<br>εκκινήσει τον αναλυτή PSA μη αυτό<br>βιένη μπαταρία, η υποστήριξη βημ<br>ροχή ρεύματος Α. ματική συμπεριφυρα αισθήσης και<br>τα υποστήριξης βηματοδότησης<br>τι τον προγραμματιστή μη αυτόματα, η<br>χάνεται μέχρι το σύστημα να ολοκληρί<br>μπορεί να ναλυτή PSA μη αυτόματα, ει<br>κινή μπαταρία, η υποστήριξη βηματοδότη<br>κή ρεύματο αν προγραμματιστή μη αυτόματα, η<br>άνεται μέχρι το σύστημα να ολοκληρ<br>ορεί να διαρκέσει έως και ένα λεπτό<br>ήσει τον αναλυτή PSA μη αυτόματα.<br>μπαταρία, η υποστήριξη βηματοδότ<br>ρεύματος AC.<br>Σεχαζος χαρακτιστός του του καταστά Zastarela različica. Ne uporabite. ια διαρκέσει έως και ένα λεπτό και ο<br>ον αναλυτή PSA μη αυτόματα, εάν το<br>αρία, η υποστήριξη βηματοδότησης θ<br>ατός ΑΣ<br>23 κατερικής απινίδωσης και ιατρικό
- Αν δεν υπάρχει τοποθετημένη μπαταρία, η υποστήριξη βηματοδότησης θα<br>χαθεί εάν διακοπεί η παροχή ρεύματος ΑΣ<br>**ιοστασία απινίδωσης.** χαθεί εάν διακοπεί η παροχή ρεύματος AC.

#### • **Εφεδρική προστασία απινίδωσης.**

- Να έχετε πάντοτε διαθέσιμο εξοπλισμό εξωτερικής απινίδωσης και ιατρικό προσωπικό ειδικευμένο στην καρδιοπνευμονική ανάνηψη (CPR) κατά τη διάρκεια της εμφύτευσης και της δοκιμής παρακολούθησης. Εάν δεν τερματιστεί εγκαίρως, τυχόν επαγόμενη κοιλιακή ταχυαρρυθμία μπορεί να οδηγήσει στο θάνατο του ασθενούς. För de Starte scherad version. ρκεσει εψς και ενα λεπτο και ο<br>αλυτή ΡSA μη αυτόματα, εάν το<br>η υποστήριξη βηματοδότησης θα<br>το τολινικό δοριος και ιατρικό<br>εξι τολινικό δοριος και ιατρικό<br>σεί να οδρυήσει στο θάνατο του.<br>οεί να οδρυήσει στο θάνατο του.
- **Εξασθενημένη κολποκοιλιακή (AV) αγωγή.**

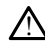

Η κολπική βηματοδότηση μίας κοιλότητας αντενδείκνυται σε ασθενείς με εξασθενημένη κολποκοιλιακή (AV) αγωγή.

• Αν ο ασθενής έχει εξασθενημένη κολποκοιλιακή (AV) αγωγή, ο προγραμματισμός AAI και οι δοκιμασίες ορθόδρομης αγωγής δεν πρέπει να διεξαχθούν.

#### • **Απότομος τερματισμός βηματοδότησης.**

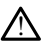

!

!

Ο απότομος τερματισμός της βηματοδότησης μπορεί να οδηγήσει σε εκτεταμένες περιόδους ασυστολίας σε μερικούς ασθενείς.

• Μειώστε σταδιακά το ρυθμό βηματοδότησης μέχρι να ανιχνευτεί ο ενδογενής ρυθμός του ασθενούς για ελεγχόμενη μετάβαση από το ρυθμό βηματοδότησης στον ενδογενή ρυθμό.

#### • **Απώλεια σύλληψης.**

Η δοκιμασία ουδού βηματοδότησης υπονοεί απώλεια σύλληψης. Κατά την απώλεια σύλληψης, μπορεί να προκύψει ασυστολία και βηματοδότηση κατά τη διάρκεια ευάλωτων περιόδων. ενδογενής ρύθμό<br>
ενδογενής ρύθμό<br>
βηματοδότησης<br> **Απώλεια σύλληψης.**<br>
Η δοκιμασία δυδού βημ<br>
πώλεια σύλληψης.<br>
Η διάρκεια ευάλωτων πε<br>
διάρκεια ευάλωτων πε<br>
διάρκεια ευάλωτων πε Zastaralá verzettelem a zastaralá verzettelem a zastaralá verzettelem a zastaralá verzettelem a zastaralá verzettelem a zastaralá verzettelem a zastaralá verzettelem a zastaralá verzettelem a zastaralá verzettelem a zastar Formation. AN HEORRANGE CONSULTING AF δοκιμασία συδού βηματοδό<br>
απώλεια σύλληψης, μπορεί για<br>
διάρκεια ευάλωτων περιόδων<br>
διάρκεια ευάλωτων περιόδων<br>
Σκεφτείτε την υγεία του<br>
Σκεφτείτε την υγεία<br>
Σκεφτείτε την υγεία<br>
Σκεφτείτε την υγεία<br>
Σκεφτείτε την υγεί

• Σκεφτείτε την υγεία του ασθενούς πριν από την εκτέλεση δοκιμής ουδού βηματοδότησης.

#### • **Χρησιμοποιήστε προστατευτικά περιβλήματα.**

Η εσφαλμένη τοποθέτηση των προστατευτικών ελαστικών περιβλημάτων σιλικόνης πάνω από τα κλιπ καλωδίου τύπου «κροκοδειλάκια» του αναλυτή PSA μπορεί να προκαλέσει ακούσιες ηλεκτρικές συνδέσεις που μπορούν να επηρεάσουν δυσμενώς τη λειτουργία του καλωδίου και να θέσουν τον ασθενή σε κίνδυνο. • Μη χρησιμοποιείτε βρεγμένα καλώδια.<br>• Μη χρησιμοποιείτε βρεγμένα καλώδια.<br>• Πριχαπό τη σύνδεση καλωδίων,<br>• Πριχαπό τη σύνδεση καλωδίων,<br>• Μη χρησιμοποιείτε βρεγμένα καλώδια.<br>• Μη χρησιμοποιείτε βρεγμένα καλώδια. Η δοκιμασία δυδού βηματοδότησης υπογραφικές απώλεια ευάλωτων περιόδων.<br>
Σκέφτείτε την ψυεία του ασθενού<br>
Σκέφτείτε την ψυεία του ασθενού<br>
Σκέφτείτε την ψυεία του ασθενού<br>
Επιρατοδότησης<br>
Σκίματοδότησης<br>
Σκέφτει την ψυεία Ο Σκεφτείτε την υγεία του<br>
(Ο βηματοδότησης<br>
(Ο Η εσφαλμένη τοποθέτηση των<br>
(Ο Η εσφαλμένη τοποθέτηση των<br>
(Ο Η εσφαλμένη τοποθέτηση των<br>
(Ο κίνδυνο Ο Ο ΚΑΙΤ Κειτι<br>
(Ο κίνδυνο Ο Ο ΚΑΙΤ Κειτι<br>
(Ο Κίνδυνο Ο Ο ΚΑΙΤ Κειτι<br>
(Ο νιμοποιήστε προστατεύτικά π<br>
(μοποιήστε προστατεύτικά π<br>
(Η εσφαλμένη τοποθέτηση των<br>
(σιλικόνης πάνω από τα κλιπ κο<br>
(μπορεί να προκαλέσει ακούσιες<br>
(κίνδυνο,<br>
(κίνδυνο,<br>
(κίνδυνο,<br>
(κίνδυνο,<br>
(κίνδυνο, νατοιήστε προστατευτικά περιβλ<br>
Μεσφαλιένη τοποθέτηση των προστα<br>
σιλικόνης πάνω από τα κλιπ καλωδίου<br>
μπορεί να προκαλέσει ακούσιες ηλεκτ<br>
επηρεάσουν δυσμενώς τη λειτουργία<br>
κίνδυνο.<br>
• Πριν από τη συνδεση καλωδίων.<br>
περ Σκεφτείτε την υγεία του ασθενούς πριν από τη<br>
βηματοδότησης<br> **τοιήστε προστατευτικά περιβλήματα.**<br> **κοφαλμένη τοποθέτηση των προστατευτικών ελα**<br>
λικόνης πάνω από τα κλιπ καλωδίου τύπου «κροκ<br>
πρεάσουν δυσμενώς τη λειτουρ VALEVI τοποθέτηση των προστατευτικών<br>VIC πάνω από τα κλιπ καλωδίου τύπου «<br>V& προκαλέσει ακούσιες ηλεκτρικές συν<br>να προκαλέσει ακούσιες ηλεκτρικές συν<br>συν από τη συνδεσή καλωδίων βεβαιώθε<br>εριβλήματα είναι σωστά τοποθετημέ πάνω από τα κλιπ καλωδίου τύπου «κ<br>προκαλέσει ακούσιες ηλεκτρικές συνδ<br>νω δυσμενώς τη λειτουργία του καλωδι<br>διήματα είναι σωστά τοποθετημένα.<br>βλήματα είναι σωστά τοποθετημένα.<br>ί**τε βρεγμένα καλώδια.**<br>κοε βρεγμένα καλώδια θετήση των προστατευτικών ελαστικών περιμληματι<br>τότα κλητικόλωδίου τύπου «κροκοδειλάκια» του ανα<br>έσει ακούσιες ηλεκτουργία του καλωδίου και να θέσουν τον α<br>ενώς τη λειτουργία του καλωδίου και να θέσουν τον α<br>σύνδεση καλωδ

• Πριν από τη σύνδεση καλωδίων, βεβαιωθείτε ότι τα προστατευτικά περιβλήματα είναι σωστά τοποθετημένα. δυσμενώς τη λειτουργία του καλώδιο<br>Τό τη σύνδεση καλωδίων, βεβαιωθείτ<br>ήματα είναι σωστά τοποθετημένα.<br>Ε βρεγμένα καλώδια μπορεί να επηρε<br>Ε βρεγμένα καλώδια μπορεί να επηρε<br>υ και να θέσει σε κίνδυνο τον ασθενή ει σύνδεση καλωδίων, βεβαιωθείτ<br>ατα είναι σωστά τοποθετημένα.<br>**Ιρεγμένα καλώδια.**<br>Ο κυμένα καλώδια μπορεί να επηρε<br>και να θέσει σε κίνδυνο τον ασθενή Version Karweiuw, Beparweitte on Tampor εσή καλωδίων, βεβαιώθείτε ότι τα προστάτευτ<br>1 σωστά τοποθετημένα.<br>1 σωστά τοποθετημένα.<br>καλώδια μπορεί να επηρεάσει δυσμενώς της λ<br>τας κίνδυνο τον ασθενή.<br>2 την απολύμανση των επίφανειών του Προγρα

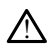

Η υγρασία σε βρεγμένα καλώδια μπορεί να επηρεάσει δυσμενώς της λειτουργία του καλωδίου και να θέσει σε κίνδυνο τον ασθενή.

• **Έκθεση σε υγρά.**

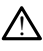

Πριν τον καθαρισμό και την απολύμανση των επιφανειών του Προγραμματιστή, απενεργοποιήστε τη συσκευή και αποσυνδέστε την εξωτερική πηγή τροφοδοσίας. Πριν από τη λειτουργία του Συστήματος προγραμματισμού LATITUDE, αφήστε τους παράγοντες καθαρισμού και απολύμανσης που χρησιμοποιήθηκαν στον Προγραμματιστή να εξατμιστούν. Kanadola.<br>Validiza unoper va empegoet duquet (λώδια.<br>
Οια μπορεί να επηρεάσει δυσμενώς της<br>
ε κίγδύνο τον ασθενή.<br>
Στιγδύνο τον ασθενή.<br>
Στιγρί των επιφανείων του Προγρα<br>
Και αποδυμογήσει την εξωτέρική πηγή τι<br>
Σκαι αποδυμογήσει που χρήσιμοποιήθηκ<br>
Σκαι αποδύμονσης 2 μπορεί να επηρεάσει δυσμενώς της λειτο<br>
(νδύνο τον ασθενή.<br>
Σανείμανση των επιφανειών του Προγραμμα<br>
Σλύμανση των επιφανειών του Προγραμμα<br>
Σκι αποσυνδέστε την εξωτερική πηγή τροφο<br>
πρίπατος προγραμματισμού ΕΑΤΙΤΙΟΕ, αφ Vanhentunut version. F των επιφανειών του Προγραμματι<br>νδέστε την εξωτερική πηγή τροφοδο<br>προγραμματισμού LATITUDE, αφήστ<br>μανσης που χρήσιμοποιήθηκαν στο<br>κιδικός του χρήσιμοποιήθηκαν στο Güncel olmayan sürüm. Kullanmayın sürüm. Kullanmayın sürüm. Kullanmayın sürüm. Kullanmayın.

• **Εκπομπές και παρεμβολές.**

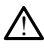

Τα χαρακτηριστικά εκπομπών αυτού του εξοπλισμού το καθιστούν κατάλληλο για χρήση σε βιομηχανικές περιοχές και νοσοκομεία (CISPR 11 Τάξη A). Αν χρησιμοποιείται σε περιβάλλον κατοικιών (όπου κανονικά απαιτείται CISPR 11 Τάξης B), ο εξοπλισμός αυτός μπορεί να μην προσφέρει επαρκή προστασία σε υπηρεσίες επικοινωνιών με ραδιοσυχνότητες. Ο χρήστης μπορεί να χρειαστεί να λάβει μέτρα αντιμετώπισης, όπως η αλλαγή της θέσης ή του προσανατολισμού του εξοπλισμού. Άλλος εξοπλισμός μπορεί να προκαλέσει παρεμβολές στο Σύστημα προγραμματισμού LATITUDE, ακόμα και αν ο άλλος εξοπλισμός συμμορφώνεται με τις απαιτήσεις περί εκπομπών της Διεθνούς Ειδικής Επιτροπής σε θέματα Ραδιοπαρεμβολών (CISPR).

#### • **Μπαταρία ιόντων λιθίου.**

Η μπαταρία, Μοντέλο 6753 είναι μια μπαταρία ιόντων λιθίου και, κατά συνέπεια, θεωρείται επικίνδυνο εμπόρευμα όσον αφορά την αποστολή. Μην επιστρέφετε την μπαταρία, Μοντέλο 6753 στη Boston Scientific. Απορρίψτε την μπαταρία σύμφωνα με τις απαιτήσεις των τοπικών κανονισμών. Εάν η μπαταρία πρέπει να αποσταλεί, επικοινωνήστε με τον τοπικό σας αποστολέα για τις οδηγίες και τις απαιτήσεις για αποστολή προϊόντος. Остаряла версия. Да не се използва. *σύμφωνα με τίς αι*<br>*αποσταλεί επικοί*<br>*απαιτήσεις για απ*<br>**Eνεργοποίηση.**<br>Σε Σανέργεια μπορείς<br>*Δειτρίετε ανιότερα* For επίκινουνο εμπορεύ την μπαταρία, Μοντέλο 6753 στην μπαταρία, Μοντέλο 6753 στην μπαταρία, Μοντέλο 6753 στην μπαταρία, Μοντέλο 6753 στην μπαταρία, Μοντέλο 6753 στην μπαταρία, Μοντέλο 6753 στην μπαταρία, επικοινοινήσει μ σύμφωνα με τις απαιτήσεις των<br>αποσταλεί επικοινωνήστε με το<br>απαιτήσεις για αποστολή προϊό<br>απαιτήσεις για αποστολή προϊό<br>(απαιτήσεις για αποστολή προϊό)<br>(ενεργεια μπορεί να προκαλέσει)<br>(ενεργεια μπορεί να προκαλέσει)

#### • **Ενεργοποίηση.**

!

!

Μην αγγίζετε την οθόνη ενώ ενεργοποιείται ο Προγραμματιστής, καθώς αυτή η ενέργεια μπορεί να προκαλέσει τη μη απόκριση της περιοχής που αγγίξατε, εάν πιέσετε αργότερα. αποσταλεί επικοινωνήστε με τον<br> **(ενεργοποίηση)**<br> **(ενεργοποίηση)**<br> **(ενεργοποίηση)**<br> **(ενεργεία μπορεί να προκαλέσει τη**<br>
(ενεργεία μπορεί να προκαλέσει τη<br>
(ενεργεία μπορεί να προκαλέσει τη<br>
(ενεργεία μπορεί να προκαλέσ αποσταλεί, επικοινωνήστε με τον τοπικό σ<br>απαιτήσεις για αποστολή προϊόντος.<br>Ο Μην αγγίζετε την οθόνη ενώ ενεργοποιείτα.<br>ΣΥ Μην αγγίζετε την οθόνη ενώ ενεργοποιείτα.<br>ΣΥ Μην αγγίζετε την οθόνη ενώ ενεργοποιείτα.<br>ΣΥ Μην αγγί Μην αγγίζετε την οθόνη ενώ ενεργ<br>Μην αγγίζετε την οθόνη ενώ ενεργ<br>πέσετε αργότερα.<br>Προειδοποιήσεις στον προγραμμα.<br>Προειδοποιήσεις στον προγραμμα.<br>ΠΕΙΣ, ανατρέξτε στο Εγχειρίδιο χει

Για ειδικές προειδοποιήσεις στον προγραμματισμό της γεννήτριας ερεθισμάτων EMBLEM S-ICD, ανατρέξτε στο Εγχειρίδιο χειριστή της Εφαρμογής EMBLEM™ S-ICD (Μοντέλο 3877). Μην αγγίζετε την οθόνη ενώ ενεργα<br>ενέργεια μπορεί να προκαλέσει τη<br>πιέσετε αργότερα.<br>**ήσεις ΕΜΒLΕΜ S-ICD**<br>οειδοποιήσεις στον προγραμμα<br>2, ανατρέξτε στο Εγχειρίδιο χειρ γιαγγίζετε την οθόνη ενώ ενεργοποιείτι<br>έργεια μπορεί να προκαλέσει τη μη από<br>έσετε αργότερα.<br>**ΣΕΙς ΕΜΒLΕΜ S-ICD**<br>ιδοποιήσεις στον προγραμματισμό<br>χνατρέξτε στο Εγχειρίδιο χειριστή τ ESSANTE CONTRACTES EMBLEM S-ICD Versione obsoleta. Non utilizzare. **LEM S-ICD Strange Control Control Control Control Control Control Control Control Control Control Control Control Control Control Control Control Control Control Control Control Control Control Control Control Control Con** otov moovpalluation of Yewin

# <span id="page-15-0"></span>**ΠΡΟΦΥΛΑΞΕΙΣ**

#### **Γενικά**

- **Λειτουργική ανεπάρκεια λόγω εξωτερικής βλάβης.** Οι μηχανικές επιπτώσεις, για παράδειγμα η πτώση του Προγραμματιστή ενώ έχει αποσυσκευαστεί, μπορεί να επηρεάσει δυσμενώς τη λειτουργία του συστήματος. Μη χρησιμοποιείτε τον Προγραμματιστή αν υπάρχει εμφανής βλάβη. Αν έχει προκληθεί βλάβη, επικοινωνήστε με την Boston Scientific για να επιστρέψετε τον Προγραμματιστή χρησιμοποιώντας τις πληροφορίες που αναγράφονται στο οπισθόφυλλο του κά<br>**Λειτουργική ανεπάρκεια λόγω εξωτερικής βλάβης**, Οι μηχανικές επιπ<br>για παράδειγμα η πτώση του Προγραμματιστή ενώ έχει αποσυσκευαστεί,<br>να επηρεάσει δυσμενώς τη λειτουργία του συστήματος. Μη χρησιμοποιεί:<br>Προγραμματιστή RELINGUE RELINGUE DE CONTRACTOR ICD<br>
TROOVPOLILIQUE TRO VERVITPIOC EDEBIOLATION<br>
TROOVPOLILIQUE TRE EQUAPIOVIC EMBLEM™ 5-IC Version. Skal ikke brukes. Wersterminowallen **οικής βλάβης.** Οι μηχανικές επιπτώσε<br>ατίστή ενώ έχει αποσυσκευαστεί, μπο<br>ου συστήματος. Μη χρησιμοποιείτε το<br>λάβη. Αν έχει προκληθεί βλάβη.<br>Αναγράφονται στο οπισθόφυλλο του<br>χναγράφονται στο οπισθόφυλλο του<br>δογραμματισμό Ιστήματος. Μη χρησιμοποιείτε το<br>- Αν έχει προκλήθει βλάβη.<br>- Επιστρέψετε τον Προγραμματιστι<br>οάφονται στο οπισθόφυλλο του<br>-<br>αμματισμό των ειδικών γεννητριώ<br>- Αν κάλληλο λογισμικό.<br>Κατάλληλο λογισμικό.<br>- Έσεστε τον το κατάλ ν εχει προκληθει βλαβη.<br>πατρέψετε τον Προγραμματιστή.<br>φονται στο οπισθόφυλλο του.<br>ματισμό των ειδικών γεννητριών<br>πε μόνο το κατάλληλο Σύστημα<br>τάλληλο λογισμικό.<br>α επαγωγική τηλεμετρία ατος, Μη χρησιμοποιείτε τον<br>έχει προκληθεί βλάβη,<br>τρέψετε τον Προγραμματιστή<br>τρέψετε τον Προγραμματιστή<br>νιαι στο οπισθόφυλλο του<br>κισμό των ειδικών γεννητριών<br>μόνο το κατάλληλο Σύστημα<br>λληλο λογισμικό.<br>τη Ράβδο τηλεμετρίας
- **Σύστημα προγραμματισμού.** Για τον προγραμματισμό των ειδικών γεννητριών ερεθισμάτων της Boston Scientific χρησιμοποιήστε μόνο το κατάλληλο Σύστημα προγραμματισμού LATITUDE που διαθέτει το κατάλληλο λογισμικό.
- **Χρήση ράβδου τηλεμετρίας, Μοντέλο 6395.** Για επαγωγική τηλεμετρία γεννήτριας ερεθισμάτων, να χρησιμοποιείτε μόνο τη Ράβδο τηλεμετρίας, Μοντέλο 6395 με το Σύστημα προγραμματισμού LATITUDE.
- **Θερμοκρασία ράβδου (Μοντέλο 6395 μόνο).** Οι διαδικασίες τηλεμετρίας που υπερβαίνουν τις 8 ώρες μπορεί να απαιτούν θερμικό μονωτή μεταξύ της κεφαλής

της Ράβδου τηλεμετρίας, Μοντέλο 6395 και του δέρματος του ασθενούς καθώς η θερμοκρασία της κεφαλής της ράβδου μπορεί να κυμανθεί από 33 - 41 ºC (88 - 106 ºF).

- **Η Ράβδος τηλεμετρίας, Μοντέλο 6395 αποστέλλεται μη αποστειρωμένη..** Η Ράβδος τηλεμετρίας, Μοντέλο 6395 αποστέλλεται μη αποστειρωμένη. Αφαιρέστε την ράβδο από τη συσκευασία της πριν από την αποστείρωση. Αν η ράβδος τηλεμετρίας πρόκειται να χρησιμοποιηθεί σε στείρο πεδίο, πρέπει να αποστειρωθεί ενεργά πριν τη χρήση ή να περικλειστεί σε Ενδοεγχειρητικό κάλυμμα μήλης Μοντέλο 3320 κατά τη διάρκεια της χρήσης. Για πληροφορίες αποστείρωσης και καθαρισμού, ανατρέξτε στην ενότητα ["Καθαρισμός του](#page-62-1) [Προγραμματιστή και των παρελκόμενων" στη σελίδα 57](#page-62-1).
- **Η Ράβδος τηλεμετρίας S-ICD Μοντέλο 3203 αποστέλλεται μη αποστειρωμένη.** Η Ράβδος τηλεμετρίας S-ICD Μοντέλο 3203 αποστέλλεται μη αποστειρωμένη. Αφαιρέστε τη ράβδο από τη συσκευασία της πριν από τη χρήση. Αν η ράβδος πρόκειται να χρησιμοποιηθεί σε στείρο πεδίο, πρέπει να εσωκλειστεί σε ένα στείρο Ενδοεγχειρητικό κάλυμμα μήλης Μοντέλο 3320 κατά τη διάρκεια της χρήσης. Για πληροφορίες καθαρισμού, ανατρέξτε στην ενότητα ["Καθαρισμός του](#page-62-1) [Προγραμματιστή και των παρελκόμενων" στη σελίδα 57](#page-62-1). πρόκειται να χρησιμοποιηθεί σε στείρο πεδίο, πρέπει να εσωκλειστεί σε ένα<br>στείρο Ενδοεγχειρητικό κάλυμμα μήλης Μοντέλο 3320 κατά τη διάρκεια της<br>χρήσης. Για πληροφορίες καθαρισμού, ανατρέξτε στην ενότητα "Καθαρισμός του<br>Π Προγραμματιστη και των ζια<br>
- Η Ράβδος τηλεμετρίας S-ICI<br>
Η Ράβδος τηλεμετρίας S-ICI<br>
Αφαιρέστε τη ράβδο από τη<br>
πρόκειται να χρησιμοποιηθε<br>
στείρο Ενδοεγχειρητικό κάλυ<br>
χρήσης. Για πληροφορίες και<br>
Προγραμματιστή και των ΕΡΟΣ ΤΗΣ ΑΦαιρέστε τη ράβδο από τη συσκειται να χρησιμοποιηθεί σε<br>πρόκειται να χρησιμοποιηθεί σε<br>στείρο Ενδοεγχειρητικό κάλυμμα<br>χρήσης. Για πληροφορίες καθαρ<br>Προγραμματιστή και των πάρελ<br>ελεύτερισμάτων S-ICD, να χρησιμοπ<br> πρόκειται να χρησιμοποιηθεί σε ο<br>στείρο Ενδοεγχειρητικό κάλυμμα<br>χρήσης. Για πληροφορίες καθαρια<br>Προγραμματιστή και των παρελκι<br>- Σκρήση ράβδου τηλεμετρίας S-IC<br>- Σερεθισμάτων S-ICD, να χρησιμοπο<br>- 3203 με το Σύστημα προγρ

• **Χρήση ράβδου τηλεμετρίας S-ICD Μοντέλο 3203.** Για τηλεμετρία γεννήτριας ερεθισμάτων S-ICD, να χρησιμοποιείτε μόνο τη Ράβδο τηλεμετρίας S-ICD Μοντέλο 3203 με το Σύστημα προγραμματισμού LATITUDE.

S-ICD, Μοντέλο 3203 μπορεί να χρησιμοποιηθεί ως βοηθητική κεραία για τη βελτίωση της απόδοσης τηλεμετρίας ραδιοσυχνότητας (βλ. ["Χρήση εξωτερικής](#page-19-0) [κεραίας για τηλεμετρία ραδιοσυχνότητας με διαφλεβικές γεννήτριες ερεθισμάτων"](#page-19-0) [στη σελίδα 14](#page-19-0)). στείρο Ενδοεγχειρητικό κάλυμμα μήλης Μ<br>γρήσης. Για πληροφορίες καθαρισμού, ανα<br>Προγραμματιστή και των παρελκόμενων"<br>Χρήση ράβδου τηλεμετρίας S-ICD Μοντέ<br>ερεθισμάτων S-ICD, να χρησιμοποιείτε μόν<br>3203 με το Σύστημα προγραμμ ηση ραβοου τηλεμετριας S-ICD<br>εθισμάτων S-ICD, να χρησιμοποιε<br>03 με το Σύστημα προγραμματισ<br>προγραμματισμό διαφλεβικής γε<br>τ.D, Μοντέλο 3203 μπορεί να χρησ<br>τίωση της απόδοσης τηλεμετρία<br>αίας για τηλεμετρία ραδιοσυχνό<br>σελίδα με το Σύστημα προγραμματισμού LA<br>
νογραμματισμό διαφλεβικής γεννήτρι<br>
Μοντέλο 3203 μπορεί να χρησιμοποι<br>
νοη της απόδοσης τηλεμετρίας ραδιο<br>
ας για τηλεμετρία ραδιοσυχνότητας μ<br>
ελίδα 14)<br>
Ση της **γραφίδας**. Αν θέλετε να Ι**βδού τηλεμετρίας S-ICD Μοντέλο 3203** Τια<br>ιων S-ICD, να χρησιμοποιείτε μόνο τη Ράβδο<br>Ο Σύστημα προγραμματισμού LATITUDE.<br>Ιμματισμό διαφλεβικής γεννήτριας ερεθισμά<br>τέλο 3203 μπορεί να χρησιμοποιηθεί ως βοηθ<br>πις απόδοσης τ 3203 μπορεί να χρησιμοποιηθεί ως β<br>πόδοσης τηλεμετρίας ραδιοσυχνότητ<br>εμετρία ραδιοσυχνότητας με διαφλε<br>εμετρία ραδιοσυχνότητας με διαφλε<br>αρίασης. Αν θέλετε να χρησιμοποιήσε<br>ερλάβη στην οθόνη αφής.<br>προκαυτηρίασης. Φυλάσσετ

- **Χρήση της γραφίδας.** Αν θέλετε να χρησιμοποιήσετε γραφίδα, βεβαιωθείτε ότι είναι Projected Capacitance. Η χρήση οποιουδήποτε άλλου αντικειμένου ενδέχεται να προκαλέσει βλάβη στην οθόνη αφής.
- Καλώδια ηλεκτροκαυτηρίασης. Φυλάσσετε όλα τα καλώδια<br> **Καλώδια ηλεκτροκαυτηρίασης.** Φυλάσσετε να καλώδια<br> **Καλώδια ηλεκτροκαυτηρίασης.** Φυλάσσετε όλα τα καλώδια<br>
ηλεκτροκαυτηρίασης τουλάχιστον 30 cm (12 in) μακριά από ηλεκτροκαυτηρίασης τουλάχιστον 30 cm (12 in) μακριά από το Σύστημα προγραμματισμού LATITUDE για την αποφυγή ψευδών σημάτων λόγω ενέργειας ηλεκτροκαυτηρίασης. • **Χρήση της γραφίδας.** Αν θέλετε να χρησιμοποιήσετε γραφίδα, βεβαιωθεί<br>είναι Projected Capacitance. Η χρήση οποιουδήποτε άλλου αντικειμένου ενδ<br>να προκαλέσει βλάβη στην οθόνη αφής.<br>- **Καλώδια ηλεκτροκαυτηρίασης.** Φυλάσσ ας. Αν θέλετε να χρησιμοποιήσετ<br>citance. Η χρήση οποιοδήποτε ά.<br>δη στην οθόνη αφής.<br>καυτηρίασης. Φυλάσσετε όλα τα<br>ATITUDE για την αποφυγή ψευδώ<br>ATITUDE για την αποφυγή ψευδώ ηλεμετρίας ραδιοσυχνότητας (βλ. "Χρήση εξώτε<br>αδιοσυχνότητας με διαφλεβικές γεννήτριες ερεί<br>αδιοσυχνότητας με διαφλεβικές γεννήτριες ερεί<br>ν θέλετε να χρησιμοποιήσετε γραφίδα, βεβαιωί<br>πρίασης. Φυλάσσετε όλα τα καλώδια<br>ηρίασ
- συνδέεται στον Προγραμματιστή, Μοντέλο 3300 πρέπει να ανταποκρίνεται στις ισχύουσες προδιαγραφές ρεύματος διαρροής για εμπορικά προϊόντα, ενδέχεται να μην ανταποκρίνεται στις πιο αυστηρές προδιαγραφές διαρροής για ιατρικά προϊόντα. Συνεπώς, ο εξωτερικός εξοπλισμός στο σύνολό του πρέπει να παραμένει εκτός του περιβάλλοντος του ασθενούς. ) έλετε να χρησιμοποιήσετε γραφίδα, βεβαι<br>Η χρήση οποιουδήποτε άλλου αντικειμένοι<br>- οθόνη αφής.<br>- (μα την άποφυγή ψευδών σημάτων λόγω<br>Ε για την άποφυγή ψευδών σημάτων λόγω<br>- Ε για την άποφυγή ψευδών σημάτων λόγω<br>- Ε για τ ς. Ψυλάσσετε σλά τα κάλωσια<br>ον 30 cm (12 in) μακριά από το Σύστημ<br>ετην αποφυγή ψευδών σημάτων λόγω<br>οι προαιρετικός εξωτερικός εξοπλισμός<br>τος διαρροής για εμπορικά προϊόντα.<br>στηρές προδιαγραφές διαρροής για ια<br>στηρές προδι αποφυγη ψευδων σηματων λογω ενερ<br>αιρετικός εξωτερικός εξοπλισμός που<br>ντέλο 3300 πρέπει να ανταποκρίνεται<br>ντέλο 3300 πρέπει να ανταποκρίνεται<br>πλισμός στο σύνολό του πρέπει να πα<br>πλισμός στις πλαϊνές πλευρές του<br>ναι τον ασθ νικός εξωτερικός εξοπλιομός που<br>Το 3300 πρέπει να ανταποκρίνεται<br>οής για εμπορικά προϊόντα, ενδέχ<br>οδιαγραφές διαρροής για ιατρικά<br>μός στις πλαϊνές πλευρές του<br>τον ασθενή, μια ράβδο τηλεμετρί 300 πρέπει να ανταποκρίνεται ο<br>ς για εμπορικά προϊόντα, ενδέχε<br>ιαγραφές διαρροής για ιατρικά<br>ς στις πλαϊνές πλευρές του<br>εξ στις πλαϊνές πλευρές του<br>ν ασθενή, μια ράβδο τηλεμετρία<br>χασθενή, μια ράβδο τηλεμετρία εξωτερικός εξοπλισμός που<br>Ο πρέπει να ανταποκρίνεται στις<br>Τα εμπορικά προϊόντα, ενδέχεται να<br>γραφές διαρροής για ιατρικά<br>Το σύνολό του πρέπει να παραμένει<br>στις πλαϊνές πλευρές του<br>κοθενή, μια ράβοο τηλεμετρίας ή<br>κορεί να
	- Ποτέ μην αγγίζετε τις ηλεκτρικές επαφές στις πλαϊνές πλευρές του Προγραμματιστή, Μοντέλο 3300 και τον ασθενή, μια ράβδο τηλεμετρίας ή οποιοδήποτε καλώδιο ταυτόχρονα.
- **Συνδέσεις PSA.** Βεβαιωθείτε ότι οι απαγωγές είναι συνδεδεμένα κατάλληλα για την επιθυμητή χρήση. Η εσφαλμένη ρύθμιση μπορεί να οδηγήσει σε συμβάντα βηματοδότησης/αίσθησης που εμφανίζονται κάτω από έναν διαφορετική κοιλότητα στην οθόνη. Το περιβάλλον εργασίας χρήστη της εφαρμογής PSA συσχετίζει ειδικές συνδέσεις απαγωγών με τις κοιλότητες RA, RV και LV στην

οθόνη για την υποστήριξη του ελέγχου και των τριών κοιλοτήτων με ελάχιστη αλλαγή των φυσικών συνδέσεων. Οι αποθηκευμένες μετρήσεις του αναλυτή PSA επίσης επισημαίνονται αυτόματα ανάλογα με την κοιλότητα που χρησιμοποιείται στην οθόνη. Αυτές οι επισημάνσεις μπορούν αργότερα να ρυθμιστούν από τον χρήστη εάν ληφθεί απόφαση χρήσης μίας φυσικής σύνδεσης για τον έλεγχο άλλων κοιλοτήτων (για παράδειγμα, χρησιμοποιώντας μόνο σύνδεση RV για τον έλεγχο των απαγωγών RA, RV και LV).

- **Κλιπ συνδέσμων PSA.** Μην στερεώνετε τον σύνδεσμο PSA απευθείας στο δέρμα, τον θύλακα ή σε άλλον ιστό του ασθενούς.
- **Κοιλιακή αίσθηση.** Κατά τη διάρκεια μιας συνεδρίας PSA, η συμπεριφορά κοιλιακής αίσθησης καθοδηγείται από την πιο πρόσφατα επιλεγμένη διαμόρφωση κοιλιακής βηματοδότησης: RV-only, LV-only ή Bi-V.
	- Κατά την εκκίνηση του συστήματος, ο τρόπος λειτουργίας PSA είναι ρυθμισμένος σε ODO (μη βηματοδότηση) και η αποτελεσματική διαμόρφωση κοιλιακής βηματοδότησης είναι Bi-V.
- Όταν είναι επιλεγμένος ο τρόπος λειτουργίας μη βηματοδότησης (ODO ή OVO) από την παλέτα τρόπων λειτουργίας, η αίσθηση είναι ρυθμισμένη σε Bi-V για να διασφαλιστεί ότι η αίσθηση είναι ενεργοποιημένη και στις δύο απαγωγές ανεξάρτητα από την προηγούμενη διαμόρφωση. επηρεάζει τη συμπεριφορά βηματοδότησης.<br>
Σεπιλεγμένος ο τρόπος λείτο<br>
Ο Ταν είναι επιλεγμένος ο τρόπος λείτο<br>
Ο Ο Λατό την παλέτα τρόπων λείτουρ<br>
Σαπαγώγες ανεξάρτητα από την προηγο<br>
Σαπαγώγες ανεξάρτητα από την προηγο<br>
Σ κοιλιακής αίσθησης καθοδηγείτι<br>κοιλιακής βηματοδότησης: RV-ο<br>• Κατά την εκκίνηση του συσ<br>ρυθμισμένος σε ODO (μη-βή<br>κοιλιακής βηματοδότησης)<br>• Όταν είναι επιλεγμένος ο της<br>ΟΥΟ) από την παλέτα τρόπ<br>ΟΥΟ) από την παλέτα τρόπ<br> - Κατα την εκκινηση του συστημ<br>
ρυθμισμένος σε ODO (μη βημα<br>
κοιλιακής βηματοδότησης είνα<br>
- Όταν είναι επιλεγμένος ο τρόπ<br>
- Όταν είναι επιλεγμένος ο τρόπ<br>
- ΟΥ για να διασφαλιστεί ότι η αί<br>
- «Υ για να διασφαλιστεί ότι να δηγήσει σε υπερευαίσθηση τεχνια<br>
Υνα να διασφαλιστεί ότι η αίσθ<br>
Ονοι από την παλέτα τρόπων λ<br>
Ονοι από την παλέτα τρόπων λ<br>
Ονοι από την παλέτα τρόπων λ<br>
Σε μια μονοπολική διαμόρφωση.<br>
Σε μια μονοπολική διαμόρφωση.<br>
Σ Κοιλιακής βηματοδοτησης ειναι ΒΙ-V<br>
Όταν είναι επιλεγμένος ο τρόπος λειτουργίο<br>
Ονό) από την παλέτα τρόπων λειτουργίο<br>
- V για να διασφαλιστεί ότι η αίσθηση είνα<br>
απαγωγές ανεξάρτητα από την προηγού<br>
Παρευαίσθηση μεταξύ τ
	- **Υπερευαίσθηση μεταξύ των κοιλοτήτων.** Μια μονοπολική διαμόρφωση μπορεί να οδηγήσει σε υπερευαίσθηση τεχνικών σφαλμάτων μεταξύ των κοιλοτήτων που
	- Σε μια μονοπολική διαμόρφωση, είναι σύνηθες να παρατηρούνται τεχνικά<br>• Σε μια μονοπολική διαμόρφωση, είναι σύνηθες να παρατηρούνται τεχνικά<br>• «αφάλματα μεταξύ των κοιλοτήτων σε ηλεκτροκαρδιογραφήματα (HTM). Ει<br>• μετακιν σφάλματα μεταξύ των κοιλοτήτων σε ηλεκτροκαρδιογραφήματα (ΗΓΜ). Εάν μετακινήσετε το κλιπ συνδέσμου A+ πίσω στην άνοδο της κολπικής απαγωγής, ενώ το κουμπί ηλεκτροδίου "Περίβλημα" και το κουμπί "Χρήση σύνδεσης Α+" εξακολουθούν να είναι επιλεγμένα, ο αναλυτής PSA παραμένει προγραμματισμένος σε μονοπολική διαμόρφωση. Σε αυτήν την περίπτωση, ενδέχεται να δείτε έντονα τεχνικά σφάλματα μεταξύ των κοιλοτήτων στα ΗΓΜ, τα οποία μπορεί να οδηγήσουν σε υπερευαίσθηση που επηρεάζει τη συμπεριφορά βηματοδότησης. ιπαγωγές ανεξάρτητα από την πρι<br>ευαίσθηση μεταξύ των κοιλοτή<br>ηγήσει σε υπερευαίσθηση τεχνικό<br>άζει τη συμπεριφορά βηματοδότι<br>εμα μονοπολική διαμόρφωση, ει<br>φάλματα μεταξύ των κοιλοτήτων<br>ετακινήσετε το κλιπ συνδέσμου Α<br>μά το αίσθηση μεταξύ των κοιλοτήτων. Μ<br>ήσει σε υπερευαίσθηση τεχνικών σφα<br>ει τη συμπεριφορά βηματοδότησης.<br>Σια μονοπολική διαμόρφωση, είναι σύ<br>λματα μεταξύ των κοιλοτήτων σε ηλε<br>κινήσετε το κλιπ συνδέσμου Α+ πίσω<br>το κουμπί ηλεκ οιαοφαλιστει οτι η αιοθηση ειναι ενεργοποι<br>ές ανεξάρτητα από την προηγούμενη διαμόρ<br>**ηση μεταξύ των κοιλοτήτων.** Μια μονοπολι<br>σε υπερευαίσθηση τεχνικών σφαλμάτων μετα<br>συμπεριφορά βηματοδότησης.<br>να περευαίσθηση τεχνικών σφ μεταξύ των κοιλοτήτων σε<br>τε το κλιπ συνδέσμου Α+ π<br>μπί ηλεκτροδίου "Περίβλημ<br>ούν να είναι επιλεγμένα, ο<br>στισμένος σε μονοπολική δι<br>α δείτε έντονα τεχνικά σφο<br>οά βηματοδότραρς 30 των κοιλοτήτων σε ηλεκτροκαρ<br>κλιπ συνδέσμου Α+ πίσω στην άνα<br>λεκτροδίου "Περίβλημα" και το κοι<br>λεκτροδίου "Περίβλημα" και το κοι<br>απορεί να οδηγήσουν σε υπερευαίσ<br>πορεί να οδηγήσουν σε υπερευαίσ<br>ματοδότησης.<br>ματοδότησης ιπ συνοεσμου Α+ πισω στην ανοα<br>κτροδίου "Περίβλημα" και το κουμ<br>ίναι επιλεγμένα, ο αναλυτής PSA<br>ιναι επιλεγμένα, ο αναλυτής PSA<br>εντονα τεχνικά σφάλματα μεταξί<br>ρεί να σδηγήσουν σε υπερευαίσθ<br>περοχυκυκλωμένου καλωδίου ΗΚΓ μ αι επιλεγμένα, ο αναλυτής PSA<br>σε μονοπολική διαμόρφωση, Στ<br>τονα τεχνικά σφάλματα μεταξί<br>να αδηγήσουν σε υπερευαίσθ<br>δότησης<br>χυκυκλωμένου καλωδίου HKT<br>χυκυκλωμένου καλωδίου HKT1<br>ηση μέσω παράτασης της διαί όρφωση, είναι σύνηθες να παρατηρούνται τεχν<br>κοιλοτήτων σε ηλεκτροκαρδιογραφήματο (HFM)<br>ηνδέσμου Α+ πίσω στην άνοδο της κολπικής από<br>δίου "Περίβλημα" και το κουμπί "Χρήση σύνδεστ<br>πιλεγμένα, ο αναλυτής PSA παραμένει<br>μονοπολ λεγμένα, ο αναλυτής PSA παραμένει<br>νοπολική διαμόρφωση. Σε αυτήν την περίπ<br>τεχνικά σφάλματα μεταξύ των κοιλοτήτων<br>εδηγήσουν σε υπερευαίσθηση που επηρεάζε<br>σης<br>κλωμένου καλωδίου HKF μπορεί να επηρεάζ<br>μέσω παράτασης της διαδι
	- **Ανοικτό/βραχυκυκλωμένο καλώδιο ΗΚΓ.** Η απώλεια του σήματος ΗΚΓ σε περίπτωση ανοικτού/βραχυκυκλωμένου καλωδίου ΗΚΓ μπορεί να επηρεάσει τη διάγνωση και την αξιολόγηση μέσω παράτασης της διαδικασίας ή αποτροπής ολοκλήρωσης της διαδικασίας. διο HKT. Η απώλεια του σήματος HKT<br>ιένου καλωδίου HKT μπορεί να επιρεά.<br>Ταράτασης της διαδικασίας ή αποτρό.<br>«Ι αντικατάστήστε το εάν είναι ραγισμι<br>οινοτά, αντικαταστήστε το. ΙΚΓ. Η απωλεια του σηματος ΗΚΙ σε<br>Καλωδίου ΗΚΓμπορεί να επηρεάσει τ<br>άτασης της διαδικασίας ή αποτροπής<br>ικαταστήστε τα εάν είναι ραγισμένα<br>τά, αντικαταστήστε το.<br>ξοπλισμός ηλεκτρικές παρεμβολές ή ο<br>ξοπλισμός ηλεκτρικές παρ
		- Ελέγξτε πρώτα τα καλώδια και αντικαταστήστε τα εάν είναι ραγισμένα ή φθαρμένα.
		- Αν το καλώδιο δεν λειτουργεί σωστά, αντικαταστήστε το.
	- **Ηλεκτρικές και μαγνητικές παρεμβολές.** Οι ηλεκτρικές παρεμβολές ή ο «θόρυβος» από συσκευές όπως είναι ο εξοπλισμός ηλεκτροκαυτηρίασης και παρακολούθησης, τα συστήματα παρακολούθησης ή τα ισχυρά μαγνητικά πεδία ενδέχεται να παρεμβληθούν στην επίτευξη ή τη διατήρηση της τηλεμετρίας για την ανάκτηση δεδομένων από τη συσκευή ή τον προγραμματισμό της, και μπορεί να προκαλέσουν απροσδόκητες συμπεριφορές στην οθόνη του Προγραμματιστή ή στη λειτουργία. Εάν προκύψουν τέτοιου είδους παρεμβολές, απομακρύνετε τον προγραμματιστή από τις ηλεκτρικές συσκευές και βεβαιωθείτε ότι το καλώδιο της τηλεμετρικής ράβδου και τα άλλα καλώδια δεν διασταυρώνονται μεταξύ τους. Οι νης της διαδικασίας ή αποτροπής<br>Δοτήστε τα εάν είναι ραγισμένα ή<br>Δοτήστε τα εάν είναι ραγισμένα ή<br>Τι ηλεκτρικές παρεμβολές ή ο<br>Θησής ή τα ισχυρά μαγνητικά πεδ<br>Θησής ή τα ισχυρά μαγνητικά πεδ τήστε τα εάν είναι ραγισμένα ή<br>καταστήστε το.<br>καταστήστε το.<br>διατήρηση της προκαντηρίασης και<br>σης ή τα ισχυρά μαγνητικά πεδί<br>διατήρηση της πρλεμετρίας για<br>προγραμματης πρλεμετρίας για Γεριασικασίας η αποτροπης<br>Ταστήστε το<br>Ταστήστε το<br>Κιτρικές παρεμβολές ή ο<br>Κιτρικές παρεμβολές ή ο<br>Ταστήστε τος του Κυλιμανικά πεδία<br>τη ατήρηση της τηλεμετρίας για<br>άνθοματισμό της και μπορεί<br>γνοθόνη του Ποονοαμιατιστή ή

ηλεκτρικές παρεμβολές ή ο «θόρυβος» από εμφυτευμένες συσκευές που χρησιμοποιούνται ταυτόχρονα, όπως είναι η συσκευή υποβοήθησης κοιλίας (VAD), η αντλία χορήγησης φαρμάκων ή η αντλία ινσουλίνης, ενδέχεται να παρεμβληθούν στην επίτευξη ή τη διατήρηση της τηλεμετρίας για την ανάκτηση δεδομένων ή τον προγραμματισμό της γεννήτριας ερεθισμάτων. Παρουσία των εν λόγω παρεμβολών, τοποθετήστε τη ράβδο πάνω από τη γεννήτρια ερεθισμάτων και θωρακίστε τις με υλικό ανθεκτικό στην ακτινοβολία.

- **Ηλεκτροκαυτηρίαση και κατάλυση με RF.** Η ηλεκτροκαυτηρίαση και η κατάλυση με ραδιοσυχνότητες (RF) ενδέχεται να επάγουν κοιλιακές αρρυθμίες ή/ και μαρμαρυγή και ενδέχεται να προκαλέσουν ακατάλληλες εκκενώσεις και αναστολή βηματοδότησης μετά από εκκένωση, και μπορεί να προκαλέσουν απροσδόκητη συμπεριφορά στην οθόνη του υπολογιστή ή στη λειτουργία. Επιπρόσθετα, επιδείξτε προσοχή κατά την εκτέλεση οποιουδήποτε άλλου τύπου διαδικασίας καρδιακής κατάλυσης σε ασθενείς με εμφυτευμένες συσκευές. Εάν είναι ιατρικά απαραίτητο να γίνει ηλεκτροκαυτηρίαση ή κατάλυση με ραδιοσυχνότητες (RF), διατηρείτε τον εξοπλισμό ηλεκτροκαυτηρίασης και κατάλυσης με ραδιοσυχνότητες (RF) σε απόσταση τουλάχιστον 30 cm από τον Προγραμματιστή και τη ράβδο τηλεμετρίας. Παρομοίως, διατηρήστε την ίδια απόσταση ανάμεσα στον προγραμματιστή με τη ράβδο τηλεμετρίας και τον ασθενή κατά τη διάρκεια αυτών των διαδικασιών. απροσδόκητη συμπεριφορά<br>
απροσδόκητη συμπεριφορά<br>
επιπρόσθετα, επιδείξτε προσ<br>
διαδικασίας καρδιακής κατά<br>
είναι ιατρικά απαραίτητο να<br>
ραδιοσυχνότητες (RF), διατηρ<br>
κατάλυσης με ραδιοσυχνότη<br>
Προγραμματιστή και τη ράβε<br> είναι ιατρικά απαρατ<br>
ραδιοσυχνότητες (RF)<br>
κατάλυσης με ραδιοσ<br>
Προγραμματιστή και<br>
Φισιολογικά θερμαίν<br>
Σε Σεν τριοσαρμογέας ρεύμ<br>
Σε Στοποθετείτε τον προσ διαδικασίας καρδιακής κατάλυς<br>είναι ιατρικά απαραίτητο να γίν<br>ραδιοσυχνότητες (RF), διατήρειτ<br>κατάλυσης με ραδιοσυχνότητες<br>Προγραμματιστή και τη ράβδο<br>ο ασθενή κατά τη διάρκεια αυτών<br>δενώ κατά τη διάρκεια αυτών<br>δενώ προσα γειναι ιατρικά απαραττητο να γινει<br>ραδιοσυχνότητες (RF), διατηρείτε<br>κατάλυσης με ραδιοσυχνότητες (F<br>Προγραμματιστή και τη ράβδο τη<br>απόσταση ανάμεσα στον προγραμ<br>ασθενή κατά τη διάρκεια αυτών τ<br>Φυσιολογικά θερμαίνεται όταν
	- **Προσαρμογέας ρεύματος, Μοντέλο 6689.** Ο προσαρμογέας ρεύματος φυσιολογικά θερμαίνεται όταν βρίσκεται σε λειτουργία ή κατά τη φόρτιση. Μην τοποθετείτε τον προσαρμογέα ρεύματος στη θήκη αποθήκευσης του στηρίγματος ενώ βρίσκεται σε λειτουργία ή ενώ φορτίζει, καθότι ο περιορισμένος χώρος δεν θα επιτρέψει την επαρκή διάχυση της θερμότητας. κατάλυσης με ραδιοσυχνότητες (RF<br>Προγραμματιστή και τη ράβδο τηλ<br>- απόσταση ανάμεσα στον προγραμμ<br>- ασθενή κατά τη διάρκεια αυτών τω<br>- ασθενή κατά τη διάρκεια αυτών τω<br>- Προσαρμογέας ρεύματος, Μοντέ.<br>- Φυσιολογικά θερμαίν ραδιοσυχνότητες (RF), διατηρείτε τον εξοπ.<br>κατάλυσης με ραδιοσυχνότητες (RF) σε απο<br>Προγραμματιστή και τη ράβδο τηλεμετρία<br>απόσταση ανάμεσα στον προγραμματιστή<br>ασθενή κατά τη διάρκεια αυτών των διαδι<br>**Προσαρμογέας ρεύματο** Θενη κατα τη διαρκεια αυτων τω<br>**οσαρμογέας ρεύματος. Μοντέ**λ<br>σιολογικά θερμαίνεται όταν βρία<br>ποθετείτε τον προσαρμογέα ρεύμ<br>ώ βρίσκεται σε λειτουργία ή ενώ<br>ιτρέψει την επαρκή διάχυση της ί<br>νασμο θύρας ξεπιθυμείται για χρή σαρμογεας ρευματος, Μοντελ<br>ολογικά θερμαίνεται όταν βρίσι<br>θετείτε τον προσαρμογέα ρεύμα<br>βρίσκεται σε λειτουργία ή ενώ φ<br>είμει την επαρκή διάχυση της θ<br>met. Αν επίθυμείται για χρήση,<br>εσμο θύρας Ethernet RJ45 στον<br>αίρεση το
	- **Ethernet.** Αν επιθυμείται για χρήση, συνδέστε το καλώδιο Ethernet μόνο στον σύνδεσμο θύρας Ethernet RJ45 στον Προγραμματιστή, Μοντέλο 3300. Η εισαγωγή ή η αφαίρεση του καλωδίου Ethernet κατά τη διάρκεια της λειτουργίας μπορεί να επηρεάσει τις λειτουργίες δικτύωσης. Η σύνδεση Ethernet RJ45 στον Προγραμματιστή, Μοντέλο 3300 είναι μόνο για χρήση τοπικής δικτύωσης (Local Area Networking, LAN). Δεν πρέπει να χρησιμοποιείται για τηλεφωνική σύνδεση. ρμογεας ρευματος, Μοντελο 6689<br>δγικά θερμαίνεται όταν βρίσκεται τείτε τον προσαρμογέα ρεύματος σ<br>τείτε τον προσαρμογέα ρεύματος σ<br>δικεται σε λειτουργία ή ένω φορτίζι<br>ει την επαρκή διάχυση, της θερμότι<br>ει Αν επιθυμείται γι χτά τη διάρκεια αυτών των διαδικασιών.<br>**Ογέας ρεύματος, Μοντέλο 6689, Ο** προσαρ<br>κά θερμαίνεται όταν βρίσκεται σε λειτουργία<br>τε τον προσαρμογέα ρεύματος στη θήκη απο<br>εται σε λειτουργία ή ενώ φορτίζει, καθότι ο την επαρκή δ ν επιθυμείται για χρήση, συνεργάτη<br>Όρας Ethernet RJ45 στον Πρ<br>του καλωδίου Ethernet κατ<br>τιστή, Μοντέλο 3300 είναι κίπα, LAN). Δεν πρέπει να χ σε λειτουργία ή ενώ φορτίζει, καθότ<br>επαρκή διάχυση της θερμότητας.<br>πιθυμείται για χρήση, συνδέστε το καλωδίου Ethernet κατά τη διάρκε<br>οι καλωδίου Ethernet κατά τη διάρκε<br>Δειτουργίες δικτύωσης. Η σύνδεση Et<br>τή, Μοντέλο 330 υμείται για χρόη, συνδέστε το κοι<br>Ομείται για χρήση, συνδέστε το κοι<br>Εthernet RJ45 στον Προγραμματιστ<br>αλωδίου Ethernet κατά τη διάρκει<br>τουργίες δικτύωσης. Η σύνδεση Eth<br>Μοντέλο 3300 είναι μόνο για χρή<br>LAN). Δεν πρέπει να iernet RJ45 στον Προγραμματιστή<br>κατά τη 445 στον Προγραμματιστή<br>μργίες δικτύωσης. Η σύνδεση Ethe<br>Ιοντέλο 3300 είναι μόνο για χρήσι<br>Ιοντέλο 3300 είναι μόνο για χρήσι<br>Ν). Δεν πρέπει να χρήσιμοποιείτα<br>πρία. Η χρήση του Προγρ άχυση της θερμότητας.<br>- για χρήση, συνδέστε το καλώδιο Ethernet μόνο<br>- RI45 στον Προγραμματιστή, Μοντέλο 3300. Η<br>- Ekitówanc. Η σύνδεση Ethernet RI45 στον<br>- δ δικτύωσης. Η σύνδεση Ethernet RI45 στον<br>- δ 3300 είναι μόνο γι
	- **Επαγωγική τηλεμετρία.** Η χρήση του Προγραμματιστή μόνο με την ισχύ της μπαταρίας μπορεί να έχει ως αποτέλεσμα τη μείωση της απόστασης τηλεμετρίας (από τη ράβδο στην εμφυτευμένη συσκευή). Αν απαιτείται, χρησιμοποιήστε ρεύμα AC για τη βελτίωση της επαγωγικής τηλεμετρίας. δίου Ethernet κατά τη διάρκεια<br>γίες δικτύωσης. Η σύνδεση Ethernet<br>τέλο 3300 είναι μόνο για χρήσ<br>. Δεν πρέπει να χρήσιμοποιείτα<br>ία. Η χρήση του Προγραμματια<br>ιφυτευμένη συσκευή). Αν απαι<br>ς επαγωγικής τηλεμετρίας. Ετhernet κατά τη διάρκεια της λειτουργίας μικτύωσης. Η σύνδεση Ethernet RJ45 στον<br>19300 είναι μόνο για χρήση τοπικής δικτύως<br>19300 είναι μόνο για χρήση τοπικής δικτύως<br>1967 του Προγραμματιστή μόνο με την ισ<br>1967 αποτέλεσμ ση του Προγραμματιστή μόνο με την ιστότλεσμα τη μείωση της απόστασης της μείωση της απόστασης της προγραμματικός<br>Ματιστικούς τηλεμετρίας.<br>Κατεινά της μακροχρόνιας απόθηκε<br>προμονή της αποφόρτισης όταν απόθηκε<br>τοφύγή της απ
	- **Λειτουργία μπαταρίας κατά τη διάρκεια της μακροχρόνιας αποθήκευσης.** Βγάλτε την μπαταρία για την αποφυγή της αποφόρτισης όταν αποθηκεύετε τον Προγραμματιστή για παρατεταμένες περιόδους (π.χ. μήνες).
	- **Ακρίβεια ημερομηνίας και ώρας.** Η αδυναμία πρόσβασης σε απομακρυσμένο διακομιστή ώρας μπορεί να οδηγήσει σε ασυνέπειες στην ώρα του Προγραμματιστή. Ως εφεδρική μέθοδο, επικοινωνήστε με τον τοπικό αντιπρόσωπο της Boston Scientific για τη μη αυτόματη ρύθμιση της ώρας και της ημερομηνίας. Σασμα τη μειωση της αποστασης τηλεμετρίας.<br>Σακευή). Αν απαιτείται, χρησιμοποιήστι<br>κηλεμετρίας.<br>Χρκεια της μακροχρόνιας αποθήκευετ<br>γή της αποφόρτισης όταν αποθηκεύετ<br>περιόδους (π.χ. μήνες).<br>Σα καιναμία πρόσβασης σε απομακρ ια της μακροχρόνιας αποθήκευ<br>Ις αποφόρτισης όταν αποθηκεύετε<br>όδους (π.χ. μήνες)<br>ναμία πρόσβασης σε απομακρυσ<br>ναμία πρόσβασης σε απομακρυσι<br>πικοινωνήστε με τον τοπικό αντιπι<br>νιθμιση της ώρας και της ημερομι<br>νιθμιση της ώρα **της μακροχρόνιας αποθήκευ**α<br>αποφόρτισης όταν αποθηκεύετε:<br>δυς (π.χ. μήνες)<br>μία πρόσβασης σε απομακρυσμ<br>νιέπειες στην ώρα του<br>δινωνήστε με τον τοπικό αντιπρ<br>μιση της ώρας και της ημερομην<br>ς μπορούν να αποθηκευτούν στι ζε<br>**ς μακροχρόνιας αποθήκευσης**<br>οφόρτισης όταν αποθηκεύετε τον<br>ς (π.χ. μήνες)<br>α πρόσβασης σε απομακρυσμένο<br>πέμες στην ώρα του<br>ωνήστε με τον τοπικό αντιπρόσωπο<br>όη της ώρας και της ημερομηνίας.<br>λληλες προφυλάξεις για την<br>λλ
	- **Δεδομένα ασθενούς.** Τα δεδομένα ασθενούς μπορούν να αποθηκευτούν στον Προγραμματιστή και πρέπει να ληφθούν κατάλληλες προφυλάξεις για την προστασία του Προγραμματιστή από τη μη εξουσιοδοτημένη πρόσβαση.
- Τα δεδομένα ασθενούς από διαφλεβικές γεννήτριες ερεθισμάτων μπορούν να αποθηκευτούν στην εσωτερική δισκέτα του Προγραμματιστή για έως 14 ημέρες.
- Τα δεδομένα ασθενούς από γεννήτριες ερεθισμάτων S-ICD μπορούν να αποθηκευτούν στην εσωτερική δισκέτα του Προγραμματιστή για 50 συνεδρίες ασθενούς, για έως 90 ημέρες.

Πριν από την αποστολή του Προγραμματιστή ή κάθε φορά που ο Προγραμματιστής δεν είναι στον άμεσο έλεγχό σας, ανατρέξτε στο Εγχειρίδιο χειριστή για τη Διαχείριση Δεδομένων Ασθενούς (Μοντέλο 3931) για οδηγίες σχετικά με τη διαγραφή όλων των δεδομένων ασθενούς (διαφλεβική και S-ICD) από τον Προγραμματιστή.

Να συνδέεστε μόνο σε γνωστές συσκευές Bluetooth® για τη μείωση της πιθανότητας μεταβίβασης δεδομένων ασθενών σε μη κατάλληλους εκτυπωτές ή συσκευές.

- **Συσκευές μαγνητικής τομογραφίας (USB).** Οι συσκευές USB που είναι συνδεδεμένες στον Προγραμματιστή πρέπει να ελέγχονται για τον περιορισμό της δυνητικής εισαγωγής κακόβουλου λογισμικού.
- **Χρήση μπαταρίας εξωτερικής συσκευής.** Η χρήση εξωτερικών συσκευών (USB, συσκευή παρακολούθησης) θα εξαντλήσει την μπαταρία. Για την παράταση της απόδοσης του Προγραμματιστή, αποφεύγετε να χρησιμοποιείτε εξωτερικές συσκευές όταν χρησιμοποιείται μόνο η ισχύς μπαταρίας και η ένδειξη επιπέδου μπαταρίας εμφανίζει 25% ή χαμηλότερη εναπομένουσα φόρτιση. Προγραμματιστή.<br>Ο Μα συνδέεστε μόνο σε γνωστές σ<br>μεταβίβασης δεδομένων ασθενώ:<br>**Συσκευές μαγνητικής τομογρα**<br>συνδεδεμένες στον Προγραμματ<br>δυνητικής εισαγωγής κακόβουλς<br>**Αρήση μπαταρίας εξωτερικής**<br>δοσκευές όταν χρησιμοποι - Συσκευές μαγνητικής τ<br>συνδεδεμένες στον Προγ<br>δυνητικής εισαγωγής και<br>δυνητικής εισαγωγής και<br>Σχειάδοσης του Προγραμματ<br>Σχειάδοσης του Προγραμματ<br>Σχειάδοσης του Προγραμματ<br>Σχειάδοσης τω Προγραμματ<br>Σχειάδοσης τω Προγραμμ μεταβιβασης δεδομενων ασθενων σε<br>Συσκευές μαγνητικής τομογραφί<br>συνδεδεμένες στον Προγραμματιστι<br>δυνητικής εισαγωνής κακόβουλου<br>Σχρήση μπαταρίας εξωτερικής συν<br>συσκευές όταν χρησιμοποιείται μόν<br>συσκευές όταν χρησιμοποιείτα Συσκευές μαγνητικής τομογραφία<br>συνδεδεμένες στον Προγραμματιστή<br>δυνητικής εισαγωγής κακόβουλου λο<br>Χρήση μπαταρίας εξωτερικής συσκευή παρακολούθησης) θα εξαντι<br>συσκευές όταν χρησιμοποιείται μόνο<br>συσκευές όταν χρησιμοποιείτ υνοεδεμενες στον Προγραμματιστη π<br>υνητικής εισαγωγής κακόβουλου λογ<br>Ιρ**ήση μπαταρίας εξωτερικής συσκε**<br>Θοκευή παρακολούθησης) θα εξαντλι<br>υσκευές όταν χρησιμαποιείται μόνο η<br>υσκευές όταν χρησιμαποιείται μόνο η<br>παταρίας εμφ δεδεμένες στον Προγραμματιστή πρέπει να πτικής εισαγωγής κακόβουλου λογισμικού.<br>Πτικής εισαγωγής κακόβουλου λογισμικού.<br>Πα**η μπαταρίας εξωτερικής συσκευής.** Η<br>Παρακολούθησης) θα εξαντλήσει την<br>Κευές όταν χρησιμοποιείται μ ακολούθησης) θα εξαντλήσει την μπαταρία.<br>Ο Χρησιματιστή, αποφεύγετε να χρησιμοπ<br>Ο Χρησιματιστή, αποφεύγετε να χρησιμοπ<br>Τρογραμματιστή, αποφεύγετε να χρησιμοπ<br>Τρογραμματιστή, αποφεύγετε να χρησιμοποι<br>Ισονίζει 25% ή χαμηλότ
	- **Λογισμικό.** Βεβαιωθείτε ότι έχετε εγκατεστημένες τις πιο πρόσφατες εκδόσεις λογισμικού (δείτε ["Καρτέλα Software Update \(Ενημέρωση λογισμικού\)" στη σελίδα](#page-53-1) σας παράσχει ενημερώσεις λογισμικού χρησιμοποιώντας μια μονάδα USB pen. υη παρακολουθησης) θα εξαντλη<br>οσης του Προγραμματιστή, αποφι<br>υές όταν χρησιμοποιείται μόνο η<br>μίας εμφανίζει 25% ή χαμηλότερ<br>μικό. Βεβαιωθείτε ότι έχετε εγκο<br>μικό. Θείτε "Καρτέλα Software U<br>αράσχει ενημερώσεις λογισμικού<br>α Καν χρησιμοποιείται μόνο η<br>Τας εμφανίζει 25% ή χαμηλότερη<br>Κό. Βεβαιωθείτε ότι έχετε έγκα<br>Κό. Βεβαιωθείτε ότι έχετε έγκα<br>του (δείτε "Καρτέλα Software Up<br>άσχει ενημερώσεις λογισμικού<br>ξωτερικής κεραίας για τηλεμ<br>ξωτερικής κε νταν χρησιμοποιείται μόνο η ισχύς<br>Γεμφανίζει 25% ή χαμηλότερη εναπ<br>- Εμφανίζει 25% ή χαμηλότερη εναπ<br>- Βεβαιωθείτε ότι έχετε εγκατεστημ<br>- Τέξιες Καρτέλα Software Update<br>- Τέξικής κεραίας για τηλεμετρία<br>- Τέρικής κεραίας γ
	- [48](#page-53-1)). Ως εφεδρική μέθοδο, ο τοπικός αντιπρόσωπος της Boston Scientific μπορεί να<br>σας παράσχει ενημερώσεις λογισμικού χρησιμοποιώντας μια μονάδα USB pen.<br>**Χρήση εξωτερικής κεραίας για τηλεμετρία ραδιοσυχνότητας με διαφλεβικ** • **Χρήση εξωτερικής κεραίας για τηλεμετρία ραδιοσυχνότητας με διαφλεβικές γεννήτριες ερεθισμάτων.** Η Ράβδος τηλεμετρίας S-ICD, Μοντέλο 3203 μπορεί να χρησιμοποιηθεί ως πρόσθετη κεραία για τη βελτίωση της απόδοσης τηλεμετρίας ραδιοσυχνότητας του Προγραμματιστή με διαφλεβικές γεννήτριες ερεθισμάτων. Αν η ράβδος βρίσκεται σε στείρο πεδίο, πρέπει να εσωκλειστεί σε ένα στείρο Ενδοεγχειρητικό κάλυμμα μήλης Μοντέλο 3320 κατά τη διάρκεια της χρήσης. Όταν η Ράβδος τηλεμετρίας S-ICD, Μοντέλο 3203 δεν χρησιμοποιείται για τηλεμετρική επικοινωνία ραδιοσυχνότητας με διαφλεβικές γεννήτριες ερεθισμάτων, βεβαιωθείτε ότι θα αποσυνδέσετε τη Ράβδο τηλεμετρίας S-ICD, Μοντέλο 3203 από τον Προγραμματιστή για την αποφυγή δυσλειτουργιών τηλεμετρίας διαφλεβικής γεννήτριας ερεθισμάτων. ωθείτε ότι έχετε εγκατεστημένες τις<br>"Καρτέλα Software Update (Ενημέρω<br>ιέθοδο, ο τοπικός αντιπρόσωπος της<br>μερώσεις λογισμικού χρησιμοποιώντ<br>σμάτων. Η Ράβδος τηλεμετρίας S-ICI<br>σμάτων. Η Ράβδος τηλεμετρίας S-ICI<br>του Προγραμμ χριελα Surware Update (Ενημερωτ<br>1060, ο τοπικός αντιπρόσωπος της<br>1060, ο τοπικός αντιπρόσωπος της<br>κεραίας για τηλεμετρία ραδιοσυ<br>άτων. Η Ράβδος τηλεμετρίας S-ICE<br>1060θετη κεραία για τη βελτίωση<br>10 Προγραμματιστή με διαφλε σεις λογισμικού χρησιμοποιώντα<br>**ραίας για τηλεμετρία ραδιοσυχ**<br>**ων. Η Ράβδος τηλεμετρίας S-ICD.**<br>ροθετη κεραία για τη βελτίωση τη<br>ρογραμματιστή με διαφλεβικές γ<br>σε στείρο πεδίο, πρέπει να εσωκ)<br>μα μήλης Μοντέλο 3320 κατά **ίας για τηλεμετρία ραδιοσυχ**<br>ΕΙΑ Ράβδος τηλεμετρίας S-ICD,<br>θετη κεραία για τη βελτίωση τη<br>νραμματιστή με διαφλεβικές ν<br>στείρο πεδίο, πρέπει να εσωκ.<br>Εμήλης Μοντέλο 3203 δεν χρι<br>ραδιοσυχνότητας με διαφλεβι<br>ραδιοσυχνότητας Software Update (Ενημέρωση λογισμικού)" στη control control over<br>τοπικός αντιπρόσωπος της Boston Scientific μπο<br>λογισμικού χρησιμοποιώντας μια μονάδα USB p<br>**5 για τηλεμετρία ραδιοσυχνότητας με διαφλ**<br>1 Ράβδος τηλεμετρία ο ια τηλεμετρία ραδιοσυχνότητας με διαφ<br>άβδος τηλεμετρίας S-ICD, Μοντέλο 3203 μπ<br>κεραία για τη βελτίωση της απόδοσης τηλει<br>ματιστή με διαφλεβικές γεννήτριες ερεθισμ<br>ματιστή με διαφλεβικές γεννήτριες της χρήσι<br>το πεδίο, πρέπ εδίο, πρέπει να εσωκλειστεί σε ένα στε<br>οντέλο 3320 κατά τη διάρκεια της χρή<br>Μοντέλο 3203 δεν χρησιμοποιείται για<br>νότητας με διαφλεβικές γεννήτριες<br>Στοσυνδέσετε τη Ράβδο τηλεμετρίας S-<br>ποσυνδέσετε τη Ράβδο τηλεμετρίας S-<br>τ ελο 3203 δεν χρησιμοποιείται για.<br>τας με διαφλεβικές γεννήτριες<br>νδέσετε τη Ράβδο τηλεμετρίας S-ICD;<br>νια την αποφυγή δυσλειτουργιών<br>εθισμάτων.<br>Πεται στην Ινδογήσια, λόγω ειδικών.<br>Σε χρονότοιας ερεθισμάτων ΕΜΒΙΕ Vanhentunut versio. Älä käytä. GE STOR THA ELETOLOG S-ICD,<br>ποφυγή δυσλειτουργιών<br>στοφυγή δυσλειτουργιών<br>ενιδονήσια λόγω ειδικών<br>ενιδονήσια ερεθισμάτων EMBLEM S-<br>ΕΜΒLΕΜ<sup>IM</sup> S-ICD (Μοντέλο 3877).
	- **Wi-Fi.** Η συνδεσιμότητα Wi-Fi δεν επιτρέπεται στην Ινδονησία λόγω ειδικών απαιτήσεων διαμόρφωσης. Για ειδικές προφυλάξεις στον ΕΜΒLEM S-ICD<br>Για ειδικές προφυλάξεις στον προγραμματισμό της γεννήτριας ερεθισμάτων EMBLEM S-

#### **Προφυλάξεις για το EMBLEM S-ICD**

<span id="page-19-0"></span>ICD, ανατρέξτε στο Εγχειρίδιο χειριστή της Εφαρμογής EMBLEM™ S-ICD (Μοντέλο 3877). εαποφυγή δυσλειτουργιών<br>την Ινδονήσία λόγω ειδικών<br>την Ινδονήσία λόγω ειδικών<br>εννήτριας ερεθισμάτων ΕΜΒLEM<br>iς ΕΜΒLEM™ 5-ICD (Μοντέλο 387

#### **Συντήρηση και χειρισμός**

• **Καθαρισμός του Προγραμματιστή.** Μη χρησιμοποιείτε ύφασμα με άγρια επιφάνεια ή πτητικούς διαλύτες για να καθαρίσετε οποιοδήποτε τμήμα της συσκευής. Δείτε την ["Καθαρισμός του Προγραμματιστή και των παρελκόμενων"](#page-62-1) [στη σελίδα 57](#page-62-1) για τον συνιστώμενο καθαρισμό.

- **Χειρισμός μαγνήτη.** Μην τοποθετείτε μαγνήτες επάνω στον προγραμματιστή.
- **Παρουσία εύφλεκτων υλικών.** Το Σύστημα προγραμματισμού LATITUDE δεν είναι υδατοστεγής ούτε διαθέτει αντιεκρηκτική προστασία και δεν μπορεί να αποστειρωθεί. Μην το χρησιμοποιείτε παρουσία εύφλεκτων μιγμάτων αερίων, συμπεριλαμβανομένων των μιγμάτων με αναισθητικά, οξυγόνο ή υποξείδιο του αζώτου.
- **Αποσύνδεση του Προγραμματιστή.** Για να αποσυνδέσετε πλήρως τον Προγραμματιστή από την πηγή τροφοδοσίας, πρώτα πατήστε και ελευθερώστε το κουμπί ενεργοποίησης  $\mathfrak G$  για να απενεργοποιήσετε το σύστημα. Στη συνέχεια, αποσυνδέστε το καλώδιο ρεύματος από το πλαϊνό μέρος του Προγραμματιστή.
- **Πρόσβαση στον προγραμματιστή.** Διασφαλίστε ότι τα πλαϊνά του Προγραμματιστή είναι προσβάσιμα ανά πάσα στιγμή ώστε να είναι δυνατή η αποσύνδεση του καλωδίου προσαρμογέα ρεύματος.
- **Μπαταρία ιόντων λιθίου.** Η μπαταρία ιόντων λιθίου, Μοντέλο 6753 περιέχει υψηλά εύφλεκτες χημικές ουσίες και ο χειρισμός της πρέπει να πραγματοποιείται με προσοχή. Η εσφαλμένη χρήση αυτής της μπαταρίας μπορεί να έχει ως αποτέλεσμα την πρόκληση πυρκαγιάς ή έκρηξης. Διαβάστε τα ακόλουθα πριν από (Οκερματιστή από τηλείτρον για αποσυνδέστε το καλώδιο ρεί<br>
(αποσυνδέστε το καλώδιο ρεί<br>
(Πρόσβαση στον προγραμμ<br>
Προγραμματιστή είναι προσβ<br>
(Προγραμματιστή είναι προσβία)<br>
(αποτέλεσμα την πρόκληση προσβία)<br>
(Δεν τη χρήση 223 ΣΑΡΑ ΣΑΡΑ ΣΑΡΑ ΤΟΥ ΑΡΑ ΣΑΡΑ ΤΟΥ ΣΑΡΑ ΤΟΥ ΣΑΡΑ ΤΟΥ ΣΑΡΑ ΤΟΥ ΣΑΡΑ ΤΟΥ ΣΑΡΑ ΤΟΥ ΣΑΡΑ ΤΟΥ ΣΑΡΑ ΤΟΥ ΣΑΡΑ ΤΟΥ ΣΑ<br>223 ΣΑΡΑ ΤΟΥ ΣΑΡΑ ΤΟΥ ΣΑΡΑ ΤΟΥ ΣΑΡΑ ΤΟΥ ΣΑΡΑ ΤΟΥ ΣΑΡΑ ΤΟΥ ΣΑΡΑ ΤΟΥ ΣΑΡΑ ΤΟΥ ΣΑΡΑ ΤΟΥ ΣΑΡΑ ΤΟΥ ΣΑΡΑ ΤΟΥ ΣΑΡΑ ΤΟ - Πρόσβαση στον προγραμματι<br>- Πρόσβαση στον προγραμματι<br>- Προγραμματιστή είναι προσβάσ<br>- Μπαταρία ιόντων λιθίου. Η μπ<br>- Μπαταρία ιόντων λιθίου. Η μπ<br>- Μπαταρία την πρόκληση πυρι<br>- Αποτέλεσμα την πρόκληση πυρι<br>- Αποτέλεσμα Προγραμματιστή είναι προσβάσιματιστή είναι προσβάσιματιστή είναι προσβάσιματιστή είναι προσβάσιματιστή είναι προσβάσιματιστή είναι προσβάσιματιστή καλλιδίου. Η μπό<br> **Μπαταρία ιόντων λιθίου.** Η μπό<br>
Μπαταρία εύφλεκτες χημι Ηρογραμματιστη ειναι προσβασιμα ανα πα<br>αποσύνδεση του καλωδίου προσαρμογέα μ<br>**Μπαταρία ιόντων λιθίου.** Η μπαταρία ιό<br><sup>συμηλά εύφλεκτες χημικές ουσίες και ο χειμε<br>προσοχή. Η εσφαλμένη χρήση αυτής της<br>αποτέλεσμα την πρόκλησ</sup>
	- Μην εκθέτετε την μπαταρία σε θερμοκρασίας μεγαλύτερες από 60 °C (140 °F).
	- αποτελεσμα την προκληση πυρκαγια<br>τη χρήση αυτής της μπαταρίας:<br>• Μην εκθέτετε την μπαταρία σε<br>• Μην ερυπάτε την μπαταρίας επε<br>πρόκληση πυρκαγιάς ή έκρηξης<br>• Μη χτυπάτε την μπαταρία και<br>• Μη χτυπάτε την μπαταρία και • Μην τρυπάτε την μπαταρία επειδή αυτό μπορεί να έχει ως αποτέλεσμα την πρόκληση πυρκαγιάς ή έκρηξης. Σε περίπτωση που το περίβλημα της μπαταρίας έχει τρυπήσει ή έχει υποστεί ορατή ζημία με οποιοδήποτε άλλο τρόπο, μην επιχειρήσετε να την χρησιμοποιήσετε. • Μη τρυπάτε την μπαταρία επειδή αυτό μπορεί να έχει ως αποτέλεσμα την πρόκληση πυρκαγιάς ή έκρηξης. Σε περίπτώση που το περίβλημα της<br>• Υπαταρίας έχει τρυπήσει ή έχει μποστεί ορατή ζημία με οποιοδήποτε άλλο<br>• Μη χτυπάτε προσοχή. Η εσφαλμένη χρήση αι<br>τοτέλεσμα την πρόκληση πυρκαγ<br>χρήση αυτής της μπαταρίας:<br>Μην εκθέτετε την μπαταρία σε<br>Μην τρυπάτε την μπαταρία επ<br>πρόκληση πυρκαγιάς ή έκρηξη<br>Ο τρόπο, μην επιχειρήσειε να τη<br>Ο τρόπο, μην επιχ ερμα την προκληση πυρκαγιας η εκθέτετε την μπαταρίας<br>Τη αυτής της μπαταρίας.<br>Τη ενθέτετε την μπαταρία σε θερμο<br>Τη τρυπάτε την μπαταρία επειδή αι<br>οκληση πυρκαγιάς ή έκρηξης. Σε π<br>άποιοδήποτε τρόπο.<br>Τ χτυπάτε την μπαταρία κ φλεκτες χημικες ουσιες και ο χειρισμος της π<br>κή. Η εσφαλμένη χρήση αυτής της μπαταρίας<br>μα την πρόκληση πυρκαγιάς ή έκρηξης. Διαβ<br>αυτής της μπαταρίας:<br>εκθέτετε την μπαταρία σε θερμοκρασίας μεγ<br>τρυπάτε την μπαταρία επειδή α )ση πυρκαγιάς ή έκρηξης. Σ<br>ρίας έχει τρυπήσει ή έχει υπ<br>μην επιχειρήσετε να την χι<br>πάτε την μπαταρία και μη<br>ιδέπε την μπαταρία σε όπο<br>ξίζετε την μπαταρία σε όπο υρκαγιάς ή έκρηξης. Σε περίπτωση<br>χει τρυπήσει ή έχει υποστεί ορατή<br>επιχειρήσετε να την χρησιμοποιήσε<br>την μπαταρία και μην την υποβάλ<br>την μπαταρία σε οποιοδήποτε υγ<br>τους ακροδέκτες + και - με σύρμο<br>αρμολογείτε, τροποποιείτ ταταρία επειδή αυτό μπορεί να έχει ως αποτέλε<br>ας ή έκρηξης. Σε περίπτωση που το περίβλημα τ<br>πήσει ή έχει μποστεί ορατή ζημία με οποιοδήπο<br>σταρία και μην την υποβάλλετε σε ισχυρούς κρ<br>πο.<br>αταρία σε οποιοδήποτε υγρό.<br>Αροδέκ
	- Μη χτυπάτε την μπαταρία και μην την υποβάλλετε σε ισχυρούς κραδασμούς με οποιοδήποτε τρόπο. ι τρυπησει η εχει υποστει ορατη<br>γιαταρία και μην την υποβάλλ<br>ν μπαταρία και μην την υποβάλλ<br>ε τρόπο.<br>ν μπαταρία σε οποιοδήποτε υγρά<br>νιαταρία τον Ποονοαιιματιστή.<br>Ρίτε μόνο τον Ποονοαιιματιστή.
	- Μη βυθίζετε την μπαταρία σε οποιοδήποτε υγρό.
	-
	- Μην αποσυναρμολογείτε, τροποποιείτε ή επισκευάζετε την μπαταρία.
	- Να χρησιμοποιείτε μόνο τον Προγραμματιστή, Μοντέλο 3300 για τη φόρτιση της μπαταρίας. Η χρήση οποιουδήποτε άλλου φορτιστή μπορεί να προκαλέσει μόνιμη ζημιά στην μπαταρία ή μπορεί ακόμη να προκαλέσει πυρκαγιά ή έκρηξη. ιπαταρία και μην την υποβάλλετε σε ισχυ<br>πρόπο.<br>μπαταρία σε οποιοδήποτε υγρό.<br>ε ακροδέκτες + και - με σύρμα ή άλλα αγι<br>λογείτε, τροποποιείτε ή επισκευάζετε την<br>κε μόνο τον Προγραμματιστή, Μοντέλο 33<br>χρήση οποιουδήποτε άλλο ία και μην την υποβάλλετε σε ισχυρούς κ<br>τα σε οποιοδήποτε υγρό.<br>έκτες + και - με σύρμα ή άλλο αγώγιμα<br>τον Προγραμματιστή, Μοντέλο 3300 για<br>σποιουδήποτε άλλου φορτιστή μπορεί να<br>ότον Κιροτίτις αλλου φορτιστή μπορεί να<br>ά στ τες ο και ε με σύρμα ή άλλα αγ<br>γροποποιείτε ή επισκευάζετε τη<br>ν Προγραμματιστή, Μοντέλο 33<br>τοιουδήποτε άλλου φορτιστή μ<br>ντην μπαταρία ή μπορεί ακόμη<br>Step Scientific συνιστά τη σύνδι<br>Step Scientific συνιστά τη σύνδι ς + και έμε σύρμα ή άλλα αγώγιμα<br>ποποιείτε ή επισκευάζετε την μπατ<br>Προγραμματιστή, Μοντέλο 3300 για<br>ουδήποτε άλλου φορτιστή μπορεί γι<br>ου ενέργοποίηση του<br>Οι Scientific συνιστά τη σύνδεση όλι ποιείτε ή επισκευάζετε την μπατ<br>ογραμματιστή, Μοντέλο 3300 για<br>δήποτε άλλου φορτιστή μπορεί.<br>Παταρία ή μπορεί ακόμη να πρ<br>Σειεπτίτι συνιστά τη σύνδεση όλ<br>ν πριν την ενεργοποίηση του.<br>228 Σειεπτίτι αναφοποίηση του. Πείτε η επισκευαζετετην μπαταρία.<br>Σαμματιστή, Μοντέλο 3300 για τη φ<br>ποτε άλλου φορτιστή μπορεί να<br>αταρία ή μπορεί ακόμη να προκαλι<br>ientific συνιστά τη σύνδεσή όλων τυ<br>πριν την ενεργοποίηση του μβατιστή, Μοντελο 3300 για τη φιλε άλλου φορτιστή μπορεί να<br>αρία ή μπορεί ακόμη να προκαλέ<br>πίπς συνιστά τη σύνδεση όλων τω<br>να την ενεργοποίηση του στου του προστιστή μπορεί να τροκαλέσει το τις ακόλουθες<br>το μπορεί ακόμη να προκαλέσει το τις<br>συνιστά τη σύνδεση όλων των<br>συνιστά τη σύνδεση όλων των<br>πόδοσης RF, τηρείτε τις ακόλουθες
	- **Τροφοδοσία συστήματος.** Η Boston Scientific συνιστά τη σύνδεση όλων των απαραίτητων καλωδίων και συσκευών πριν την ενεργοποίηση του Προγραμματιστή Μοντέλο 3300. Γα ή μπορεί ακόμη να προκαλέσ<br>Γι συνιστά τη σύνδεση όλων των<br>την ενεργοποίηση του<br>ΔΙΑΣ ΚΑΙ<br>ΑΠΟδοσης RF, τηρείτε τις ακόλο

#### **Απόδοση ραδιοσυχνοτήτων (RF)**

Για τη μείωση των εκπομπών και τη βελτίωση της απόδοσης RF, τηρείτε τις ακόλουθες κατευθυντήριες γραμμές:

• Αποφύγετε να δημιουργήσετε τηλεμετρική επικοινωνία μεταξύ του Προγραμματιστή και της γεννήτριας ερεθισμάτων όταν η συσκευή βρίσκεται κοντά σε συσκευές παρακολούθησης, ηλεκτροχειρουργικό εξοπλισμό υψηλών συχνοτήτων ή ισχυρά μαγνητικά πεδία. Ενδέχεται να επηρεαστεί η τηλεμετρική σύνδεση (RF ή επαγωγική).

- Μην σχηματίζετε βρόχο με τα καλώδια γύρω ή πάνω από τον Προγραμματιστή.
- Τα καλώδια στην πλευρά του ιατρού και στην πλευρά του ασθενούς θα πρέπει να διατηρούνται στις αντίστοιχες πλευρές τους για την ελαχιστοποίηση της σύζευξης.
- Δρομολογείτε τα απευθείας μακριά από τον Προγραμματιστή όταν είναι δυνατόν.
- Όταν χρησιμοποιείτε την έξοδο DisplayPort σε εξωτερικό βίντεο ή ψηφιακή συσκευή παρακολούθησης:
	- Διατηρείτε το εξωτερικό βίντεο ή τη ψηφιακή συσκευή παρακολούθησης και το καλώδιό του δρομολογημένα μακριά από τον Προγραμματιστή για την αποφυγή ηλεκτρικής παρεμβολής.
	- Χρησιμοποιείτε προστατευμένα καλώδια υψηλής ποιότητας με ενσωματωμένους μετατροπείς (π.χ. DisplayPort σε HDMI), όταν είναι δυνατόν.
- Ελαχιστοποιήστε τη χρήση ενεργών προσαρμογέων εκτός από αυτούς που προσδιορίζονται από την Boston Scientific καθώς μπορεί να δημιουργούν εκπομπές που μπορεί να προκαλέσουν παρεμβολές με τη τηλεμετρία των γεννητριών ερεθισμάτων. ενοωματωμενους μετατροπείς της χ. DisplayPort σε HDMI), σταν είναι συνατο<br>- Ελαχιστοποιήστε τη χρήση ενεργών προσαρμογέων εκτός από αυτούς που<br>- προσδιορίζονται από την Boston Scientific καθώς μπορεί να δημιουργούν<br>- εκπο το καλώδιό του δρομολόγη<br>
αποφυγή ηλεκτρικής παρει<br>
– Χρησιμοποιείτε προστατευ<br>
ενσωματωμένους μετατρότ<br>
– Ελαχιστοποιήστε τη χρήση<br>
προσδιορίζονται από την Β<br>
εκπομπές που μπορεί να πι<br>
εκπομπές που μπορεί να πι<br>
εκπομπέ - Χρησιμοποιείτε προστατευμέν<br>ενσωματωμένους μετατροπείς<br>ενσωματωμένους μετατροπείς<br>- Ελαχιστοποιήστε τη χρήση ενε<br>προδιορίζονται από την Bost<br>εκπομπές που μπορεί να προκ<br>νετιτίθύμητες ενέργειες<br>-<br>παρακάτω λίστα περιλαμβά Version Exactoristic (1991)<br>- Ελαχιστοποιήστε τη χρήση ενερ<br>προσδιορίζονται από την Boston<br>εκπομπές που μπορεί να προκαί<br>επιθύμητες ενέργειες<br>επιθύμητες ενέργειες<br>αρακάτω λίστα περιλαμβάνει τις πίθα<br>τον προγραμματισμό των Ελαχιστοποιήστε τη χρήση ενεργών προσ<br>
προσδιορίζονται από την Boston Scientifice<br>
εκπομπές που μπορεί να προκαλέσουν π<br>
γεννητριών ερεθισμάτων.<br>
Υπογραμματισμό των γεννητριών ερεθισμάτ<br>
προγραμματισμό των γεννητριών ερεθ

#### <span id="page-21-0"></span>**Ανεπιθύμητες ενέργειες**

με τον προγραμματισμό των γεννητριών ερεθισμάτων, οι οποίες περιγράφονται στο παρόν εγχειρίδιο. Outdated version. Do not use. **ITTES EVEDVELES** We ENEDVELES CONTRACTOR CONTRACTOR The positive of the control of the control of the control of the control of the control of the control of the Prosoiella, Irun, Jumarkok,

- Ασυστολία
- Κολπική αρρυθμία
- Βραδυκαρδία
- Ταχυκαρδία
- Κοιλιακή αρρυθμία

Οποιαδήποτε σοβαρά απρόδητα προκύψουν που σχετίζονται με αυτή τη συσκευή θα πρέπει να αναφέρονται στη Boston Scientific και στις σχετικές τοπικές αρχές. Har leifa. Notið ekki.<br>1970- Seitnearkja. Notið ekki.<br>1970- Starfar Adelain, No ole Tee, New Yor Villiantot. Pasent Science versija. Nenaudokite. Dit is een versie versier van de versie in de versie. Utdatert version. Skal ikke brukes.

## <span id="page-21-1"></span>**Δυνατότητες συστήματος**

Το Σύστημα προγραμματισμού LATITUDE επικοινωνεί με γεννήτριες ερεθισμάτων και παρέχει τις ακόλουθες δυνατότητες σε υλικό εξοπλισμός, ανάκτηση δεδομένων/ Οποιαδήποτε σοβαρά απρόδητα προκύψουν που σχετίζονται με αυτή τη συσκι<br>πρέπει να αναφέρονται στη Boston Scientific και στις σχετικές τοπικές αρχές.<br>-<br>Το Σύστημα προγραμματισμού LATITUDE επικοινωνεί με γεννήτριες ερεθισμάτ Zastaraná verzia. Nepoužívať zastaraná verzia. Nepoužívať zastaraná verzia. Nepoužívať zastarela različica. Ne<br>Zastaraná verzia. Nepoužívať zastarela različica. Nepoužívať zastarela različica. Nepoužívatela različica. Ne<br>Z Vanhentunut version vanhender version vanhender version vanhender version vanhender vanhender vanhender vanhender version vanhender vanhender vanhender vanhender vanhender vanhender vanhender vanhender vanhender vanhender For version. And a version endeavour Güncel olmayan sürüm. Kullanmayın.

#### <span id="page-21-2"></span>**Υλικός εξοπλισμός**

- Έγχρωμη οθόνη αφής με χωρητική αφή
- Εσωτερική μονάδα δίσκου στερεάς κατάστασης
- Οι συνδέσεις επιτρέπουν την είσοδο και εμφάνιση ενός καλωδίου ΗΚΓ ασθενούς<br>και ενός καλωδίου αναλυτή PSA στον Προγραμματιστή (μόνο ορισμένες και ενός καλωδίου αναλυτή PSA στον Προγραμματιστή (μόνο ορισμένες εφαρμογές)
- DisplayPort για προαιρετική εξωτερική οθόνη
- Θύρες USB (4) που είναι διαθέσιμες για την εξαγωγή των δεδομένων ασθενούς σε τυπική μονάδα USB pen 2.0 ή 3.0, για σύνδεση σε εξωτερικό εκτυπωτή ή για την εγκατάσταση λογισμικού από το προσωπικό της Boston Scientific

**ΣΗΜΕΙΩΣΗ:** Οι θύρες USB είναι συμβατές με πρόσφατες και προηγούμενες εκδόσεις. Οι συσκευές USB 2.0 λειτουργούν σε θύρες USB 3.0 και οι συσκευές USB 3.0 λειτουργούν σε θύρες USB 2.0. Η κατώτερη έκδοση του USB προσδιορίζει την ταχύτητα. Για παράδειγμα, μια συσκευή USB 3.0 που είναι συνδεδεμένη σε θύρα USB 2.0 εκτελείται σε ταχύτητα 2.0 και μια συσκευή USB 2.0 που είναι συνδεδεμένη σε θύρα USB 3.0 εκτελείται σε ταχύτητα 2.0.

#### <span id="page-22-0"></span>**Ανάκτηση δεδομένων και προγραμματισμός**

- Ανακτά δεδομένα και προγραμματίζει την εμφυτεύσιμη γεννήτρια ερεθισμάτων
- Εμφανίζει καταγραφές, αποθηκεύει δεδομένα ασθενούς και επιτρέπει στον ιατρό να αξιολογεί τους εναλλακτικούς τρόπους θεραπείας, να παράγει αναφορές και να καταγράφει επεισόδια. Ανάκτηση δεδομένων και<br>• Ανακτά δεδομένα και προγρά<br>• Εμφανίζει καταγραφές, αποθ<br>• Εμφανίζει καταγραφές, αποθ<br>• α καταγράφει επεισόδια.<br>• Εκτελεί δοκιμασίες σε εργασ<br>• Θάλαμο επειγόντων περιστά<br>Ο Δελάμο επειγόντων περιστά • Εμφανίζει καταγραφέ<br>
να αξιολογεί τους ενά<br>
να καταγραφει επεισ.<br>
να καταγραφει επεισ.<br>
- Εκτελεί δοκιμασίες σε<br>
- Θάλαμο επειγόντων τ<br>
- Σεμφυτεύσιμων γεννητ<br>
- Σεμφυτεύσιμων γεννητ - Ανακτά δεδομένα και προγραμμ<br>- Εμφανίζει κάταγραφές, αποθηκί<br>- να αξιολόγεί τους ενάλλακτικού<br>- «καταγράφει επεισόδια.<br>- «Εκτελεί δοκιμασίες σε εργαστήρ<br>- «Θάλαμο επειγόντων περιστάτικα»<br>- «Μπορεί να χρησιμοποιηθεί για • Εμφανίζει καταγραφές, αποθηκεύ<br>να αξιολογεί τους εναλλακτικούς<br>να καταγραφει επεισόδια.<br>• Εκτελεί δοκιμασίες σε εργαστήριο<br>• Θάλαμο επειγόντων περιστατικών<br>• «Μπορεί να χρησιμοποιηθεί για τη<br>• «Στιζόνται με την εμφύτευσ
	- Εκτελεί δοκιμασίες σε εργαστήριο ηλεκτροφυσιολογίας, σε χειρουργείο, σε θάλαμο επειγόντων περιστατικών ή παρά την κλίνη του ασθενούς

• Μπορεί να χρησιμοποιηθεί για την υποστήριξη των διαγνωστικών ελέγχων3 που σχετίζονται με την εμφύτευση, τον προγραμματισμό και την παρακολούθηση των εμφυτεύσιμων γεννητριών ερεθισμάτων της Boston Scientific. να αξιολογεί τους εναλλακτικούς της καταγράφει επεισόδια.<br>- Εκτελεί δοκιμασίες σε εργαστήριο τουλαμο επειγόντων περιστατικών<br>- Θάλαμο επειγόντων περιστατικών<br>- Μπορεί να χρησιμοποιηθεί για την<br>- Μπορεί να χρησιμοποιηθεί γ

- Παρέχει μια εφαρμογή για Αναλυτή Συστήματος Βηματοδότησης (PSA)4 για την αξιολόγηση της ηλεκτρικής απόδοσης και της τοποθέτησης των συστημάτων αςιολογηση της ηλεκτρικής αποσοσής και της ταποθετησης των ουστηματων<br>καρδιακών απαγωγών κατά την εμφύτευση συσκευών διαχείρισης του καρδιακού<br>ρυθμού<br>Παρέχει ηλεκτρονική σύλληψη πραγματικού χρόνου διαφόρων συμβάντων από<br>τ ρυθμού εγαντικούς τους εναλλακτικούς τρόπους<br>να αξιολογεί τους εναλλακτικούς τρόπους<br>να καταγράφει επεισόδια.<br>Εκτελεί δοκιμασίες σε εργαστήριο ηλεκτρο<br>θάλαμο επειγόντων περιστατικών ή παρά<br>Μπορεί να χρησιμοποιηθεί για την υποστή Λαμο επειγοντων περιστατικων r<br>τορεί να χρησιμοποιηθεί για την<br>ετίζονται με την εμφύτευση, τον<br>φυτεύσιμων γεννητριών ερεθισμό<br>φεχει μια εφαρμογή για Αναλυτή<br>ιρέχει μια εφαρμογή για Αναλυτή<br>οδιακών απαγωγών κατά την εμφ να χρησιμοποιηθεί για την υ<br>ζονται με την εμφύτευση, τον π<br>τεύσιμων γεννητριών ερεθισμά<br>χει μια εφαρμογή για Αναλυτή<br>να μια εφαρμογή νια Αναλυτή<br>ιακών απαγωγών κατά την εμφ<br>σύ<br>χει ηλεκτρονική σύλληψη πραγ να χρησιμοποιηθεί για την υποστη<br>νται με την εμφύτευση, τον προγρα<br>ύσιμων γεννητριών ερεθισμάτων τη<br>ι μια εφαρμογή για Αναλυτή Συστή<br>για της ηλεκτρινική σύλληψη πραγματικα<br>κών απαγωγών κατά την εμφύτευσ<br>επλεκτρονική σύλλη Σακινόντων περιστάτικών ή παρά την κλίνη το<br>Τειγόντων περιστάτικών ή παρά την κλίνη το<br>αι με την εμφύτευση, τον προγραμματισμό και<br>εμων γεννητριών ερεθισμάτων της Boston Sci<br>των γεννητριών ερεθισμάτων της τοποθέτ<br>ναπαγωγώ ραρμογή για Αναλυτή Συστήματός Br<br>ς ηλεκτρικής απόδοσης και της τοπο<br>αγωγών κατά την εμφύτευση συσκει<br>οννική σύλληψη πραγματικού χρόνο<br>οννική σύλληψη πραγματικού χρόνο<br>ρανείας και τηλεμετρικά σήματα (εν<br>ματα και δείκτες σ λεκτρικής απόδοσης και της τοποι<br>ωγών κατά την εμφύτευση σύσκευ<br>νική σύλληψη πραγματικού χρόνοι<br>νική σύλληψη πραγματικού χρόνοι<br>νείας και τηλεμετρικά σήματα (ενέ<br>τα και δείκτες συμβάντων) σε μορ<br>νη έκτακτης ανάγκης σε λει
- την εφαρμογή γεννήτριας ερεθισμάτων και αναλυτή PSA.
- Εξάγει ΗΚΓ επιφανείας και τηλεμετρικά σήματα (ενδοκαρδιακά ηλεκτρογραφήματα και δείκτες συμβάντων) σε μορφή PDF
- Παρέχει ηλεκτρονική σύλληψη πραγματικού χρόνου διαφόρων συμβάντων από<br>την εφαρμογή γεννήτριας ερεθισματων και αναλυτή PSA<br>• Εξάγει ΗΚΓεπιφανείας και τηλεμετρικά σήματα (ενδοκαρδιακά<br>ηλεκτρογραφήματα και δείκτες συμβάντω • Παρέχει πρόσβαση έκτακτης ανάγκης σε λειτουργικότητα STAT SHOCK(Άμεση εκκένωση), PG STAT PACE(Άμεση βηματοδότηση PG), PSA STAT PACE(Άμεση βηματοδότηση PSA) και DIVERT THERAPY (Εκτροπή θεραπείας) που ισχύει για την εφαρμογή γεννήτριας ερεθισμάτων και αναλυτή PSA να κατε της εκφατεστημονιες...<br>Τι σύλληψη πραγματικού χρόνου<br>Τιριάς ερεθισμάτων και ανάλυτη<br>ας και τηλεμετρικά σήματα (ενδο<br>και δείκτες συμβάντων) σε μορφ<br>έκτακτης ανάγκης σε λειτουργικό<br>ΡΑΣΕ(Άμεση βηματοδότηση ΡG),<br>και D ια εναλυτή 200 η ματος επιματοστήσης της απόδοσης και της τοποθέτησης των συστημα<br>ατά την εμφύτευση συσκευών διαχείρισης του κ<br>χληψη πραγματικού χρόνου διαφόρων συμβάντ<br>ξεικτες συμβάντων, σε μορφή PDF<br>ατης ανάγκης σε λειτ ηψη πραγματικου χρονου οιαφορων<br>οκθισμάτων και αναλυτή PSA.<br>τηλεμετρικά σήματα (ενδοκαρδιακά<br>κτες συμβάντων) σε μορφή PDF<br>ης ανάγκης σε λειτουργικότητα STAT<br>μεση βηματοδότηση PG), PSA STAT P<br>ΕΡΙΣΤΙ ΤΗΕRΑΡΥ (Εκτροπή θεραπε η πραγματικού χρόνου διαφόρων συμβάν<br>Θισμάτων και αναλυτή PSA.<br>Κεμετρικά σήματα (ενδοκαρδιακά<br>ες συμβάντων) σε μορφή PDF<br>ανάγκης σε λειτουργικότητα STAT PACE(Άμ<br>συρματη επιλογή hands-free επικοινωνία<br>ιάτων και αναλυτή PSA άγκης σε λειτουργικότητα STAT<br>άγκης σε λειτουργικότητα STAT<br>ΤΑΙΕΡΑΡΥ (Εκτροπή θεραπείας)<br>ΤΗΕΡΑΡΥ (Εκτροπή θεραπείας)<br>ύρματη επιλογή hands-free επικ<br>ύρματη επιλογή hands-free επικ<br>πιτρέπει στον προγραμματιστή μβαντων) σε μορφη PDF<br>κης σε λειτουργικότητα STAT SHOCK<br>ηματοδότηση PG), PSA STAT PACE(A<sub>I</sub><br>ΕRΑΡΥ (Εκτροπή θεραπείας) που ισχ<br>ν και αναλυτή PSA<br>ματη επιλογή hands-free επικοινωνία<br>τρέπει στον προγραμματιστή να επι<br>ενερίτε **Example 19 A STAT PACE(2)**<br>APY (Extport Peparteias) nou to<br>cal avalutif PSA.<br>Fire otov mpoypay attention values<br>fire otov mpoypay attention values<br>of the second values of the second values
- Παρέχει τηλεμετρία ZIP, μια ασύρματη επιλογή hands-free επικοινωνίας με ραδιοσυχνότητες (RF), η οποία επιτρέπει στον προγραμματιστή να επικοινωνεί με τη γεννήτρια ερεθισμάτων οδότηση PG), PSA STAT PACE(Άμεση<br>Y (Εκτροπή θεραπείας) που ισχύει<br>αναλυτή PSA<br>επιλογή hands-free επικοινωνίας με<br>ει στον προγραμματιστή να επικοινι<br>Σύστημα προγραμματισμού LATITU ναλυτή PSA.<br>Vaλυτή PSA.<br>Vanhends-free-επικοινωνίας με<br>τον προγραμματιστή να επικοινωνίας με<br>τον λολοκινωνίας σχετικών δεδομέ<br>Θτημα προγραμματισμού LATITUI Förhands-free επικοινωνίας με<br>Τρογραμματιστή να επικοινων<br>Πμα προγραμματιστή να επικοινων<br>Τρογραμματισμού LATITUDI<br>Τριμετά από μια εμφύτευσ στη PSA<br>1 hands-free επικοινωνίας με<br>προγραμματιστή να επικοινωνεί με<br>2 κυρικοινωνίας με<br>2 κυρικοινωνίας με<br>μετάφορας σχετικών δεδομένων<br>κεια ή μετά από μια εμφύτευση/

## <span id="page-22-1"></span>**Διαχείριση δεδομένων ασθενούς**

Για διαφλεβικές γεννήτριες ερεθισμάτων, το Σύστημα προγραμματισμού LATITUDE παρέχει τη δυνατότητα εκτύπωσης, αποθήκευσης ή μεταφοράς σχετικών δεδομένων (μέσω Bluetooth® ή μονάδας USB pen) κατά τη διάρκεια ή μετά από μια εμφύτευση/

4. Ανατρέξτε στο Εγχειρίδιο Χειριστή του Αναλυτή Συστήματος Βηματοδότησης (PSA) (Μοντέλο 3922) για πληροφορίες ρύθμισης και χρήση του αναλυτή PSA.

<sup>3.</sup> Το Σύστημα προγραμματισμού LATITUDE δεν προορίζεται για χρήση ως συσκευή παρακολούθησης ΗΚΓ ή γενική διαγνωστική συσκευή.

συνεδρία παρακολούθησης σε έναν υπολογιστή της κλινικής για την επεξεργασία/ μεταφορά δεδομένων σε εξωτερικά συστήματα (π.χ. συστήματα EMR).

Για επιπλέον πληροφορίες, ανατρέξετε στο Εγχειρίδιο Χειριστή για τη Διαχείριση Δεδομένων Ασθενούς (Μοντέλο 3931).

**ΣΗΜΕΙΩΣΗ:** Για γεννήτριες ερεθισμάτων S-ICD, η Εφαρμογή S-ICD παρέχει λειτουργίες για τη διαχείριση δεδομένων ασθενούς. Για επιπλέον λεπτομέρειες ανατρέξτε στο Εγχειρίδιο χειριστή της Εφαρμογής EMBLEM™ S-ICD (Μοντέλο 3877).

#### <span id="page-23-0"></span>**Δικτύωση**

Το Σύστημα προγραμματισμού LATITUDE παρέχει συνδεσιμότητα Ethernet και ασύρματη συνδεσιμότητα (Wi-Fi) για μετάδοση δεδομένων.5Bluetooth® είναι διαθέσιμη για τη μετάδοση δεδομένων (π.χ. σε φορητό υπολογιστή) και την εκτύπωση.

Για επιπλέον πληροφορίες ρύθμισης και χρήσης δικτύωσης και συνδεσιμότητας, ανατρέξετε στο Εγχειρίδιο Χειριστή για τη Διαχείριση Δεδομένων Ασθενούς (Μοντέλο 3924). Ιο Συοτήμα προγραμματισμου Ελεπτι<br>ασύρματη συνδεσιμότητα (Wi-Fi) για<br>για τη μετάδοση δεδομένων (π.χ. σε<br>Για επιπλέον πληροφορίες ρύθμισης<br>ανατρέξετε στο Εγχειρίδιο Χειριστή τη<br>3924).<br>Ανατρέξτε στο Εγχειρίδιο Χειριστή τη<br>π α επιπλέον πληροφορίες ρύθμισης και<br>νατρέξετε στο *Εγχειρίδιο Χειριστή για τ*<br>924).<br>Χατρέξτε στο Εγχει*ρίδιο χειριστή της Ες*<br>ληροφορίες σχετικά με τη χρήση του Bl<br>**leart Connect είναι μία εφαρμογή αντα**<br>αι να διανέμει φυ

Ανατρέξτε στο Εγχειρίδιο χειριστή της Εφαρμογής EMBLEM™ S-ICD (Μοντέλο 3877) για πληροφορίες σχετικά με τη χρήση του Bluetooth® εντός της εφαρμογής S-ICD. ανατρέξετε στο *Εγχειρίδιο Χει*<br>*3924).*<br>Ανατρέξτε στο Εγχειρίδιο χειρ<br>πληροφορίες σχετικά με τη χρ<br>**Heart Connect είναι μία εφ**<br>Το Heart Connect είναι μία εφ

#### <span id="page-23-1"></span>**Heart Connect™**

Το Heart Connect είναι μία εφαρμογή ανταλλαγής δεδομένων που μπορεί να προβάλλει και να διανέμει φυσιολογικά ή/και άλλα ιατρικά δεδομένα από το Σύστημα προγραμματισμού LATITUDE. Το Heart Connect παρέχει στους παρόχους υπηρεσιών υγείας και στο προσωπικό της Boston Scientific τη δυνατότητα να πραγματοποιήσουν μια διαδικτυακή σύσκεψη και να μοιραστούν την προβολή βίντεο από τον Προγραμματιστή Μοντέλο 3300 με άτομα σε μία απομακρυσμένη τοποθεσία. Ρια διαδίκτυακή σύσκεψη και να μοιραστούν την προβολή β<br>Προγραμματιστή Μοντέλο 3300 με άτομα σε μία απομακρύσ<br>Για επιπλέον πληροφορίες ρύθμισης και χρήσης, ανατρέξτε<br>Heart Connect<sup>ra</sup> (Μοντέλο 3932).<br>**Αυτοματοποιημένο εργ** ιτρέξετε στο Εγχειρίδιο Χειριστή για τη<br>4).<br>Ττρέξτε στο Εγχειρίδιο χειριστή της Εφό<br>μοφορίες σχετικά με τη χρήση του Blue<br>**art Connect <sup>της</sup><br><sup>Π</sup>eart Connect είναι μία εφαρμογή αντα<br>νραμματισμού LATITUDE. Το Heart Con<br>νραμ** έξτε στο Εγχειρίδιο χειριστή της Εφαρ<br>φορίες σχετικά με τη χρήση του Bluet<br>φορίες σχετικά με τη χρήση του Bluet<br>Τ. Connect είναι μία εφαρμογή ανταλ<br>διανέμει φυσιολογικά ή/και άλλα ια<br>και στο προσωπικό της Boston Scien<br>αδι εις στο Εγχειριδιοχειριδιογή και τη επιλειρια<br>Παριές σχετικά με τη χρήση του Bluetooth® εν<br>phec σχετικά με τη χρήση του Bluetooth® εν<br>Connect είναι μία εφαρμογή ανταλλαγής δ<br>ανέμει φυσιολογικά ή/και άλλα ιατρικά δι<br>ματισμ DINTECTIM<br>Sinnect είναι μία εφαρμογή ανταλί<br>νέμει φυσιολογικά ή/και άλλα ια<br>απισμού LATITUDE. Το Heart Connect<br>στο προσωπικό της Boston Scient<br>απιστή Μοντέλο 3300 με άτομα σε<br>αν πληροφορίες ονθυμαρς και νας<br>νε πληροφορίες πειε<br>vert είναι μία εφαρμογή ανταλλ<br>νει φυσιολογικά ή∕και άλλα ιατη<br>σμού LATITUDE. Το Heart Connec<br>ο προσωπικό της Boston Scienti<br>στή Μοντέλο 3300 με άτομα σε<br>πληροφορίες ούθμισης και χρής<br>π™ (Μοντέλο 3932) Σεκεί μία εφαρμογή ανταλλαγής εφυσιολογικά ή/και άλλα ιατρικά δ<br>φυσιολογικά ή/και άλλα ιατρικά δ<br>προσωπικό της Boston Scientific τη διάκεψη και να μοιραστούν την π<br>ή Μοντέλο 3300 με άτομα σε μία αποσφορίες ρύθμισης και χρ ΣΩΝ ΑΡΙΣΤΑΡΙ ΤΟ ΣΕΛΣΙΣΟΣΗ ΤΟΥΣ ΤΗΣ ΤΟΥΣ ΤΗΣ<br>
(να μία εφαρμογή ανταλλαγής δεδομένων π<br>
συολογικά ή/και άλλα ιατρικά δεδομένα απο<br>
ΕΛΠΙΤΙΠΕ. Το Heart Connect παρέχει στους π<br>
συσπικό της Boston Scientific τη δυνατότητα<br>
συσ TUDE. Το Heart Connect παρέχει στοι<br>Ικό της Boston Scientific τη δυνατότη<br>ψη και να μοιραστούν την προβολή<br>έλο 3300 με άτομα σε μία απομακού<br>Μες ρύθμισης και χρήσης, ανατρέξτε<br>λο 3932).<br>Ενο εργαλείο αξιολόγησης (AST) του Ντης Boston Scientinc τη δυνατοτή<br>Και να μοιραστούν την προβολή β<br>3300 με άτομα σε μία απομακρύει<br>5 ρύθμισης Και χρήσης, ανατρέξτε<br>9932).<br>Ο **Εργαλείο αξιολόγησης** (AST) του EMBI<br>μοποιείται στο Σύστημα προγραμ

<span id="page-23-2"></span>Για επιπλέον πληροφορίες ρύθμισης και χρήσης, ανατρέξτε στο Εγχειρίδιο χειριστή του Heart Connect™ (Μοντέλο 3932).

Το αυτοματοποιημένο εργαλείο αξιολόγησης (AST) του EMBLEM S-ICD Μοντέλο 3889, είναι λογισμικό που χρησιμοποιείται στο Σύστημα προγραμματισμού LATITUDE Μοντέλο 3300 για την αξιολόγηση των ασθενών με σκοπό την εμφύτευση του συστήματος Υποδόριου Εμφυτεύσιμου Καρδιοανατάκτη Απινιδωτή EMBLEM (S-ICD). 900 με άτομα σε μία απομακούσι<br>ύθμισης και χρήσης, ανατρέξτε σ<br>1921.<br>**εργαλείο αξιολόγησης**<br>νείο αξιολόγησης (AST) του ΕΜΒLΕ<br>ονηση των ασθενών με σκοπό τη μισης και χρήσης, ανατρέξτε σ<br>Ο **γαλείο. αξιολόγησης**<br>Ο **α**ξιολόγησης (AST) του EMBLI<br>ο αξιολόγησης (AST) του EMBLI<br>πρη των ασθενών με σκοπό τη<br>εύσιμου Καρδιοανατάκτη Απινι by is each of the matter of the version scientific τη δυνατότητα να πραγματοποιή μοιραστούν την προβολή βίντεο από τον<br>μοιραστούν την προβολή βίντεο από τον<br>ε άτομα σε μία απομακρύσμένη τοποθεσία.<br>ΣΤΙΣ και χρήσης, ανατρέξ ς και χρήσης, ανατρέξτε στο Εγχειρίδιο χειρ<br> **Λείο αξιολόγησης**<br>
Μείο **αξιολόγησης**<br>
Μαί στο Σύστημα προγραμματισμού LATITUDE<br>
Μαί στο Σύστημα προγραμματισμού LATITUDE<br>
Μαί ασθενών με σκοπό την εμφύτευση του<br>
Μαί επιπλέον ησης (AST) του EMBLEM S-ICD Movtέλο<br>Σύστημα προγραμματισμού EATITUDI<br>σθενών με σκοπό την εμφύτευση του<br>αρδιοανατάκτη Απινιδωτή EMBLEM (S-<br>ποιένονται μέσω Internet ή μονάδας<br>Σπιπλέον πληροφορίες ρύθμισης και χ

Ανατρέξτε στις οδηγίες χρήσης για το Αυτοματοποιημένο εργαλείο αξιολόγησης (AST) του EMBLEM™ S-ICD (Μοντέλο 3889) για επιπλέον πληροφορίες ρύθμισης και χρήσης.

#### <span id="page-23-3"></span>**Λογισμικό**

Οι ενημερώσεις και οι λήψεις λογισμικού παρέχονται μέσω Internet ή μονάδας USB pen. Αν η ενημέρωση ή λήψη λογισμικού δεν ολοκληρωθεί με επιτυχία, μπορείτε να επανεκκινήσετε την ενημέρωση ή τη λήψη. τημα προγραμματισμου ΕΑΤΗ UDE<br>ών με σκοπό την εμφύτευση του<br>Σανατάκτη Απινιδωτή ΕΜΒLΕΜ (S-ICD).<br>Σανατάκτη Απινιδωτή ΕΜΒLΕΜ (S-ICD).<br>λεον πληροφορίες ρύθμισης και χρήση<br>Σεχονται μέσω Internet ή μονάδας USB<br>Χηρωθεί με επιτυ τάκτη Απινιδωτή EMBLEM (S-ICD).<br>υπμένο εργαλείο αξιολόγησης (AS<br>πληροφορίες ρύθμισης και χρήση<br>Ται μέσω Internet ή μονάδας USB<br>θεί με επιτυχία, μπορείτε να<br>λέγκαν μπορείτε να μένο εργαλείο αξιολόγησης (AST<br>Προφορίες ρύθμισης και χρήσης<br>Στικό μποτείτης μονάδας USB<br>Γμε επιτυχία, μπορείτε να<br>Υνη του Προγραμματιστή | Απινιοωτη ΕινιΒLΕΜ (S-ICD).<br>νο εργαλείο αξιολόγησης (AST)<br>| Θφορίες ρύθμισης και χρήσης.<br>| Θωσιαική μπορείτε να<br>| Κυιλικού, μπορείτε να<br>| Του Προγραμματιστή<br>| λογισμικού). Ο χρήστης μπορεί

Η καρτέλα Utilities (Βοηθητικές λειτουργίες) στην οθόνη του Προγραμματιστή περιλαμβάνει μια επιλογή Software Update (Ενημέρωση λογισμικού). Ο χρήστης μπορεί

<sup>5.</sup> Η συνδεσιμότητα Wi-Fi δεν επιτρέπεται στην Ινδονησία λόγω ειδικών απαιτήσεων διαμόρφωσης. Η συνδεσιμότητα

να επιλέξει μεταξύ λήψης και εγκατάστασης όλων των ενημερώσεων ή ανασκόπησης και επιλογής ενημερώσεων από αυτές που διατίθενται. Δείτε την ενότητα ["Καρτέλα](#page-53-1) [Software Update \(Ενημέρωση λογισμικού\)" στη σελίδα 48](#page-53-1).

#### <span id="page-24-0"></span>**Υποστήριξη γεννητριών ερεθισμάτων ALTRUA™, INSIGNIA™ I και NEXUS™**

Η Εφαρμογή υποστήριξης ALTRUA/INSIGNIA I/NEXUS I Μοντέλο 3892 διατίθεται σε οκτώ γλώσσες: Αγγλικά ΗΠΑ, Αγγλικά ΗΒ, Γαλλικά, Ιταλικά, Ισπανικά, Γερμανικά, Ολλανδικά και Σουηδικά.

Αν ένας Προγραμματιστής Μοντέλο 3300 έχει ρυθμιστεί σε μια μη υποστηριζόμενη γλώσσα όταν η Εφαρμογή υποστήριξης Μοντέλο 3892 ξεκινά, ο Προγραμματιστής Μοντέλο 3300 θα έχει ως προεπιλεγμένη γλώσσα τα Αγγλικά.

- Η προεπιλογή για τα Κινεζικά και τα Ιαπωνικά είναι τα Αγγλικά ΗΠΑ
- Η προεπιλογή για τα Πορτογαλικά και τα Πορτογαλικά Βραζιλίας είναι τα Αγγλικά ΗΠΑ Μοντελο 3300 θα εχει ως προεπιλ<br>• Η προεπιλογή για τα Κίνεζικα<br>• Η προεπιλογή για τα Πορτογ<br>ΗΠΑ<br>- Παρελκόμενα συστή<br>- Παρελκόμενα συστή<br>- Παρελκόμενα συστή<br>- Παρελκόμενα συστή<br>- Παρελκόμενα έχου

## **Παρελκόμενα συστήματος**

Τα παρακάτω παρελκόμενα έχουν ελεγχθεί και μπορούν να χρησιμοποιηθούν με τον Προγραμματιστή, Μοντέλο 3300. HIIA<br>
Παρελκόμενα συστήμα<br>
Ταπαρακάτω παρελκόμενα έχουν ελεγ<br>
Προγραμματιστή, Μοντέλο 3300.<br>
Σε Ράβδος τηλεμετρίας S-ICD Μοντέλ<br>
Σε Ράβδος τηλεμετρίας S-ICD Μοντέλ<br>
Σενα Ενδοεγχειρητικό κάλυμμα μή • Η προεπιλογή για τα Πορτογαλι<br>
ΗΠΑ<br> **Παρελκόμενα συστήμα**<br>
Τα παρακάτω παρελκόμενα έχουν ελ<br>
Προγραμματιστή, Μοντέλο 3300.<br>
Σε βάβδος τηλεμετρίας, Μοντέλο 6

• Ράβδος τηλεμετρίας, Μοντέλο 63956 (επαναποστείρωσιμη)

• Ράβδος τηλεμετρίας S-ICD Μοντέλο 32037

- <span id="page-24-1"></span>• Ένα Ενδοεγχειρητικό κάλυμμα μήλης Μοντέλο 3320, αποστειρωμένο και αναλώσιμο, ενδέχεται να απαιτείται με την επαναποστειρώσιμη Ράβδο τηλεμετρίας Μοντέλο 6395 και απαιτείται με τη μη αποστειρώσιμη Ράβδο τηλεμετρίας S-ICD Μοντέλο 3203 εάν η ράβδος βρίσκεται εντός του στείρου πεδίου. αρελκόμενα συστήματ<br>
(αρελκόμενα συστήματ<br>
(αρακάτω παρελκόμενα έχουν ελεγχ<br>
(αρακάτω παρελκόμενα έχουν ελεγχ<br>
(Ράβδος τηλεμετρίας S-ICD Μοντέλο<br>
Ένα Ενδοεγχειρητικό κάλυμμα μήλι<br>
(αναλώσιμο ενδέχεται να απαίτείτα Παλιά έκδοση.<br>Παλιά εκδοση. Μαλιά έκδον ελεγχθεί και<br>Στηματιστή, Μοντέλο 3300.<br>Ράβδος τηλεμετρίας, Μοντέλο 63956 (επανι<br>Ράβδος τηλεμετρίας δ-ICD Μοντέλο 32037<br>Ενα Ενδοεγχειρητικό κάλυμμα μήλης Μοντ<br>αναλώσιμο, ενδέχεται να ακατω παρελκομενα εχουν ελεγχ<br>μματιστή, Μοντέλο 3300.<br>βδος τηλεμετρίας, Μοντέλο 6395.<br>βδος τηλεμετρίας S-ICD Μοντέλο<br>α Ενδοεγχειρητικό κάλυμμα μήλη<br>αλώσιμο, ενδέχεται να απαιτείτα<br>λεμετρίας S-ICD Μοντέλο 3203 εά νος τηλεμετρίας, Μοντέλο 63956<br>Ος τηλεμετρίας S-ICD Μοντέλο<br>Σνδοεγχειρητικό κάλυμμα μήλης<br>ώσιμο, ενδέχεται να απαιτείται<br>μετρίας S-ICD Μοντέλο 3203 εάν<br>μετρίας S-ICD Μοντέλο 3203 εάν - τηλεμετρίας, Μοντέλο 63956 (επαν<br>- τηλεμετρίας S-ICD Μοντέλο 32037<br>Ιοεγχειρητικό κάλυμμα μήλης Μοντ<br>Ινμο, ενδέχεται να απαιτείται με τη<br>Ισμο καλώδιο του αναλυτή PSA, Μο<br>Ιμο καλώδιο του αναλυτή PSA, Μο παρελκόμενα έχουν ελεγχθεί και μπορούν να<br>τή, Μοντέλο 3300<br>(λεμετρίας, Μοντέλο 63956 (επαναποστείρωσ<br>(λεμετρίας S-ICD Μοντέλο 32037<br>(λεμετρίας S-ICD Μοντέλο 32037<br>(λεμετρίας S-ICD Μοντέλο 3203 εάν η ράβδος βρίσκετ<br>ας S-IC ενδέχεται να απαιτείται μι<br>Μοντέλο 6395 και απαιτεί<br>S-ICD Μοντέλο 3203 εάν η<br>καλώδιο του αναλυτή PSA,<br>μόνο χρήση<br>μόνο χρήση νριας ο τελικικών μου<br>δέχεται να απαίτείται με την επανατ<br>δέχεται να απαίτείται με την επανατ<br>οντέλο 6395 και απαιτείται με τη μη<br>ICD Movtέλο 3203 εάν η ράβδος βρία<br>λώδιο του αναλυτή PSA, Μοντέλο 66<br>ναλυτή PSA, Μοντέλο 67 γεται να απαιτείται με την επαναπ<br>πέλο 6395 και απαιτείται με τη μη<br>Ο Μοντέλο 3203 εάν η ράβδος βρίσ<br>διο του αναλυτή PSA, Μοντέλο 66<br>Χρήση<br>λυτή PSA, Μοντέλο 6763, επαναπό<br>ήσιμο, τα προστατευτικά καλύμμι<br>περιένουν Elastosi υμμα μήλης Μοντέλο 3320, αποστειρωμένο και<br>οι απαίτείται με την επαναποστειρώσιμη Ράβδο<br>95 και απαιτείται με τη μη αποστειρώσιμη Ράβδο<br>2003 εάν η ράβδος βρίσκεται εντός του στείς<br>2003 εάν η ράβδος βρίσκεται εντός του στεί
- Αναλώσιμο καλώδιο του αναλυτή PSA, Μοντέλο 6697 (Μοντέλο Remington S-101– 97), για μία μόνο χρήση
- Καλώδιο του αναλυτή PSA, Μοντέλο 6763, επαναποστειρώσιμο και επαναχρησιμοποιήσιμο, τα προστατευτικά καλύμματα των κλιπ καλωδίου τύπου «κροκοδειλάκια» περιέχουν Elastosil R401 (ελαστικό σιλικόνης) ιο 6395 και απαιτειται με τη μη α<br>Ποντέλο 3203 εάν η ράβδος βρίσκι<br>Ο του αναλυτή PSA, Μοντέλο 6697<br>Τή PSA, Μοντέλο 6763, επαναποσ<br>πμό, τα προστατευτικά καλύμμα<br>Εριέχουν Elastosil R401 (ελαστικό<br>Αλευτέχουν Elastosil R401 ( Elava<br>Su αναλυτή PSA, Μοντέλο 669<br>PSA, Μοντέλο 6763, επαναποσ<br>6, τα προστατευτικά καλύμμα<br>έχουν Elastosil R401 (ελαστικό<br>ειας (Μοντέλο Remington ADA .<br>Ιαλυτή PSA, Μοντέλο 6697 (Μοντέλο<br>Μοντέλο 6763, επαναποστειρώσιμο<br>Προστατευτικά καλύμματα των κλιτ<br>«Elastosil R401 (ελαστικό σιλικόνης)<br>Χιμνών ασθενούς, Μοντέλο 3154, Μοντ<br>αγωγών ασθενούς, Μοντέλο 3154, Μόντ Νυτή PSA, Μοντέλο 6697 (Μοντέλο Remino<br>
Οντέλο 6763, επαναποστειρώσιμο και<br>
Δοστατευτικά καλύμματα των κλιπ καλω<br>
Iastosil R401 (ελαστικό σιλικόνης)<br>
Οντέλο Reminoton ADAP-2R), Μοντέλο 61;<br>
Δνών ασθενούς, Μοντέλο 3154, Μό
- Προσαρμογέας ασφάλειας (Μοντέλο Remington ADAP-2R), Μοντέλο 6133
- Καλώδιο ΗΚΓ σταθερών απαγωγών ασθενούς, Μοντέλο 3154, Μόνο για τον Καναδά και την Κίνα, χρησιμοποιήστε το καλώδιο ΗΚΓ σταθερών απαγωγών ασθενούς, Μοντέλο 31538 τέλο 6763, επαναποστειρώσιμο και<br>στατευτικά καλύμματα των κλιπ καλύ<br>tosil R401 (ελαστικό σιλικόνης)<br>τέλο Remington ADAP-2R), Μοντέλο 61<br>ών ασθενούς, Μοντέλο 3154, Μόνο για<br>καλώδιο HKL σταθερών απαγωγών αι<br>Newsletch Anna C R401 (EXportikó orxinóvnc)<br>
Remington ADAP-2R), Movté Ao 6133<br>
aBevouç, Movté Ao 3154, Móvo via rov<br>
Woo HKL σταθερών απαγωγών ασθεν<br>
Concert Concerting Concert Concerting Vanhentunut versio. Älä käytä. R Movieno 3154, Movo via Tov Ki MADAP-ZA), MOVIEAO-0133.<br>MOVIEAO 3154, MOVO VIQ TOV KAVASA<br>GIQBEPOV QITQVOYOV QOBEVOUC,<br>GOOGLANMAYON. AND CONTROL<br>COOGLANMAY VIQ TO AND CONTROL CONTROL<br>MATOR CONTROL VIQ TO AND CONTROL CONTROL
- Μοντέλο 6629 Καλώδιο ΗΚΓ-BNC
- Προσαρμογέας ρεύματος, Μοντέλο 6689 (τροφοδοσία)

<sup>6.</sup> Η ράβδος τηλεμετρίας, Μοντέλο 6395 δεν περιλαμβάνει μαγνήτη.

<sup>7.</sup> Η ράβδος τηλεμετρίας S-ICD Μοντέλο 3203 πρέπει να χρησιμοποιείται για την ανάκτηση δεδομένων από μία γεννήτρια ερεθισμάτων S-ICD και μπορεί να χρησιμοποιηθεί ως επιπρόσθετη κεραία για τη βελτίωση της απόδοσης επικοινωνίας τηλεμετρίας RF με ορισμένες ενδοφλεβίως PG.

<sup>8.</sup> Τα καλώδια ΗΚΓ σταθερών απαγωγών ασθενούς, Μοντέλα 3154 και 3153 περιέχουν χαρακτηριστικά περιορισμού ρεύματος για προστασία έναντι απινίδωσης και θα πρέπει να είναι τα καλώδια ΗΚΓ που χρησιμοποιούνται με το Σύστημα προγραμματισμού LATITUDE.

• Μπαταρία ιόντων λιθίου, Μοντέλο 6753, επαναφορτιζόμενη και με δυνατότητα αντικατάστασης

Τα παρακάτω καλώδια εναλλασσόμενου ρεύματος (AC) είναι επίσης διαθέσιμα για χρήση με τον Προγραμματιστή Μοντέλο 3300:

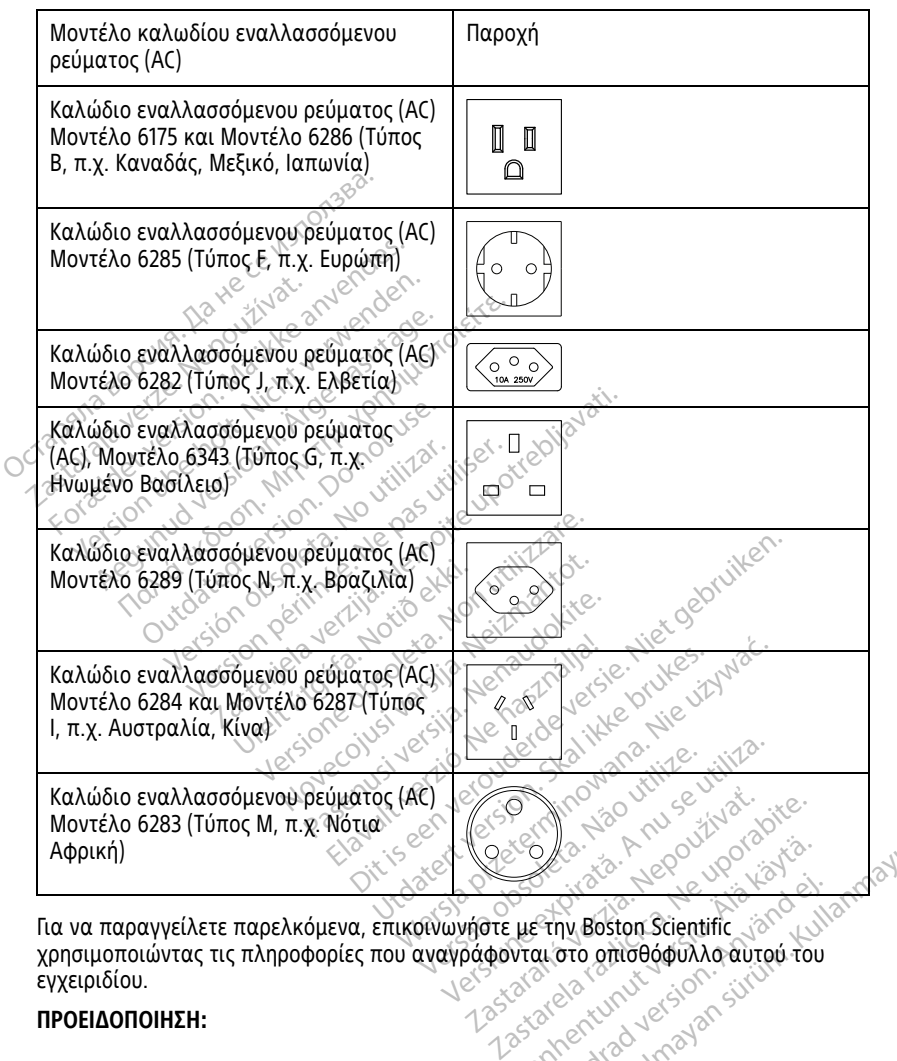

χρησιμοποιώντας τις πληροφορίες που αναγράφονται στο οπισθόφυλλο αυτού του εγχειριδίου. Vanhentunut version. Finy Boston Scientific<br>Stripy Boston Scientific<br>Strip of Anto Police Son Stripe Fou<br>arca version. Använd efter Güncel olmayan sürüm. Kullanmayın.

#### **ΠΡΟΕΙΔΟΠΟΙΗΣΗ:**

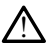

Η χρήση καλωδίων ή παρελκόμενων με το Σύστημα προγραμματισμού LATITUDE διαφορετικών από εκείνα που παρέχονται ή ορίζονται από την Boston Scientific μπορεί να έχει ως αποτέλεσμα αυξημένες ηλεκτρομαγνητικές εκπομπές ή μειωμένη ηλεκτρομαγνητική ατρωσία του Συστήματος προγραμματισμού LATITUDE καθώς και πρόκληση ηλεκτροπληξίας. Το άτομο που συνδέει καλώδια ή παρελκόμενα αυτού του τύπου στο Σύστημα προγραμματισμού LATITUDE, συμπεριλαμβανομένης της χρήσης πολύπριζου, μπορεί κατ' επέκταση να ρυθμίζει τις παραμέτρους ενός ιατρικού συστήματος και είναι ευθύνη του να διασφαλίσει ότι το σύστημα συμμορφώνεται με τις απαιτήσεις του προτύπου IEC/EN 60601-1, ρήτρα 16 περί ιατρικών ηλεκτρικών συστημάτων.

#### <span id="page-26-0"></span>**Προαιρετικός εξωτερικός εξοπλισμός**

Μαζί με το Σύστημα προγραμματισμού LATITUDE μπορεί να χρησιμοποιηθεί προαιρετικός εξωτερικός εξοπλισμός. Επικοινωνήστε με τον τοπικό αντιπρόσωπο πωλήσεων της Boston Scientific για να δείτε ποιον εξωτερικό εξοπλισμό μπορείτε να χρησιμοποιήσετε.

**ΣΗΜΕΙΩΣΗ:** Αν προσθέτετε εξωτερικό εξοπλισμό διαμορφώνετε τις παραμέτρους ενός ιατρικού συστήματος και είναι ευθύνη σας να διασφαλίσετε ότι το σύστημα συμμορφώνεται με τις απαιτήσεις του προτύπου IEC/EN 60601-1, ρήτρα 16 περί ιατρικών ηλεκτρικών συστημάτων. Προαιρετικός εξωτερικό<br>
Μαζί με το Σύστημα προγραμματι<br>
προαιρετικός εξωτερικός εξοπλισ<br>
πωλήσεων της Boston Scientific για<br>
χρησιμοποιήσετε.<br>
ΣΗΜΕΙΩΣΗ: Αν προσθέτετε εξωτ<br>
(ατρικού συστήματος και είναι ευ<br>
συμμορφώνεται πωλήσεων της Boston Scie<br>
χρησιμοποιήσετε.<br> **ΣΗΜΕΙΩΣΗ:**<br> *ΣΗΜΕΙΩΣΗ: Αν προσθέτι<br>
ατρικού συστήματος και αυθμορφώνεται με τις από<br>
Ο Πατρικών ηλεκτρικών συστ<br>
ΣΗΜΕΙΩΣΗ: Αν προσθέσ<br>
πρότυπα ΙΕ<i>ΛΕΝ 60950-1.*γ προαιρετικός εξωτερικός εξοπλισμός<br>πωλήσεων της Boston Scientific για να<br>χρησιμοποιήσετε.<br>ΣΗΜΕΙΩΣΗ: Αν προσθέτετε εξωτερι<br>ιατρικού συστήματος και είναι ευθύν<br>συμμορφώνεται με τις απαιτήσεις το<br>διατρικών ηλεκτρικών συστημά πωλήσεων της Boston Scientific για να καταγραφιστου ΣΗΝ<br>ΣΗΜΕΙΩΣΗ: Αν προσθέτετε εξωτερικι<br>ιατρικού συστήματος και είναι ευθύνη<br>συμμορφώνεται με τις απαιτήσεις του<br>ιατρικών ηλεκτρικών συστημάτων:<br>ΣΗΜΕΙΩΣΗ: Αν προσθέσετε μί ησιμοποιησετε.<br>
MEIOΣΗ: Αν προσθέτετε εξωτερικό<br>
πρικού συστήματος και είναι ευθύνη σ<br>
μμορφώνεται με τις απαιτήσεις του π<br>
πρικών ηλεκτρικών συστημάτων.<br>
ΜΕΙΩΣΗ: Αν προσθέσετε μία συσκει<br>
σΕΙΔΟΠΟΙΗΣΗ:<br>
Ο ΕΙΔΟΠΟΙΗΣΗ: μοποιήσετε.<br>
ΕΙΩΣΗ: Αν προσθέτετε εξωτερικό εξοπλια<br>
Κού συστήματος και είναι ευθύνη σας να δ<br>
ορφώνεται με τις απαιτήσεις του προτύποι<br>
Κών ηλεκτρικών συστημάτων.<br>
ΕΙΩΣΗ: Αν προσθέσετε μία συσκευή USB,<br>
ΠΑΟΠΟΙΗΣΗ:<br>
ΔΙΑΟΠ

**ΣΗΜΕΙΩΣΗ:** Αν προσθέσετε μία συσκευή USB, βεβαιωθείτε ότι συμμορφώνεται με τα πρότυπα IEC/EN 60950-1 για εξοπλισμό τεχνολογίας πληροφοριών. φωνεται με τις απαιτήσεις του πρ<br>τιν ηλεκτρικών συστημάτων.<br>ΣΣΗ: - Αν προσθέσετε μία συσκει<br>α ΙΕζ/ΕΝ 60950-1για εξοπλισμό<br>- Οταν αγγίζετε τον ασθενή, μην αγγί<br>- Συστήματος προγραμματισμού LATI ΗΣ Αν προσθέσετε μία συσκευή USB,<br>ΙΕζ/ΕΝ 60950-1 για εξοπλισμό τεχνολι<br>ΙΟΙΗΣΗ:<br>Ταν αγγίζετε τον ασθενή, μην αγγίζετε τα<br>υστήματος προγραμματισμού LATITUDE.<br>1.<br>ΙΟ Παρόλο που ο προαιρετικός εξωτε

#### **ΠΡΟΕΙΔΟΠΟΙΗΣΗ:**

!

Όταν αγγίζετε τον ασθενή, μην αγγίζετε ταυτόχρονα τυχόν προσβάσιμο σύνδεσμο του Συστήματος προγραμματισμού LATITUDE ή τυχόν εκτεθειμένο αγωγό.

**ΠΡΟΣΟΧΗ:** Παρόλο που ο προαιρετικός εξωτερικός εξοπλισμός που συνδέεται στον Προγραμματιστή, Μοντέλο 3300 πρέπει να ανταποκρίνεται στις ισχύουσες προδιαγραφές ρεύματος διαρροής για εμπορικά προϊόντα, ενδέχεται να μην ανταποκρίνεται στις πιο αυστηρές προδιαγραφές διαρροής για ιατρικά προϊόντα. Συνεπώς, ο εξωτερικός εξοπλισμός στο σύνολό του πρέπει να παραμένει εκτός του περιβάλλοντος του ασθενούς. ανταποκρίνεται στις πιο αυστηρές προδιαγραφές διαρροής για ιατρικά προϊόντα.<br>Συνεπώς, ο εξωτερικός εξοπλισμός στο σύνολό του πρέπει να παραμένει εκτός του<br>περιβάλλοντος του ασθενούς.<br>- Ποτέ μην αγγίζετε τις ηλεκτρικές επα μικτις απαιτήσεις του προτύπου ΙΕC/ΕΝ 606<br>Ιμικτις απαιτήσεις του προτύπου ΙΕC/ΕΝ 606<br>Θικών συστημάτων.<br>Αν προσθέσετε μία συσκευή USB, βεβαιωθείτι<br>Ν 60950-1 για εξοπλισμό τεχνολογίας πληροι<br>ΣΗ:<br>«Υγίζετε τον ασθενή, μην αγγ Ϊζετε τον ασθενή, μην αγγίζετε<br>τος προγραμματισμού LATITUD<br>νόλο που ο προαιρετικός εξ<br>Μοντέλο 3300 πρέπει να αυαντός<br>ύματος διαρροής για εμπο<br>ντις πιο αυστηρές προδιανο νεις του ασθενή, μην αγγίζετε ταυτόχρονα<br>προγραμματισμού LATITODE ή τυχόν εκτ<br>προγραμματισμού LATITODE ή τυχόν εκτ<br>ο που ο προαιρετικός εξωτερικός εξ<br>ίοντέλο 3300 πρέπει να ανταποκρίνε<br>ατος διαρροής για εμπορικά προϊόν:<br>ζ Νον ασθενή, μην αγγίζετε ταυτόχρονα<br>Τον ασθενή, μην αγγίζετε ταυτόχρονα<br>Τον ο προαιρετικός εξωτερικός εξα<br>τέλο 3300 πρέπει να ανταποκρίνει<br>Το διαρροής για εμπορικά προϊόντ<br>Το αυστηρές προδιαγραφές διαρρο<br>Γεξοπλισμός στο σ ραμματισμού LATITUDE ή τυχόν εκτεθ<br>Ο αμματισμού LATITUDE ή τυχόν εκτεθ<br>Το 3300 πρέπει να ανταποκρίνετα<br>διαρροής για εμπορικά προϊόντα<br>αυστηρές προδιαγραφές διαρροή<br>Εσπλισμός στο σύνολό του πρέπει<br>νούς Ελπροαιρετικός εξωτερικός εξοτ<br>3300 πρέπει να ανταποκρίνετα<br>αρροής για εμπορικά προϊόντα<br>στηρές προδιαγραφές διαρροή<br>Αισμός στο σύνολό του πρέπε<br>ύς<br>ηλεκτρικές επαφές στις πλαϊνέ νή, μην αγγίζετε ταυτόχρονα τυχόν προσβάσιμο σύνδι<br>τισμού LATITODE ή τυχόν εκτεθειμένο αγωγό.<br>Θοαιρετικός εξωτερικός εξοπλισμός που συνδέε<br>00 πρέπει να ανταποκρίνεται στις ισχύουσες<br>ροής για εμπορικά προϊόντα, ενδέχεται ν αιρετικός εξωτερικός εξοπλισμός ποι<br>"πρέπει να ανταποκρίνεται στις ισχύ<br>ής για εμπορικά προϊόντα, ενδέχεται<br>ές προδιαγραφές διαρροής για ιατρι<br>ιός στο σύνολό του πρέπει να παραμ<br>3300 και τον ασθενή, μια ράβδο τηλ<br>όχρονα. DETIKÓC EE WTEPIKÓC EE OTANOUÓC που συνδεσικά προϊόντας ενδέχεται να μην<br>przeter να ανταποκρίνεται στις ισχύουσες<br>για εμπορικά προϊόντας ενδέχεται να μην<br>προδιαγραφές διαρροής για ιατρικά προ<br>στο σύνολό του πρέπει να παρα

• Ποτέ μην αγγίζετε τις ηλεκτρικές επαφές στις πλαϊνές πλευρές του Προγραμματιστή, Μοντέλο 3300 και τον ασθενή, μια ράβδο τηλεμετρίας ή οποιοδήποτε καλώδιο ταυτόχρονα. να το σύγολο του πρέπει να παραμουσια για τα πλαϊνές πλευρές.<br>Τεπαφές στις πλαϊνές πλευρές.<br>Ακαι τον άσθενη, μια ράβδο τηλ<br>να.<br>ΣΥΠΙΡΕ πρεάγεται όμα προσφαρμα. Jänd eli anmayın.

#### <span id="page-26-1"></span>**Στήριγμα**

Συνδέεται εύκολα στο κάτω μέρος του Προγραμματιστή με ένα κλιπ. Παρέχει δύο βολικές γωνίες προβολής και έχει μια θήκη αποθήκευσης στο πίσω μέρος για την αποθήκευση καλωδίων και ράβδων. χριά τη πλαϊνές πλευρές του<br>Στον άσθενή, μια ράβδο τηλεμετρίας ή<br>20 Σεπαρέχεται ένα στήριγμα (Μοντέλο<br>20 Σεπαρέχεται ένα στήριγμα (Μοντέλο<br>20 Σεπαρέχεται ένα στήριγμα (Μοντέλο<br>20 Σεπαρέχεται ένα στήριγμα (Μοντέλο στις πλαινες πλευρες του.<br>
"
σθενή, μια ράβδο τηλεμετρίας ή<br>
πρέχεται ένα στήριγμα (Μοντέλο έ<br>
μματίστή με ένα κλιπ. Παρέχει δύ<br>
θθήκευσης στο πίσω μέρος για τη ει του καθε του καταστή με ένα κλιπ. Παρέχει δύο<br>ατίστή με ένα κλιπ. Παρέχει δύο<br>πατίστή με ένα κλιπ. Παρέχει δύο<br>ήκευσης στο πίσω μέρος για την

Όταν το στήριγμα χρησιμοποιείται σε επίπεδη θέση, μην ασκείτε δύναμη με κατεύθυνση προς τα κάτω στη λαβή καθώς μπορεί να ανατραπεί η μονάδα.

Για να συνδέσετε το στήριγμα, ολισθήστε το στήριγμα κάτω από τον Προγραμματιστή και γείρετε το στήριγμα προς τα πάνω για να ασφαλιστεί το κλιπ, όπως απεικονίζεται στην [Σχήμα 1 Προαιρετικό στήριγμα για το Σύστημα προγραμματισμού LATITUDE στη](#page-27-2) [σελίδα 22](#page-27-2).

<span id="page-27-2"></span>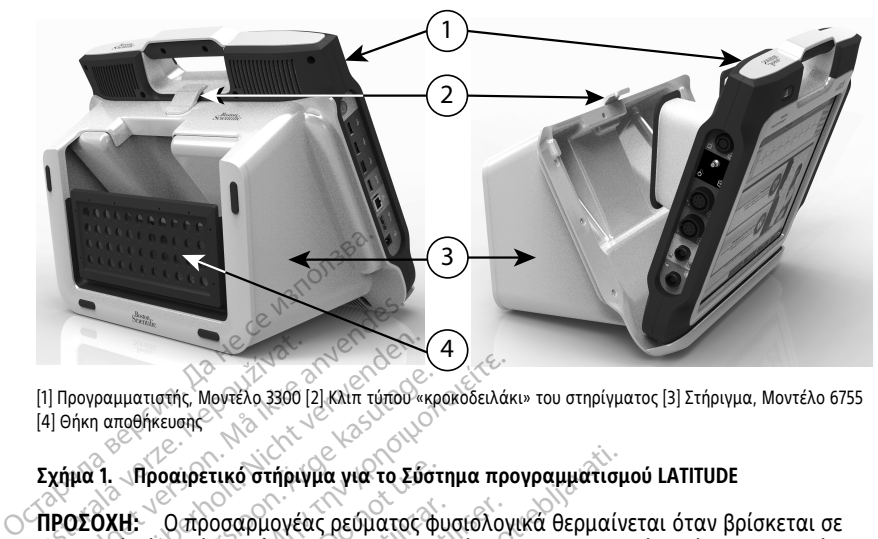

[1] Προγραμματιστής, Μοντέλο 3300 [2] Κλιπ τύπου «κροκοδειλάκι» του στηρίγματος [3] Στήριγμα, Μοντέλο 6755 [4] Θήκη αποθήκευσης

#### **Σχήμα 1. Προαιρετικό στήριγμα για το Σύστημα προγραμματισμού LATITUDE**

**ΠΡΟΣΟΧΗ:** Ο προσαρμογέας ρεύματος φυσιολογικά θερμαίνεται όταν βρίσκεται σε λειτουργία ή κατά τη φόρτιση. Μην τοποθετείτε τον προσαρμογέα ρεύματος στη θήκη αποθήκευσης του στηρίγματος ενώ βρίσκεται σε λειτουργία ή ενώ φορτίζει, καθότι ο περιορισμένος χώρος δεν θα επιτρέψει την επαρκή διάχυση της θερμότητας. (1) Προγραμματιστής, Μοντέλο 3300 [2]<br>(4) Θήκη αποθήκευσης<br>Σχήμα 1. Προαιρετικό στήριγμ<br>ΠΡΟΣΟΧΗ: Οπροσαρμογέα<br>Δείτουργία ή κατά τη φόρτιση Γοργαμματιστής, Μοντέλο 3360 [2] Κλιπ τύπουλ<br>Η Προγραμματιστής, Μοντέλο 3360 [2] Κλιπ τύπουλ<br>Στήμα 1. Προαιρετικό στήριγμα για το Σί<br>Ειτουργία ή Κατά τη φόρτιση. Μην τοπο<br>ποθήκευσης του στηρίγματος ενώ βρίσ σογραμματιστής, Μοντέλο 3300 [2] Κλιπ τύπου «κι<br>ήκη αποθήκευσης<br>10 1. Προαιρετικό στήριγμα για το Σύσ<br>25 ΟΧΗ: - Ο προσαρμογέας ρεύματος φ<br>θήκευσης του στήριγματος ενώ βρίσκε<br>ιορισμένος χώρος δεν θα επιτρέψει τη ραμματιστής, Μοντέλο 3300 [2] Κλίπ τύπου «κρε<br>1 αποθήκευσης<br>1. Προαμρετικό στήριγμα για το Σβστι<br>2008 - Ο προσαρμογέας ρεύματος φυ<br>γκευσης του στηρίγματος ενώ βρίσκετ<br>δισμένος χώρος δεν θα επιτρέψει την ματιστής, Μοντέλο 3300 [2] Κλιπ τύπου «κροκοδειλάκι<br>ποθήκευση.<br>Προατρετικό στήριγμα για το Σύστημα προ<br>Η. Ο προσαρμογέας ρεύματος φυσιολογια<br>ία ή κατά τη φόρτιση. Μην τοποθέτειτε το<br>υσης του στηρίγματος ενώ βρίσκεται σε λ Προαιρετικό στήριγμα για το Σύστη<br>- Οπροσαρμογέας ρεύματος φυ<br>- Οπροσαρμογέας ρεύματος φυ<br>ης του στηρίγματος ενώ βρίσκεται<br>νος χώρος δεν θα επιτρέψει την<br>-<br>Στηρογραμματισμού LATITUDE υπ Ο προσαρμογέας ρεύματος φυσ<br>κατά τη φόρτιση. Μην τοποθετε<br>του στηρίγματος ενώ βρίσκετα<br>ς χώρος δεν θα επιτρέψει την ει<br>ε**κτυπωτής**<br>περικών εκτυπωτών USB 2.0 κα προσαρμογέας ρεύματος φυσιολογ<br>τά τη φόρτιση. Μην τοποθετείτε το<br>νυ στηρίγματος ενώ βρίσκεται σε λε<br>χώρος δεν θα επιτρέψει την επαρκή<br>κτυπωτής<br>γραμματισμού LATITUDE υποστηρί<br>ρικών εκτυπωτών USB 2.0 και USB<br>σελίδα 23 για ν τικό στήριγμα για το Σύστημα προγραμματισμού τικό στήριγμα για το Σύστημα προγραμματισμού<br>20 ασφμογέας ρεύματος φυσιολογικά θερμαίνε<br>20 φόρτιση. Μην τοποθετείτε τον προσαρμο<br>2005 δεν θα επιτρέψει την επαρκή διάχυση της<br>20

#### <span id="page-27-0"></span>**Εξωτερικός εκτυπωτής**

Το Σύστημα προγραμματισμού LATITUDE υποστηρίζει ένα μεγάλο εύρος προγραμμάτων ["Συνδέσεις" στη σελίδα 23](#page-28-3) για να συνδέσετε το καλώδιο USB του εκτυπωτή. Γιάτης<br>Πρατισμού ΕΑΤΙΤΰDΕ υποστ<br>Μεκτυπωτών USB 2.0 και U<br>δα 23 για να συνδέσετε του<br>ης μερικοί εκτυπωτές Blue<br>Ο ανατρέξετε στο *Ενχειοίδι* ιγματος ενω βρισκεται σε λειτουργιο<br>εν θα επιτρέψει την επαρκή διάχυση<br>ΣΤΙΣ<br>χτισμού LATITUDE υποστηρίζει ένα μ<br>κτυπωτών USB 2.0 και USB 3.0. Ανατ<br>23 για να συνδέσετε το καλώδιο USE<br>μερικοί εκτυπωτές Bluetooth® Για επ<br>νατρ Second LATITUDE υποστήριζει ένα με<br>σμού LATITUDE υποστήριζει ένα με<br>υπωτών USB 2.0 και USB 3.0. Ανατ<br>για να συνδέσετε το καλώδιο USB<br>ερικοί εκτυπωτές Bluetooth® Για επ<br>πρέξετε στο *Εγχειρίδιο Χειριστή γι*<br>3924) ού LATITUDE υποστηρίζει ένα μεγ<br>
ωτών USB 2.0 και USB 3.0. Ανατρι<br>
ανα συνδέσετε το καλώδιο USB τ<br>
κοί εκτυπωτές Bluetooth 3. Για επι<br>
εξετε στο Εγχειρίδιο Χειριστή για<br>
24.<br> **ωσης USB** ρέψει την επαρκή διάχυση της θερμότητας.<br>Ο ΠΙΤΙΟ Ευποστηρίζει ένα μεγάλο έυρος προγραμ<br>1058 2.0 και USB 3.0. Ανατρέξτε στην ενότητα<br>συνδέσετε το καλώδιο USB του εκτυπωτή.<br>«τυπωτές Bluetooth», Για επιπλέον πληροφορίες<br>ΣΟ Ε

Οδήγησης εξωτερικών εκτυπωτών USB 2.0 και USB 3.0. Ανατρέξτε στην ενότητα<br>"Συνδέσεις" στη σελίδα 23 για να συνδέσετε το καλώδιο USB του εκτυπωτή.<br>"Συνδέσεις" στη σελίδα 23 για να συνδέσετε το καλώδιο USB του εκτυπωτή.<br>Ο κ Υποστηρίζονται επίσης μερικοί εκτυπωτές Bluetooth®. Για επιπλέον πληροφορίες ρύθμισης και χρήσης, ανατρέξετε στο Εγχειρίδιο Χειριστή για τα Δίκτυα και τη Συνδεσιμότητα (Μοντέλο 3924).

#### <span id="page-27-1"></span>**Καλώδιο και βύσμα γείωσης USB**

Το καλώδιο και βύσμα γείωσης USB μπορεί να χρησιμοποιηθεί με τον Προγραμματιστή, Νοντέλο 3300 για μια γείωσης USB 20 και USB 3.0. Ανατρέξτε στην ενότητα<br>"Συνδέσεις" στη σελίδα 23 για να συνδέσετε το καλώδιο USB του εκτυπωτή.<br>"Συνδέσεις" στη σελίδα 23 για να συνδέσετε το καλώδιο USB του εκτυπωτή.<br>Υποστ προγραμματισμού LATITUDE. Επικοινωνήστε με το τμήμα βιοϊατρικής μηχανικής του νοσοκομείου/της κλινικής σας για αυτό το τυπικό κομμάτι εξοπλισμού. νειρίδιο Χειριστή για τα Δίκτυα και τη Zastaraná verzia. Nepoužíva<sup>ť</sup>. Zastarela različica. Ne uporabite. Vanhentunger Herox (Hooypaytharu) FLIBOXWY BODUBOU OTO ZUOTAJUA<br>IAHA BIOTATOKAIS LITXAYIKAS TOU Trounder He Tou Modypoulliatioth, 123111-1230

#### **ΠΡΟΕΙΔΟΠΟΙΗΣΗ:**

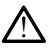

Η χρήση καλωδίων ή παρελκόμενων με το Σύστημα προγραμματισμού LATITUDE διαφορετικών από εκείνα που παρέχονται ή ορίζονται από την Boston Scientific μπορεί να έχει ως αποτέλεσμα αυξημένες ηλεκτρομαγνητικές εκπομπές ή μειωμένη ηλεκτρομαγνητική ατρωσία του Συστήματος προγραμματισμού LATITUDE καθώς και πρόκληση ηλεκτροπληξίας. Το άτομο που συνδέει καλώδια ή παρελκόμενα αυτού του τύπου στο Σύστημα προγραμματισμού LATITUDE, συμπεριλαμβανομένης της χρήσης πολύπριζου, μπορεί κατ' επέκταση να ρυθμίζει τις παραμέτρους ενός ιατρικού συστήματος και είναι ευθύνη του να διασφαλίσει ότι το σύστημα συμμορφώνεται με τις απαιτήσεις του προτύπου IEC/EN 60601-1, ρήτρα 16 περί ιατρικών ηλεκτρικών συστημάτων.

#### <span id="page-28-0"></span>**Εξωτερική οθόνη**

Μπορείτε να χρησιμοποιήσετε μια εξωτερική συσκευή παρακολούθησης (ή μια συσκευή παρόμοιου τύπου) η οποία μπορεί να συγχρονιστεί με οποιαδήποτε συχνότητα οριζόντιας σάρωσης.

**ΣΗΜΕΙΩΣΗ:** Οι εξωτερικές συσκευές παρακολούθησης μπορεί να απαιτούν προσαρμογέα ή/και καλώδιο για σύνδεση στο DisplayPort του Προγραμματιστή.

**ΣΗΜΕΙΩΣΗ:** Ο εξοπλισμός που συνδέεται στις εξωτερικές συνδέσεις πρέπει να συμμορφώνεται με τα ισχύοντα πρότυπα περί εξοπλισμού επεξεργασίας δεδομένων και περί ιατρικού εξοπλισμού. **Εξωτερική οθόνη**<br>
Μπορείτε να χρησιμοποιήσετε μια<br>
παρόμοιου τύπου) η οποία μπορεί<br>
οριζόντιας σάρωσης.<br> **ΣΗΜΕΙΩΣΗ:**<br>
Ο προσαρμογέα ή/και καλώδιο για<br> **ΣΗΜΕΙΩΣΗ:**<br>
Ο ΣΗΜΕΙΩΣΗ:<br>
Ο περί ιατρικού εξοπλισμού.<br>
ΣΗΜΕΙΩΣΗ:<br>
Ο π οριςοντιας σαρωσης.<br>ΣΗΜΕΙΩΣΗ: Οι εξωτερικ<br>προσαρμογέα ή/και καλώ<br>ΣΗΜΕΙΩΣΗ: Ο εξοπλισμού.<br>Ο περί ιατρικού εξοπλισμού.<br>Δο περί ιατρικού εξοπλισμού.<br>Δο προείΔοποιηΣΗ: παρόμοιου τύπου) η οποία μπορεί να<br>
οριζόντιας σάρωσης.<br> **ΣΗΜΕΙΩΣΗ:** *Οι εξωτερικές συσκευές<br>
προσαρμογέα ή και καλώδιο για σύντα<br>
ΣΗΜΕΙΩΣΗ: Οι εξοπλισμός που σύντα<br>
σύμμορφώνεται με τα ισχύοντα πρότ<br>
περί ιατρικού εξοπλι* οριζοντιας σαρωσης.<br>ΣΗΜΕΙΩΣΗ: `Οι εξωτερικές συσκευές προσαρμογέα ή/και καλώδιο για σύνδι<br>ΣΗΜΕΙΩΣΗ: `Ο εξοπλισμός που συνδέ<br>συμμορφώνεται με τα ισχύοντα πρότυ.<br>περί ιατρικού εξοπλισμού.<br>ΠΡΟΕΙΔΟΠΟΙΗΣΗ:<br>`Υ χρήση καλωδίων ή **ΙΜΕΙΩΣΗ:** `Οι εξωτερικές συσκευές πι<br>οσαρμογέα ή/και καλώδιο για σύνδει<br>**ΙΜΕΙΩΣΗ:** Ο εξοπλισμός που συνδέει<br>μμορφώνεται με τα ισχύοντα πρότυπ<br>ο Κατρίκου εξοπλισμού.<br>Ο Α΄ Χρήση καλώδιων ή παρελκόμενω<br>Δ΄ Μαρτέρει αποτέλεσμ ΕΙΩΣΗ: Οι εξωτερικές συσκευές παρακολιαρμογέα ή/και καλώδιο για σύνδεση στο L<br>ΠΩΣΗ: Ο εξοπλισμός που συνδέεται στις<br>Ο εξοπλισμός που συνδέεται στις<br>Ο εξοπλισμού.<br>Μιχρήση καλωδίων ή παρελκόμενων με το Σ<br>Μιχρήση καλωδίων ή

#### **ΠΡΟΕΙΔΟΠΟΙΗΣΗ:**

!

Η χρήση καλωδίων ή παρελκόμενων με το Σύστημα προγραμματισμού LATITUDE διαφορετικών από εκείνα που παρέχονται ή ορίζονται από την Boston Scientific μπορεί να έχει ως αποτέλεσμα αυξημένες ηλεκτρομαγνητικές εκπομπές ή μειωμένη ηλεκτρομαγνητική ατρωσία του Συστήματος προγραμματισμού LATITUDE καθώς και πρόκληση ηλεκτροπληξίας. Το άτομο που συνδέει καλώδια ή παρελκόμενα αυτού του τύπου στο Σύστημα προγραμματισμού LATITUDE, συμπεριλαμβανομένης της χρήσης πολύπριζου, μπορεί κατ' επέκταση να ρυθμίζει τις παραμέτρους ενός ιατρικού συστήματος και είναι ευθύνη του να διασφαλίσει ότι το σύστημα συμμορφώνεται με τις απαιτήσεις του προτύπου IEC/EN 60601-1, ρήτρα 16 περί ιατρικών ηλεκτρικών<br>συστημάτων<br>- 5-5 συστημάτων. φώνεται με τα ισχύοντα πρότυπα<br>πρίκου εξοπλισμού.<br>ΟΠΟΙΗΣΗ:<br>Ο Νοήση καλώδιων ή παρελκόμενω<br>δια όχει ως αποτέλεσμα αυξημένες<br>δια έχει ως αποτέλεσμα αυξημένες<br>πλεκτοριαγνητική ατρωσία του Συς<br>πρόκληση ηλεκτοριαληξίας. Το άτο κου εξοπλισμου<br>**ΤΟΙΗΣΗ:**<br>Υχρήση καλωδίων ή παρελκόμενων<br>αφορετικών από εκείνα που παρέχ<br>α έχει ως αποτέλεσμα αυξημένες ηλ<br>λεκτρομαγνητική ατρωσία του Συστ<br>ρόκληση ηλεκτροπληξίας. Το άτομα<br>ύπου στο Σύστημα προγραμματισμό Version périmée. Ne pas utiliser. Ο εξοπλισμος που συνδεεται στις εξωτερικες<br>κι με τα ισχύοντα πρότυπα περί εξοπλισμού ε<br>ξοπλισμού.<br>ΣΕΗ:<br>Η καλωδίων ή παρελκόμενων με το Σύστημα προγ<br>ετικών από εκείνα που παρέχονται ή ορίζονται ατ<br>ως αποτέλεσμα αυξημένες η ικών από εκείνα που παρέχον<br>αγνητική ατρώσία του Συστήμ<br>αγνητική ατρώσία του Συστήμ<br>η ηλεκτροπληξίας. Το άτομο π<br>ο Σύστημα προγραμματισμού<br>ου, μπορεί και εύναι ευθύνη του να διό<br>πος και είναι ευθύνη του να διό<br>ήσεις του π ναιδίων ή παρελκόμενων με το Σύστημα π<br>να από εκείνα που παρελκόμενων με το Σύστημα<br>ποτέλεσμα αυξημένες ηλεκτρομαννητικέ<br>νητική ατρωσία του Συστηματος προγραφι<br>λεκτροπληξίας. Το άτομο που συνδέει κα<br>ύστημα προγραμματισμού από εκείνα που παρέχονται ή ορίζοντα<br>τέλεσμα αυξημένες ηλεκτρομαγνητικές<br>ική ατρωσία του Συστήματος προγραμ<br>προπληξίας. Το άτομο που συνδέει καλ<br>προπληξίας. Το άτομο που συνδέει καλ<br>προπληξίας. Το άτομο που να διασφαλίσει γιονία του Στρατήματος προγραμματισμού του συνδέει καλών τα προγραμματισμού LATITUDE, ουμπε<br>
δα προγραμματισμού LATITUDE, ουμπε<br>
και ευθύνη του να διασφαλίσει ότι τα προγραμματισμού LATITUDE, ουμπε<br>
και ευθύνη του να διασ ληξιας 1ο ατομο που συνδεει καλι<br>προγραμματισμού LATITUDE, σύμπ<br>κατ' επέκταση να ρυθμίζει τις παρ<br>πευθύνη του να διασφαλίσει ότι τις<br>ροτύπου IEC/EN 60601-1, ρήτρα 16<br>ονέας<br>διασφαλιστέλο 6205) είναι δια αρελκόμενων με το Σύστημα προγραμματισμού LATITURE<br>
α που παρέχονται ή ορίζονται από την Boston Scient<br>
αυξημένες πλεκτρομανητικές εκαλώδια ή παρελκόμενα<br>
αυξημένει στο Συστήματος προγραμματισμού LATITUDE και<br>
αυτοποίου L αμματισμού LATITUDE, σύμπεριλαμβανοι<br>πέκταση να ρυθμίζει τις παραμέτρους εγκ<br>νυη του να διασφαλίσει ότι το σύστημα σι<br>του ΙΕΩΕΝ 60601-1, ρήτρα 16 περί ιατρικώ<br>του ΙΕΩΕΝ 60601-1, ρήτρα 16 περί ιατρικώ<br>και του Σελλον του Σε ο ατομο που συνοεει καλωδιά η παρελκομενα<br>ματισμού LATIFUDE, συμπεριλαμβανομένης της<br>του να διασφαλίσει ότι το σύστημα συμμορφ<br>του να διασφαλίσει ότι το σύστημα συμμορφ<br>1.5 μεγελι 60501-1, ρήτρα 16 περί ιατρικών ηλεκτ<br>1.5

#### <span id="page-28-1"></span>**Κυψελοειδής προσαρμογέας**

Ένας κυψελοειδής προσαρμογέας (Μοντέλο 6205) είναι διαθέσιμος για το Σύστημα προγραμματισμού LATITUDE ώστε να συνδέεται σε ένα κυψελοειδές δίκτυο. Συνδέεται σε οποιαδήποτε διαθέσιμη θύρα USB στην αριστερή πλευρά του Προγραμματιστή. Ανατρέξτε στο Εγχειρίδιο χειριστή για τα Δίκτυα και τη Συνδεσιμότητα (Μοντέλο 3924) για οδηγίες και χρήση. Versão observado utilizero Versium expiration in the state of the state of the state of the state of the state of the state of the state of the state of the state of the state of the state of the state of the state of the state of the state of the s Zastaraná verzia. Nepoužíva<sup>ť</sup>. Zastarela processor and the started rate of the started rate of the started rate of the started rate of the started rate of the started rate of the started rate of the started rate of the started rate of the started rate o 25) είναι διαθέσιμος για το Σύστη.<br>Το είνα κυψελοειδές δίκτυο. Συνέ<br>Στερή πλεύρα του Προγραμματιστο<br>Το Και τη Συνδεσιμότητα (Movreλd<br>28 και τη Συνδεσιμότητα (Movreλd<br>28 και τη Συνδεσιμότητα (Movreλd Ε ένα κυψελοειδές δίκτυο. Συνδέ<br>ph πλευρά του Προγραμματιστή<br>και τη Συνδεσιμότητα (Μοντέλο<br>και τη Συνδεσιμότητα (Μοντέλο<br>κιμάτιστη στη σελίδα 24 και στ ναι διαθέσιμος για το Σύστημα<br>ένα κυψελοειδές δίκτυο. Συνδέεται<br>- πλευρά του Προγραμματιστή.<br>1. *τη Συνδεσιμότητα (Μοντέλο 3924)*<br>- κυρινότητα (Μοντέλο 3924)<br>- κυρινότητα (Κοντέλο 3924)<br>- κυρινότητα (Κοντέλο 3924)<br>- κυριν

#### <span id="page-28-2"></span>**Συνδέσεις**

<span id="page-28-3"></span>Ανατρέξτε στην [Σχήμα 2 Δεξιά πλευρά του Προγραμματιστή στη σελίδα 24](#page-29-2) και στην [Σχήμα 3 Αριστερή πλευρά του Προγραμματιστή στη σελίδα 24](#page-29-3) για να προσδιορίσετε τις συνδέσεις θύρας στον Προγραμματιστή.

#### <span id="page-29-0"></span>**Πλευρά ασθενούς (Δεξιά πλευρά)**

<span id="page-29-2"></span>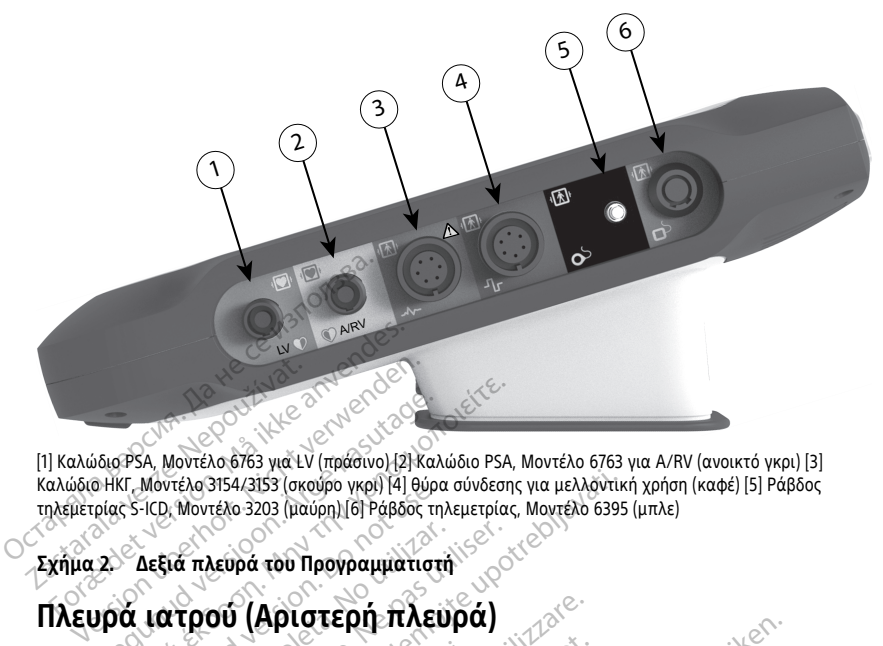

[1] Καλώδιο PSA, Μοντέλο 6763 για LV (πράσινο) [2] Καλώδιο PSA, Μοντέλο 6763 για A/RV (ανοικτό γκρι) [3] Καλώδιο ΗΚΓ, Μοντέλο 3154/3153 (σκούρο γκρι) [4] θύρα σύνδεσης για μελλοντική χρήση (καφέ) [5] Ράβδος τηλεμετρίας S-ICD, Μοντέλο 3203 (μαύρη) [6] Ράβδος τηλεμετρίας, Μοντέλο 6395 (μπλε) America Maria versioon.<br>
Alegrad versioon. Aegusta versioon. Aegusta versioon. Aegusta versioon. Aegusta versioon. Aegusta versioon. A<br>
Alegrad versioon. Aegusta 1990. Aegusta versioon. Aegusta versioon. Aegusta versioon. Παλιά έκδοση.<br>Παλιά έκδοση. Μοντέλο έκδο για τν (πρασινο) [2] Καλώδιο PSA,<br>Κ. Μοντέλο 3154/3153 (σκούρο γκρι) [4] θύρα σύνδεσης<br>ΣΗ: Ο εξοπλισμός που συνδεεται στις εξω<br>ΣΗ: Ο εξοπλισμός που συνδεεται στις εξω<br>δώνεται με τα

<span id="page-29-3"></span><span id="page-29-1"></span>**ΣΗΜΕΙΩΣΗ:** Ο εξοπλισμός που συνδέεται στις εξωτερικές συνδέσεις πρέπει να συμμορφώνεται με τα ισχύοντα πρότυπα περί εξοπλισμού επεξεργασίας δεδομένων και περί ιατρικού εξοπλισμού. ΜΟΝΤΕΛΟ 3154/3153 (ΟΚΟυρο γκρη (4) Θυρα<br>- ICD, Μοντέλο 3203 (μαύρη) [6] Ράβδος τηλ<br>Δεξιά πλευρά του Προγραμματιστή<br>- Ο εξοπλισμός που συνδέεται<br>Vεται με τα ισχύοντα πρότυπα πι<br>του εξοπλισμού. (α πλευρά του Προγραμματιστή

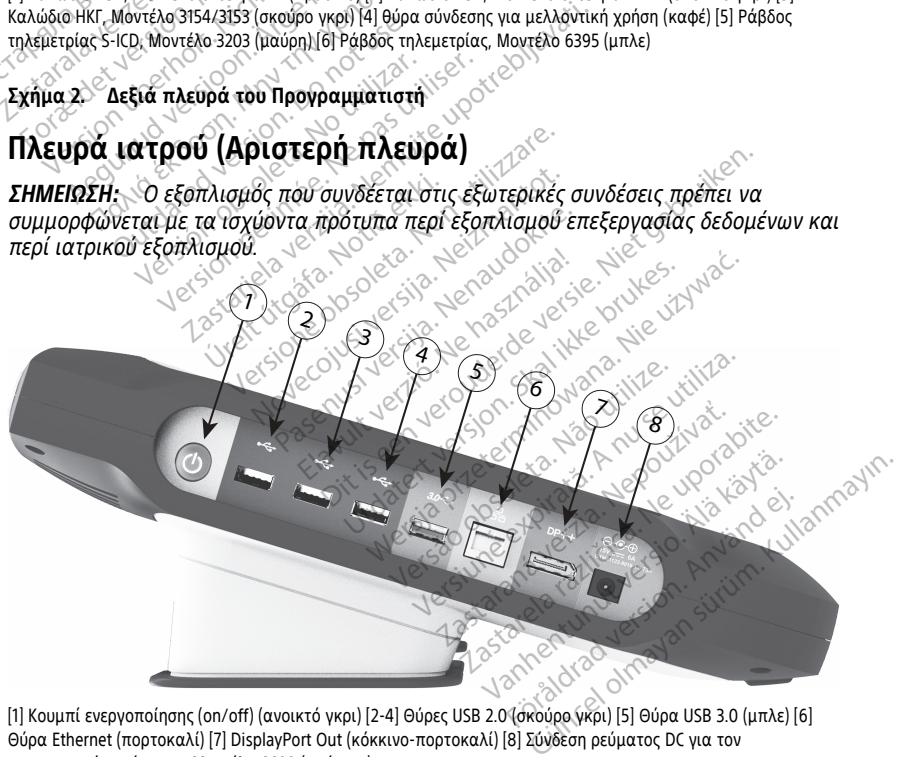

Θύρα Ethernet (πορτοκαλί) [7] DisplayPort Out (κόκκινο-πορτοκαλί) [8] Σύνδεση ρεύματος DC για τον προσαρμογέα ρεύματος, Μοντέλο 6689 (πράσινο)

#### **Σχήμα 3. Αριστερή πλευρά του Προγραμματιστή**

### <span id="page-30-0"></span>**Λυχνίες ένδειξης**

Ο Προγραμματιστής διαθέτει μια λυχνία ένδειξης στην αριστερή πλευρά της συσκευής που βρίσκεται εντός του κουμπιού ενερνοποίησης (on/off).  $\mathbb O$ . Η Ράβδος τηλεμετρίας, Μοντέλο 6395 διαθέτει μια λυχνία ένδειξης στην πρόσοψη. Οι λειτουργίες περιγράφονται παρακάτω.

- $\mathfrak{O}$  Όταν ο Προγραμματιστής είναι ενεργοποιημένος, το κουμπί ενεργοποίησης (on/off) είναι αναμμένο.
- Το φως στη Ράβδο τηλεμετρίας, Μοντέλο 6395 ανάβει για να υποδείξει ότι έχει δημιουργηθεί επαγωγική τηλεμετρία και βρίσκεται σε εξέλιξη η ενεργή επικοινωνία με μια γεννήτρια ερεθισμάτων.

#### <span id="page-30-1"></span>**Κουμπί αναλυτή STAT**

Ο Προγραμματιστής έχει ένα κόκκινο κουμπί STAT **Δ** στο άνω δεξί μέρος της πρόσοψης της συσκευής. Ανάλογα με την κατάσταση, η λειτουργία STAT παρέχει STAT PACE (Άμεση βηματοδότηση), STAT SHOCK (Άμεση εκκένωση) ή DIVERT THERAPY (Εκτροπή θεραπείας). επικοινωνία με μια γεννήτρια<br>
Κουμπί αναλυτή STAT<br>
Ο Προγραμματιστής έχει ένα κόκκ<br>
πρόσοψης της σύσκευής Ανάλογο<br>
ΡΑΣΕ (Άμεση βηματοδότηση), STA<br>
(Εκτροπή θεραπείας).<br>
Για διαφλέβικές γεννήτριες ερεθισμέτων<br>
Στια γεννήτρ Ο Προγραμματιστής έχει έ<br>πρόσοψης της συσκευής.<br>PACE (Άμεση βηματοδότησ<br>(Εκτροπή θεραπείας).<br>Για διαφλεβικές γεννήτριες<br>Σερεθισμάτων" στη σελίδα<br>- Για γεννήτριες ερεθισμάτω<br>- Σεκκένωση). Δείτε "Κουμπί ΚΟΟΙΠΙΙ ΑναλΟτη ΣΤΑΙ<br>Ο Προγραμματιστής έχει ένα κόκκινο<br>πρόσοψης της συσκευής. Αναλογά με<br>PACE (Άμεση βηματοδότηση), STAT SF<br>(Εκτροπή θεραπείας).<br>Στα γεννήτριες ερεθισμάτων S-ICD, μπ.<br>Στα γεννήτριες ερεθισμάτων S-ICD, μπ. Ο Προγραμματιστής έχει ένα κόκκινο κ<br>πρόσοψης της συσκευής. Ανάλογα με τ<br>PACE (Άμεση βηματοδότηση), STAT SHC<br>(Εκτροπή θεράπείας).<br>Για δίαφλεβικές γεννήτριες ερεθισμάτω<br>ερεθισμάτων" στη σελίδα 35 για τη λειτ<br>κάνωση). Δείτε

Για διαφλεβικές γεννήτριες ερεθισμάτων, βλ. ["Κουμπί STAT για διαφλεβικές γεννήτριες](#page-40-4) ερεθισμάτων" στη σελίδα 35 για τη λειτουργία του κουμπιού STAT.

Για γεννήτριες ερεθισμάτων S-ICD, μπορεί να εφαρμοστεί μόνο η STAT SHOCK (Άμεση εκκένωση). Δείτε ["Κουμπί STAT για γεννήτριες ερεθισμάτων S-ICD" στη σελίδα 37](#page-42-0) για το άσουμης της συσκευής. Ανάλογα με την κατάσ<br>CE (Άμεση βηματοδότηση), STAT SHOCK (Άμεσ<br>προπή θεράπειας).<br>Σδιαφλεβικές γεννήτριες ερεθισμάτων, βλ. "Κι<br>εθισμάτων" στη σελίδα 35 για τη λειτουργία τ<br>χεννήτριες ερεθισμάτων S-ICD OUT CONTROLLATE CONTROLLATE CONTROLLATE CONTROLLATE CONTROLLATE CONTROLLATE CONTROLLATE CONTROLLATE CONTROLLATE CONTROLLATE CONTROLLATE CONTROLLATE CONTROLLATE CONTROLLATE CONTROLLATE CONTROLLATE CONTROLLATE CONTROLLATE C S γεννήτριες ερεθισμάτων, βλ. "Κουμπί STAT για τη λειτουργία του κουμπιο<br>27 Το ελίδα 35 για τη λειτουργία του κουμπιο<br>26 Κουμπί STAT για γεννήτριες ερεθισμάτων<br>26 Κουμπί STAT για γεννήτριες ερεθισμάτων<br>26 Κουμπί STAT για

Dit is een verbeminden in een versien van die versie.<br>Die is een versies van die versie.<br>Die versie versiensbekende versies van die versies van die versies van die versies van die versies van die ve<br>Die versie versien van

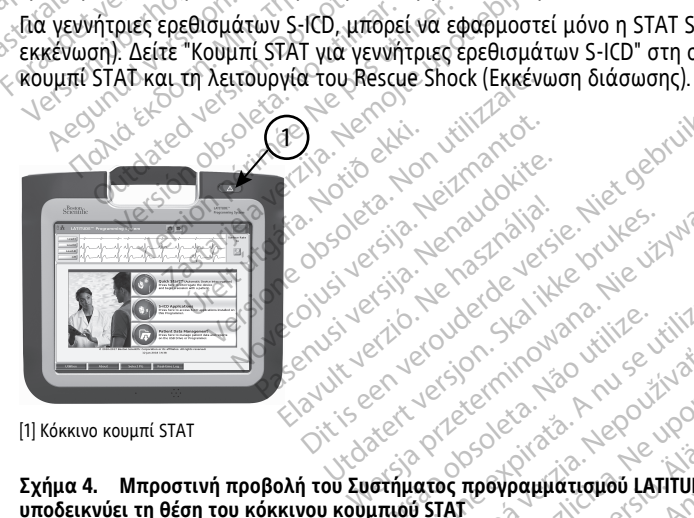

<span id="page-30-2"></span>[1] Κόκκινο κουμπί STAT

**Σχήμα 4. Μπροστινή προβολή του Συστήματος προγραμματισμού LATITUDE που** Elavult verzió. Ne használja przez przez przez przez przez przez przez przez przez przez przez przez przez prz<br>Soluti verzió. Ne használi przez przez przez przez<br>Soluti verzió. Ne brownowana. Nie używać.<br>Soluti verzió. Ne Utdatert version. Skal ikke brukes.<br>Skal version. Skal ikke brukes.<br>Skal ikke brukes. Skal ikke bruke skal<br>skal ikke brukes. Skal ikke brukes.<br>Skal ikke brukes. Skal ikke brukes.<br>Skal ikke brukes. Skal ikke brukes. Viersium expirată. Nărdini Citătă. Zastaraná verzia. Nepoužívať. Vanhentunut version version Spaulations Latitude Roy

# Χρήση του Συστήματος προγραμματισμού LATITUDE<br>Προετοιμασία για χρήση<br>Επίπεδο δ Güncel olma**yın sürüm. Kullanmayın.**

#### <span id="page-30-3"></span>**Προετοιμασία για χρήση**

#### <span id="page-30-4"></span>**Επίπεδο φορτίου μπαταρίας και φόρτιση**

Η μπαταρία ιόντων λιθίου για τον Προγραμματιστή δεν είναι φορτισμένη κατά την αποστολή. Για να φορτίσετε την μπαταρία, εκτελέστε τα παρακάτω βήματα:

**ΣΗΜΕΙΩΣΗ:** Πριν από τη χρήση της μπαταρίας με το Σύστημα προγραμματισμού LATITUDE, βεβαιωθείτε ότι η μπαταρία είναι πλήρως φορτισμένη.

- 1. Συνδέστε την τροφοδοσία εναλλασσόμενου ρεύματος (AC) στον Προγραμματιστή και αφήστε τον Προγραμματιστή απενεργοποιημένο. Βλ. [Σχήμα 3 Αριστερή πλευρά](#page-29-3) [του Προγραμματιστή στη σελίδα 24.](#page-29-3)
- 2. Αφήστε τον Προγραμματιστή απενεργοποιημένο για τουλάχιστον μερικά λεπτά για να επιτρέψετε την έναρξη φόρτισης της μπαταρίας του Προγραμματιστή.
- 3. Ενεργοποιήστε τον Προγραμματιστή. Βλ. [Σχήμα 3 Αριστερή πλευρά του](#page-29-3) [Προγραμματιστή στη σελίδα 24](#page-29-3).
- 4. Ελέγξτε το φορτίο μπαταρίας κοιτάζοντας την ένδειξη κατάστασης μπαταρίας στο πάνω αριστερό τμήμα της οθόνης που δηλώνει το ποσοστό φορτίου μπαταρίας. Βλ. [Σχήμα 9 Κύρια οθόνη Προγραμματιστή, Μοντέλο 3300 στη σελίδα 32](#page-37-0).
- 5. Ονομαστικά, η φόρτιση της μπαταρίας μπορεί να διαρκέσει 1 έως 2 ώρες όταν η μπαταρία είναι φορτισμένη κάτω από 30%.

**ΣΗΜΕΙΩΣΗ:** Για όσο <sup>ο</sup> Προγραμματιστής είναι συνδεδεμένος στην πρίζα (συνδεδεμένος σε ρεύμα AC), η μπαταρία θα φορτίζει. Ο Προγραμματιστής δεν χρειάζεται να είναι ενεργοποιημένος για να επαναφορτιστεί η μπαταρία. 4. Ελεγςτε το φορτιο μπαταρίας και<br>πάνω αριστερό τμήμα της οθόνη<br>Βλ. Σχήμα 9 Κύρια οθόνη Προγρα<br>Για ταταρία είναι φορτισμένη κάτι<br>μπαταρία είναι φορτισμένη κάτι<br>*ΣΗΜΕΙΩΣΗ: Για όσο ο Προγρα<br>(συνδεδεμένος σε ρεύμα ΑC), η μ<br>* μπαταρία είναι φορτίσμι<br>**ΣΗΜΕΙΩΣΗ:**<br>*(συνδεδεμένος σε ρεύμα<br>χρειάζεται να είναι ενερ.<br>χρειάζεται να είναι ενερ.*<br>**Προετοιμασία μιας Ράβδ**<br>Ανάλογα με τη ΡG που χρησιμ - Ονομαστικά, η φόρτιση της μπαταρ<br>μπαταρία είναι φορτισμένη κάτω α<br>**ΣΗΜΕΙΩΣΗ:** - Για όσο ο Προγραμμα<br>(συνδεδεμένος σε ρεύμα AC), η μπα<br>χρειάζεται να είναι ενεργοποιημένα<br>Ιροετοιμασία μιας Ράβδου τηλεμι<br>νάλογα με τη ΡG πο μπαταρία είναι φορτισμένη κάτω απ<br>**ΣΗΜΕΙΩΣΗ:** Για όσο ο Προγραμματι<br>(συνδεδεμένος σε ρεύμα AC), η μπατά<br>χρειάζεται να είναι ενεργοποιημένος<br>**Χονα με τη ΡG που χρησιμοποιείται, π**<br>Άδος **τηλεμετρίας, Μοντέλο 6395**<br>ΣΟΧΗ: Η Ρ ΗΜΕΙΩΣΗ: Για όσο ο Προγραμματιο<br>συνδεδεμένος σε ρεύμα AC), η μπατάρ<br>σειάζεται να είναι ενεργοποιημένος γ<br>τοιμασία μιας Ράβδου τηλεμετρ<br>γα με τη ΡG που χρησιμοποιείται, πρ<br>ος τηλεμετρίας, Μοντέλο 6395<br>όχη: ``Η Ράβδος τηλεμ Παλιά έκδοση.<br>Παλιά έκδοση.<br>Παλιάζεται να είναι ενεργοποιημένος για να επιτρέτει να είναι ενεργοποιημένος για να επιτρέτει να είναι ενεργοποιημένος για να επι<br>Παλιάζεται να είναι ενεργοποιημένος για να επιτρέτει μια την ρ

#### <span id="page-31-0"></span>**Προετοιμασία μιας Ράβδου τηλεμετρίας**

Ανάλογα με τη PG που χρησιμοποιείται, προετοιμάστε την κατάλληλο ράβδο.

#### **Ράβδος τηλεμετρίας, Μοντέλο 6395**

**ΠΡΟΣΟΧΗ:** Η Ράβδος τηλεμετρίας, Μοντέλο 6395 αποστέλλεται μη αποστειρωμένη. Αφαιρέστε την ράβδο από τη συσκευασία της πριν από την αποστείρωση. Αν η ράβδος<br>τηλεμετρίας πρόκειται να χρησιμοποιηθεί σε στείρο πεδίο, πρέπει να αποστειρωθεί<br>ενεργά πριν τη χρήση ή να περικλειστεί σε Ενδοεγχειρητικό κάλ τηλεμετρίας πρόκειται να χρησιμοποιηθεί σε στείρο πεδίο, πρέπει να αποστειρωθεί ενεργά πριν τη χρήση ή να περικλειστεί σε Ενδοεγχειρητικό κάλυμμα μήλης Μοντέλο 3320 κατά τη διάρκεια της χρήσης. Για πληροφορίες αποστείρωσης και καθαρισμού, ανατρέξτε στην ενότητα ["Καθαρισμός του Προγραμματιστή και των παρελκόμενων" στη](#page-62-1) [σελίδα 57.](#page-62-1) ασία μιας Ράβδου τηλεμετρ<br>ε τη ΡG που χρησιμοποιείται, προ<br>λεμετρίας, Μοντέλο 6395<br>- Η Ράβδος τηλεμετρίας, Μοντέλ<br>την ράβδο από τη συσκευασία τη<br>ις πρόκειται να χρησιμοποιηθεί σ<br>ν τη χρήση ή να περικλειστεί σε Ε να και γ αρθείο πρίεμετριας.<br>Τη Ράβδος τηλεμετρίας, Μοντέλο 6395<br>Η Ράβδος τηλεμετρίας, Μοντέλο 6395<br>Φράβδο από τη συσκευασία της πριν<br>πρόκειται να χρήσιης, Τια πληροφορίε<br>διάρκεια της χρήσης, Τια πληροφορίε<br>διάρκεια της χ Σαναί ενεργυποιημένος για να επαναφορείο.<br>Στας Ράβδου τηλεμετρίας<br>που χρησιμοποιείται, προετοιμάστε την κατι<br>ίας, Μοντέλο 6395<br>βδος τηλεμετρίας, Μοντέλο 6395 αποστέλλετ<br>380 από τη συσκευασία της πριν από την αποστείρα<br>ήση νιονιελο 6395<br>Τηλεμετρίας, Μοντέλο 6395 αποστέλ<br>από τη συσκευασία της πριν από την<br>να χρησιμοποιηθεί σε στείρο πεδίο,<br>για περικλειστεί σε Ενδοεγχειρητικό<br>της χρήσης. Για πληροφορίες αποστε<br>α "Καθαρισμός του Προγραμματιστή Νειρετριας, κιστιατής πριν από την<br>Ττη συσκευασία της πριν από την<br>χρησιμοποιηθεί σε στείρο πεδίο, τ<br>Στερικλειστεί σε Ενδοεγχειρητικό<br>Καθαρισμός του Προγραμματιστή<br>Καθαρισμός του Προγραμματιστή<br>στε τη Ράβδο τηλεμετρίας Μο ρησιμοποιηθεί σε στείρο πεδίο, πρ<br>τερικλειστεί σε Ενδοεγχειρητικό κ<br>ρήσης. Για πληροφορίες αποστείς<br>θαρισμός του Προγραμματιστή κ<br>ετη Ράβδο τηλεμετρίας Μοντέλο<br>ίες στην ενότητα "Καθαρισμός τοι<br>57 ή περικλείοντας τη ράβδο ας, Μοντέλο 6395 αποστείλλεται μη αποστείρωη<br>κευασία της πριν από την αποστείρωση. Αν η ρ<br>οποιηθεί σε στείρο πεδίο, πρέπει να αποστειρω<br>λειστεί σε Ενδοεγχειρητικό κάλυμμα μήλης Μον<br>ς. Για πληροφορίες αποστείρωσης και καθα

Αν απαιτείται, προετοιμάστε τη Ράβδο τηλεμετρίας Μοντέλο 6395 για το στείρο πεδίο ακολουθώντας τις διαδικασίες στην ενότητα ["Καθαρισμός του Προγραμματιστή και των](#page-62-1) [παρελκόμενων" στη σελίδα 57](#page-62-1) ή περικλείοντας τη ράβδο μέσα σε αποστειρωμένο<br>Ενδοεγχειρητικό κάλυμμα μήλης Μοντέλο 3320<br>**Ράβδος τηλεμετρίας S-Icn Mexics** Ενδοεγχειρητικό κάλυμμα μήλης Μοντέλο 3320. ει δια πληροφορίες αποστεί<br>σης. Τια πληροφορίες αποστεί<br>ρισμός του Προγραμματιστή κ<br>η Ράβδο τηλεμετρίας Μοντέλο<br>στην ενότητα "Καθαρισμός το<br>ής Μοντέλο 3320.<br>ης Μοντέλο 3320. Πα πληροφορίες αποστείρωσης και καθαρι<br>6ς του Προγραμματίστή και των παρελκόμε<br>6ς του Προγραμματίστή και των παρελκόμε<br>880 πλεμετρίας Μοντέλο 6395 για το στείρ<br>ενότητα "Καθαρισμός του Προγραμματιστή<br>ενότητα" Καθαρισμός το

#### **Ράβδος τηλεμετρίας S-ICD Μοντέλο 3203**

**ΠΡΟΣΟΧΗ:** Η Ράβδος τηλεμετρίας S-ICD Μοντέλο 3203 αποστέλλεται μη αποστειρωμένη. Αφαιρέστε τη ράβδο από τη συσκευασία της πριν από τη χρήση. Αν η ράβδος πρόκειται να χρησιμοποιηθεί σε στείρο πεδίο, πρέπει να εσωκλειστεί σε ένα στείρο Ενδοεγχειρητικό κάλυμμα μήλης Μοντέλο 3320 κατά τη διάρκεια της χρήσης. Για πληροφορίες καθαρισμού, ανατρέξτε στην ενότητα ["Καθαρισμός του Προγραμματιστή](#page-62-1) [και των παρελκόμενων" στη σελίδα 57.](#page-62-1) ηλεμετρίας Μοντέλο 6395 για το στείρ<br>τητα "Καθαρισμός του Προγραμματιστ<br>ίοντας τη ράβδο μέσα σε αποστειρωμέ<br>03320.<br>Ο Μοντέλο 3203 αποστέλλεται μη<br>δ τι συσκευασία της πριν από τη χρής<br>στέίρο πεδίο, πρέπει να εσωκλειστεί σ<br> *Σα*<br>20 *Σα* είχε της Παρασια της Παρασια της Χρήση<br>20 *Σα* είχε της Παρασια της Παρασια της Χρήση<br>20 πεδίο, πρέπει να εσωκλειστεί σε ένω<br>20 πεδίο, πρέπει να εσωκλειστεί σε ένω<br>60 πεδίο, πρέπει να εσωκλειστεί σε ένω<br>60 33 Vanhentunut versio. Älä käytä. 203 αποστέλλεται μη<br>ασία της πριν από τη χρήση. Αν<br>ο, πρέπει να εσωκλειστεί σε ένα<br>0 κατά τη διάρκεια της χρήσης.<br>Καθαρισμός του Προγραμματιστ<br>Μοντέλο 3203 ως πρόσθετη<br>Φοετοιμασία για Τηλεμετρία με Güncel olmayan sürüm. Kullanmayın.

Για να χρησιμοποιήσετε τη Ράβδο τηλεμετρίας S-ICD, Μοντέλο 3203 ως πρόσθετη κεραία για τηλεμετρία RF, ανατρέξτε στην ενότητα ["Προετοιμασία για Τηλεμετρία με](#page-34-1) [μία Διαφλεβική γεννήτρια ερεθισμάτων" στη σελίδα 29](#page-34-1).

Αν απαιτείται, προετοιμάστε τη Ράβδο τηλεμετρίας S-ICD Μοντέλο 3203 για το στείρο πεδίο περικλείοντας τη ράβδο μέσα σε αποστειρωμένο Ενδοεγχειρητικό κάλυμμα μήλης Μοντέλο 3320.

#### <span id="page-32-0"></span>**Συνδέσεις καλωδίου**

Για τις θέσεις των συνδέσμων, ανατρέξτε στους πίνακες της δεξιάς και αριστερής πλευράς του Συστήματος προγραμματιστή, Μοντέλο 3300 ([Σχήμα 2 Δεξιά πλευρά του](#page-29-2) [Προγραμματιστή στη σελίδα 24](#page-29-2) και [Σχήμα 3 Αριστερή πλευρά του Προγραμματιστή στη](#page-29-3) [σελίδα 24](#page-29-3)).

#### <span id="page-32-1"></span>**Πραγματοποίηση πλαϊνών συνδέσεων ασθενούς**

Πραγματοποιήστε τις παρακάτω συνδέσεις στη δεξιά πλευρά του Προγραμματιστή, όπως απαιτείται.

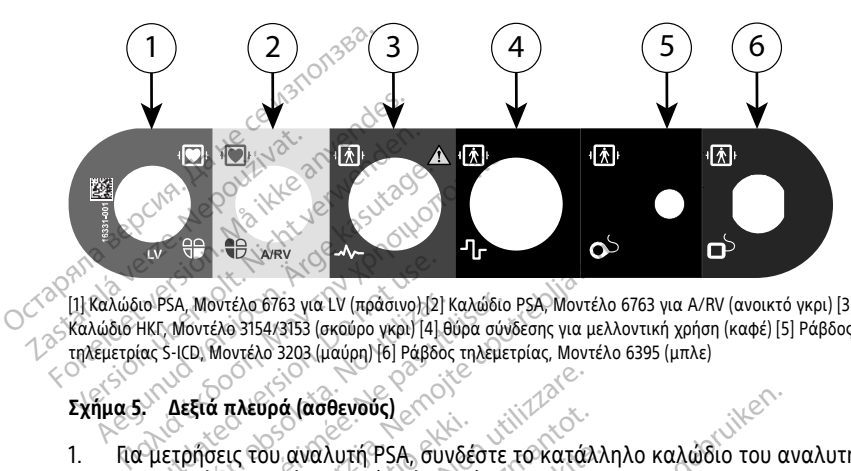

[1] Καλώδιο PSA, Μοντέλο 6763 για LV (πράσινο) [2] Καλώδιο PSA, Μοντέλο 6763 για A/RV (ανοικτό γκρι) [3] Καλώδιο ΗΚΓ, Μοντέλο 3154/3153 (σκούρο γκρι) [4] θύρα σύνδεσης για μελλοντική χρήση (καφέ) [5] Ράβδος τηλεμετρίας S-ICD, Μοντέλο 3203 (μαύρη) [6] Ράβδος τηλεμετρίας, Μοντέλο 6395 (μπλε) (α) PSA, Μοντέλο 6763 για LV (πράσινο) [2]<br>ΗΚΓ, Μοντέλο 3154/3153 (σκούρο γκρι) [4] θ<br>ας S-ICD, Μοντέλο 3203 (μαύρη) [6] Ράβδος<br>Σ. Σ. Δεξιά πλευρά (ασθενούς)<br>Ου κατάλληλο σύνδεσμο (LV ή Α7 VSA, Μοντέλο 6763 για LV (πράσινο) [2] Καλώδιο<br>Versica. 2154/3153 (σκούρο γκρι) [4] θύρα σύνδ<br>S-ICD, Μοντέλο 3203 (μαύρη) [6] Ράβδος τηλέμετ<br>**Δεξιά πλευρά (ασθενούς)**<br>Στρήσεις του αναλυτή PSA, συνδέστε<br>κατάλληλο σύνδεσμο **Z**<br>
Σαντέλο 6763 για LV (πράσινο) [2] Καλώδιο PSA, Μοντέλο 6<br>
ελο 3154/3153 (σκούρο γκρι) [4] θύρα σύνδεσης για μελλο<br>
Μοντέλο 3203 (μαύρη) [6] Ράβδος πλεμετρίας, Μοντέλο 6<br> **ά πλευρά (ασθενούς)**<br>
κληλο σύνδεσμο (LV ή A/

#### **Σχήμα 5. Δεξιά πλευρά (ασθενούς)**

- 1. Για μετρήσεις του αναλυτή PSA, συνδέστε το κατάλληλο καλώδιο του αναλυτή PSA στον κατάλληλο σύνδεσμο (LV ή A/RV). κευρα (20020003)<br>ς του αναλυτή PSA, συνδές<br>Νηλο σύνδεσμο (LV ή A/RV)<br>ν κατάλληλη ράβδο τηλεμε<br>, τηλεμετρίας, Μοντέλο 639<br>, τηλεμετρίας, S-ICD Μοντέλ υρά (ασθενούς)<br>- Του αναλυτή PSA, συνδέστε το κατάλ<br>Ιο σύνδεσμο (LV ή A/RV)<br>- ατάλληλη ράβδο τηλεμετρίας στον<br>-<br>Πλεμετρίας S-ICD Μοντέλο 3203<br>- Σε λειτούονία με μπαταρία χρησίμοπ α (ασθενους)<br>- αναλυτή PSA, συνδέστε το κατάλι<br>σύνδεσμο (LV ή A/RV)<br>- άλληλη ράβδο τηλεμετρίας στον σ<br>μετρίας S-ICD Μοντέλο 3203<br>-<br>λειτουργία με μπαταρία χρησιμοπ<br>δαιματισμού LATITUDE έχει τη δυ
- 2. Συνδέστε την κατάλληλη ράβδο τηλεμετρίας στον σύνδεσμό της:
	- Ράβδος τηλεμετρίας, Μοντέλο 6395
	- Ράβδος τηλεμετρίας S-ICD Μοντέλο 3203

**ΣΗΜΕΙΩΣΗ:** Σε λειτουργία με μπαταρία χρησιμοποιώντας τηλεμετρία με ράβδο, το Σύστημα προγραμματισμού LATITUDE έχει τη δυνατότητα επικοινωνίας με τη γεννήτρια ερεθισμάτων κάτω από το δέρμα του ασθενούς. Για τα περισσότερα θωρακικά εμφυτεύματα, η τηλεμετρία επαρκεί για την επικοινωνία με τη γεννήτρια ερεθισμάτων. Για κοιλιακά εμφυτεύματα, η απόσταση ενδέχεται να είναι μεγαλύτερη και μόνο η ισχύς μπαταρίας ενδέχεται να μην επαρκεί για τη διατήρηση αξιόπιστης επικοινωνίας. Για την επίτευξη μέγιστης επαγωγικής τηλεμετρικής επικοινωνίας με τη γεννήτρια ερεθισμάτων, πάντα να χρησιμοποιείτε εξωτερική τροφοδοσία. ναλυτή PSA, συνδέστε το κατάλλη<br>νδεσμο (LV ή A/RV)<br>ληλη ράβδο τηλεμετρίας στον σύ<br>τρίας, Μοντέλο 6395<br>τουργία με μπαταρία χρησιμοποί<br>μματισμού LATITUDE έχει τη δυνο<br>των κάτω από το δέρμα του ασθι ει το μεγατισμοποιος στον σύνδεσμό της<br>Αη ράβδο τηλεμετρίας στον σύνδεσμό της<br>ίας S-ICD Μοντέλο 3203<br>ύργία με μπαταρία χρησιμοποιώντας τηλ.<br>υργία με μπαταρία την δυνατότητα επι<br>νι κάτω από το δέρμα του ασθενούς. Για τ<br>νι νούς)<br>τή PSA, συνδέστε το κατάλληλο καλώδιο του αν<br>10 (LV ή A/RV)<br>- ράβδο τηλεμετρίας στον σύνδεσμό της<br>- S-ICD Μοντέλο 3203<br>- S-ICD Μοντέλο 3203<br>- νια με μπαταρία χρησιμοποιώντας τηλεμετρία<br>κάτω από το δέρμα του ασθενούς Μανίας στον σύνδεσμό της χιλίας<br>Ο τηλεμετρίας στον σύνδεσμό της χιλίας<br>Ο Μοντέλο 3203<br>Ο Μοντέλο 3203<br>Εμπαταρία χρησιμοποιώντας τηλεμετρία<br>Δεμετρία επαρκεί για την επικοινωνία με<br>Ο Λιακά εμφυτεύματα, η απόσταση ενδέχ<br>Τοχύς νιοντελο 3293<br>Ιπαταρία χρησιμοποιώντας τηλεμετρία<br>ΑΤΙΤΨDE έχει τη δυνατότητα επικοινω<br>πό το δέρμα του ασθενούς. Για τα περι<br>μετρία επαρκεί για την επικοινωνία με<br>νίας. Για την επίτευξη μέγιστης επαγω<br>νίας. Για την επίτευξ ÜDE έχει τη δυνατότητα επικοινωνίας<br>ι δέρμα του ασθενούς. Για τα περισσότ<br>ία επαρκεί για την επικοινωνία με τη<br>επιφαντεύματα, η απόσταση ενδέχεται<br>παταρίας ενδέχεται να μην επαγωγικής<br>τη την επίτευξη μέγιστης επαγωγικής<br>ι αρκεί για την επικοινωνία με τη<br>υτεύματα, η απόσταση ενδέχεται<br>υτεύματα, η απόσταση ενδέχεται<br>ρίας ενδέχεται να μην επαρκεί για<br>πνεπίτευξη μέγιστης επαγωγικής<br>νείας στο σύνδεσμο του HKF.<br>νείας στο σύνδεσμο του HKF.<br>στον α εύματα, η απόσταση ενδέχεται να<br>ας ενδέχεται να μην επαγωγικής<br>επίτευξη μέγιστης επαγωγικής<br>ερεθισμάτων, πάντα να<br>ιάς στο σύνδεσμο του ΗΚΓ.<br>τον ασθενή με την τυπική<br>πων. ί για την επικοινωνία με τη<br>ματα, η απόσταση ενδέχεται να<br>ενδέχεται να μην επαγωγικής<br>εθισμάτων, πάντα να<br>εθισμάτων, πάντα να<br>ς στο σύνδεσμο του ΗΚΓ.<br>ναι ευαίσθητη σε θορύβους<br>ων.<br>ναι ευαίσθητη σε θορύβους

3. Συνδέστε το καλώδιο ασθενούς ΗΚΓ επιφανείας στο σύνδεσμο του ΗΚΓ. Προσαρμόστε τα επιφανειακά ηλεκτρόδια στον ασθενή με την τυπική διαμόρφωση τριών συρμάτων ή πέντε συρμάτων.

**ΣΗΜΕΙΩΣΗ:** Η λειτουργία ΗΚΓ ενδέχεται να είναι ευαίσθητη σε θορύβους περιβάλλοντος υψηλής συχνότητας όταν οι είσοδοι ΗΚΓ δεν είναι συνδεδεμένοι. Αν τα ηλεκτρόδια δεν είναι συνδεδεμένα στον ασθενή, μπορεί να είναι ευαίσθητα σε θορύβους περιβάλλοντος υψηλής συχνότητας και συνεπώς παρέχουν ανεπαρκές

σήμα. Τα ίχνη του ΗΚΓ επιφανείας μπορούν να απενεργοποιηθούν εάν υπάρχει υπερβολικός θόρυβος.

**ΣΗΜΕΙΩΣΗ:** Η λειτουργία ΗΚΓ προορίζεται για χρήση κατά την εξέταση του ασθενούς για δοκιμασίες όπως η δοκιμασία ουδού βηματοδότησης.

**ΣΗΜΕΙΩΣΗ:** Αν το Σύστημα προγραμματισμού LATITUDE βρίσκεται κοντά σε ηλεκτροχειρουργικό εξοπλισμό υψηλών συχνοτήτων, η λειτουργία ΗΚΓ μπορεί να παρουσιάσει παρεμβολές θορύβου. Ανατρέξτε στην "Αντιμετώπιση [προβλημάτων"](#page-75-2) στη [σελίδα](#page-75-2) 70 για τις διορθωτικές ενέργειες.

4. Εάν η τηλεμετρία ραδιοσυχνότητας είναι ανεπαρκής, συνδέστε τη Ράβδο τηλεμετρίας S-ICD, Μοντέλο 3203 στον σύνδεσμό της. Η ράβδος τηλεμετρίας S-ICD ενεργεί ως πρόσθετη κεραία RF. Προσανατολίστε τη ράβδο, όπως απαιτείται, για να βελτιώσετε την απόδοση τηλεμετρικής επικοινωνίας ραδιοσυχνότητας. Ανατρέξτε στην ενότητα «Βήματα για τη βελτίωση της απόδοσης τηλεμετρίας (RF) ZIP» ["Προετοιμασία για Τηλεμετρία με μία Διαφλεβική γεννήτρια ερεθισμάτων"](#page-34-1) στη σελίδα 29 για περαιτέρω πληροφορίες. τηλεμετριας S-ICD, ΜΟντελό 320.<br>ενεργεί ως πρόσθετη κεραία RF.<br>να βελτιώσετε την απόδοση τηλ<br>Ανατρέξτε στην ενότητα «Βήματ<br>ZIP» "Προετοιμασία για Τηλεμετ<br>στη σελίδα 29 για περακέτω συν<br>Πραγματοποιήστε τις παρακάτω συν<br>προ

#### <span id="page-33-0"></span>**Πραγματοποίηση πλαϊνών συνδέσεων ιατρού**

Πραγματοποιήστε τις παρακάτω συνδέσεις στην αριστερή πλευρά του Συστήματος

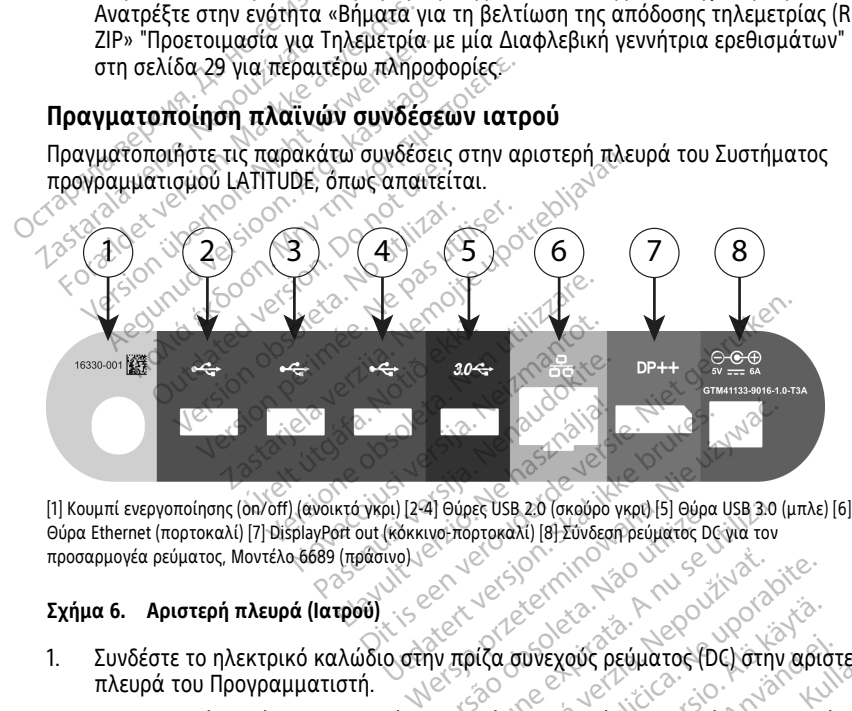

Θύρα Ethernet (πορτοκαλί) [7] DisplayPort out (κόκκινο-πορτοκαλί) [8] Σύνδεση ρεύματος DC για τον προσαρμογέα ρεύματος, Μοντέλο 6689 (πράσινο) 1. Συνδέστε το ηλεκτρικό καλώδιο στην πρίζα συνεχούς ρεύματος (DC) στην αριστερή<br>1. Συνδέστε το ηλεκτρικό καλώδιο στην πρίζα συνεχούς ρεύματος (DC) στην αριστερή<br>1. Συνδέστε το ηλεκτρικό καλώδιο στην πρίζα συνεχούς ρεύματ να υς Β στον Προγραμματιστή. Στη συν<br>Στην πρίζα συνεχούς ρεύματος 0ς για τον<br>Στην πρίζα συνεχούς ρεύματος (DC) στην<br>Στην πρίζα συνεχούς ρεύματος (DC) στην<br>Στην πρίζα συνεχούς ρεύματος (DC) στην<br>Στην πρίζα συνεχούς ρεύματο

#### **Σχήμα 6. Αριστερή πλευρά (Ιατρού)**

- πλευρά του Προγραμματιστή.
- 2. Για να συνδέσετε έναν εξωτερικό εκτυπωτή USB, συνδέστε το κατάλληλο καλώδιο USB (2.0 ή 3.0) στην κατάλληλη θύρα USB στον Προγραμματιστή. Στη συνέχεια, βεβαιωθείτε ότι ο εκτυπωτής είναι συνδεδεμένος σε εξωτερική συσκευή τροφοδοσίας. Zastaraná verzia. Nepoužívať. Nepoužívať. Nepoužívať. Nepoužívať. Nepoužívať. Nepoužívať. Nepoužívať. Nepoužívať. Nepoužívať. Nepoužívať. Nepoužívať. Nepoužívať. Nepoužívať. Nepoužívať. Nepoužívať. Nepoužívať. Nepoužívať. Vanheim version version.<br>Vanhende version version version.<br>Vanhende version.<br>Vanhende version.<br>Vanhentunut version.<br>Vanhentunut version.<br>Vanhentunut version.<br>Vanhende version.<br>Vanhende version. Εχούς ρεύματος (DC) στην αριστι<br>- συνδέστε το κατάλληλο καλώδ<br>Προγραμματιστή: Στη συνέχεια,<br>ς σε εξωτερική συσκευή<br>- VSB και μετά περιμένετε 30<br>- VSB και μετά περιμένετε 30<br>- Vinginer τον εκτυπωτή ποιν την Θώς<br>Θώς ρεύματος (DC) στην αριστερή<br>Θνδέστε το κατάλληλο καλώδιο<br>Ονδέστε το κατάλληλο καλώδιο<br>σχραμματιστή: Στη συνέχεια,<br>SB και μετά περιμένετε 30<br>Ορίσει τον εκτυπωτή πριν την

**ΣΗΜΕΙΩΣΗ:** Συνδέστε τον εκτυπωτή στη θύρα USB και μετά περιμένετε 30 δευτερόλεπτα ούτως ώστε το σύστημα να αναγνωρίσει τον εκτυπωτή πριν την αποστολή αρχείων στον εκτυπωτή.

**ΣΗΜΕΙΩΣΗ:** Το Σύστημα προγραμματισμού LATITUDE έχει δυνατότητα Bluetooth®, η οποία μπορεί να χρησιμοποιηθεί για τη σύνδεση με εκτυπωτές με δυνατότητα Bluetooth®. Για επιπλέον πληροφορίες ρύθμισης και χρήσης, ανατρέξτε στο Εγχειρίδιο Χειριστή για τα Δίκτυα και τη Συνδεσιμότητα (Μοντέλο 3924).

- 3. Χρησιμοποιήστε τον σύνδεσμο DisplayPort Out για τη σύνδεση μιας εξωτερικής συσκευής παρακολούθησης. Στη συνέχεια, βεβαιωθείτε ότι η συσκευή παρακολούθησης είναι συνδεδεμένη σε εξωτερική συσκευή τροφοδοσίας.
- 4. Για σύνδεση σε LAN, συνδέστε ένα καλώδιο Ethernet στη θύρα Ethernet.

**ΣΗΜΕΙΩΣΗ:** Συνδέστε το καλώδιο Ethernet μόνο στον σύνδεσμο θύρας Ethernet RJ45 στον Προγραμματιστή, Μοντέλο 3300.

**ΣΗΜΕΙΩΣΗ:** Πρέπει να ολοκληρωθούν επιπλέον βήματα όταν χρησιμοποιούνται επικοινωνίες Bluetooth® ή LAN. Για επιπλέον πληροφορίες, ανατρέξετε στο Εγχειρίδιο Χειριστή για τα Δίκτυα και τη Συνδεσιμότητα (Μοντέλο 3924).

5. Βεβαιωθείτε ότι το καλώδιο του προσαρμογέα ρεύματος είναι συνδεδεμένο στη θύρα DC στην αριστερή πλευρά του Προγραμματιστή και ότι το καλώδιο ρεύματος είναι συνδεδεμένο στον προσαρμογέα ρεύματος. **ΣΗΜΕΙΩΣΗ:** Πρέπει να ολο.<br>
επικοινωνίες Bluetooth<sup>®</sup> ή LA<br>
Εγχειρίδιο Χειριστή για τα Δί<br>
5. Βεβαιωθείτε ότι το καλώδιο<br>
θύρα DC στην αριστερή πλευ<br>
είναι συνδεδεμένο στον προσ<br>
ΣΗΜΕΙΩΣΗ: Διασφαλίστε το<br>
ΣΗΜΕΙΩΣΗ: Διασφα For εκριστικό της προσελήθησης προσελήθησης προσελήθησης προσελήθησης προσελήθησης προσελήθησης προσελήθησης προσελήθησης προσελήθησης προσελήθησης προσελήθησης προσελήθησης προσελήθησης προσελήθησης προσελήθησης προσελήθ

**ΣΗΜΕΙΩΣΗ:** Διασφαλίστε ότι η αριστερή πλευρά της συσκευής είναι προσβάσιμη ανά πάσα στιγμή ώστε να είναι δυνατή η σύνδεση ή η αποσύνδεση του καλωδίου ρεύματος. 3. Βεραιωσείτε στι το καλώδιο το<br>θύρα DC στην αριστερή πλευρό<br>είναι συνδεδεμένο στον προσαι<br>*ΣΗΜΕΙΩΣΗ: Διασφαλίστε ότι*<br>*ΣΗΜΕΙΩΣΗ: Διασφαλίστε ότι*<br>*ΣΗλεκτροχειρουργικά καλώδια* 9. Μαρτιστικ στην αριστερή πλευρά τα<br>6ύρα DC στην αριστερή πλευρά τα<br>είναι συνδεδεμένο στον προσαρμο<br>**ΣΗΜΕΙΩΣΗ:** Διασφαλίστε ότι η<br>*ανά πάσα στιγμή ώστε να είναι δι<br>βλεκτροχειρουργικά καλώδια*<br>Πα καλώδια ηλεκτροκαυτηρίαση θυρα DC στην αριστερη πλευρα του Προγρα<br>είναι συνδεδεμένο στον προσαρμογέα ρεύμ<br>**ΣΗΜΕΙΩΣΗ:** «Διασφαλίστε ότι η αριστερή<br>ανά πάσα στιγμή ώστε να είναι δυνατή η α<br>ρεύματος.<br>«**Τροχειρουργικά καλώδια**<br>κλώδια ηλεκτροκαυτηρίαση

Τα καλώδια ηλεκτροκαυτηρίασης πρέπει να φυλάσσονται τουλάχιστον 30 cm (12 in) μακριά από το Σύστημα προγραμματισμού LATITUDE για την αποφυγή ψευδών σημάτων όταν εφαρμόζεται ηλεκτροχειρουργική ενέργεια. είναι συνδεδεμένο στον προσασμογ<br>ΣΗΜΕΙΩΣΗ: Διασφαλίστε ότι η α<br>ΣΗΜΕΙΩΣΗ: Διασφαλίστε ότι η α<br>«αλώ πάσα στιγμή ώστε να είναι δυι<br>εκτροχειρουργικά καλώδια<br>καλώδια ηλεκτροκαυτηρίασης πρέπε<br>μάτων όταν εφαρμόζεται ηλεκτροχειρ *υματος.*<br>**Ουχειρουργικά καλώδια**<br>δοχειρουργικά καλώδια<br>δια ηλεκτροκαυτηρίασης πρέπει<br>από το Σύστημα προγραμματισμ<br>ν όταν εφαρμόζεται ηλεκτροχειρ

<span id="page-34-0"></span>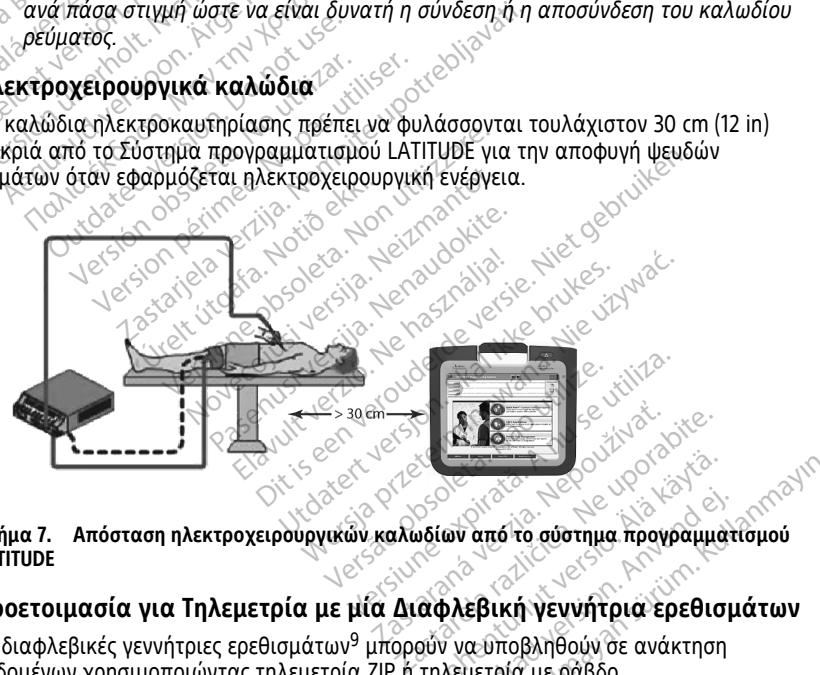

# **Σχήμα 7. Απόσταση ηλεκτροχειρουργικών καλωδίων από το σύστημα προγραμματισμού LATITUDE** Güncel olmayan sürüm. Kullanmayın.

#### <span id="page-34-1"></span>**Προετοιμασία για Τηλεμετρία με μία Διαφλεβική γεννήτρια ερεθισμάτων**

Οι διαφλεβικές γεννήτριες ερεθισμάτων9 μπορούν να υποβληθούν σε ανάκτηση δεδομένων χρησιμοποιώντας τηλεμετρία ZIP ή τηλεμετρία με ράβδο. Vanhentunut versio. Älä käytä. ει από το σύστημα προγραμματι<br>προγραμματικά νει την προγραμματι<br>πρεβική γεννήτρια ερεθισμ<br>λεμετρία με ράβδο.<br>Κεμετρία με ράβδο.

9. Οι γεννήτριες ερεθισμάτων ALTRUA/INSIGNIA I/NEXUS I χρησιμοποιούν μόνο τηλεμετρία με ράβδο.

#### **Τηλεμετρία ZIP**

**ΣΗΜΕΙΩΣΗ:** Η λειτουργία τηλεμετρίας ZIP δεν είναι διαθέσιμη για όλες τις γεννήτριες ερεθισμάτων της Boston Scientific. Για περισσότερες πληροφορίες, ανατρέξτε στην αντίστοιχη βιβλιογραφία προϊόντος της γεννήτριας ερεθισμάτων που υποβάλλεται σε ανάκτηση δεδομένων.

Για γεννήτριες ερεθισμάτων που πραγματοποιούν επικοινωνία χρησιμοποιώντας τηλεμετρία ZIP:

- 1. Για βέλτιστη επικοινωνία τηλεμετρίας ΖΙΡ, τοποθετήστε το Σύστημα προγραμματισμού LATITUDE σε απόσταση μέχρι 3 m (10 πόδια) από τη γεννήτρια ερεθισμάτων.
- 2. Απομακρύνετε τα εμπόδια μεταξύ του Συστήματος προγραμματισμού LATITUDE και της γεννήτριας ερεθισμάτων.

**ΣΗΜΕΙΩΣΗ:** Αλλάζοντας τον προσανατολισμό ή της τοποθεσία του Συστήματος προγραμματισμού LATITUDE μπορεί να βελτιώσετε την απόδοση της τηλεμετρίας ZIP. γεννητρια ερευτοματων.<br>2. Απομακρύνετε τα εμπόδια με<br>και της γεννήτριας ερεθισμά:<br>**ΣΗΜΕΙΩΣΗ:** Αλλάζοντας τον πρ<br>προγραμματισμού LATITUDE μπορ<br>ΖΙΡ.<br>**ΣΗΜΕΙΩΣΗ:** Αν η απόδοση της Σ<br>ΣΗΜΕΙΩΣΗ: Αν η απόδοση της Σ<br>ΣΥΡΙΟΣΗ: Αν η

**ΣΗΜΕΙΩΣΗ:** Η Ράβδος τηλεμετρίας S-ICD, Μοντέλο 3203 μπορεί να χρησιμοποιηθεί ως τρίτη κεραία RF για τη βελτίωση της απόδοσης τηλεμετρίας RF.

**ΣΗΜΕΙΩΣΗ:** Αν η απόδοση της τηλεμετρίας ZIP δεν είναι ικανοποιητική, χρησιμοποιήστε τη Ράβδο τηλεμετρίας, Μοντέλο 6395 για ανάκτηση δεδομένων από ΣΗΜΕΙΩΣΗ: Αλλαςοντας<br>προγραμματισμού LATITUL<br>ZIP.<br>ΣΗΜΕΙΩΣΗ: Η Ράβδος τη<br>ως τρίτη κεραία RE για τη<br>ΣΕΗΜΕΙΩΣΗ: Αν η απόδος<br>ΣΡΑΘΙΟΝΟΠΟΙήστε τη Ράβδο<br>ΤΟ ΣΡΑΨΟΝΟΠΟΙΑ ΕΡΕΘΙΟΝΑΤων ΕΗΜΕΙΩΣΗ: Αλλάζοντας τον προσα<br>προγραμματισμού LATITUDE μπορεί νερ.<br>ΖΙΡ.<br>ΣΗΜΕΙΩΣΗ: Η Ράβδος τηλεμετρίας<br>ως τρίτη κεραία RE για τη βελτίωση<br>ΣΗΜΕΙΩΣΗ: Αν η απόδοση της τηλε<br>χρησιμοποιήστε τη Ράβδο τηλεμετρία<br>πίγεννήτρια ερε ΣΗΜΕΙΩΣΗ: Αλλαζοντας τον προσαν<br>προγραμματισμού LATITUDE μπορεί να<br>ZIP.<br>ΣΗΜΕΙΩΣΗ: Η Ράβδος τηλεμετρίας S<br>ως τρίτη κεραία RE για τη βελτίωση τη<br>ΣΗΜΕΙΩΣΗ: Αν η απόδοση της τηλεμ<br>χρησιμοποιήστε τη Ράβδο τηλεμετρίας<br>τηγεννήτρ ογραμματισμού LATITUDE μπορεί να βελτιώσ<br> **ΜΕΙΩΣΗ:** Η Ράβδος τηλεμετρίας S-ICD, Μον<br>
τρίτη κεραία RE για τη βελτίωση της απόδοση.<br>
ΜΕΙΩΣΗ: Αν η απόδοση της τηλεμετρίας ZII<br>
ποιμοποιήστε τη Ράβδο τηλεμετρίας, Μοντέλι<br>
γενν REVIQ TILBEAT(WOM TIJC ATOSOOM, TIAELETIC

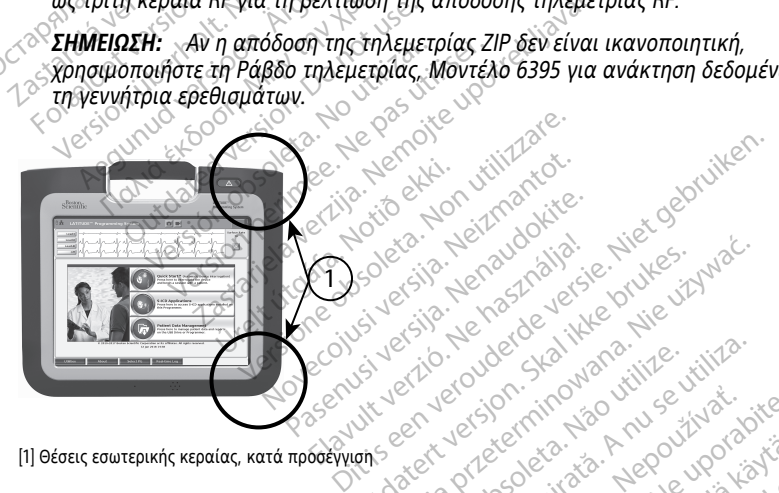

[1] Θέσεις εσωτερικής κεραίας, κατά προσέγγιση

# **Σχήμα 8. Μπροστινή προβολή του Συστήματος προγραμματισμού LATITUDE που υποδεικνύει τις προσεγγιστικές θέσεις της κεραίας εντός του περιβλήματος** Utdatert version. Skal ikke brukes. Wać.<br>Skal ikke brukes. Skal ikke brukes. Wać.<br>Skal ikke brukes. Skal ikke brukes. Nike<br>Wersland ikke brukes. Skal ikke brukes.<br>Skal ikke brukes. Nie używać. Skal ikke brukes.<br>Skal ikke b VERSION OF STRAND OR WEITHER Zastaraná verzia. Nepoužívať. Nepoužívať. Nepoužívať. Nepoužívať. Nepoužívať. Nepoužívať.<br>Zastaraná verzia. Ne verzia. Nepoužívať.<br>Zastarela različica. Nepoužívať. Nepoužívať.<br>Zastarela različica. Nepoužívať. Nepoužívať.<br>N Vanhentunut versio. Älä käytä.

#### **Βήματα για τη βελτίωση της απόδοσης τηλεμετρίας (RF) ZIP**

Εκτελέστε τα εξής για βελτίωση της απόδοσης τηλεμετρίας RF:

- 1. Αποσυνδέστε όλα τα αχρησιμοποίητα καλώδια και ράβδους και αποθηκεύστε τα. αμματισμού LATITUDE που Güncel olmayan sürüm. Kullanmayın.<br> **πατισμού LATITUDE** που Αλλατισμού του περιβλήματος<br> **του περιβλήματος**<br> **παι βαβδους και αποθηκεύστε**<br>
και βαβδους και αποθηκεύστε<br>
συνδεδεμένα στον ασθενή (PSA,
- 2. Όλα τα υπόλοιπα πλευρικά καλώδια που είναι συνδεδεμένα στον ασθενή (PSA, ΗΚΓ) πρέπει να εξέρχονται κατακόρυφα ως προς τον Προγραμματιστή και (όσο το δυνατόν περισσότερο) απευθείας προς τον ασθενή.
- 3. Όλα τα υπόλοιπα πλευρικά καλώδια που είναι συνδεδεμένα στον ασθενή (καλώδιο ρεύματος, USB, DisplayPort, Ethernet) πρέπει να δρομολογούνται μακριά από τον ασθενή.
- 4. Αν υπάρχει τυχόν ηλεκτρικός εξοπλισμός (φορητός υπολογιστής, συσκευή παρακολούθησης, κ.λπ.) ή μεταλλικά αντικείμενα κοντά στον Προγραμματιστή, μετακινήστε τα όσο το δυνατό πιο μακριά από τον Προγραμματιστή.
- 5. Μετακινήστε τον Προγραμματιστή πιο κοντά στον ασθενή και, ιδανικά, μακριά από πολυάσχολο ή συνωστισμένο χώρο στο δωμάτιο.
- 6. Αλλάξτε τον προσανατολισμό του Προγραμματιστή περιστρέφοντάς τον έως 45 μοίρες δεξιόστροφα ή αριστερόστροφα, ή τοποθετώντας τον στο προαιρετικό Στήριγμα, Μοντέλο 6755.
- 7. Βεβαιωθείτε ότι το κλινικό προσωπικό δεν βρίσκεται στο οπτικό πεδίο μεταξύ του Προγραμματιστή και της εμφυτευμένης γεννήτριας ερεθισμάτων.
- 8. Αν η τηλεμετρία ZIP ακόμη δεν είναι συνεπής, συνδέστε τη Ράβδο τηλεμετρίας S-ICD Μοντέλο 3203 και τοποθετήστε την σε απόσταση 0,6 m από την εμφυτευμένη γεννήτρια ερεθισμάτων. Στο στείρο πεδίο, χρησιμοποιήστε ένα Ενδοεγχειρητικό κάλυμμα μήλης Μοντέλο 3320 και τοποθετήστε τη ράβδο επάνω από το στομάχι του ασθενούς. μοίρες δεξιόστροφα ή αρι<br>Στήριγμα, Μοντέλο 6755.<br>7. Βεβαιωθείτε ότι το κλινικ<br>του Προγραμματιστή και<br>8. Αν η τηλεμετρία ziP ακόμ<br>5.4CD Μοντέλο 3203 και τ<br>εμφύτευμένη γεννήτρια ε<br>εμφύτευμένη γεννήτρια ε<br>εμφύτευμένη γεννήτρ TOU Προγραμματια<br>22 SAC Movieλo 32<br>22 SACD Movieλo 32<br>22 Euporteulevn yev<br>22 Evoceyxelontuko k<br>20 Evoceyxelontuko 73<br>20 CORUSEV yer<br>20 CORUSEV yer<br>20 CORUSEV yer For ειβαιωθείτε ότι το κλινικό π<br>του Προγραμματιστή και της<br>8. Αν η τηλεμετρία ΖΙΡ ακόμη δ<br>S-ICD Μοντέλο 3203 και τοπο<br>ενδοεγχειρητικό κάλυμμα μή<br>ενδοεγχειρητικό κάλυμμα μή<br>ενδοεγχειρητικό κάλυμμα μή<br>ενδοεγχειρητικό κάλυμ Version Marketpie ZIP ακόμη δεν είναι συ<br>SHCD Μοντέλο 3203 και τοποθετήστε τη<br>SHCD Μοντέλο 3203 και τοποθετήστε τη<br>εγδοεγχειρητικό κάλυμμα μήλης Μοντέ<br>Fivoceγχειρητικό κάλυμμα μήλης Μοντέ<br>Fivoceγχειρητικό κάλυμμα μήλης Μο 8. Αν η τηλεμετρια 2IP ακομη δεν και τοποθεί<br>SHCD Μοντέλο 3203 και τοποθεί<br>Eνδοεγχειρητικό κάλυμμα μήλη<br>Eνδοεγχειρητικό κάλυμμα μήλη<br>Eνδοεγχειρητικό κάλυμμα μήλη<br>Eνδοεγχρησιμοποιείται<br>SAV η τηλεμετρία ZIP δεν είναι ικ<br>9.
	- Όταν δεν χρησιμοποιείται για τηλεμετρία RF, βεβαιωθείτε να αποσυνδέσετε τη Ράβδο τηλεμετρίας S-ICD, Μοντέλο 3203 από τον Προγραμματιστή για την αποφυγή δυσλειτουργιών τηλεμετρίας.
	- 9. Αν η τηλεμετρία ZIP δεν είναι ικανοποιητική για μια γεννήτρια ερεθισμάτων με δυνατότητα τηλεμετρίας RF, χρησιμοποιήστε τη Ράβδο τηλεμετρίας, Μοντέλο 6395 για ανάκτηση δεδομένων από τη γεννήτρια ερεθισμάτων. Ενδοεγχειρητικό κάλυμμα μήλης Μοντέλο 3320 και<br>επάνω από το στομάχι του ασθενούς.<br>- Οταν δεν χρησιμοποιείται για τηλεμετρία RF, 1<br>αποσυνδέσετε τη Ράβδο τηλεμετρίας S-ICD, Μι<br>- Προγραμματιστή για πην αποφυγή δυσλειτουρ<br>- Α Οταν δεν χρησιμοποιείται για τηλ<br>Ο αποσυνδέσετε τη Ράβδο τηλεμετρι<br>Ο Προγραμματιστή για την αποφυγή<br>Ο η τηλεμετρία ZIP δεν είναι ικανοποι<br>υνατότητα τηλεμετρίας RF, χρησιμοποι<br>95 για ανάκτηση δεδομένων από τη<br>Μπριες ερεθισ

# **Τηλεμετρία με ράβδο**

Οι γεννήτριες ερεθισμάτων ALTRUA/INSIGNIA I/NEXUS I πρέπει να χρησιμοποιούν τη Ράβδο τηλεμετρίας Μοντέλο 6395 για ανάκτηση δεδομένων από τη γεννήτρια<br>ερεθισμάτων.<br>**Κίνηση** εν εκτολογική στην εν<sup>δική</sup> της ερεθισμότων. ερεθισμάτων. για τηλεμετρίας RF, χρησιμ<br>ανάκτηση δεδρμένων από<br>άβδο<br>ερεθισμάτων AETRUA/INSI<br>πρίας Μοντέλο 6395 για αν αμματιστή του την υποψυγή σοσματιστική για<br>ετρία ΖΙΡ δεν είναι ικανοποιητική για<br>τηλεμετρίας RF, χρησιμοποιήστε τη<br>άκτηση δεδομένων από τη γεννήτρια<br>60<br>εθισμάτων ALTRUA/INSIGNIA I/NEXU Noveco CONSTRUCTION CONSTRUCTION ση δεδομένων από τη γεννήτρια<br>ιάτων ΑΕΤΡΙΥΑ ΙΝSIGNIA ΙΛΝΕΧΥΙS<br>ιάτων ΑΕΤΡΙΥΑ ΙΝSIGNIA ΙΛΝΕΧΥΙS<br>Ο ΚΑΝΑΙ ΤΟΥ ΤΑΙ ΑΙ ΤΟΥ<br>Ο ΚΑΝΑΙ ΤΟΥ ΤΑΙ ΑΙ ΤΟΥ ΤΑΙ<br>στήματος προγραμματισμού LATI Elavult verzió. Ne használja! εν είναι ικανοποιητική για μια γεννήτρια ερεθια<br>ίας RF, χρησιμοποιήστε τη Ράβδο τηλεμετρίας,<br>εδομένων από τη γεννήτρια ερεθισμάτων.<br>ΑLTRUA/INSIGNIA I/NEXUS I πρέπει να χρησιμοποι<br>και 6395 για ανάκτηση δεδομένων από τη γεν (FRUA/INSIGNIA I/NEXUS | πρέπει να χρησιμ<br>6395 για ανάκτηση δέδομένων από τη γεννι<br>2008 για ανάκτηση δέδομένων από τη γεννι<br>2008 προγραμμάτισμού LATITUE.<br>2008 Συστήματος προγραμματισμού LATITUE

# **Εκκίνηση**

Για ενεργοποίηση του Συστήματος προγραμματισμού LATITUDE.

- 1. Συνδέστε το καλώδιο του προσαρμογέα ρεύματος στην πρίζα συνεχούς ρεύματος (DC) στην αριστερή πλευρά του Συστήματος προγραμματισμού LATITUDE (Σχήμα 3 [Αριστερή πλευρά του Προγραμματιστή στη σελίδα 24](#page-29-0)). Versão obsoleta. Não utilize. Versiune expirat<sup>ă</sup>. A nu se utiliza. ιμματισμού LATITUDE.<br>*Ιεα βεύματος στην πρίζα συνεχούς ρει*<br>βίματος προγραμματισμού LATITUDE (2<br>Στη στη σελίδα 24).<br>Σεν μεύματος (AC).<br>Σχειρό και το μεν με μια τον και σε μια<br>Σχειρό και το μεν μεν με μια τον και σε μια κύματος στην πρίζα σύνεχούς ρεύ<br>εύματος στην πρίζα σύνεχούς ρεύ<br>ος προγραμματισμού LATITUDE (Σ<br>η σελίδα 24).<br>Αρ 3300 μπορεί να χρειαστεί έως ελίδα 24).<br>προγραμματισμού LATITUDE (Σχ<br>ελίδα 24).<br>σαρμογέα ρεύματος και σε μια<br>ξ (Ας).<br>3300 μπορεί να χρειαστεί έως κ<br>3300 μπορεί να χρειαστεί έως κ
- 2. Συνδέστε το καλώδιο ρεύματος AC στον προσαρμογέα ρεύματος και σε μια κατάλληλη πρίζα εναλλασσόμενου ρεύματος (AC).
- 3. Πατήστε το κουμπί ενεργοποίησης.  $\mathcal{O}_2$

**ΣΗΜΕΙΩΣΗ:** Ο Προγραμματιστής, Μοντέλο 3300 μπορεί να χρειαστεί έως και ένα λεπτό για να ολοκληρώσει τους αυτο-ελέγχους του και να εμφανίσει την οθόνη εκκίνησης. Κατά τη διάρκεια αυτή, η οθόνη μπορεί να αναβοσβήνει ή να μαυρίσει. τος στην πρίζα συνεχούς ρεύματος<br>10 φραμματισμού LATITUDE (Σχήμα 3<br>16ος 24).<br>2009 ρεύματος και σε μια<br>16Ος μπορεί να χρειαστεί έως και ένα<br>300 μπορεί να χρειαστεί έως και ένα<br>6 του και να εμφανίσει την οθόνη

4. Περιμένετε να εμφανιστεί η οθόνη εκκίνησης.

**ΣΗΜΕΙΩΣΗ:** Κατά την εκκίνηση του συστήματος, παρατηρείτε την οθόνη για τυχόν μηνύματα. Αν εμφανιστεί μήνυμα σφάλματος, μη χρησιμοποιήσετε τη συσκευή, σημειώστε μια λεπτομερή περιγραφή του σφάλματος και επικοινωνήστε με τη Boston Scientific χρησιμοποιώντας τις πληροφορίες που αναγράφονται στο οπισθόφυλλο του παρόντος εγχειριδίου.

5. Όταν ολοκληρωθεί η εκκίνηση, η κύρια οθόνη εμφανίζει ([Σχήμα 9 Κύρια οθόνη](#page-37-0) [Προγραμματιστή, Μοντέλο 3300 στη σελίδα 32](#page-37-0)) και το σύστημα είναι έτοιμο για χρήση.

Η οθόνη αφής του Προγραμματιστή σάς επιτρέπει να επιλέξετε διάφορα στοιχεία όπως κουμπιά, πλαίσια ελέγχου και καρτέλες που εμφανίζονται στην οθόνη. Μπορείτε να επιλέξετε μόνο ένα στοιχείο τη φορά.

**ΣΗΜΕΙΩΣΗ:** Οι εικόνες των οθονών σε αυτό το εγχειρίδιο είναι αντιπροσωπευτικές και ενδέχεται να μην αντιστοιχούν ακριβώς στις οθόνες σας.

<span id="page-37-0"></span>**ΠΡΟΣΟΧΗ:** Αν θέλετε να χρησιμοποιήσετε γραφίδα, βεβαιωθείτε ότι είναι Projected Capacitance. Η χρήση οποιουδήποτε άλλου αντικειμένου ενδέχεται να προκαλέσει βλάβη στην οθόνη αφής.

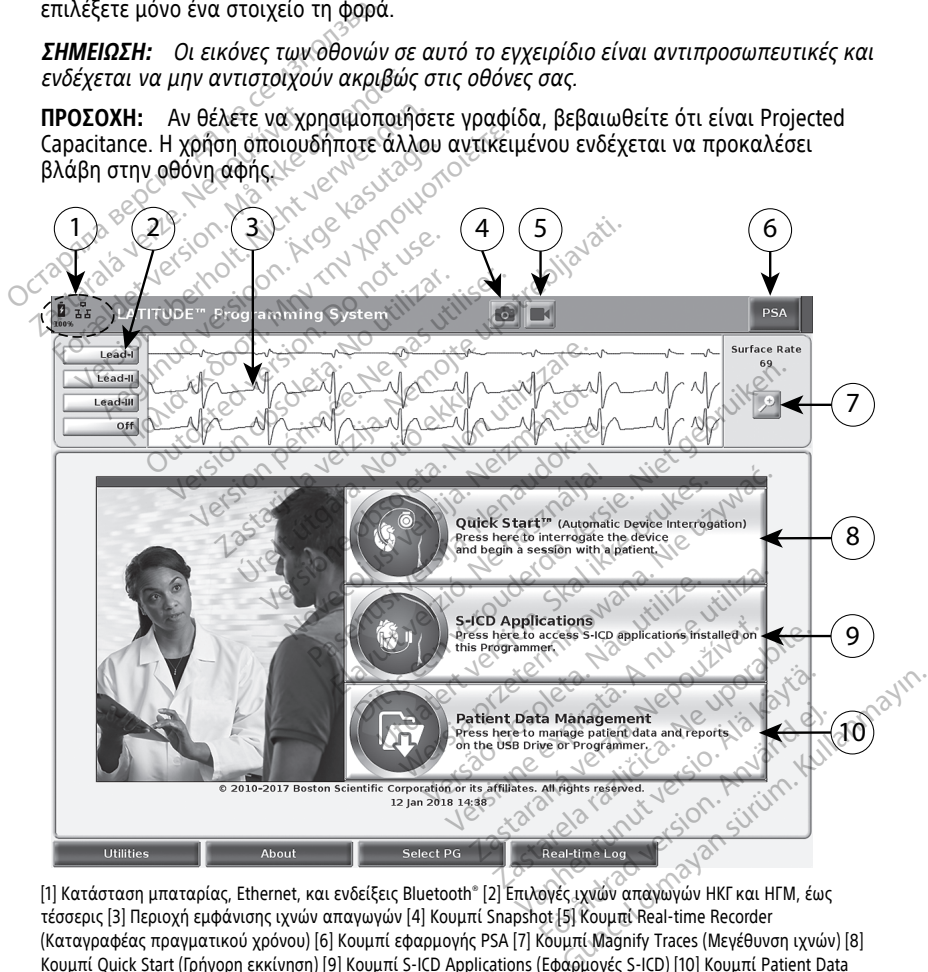

[1] Κατάσταση μπαταρίας, Ethernet, και ενδείξεις Bluetooth® [2] Επιλογές ιχνών απαγωγών ΗΚΓ και ΗΓΜ, έως τέσσερις [3] Περιοχή εμφάνισης ιχνών απαγωγών [4] Κουμπί Snapshot [5] Κουμπί Real-time Recorder (Καταγραφέας πραγματικού χρόνου) [6] Κουμπί εφαρμογής PSA [7] Κουμπί Magnify Traces (Μεγέθυνση ιχνών) [8] Κουμπί Quick Start (Γρήγορη εκκίνηση) [9] Κουμπί S-ICD Applications (Εφαρμογές S-ICD) [10] Κουμπί Patient Data Management (Διαχείριση δεδομένων ασθενούς)

#### **Σχήμα 9. Κύρια οθόνη Προγραμματιστή, Μοντέλο 3300**

Όταν ενεργοποιηθεί το Σύστημα προγραμματισμού LATITUDE, το παράθυρο Start Application (Έναρξη εφαρμογής) εμφανίζει μια ράβδος προόδου καθώς φορτώνει το λογισμικό. Κανονικά η διαδικασία αυτή διαρκεί έως και ένα λεπτό. Όταν ολοκληρωθεί, η κύρια οθόνη εμφανίζει τα ακόλουθα, όπως απεικονίζεται στην [Σχήμα 9 Κύρια οθόνη](#page-37-0) [Προγραμματιστή, Μοντέλο 3300 στη σελίδα 32](#page-37-0):

- Η περιοχή κατάστασης εμφανίζει την κατάσταση φόρτισης της μπαταρίας και ενδείξεις συνδεσιμότητας Wi-Fi, Ethernet και Bluetooth®
- Προβολή ιχνών απαγωγών, που μπορεί να εμφανίσει έως τέσσερα ίχνη απαγωγής για την αξιολόγηση ασθενούς, όπως από ΗΚΓ επιφάνειας ή αναλυτή PSA
- Υπάρχουν δύο κουμπιά [Snapshot και Real-time Recorder (Καταγραφέας

πραγματικού χρόνου) ] στο επάνω μέρος της οθόνης για τη σύλληψη καταγραφών πραγματικού χρόνου των ιχνών απαγωγής κατά τη διάρκεια δραστηριότητας ΗΚΓ, PG και PSA

• Το κουμπί PSA ενεργοποιεί την εφαρμογή PSA (δείτε ["Αναλυτής συστήματος](#page-48-0) [βηματοδότησης \(PSA\)" στη σελίδα 43](#page-48-0))

• Το κουμπί Quick Start (Γρήγορη Εκκίνηση) ξεκινάει την επικοινωνία της γεννήτριας ερεθισμάτων για την ανάγνωση μιας ειδικής διαφλεβικής γεννήτριας ερεθισμάτων Ο ΤΑΡΟΛΟΙΚΑΙ ΒΑ ενεργοποιεί της Τουλικαν της Αγγλικαν του Καταγραφών πραγματικού χειρατηριότητας ΗΚΓ, ΡG και<br>δραστηριότητας ΗΚΓ, ΡG και<br>δραστηριότητας ΗΚΓ, ΡG και<br>δηματοδότησης (PSA) "στη σε<br>βηματοδότησης (PSA)" στη σε<br>δρ δραστηριότητας HKF,<br>• Το κουμπί PSA ενεργά<br>βηματοδότησης (PSA)<br><sup>2</sup> Το κουμπί Quick Start<br>Σεννήτριας ερεθισμάτων<br>2 καταγραφών πραγματικού χρόν<br>δραστηριότητας ΗΚΓ, ΡG και PSA<br>- Το κουμπί PSA ενεργοποιεί την ε<br>βηματοδότησης (PSA) "στη σελίζει"<br>- Το κουμπί Quick Start (Γρήγορη Ε<br>- γεννήτριας ερεθισμάτων για την<br>ερεθισμάτων<br>- Σο κουμπί SA δραστηριότητας ΗΚΓ, ΡG και PSA<br>- Το κουμπί PSA ενεργοποιεί την εφ<br>- βηματοδότησης (PSA)" στη σελίδα<br>- Το κουμπί Quick Start (Γρήγορη Εκι<br>- «Το κουμπί SICD Applications (Εφα<br>- Το κουμπί SICD Applications (Εφα<br>- Αpplication To κουμπί PSA ενεργοποιεί την εφαρμογή F<br>βηματοδότησης (PSA)" στη σελίδα 43)<br>Το κουμπί Quick Start (Γρήγορη Εκκίνηση)<br>Σγεννήτριας έρεθισμάτων για την ανάγνωστ<br>ερεθισμάτων<br>Ερεθισμάτων<br>Αποτείτε. "Κουμπί SHCD Αρρισγές S-ICD

- Το κουμπί S-ICD Applications (Εφαρμογές S-ICD) ανοίγει το παράθυρο S-ICD Applications (Εφαρμογές S-ICD) (δείτε. ["Κουμπί S-ICD Applications \(Εφαρμογές S-](#page-40-0)ICD)" στη σελίδα 35) σμάτων<br>
Μμπί SACD Applications (Εφαρμογές S<br>
Μμπί SACD Applications (Εφαρμογές S<br>
στη σελίδα 35)<br>
νυμπί Patient Data Management (Διάχε<br>
μοποιείται μόνο με διαφλεβικές γενν<br>
βασή στα δεδομένα ασθενούς για έξα
- Το κουμπί Patient Data Management (Διαχείριση δεδομένων ασθενούς) χρησιμοποιείται μόνο με διαφλεβικές γεννήτριες ερεθισμάτων και αποκτά πρόσβαση στα δεδομένα ασθενούς για εξαγωγή, εκτύπωση, μεταφορά και διαγραφή • Το κουμπί S-ICD Applications (Εφαρμογές S-ICD)<br>
Αpplications (Εφαρμογές S-ICD) (δείτε. "Κουμπί S-ICD Applications (Εφαρμογές S-<br>
- Το κουμπί Patient Data Management (Διαχείριση δεδομένων ασθενούς)<br>
Χρησιμοποιείται μόνο Κουμπί Quick Start (Τρήγορη Εκκίνηση)<br>
Σεκινάτητας έρεθισμάτων για την ανάγνωση μιας ειδική<br>
εθισμάτων<br>
κουμπί S-ICD Applications (Εφαρμόγες S-ICD)<br>
Μουμπί Patient Data Management (Διαχείριση δεδομ<br>
ποιμοποιείται μόνο με Nota 35)<br>atient Data Management (A<br>atient Data Management (A<br>tra deboutiva ardevour via Novecojusi versija. Neizmantot. ata Management (Διαχείριση δεδο<br>νο με διαφλεβικές γεννήτριες έρει<br>μένα ασθενούς για εξαγωγή, εκτι<br>Γιαςες (Μεγέθυνση ιχνών)<br>μίσει το παράθυρο προβολής και<br>απεικονίζεται στην Σχήμα 10 Οθι S-ICD (δέίτε. "Κουμπί S-ICD Applications (Εφαρμ<br>
lanagement (Διαχείριση δεδομένων ασθενούς)<br>
διαφλεβικές γεννήτριες ερεθισμάτων και αποκ<br>
ασθενούς για εξαγωγή, εκτύπωση, μεταφορά κ<br>
(Μεγέθυνση ιχνών)<br>
το παράθυρο προβολής
- απαγωγής για να γεμίσει το παράθυρο προβολής και παρέχει πρόσθετες.<br>πληροφορίες, όπως απεικονίζεται στην Σχήμα 10 Οθόνη Magnify Traces πληροφορίες, όπως απεικονίζεται στην Σχήμα 10 Οθόνη Magnify Traces [\(Μεγέθυνση ιχνών\) \(κατά τη διάρκειας συνεδρίας PG\) στη σελίδα 34](#page-39-0) Ειναπασεπίεπτ (Διαχειριση δεδο<br>Τιε διαφλεβικές γεννήτριες έρε<br>να ασθενούς για εξαγωγή, εκτι<br>σει το παράθυρο προβολής κα<br>σει το παράθυρο προβολής κα<br>τέικονίζεται στην Σχήμα 10 Οθ<br>ιτά τη διάρκειας συνεδρίας PG αφλεβικές γεννήτριες ερεθισμάτων και απο<br>παρλεβικές γεννήτριες ερεθισμάτων και απο<br>θεγούς για εξαγωγή, εκτύπωση, μεταφορά<br>Μεγεθυνση ιχνών)<br>Σταράθυρο προβολής και παρέχει πρόσθει<br>Μεγεθυνση ιχνών)<br>Σταράθυρο προβολής και παρ Version of the Versium of the Versium of the Versium of the Versium of the Versium of the Versium of the Versi<br>
Versium of the Versium of the Versium of the Versium of the Versium of the Versium of the Versium of the Versi **Do TropBoAnckal Transform Traces**<br>
The Exhibite To Obovn Magnify Traces<br>
Verzynal To Obovn Magnify Traces<br>
Verzynal Proposition of New York<br>
2000 Proposition Residents Version version kunstander<br>Se skälder version käytä.<br>Se skälder version käytä.<br>Alä käytä.<br>Se skälder version suuri oraldrad olmayan sürüm. Kullanmayın.

Provider in the Nider derivation.<br>Provider in the Nider Använd Kulvi<br>analysion. Använd Kulvi<br>are der version. Strutt.<br>Straddage of malan

<span id="page-39-0"></span>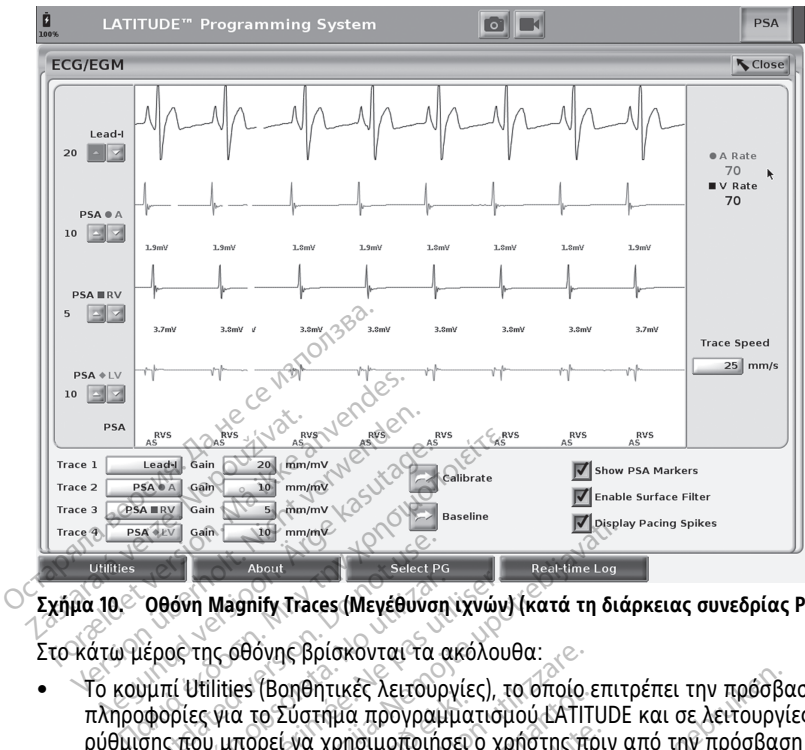

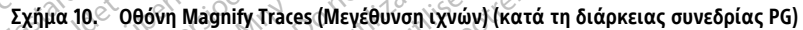

Στο κάτω μέρος της οθόνης βρίσκονται τα ακόλουθα:

- Το κουμπί Utilities (Βοηθητικές λειτουργίες), το οποίο επιτρέπει την πρόσβαση σε ρύθμισης που μπορεί να χρησιμοποιήσει ο χρήστης πριν από την πρόσβαση στο λογισμικό της εφαρμογής OBOVI Magnify Traces (Μεγέθυνση<br>
Θθόνη Magnify Traces (Μεγέθυνση<br>
Ιέρος της οθόνης βρίσκονται τα α<br>
υμπί Utilities (Βοηθητικές λειτουρ<br>
φορίες για το Σύστημα προγραμ<br>
σης που μπορεί να χρησιμοποιήσ<br>
μικό της εφαρμογής να Μασπία Traces (Μεγεθύνση ιχνών)<br>Ος της οθόνης βρίσκονται τα ακόλου<br>Τα Utilities (Βοηθήτικές λειτουργίες), το<br>Ορίες για το Σύστημα προγραμματισμ<br>ζήτου μπορεί να χρησιμοποιήσει ο χρι<br>Τα About (Πληροφορίες), το οποίο επιτ Reserved About<br> *About*<br> **Magnify Traces (Μεγέθυνση ιχνών) (κατά τη διά**<br>
(Codovnc βρίσκονται τα ακόλουθα:<br>
Πίτιes (Βοηθητικές λειτουργίες), το οποίο επιτι<br>
για το Σύστημα προγραμματισμού (ΑΠΙΤΙΠΟΕ<br>
μπορεί να χρησιμοποιήσ όνης βρίσκονται τα ακόλουθα:<br>(Βοηθητικές λειτουργίες), το οποίο ε<br>το Σύστημα προγραμματισμού LATITI<br>pεί να χρησιμοποιήσει ο χρήστης πρ<br>μεί να χρησιμοποιήσει ο χρήστης πρ<br>πληροφορίες), το οποίο επιτρέπει στ<br>πληροφορίες), τ
- πληροφορίες για το Σύστημα προγραμματισμού LATITUDE και σε λειτουργίες<br>πληροφορίες για το Σύστημα προγραμματισμού LATITUDE και σε λειτουργίες<br>ρύθμισης που μπορεί να χρησιμοποιήσει ο χρήστης πριν από την πρόσβαση<br>λογισμικό • Το κουμπί About (Πληροφορίες), το οποίο επιτρέπει στον χρήστη να προβάλλει, να εκτυπώνει ή να αποθηκεύει σε μονάδα USB pen τις πληροφορίες διαμόρφωσης του Συστήματος προγραμματισμού LATITUDE (τις εφαρμογές που έχουν εγκατασταθεί στο σύστημα και τους αντίστοιχους αριθμούς έκδοσής τους) οηθητικες λειτουργιες), το οποιο ει<br>Σύστημα προγραμματισμού LATITU<br>(να χρησιμοποιήσει ο χρήστης πρ<br>ογής<br>ηροφορίες), το οποίο επιτρέπει στι<br>ηλεύει σε μονάδα USB pen τις πλη<br>ματισμού LATITUDE (τις εφαρμογές<br>ιε αντίστοιχους α χρησιμοποιήσει ο χρήστης πριν<br>ής<br>οφορίες), το οποίο επιτρέπει στοι<br>κεύει σε μονάδα USB pen τις πληρ<br>ατισμού LATITUDE (τις εφαρμονές<br>αντίστοιχους αριθμούς έκδοσής τι<br>πλογή γεννήτριας ερεθισμάτων) ε<br>μικού εφαρμονής της δι ιορίες) το οποίο επιτρέπει στο<br>ει σε μονάδα USB pen τις πληρ<br>ισμού LATITUDE (τις εφαρμονές<br>ιίστοιχους αριθμούς έκδοσής<br>τονή γεννήτριας ερεθισμάτων)<br>κού εφαρμονής της διαφλεβική<br>άνει την επίλογή DEMO MODE (
- Το κουμπί Select PG (Επιλογή γεννήτριας ερεθισμάτων) επιτρέπει την επιλογή και την εκκίνηση του λογισμικού εφαρμογής της διαφλεβικής γεννήτριας ερεθισμάτων<br>που θέλετε και περιλαμβάνει την επιλογή DEMO MODE (Τρόπος λειτουργίας που θέλετε και περιλαμβάνει την επιλογή DEMO MODE (Τρόπος λειτουργίας επίδειξης) για ορισμένες εφαρμογές γεννήτριας ερεθισμάτων (βλ. ["Τρόπος](#page-50-0) [λειτουργίας Demo \(Επίδειξη\)" στη σελίδα 45](#page-50-0)) ες λειτουργίες), το οποίο επιτρέπει την πρόσβα<br>α προγραμματισμού LATITUDE και σε λειτουργίε<br>ησιμοποιήσει ο χρήστης πριν από την πρόσβαση<br>νειονάδα USB pen τις πληροφορίες διαμόρφω<br>ού LATITUDE (τις εφαρμογές που έχουν εγκατ ς), το οποίο επιτρέπει στον χρήστη να προβι<br>μονάδα USB pen τις πληροφορίες διαμόρφ<br>με ATITUDE (τις εφαρμονές που έχουν εγκατι<br>χους αριθμούς έκδοσής τους)<br>εννήτριας ερεθισμάτων) επιτρέπει την επιλ<br>φαρμονής της διαφλεβικής , αριθμούς εκδοσής τους)<br>τριας ερεθισμάτων) επιτρέπει την επιλ<br>ιονής της διαφλεβικής γεννήτριας ερεβ<br>πλογή DEMO MODE (Τρόπος λειτουργί<br>ταγραφής πραγματικού χρόνου), το οπ<br>πριβάντων διαφλεβικών γεννήτριω<br>πην καταγραφή διαφ Σερεθισματων) επιτρεπει την επιλογη<br>7. της διαφλεβικής γεννήτριας ερεθισμική DEMO MODE (Τρόπος λειτουργίας<br>νήτριας ερεθισμάτων (βλ. "Τρόπος<br>2. 45)<br>αφής πραγματικού χρόνου), το οποίο<br>μβάντων διαφλεβικών γεννητριών<br>καταγραφ
- Το κουμπί Real-time Log (Αρχείο καταγραφής πραγματικού χρόνου), το οποίο χρησιμοποιείται μόνο με καταγραφή συμβάντων διαφλεβικών γεννητριών ερεθισμάτων10 παρέχει πρόσβαση στην καταγραφή διαφόρων συμβάντων από το ΗΚΓ επιφανείας και το PSA ΜΟ ΜΟDΕ (Τρόπος λειτουργίας<br>ας ερεθισμάτιων (βλ. "Τρόπος<br>- πραγματικού χρόνου), το οποίο<br>των διαφλεβικών γεννητριών<br>γραφή διαφόρων συμβάντων από<br>τω κεντρική περιοχή της οθόνης,<br>πι Προγραμματιστή, Μοντέλο 330 ερευωματικού χρόνου), το οποίο<br>δαγματικού χρόνου), το οποίο<br>ν διαφλεβικών γεννητριών<br>αφή διαφόρων συμβάντων από<br>κεντρική περιοχή της οθόνης,<br>Προγραμματιστή, Μοντέλο 3300<br>βομηνία και ώρα)" στη σελίδα 4 ήθυε (τροπος λειτουργιας<br>εθισμάτων (βλ. "Τρόπος<br>γματικού χρόνου), το οποίο<br>διαφλέβικών γεννητριών<br>ή διαφόρων συμβάντων από το<br>«Υτρική περιοχή της οθόνης,<br>ογραμματιστή, Μοντέλο 3300<br>ογραμματιστή, Μοντέλο 3300<br>υμηνία και ώρ
- Η ημερομηνία και η ώρα βρίσκονται στην κάτω κεντρική περιοχή της οθόνης, όπως απεικονίζεται στην [Σχήμα 9 Κύρια οθόνη Προγραμματιστή, Μοντέλο 3300](#page-37-0) [στη σελίδα 32](#page-37-0) (βλ. ["Καρτέλα Date and Time \(Ημερομηνία και ώρα\)" στη σελίδα 47](#page-52-0) για ρύθμιση της ζώνης ώρας)

<sup>10.</sup> Για γεννήτριες ερεθισμάτων S-ICD, ανατρέξτε στο Εγχειρίδιο χειριστή της Εφαρμογής EMBLEM™ S-ICD (Μοντέλο 3877) για καταγραφή συμβάντων.

# **Κουμπί αναλυτή PSA**

Το κουμπί αναλυτή PSA στο άνω δεξί τμήμα της οθόνης εκκίνησης εναλλάσσει την προβολή οθόνης και ενεργοποιεί την εφαρμογή PSA. Ανατρέξτε στο Εγχειρίδιο Χειριστή του Αναλυτή Συστήματος Βηματοδότησης (PSA) (Μοντέλο 3922) για λεπτομέρειες και οδηγίες σχετικά με τη χρήση αυτής της εφαρμογής.

# **Κουμπί Quick Start (Γρήγορη εκκίνηση)**

Το κουμπί Quick Start (Γρήγορη Εκκίνηση) στην κύρια οθόνη χρησιμοποιείται για την αυτόματη ταυτοποίηση και ανάκτηση δεδομένων της εμφυτευμένης διαφλεβικής γεννήτριας ερεθισμάτων. Ανατρέξτε στο ["Έναρξη μιας διαφλεβικής συνεδρίας](#page-43-0) [γεννήτριας ερεθισμάτων" στη σελίδα 38](#page-43-0) για πρόσθετες πληροφορίες.

# <span id="page-40-0"></span>**Κουμπί S-ICD Applications (Εφαρμογές S-ICD)**

Το κουμπί S-ICD Applications (Εφαρμογές S-ICD) στην κύρια οθόνη ανοίγει το παράθυρο Εφαρμογών S-ICD. Οι εφαρμογές S-ICD μπορούν να επιλεγούν από αυτό το παράθυρο:

- Το κουμπί EMBLEM S-ICD Automated Screening Tool (Αυτοματοποιημένο εργαλείο αξιολόγησης του EMBLEM S-ICD) ανοίγει την εφαρμογή AST. Η εφαρμογή AST χρησιμοποιείται για την αξιολόγηση των ασθενών για εμφύτευση του συστήματος EMBLEM S-ICD. Ανατρέξτε στις Οδηγίες χρήσης για το Αυτοματοποιημένο εργαλείο αξιολόγησης (AST) του EMBLEM™ S-ICD (Μοντέλο 3889) για λεπτομέρειες και γεννητριας ερεθισματων" στη σελ<br> **Κουμπί S-ICD Applications (Eq**<br>
Το κουμπί S-ICD Applications (Eφα<br>
Εφαρμογών S-ICD: Οι εφαρμογές<br>
Εφαρμογών S-ICD: Οι εφαρμογές<br>
- Το κουμπί EMBLEM S-ICD Aut<br>
αξιολόγησης του EMBLEM S-IC<br> Σεφαρμογών S-ICD: Οι εφαρ<br>- Το κουμπί ΕΜΒΙΕΜ S-<br>- αξιολόγησης του ΕΜΒ<br>- «Σαποιώσησης του ΕΜΒΙΕΜ<br>- Σαξιολόγησης (AST) το<br>- Σαξιολόγησης (AST) το<br>- Σαξιολόγησης (AST) το<br>- Σαξιολόγησης (AST) το To κουμπί S-ICD Applications (Εφαρμονών S-ICD: Οι εφαρμογές S-ICI<br>
Εφαρμογών S-ICD: Οι εφαρμογές S-ICI<br>
• Το κουμπί EMBLEM S-ICD Autom<br>
αξιολόγησης του EMBLEM S-ICD<br>
«Χρησιμοποιείται για την αξιολόγ<br>
Σκολόγησης (AST) του Εφαρμογών S-ICD: Οι εφαρμογές S-ICD<br>- Το κουμπί EMBLEM S-ICD Automat<br>- αξιολόγησης του EMBLEM S-ICD)<br>- «Χρησιμοποιείται για την αξιολόγη<br>- «ΣΤΟ Ανατρέξτε στις Οδι<br>- «ΣΤΟ κουμπί EMBLEM S-ICD Device Pi<br>- «ΣΤΟ κουμπί EMBLEM αρμογών 3 102. Οι εφαρμογες 3 102 μπορούν<br>Το κουμπί EMBLEM S-ICD Automated Screer<br>αξιολόγησης του EMBLEM S-ICD ανοίγει τη<br>χρησιμοποιείται για την αξιολόγηση των α<br>ΕΜΒLEM S-ICD Ανατρέξτε στις Οδηγίες χρή<br>αξιολόγησης (AST)
	- οδηγίες σχετικά με τη χρήση αυτής της εφαρμογής.<br>Το κουμπί EMBLEM S-ICD Device Programmer Applic:<br>Προγραμματιστή: Συσκευής EMBLEM S-ICD) ανοίγει<br>προγραμματιστού S-ICD. Αυτή η εφαρμογή χρησιμα<br>προγραμματιστού S-ICD. Αυτή η • Το κουμπί EMBLEM S-ICD Device Programmer Application (Εφαρμογή Προγραμματιστή Συσκευής EMBLEM S-ICD) ανοίγει την εφαρμογή προγραμματισμού S-ICD. Αυτή η εφαρμογή χρησιμοποιείται για να προγραμματίζει το σύστημα EMBLEM S-ICD. Ανατρέξτε στο Εγχειρίδιο χειριστή της Εφαρμογής EMBLEM™ S-ICD (Μοντέλο 3877) για λεπτομέρειες και οδηγίες σχετικά με τη χρήση αυτής της εφαρμογής. Κουμπί Patient Data Management (Διαχείριση δεδομένων ασθενούς)<br>
	Κουμπί Patient Data Management (Διαχείριση δεδομένων ασθενούς)<br>
	Kouμπί Patient Data Management (Διαχείριση δεδομένων ασθενούς)<br>
	Kouμπί Patient Data Managemen ΗΡΕΜ-S-ICD. Ανατρέξτε στις Οδηγίες χρήσης για το Αυαλόγησης (AST) του *ΕΜΒΙΕΜ<sup>τΜ</sup> S-ICD (Μοντέλο 3889*,<br>Πλίες σχετικά με τη χρήση αυτής της εφαρμογής.<br>Ανίες σχετικά με τη χρήση αυτής της εφαρμογής.<br>Ανίμης EMBLEM S-ICD Dev tiζει το σύστημα EMBLEM<br>E*MBLEM™ S-ICD* (Μοντέλο<br>αυτής της εφαρμογής.<br>Ο **Data Management (Δι**αχ<br>int Data Management (Διαχ<br>μόνο για διαφλεβικές γεννι τή Συσκευής ΕΜΒLEM S-ICD) ανοίγει<br>μού S-ICD. Αυτή η εφαρμογή χρησιμο<br>ει το σύστημα ΕΜΒLEM S-ICD. Ανατρέ<br>ΒL*EM<sup>TM</sup> S-ICD* (Μοντέλο 3877) για λεπ<br>υτής της εφαρμογής.<br>**ata Management (Διαχείριση δεδοι**<br>νο για διαφλεβικές γεν

Η εφαρμογή Patient Data Management (Διαχείριση δεδομένων ασθενούς) χρησιμοποιείται μόνο για διαφλεβικές γεννήτριες ερεθισμάτων και σάς επιτρέπει την εξαγωγή, μεταφορά, εκτύπωση, ανάγνωση και διαγραφή δεδομένων ασθενούς που έχουν αποθηκευτεί στον εσωτερικό σκληρό δίσκο του Προγραμματιστή ή στη μονάδα USB pen. Ανατρέξτε στο Εγχειρίδιο Χειριστή για τη Διαχείριση Δεδομένων Ασθενούς (Μοντέλο 3931) για λεπτομέρειες και οδηγίες σχετικά με τη χρήση αυτής της εφαρμογής. Ο Στου: Αυτή Γεφαρμογή χρησιμοπ<br>Το σύστημα EMBLEM S-ICD. Ανατρέί<br>ΕΜ<sup>πι</sup> S-ICD (Μοντέλο 3877) για λεπ<br>Κ της εφαρμογής.<br>Το Management (Διαχείριση δεδομ<br>νια διαφλεβικές γεννήτριες ερεθισ<br>κτύπωση, ανάγνωση και διαγραφή<br>κτύπωσ Γ™ 5-ICD (Μοντέλο 3877) για λεπτι<br>της εφαρμογής.<br>**Management (Διαχείριση δει**<br>Management (Διαχείριση δεδομέ<br>Σιαφλεβικές γεννήτριες ερεθισμ<br>Σπωση, ανάγνωση και διαγραφή<br>ενχειρίδιο Χειριστή για τη Διαχείς<br>Εγχειρίδιο Χειριστ ειταιρμογής.<br> **Anagement (Διαχείριση δεδομένων**<br>
απagement (Διαχείριση δεδομένων ασθενι<br>
αφλέβικές γεννήτριες ερεθισμάτων και σ<br>
αση, ανάγνωση και διαγραφή δεδομένων<br>
απερικό σκληρό δίσκο του Προγραμματισ<br>
ερεθισμάτων S-I Αυτή η εφαρμογή χρησιμοποιείται για να<br>ημα ΕΜΒLΕΜ 5-ΙCD. Ανατρέξτε στο Εγχειρίδιο χε<br>*ICD* (Μοντέλο 3877) για λεπτομέρειες και οδηγίε<br>baguoγής.<br>baguoγής.<br>agement (Διαχείριση δεδομένων ασθενούς)<br>φλεβικές γεννήτριες ερεθισμ Μετις (Διαχείριση δεδομένων ασθεν<br>hent (Διαχείριση δεδομένων ασθενούς)<br>ικές γεννήτριες ερεθισμάτων και σάς επιτ<br>άγνωση και διαγραφή δεδομένων ασθενο<br>5 σκληρό δίσκο του Προγραμματιστή ή στ<br>χειριστή για τη Διαχείριση Δεδομέ ς γεντιμές ερεανματούν νωση και διαγραφή δεδομένων<br>κληρό δίσκο του Προγραμματια<br>ειριστή για τη Διαχείριση Δεδομ<br>δοηγίες σχετικά με τη χρήση αι<br>άτων S-ICD, η Εφαρμογή προγρ<br>ή δεδομένων ασθενούς. Για έπιτ<br>η δεδομένων ασθενο γεννητριες ερεθισματων και σας επι<br>νοη και διαγραφή δεδομένων ασθεν<br>πρό δίσκο του Προγραμματιστή ή σ<br>ιστή για τη Διαχείριση Δεδομένων.Α<br>ηγίες σχετικά με τη χρήση αυτής τη<br>δεδομένων ασθενούς. Για επιπλέον λ<br>δεδομένων ασθε ιό δίσκο του Προγραμματιστή ή<br>τή για τη Διαχείριση Δεδομένων<br>ίες σχετικά με τη χρήση αυτής τη<br>διεξατικά με τη χρήση αυτής της<br>ομένων ασθενούς. Για επιπλέον<br>αρμογής ΕΜΒLEM™ S-ICD (Μοντέ<br>Ττριες ερεθισμάτων χια τη Διαχείριση Δεδομένων Ασθει<br>για τη Διαχείριση Δεδομένων Ασθει<br>σχετικά με τη χρήση αυτής της<br>ΙζΩ, η Εφαρμογή προγραμματιστή<br>ένων ασθενούς. Για επιπλέον λεπτο<br>ασγής ΕΜΒΙΕΜ Μ S-ICD (Μοντέλο 38.<br>Στες ερεθισμάτων

**ΣΗΜΕΙΩΣΗ:** Για γεννήτριες ερεθισμάτων S-ICD, η Εφαρμογή προγραμματιστή S-ICD παρέχει λειτουργίες για τη διαχείριση δεδομένων ασθενούς. Για επιπλέον λεπτομέρειες ανατρέξτε στο Εγχειρίδιο χειριστή της Εφαρμογής EMBLEM™ S-ICD (Μοντέλο 3877). (Μοντέλο 3931) για λεπτομέρειες και οδηγίες σχετικά με τη χρήση αυτής της<br>εφαρμογής.<br>ΣΗΜΕΙΩΣΗ: Για γεννήτριες ερεθισμάτων S-ICD, η Εφαρμογή προγραμματιστή S-IC<br>παρέχει λειτουργίες για τη διαχείριση δεδομένων ασθενούς. Γι Γεφαρμογή προγραμματιστή S<br>| ασθενούς: Για επιπλέον λεπτομ<br>| ΕΜΒLEM || S-ICD (Μοντέλο 3877<br>|Ερεθισμάτων<br>|<br>ξια πλευρά του Προγραμματιστη άμε τη χρήση αυτής της<br>-<br>φαρμογή προγραμματιστή S-ICD<br>σθενούς. Για επιπλέον λεπτομέρειες<br>ΜΒLΕΜ™ S-ICD (Μοντέλο 3877).<br>εθισμάτων<br>Τηλευρά του Προγραμματιστή,<br>ηθεί το κουμπί STAT:

# **Κουμπί STAT για διαφλεβικές γεννήτριες ερεθισμάτων**

Μοντέλο 3300.

Οι ακόλουθες ενέργειες λαμβάνουν χώρα όταν πατηθεί το κουμπί STAT:

• Όταν η γεννήτρια ερεθισμάτων βρίσκεται σε τρόπο λειτουργίας αποθήκευσης, απενεργοποίησης ή μόνο συσκευής παρακολούθησης, εφαρμόζεται STAT SHOCK (Άμεση εκκένωση) ή PG STAT PACE (Άμεση βηματοδότηση PG). Εάν εφαρμοστεί

STAT SHOCK (Άμεση εκκένωση) ή PG STAT PACE (Άμεση βηματοδότηση PG) σε τρόπο λειτουργίας αποθήκευσης, ο τρόπος λειτουργίας ταχυκαρδίας αλλάζει σε απενεργοποίηση.

- Όταν έχει δημιουργηθεί τηλεμετρική επικοινωνία με γεννήτρια ερεθισμάτων υψηλής τάσης (ICD ή CRT-D), εμφανίζεται ένα αναδυόμενο παράθυρο που επιτρέπει στον χρήστη να ξεκινήσει μια εντολή PG STAT PACE (Άμεση βηματοδότηση PG), STAT SHOCK (Άμεση εκκένωση) ή DIVERT THERAPY (Εκτροπή θεραπείας). Αν μια συνεδρία PSA βρίσκεται σε εξέλιξη, εμφανίζεται επίσης η επιλογή PSA STAT PACE (Άμεση βηματοδότηση PSA).
- Όταν έχει δημιουργηθεί τηλεμετρική επικοινωνία με γεννήτρια ερεθισμάτων χαμηλής τάσης, εμφανίζεται ένα αναδυόμενο παράθυρο που επιτρέπει στον χρήστη να ξεκινήσει μια εντολή PG STAT PACE (Άμεση βηματοδότηση PG) ή DIVERT THERAPY (Εκτροπή θεραπείας). Αν μια συνεδρία PSA βρίσκεται σε εξέλιξη, εμφανίζεται επίσης η επιλογή PSA STAT PACE (Άμεση βηματοδότηση PSA), όπως απεικονίζεται στην [Σχήμα 11 Αναδυόμενο παράθυρο STAT σε συνεδρία PG υψηλής](#page-42-0) [τάσης ενώ εκτελείται η εφαρμογή PSA στη σελίδα 37](#page-42-0). χαμηλής τάσης, εμφανίζεται ένο<br>χρήστη να ξεκινήσει μια εντολή<br>THERAPY (Εκτροπή θεραπείας).<br>εμφανίζεται επίσης η επιλογή Ρε<br>απεικονίζεται στην Σχήμα 11 Ανα<br>τάσης ενώ εκτελείται η εφαρμογ<br>- Όταν δεν υπάρχει επικοινωνία μ<br>κο
	- Όταν δεν υπάρχει επικοινωνία με τη γεννήτρια ερεθισμάτων, εμφανίζεται ένα κουμπί Interrogate (Ανάκτηση δεδομένων) με κείμενο που ζητάει από τον χρήστη να πραγματοποιήσει Quick Start (Γρήγορη εκκίνηση) για να προσπαθήσει να αναγνωρίσει τη συσκευή (δείτε [Σχήμα 12 Αναδυόμενο κουμπί PSA STAT PACE](#page-42-1) [\(Άμεση βηματοδότηση PSA\) εκτός κάθε συνεδρίας PG ενώ εκτελείται η εφαρμογή](#page-42-1) PSA στη σελίδα 37). Σε μια συνεδρία με εμφυτευμένη διαφλεβική συσκευή, πατήστε τις πίσης ή επιλογή PSA STAT PACE (Άμεση βηματοδότηση PSA), όπως<br>απεικονίζεται στην Σχήμα 11 Αναδυόμενο παράθυρο STAT σε συνεδρία PG υψηλής<br>τάσης ενώ εκτελείται η εφαρμογή PSA στη σελίδα 37.<br>Όταν δεν υπάρχει επικο απεικονίζεται στην Σχήμ<br>τάσης ενώ εκτελείται η ε<br>Οταν δεν υπάρχει επικοι<br>κουμπί Interrog[a](#page-42-1)te (Ανάκ<br>και πραγματοποιήσει Qui<br>22 Δεν αναγνωρίσει τη συσκευή<br>25 Δεν στη δελίδα 37). Σε μι απεικονίζεται στην Σχήμα 11 Αναδυό,<br>τάσης ενώ εκτελείται η εφαρμογή PS.<br>Όταν δεν υπάρχει επικοινωνία με τη<br>κουμπί Interrogate (Ανάκτηση δεδομέ<br>να πραγματοποιήσει Quick Start (Γρήγ<br>αναγνωρίσει τη συσκευή (δείτε Σχήμα<br>(Αμεσ άσης ενώ εκτελείται η εφαρμογή PSA στη σελ<br>)ταν δεν υπάρχει επικοινωνία με τη γεννήτρις<br>ουμπί Interrogate (Ανάκτηση δεδομένων) με κ<br>α πραγματοποιήσει Quick Start (Γρήγορη εκκίς<br>ναγνωρίσει τη συσκευή (δείτε Σχήμα 12 Αναδ<br>Α αγματοποιησει Quick Start (τρηγο<br>ωρίσει τη συσκευή (δείτε Σχήμα<br>η βηματοδότηση PSA) εκτός κάθε<br>τη σελίδα 37). Σε μια συνεδρία με<br>τε ξανά το κόκκινο κουμπί STAT<br>ΑΤ PACE (Άμεση βηματοδότηση P<br>Όλ (ICD, CRT-D, βηματοδότης/CRT 3ηματοδότηση PSA) εκτός κάθε συνεδρ<br>σελίδα 37). Σε μια συνεδρία με εμφυτ<br>ξανά το κόκκινο κουμπί STAT για να<br>ΡΑΣΕ (Αμεση βηματοδότηση PG) - ξεκ<br>ιεση βηματοδότηση PG) για οποιαδήπ<br>((ΕΩ), CRT=D, βηματοδότης/CRT-P).<br>ΣΟΣΚ (Άμ ποιήσει Quick Start (Γρήγορη εκκίνηση) για να<br>τη συσκευή (δείτε Σχήμα 12 Αναδυόμενο κουμ<br>τοδότηση PSA) εκτός κάθε συνεδρίας PG ενώ<br>5α 37). Σε μια συνεδρία με εμφυτευμένη διαφ<br>1 το κόκκινο κουμπί STAT για να εμφανίσετε<br>1 (
		- PG STAT PACE (Άμεση βηματοδότηση PG) ξεκινάει τη λειτουργικότητα PG STAT PACE (Άμεση βηματοδότηση PG) για οποιαδήποτε υποστηριζόμενη διαφλεβική συσκευή (ICD, CRT-D, βηματοδότης/CRT-P).
		- STAT SHOCK (Άμεση εκκένωση) ξεκινάει τη λειτουργικότητα PG STAT SHOCK (Άμεση εκκένωση PG) για υποστηριζόμενες διαφλεβικές γεννήτριες ερεθισμάτων ICD και CRT-D υψηλής τάσης. • PACE (Άμεση βηματοδότηση PG) για οποιαδήποτε υπόστηριζόμενη διαφλεβική<br>
		συσκευή (ΙΕD, CRT-D, βηματοδότης/CRT-P)<br>
		• STAT SHOCK (Άμεση εκκένωση) - ξεκινάει τη λειτουργικότητα PG STAT SHOCK<br>
		(Άμεση εκκένωση PG) για υποστηρ νεκινο κυρμπερτική για να εμφανιστική στηλατοδότηση PG) - ξεκινάει τη<br>Ττοδότηση PG) για αποιαδήποτε υπος<br>- D, βηματοδότης/CRT-P).<br>Ττε εκένωση) - ξεκινάει τη λειτουργική<br>PG) για υποστηριζόμενες διαφλεβικέ<br>- Απροκοδήποτε υπ
		- θεραπείας PG) για οποιαδήποτε υποστηριζόμενη διαφλεβική συσκευή (ICD, CRT-D, βηματοδότης/CRT-P) και ενώ, βρίσκεται σε μια συνεδρία PG, σταματάει τη θεραπεία που εκκρεμεί. Καράτιος (1976)<br>Τρηματοδότης/CRT-P).<br>Τρηματοδότης/CRT-P).<br>Σκικένωση) - ξεκινάει τη Χειτουργικ.<br>Σκικένωση) - ξεκινάει το Ραπτίας, τάσης<br>Στατορίποτε υποστηριζόμενη διαφλ<br>και ενώ, βρίσκεται σε μια συνεδρί ηματοδότης/CRT-P)<br>κένωση) - ξεκινάει τη λειτουργικό<br>ία υποστηρίζόμενες διαφλεβικές<br>άδης<br>πι ένώ, βρίσκεται σε μια συνεδρία<br>κι ένώ, βρίσκεται σε μια συνεδρία<br>χ ωση) - ξεκιναει τη Λειτουργικο<br>υποστηριζόμενες διαφλεβικές<br>ης Θεραπείας) - ξεκιναει το PG Ε<br>ήποτε υποστηριζόμενη διαφλε<br>ενώ, βρίσκεται σε μια συνεδρίο<br>ενώ, βρίσκεται σε μια συνεδρίο<br>ματοδότηση PSA) - όταν έχει ε οδότηση PG) - ξεκινάει τη λειτουργικότητα PG<br>
		PG) για οποιαδήποτε υποστηριζόμενη διαφλεβι<br>
		20 δότης/CRT-P)<br>
		20 δότης/CRT-P)<br>
		20 δότης/CRT-P)<br>
		20 δότηση Σεκινάει το PG DIVERT THERAPY (Εκ<br>
		20 δοτηριζόμενες διαφλεβικές γεννή - ξεκίναει τη Λειτουργικότητα PG STAT SHOTTIPIC (μεντάει το PG DIVERT THERAPY (Ε<br>απείας) - ξεκινάει το PG DIVERT THERAPY (Ε<br>ε υποστηριζόμενη διαφλεβική συσκευή (ICD<br>δρίσκεται σε μια συνεδρία PG, σταματάει τη<br>δρίσκεται σε
		- PSA STAT PACE (Άμεση βηματοδότηση PSA) όταν έχει ενεργοποιηθεί μια συνεδρία<br>PSA, διαμορφώνει τον αναλυτή PSA με ρυθμίσεις και λειτουργικότητα STAT PACE<br>(Άμεση βηματοδότηση).<br>Alexandron Alexandron Alexandron Alexandron A PSA, διαμορφώνει τον αναλυτή PSA με ρυθμίσεις και λειτουργικότητα STAT PACE<br>(Άμεση βηματοδότηση).<br>- المصري المركزي المحمد المستقبل المحمد المستقبل المحمد المحمد المحمد المحمد المحمد المحمد المحمد المحمد المحم (Άμεση βηματοδότηση). Versium Stadius Bikin duoreun fictorial component de transmission expirată. In the publication of the state expiration of the state expiration of the state expiration of the state expiration of the state expiration of the Zastaraná verzia. Nepoužívatel<br>Alexandrická verzia. Nepoužívatel<br>2000 – Alexandrická verzia. Nepoužívatel<br>2000 – Alexandrická verzia.<br>2000 – Alexandrická verzia. Castarela Retroportion Castarela Retroportion Vanhentunut version, Andreas Arthur Föräldrad version. Använd kunst<br>analogischer School (1976)<br>använd version. Använd kunst<br>använd danvänd version.<br>Korakdrad omalan Güncel olmayan sürüm. Kaladra olmayın.

<span id="page-42-0"></span>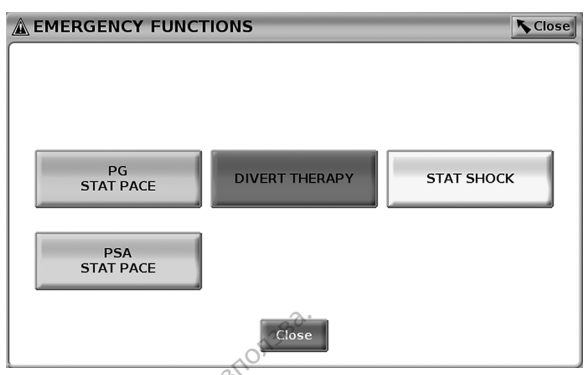

**Σχήμα 11. Αναδυόμενο παράθυρο STAT σε συνεδρία PG υψηλής τάσης ενώ εκτελείται η εφαρμογή PSA**

<span id="page-42-1"></span>Τα κουμπιά στην επάνω σειρά [PG STAT PACE (Άμεση βηματοδότηση PG), DIVERT THERAPY (Εκτροπή θεραπείας) και STAT SHOCK (Άμεση εκκένωση)] εμφανίζονται κατά τη διάρκεια μια συνεδρίας PG.

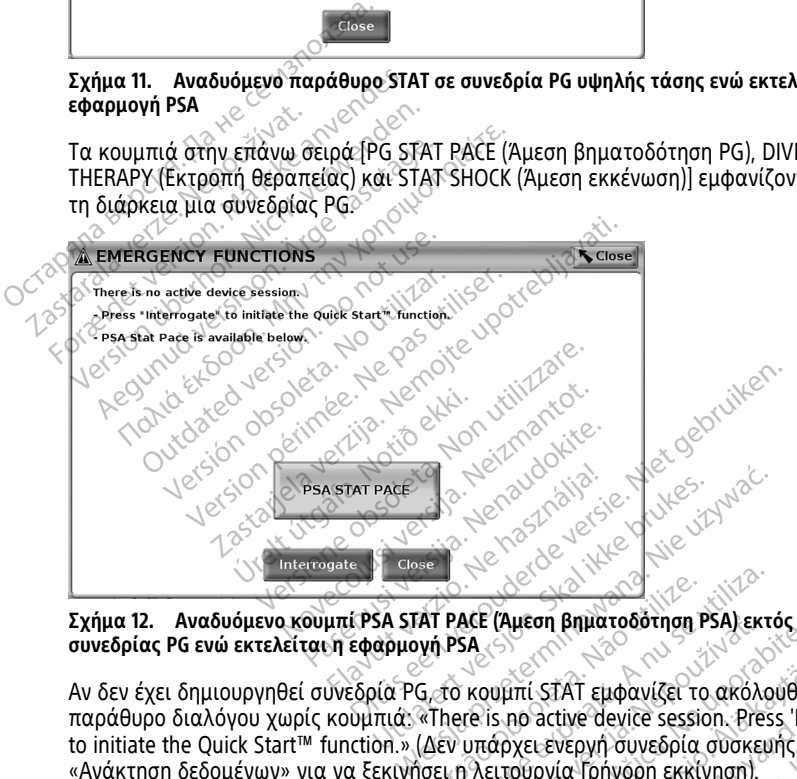

**Σχήμα 12. Αναδυόμενο κουμπί PSA STAT PACE (Άμεση βηματοδότηση PSA) εκτός κάθε συνεδρίας PG ενώ εκτελείται η εφαρμογή PSA**

Αν δεν έχει δημιουργηθεί συνεδρία PG, το κουμπί STAT εμφανίζει το ακόλουθο παράθυρο διαλόγου χωρίς κουμπιά: «There is no active device session. Press 'Interrogate' to initiate the Quick Start™ function.» (Δεν υπάρχει ενεργή συνεδρία συσκευής. Πατήστε «Ανάκτηση δεδομένων» για να ξεκινήσει η λειτουργία Γρήγορη εκκίνηση). AT PACE (Αμεση βηματοδότηση PSA) εκτά<br>Versão CALE (Αμεση βηματοδότηση PSA) εκτά<br>Versão κουμπί STAT εμφανίζει το ακόλοι<br>«There is no active device session. Press<br>(Δεν υπάρχει ένεργή συνεδρία συσκευτ<br>σει η λειτούργία Γρήγορ Σακτάς και το προϊόπηση PSA) εκτός και<br>Σαλειτικό STAT εμφανίζει το ακόλουθο<br>τε is no active device session. Press 'Int<br>υπάρχει ενεργή συνεδρία σύσκεψής. Π<br>λειτουργία Τρήγορη εκκίνηση).<br>καμία ανάκτηση δεδομένων από γενν<br>τή

Αν έχει δημιουργηθεί μόνο συνεδρία PSA (καμία ανάκτηση δεδομένων από γεννήτρια ερεθισμάτων), εμφανίζεται το ίδιο παράθυρο διαλόγου δίπλα στο κουμπί PSA STAT PACE (Άμεση βηματοδότηση PSA) (δείτε [Σχήμα 12 Αναδυόμενο κουμπί PSA STAT PACE](#page-42-1) [\(Άμεση βηματοδότηση PSA\) εκτός κάθε συνεδρίας PG ενώ εκτελείται η εφαρμογή PSA](#page-42-1) [στη σελίδα 37\)](#page-42-1). ιπί STAT εμφανίζει το ακόλουθο<br>πο active device session. Press 'Inte<br>χει ένεργή συνεδρία συσκευής. Πα<br>ουργία Γρήγορη εκκίνηση).<br>α ανάκτηση δεδομένων από γεννι<br>πας ΡG ενώ εκτελείται η εφαρμογί<br>άς ΡG ενώ εκτελείται η εφαρμο Föräldrad version. Press 'Internet version.<br>För version. Använd efter version.<br>För version. Använd en version.<br>För version. Använd en version.<br>För version. Använd version.<br>För version. Använd version.<br>För version. Använd FAT εμφανίζει το ακόλουθο<br>tive device session. Press 'Interrogate'<br>νεργή συνεδρία συσκευής. Πατήστε<br>(α Γρήγορη εκκίνηση).<br>(α Γρήγορη εκκίνηση).<br>γου δίπλα στο κουμπί PSA STAT<br>ΡΑΘΟΘΩΕΡΟ ΚΟΝΤΙΚΙ PSA STAT PACE<br>ΤΑΣΟΘΩΕΡΟ ΚΟΝΤΙ

# **Κουμπί STAT για γεννήτριες ερεθισμάτων S-ICD**

Το κουμπί STAT βρίσκεται στην πάνω δεξιά πλευρά του Προγραμματιστή, Μοντέλο 3300. Κατά τη διάρκεια ενός προγραμματισμού S-ICD, εάν πατήσετε είτε το κουμπί STAT

στον Προγραμματιστή ή το εικονίδιο Rescue Shock (Εκκένωση διάσωσης) **!** Shock στην οθόνη S-ICD, λαμβάνουν χώρα οι ακόλουθες ενέργειες:

- 1. Όταν έχει δημιουργηθεί τηλεμετρική επικοινωνία με γεννήτρια ερεθισμάτων S-ICD, εμφανίζεται ένα αναδυόμενο παράθυρο που επιτρέπει στον χρήστη να ξεκινήσει μια STAT SHOCK (Άμεση εκκένωση). (Βλ. [Σχήμα 13 Οθόνη Rescue Shock \(Εκκένωση](#page-43-1) [διάσωσης\) στη σελίδα 38](#page-43-1)).
- 2. Επιλέξτε το κουμπί Shock (Εκκένωση) για να ξεκινήσει η φόρτιση της γεννήτριας ερεθισμάτων για μια εκκένωση διάσωσης.
- 3. Εμφανίζεται μια οθόνη με κόκκινο φόντο και τη λέξη "Charging" (Φόρτιση) και ακούγεται ένας δυνατός συναγερμός αυξανόμενης έντασης καθόλη τη διάρκεια φόρτισης της S-ICD.
- 4. Εμφανίζεται μια οθόνη επιβεβαίωσης που ενημερώνει για την επιτυχή χορήγηση της εκκένωσης και για την αντίστοιχη σύνθετη αντίσταση εκκένωσης.

**ΣΗΜΕΙΩΣΗ:** Οποιαδήποτε στιγμή κατά τη διάρκεια της φόρτισης, εάν επιλέξετε το κουμπί Cancel (Άκυρο) από την οθόνη Rescue Shock (Εκκένωση διάσωσης), θα αποτραπεί η εφαρμογή εκκένωσης διάσωσης και θα γίνει επιστροφή στην προηγούμενη οθόνη. φόρτισης της S-ICD.<br>4. Εμφανίζεται μια οθόνη επιβεβαί<br>της εκκένωσης και για την αντία<br>**ΣΗΜΕΙΩΣΗ:** Οποιαδήποτε στιγμή κι<br>κουμπί Cancel (Άκυρο) από την οθόνη<br>αποτραπεί η εφαρμογή εκκένωσης δι<br>οθόνη.<br>Εάν για οποιονδήποτε λόγ **ΣΗΜΕΙΩΣΗ:** Οποιαδήποτε σ<br>κουμπί Cancel (Άκυρο) από τη<br>αποτραπεί η εφαρμογή εκκέν<br>οθόνη.<br>Εάν για οποιονδήποτε λόγο η<br>μια οθόνη με κόκκινο φόντο κ<br>δυνατή η χορήγηση της εκκέν<br>Για επίπλέον πληροφορίες αν της εκκένωσης και για την αντίστοι<br>**ΗΜΕΙΩΣΗ:** Οποιαδήποτε στιγμή κατά<br>ουμπί Cancel (Άκυρο) από την οθόνη Ré<br>ποτραπεί η εφαρμογή εκκένωσης διάσι<br>θόνη.<br>α επίπλέον πληροφορίες σχετικά με τη<br>νατή η χορήγηση της εκκένωσης.<br>α ε **ΜΕΙΩΣΗ:** Οποιαδήποτε στιγμή κατά τ<br>μπί Cancel (Άκυρο) από την οθόνη Resistance (η εφαρμογή εκκένωσης διάσως<br>νια οποιονδήποτε λόγο η εκκένωση δε<br>νια οποιονδήποτε λόγο η εκκένωση δε<br>οθόνη με κόκκινο φόντο και το μήνυμα<br>ατή ΣΗ: Οποιασηποτε στιγμη κατά τη οιαρκει<br>Cancel (Άκυρο) από την οθόνη Rescue Shock<br>τεί η εφαρμογή εκκένωσης διάσωσης και θι<br>ποιονδήποτε λόγο η εκκένωση δεν ήταν δι<br>η με κόκκινο φόντο και το μήνυμα "The sh<br>χορήγηση της εκκέν

Εάν για οποιονδήποτε λόγο η εκκένωση δεν ήταν δυνατό να εφαρμοστεί, εμφανίζεται μια οθόνη με κόκκινο φόντο και το μήνυμα "The shock could not be delivered" (Δεν ήταν δυνατή η χορήγηση της εκκένωσης). πί Cancel (Άκυρο) από την οθόνη Rescu<br>απεί η εφαρμονή εκκένωσης διάσωση.<br>Α. α οποιονδήποτε λόγο η εκκένωση δεν<br>ιδνη με κόκκινο φόντο και το μήνυμα<br>ή η χορήγηση της εκκένωσης).<br>«Τή της Εφαρμογής ΕΜΒΕΕΜ™ S-ICD (Μ<br>πή της Εφ

<span id="page-43-1"></span>Για επιπλέον πληροφορίες σχετικά με την εφαρμογή μιας εκκένωσης STAT ή μιας Εκκένωσης διάσωσης με γεννήτρια ερεθισμάτων S-ICD, ανατρέξτε στο Εγχειρίδιο χειριστή της Εφαρμογής EMBLEM™ S-ICD (Μοντέλο 3877). οιονδήποτε λόγο η εκκένωση δεν<br>με κόκκινο φόντο και το μήνυμα<br>ορήγηση της εκκένωσης).<br>Ον πληροφορίες σχετικά με την εσι<br>διάσωσης με γεννήτρια ερεθισμός<br>Γε Εφαρμογής ΕΜΒΙΕΜ™ S-ICD (Μ<br>με shock (A) Shot

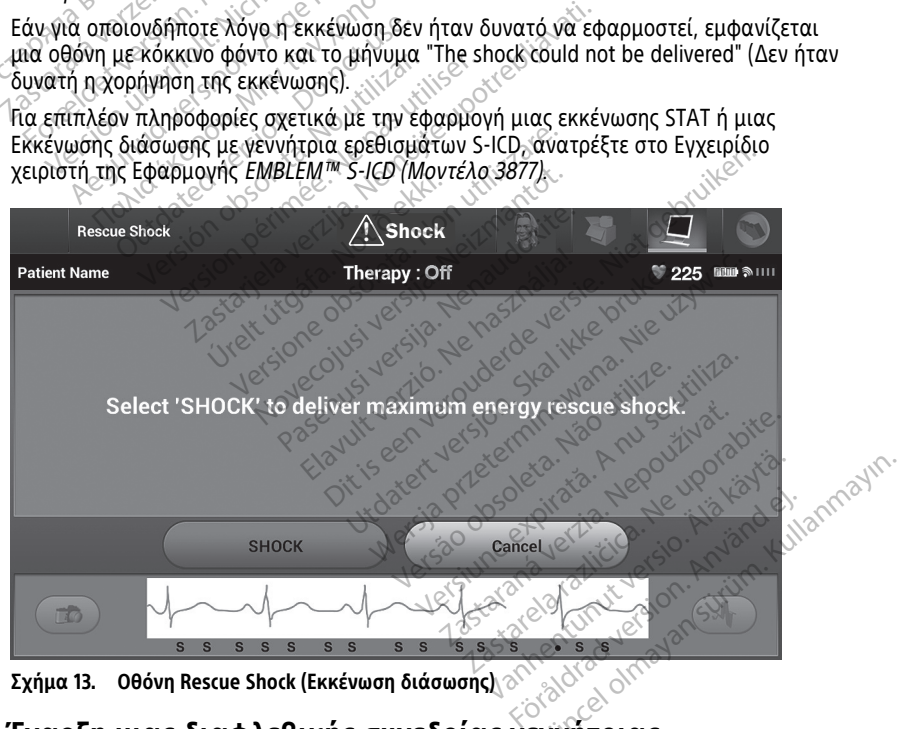

**Σχήμα 13. Οθόνη Rescue Shock (Εκκένωση διάσωσης)**

# <span id="page-43-0"></span>**Έναρξη μιας διαφλεβικής συνεδρίας γεννήτριας ερεθισμάτων**

Η έναρξη μιας διαφλεβικής συνεδρίας γεννήτριας ερεθισμάτων μπορεί να πραγματοποιηθεί με δύο τρόπους:

- 1. Χρησιμοποιήστε το κουμπί Quick Start (Γρήγορη εκκίνηση) ώστε να αναγνωρίσετε αυτόματα τη γεννήτρια ερεθισμάτων που είναι συνδεδεμένη στο σύστημα.
- 2. Χρησιμοποιήστε το κουμπί Select PG (Επιλογή γεννήτριας ερεθισμάτων) για να επιλέξετε μη αυτόματα με ποια εφαρμογή να ξεκινήσετε μια συνεδρία με τη συσκευή γεννήτριας ερεθισμάτων.

# **Κουμπί Quick Start (Γρήγορη εκκίνηση)**

- 1. Τοποθετήστε τη Ράβδο τηλεμετρίας, Μοντέλο 6395 πάνω από τη γεννήτρια ερεθισμάτων και επιλέξτε το κουμπί Quick Start (Γρήγορη εκκίνηση).
- 2. Εμφανίζεται ένα παράθυρο μηνύματος που υποδεικνύει μία από τις ακόλουθες καταστάσεις, ανάλογα με την εμφυτευμένη γεννήτρια ερεθισμάτων:
- Application startup in progress (Εκκίνηση εφαρμογής σε εξέλιξη) Αν το λογισμικό για την εμφυτευμένη γεννήτρια ερεθισμάτων είναι εγκατεστημένο στο Σύστημα προγραμματισμού LATITUDE, θα αναγνωρίσει τη γεννήτρια ερεθισμάτων, θα εκκινήσει τη σωστή εφαρμογή και θα προχωρήσει καταστάσεις, ανάλογα με τη<br>
• Application startup in pro<br>
λογισμικό για την εμφυ<br>
στο Σύστημα προγραμμ<br>
ερεθισμάτων, θα εκκινή<br>
αυτόματα σε ανάκτηση<br>
εν PG not identified (Γεννήτ<br>
ανάκτηση δεδομένων απο<br>
της Boston Scient
- αυτόματα σε ανάκτηση δεδομένων από τη γεννήτρια ερεθισμάτων.<br>
 PG not identified (Γεννήτρια ερεθισμάτων μη αναγνωρίσιμη) Εάν γι<br>
(ανάκτηση δεδομένων από γεννήτρια ερεθισμάτων άλλου κατασκευ<br>
της Boston Scientific ή γεν • PG not identified (Γεννήτρια ερεθισμάτων μη αναγνωρίσιμη) – Εάν γίνεται ανάκτηση δεδομένων από γεννήτρια ερεθισμάτων άλλου κατασκευαστή πλην της Boston Scientific ή γεννήτρια ερεθισμάτων της Boston Scientific για την οποία δεν έχει φορτωθεί καμία εφαρμογή σε αυτόν τον Προγραμματιστή, εμφανίζεται ένα παράθυρο μηνύματος που υποδεικνύει ότι η γεννήτρια ερεθισμάτων δεν αναγνωρίζεται<sup>11</sup> στο Συστημα πρ<br>
ερεθισμάτων, θε<br>
αυτόματα σε αν<br>
αυτόματα σε αν<br>
<sup>2</sup> - ΡG not identified<br>
<sup>2023</sup> - Συνάκτηση δεδομ<br>
της Boston Scien<br>
2023<br>
2023<br>Εριφανίζεται ένα<br>
2023<br>Εριφανίζεται ένα Aογισμικό για την εμφυτευ<br>
στο Σύστημα προγραμματι<br>
ερεθισμάτων, θα εκκινήσει<br>
ερεθισμάτων, θα εκκινήσει<br>
αυτόματα σε ανάκτηση δεδ<br>
αυτόματα σε ανάκτηση δεδ<br>
εν Πης Boston Scientific ή γεννι<br>
ΣΕΛΩΣΙΣ ΤΗ ΑΦανίζεται ένα παρ στο Συστημα προγραμματισι<br>
ερεθισμάτων, θα εκκινήσει τ<br>
αυτόματα σε ανάκτηση δεδο<br>
εδο PG not identified (Γεννήτρια ε<br>
Μανάκτηση δεδομένων από γε<br>
(Πανάκτηση δεδομένων από γεννήτ<br>
(Πανάκτηση δεδομένων από γεννήτρια)<br>
(Παν ερεθισμάτων, θα εκκινήσει τη σωστή.<br>
αυτόματα σε ανάκτηση δεδομένων απ<br>
<br> **Ε** Ρα ποι identified (Γεννήτρια έρεθισμάτια)<br>
Παλιά και δεδομένων από γεννήτρια ερεθι<br>
πρέ θος εχει φορτωθεί καμία εφαρ.<br>
Στιφανίζεται ένα παράθυρ της Boston Scientific ή γεννήτρι<br>Οποία δεν έχει φορτωθεί καμίς<br>- εμφανίζεται ένα παράθυρο μη<br>- ερεθίσμάτων δεν αναγνωρίζετ<br>- Τα μηνύματα εκτός εμβέλειας<br>- τον χρήστη ότι η ράβδος είναι<br>- τηλεμετρίας.<br>- τηλεμετρίας. ιτηση δεδομένων από γεννήτρια ερεθισμάτων<br>loston Scientific ή γεννήτρια ερεθισμάτων της<br>α δεν έχει φορτωθεί καμία εφαρμογή σε αυτι<br>ινίζεται ένα παράθυρο μηνύματος που υποδε<br>σμάτων δεν αναγνωρίζεται!<br>ηνύματα εκτός εμβέλεια
	- Τα μηνύματα εκτός εμβέλειας και θορύβου εμφανίζονται για να ενημερώσουν τον χρήστη ότι η ράβδος είναι εκτός εμβέλειας ή ότι υπάρχει θόρυβος τηλεμετρίας.
	- 3. Για να συνεχίσετε με τη συνεδρία ανάκτησης δεδομένων, ανατρέξτε στην αντίστοιχη βιβλιογραφία προϊόντος της PG που υποβάλλεται σε ανάκτηση δεδομένων. **Κουμπί Select PG (Επιλογή γεννήτριας ερεθισμάτων)**<br>
	Κουμπί Select PG (Επιλογή γεννήτριας ερεθισμάτων)<br>
	Κουμπί Select PG (Επιλογή γεννήτριας ερεθισμάτων) οποία δεν έχει φορτωθεί καμία εφαρ<br>εμφανίζεται ένα παράθυρο μηνύματο<br>ερεθισμάτων δεν αναγνωρίζεται<sup>11</sup><br>Τα μηνύματα εκτός εμβέλειας και θοι<br>τον χρήστη ότι η ράβδος είναι εκτός ε<br>πλεμετρίας.<br>πλεμετρίας.<br>πλεμετρίας.<br>μένων. ατα εκτός εμβέλειας και θορύβου εμ<br>τη ότι η ράβδος είναι εκτός εμβέλεια.<br>Ας.<br>λιογραφία προϊόντος της ΡΟ που υπ<br>λιογραφία προϊόντος της ΡΟ που υπ<br>«Θυπί Select ΡΟ (Επιλογή γεννήτρια ότι η ράβδος είναι εκτός εμβέλειας<br>- με τη συνεδρία ανακτήσης δεδομι<br>Χραφία προϊόντος της ΡΟ που υπί<br>- Υπ**ιλογή γεννήτριας ερεθίσμά**<br>-<br>υμπί Select ΡΟ (Επιλογή γεννήτριας<br>- υματη ανακτηση μιας διαφλεβικής Ε τη συνεδρία ανάκτησης δεδομέν<br>δαφία προϊόντος της ΡG που υποβ<br>**λογή γεννήτριας ερεθίσματ**<br>πί Select ΡG (Επιλογή γεννήτριας<br>ατη ανάκτηση μιας διαφλεβικής<br><sup>360</sup> τρλευετοίας, Μοντέλο 6395 π Ελναστροποιόντος της ΡΟ που υποβράζει τους από της εξετασματικός της Ελληνικός τους Αλλαδικούς<br>Ελληνικός της Ελληνικός ερεθίσματικός<br>Ελληνικός Τους Αλλαδικούς<br>Τηλεμετρίας, Μοντέλο 6395 π<br>Ελλικ στο κουμπί Select PG (F1 εμβελειας και θορυβου εμφανιςονται για να ενι<br>βδος είναι εκτός εμβέλειας ή ότι υπάρχει θόρυ[<br>υνεδρία ανάκτησης δεδομένων, ανατρέξτε στην<br>υνεδρία ανάκτησης δεδομένων, ανατρέξτε στην<br>προϊόντος της ΡΟ που υποβάλλεται σε ανάκ

Χρησιμοποιήστε το κουμπί Select PG (Επιλογή γεννήτριας ερεθισμάτων) στο κάτω μέρος της οθόνης για μη αυτόματη ανάκτηση μιας διαφλεβικής PG.

- 1. Τοποθετήστε τη Ράβδο τηλεμετρίας, Μοντέλο 6395 πάνω από τη γεννήτρια ερεθισμάτων και κάντε κλικ στο κουμπί Select PG (Επιλογή γεννήτριας ερεθισμάτων) στην οθόνη εκκίνησης. ροϊόντος της Ρίζητου υποβάλλεται σε ανάκτησης<br>γεννήτριας ερεθίσμάτων)<br>ΤΕΝ (Επιλογή γεννήτριας ερεθίσμάτων) στο<br>κίκτηση μιας διαφλεβικής Ρίζητους της γεννήτριας<br>κικίνησης<br>κκίνησης<br>ντιπροσωπεύει την επιθυμητή οικογένεια Ρ (Επιλογή γεννήτριας ερεθισμάτων) στο<br>Τη μιας διαφλεβικής ΡΟΣ<br>Στας, Μοντέλο 6395 πάνω από τη γεννή<br>Στας, Μοντέλο 6395 πάνω από τη γεννήτριας<br>κούμπι Select ΡΟ (Επιλογή γεννήτριας<br>Τους<br>Τους κούμπιση δεδομένων) στο αναδυόί ας διαφλεβικής PG:<br>Μοντέλο 6395 πάνω από τη γεννήτριας<br>μπί Select PG (Επιλογή γεννήτριας<br>πεύει την επιθύμητή οικογένεια PG.<br>νάκτησης δεδομένων, ανατρέξτε στην<br>χκτησης δεδομένων, ανατρέξτε στην<br>της PG που υποβάλλεται σε αν
- 2. Επιλέξτε το εικονίδιο που αντιπροσωπεύει την επιθυμητή οικογένεια PG.
- 3. Κάντε κλικ στο κουμπί Interrogate (Ανάκτηση δεδομένων) στο αναδυόμενο παράθυρο.
- 4. Για να συνεχίσετε με τη συνεδρία ανάκτησης δεδομένων, ανατρέξτε στην αντίστοιχη βιβλιογραφία προϊόντος της PG που υποβάλλεται σε ανάκτηση δεδομένων. ελύ 6333 πάνω από τη γεννήτρια<br>elect PG (Επιλογή γεννήτριας<br>ι την επιθυμητή οικογένεια PG.<br>ι την επιθυμητή οικογένεια PG.<br>να δεδομένων, ανατρέξτε στην<br>σ που υποβάλλεται σε ανάκτηση For επιθυμητή οικογένεια ΡG<br>1 δεδομένων) στο αναδυόμενο<br>3 δεδομένων) στο αναδυόμενο<br>που υποβάλλεται σε ανάκτηση<br>< PG (Επιλογή γεννήτριας<br>Επιθυμητή οικογένεια ΡG. (1967)<br>επιθυμητή οικογένεια ΡG. (1967)<br>εδομένων, ανατρέξτε στην<br>Ο υποβάλλεται σε ανάκτηση<br>Ο υποβάλλεται σε ανάκτηση
- 11. Μερικές παλαιότερες γεννήτριες ερεθισμάτων της Boston Scientific απαιτούν τη χρήση του Προγραμματιστή/Καταγραφέα/Ελεγκτή (ΠΚΕ) ZOOM™ LATITUDE™ Μοντέλο 3120 για προγραμματισμό. Για ερωτήσεις, επικοινωνήστε με την Boston Scientific χρησιμοποιώντας τις πληροφορίες στο οπισθόφυλλο αυτού του εγχειριδίου

Για περισσότερες πληροφορίες σχετικά με τις επιλογές Quick Start (Γρήγορη Εκκίνηση) και Select PG (Επιλογή γεννήτριας ερεθισμάτων), ανατρέξτε στην αντίστοιχη βιβλιογραφία προϊόντος της PG που υποβάλλεται σε ανάκτηση δεδομένων.

**ΣΗΜΕΙΩΣΗ:** Το κουμπί Select PG (Επιλογή γεννήτριας ερεθισμάτων) σάς επιτρέπει επίσης πρόσβαση στον τρόπο λειτουργίας DEMO (Επίδειξη). Βλ. "Τρόπος [λειτουργίας](#page-50-0) Demo [\(Επίδειξη\)"](#page-50-0) στη σελίδα 45.

# **Έναρξη μιας συνεδρίας γεννήτριας ερεθισμάτων S-ICD**

Η εφαρμογή S-ICD του Προγραμματιστή, Μοντέλο 3300 χρησιμοποιείται για ανάκτηση δεδομένων και προγραμματισμό μιας γεννήτριας ερεθισμάτων S-ICD.

Για να γίνει έναρξη της εφαρμογής S-ICD, κάντε τα εξής:

- 1. Επιλέξτε το κουμπί S-ICD Applications (Εφαρμογές S-ICD) στην κύρια οθόνη του Προγραμματιστή για εμφάνιση του πίνακα Εφαρμογές S-ICD.
- 2. Επιλέξτε το κουμπί S-ICD Device Programmer Application (Εφαρμογή Προγραμματιστή Συσκευής S-ICD) για να φορτώσετε την Εφαρμογή S-ICD στον Προγραμματιστή.

**ΣΗΜΕΙΩΣΗ:** Η φόρτωση της εφαρμογής S-ICD μπορεί να διαρκέσει περίπου 30 δευτερόλεπτα. Κατά τη διάρκεια αυτού του διαστήματος, στην οθόνη εμφανίζεται το μήνυμα Start Application (Έναρξη εφαρμογής) και το εικονίδιο κλεψύδρας, και στη συνέχεια, εμφανίζεται <sup>ο</sup> τίτλος Boston Scientific. Για να γίνει έναρξη της εφαρμογής S-<br>1. Επιλέξτε το κουμπί S-ICD Applice<br>Προγραμματιστή για εμφάνιση<br>2. Επιλέξτε το κουμπί S-ICD Device<br>Προγραμματιστή Συσκευής S-ICD<br>Προγραμματιστή.<br>2. ΕΗΜΕΙΩΣΗ: Η φόρτωση της εφ<br>2. ΣΗΜΕΙΩ 2. Επιλέξτε το κούμπί S-ICD<br>Προγραμματιστή Συσκεύ<br>Προγραμματιστή<br>ΣΗΜΕΙΩΣΗ: Η φόρτωσ.<br>ΣΕΗΜΕΙΩΣΗ: Η φόρτωσ.<br>Σευτερόλεπτα. Κατά τη δ<br>Σευτερόλεπτα. Κατά τη δ<br>Σευτερόλεπτα. Κατά τη δ Financycle το κοσμή 3 κερνηματιοι<br>Προγραμματιστή για εμφάνιση του<br>Επιλέξτε το κούμπί S-ICD Device Pro<br>Προγραμματιστή Συσκεύής S-ICD γι<br>Προγραμματιστή<br>Γενεπερόλεπτα, Κατά τη διάρκεια αυ<br>Το μήνυμα Start Application (Εναρξη<br> Επιλέξτε το κούμπί S-ICD Device Program<br>Προγραμματιστή Συσκευής S-ICD για<br>Προγραμματιστή<br>Προγραμματιστή<br>ΣΗΜΕΙΩΣΗ: - Η φόρτωση της εφαρμι<br>δευτερόλεπτα. Κατά τη διάρκεια αυτι<br>το μήνυμα Start Application (Εναρξη ε<br>στη συνέχε πιλεξτε το κουμπι S-ICD Device Programmer A<br>Ιρογραμματιστή.<br>Ιρογραμματιστή.<br>Γειλικειαζελικε. Αι φόρτωση της εφαρμογής S-ICI<br>Γειντερόλεπτα. Κατά τη διάρκεια αυτού του δι<br>Ταν γίνει φόρτωση της Εφαρμογής προγραμμ<br>Τιαν γίνει οδλεπτα. Κατά τη διάρκεια αυτοι<br>νυμα Start Application (Έναρξη εφ<br>υνέχεια, εμφανίζεται ο τίτλος Βου<br>γίνει φόρτωση της Εφαρμογής πρ<br>του S-ICD.<br>έξτε στο Εγχειρίδιο Χειριστή ΕΜΒ<br>ρφωση και προγραμματισμό της<br>ήκευση και εξαγωγ

- 3. Όταν γίνει φόρτωση της Εφαρμογής προγραμματιστή S-ICD, εμφανίζεται η κύρια οθόνη του S-ICD.
- 4. Ανατρέξτε στο Εγχειρίδιο Χειριστή EMBLEM™ S-ICD (Μοντέλο 3877) για διαμόρφωση και προγραμματισμό της γεννήτριας ερεθισμάτων S-ICD και για αποθήκευση και εξαγωγή των δεδομένων ασθενούς S-ICD. μα Start Application (Εναρξη εφα<br>έχεια, εμφανίζεται ο τίτλος Bost<br>νει φόρτωση της Εφαρμογής προ<br>νει S-ICD.<br>το Eγχειρίδιο Χειριστή ΕΜΒΙ<br>υνοη και εξαγωνή των δεδομένω<br>τυση και εξαγωνή των δεδομένω<br>ην Σγήμα 14 Σειρά εκκίνηση Start Application (Εναρξη εφαρμογή<br>εια, εμφανίζεται ο τίτλος Boston Sci<br>φόρτωση της Εφαρμογής προγραμ<br>S-ICD.<br>Οτο Εγχειρίδιο Χειριστή ΕΜΒΙΕΜ™.<br>2η και προγραμματισμό της γεννήτι<br>Σχήμα 14 Σειρά εκκίνησης εφαρμογ<br>Σχήμα 14 Σει Έγχειρίδιο Χειριστή ΕΜΒΙΕΛ<br>κι προγραμματισμό της γεν<br>ιι εξαγωγή των δεδομένων<br>ια 14 Σειρά εκκίνησης εφαρ<br>άς εκκίνησης εφαρμογής S-Version of September 1997<br>
(ειρίδιο Χειριστή ΕΜΒΙΕΜ ΜΟΣ-ΙΟΣΤΙΝΙ<br>
Τρογραμματισμό της γεννήτριας ερεβ<br>
ξαγωγή των δεδομένων ασθενούς S-100<br>
14 Σειρά εκκίνησης εφαρμογής S-100<br>
Εκκίνησης εφαρμογής S-100

Ανατρέξτε στην [Σχήμα 14 Σειρά εκκίνησης εφαρμογής S-ICD στη σελίδα 41](#page-46-0) για

απεικόνιση της σειράς εκκίνησης εφαρμογής S-ICD. 32 του 2014 Sto Xetploth EMBLEM MS-1CD (Movtex<br>
polyucatoric ric vervironic coreelarid<br>
with trul Second vive addressive S-ICD.<br>
When Capapuovic S-ICD.<br>
The Construction C-ICD.<br>
Second Strategy and Construction Novecover PMBLEM MS-ICD (Mo<br>
Novintau Secole van de Versija. Secole Valvintau Secole Valvintau Secole Valvintau Secole Valvintau Secole V<br>
Zerpá Exkunding Eduation & SHOD<br>
Kunding Eduation Secolus Valvintau Secolus<br>
Kundin Pasenusi versija. Nenaudokite. Elavult verzió. Ne használja elavult verzió. EMBLEM MS-ICD (Movtého 3877) wider<br>Ariotio finc yevvirtplac epediation 3877) wider<br>Ariotio finc yevvirtplac epediation S-ICD Kat yie<br>Akkivnong epapuoving S-ICD ann oehiod 41 yier<br>Epapuoving S-ICD of S-ICD ann oehiod 41 yie undrię education skal ikke brukes. Werstwaterminowana. Nie używać. Version observations of the state of the state of the state of the state of the state of the state of the stat<br>end desperations of the state of the state of the state of the state of the state of the state of the state of<br> Versiuse Skalinane, itikiza.<br>A nu se se utilizada explorativa.<br>A nu se utilizada explorativa.<br>A se obe expirata. A nu se utiliza.<br>A se sure a nu se utiliza. A nu se utiliza.<br>A se sure a nu se utiliza. Zastaraná verzia kardinálnak<br>1976 bez bezpirálnak verzia.<br>1976 bez bezpirálnak verzia.<br>2018 bez bez bez bez bez bezpirálnak.<br>2018 bez bez bez bez bez bez bez bez.<br>2018 bez bez bez bez bez bez bez Letzurana verzierzier Nepouživat apire. Lasartementunut versio. Älä käytä. Föråldrad version. Använde ej. oraldrad olmayan sürüm. Kullanmayın.

<span id="page-46-0"></span>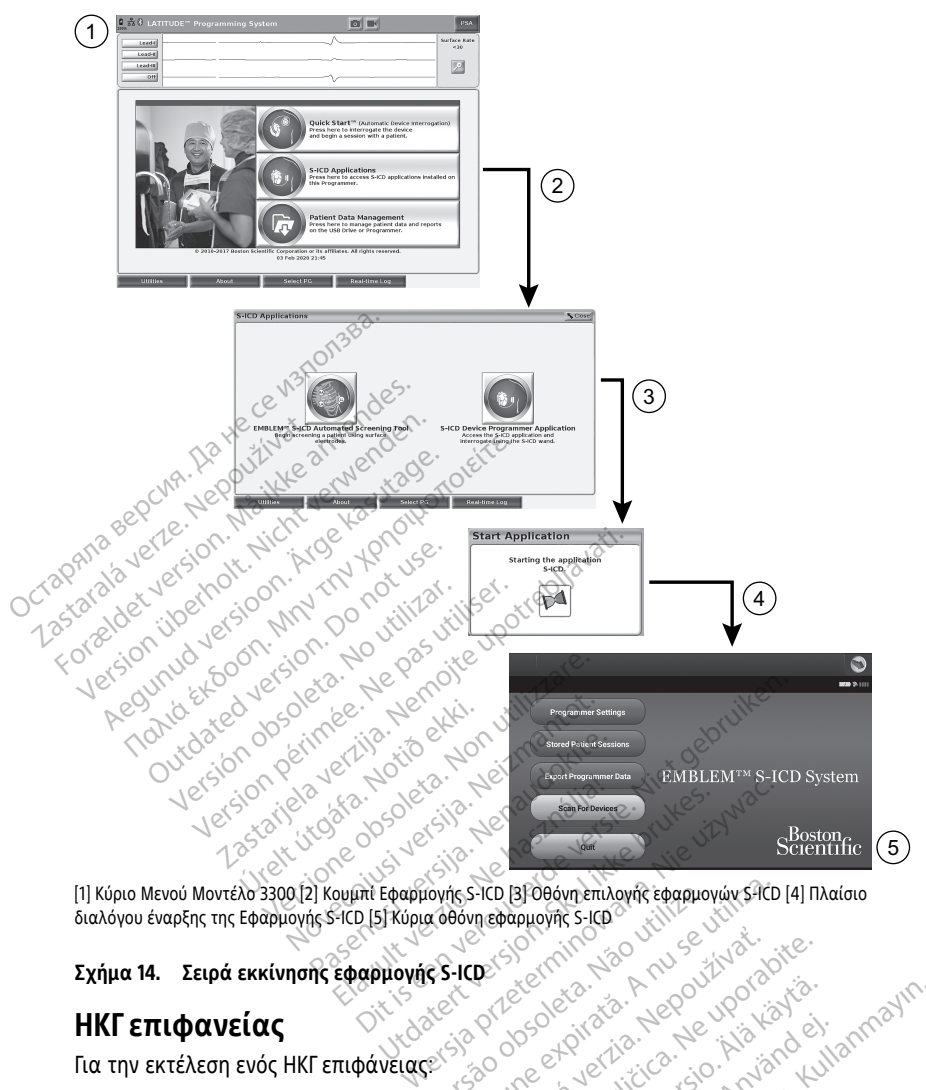

διαλόγου έναρξης της Εφαρμογής S-ICD [5] Κύρια οθόνη εφαρμογής S-ICD Version (State of Brown Enlayed Edgawovicy SACD)

## **Σχήμα 14. Σειρά εκκίνησης εφαρμογής S-ICD**

# **ΗΚΓ επιφανείας**

Για την εκτέλεση ενός ΗΚΓ επιφάνειας:

- 1. Συνδέστε το καλώδιο ΗΚΓ, Μοντέλο 315412 στον Προγραμματιστή, Μοντέλο 3300.
- 2. Συνδέστε το καλώδιο στα ηλεκτρόδια που είναι συνδεδεμένα στον ασθενή.
- 3. Όπως απαιτείται, χρησιμοποιήστε τα κουμπιά Snapshot και Real-time Recorder (Καταγραφέας πραγματικού χρόνου) για να καταγράψετε τις πληροφορίες ίχνους ΗΚΓ. Zastaraná verzia. Nepoužívať. 2002.<br>Zastaraná verzia. Nepoužívať.<br>Nepoužívať. Nepoužívať. Nepoužívať.<br>Nepoužívať. Nepoužívať. Nepoužívať. Nepoužívať. Nepoužívať. Nepoužívať. Nepoužívať. Vanhender version version Föräldrad version.<br>Föräldrad version. Använd sider version.<br>Föräldrad version. Använd ej.<br>Föräldrad version. Använd efter version.<br>Föräldrad version. Använder version. Keniza, Alice Veniza Keniza Ministerial olman sürüm. Kullanmayın.
- 12. Για τον Καναδά και την Κίνα, χρησιμοποιήστε το καλώδιο ΗΚΓ, Μοντέλο 3153.

Τα ίχνη ΗΚΓ ή PSA θα εμφανιστούν στην κύρια οθόνη. Ανατρέξτε στο [Σχήμα 9 Κύρια](#page-37-0) [οθόνη Προγραμματιστή, Μοντέλο 3300 στη σελίδα 32](#page-37-0) για πρόσθετες πληροφορίες σχετικά με την κύρια οθόνη.

# **Οθόνη ΗΚΓ**

Όταν το καλώδιο ΗΚΓ ασθενούς είναι συνδεδεμένο στον ασθενή και στον Προγραμματιστή, η οθόνη ΗΚΓ εμφανίζει τα σήματα ΗΚΓ επιφάνειας χωρίς ανάκτηση δεδομένων από τη γεννήτρια ερεθισμάτων.

Αν είναι επιθυμητή η ανασκόπηση ή αποθήκευση πληροφοριών ΗΚΓ, χρησιμοποιήστε τα κουμπιά Snapshot ή Real-time Recorder (Καταγραφέας πραγματικού χρόνου) για να δημιουργήσετε αρχείο καταγραφής πραγματικού χρόνου.

**ΣΗΜΕΙΩΣΗ:** Το Σύστημα προγραμματισμού LATITUDE μπορεί να εμφανίζει τέσσερα επιφανειακά ίχνη χρησιμοποιώντας έως έξι απαγωγές άκρων ή μία απαγωγή θώρακα. Η απαγωγή που εμφανίζεται στο επάνω μέρος της οθόνης επισημαίνεται με το δείκτη βηματοδοτικού σήματος, εφόσον έχει επιλεγεί αυτή η λειτουργία. Για σωστή προβολή των δεικτών βηματοδοτικού σήματος, τα ηλεκτρόδια που είναι συνδεδεμένα στο ίχνος της προβολής Απαγωγής II πρέπει να είναι συνδεδεμένα στον ασθενή, ανεξάρτητα από το ποια απαγωγή εμφανίζεται στην οθόνη. Η ένδειξη Surface Rate (Επιφανειακή συχνότητα) θα εμφανίζει την κοιλιακή συχνότητα. δημιουργησετε αρχειο καταγραφης π<br>ΣΗΜΕΙΩΣΗ: Το Σύστημα προγραμμι<br>επιφανειακά ίχνη χρησιμοποιώντας ε<br>Η απαγωγή που εμφανίζεται στο επά<br>βηματοδοτικού σήματος εφόσον έχει<br>των δεικτών βηματοδοτικού σήματος<br>της προβολής Απαγωγ Η απαγωγή που εμφανιζεται<br>βηματοδοτικού σήματος, εφό<br>των δεικτών βηματοδοτικού στης προβολής Απαγωγής ΙΙ πρ<br>το ποια απαγωγή εμφανίζετα<br>συχνότητα) θα εμφανίζει την<br>**ΣΗΜΕΙΩΣΗ:**<br>ΣΗΜΕΙΩΣΗ:<br>προορίζεται για την υποστήρι<br>εμφύτεμ πιφανειακά ίχνη χρησιμοποιώντας έως<br>| απαγωγή που εμφανίζεται στο επάνω<br>|ηματοδοτικού σήματος, εφόσον έχει επ<br>ων δεικτών βηματοδοτικού σήματος, τό<br>|ης προβολής Απαγωγής || πρέπει να είν<br>|ο ποια απαγωγή εμφανίζει την κοιλι παγωγη που εμφανιζεται στο επανώ μιατοδοτικού σήματος, εφόσον έχει επιλιστοζεται στην αποβολής Απαγωγής II πρέπει να είναι<br>ν δεικτών βηματοδοτικού σήματος, τα προβολής Απαγωγής II πρέπει να είναι<br>ποια απαγωγή εμφανίζεται

**ΣΗΜΕΙΩΣΗ:** Η λειτουργικότητα του ΗΚΓ του Συστήματος προγραμματισμού LATITUDE προορίζεται για την υποστήριξη των διαγνωστικών ελέγχων που σχετίζονται με την εμφύτευση, τον προγραμματισμό και την παρακολούθηση των εμφυτεύσιμων γεννητριών ερεθισμάτων της Boston Scientific. Το Σύστημα προγραμματισμού LATITUDE δεν προορίζεται για χρήση ως συσκευή παρακολούθησης ΗΚΓ ή ως γενική διαγνωστική συσκευή. εικτών βηματοδοτικού σήματος, τα ηλοιοδολής Απαγωγής ΙΙ πρέπει να είναι<br>10 βολής Απαγωγής ΙΙ πρέπει να είναι<br>10 απαγωγή εμφανίζεται στην οθόνη.<br>10 εΗ: Η λειτουργικότητα του ΗΚΓ το<br>10 εΗ: Η λειτουργικότητα του ΗΚΓ το<br>τριών οτικου σηματος, εφοσον εχει επιλεγει αυτι<br>τών βηματοδοτικού σήματος, τα ηλεκτρόδ<br>δολής Απαγωγής ΙΙ πρέπει να είναι συνδεδε<br>απαγωγή εμφανίζεται στην οθόνη. Η ένδει!<br>τα) θα εμφανίζει την κοιλιακή συχνότητα.<br>ΣΗ: `Η λειτουργι ) θα εμφανιςει την κοιλιακη συχν<br>!: `Η λειτουργικότητα του ΗΚΕ το<br>τι για την υποστήριξη των διαγνώ<br>, τον προγραμματισμό και την παρ<br>ερεθισμάτων της Boston Scientif<br>ξεται για χρήση ως συσκευή παρ<br>!<br>: `Πα πληροφορίες σχετικ - Η λειτουργικότητα του ΗΚΕ τοι<br>για την υποστήριξη των διαγνωσ<br>ον προγραμματισμό και την πα<br>οεθισμάτων της Boston Scientific<br>ται για χρήση ως συσκευή παρα<br>ο Εγχειρίδιο χειριστή της ΕΦαρμ Χειτουργικότητα του ΗΚΕ του Συστι<br>Την υποστήριξη των διαγνωστικών<br>προγραμματισμό και την παρακολ<br>θισμάτων της Boston Scientific. Το Σ<br>Σγια χρήση ως συσκευή παρακολού<br>Σγχειρίδιο χειριστή της Εφαρμογής<br>Η: φανίζει την κοιλιακή συχνότητα.<br>Ωτουργικότητα του ΗΚΓ του Συστήματος προγ<br>Σιτουργικότητα του ΗΚΓ του Συστήματος προγ<br>γνύποστήριξη των διαγνωστικών ελέγχων πο<br>ον γρήση ως συσκευή παρακολούθησης ΗΚΓ ή<br>αχρήση ως συσκευή παρ ν της Boston Scientific. Το Σύστημα ή<br>Ποη ως συσκευή παρακολούθησης Η<br>Οφορίες σχετικά με τις επιλογές προ<br>Το χειρίστη της Εφαρμογής ΕΜΒΙΕΜ<br>Ο Συστήματος προγραμματισμού ΙΑΤΙΤUΕ<br>Θα από το ελάχιστο ανιχνεύσιμο πλάτος

**ΣΗΜΕΙΩΣΗ:** Για πληροφορίες σχετικά με τις επιλογές προβολής σε πραγματικό χρόνο, ανατρέξτε στο Εγχειρίδιο χειριστή της Εφαρμογής EMBLEM™ S-ICD (Μοντέλο 3877). γρηση ως συσκευριαρικά<br>Προφορίες σχετικά με τις ε<br>οίδιο χειρίστη της Εφάρμος<br>του Συστήματος προγραμματι

# **ΠΡΟΕΙΔΟΠΟΙΗΣΗ:**

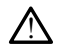

Η λειτουργία του Συστήματος προγραμματισμού LATITUDE με σήματα φυσιολογίας που είναι ασθενέστερα από το ελάχιστο ανιχνεύσιμο πλάτος, ενδέχεται να προκαλέσει ανακριβή αποτελέσματα. η ως συσκευη παρακολουθησης Η<br>δρίες σχετικά με τις επιλογές προί<br>χειριστή, της Εφαρμονής ΕΜΒΙΕΜ<br>νατήματος προγραμματισμού ΕΑΤΙΤUD<br>από το ελάχιστο ανιχνεύσιμο πλάτος.<br>υματα. ίες σχετικά με τις επιλογές προβα<br>πρίστη της Εφαρμογής ΕΜΒLΕΜ Μ<br>πρίστη της Εφαρμογής ΕΜΒLΕΜ Μ<br>διακλάχιστο ανιχνεύσιμο πλάτος, επιλεγματικά Ela Chaplia Vice Elabethin σκευή παρακολούθησης ΗΚΓ ή ως γενική διαγνω<br>Κετικά με τις επιλογές προβολής σε πραγματικό<br>Της Εφαρμογής ΕΜΒΙΕΝΜ<sup>ημ</sup> S-ΚΕΟ (Μοντέλο 387<br>Ος προγραμματισμού LATITUDE με σήματα φυσιολογί<br>Αάχιστο αναγνεύσιμο πλάτος, ενδέχεται Πς Εφαρμογής ΕΜΒΙ ΕΜ<sup>11</sup> 5-ΙΕΟ (Μοντέλο 38<br>Προγραμματισμού ΕΛΤΙΤUDE με σήματα φυσιολο<br>χιστο ανιχνεύσιμο πλάτος, ενδέχεται να προκαλ.<br>Νευρά της περιοχή εμφάνισης ιχνών, και με<br>λευρά της περιοχή εμφάνισης ιχνών, και με

# **Πλήρης προβολή οθόνης ΗΚΓ**

Για να μεγεθύνετε την οθόνη ΗΚΓ σε πλήρη οθόνη, επιλέξτε το κουμπί Magnify Traces

(Μεγέθυνση ιχνών) στη δεξιά πλευρά της περιοχή εμφάνισης ιχνών, και μετά χρησιμοποιήστε τα εξής κουμπιά της οθόνης για να αλλάξετε τις τιμές και την εμφάνιση των ιχνών (δείτε [Σχήμα 10 Οθόνη Magnify Traces \(Μεγέθυνση ιχνών\) \(κατά τη](#page-39-0) [διάρκειας συνεδρίας PG\) στη σελίδα 34](#page-39-0)): ανανεύσιμο πλάτος, ενδέχεται να προκαλ<br>ανανεύσιμο πλάτος, ενδέχεται να προκαλ<br>Ο το θόνη, επιλέξτε το κουμπί Magnity<br>Το περιοχή εμφάνισης γνών, και μι<br>δνη Magnity Traces (Μεγέθυνση ιχνών) Zastaraná verzia. Nepoužívať zastaraná verzia.<br>2. zastaraná verzia. Nepoužívať zastaraná verzia.<br>2. zastaraná verzia. Nepoužívať za različica.<br>2. Zastaraná verzia. Nepoužívať za različica.<br>2. zastaraná verzia. Nepoužívať επιλέξτε το κουμπί Magnify Trace<br>νοχή εμφάνισης ιχνών, και μετά.<br>να αλλάξετε τις τιμές και την<br>fy Traces (Μεγέθυνση ιχνών) (κατά<br>εταχύτητα που θέλετε στην οθόνη κεςτε το κουμπι magnity rraces<br>τη εμφάνισης ιχνών, και μετά<br>αλλάξετε τις τιμές και την<br>Fraces (Μεγέθυνση ιχνών) (κατά<br>χύτητα που θέλετε στην οθόνη<br>χνίτητα που θέλετε στην οθόνη<br>3) και Trace 4 (Ιχνος 4) – Επιλέξτε έξτε το κουμπί Magnify Traces<br>Εμφάνισης ιχνών, και μετά<br>λάξετε τις τιμές και την<br>ices (Μεγέθυνση ιχνών) (κατά τη<br>ύτητα που θέλετε στην οθόνη<br>και Trace 4 (Ιχνος 4) – Επιλέξτε τα

- Trace Speed (Ταχύτητα ίχνους) Επιλέξτε την ταχύτητα που θέλετε στην οθόνη ΗΚΓ: 0 (διακοπή), 25 ή 50 mm/s
- Trace 1 (Ίχνος 1), Trace 2 (Ίχνος 2), Trace 3 (Ίχνος 3) και Trace 4 (Ίχνος 4) Επιλέξτε τα ίχνη απαγωγής που θα εμφανιστούν
- Gain (Ενίσχυση) Επιλέξτε την κατάλληλη τιμή ώστε να ρυθμίσετε την επιφανειακή ενίσχυση των ιχνών που αποτυπώνονται στις εκτυπώσεις
- Κουμπί Calibrate (Βαθμονόμηση) Μεταδίδει έναν παλμό βαθμονόμησης 1 mV ώστε ο χρήστης να έχει ένα σημείο αναφοράς για την αξιολόγηση εντάσεων
- Κουμπί Baseline (Γραμμή αναφοράς) Επιστρέφει το ίχνος στην τιμή αναφοράς και κανονικά χρησιμοποιείται έπειτα από μια εκκένωση απινίδωσης.
- Enable Surface Filter (Ενεργοποίηση φίλτρου επιφανείας) Επιλέξτε το πλαίσιο ελέγχου για να ελαχιστοποιήσετε το θόρυβο στο ΗΚΓ επιφάνειας
- Display Pacing Spikes (Προβολή βηματοδοτικών σημάτων) Επιλέξτε το πλαίσιο ελέγχου για να εμφανίσετε ανιχνευμένα βηματοδοτικά σήματα με επισήμανση δείκτη στην επάνω κυματομορφή
- Show PG Markers (Εμφάνιση δεικτών γεννήτριας ερεθισμάτων) Σε μια συνεδρία εφαρμογής PSA, επιλέξτε το πλαίσιο ελέγχου για να ενεργοποιήσετε τους δείκτες γεννήτριας ερεθισμάτων.

**ΣΗΜΕΙΩΣΗ:** Οι τιμές που έχουν καθοριστεί στην οθόνη εκκίνησης είναι οι προεπιλεγμένες τιμές που χρησιμοποιούνται για τα ίχνη της εφαρμογής. Οι αντίστοιχες τιμές μπορούν να αλλάξουν από την οθόνη επιλογών ίχνους, ενώ βρίσκεστε στην εφαρμογή. Για αναλυτικές οδηγίες προγραμματισμού της εφαρμογής, ανατρέξτε στην αντίστοιχη βιβλιογραφία προϊόντος της γεννήτριας ερεθισμάτων που υποβάλλεται σε ανάκτηση δεδομένων. • Show PG Markers (Εμφανιση αποκρατικός ΡΟΑ, επιλέξτε το γεννήτριας ερεθισμάτων.<br>
ΣΗΜΕΙΩΣΗ: Οι τιμές που έχουν<br>
προεπιλεγμένες τιμές που έχουν<br>
προεπιλεγμένες τιμές που έχουν<br>
προεπιλεγμένες τιμές που έχουν από τιμές μπορ προεπιλεγμένες τιμές που<br>τιμές μπορούν να άλλάξοι<br>εφαρμογή Τια αναλυτικές<br>αντίστοιχη βιβλιογραφία<br>ανάκτηση δεδομένων<br>Στην οθόνη του Προγραμμ ΣΗΜΕΙΩΣΗ: Οι τιμές που έχουν και<br>προεπιλεγμένες πιμές που χρησιμοποι<br>τιμές μπορούν να άλλάξουν από την<br>εφαρμογή: Για αναλυτικές οδηγίες πρ<br>αντίστοιχη βιβλιογραφία προϊόντος:<br>ανάκτηση δεδομένων:<br>Στην οθόνη του Προγραμματισ προεπιλεγμένες τιμές που χρησιμοποια<br>τιμές μπορούν να άλλάξουν από την ο<br>εφαρμογή Τια αναλυτικές οδηγίες προ<br>αντίστοιχη βιβλιογραφία προϊόντος τη<br>ανάκτηση δεδομένων<br>Στην οθόνη του Προγραμματιστή μπορ<br>Στην οθόνη του Προγρα

# **Ενδοκαρδιακό ηλεκτρογράφημα**

Στην οθόνη του Προγραμματιστή μπορούν να προβληθούν ενδοκαρδιακά ηλεκτρογραφήματα. Ενδοκαρδιακά ηλεκτρογραφήματα και δείκτες συμβάντων μπορούν να συλληφθούν και να εκτυπωθούν χρησιμοποιώντας το χαρακτηριστικό Real-time Log (Αρχείο καταγραφής πραγματικού χρόνου). Για αναλυτικές οδηγίες, ανατρέξτε στην αντίστοιχη βιβλιογραφία προϊόντος της γεννήτριας ερεθισμάτων που υποβάλλεται σε ανάκτηση δεδομένων. **Ενδοκαρδιακό ηλεκτρογραφημα**<br>Στην οθόνη του Προγραμματιστή μπορούν να προβληθούν ενδοκαρδιακά<br>ηλεκτρογραφήματα: Ενδοκαρδιακά ηλεκτρογραφήματα και δείκτες συμβάντων<br>μπορούν να σύλληφθούν και να εκτυπωθούν χρησιμοποιώντας ηλεκτρογραφηματα: Ενδοκαρδιακά ηλεκτρογραφηματα και δει<br>μπορούν να συλληφθούν και να εκτυπωθούν χρησιμοποιώντας<br>Real-time Log (Αρχείο καταγραφής πραγματικού χρόνου). Για α<br>ανατρέξτε στην αντίστοιχη βιβλιογραφία προϊόντος ιές μπορούν να αλλάξουν από την οθι<br>αρμογή. Για αναλυτικές οδηγίες προγ<br>τίστοιχη βιβλιογραφία προϊόντος της<br>άκτηση δεδομένων.<br>**δοκαρδιακό ηλεκτρογραφήτημα**<br>εκτρογραφήματα. Ενδοκαρδιακά ηλεκ<br>ορούν να συλληφθούν και να εκτυ Παλιά έκδου από την οθόνη επιλαίζει μπορούν να αλλάξουν από την οθόνη επιλαίζει μπορούν να αλλάξουν από την οθόνη επιλ<br>μπορούν να αλλάξουν από την οθόνη επιλ<br>ποιχη βιβλιογραφία προϊόντος της γεννήτι<br>ποιη δεδομένων.<br>καρδια αρδιακό ηλεκτρογράφημα<br>αρδιακό ηλεκτρογράφημα<br>όνη του Προγραμματιστή μπορού<br>γραφηματα: Ενδοκαρδιακά ηλεκ<br>να σύλληφθούν και να εκτυπώ<br>πε το (Αρχείο καταγραφής πραγ<br>λεται σε ανάκτηση δεδομένων **ακό ηλεκτρογράφημα**<br>του Προγράμματιστή μπορούν να π<br>φήματα. Ενδοκαρδιακά ηλεκτρογρο<br>συλληφθούν και να εκτυπωθούν χρ<br>g (Αρχείο καταγραφής πραγματικό<br>την αντίστοιχη βιβλιογραφία προϊό<br>το ε ανάκτηση δεδομένων.<br>διματος, ανατ μένων.<br>2. **Τρογράφημα**<br>2. Προγράμματιστή μπορούν να προβληθούν ε<br>ματά: Ενδοκαρδιακά ηλεκτρογραφήματα και<br>2. Αληφθούν και να εκτυπωθούν χρησιμοποιών<br>Αρχείο καταγραφής πραγματικού χρόνου). Γι<br>7. Δενάκτηση δεδομένων.<br>2. Τα π

ηλεκτρογραφήματος, ανατρέξτε στο Εγχειρίδιο χειριστή της Εφαρμογής EMBLEM™ S-ICD (Μοντέλο 3877). γειο καταγραφης πραγματ<br>ιντίστοιχη βιβλιογραφία πρ<br>νιάκτηση δεδομένων.<br>Στληροφορίες σχετικά με τ<br>τος, ανατρέξτε στο Εγχειρί<br>7). καταγραφής πραγματικού χρόνου<br>οιχή βιβλιογραφία προϊόντος της<br>ποη δεδομένων.<br>πορορίες σχετικά με τις επιλογές π<br>ανατρέξτε στο Εγχειρίδιο χειριστή<br>μιατος βηματοδότησης χη ριρλιογραφιά προϊόντος της γι<br>πρόει στο εγχειρίδιο χειριστή της<br>ατρέξτε στο Εγχειρίδιο χειριστή τι<br>ατος βηματοδότησης (Ε<br>ποιείται για την αξιολόγηση της<br>ατος βηματοδότησης σίες σχετικά με τις επιλογές πρ<br>θέξτε στο Εγχειρίδιο χειριστή<br>**τος βηματοδότησης (1**<br>ουθικού: Η εφαρμονή PSA εμφ<br>δυθικού: Η εφαρμονή PSA εμφ

Η εφαρμογή PSA χρησιμοποιείται για την αξιολόγηση της ηλεκτρικής απόδοσης και της τοποθέτησης των συστημάτων καρδιακών απαγωγών κατά την εμφύτευση συσκευών διαχείρισης του καρδιακού ρυθμού. Η εφαρμογή PSA εμφανίζει ίχνη ΗΓΜ πραγματικού χρόνου και δείκτες συμβάντων για κάθε ενεργοποιημένο κανάλι. Τα ΗΓΜ πραγματικού χρόνου εμφανίζονται στην ίδια οθόνη με το ΗΚΓ επιφάνειας, που περιλαμβάνει μια ένδειξη της καρδιακής συχνότητας. να εκτυπωθουν χρησιμοποιωντας το χαρακτηρι<br>αφής πραγματικού χρόνου). Για αναλυτικές οδη<br>δομένων.<br>ξοχετικά με τις επιλογές προβολής του ενδοκα<br>ξτε στο Εγχειρίδιο χειριστή της Εφαρμογής ΕΜΒΙ<br>τε στο Εγχειρίδιο χειριστή της π υχετικά με τις επιλογές προβολής του ενδοκ<br>στο εγχειρίδιο χειριστή της Εφαρμογής ΕΜ.<br>**βηματοδότησης (PSA)**<br>«για την αξιολόγηση της ηλεκτρικής απόδο<br>αρδιακών απαγωγών κατά την εμφύτευση<br>ιού. Η εφαρμογή PSA εμφανίζει ίχνη Η **ματοδότησης (PSA)**<br>ε την αξιολόγηση της ηλεκτρικής απόδ<br>ακών απαγωγών κατά την εμφύτευση<br>4 εφαρμογή PSA εμφανίζει ίχνη HFM π<br>άθε ενεργοποιημένο κανάλι. Τα HFM π<br>η με το HKI επιφάνειας, που περιλαμβι<br>ν Αναλυτή Συστήματος αξιολόγηση της ηλεκτρικής απόδοσης<br>- απαγωγών κατά την εμφύτευση συσι<br>κριογή PSA εμφανίζει ίχνη HFM πραγμ<br>γεργοποιημένο κανάλι. Τα HFM πραγμ<br>νεργοποιημένο κανάλι. Τα HFM πραγμ<br>το HKT επιφάνειας, που περιλαμβάνει<br>2. Δυτή Σ γωγων κατά την εμφυτευση σοσκ<br>γή PSA εμφανίζει ίχνη ΗΓΜ πραγμ<br>οποιημένο κανάλι. Τα ΗΓΜ πραγμ<br>Τεπιφάνειας, που περιλαμβάνει<br>1. Συστήματος Βηματοδότησης (PS<br>τικά με τον τρόπο χρήσης της εφα<br>Μοντέλο 3300. Α εμφανίζετίχνη ΗΓΜ πραγματικού<br>Πρένο κανάλι, τα ΗΓΜ πραγματικού<br>Πρένο κανάλι, τα ΗΓΜ πραγματικού<br>φάνειας, που περιλαμβάνει μια<br>πήματος Βηματοδότησης (PSA)<br>πέλο 3300.<br>Μanagement (Διαχείριση

<span id="page-48-0"></span>Ανατρέξτε στο Εγχειρίδιο Χειριστή του Αναλυτή Συστήματος Βηματοδότησης (PSA) (Μοντέλο 3922) για επιπλέον πληροφορίες σχετικά με τον τρόπο χρήσης της εφαρμογής PSA στο Σύστημα προγραμματισμού LATITUDE, Μοντέλο 3300. χρόνου και δείκτες συμβάντων για κάθε ενεργοποιημένο κανάλι. Τα HFM πραγματικού<br>χρόνου εμφανίζονται στην ίδια οθόνη με το HKT επιφάνειας, που περιλαμβάνει μια<br>ένδειξη της καρδιακής συχνότητας.<br>Ανατρέξτε στο *Εγχειρίδιο Χε* 

# **δεδομένων ασθενούς)**

Για διαφλεβικές γεννήτριες ερεθισμάτων, η εφαρμογή Patient Data Management (Διαχείριση δεδομένων ασθενούς) παρέχει τη δυνατότητα δημιουργίας αναφορών και εκτύπωσης, αποθήκευσης ή μετάδοσης σχετικών δεδομένων. Οι εκτυπώσιμες αναφορές περιέχουν αναλυτικές πληροφορίες για τις λειτουργίες της γεννήτριας ερεθισμάτων, τα αποθηκευμένα δεδομένα ασθενούς και τα αποτελέσματα δοκιμασιών. Τα αποθηκευμένα δεδομένα συνεδριών με τον ασθενή μπορούν να ανακτηθούν αργότερα κατά τη συνεδρία με τον ασθενή για σκοπούς ανάλυσης (για ορισμένες εφαρμογές μόνο) και να αποθηκευτούν στον εσωτερικό σκληρό δίσκο του Προγραμματιστή Μοντέλο 3300 ή/και να αποθηκευτούν σε μια αφαιρούμενη μονάδα USB pen και να κρυπτογραφηθούν, προαιρετικά. Ανατρέξτε στο Εγχειρίδιο χειριστή για τη Διαχείριση Δεδομένων Ασθενούς (Μοντέλο 3931) για πρόσθετες πληροφορίες σχετικά με τη χρήση αυτής της εφαρμογής με διαφλεβικές γεννήτριες ερεθισμάτων.

Για γεννήτριες ερεθισμάτων S-ICD, η Εφαρμογή Προγραμματιστή Συσκευής S-ICD παρέχει λειτουργίες για την προβολή, εκτύπωση και εξαγωγή δεδομένων ασθενούς. Ανατρέξτε στο Εγχειρίδιο χειριστή της Εφαρμογής EMBLEM™ S-ICD (Μοντέλο 3877) για αυτές τις λειτουργίες.

# **Αλλαγές των παραμέτρων, εισαγωγή δεδομένων, τρόπος λειτουργίας επίδειξης και βοηθητικές λειτουργίες**

# **Αλλαγή των τιμών των παραμέτρων**

Οι οθόνες πολλών λειτουργιών περιέχουν στοιχεία παραμέτρων που μπορούν να αλλάξουν είτε μέσω ενός παραθύρου παλέτας είτε μέσω ενός παραθύρου πληκτρολογίου. Ανατρέξτε στο Εγχειρίδιο χειριστή της Ανατρέξτε στο Εγχειρίδιο χειριστή της αυτές τις λειτουργίες.<br> **Αλλαγές των παραμέτρων**<br> **Αλλαγές των παραμέτρων**<br> **Αλλαγή των παραμέτρων**<br>
Αλλαγή των πιβών των παραμέ<br>
Οι οθόνες πολλώ Αλλαγές των παραμε<br>λειτουργίας επίδειξη<br>Δλλαγή των τιμώντων π<br>Οι οθόνες πολλών λειτουργιώ<br>αλλάξουν είτε μέσω ενός παρ<br>πληκτρολογίου. **Ιλλαγές των παραμέτρων, ε**<br>**ειτουργίας επίδειξης και βαιλικινή των τιμών των παραμέτρι<br>Δλαγή των τιμών των παραμέτρι<br>Δηκτρολογίου, ζωον παραθύρου πα<br>Δηκτρολογίου, ζωον τιμών του καινί** VERSION THE PROPERTY WATERS TO CHANGE THE REAL PROPERTY OF THE REAL PROPERTY OF THE REAL PROPERTY OF THE REAL PROPERTY OF THE REAL PROPERTY OF THE REAL PROPERTY OF THE REAL PROPERTY OF THE REAL PROPERTY OF THE REAL PROPER

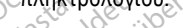

| λειτουργίας επίδειξης και βοηθητικές λειτουργίες                                                                                                    |
|----------------------------------------------------------------------------------------------------|
| Αλλαγή των τιμών των παραμέτρων                                                                                                    |
| Οι οθόνες πολλών λειτουργιών περιέχουν στοιχεία παραμέτρων που μπορούν να<br>αλλάξουν είτε μέσω ενός παραθύρου παλέτας είτε μέσω ενός παραθύρου<br>πληκτρολογίου<br><b>Jo<sub>no</sub></b><br><b>ISIDO</b><br>rilizar<br>illiser<br><b>MN</b>                                                                                                    |
| Amplitude<br>0.1<br>1.7<br>0.9<br>2.5<br>4.1<br>4.9<br>8.5<br>3,3<br>Niet gebruiken.<br>2.6<br>5.0<br>0.2<br>1.8<br>3.4<br>9.0<br>4.2<br>1.0<br>0.3<br>1.9<br>2.7<br>5.5<br>1.1<br>3.5<br>4.3<br>9.5<br>10.0<br>2.8<br>2.0<br>6,0<br>0.4<br>1,2<br>3.6<br>4.4<br>Nie visywac.<br>0.5<br>3.7<br>4.5<br>6.5<br>2.1<br>2.9<br>1.3<br>ebrukes.<br>7.0<br>4.6<br>0.6<br>3.0<br>1.4<br>2.2<br>3.8<br>Je versi<br>7.5<br>0.7<br>1.5<br>2,3<br>sì I<br>4.7<br>3.9<br>8.0<br>3.2<br>0.8<br>4.0<br>1.6<br>2.4<br>4.8 |
| Anu se vilita.                                                                                                    |
| τιμών της παραμέτρου. Εμφανίζεται ένα παράθυρο παλέτας. Επιλέξτε μια τιμή από<br>παράθμορ παλέτας αννίζοντας την τιμή πριλθέλετε. Το παράθμορ θα κλείσει αυτόν                                                                                                    |

## **Παράθυρο παλέτας**

τιμών της παραμέτρου. Εμφανίζεται ένα παράθυρο παλέτας. Επιλέξτε μια τιμή από το παράθυρο παλέτας αγγίζοντας την τιμή που θέλετε. Το παράθυρο θα κλείσει αυτόματα όταν κάνετε μια επιλογή. Για να κλείσετε ένα παράθυρο χωρίς να κάνετε κάποια επιλογή, αγγίξτε την οθόνη έξω από το παράθυρο. **Wersterminowana.** Nie używać.<br> **Completed** przez przez przez przez przez przez przez przez przez przez przez przez przez przez przez przez przez przez przez przez przez przez przez przez przez przez przez przez przez prze να επιλογής παραμέτρων.<br> *Μα επιλογής παραμέτρων.*<br>
Ου, επιλέξτε πρώτα το κατάλληλο πλο<br>
παράθυρο παλέτας. Επιλέξτε μια τιμή<br>
που θέλετε. Το παράθυρο θα κλείσει α<br>
είχα παράθυρο χωρίς να κάνετε κάπο<br>
ταράθυρο. 22 Σερμπλίου 12 Σερμπλίου 12 Σερμπλίου 12 Σερμπλίου 12 Σερμπλίου 12 Σερμπλίου 12 Σερμπλίου 12 Σερμπλίου 12 Σερ<br>12 Σερμπλίου 12 Σερμπλίου 12 Σερμπλίου 12 Σερμπλίου 12 Σερμπλίου 12 Σερμπλίου 12 Σερμπλίου 12 Σερμπλίου 12 Σερ Vanhendra version version valgo For Emyeter Martin and Güncel olmayan sürüm. Kullanmayın.

44

<span id="page-50-1"></span>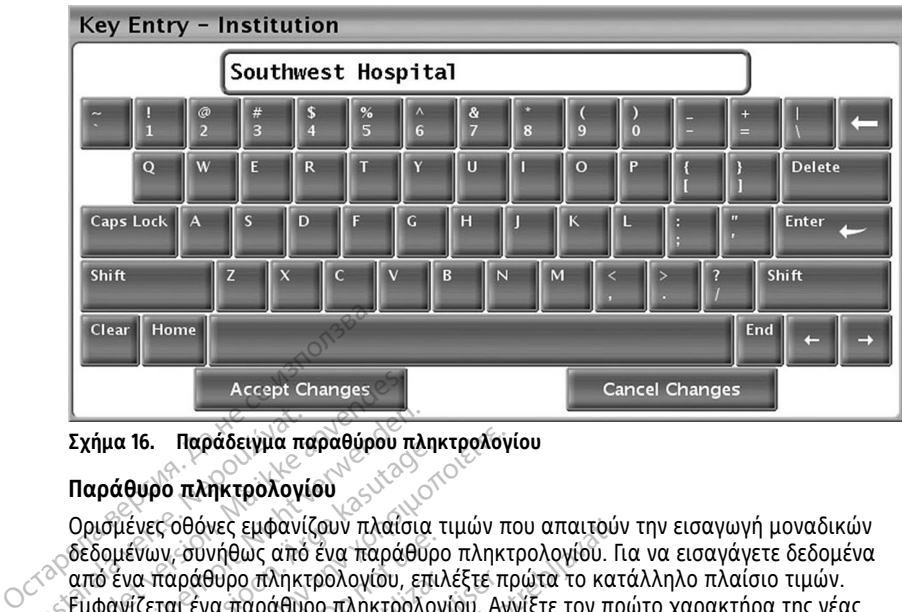

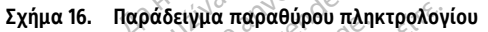

# **Παράθυρο πληκτρολογίου**

Ορισμένες οθόνες εμφανίζουν πλαίσια τιμών που απαιτούν την εισαγωγή μοναδικών δεδομένων, συνήθως από ένα παράθυρο πληκτρολογίου. Για να εισαγάγετε δεδομένα από ένα παράθυρο πληκτρολογίου, επιλέξτε πρώτα το κατάλληλο πλαίσιο τιμών. . Εμφανίζεται ένα παράθυρο πληκτρολονίου. Αννίξτε τον πρώτο χαρακτήρα της νέας τιμής. Ο χαρακτήρας εμφανίζεται στο πλαίσιο εισαγωγής δεδομένων του εικονικού πληκτρολογίου. Συνεχίστε μέχρι να εμφανιστεί ολόκληρη η νέα τιμή στο πλαίσιο. Για να διαγράψετε τους χαρακτήρες έναν-έναν, ξεκινώντας από τον τελευταίο, επιλέξτε το πλήκτρο του αριστερού βέλους στο εικονικό πληκτρολόγιο. Κάθε φορά που επιλέγετε το πλήκτρο του αριστερού βέλους, διαγράφετε ένα χαρακτήρα στο πλαίσιο. Για να ακυρώσετε τυχόν διαγραφές ή προσθήκες που μόλις πραγματοποιήσατε, επιλέξτε το κουμπί Cancel Changes (Ακύρωση Αλλαγών) στο εικονικό πληκτρολόγιο. Αφού επιλέξετε όλους τους κατάλληλους χαρακτήρες, επιλέξτε το κουμπί Accept Changes (Αποδοχή Αλλαγών) στο εικονικό πληκτρολόγιο. Σχήμα 16. Παράδειγμα πα<br>Παράθυρο πληκτρολογία<br>Ορισμένες οθόνες εμφανίζ<br>Ορισμένων, συνήθως από<br>Σεμφανίζεται ένα παράθυρ<br>Σεμφανίζεται ένα παράθυρ<br>Τιμής. Ο χαρακτήρας εμφα For Changes<br>
Σχήμα 16. Παράδειγμα παραθύρου πι<br>
Παράθυρο πληκτρολογίου<br>
Ορισμένες οθόνες εμφανίζουν πλαίσι<br>
Ορισμένες οθόνες εμφανίζουν πλαίσι<br>
Σκε και παράθυρο πληκτρολογίου,<br>
Σεμφανίζεται ένα παράθυρο πληκτρολογίου,<br>
Εμ |<br>Σχήμα 16. | Παράδειγμα παραθύρου πλη<br>|Παράθυρο πληκτρολογίου<br>|Ορισμένες οθόνες εμφανίζουν πλαίσια<br>|δεδομένων, συνήθως από ένα παράθυρ<br>|από ένα παράθυρο πληκτρολο<br>|Γιμής, Ο χαρακτήρας εμφανίζεται στο<br>|Πληκτρολογίου, Συνε ημα ιο. Παρασειγμα παραθυρου πληκ<br>ιράθυρο πληκτρολογίου<br>ισμένες οθόνες εμφανίζουν πλαίσια τ<br>δομένων, συνήθως από ένα παράθυρο<br>δενα παράθυρο πληκτρολογίου, επιλ<br>φανίζεται ένα παράθυρο πληκτρολογ<br>ής. Ο χαρακτήρας εμφανίζετα α 16. - Παράδειγμα παραθύρου πληκτρολογί<br>10μρο πληκτρολογίου<br>16νες οθόνες εμφανίζουν πλαίσια τιμών παι<br>16νων, συνήθως από ένα παράθυρο πληκτι<br><sup>έν</sup>να παράθυρο πληκτρολογίου, επιλέξτε πρ<br>17νεται ένα παράθυρο πληκτρολογίου, Ουν, συνήθως από ένα παράθυρο<br>Των, συνήθως από ένα παράθυρο<br>Τεται ένα παράθυρο πληκτρολογία<br>ζεται ένα παράθυρο πληκτρολογία<br>Ο χαρακτήρας εμφανίζεται στο πλολογίου. Συνεχίστε μέχρι να εμφα<br>ράψετε τους χαρακτήρες έναν-έν<br>Ο αράθυρο πληκτρολογίου, επιλέ<br>αι ένα παράθυρο πληκτρολογία<br>αρακτήρας εμφανίζεται στο πλι<br>ογίου. Συνεχίστε μέχρι να εμφα<br>ψετε τους χαρακτήρες έναν ένο<br>ο του αριστερού βέλους, διαγρα<br>ο του αριστερού βέλους, διαγρα<br>ε τυχόν δι άθυρο πληκτρολογίου, επιλέξτε πρ<br>ένα παράθυρο πληκτρολογίου. Αγγ<br>ακτήρας εμφανίζεται στο πλαίσιο<br>ίου. Συνεχίστε μέχρι να εμφανιστεί<br>ίου. Συνεχίστε μέχρι να εμφανιστεί<br>τε τους χαρακτήρες έναν έναν, ξεκ<br>του αριστερού βέλους νες εμφανίζουν πλαίσια τιμών που απαιτούν<br>νήθως από ένα παράθυρο πληκτρολογίου. Για<br>θυρο πληκτρολογίου, επιλέξτε πρώτα το κατά<br>α παράθυρο πληκτρολογίου. Αγγίξτε τον πρι<br>α παράθυρο πληκτρολογίου. Αγγίξτε τον πρι<br>τήρας εμφα ύς χαράκτηρες έχει έχους<br>μιστερού βέλους, διαγράφ<br>φίστερού βέλους, διαγράφ<br>διαγραφές ή προσθήκες π<br>anges (Ακύρωση Αλλαγών)<br>λληλους χαρακτήρες, επιλέ<br>σνικό πληκτρολόγιο. Εχίστε μέχρι να εμφανιστεί ολόκληρ<br>Χαρακτήρες έναν-έναν, ξεκινώντας<br>φού βέλους στο εικονικό πληκτρολό<br>στερού βέλους, διαγράφετε ένα χαρό<br>αγραφές ή προσθήκες που μόλις πρ<br>αγραφές ή προσθήκες που μόλις πρ<br>λους χαρακτήρες, ε χρακτηρες εναν-εναν, ξεκινωντας ς<br>Η βέλους στο εικονικό πληκτρολόγ<br>ερού βέλους, διαγράφετε ένα χαρά<br>ραφές ή προσθήκες που μόλις προ<br>λακύρωση Αλλαγών) στο εικονικό<br>διαγωγής δεδομένων, επιλέξτε τα κουμπ<br>επιλέξτε τα παραθύνα υ) βέλους, διαγράφετε ένα χαρακ<br>φές ή προσθήκες που μόλις πραγ<br>κύρωση Αλλαγών) στο εικονικό τ<br>κάρακτήρες, επιλέξτε το κουμπί<br>ληκτρολόγιο.<br>σαγωγής δεδομένων, επιλέξτε το<br>σαγωγής δεδομένων, επιλέξτε το<br>ια να διαγράψετε όλου Θες έναν-έναν, ξεκινώντας από τον τελευταίο, εις στο εικονικό πληκτρολόγιο. Κάθε φορά που ελευταίο, επιλεύται<br>Οις στο εικονικό πληκτρολόγιο. Κάθε φορά που ελούς, διαγράφετε ένα χαρακτήρα στο πλαίσιο. 1<br>1 προσθήκες που μόλ

**ΣΗΜΕΙΩΣΗ:** Αν, κατά την αρχική εμφάνιση του παραθύρου πληκτρολογίου, υπάρχουν δεδομένα στο πλαίσιο εισαγωγής δεδομένων, επιλέξτε το κουμπί Clear (Απαλοιφή) στο εικονικό πληκτρολόγιο για να διαγράψετε όλους τους χαρακτήρες στο πλαίσιο εισαγωγής δεδομένων. ες η προσθήκες που μολις πραν<br>ύρωση Αλλαγών) στο εικονικό<br>αρακτήρες, επιλέξτε το κουμπί<br>κτρολόγιο...<br>αρχική εμφάνιση του παραθύμνης δεδομένων, επιλέξτε το<br>να διαγράψετε όλους τους χαι<br>εχνα διαγράψετε όλους τους χαι ματιστικό προϊόπου του πραγματιστισμούς.<br>Τη Αλλαγών) στο εικονικό πληκτρολόγιο. Αφ<br>πήρες, επιλέξτε το κουμπί Accept Changes (Α<br>άγιο.<br>Κή εμφάνιση του παραθύρου πληκτρολόγιο<br>κή εμφάνιση του παραθύρου πληκτρολόγιο<br>Κρεπολόμετ φάνιση του παραθύρου πληκτρολογίο<br>δομένων, επιλέξτε το κουμπί Clear (Απο<br>άψετε όλους τους χαρακτήρες στο πλα<br><sup>γ</sup> (Επίδειξη)<br>δο διατίθεται για ορισμένες διαφλεβικ<br>πήσετε πρόσβαση στον τρόπο λειτουρ<br>μπί Select PG (Επιλογή γ

# <span id="page-50-0"></span>**Τρόπος λειτουργίας Demo (Επίδειξη)**

Ο τρόπος λειτουργίας επίδειξης (Demo) διατίθεται για ορισμένες διαφλεβικές γεννήτριες ερεθισμάτων. Για να αποκτήσετε πρόσβαση στον τρόπο λειτουργίας επίδειξης (Demo), κάντε κλικ στο κουμπί Select PG (Επιλογή γεννήτριας ερεθισμάτων) στο κάτω μέρος της οθόνης, προσδιορίστε τη συσκευή/οικογένεια κάνοντας κλικ στο κατάλληλο εικονίδιο και μετά κάντε κλικ στο κουμπί Demo (Επίδειξη) στο αναδυόμενο παράθυρο SELECT PG MODE (ΕΠΙΛΟΓΗ ΤΡΟΠΟΥ ΛΕΙΤΟΥΡΓΙΑΣ ΓΕΝΝΗΤΡΙΑΣ ΕΡΕΘΙΣΜΑΤΩΝ). 22 Σερβασι στο πλαίδιο τους χαρακτήρες στο πλαίδιο<br>22 Δλούς τους χαρακτήρες στο πλαίδιο<br>26 Δλούς τους χαρακτήρες διαφλεβικές<br>26 Δετεπρόσβαση στον τρόπο λειτουργίας<br>26 Δετεπρόσβαση στον τρόπο λειτουργίας<br>26 Δετεπρόσβαση στ VANHENTUNUT VAN SOLO (ALACCC)<br>Vanhentung van de version version vanhender van de version version version vanhender vanhender van de version<br>Vanhender version version vanhender vanhender vanhender vanhender vanhender vanhe **η)**<br>Γγια ορισμένες διαφλεβικές<br>βάση στον τρόπο λειτουργίας<br>Κευή/οικογένεια κάνοντας κλικ<br>μπί:Demo (Επίδειξη) στο αναδυ<br>μΤΟΥΡΓΙΑΣ ΕΕΝΝΗΤΡΙΑΣ ΕΡΕΘΙΣΜ<br>Σίναι διαθέσιμος νια την Εφαρι (εχετροφορικός διαφλεβικές της αποθεσμένες διαφλεβικές της αποθεσμένες διαφλεβικές της αποθεσμένες τους αποτελείται τους προσφαλιστικούς συνεργίας<br>Επιλογή γεννήτριας έρεθισμάτων)<br>πριλογή γεννήτριας έρεθισμάτων)<br>προκογένει

**ΣΗΜΕΙΩΣΗ:** Ο τρόπος λειτουργίας επίδειξης δεν είναι διαθέσιμος για την Εφαρμογή υποστήριξης ALTRUA/INSIGNIA I/NEXUS I Μοντέλο 3892.

**ΣΗΜΕΙΩΣΗ:** Ο τρόπος λειτουργίας επίδειξης δεν είναι διαθέσιμος για την Εφαρμογή προγραμματιστή συσκευής S-ICD.

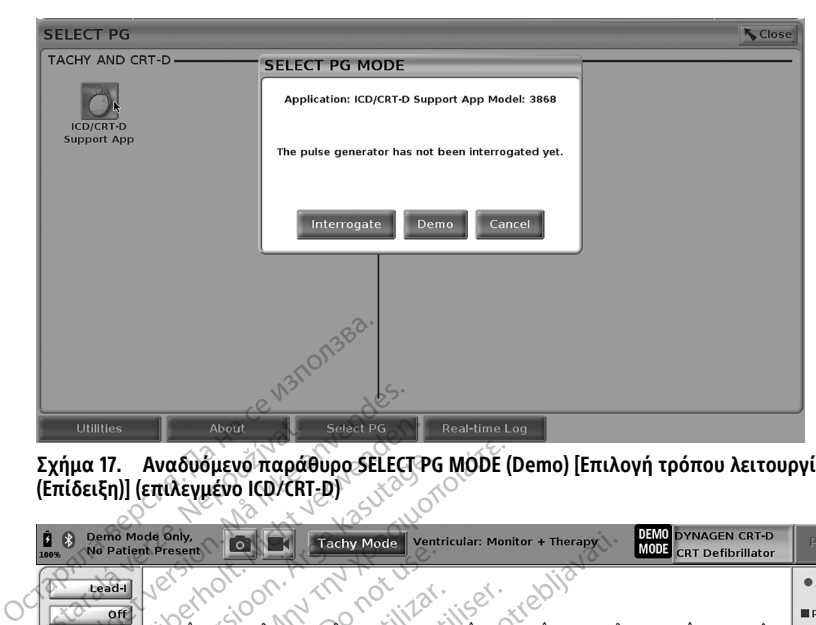

#### <span id="page-51-0"></span>**Σχήμα 17. Αναδυόμενο παράθυρο SELECT PG MODE (Demo) [Επιλογή τρόπου λειτουργίας PG (Επίδειξη)] (επιλεγμένο ICD/CRT-D)**

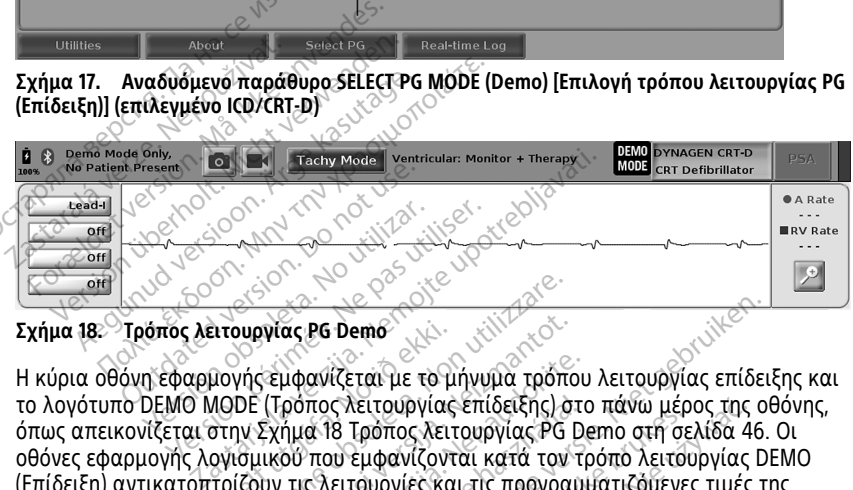

#### **Σχήμα 18. Τρόπος λειτουργίας PG Demo**

το λογότυπο DEMO MODE (Τρόπος λειτουργίας επίδειξης) στο πάνω μέρος της οθόνης, όπως απεικονίζεται στην [Σχήμα 18 Τρόπος λειτουργίας PG Demo στη σελίδα 46.](#page-51-0) Οι οθόνες εφαρμογής λογισμικού που εμφανίζονται κατά τον τρόπο λειτουργίας DEMO (Επίδειξη) αντικατοπτρίζουν τις λειτουργίες και τις προγραμματιζόμενες τιμές της επιλεγμένης οικογένειας PG. ειτουργίας Ρ6 Demo<br>Πογής εμφανίζεται με το μήνυμα τρόπο<br>ΠΟΟΕ (Τρόπος λειτουργίας επίδειξης) στ<br>ΜΟΟΕ (Τρόπος λειτουργίας επίδειξης, επιλέξ<br>σγισμικού που εμφανίζονται κατά τον τ<br>πρίζουν τις λειτουργίας επίδειξης, επιλέξ<br>εια νικρίτες βεταστολείται του τρόπος δεν τρόπος δεν τρόπος δεν τρόπος δεν τρόπος δεν τρόπος δεν τρόπος δεν τρόπος<br>Version of τρόπος λειτουργίας επίδειξης) στο τρόπος λειτουργίας ΡG [<br>10 Σεν τρόπος λειτουργίας ΡG [<br>10 Δεν τρό μφανίζεται με το μήνυμα τρόπου<br>ρόπος λειτουργίας επίδειξης) στο<br>ήμα 18 Τρόπος λειτουργίας ΡG De<br>ου που εμφανίζονται κατά τον τρ<br>τις λειτουργίας επίδειξης, επιλέξτ<br>πο λειτουργίας επίδειξης, επιλέξτ<br>λδεξία γώνια της οθόνης πος λειτουργίας επίδειξης) στο<br>α 18 Τρόπος λειτουργίας PG De<br>που εμφανίζονται κατά τον τρ<br>κλειτουργίας επίδειξης, επιλέξτ<br>Χειτουργίας επίδειξης, επιλέξτ<br>εξιά γωνία της οθόνης Demo<br>
(ζεται με το μήνυμα τρόπου λειτουργίας επίδει!<br>
(ζεται με το μήνυμα τρόπου λειτουργίας επίδει!<br>
(λειτουργίας επίδειξης, στο πόνω μέρος της οθ<br>
Β' Τρόπος λειτουργίας Ρά Demo διειτουργίας DE<br>
ειτουργίας επίδειξης, επι Νειτουργίας επίδειξης) στο πάνω μέρος της αποτείδα εισφανίζονται κατά τον τρόπο λειτουργίας Γ<br>Εμφανίζονται κατά τον τρόπο λειτουργίας Γ<br>εμφανίζονται κατά τον τρόπο λειτουργίας Γ<br>συργίας επίδειξης, επιλέξτε το κουμπί End S

Για να εξέλθετε από τον τρόπο λειτουργίας επίδειξης, επιλέξτε το κουμπί End Session (Τέλος συνεδρίας) στην κάτω δεξιά γωνία της οθόνης.

# **Κουμπί Utilities (Βοηθητικές λειτουργίες)**

Πριν μεταβείτε στην εφαρμογή λογισμικού της γεννήτριας ερεθισμάτων, μπορείτε να επιλέξετε το κουμπί Utilities (Βοηθητικές λειτουργίες) για να εκτελέσετε τις εξής ενέργειες που περιγράφονται σε αυτή την ενότητα: " Versão obsoleta. Não utilize. Versiune expirat<sup>ă</sup>. A nu se utiliza. Zastaraná verzia. Nepoužívačka DVIEC) Ferry Computer version. Güncel olmayan sürüm.<br>Güncel olunumu yanda sürüm. Kullanmayın.

<span id="page-52-1"></span>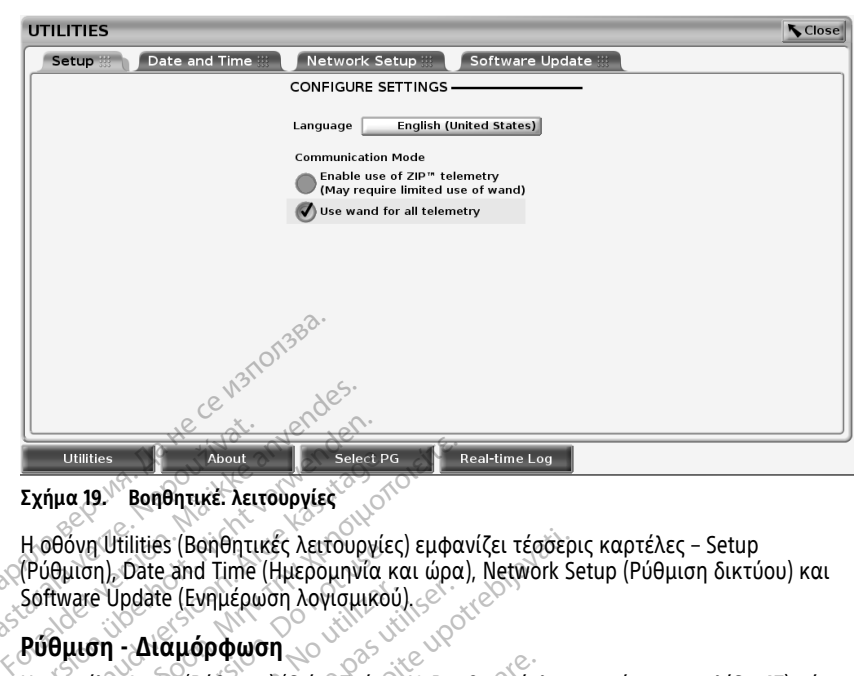

**Σχήμα 19. Βοηθητικέ. λειτουργίες**

Η οθόνη Utilities (Βοηθητικές λειτουργίες) εμφανίζει τέσσερις καρτέλες – Setup (Ρύθμιση), Date and Time (Ημερομηνία και ώρα), Network Setup (Ρύθμιση δικτύου) και Software Update (Ενημέρωση λογισμικού). Utilities<br>
Exήμα 19.<sup>10</sup> Βοηθητικέ: λειτί<br>
Η Θόνη Utilities (Βοηθητικ<br>
(Ρύθμιση), Date and Time<br>
Software Update (Ενημέρω)<br>
Prieuren - Λιαμάρφως Version Version Marian Chemines<br> *Version 19.<sup>17</sup> Βοηθητικέ, λειτουργίες*<br>
Η οθόνη Utilities (Βοηθητικές λειτουργία<br>
(Ρύθμιση), Date and Time (Ημερομηνία<br>Software Update (Ενημέρωση λογισμικά<br> **Ρύθμιση - Διαμόρφωση** About<br>
19. Bonθητικέ λειτουργίες<br>
Αθόνη Utilities (Βοηθητικές λειτουργίες<br>
Θάνη Utilities (Βοηθητικές λειτουργία κ<br>
Η μίση - Διαμόρφωση<br>
(Αμιση - Διαμόρφωση<br>
(Αμιση - Διαμόρφωση<br>
(Αμιση - Διαμόρφωση ΠΑΛΙΔΙΑ εκετριστικές Αεττουργίες του καταστικό του την ΠΑΛΙΔΙΑ της ΠΑΛΙΔΙΑ εκτουργίες του την ΠΑΛΙΔΙΑ επιστηρινό του την Αποτελια επιστηρινό την προσπατικού της ΠΑΛΙΔΙΑ επιστηρινό την προσπατικού της ΠΑΛΙΔΙΑ επιστηρινό τη Ουτίπες (Βοηθητικές Λειτουργιές<br>Π), Date and Time (Ημερομηνία και<br>Θυσιατε (Ενημέρωση λογισμικού<br>Ση - **Διαμόρφωση**<br>Στι να:<br>Χάξετε τη γλώσσα που εμφανίζει<br>Απίστε το Communication Mode (

# **Ρύθμιση - Διαμόρφωση**

Η καρτέλα Setup (Ρύθμιση) (δείτε [Σχήμα 19 Βοηθητικέ. λειτουργίες στη σελίδα 47](#page-52-1)) σάς επιτρέπει να:

- Αλλάξετε τη γλώσσα που εμφανίζεται.
- ερθίνατε Update (Ενημέρωση λογίσμικού)<br>
Ρύθμιση Διαμόρφωση<br>
Η καρτέλα Setup (Ρύθμιση) (δείτε Σχήμα 19 Βοηθητικέ. λειτουργίες στη σελίδα 47)<br>
επιτρέπει να:<br>
 Αλλάξετε τη γλώσσα που εμφανίζεται.<br>
 Ρυθμίστε το Communicat ενεργοποιήσετε την τηλεμετρία με ράβδο Μοντέλο 6395 ή την τηλεμετρία ZIP για διαφλεβικές γεννήτριες ερεθισμάτων (αν υπάρχει έγκριση για χρήση στη χώρα σας). Σ (Βοηθητικές λειτουργίες) εμφανίζει τέσσερι<br>Στησί Τίπε (Ημερομηνία και ώρα), Network Se<br>Ε (Ενημέρωση λογισμικού)<br>Σα**μόρφωση**<br>Σαμόρφωση<br>Το (Ρώθμιση) (δείτε Σχήμα 19 Βοηθητικέ, λειτουργίας<br>Το Communication Mode (Τρόπος λει VRώσσα που εμφανίζεται.<br>
(Communication Mode (Τρό'<br>
ετε την τηλεμετρία με ράβ<br>
νεννήτριες ερεθισμάτων (ζ<br>
Υέννήτριες ερεθισμάτων (ζ<br>
Υ΄ ύθμιση) (δείτε Σχήμα 19 Βοηθητικέ...<br>Version του εμφανίζεται:<br>Version Mode (Τρόπος λειτουρι<br>Simmunication Mode (Τρόπος λειτουρι<br>ε την τηλεμετρία με ράβδο Μοντέλο<br>Vertal στην Σχήμα 19 Βοηθητικέ...λειτ Νονεμφανίζεται.<br>1998 που εμφανίζεται.<br>Μυπιτατίοη Mode (Τρόπος λειτουργ<br>ήτριες ερεθισμάτων (αν υπάρχει ένα μπειρία με ράβδο Μοντέλο<br>ήτριες ερεθισμάτων (αν υπάρχει ένα<br>ται στην Σχήμα 19 Βοηθητικέ, λειτ α που εμφανίζεται.<br>Particular Mode (Τρόπος λειτουργία<br>Τηλεμετρία με ράβδο Μοντέλο 62<br>Diec ερεθισμάτων (αν υπάρχει έγκ<br>Diec ερεθισμάτων (αν υπάρχει έγκ<br>Diec να μην είναι ενεργοποιημένη (απαιτείται, επικοινωνήστε με την
- Όπως υποδεικνύεται στην [Σχήμα 19 Βοηθητικέ. λειτουργίες στη σελίδα 47,](#page-52-1) η<br>
τηλεμετρία ZIP μπορεί να μην είναι ενεργοποιημένη (το κουμπί είναι<br>
γκριζαρισμένο). Αν απάιτείται, επικοινωνήστε με την Boston Scientific.<br>
χρησι τηλεμετρία ZIP μπορεί να μην είναι ενεργοποιημένη (το κουμπί είναι γκριζαρισμένο). Αν απαιτείται, επικοινωνήστε με την Boston Scientific χρησιμοποιώντας τις πληροφορίες που αναγράφονται στο οπισθόφυλλο του παρόντος εγχειριδίου ώστε ένας αντιπρόσωπος να ενεργοποιήσει την τηλεμετρία ZIP. cation Mode (Τρόπος λειτουργί<br>|λεμετρία με ράβδο Μοντέλο 6<br>|ς ερεθισμάτων (αν υπάρχει έγι<br>|την Σχήμα 19 Βοηθητικέ, λειτο<br>|να μην είναι ενεργοποιημένη<br>|αιτείται, επικοινωνήστε με την<br>|ληροφορίες που αναγράφοντι είτε Σχήμα 19 Βοηθητικέ. λειτουργίες στη σελίδα<br>Ο Εμφανίζεται:<br>Το Mode (Τρόπος λειτουργίας επικοινωνίας)<sup>13</sup> γ<br>μετρία με ράβδο Μοντέλο 6395 ή την τηλεμετρία<br>τρεθισμάτων (αν υπάρχει έγκριση για χρήση στι<br>Σχήμα 19 Βοηθητικέ υποία με ράβδο Μοντέλο 6395 ή την τι<br>τρία με ράβδο Μοντέλο 6395 ή την τι<br>θισμάτων (αν υπάρχει έγκριση για χι<br>Εχήμα 19 Βοηθητικέ, λειτουργίες στη<br>χήμα 19 Βοηθητικέ, λειτουργίες στη<br>χήμα 19 Βοηθητικέ, λειτουργίες στη<br>την εί Ιοα (Τρόπος λειτουργίας επικοινωνίας)<br>13 με ράβδο Μοντέλο 6395 ή την τηλεμετ<br>ομάτων (αν υπάρχει έγκριση για χρήση σ<br>12 19 Βοηθητικέ. λειτουργίες στη σελίδα<br>12 είναι ενεργοποιημένη (το κουμπί είναι<br>12 είναι ενεργοποιημένη 9 Βοηθητικέ, λειτουργίες στη σελίδα.<br>1. ενεργοποιημένη (το κουμπί είναι<br>κοινωνήστε με την Boston Scientific<br>7. που αναγράφονται στο οπισθόφυλ<br>ντιπρόσωπος να ενεργοποιήσει την<br>και ώρα) χρησιμοποιείται για την επ νεργοποιημένη (το κουμπι είναι<br>τωννήστε με την Boston Scientific ενώνιστε με την Boston Scientific<br>ου αναγράφονται στο οπισθόφυλλο τι<br>πρόσωπος να ενέργοποιήσει την τηλε<br>ενώρα) χρησιμοποιείται νια την επιλογ<br>ομηνία και η ώ

# <span id="page-52-0"></span>**Καρτέλα Date and Time (Ημερομηνία και ώρα)**

Η καρτέλα Date and Time (Ημερομηνία και ώρα) χρησιμοποιείται για την επιλογή της ζώνης ώρας του προγραμματιστή. Η ημερομηνία και η ώρα εμφανίζονται στο κάτω μέρος της κύριας οθόνης. ναγράφονται στο οπισθόφυλλο το<br>δωπος να ένεργοποιήσει την τηλει<br>α **ώρα)**<br>«Υχρησιμοποιείται για την επιλογ<br>«Υχρησιμοποιείται για την επιλογ<br>«Υχρησιμοποιείται για την επιλογ<br>«Υχρησιμοποιείται για την επιλογ<br>«Υχρησιμοποιείτα Föräldrad version. Andre version. Güncel olmayan sürüm. Kullanmayın sürüm.

13. Οι γεννήτριες ερεθισμάτων S-ICD δεν χρησιμοποιούν αυτή τη ρύθμιση του τρόπου λειτουργίας επικοινωνίας.

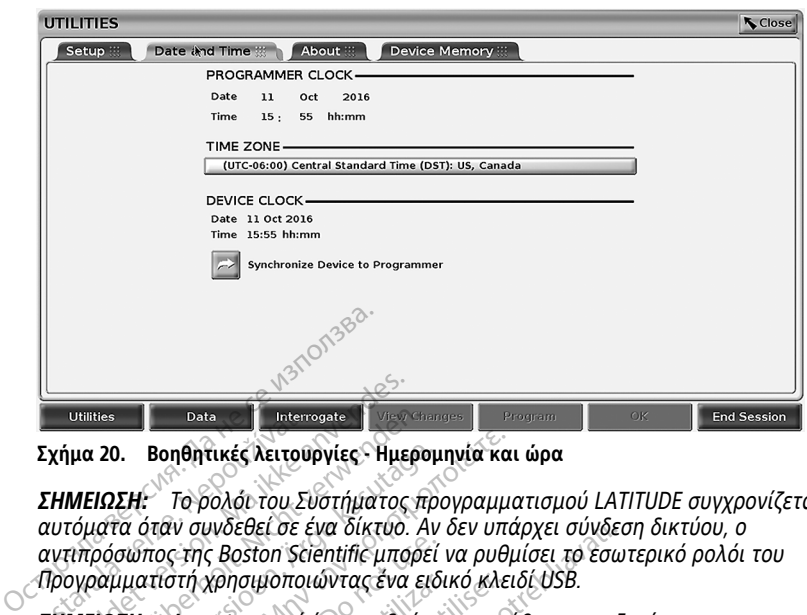

**Σχήμα 20. Βοηθητικές λειτουργίες - Ημερομηνία και ώρα**

**ΣΗΜΕΙΩΣΗ:** Το ρολόι του Συστήματος προγραμματισμού LATITUDE συγχρονίζεται αυτόματα όταν συνδεθεί σε ένα δίκτυο. Αν δεν υπάρχει σύνδεση δικτύου, <sup>ο</sup> αντιπρόσωπος της Boston Scientific μπορεί να ρυθμίσει το εσωτερικό ρολόι του Προγραμματιστή χρησιμοποιώντας ένα ειδικό κλειδί USB. Data verze. Data verze.<br>2 Σχήμα 20. Βοηθητικές λειτουρ<br>2 ΗΜΕΙΩΣΗ: Το ρολόι του Συ<br>αυτόματα όταν συνδεθεί σε έ<br>αντιπρόσωπος της Boston Scient<br>Προγραμματίστή χρησιμοποια<br>ΣΗΜΕΙΩΣΗ: `Αν εμφανίστει έ **For Allines**<br> **Exploration. Marina Control Control Control Control Control Control Control Control Control Control Control Control Control Control Control Control Control Control Control Control Control Control Control C** Utilities<br>
μα 20. Βοηθητικές λειτουργίες - Ημερο<br>
ΜΕΙΩΣΗ: - Το ρολόι του Συστήματος πρόσωπος της Boston Scientific μπορεί<br>
νηρόσωπος της Boston Scientific μπορεί<br>
νηράμματιστή χρησιμοποιώντας ένα εις<br>
ΝΕΙΩΣΗ: - Αν εμφανισ 20. Βοηθητικές λειτουργίες - Ημερομι<br>10ΣΗ: ΣΤο ρολόι του Συστήματος προ<br>απα όταν συνδεθεί σε ένα δίκτυο. Αν<br>οόσωπος της Boston Scientific μπορεί<br>10ΣΗ: - Αν εμφανιστεί ένα αναδυόμεν<br>ατοποιηθεί συγχρονισμός των ρολογι<br>σνίσε - Βοηθητικές λειτουργίες - Ημερομηνία και<br>ΣΗ: - Το ρολόι του Συστήματος προγραμμο<br>α όταν συνδεθεί σε ένα δίκτυο. Αν δεν υπά<br>σώπος της Boston Scientific μπορεί να ρυθμ<br>ματίστή χρησιμοποιώντας ένα ειδικό κλει<br>ΣΗ: - Αν εμφαν

**ΣΗΜΕΙΩΣΗ:** Αν εμφανιστεί ένα αναδυόμενο παράθυρο που ζητάει να πραγματοποιηθεί συγχρονισμός των ρολογιών, ακολουθήστε τα μηνύματα για να τα συγχρονίσετε. πος της Boston Scientific μπορεί να<br>ατίστή χρησιμοποιώντας ένα ειδι<br>1: `Αν εμφανιστεί ένα αναδυόμεν<br>τοιηθεί συγχρονισμός των ρολογι<br>10: `Η εφαρμονή Προγραμματιστή<br>20: `Η εφαρμονή Προγραμματιστή<br>αλλεται σε ανάκτηση δεδομέν

**ΣΗΜΕΙΩΣΗ:** Η εφαρμογή Προγραμματιστή συσκευής S-ICD θα χρησιμοποιήσει αρχικά την ώρα και την ημερομηνία του Προγραμματιστή 3300. Όταν η γεννήτρια ερεθισμάτων S-ICD υποβάλλεται σε ανάκτηση δεδομένων, η εφαρμογή S-ICD χρησιμοποιεί το ρολόι της γεννήτριας ερεθισμάτων S-ICD το οποίο δεν μπορεί να αλλάξει. Το ρολόι της γεννήτριας ερεθισμάτων S-ICD ρυθμίζεται από το εργοστάσιο. στη χρησιμοποιωντας ένα ειδικ<br>Αν εμφανιστεί ένα αναδυόμενο<br>ηθεί συγχρονισμός των ρολογιω<br>-<br>Η εφαρμογή Προγραμματιστή<br>ην ημερομηνία του Προγραμμα<br>λεται σε ανάκτηση δεδομένων,<br>κς ερεθισμάτων S-ICD το οποίο ι η χρησιμοποιωντας ένα ειδικο κλει<br>ν εμφανιστεί ένα αναδυόμενο παρά<br>ιεί συγχρονισμός των ρολογιών, ακι<br>εφαρμογή Προγραμματιστή συσκε<br>ερεθισμάτων S-ICD το οποίο δεν μπ<br>ερεθισμάτων S-ICD το οποίο δεν μπ<br>ισμάτων S-ICD ρυθμίζε ινδεθεί σε ένα δικτυο. Αν δεν υπάρχει συνδεσ<br>Εροποιο Scientific μπορεί να ρυθμίσει το έσωτ<br>ζρησιμοποιώντας ένα ειδικό κλειδί USB.<br>μφανιστεί ένα αναδυόμενο παράθυρο που ζη<br>ουγχρονισμός των ρολογιών, ακολουθήστε τ<br>διαρμονή ρμονή Προγραμματιστή συσκευής S-ICD<br>ρομηνία του Προγραμματιστή 3300. Ότι<br>ε ανάκτηση δεδομένων, η εφαρμογή S-I<br>σμάτων S-ICD το οποίο δεν μπορεί να α<br>των S-ICD ρυθμίζεται από το εργοστάσι<br>Setup (Ρύθμιση δικτύου)<br>Setup (Ρύθμ ρονισμος των ρολογιων, ακολουθησ<br>ενή Προγραμματιστή συσκευής S-ICL<br>μηνία του Προγραμματιστή 3300. Ότ<br>μηνία του Προγραμματιστή 3300. Ότ<br>άτων S-ICD το οποίο δεν μπορεί να α<br>να S-ICD ρυθμίζεται από το εργοστάσ<br>ετ**up (Ρύθμιση** Ραντικό του Προγραμματιστή 3300. Ότα<br>Τηση δεδομένων, η εφαρμογή S-IC<br>Τ' S-ICD το όποίο δεν μπορεί να αλ.<br>Ο ρυθμίζεται από το εργοστάσιο<br>(Ρύθμιση δικτύου)<br>ύθμιση δικτύου) παρέχει συνδεσή<br>oth "και Ethernet" Για επιπλέον πλ ιαμματιστή συσκευής S-ICD θα χρησιμοποιήσει<br>Προγραμματιστή 3300. Όταν η γεννήτρια ερεθι<br>δεδομένων, η εφαρμογή S-ICD χρησιμοποιεί το<br>D το οποίο δεν μπορεί να αλλάξει. Το ρολοί της<br>θμίζεται από το εργοστάσιο.<br>Ο βικτύου) παρ

# **Καρτέλα Network Setup (Ρύθμιση δικτύου)**

Η καρτέλα Network Setup (Ρύθμιση δικτύου) παρέχει συνδεσιμότητα σε δίκτυα και συσκευές μέσω Wi‑Fi, Bluetooth® και Ethernet. Για επιπλέον πληροφορίες διαμόρφωσης και ρύθμισης δικτύου, ανατρέξετε στο Εγχειρίδιο Χειριστή για τα Δίκτυα και τη Συνδεσιμότητα (Μοντέλο 3924). η δεδομενων, η εφαρμογη S-IC<br>-ΙCD το όποίο δεν μπορεί να αλ<br>ρυθμίζεται από το εργοστάσια<br>μιση δικτύου)<br>μιση δικτύου) παρέχει συνδεσί<br>- και Ethernet. Για επιπλέον π<br>ετε στο *Εγχειρίδιο Χειριστή* για σομενών, η εφαρμογή 5-1CD χρησιμοποιεί τα<br>το οποίο δεν μπορεί να αλλάξει. Το ρολοί τη<br>ιζεται από το εργοστάσιο.<br>δικτύου)<br>δικτύου)<br>δικτύου)<br>Εθλεποιεργότητα το δικτυα και της<br>τόσο, το βίμετοστή πρέπει να ενεργοποιείτα<br>τόσο,

**ΣΗΜΕΙΩΣΗ:** Για προγραμματισμό S-ICD, τα δεδομένα ασθενούς μπορούν να εξαχθούν χρησιμοποιώντας το Bluetooth®. Ωστόσο, το Bluetooth® πρέπει να ενεργοποιείται στην καρτέλα Network Setup (Ρύθμιση δικτύου). Ανατρέξετε στο Εγχειρίδιο χειριστή της Εφαρμογή EMBLEM™ S-ICD (Μοντέλο 3877) για εξαγωγή δεδομένων ασθενούς S-ICD. οικτυου<br>160) παρέχει συνδεσιμότητα σε δίκτυα<br>Prnet: Για επιπλέον πληροφορίες διαμό<br>γχειρίδιο Χειριστή για τα Δίκτυα και π<br>7, τα δεδομένα ασθενούς μπορούν να ε<br>10) Ανατρέξετε στο Εγχειρίδιο χειριστή<br>77) για εξαγωγή δεδομέν Στια επιπλέον πληροφορίες διαμόρφω<br>*Ιδιο Χειριστή* για τα Δίκτυα και τη<br>*δεδομένα ασθενούς μπορούν να εξαχί*<br>Βιμετοστή πρέπει να ενεργοποιείται συ<br>ατρέξετε στο Εγχειρίδιο χειριστή της<br>α εξαγωγή δεδομένων ασθενούς S-ICD<br>**λ** υένα ασθενούς μπορούν να εξάχθ<br>μένα ασθενούς μπορούν να εξάχθ<br>poth® πρέπει να ενεργοποιείται στ<br>ξετε στο Εγχειρίδιο χειριστή της<br>γωγή δεδομένων ασθενούς S-ICD.<br>ισμικού) να ασθενούς μπορούν να εξαχθο<br>h® πρέπει να ενεργοποιείται στη<br>τε στο Εγχειρίδιο χειριστή της<br>νγή δεδομένων ασθενούς S-ICD.<br>μ**ικού)**<br>σας επιτρέπει να πραγματοποιε<br>πορεί να επιλέξει μεταξύ λήψης ασθενούς μπορούν να εξαχθούν<br>πρέπει να ενεργοποιείται στην<br>στο Εγχειρίδιο χειριστή της<br>δεδομένων ασθενούς S-ICD.<br>κού)<br>κού)<br>δρεί να επιλέξει μεταξύ λήψης<br>φης και επιλέξει μεταξύ λήψης

# **Καρτέλα Software Update (Ενημέρωση λογισμικού)**

Η καρτέλα Software Update (Ενημέρωση λογισμικού) σάς επιτρέπει να πραγματοποιείτε εγκατάσταση ενημερώσεων λογισμικού. Ο χρήστης μπορεί να επιλέξει μεταξύ λήψης και εγκατάστασης όλων των ενημερώσεων ή ανασκόπησης και επιλογής ενημερώσεων από αυτές που διατίθενται.

Οι ενημερώσεις παρέχονται ηλεκτρονικά μέσω του Internet. Επιπλέον, ενημερώσεις μπορούν να παρέχονται σε μονάδες USB pen. Επικοινωνήστε με τον τοπικό

αντιπρόσωπο της Boston Scientific χρησιμοποιώντας τις πληροφορίες που αναγράφονται στο οπισθόφυλλο του παρόντος εγχειριδίου για πρόσθετες πληροφορίες σχετικά με ενημερώσεις λογισμικού σε μια μονάδα USB pen.

# **Ηλεκτρονικές ενημερώσεις**

Από την οθόνη Utilities (Βοηθητικές λειτουργίες), επιλέξτε την καρτέλα Software Update (Ενημέρωση λογισμικού), η οποία εμφανίζει δύο κουμπιά:

- Easy Install (Εύκολη εγκατάσταση) ξεκινάει αυτόματα τη λήψη όλων των διαθέσιμων και κατάλληλων πακέτων ενημερώσεων. Όταν ολοκληρωθεί, ο προγραμματιστής επανεκκινείται αυτόματα σε τρόπο λειτουργίας εγκατάστασης, ολοκληρώνει την ενημέρωση και επιστρέφει στην κανονική λειτουργία.
- Custom Install (Προσαρμοσμένη εγκατάσταση) εμφανίζει τα διαθέσιμα και κατάλληλα πακέτα ενημερώσεων για ανασκόπηση/επιλογή από τον χρήστη. Όταν ο χρήστης ολοκληρώσει την(ις) επιλογή(ές), μπορεί να συνεχίσει με τη διαδικασία ενημέρωσης και εγκατάστασης.

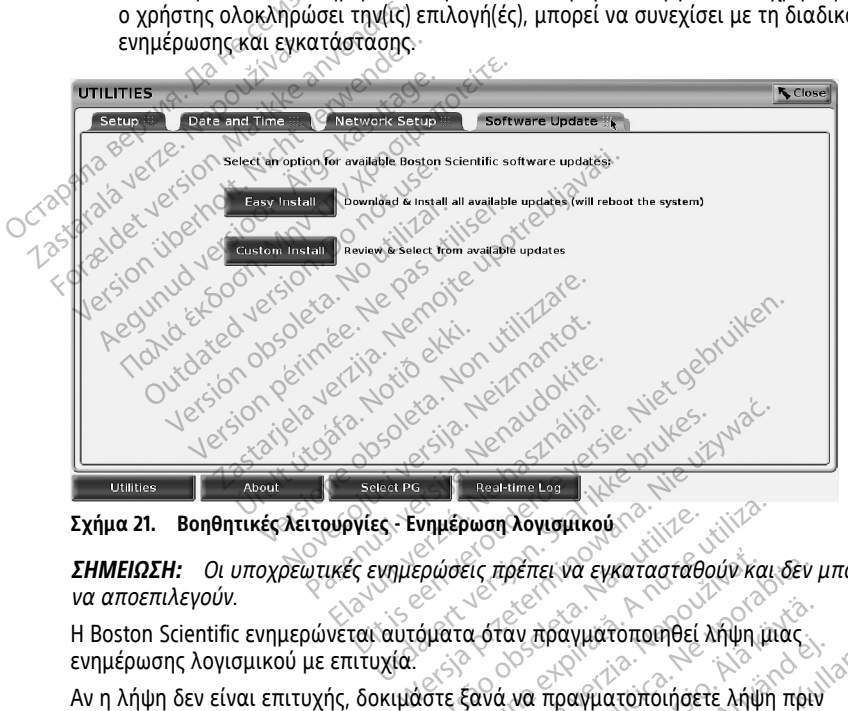

**Σχήμα 21. Βοηθητικές λειτουργίες - Ενημέρωση λογισμικού**

**ΣΗΜΕΙΩΣΗ:** Οι υποχρεωτικές ενημερώσεις πρέπει να εγκατασταθούν και δεν μπορούν να αποεπιλεγούν. νημέρωση λογισμικού<br>Οινοείς πρέπει να εγκατασταθούν και<br>όματα όταν πραγματοποιηθεί λήψη μι<br>ιστε ξανά να πραγματοποιήσετε λήψη<br>fic για βοήθεια.<br>ία ο προνόσιματιστής επονεκκινείται

Η Boston Scientific ενημερώνεται αυτόματα όταν πραγματοποιηθεί λήψη μιας ενημέρωσης λογισμικού με επιτυχία.

Αν η λήψη δεν είναι επιτυχής, δοκιμάστε ξανά να πραγματοποιήσετε λήψη πριν επικοινωνήσετε με την Boston Scientific για βοήθεια.

Όταν ολοκληρωθεί η λήψη με επιτυχία, ο προγραμματιστής επανεκκινείται σε τρόπο λειτουργιάς εγκατάστασης και εμφανίζει μια λίστα με τα κατάλληλα πακέτα ενημέρωσης. Κάντε κλικ στο κουμπί Install (Εγκατάσταση) για να ξεκινήσει η εγκατάσταση. Σις πρέπει να εγκαταστάθουν και δεν<br>2 όταν πραγματοποιήθει λήψη μιας<br>3 και πραγματοποιήσετε λήψη πριν<br>2 βοήθεια.<br>προγραμματιστής επανεκκινείται σε τ<br>μια λίστα με τα κατάλληλα πακέτα<br>1 (Ενκατάσταση) νια να ξεκινήσει η ν πραγματοποιηθεί λήψη μιας<br>να πραγματοποιήσετε λήψη πριν<br>γα πραγματοποιήσετε λήψη πριν<br>βαμματιστής επανεκκινείται σε τι<br>ίστα με τα κατάλληλα πακέτα<br>ατάσταση) για να ξεκινήσει η πραγματοποιήσει κηψη μιας<br>πραγματοποιήσετε λήψη πριν<br>μια τιστής επανεκκινείται σε τρι<br>μματιστής επανεκκινείται σε τρι<br>άσταση) για να ξεκινήσει η<br>χολικός αγματοποιηθεί λήψη μιας<br>δαγματοποιήσετε λήψη πριν<br>δαγματοποιήσετε λήψη πριν<br>με τα κατάλληλα πακέτα<br>με τα κατάλληλα πακέτα<br>παση) για να ξεκινήσει η<br>στής θα επανεκκινηθεί.

Όταν ολοκληρωθεί η εγκατάσταση, ο προγραμματιστής θα επανεκκινηθεί.

**ΣΗΜΕΙΩΣΗ:** Αφήστε τον Προγραμματιστή να εκτελέσει πλήρη επανεκκίνηση επειδή μια επιβεβαίωση της ενημέρωσης θα αποσταλεί μέσω του δικτύου στην Boston Scientific υποδεικνύοντας μια επιτυχημένη εγκατάσταση λογισμικού.

# **Ενημερώσεις εκτός σύνδεσης**

Ο Προγραμματιστής μπορεί να ενημερωθεί μέσω μιας ειδικής μονάδας USB pen14 της εγκατάστασης λογισμικού. Όταν η εγκατάσταση λογισμικού ολοκληρώσει μια ενημέρωση εκτός σύνδεσης, απενεργοποιήστε και ενεργοποιήστε ξανά τον Προγραμματιστή για να ολοκληρωθεί η διαδικασία.

**ΣΗΜΕΙΩΣΗ:** Αφήστε τον Προγραμματιστή να εκτελέσει πλήρη επανεκκίνηση επειδή μια επιβεβαίωση της ενημέρωσης θα αποσταλεί μέσω του δικτύου στην Boston Scientific υποδεικνύοντας μια επιτυχημένη εγκατάσταση λογισμικού.

# **Κουμπί About (Πληροφορίες)**

<span id="page-55-0"></span>Επιλέξτε το κουμπί About (Πληροφορίες) για να εμφανίσετε την οθόνη About (Πληροφορίες).

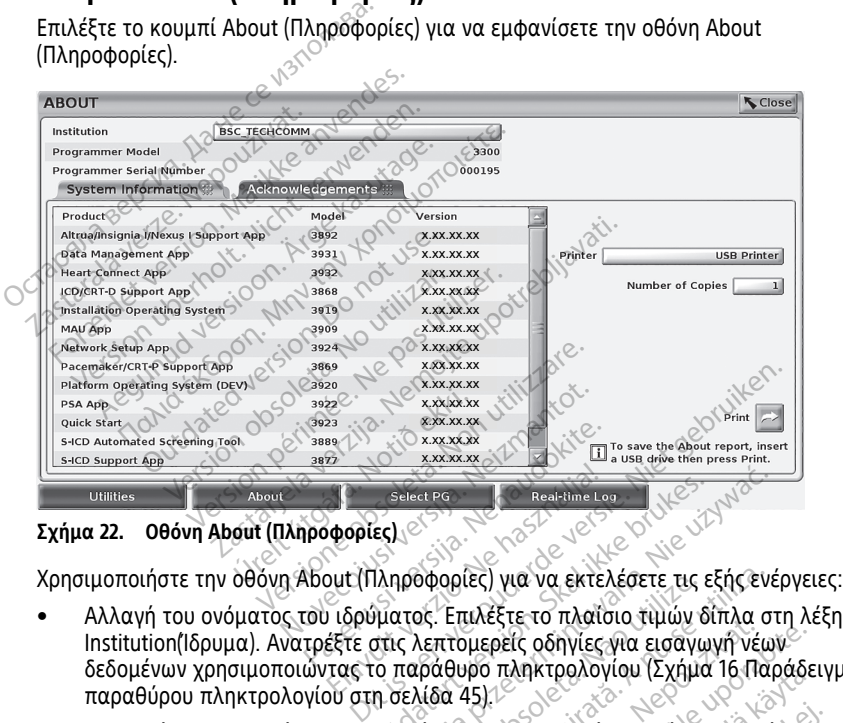

**Σχήμα 22. Οθόνη About (Πληροφορίες)**

Χρησιμοποιήστε την οθόνη About (Πληροφορίες) για να εκτελέσετε τις εξής ενέργειες:

- Institution(Ίδρυμα). Ανατρέξτε στις λεπτομερείς οδηγίες για εισαγωγή νέων<sup>ς.</sup><br>δεδομένων χρησιμοποιώντας το παράθυρο πληκτρολογίου (Σχήμα 16 Παράδειγμα δεδομένων χρησιμοποιώντας το παράθυρο πληκτρολογίου [\(Σχήμα 16 Παράδειγμα](#page-50-1) [παραθύρου πληκτρολογίου στη σελίδα 45\)](#page-50-1). Select Rg<br>(Φορίες)<br>Ομεί (Πληροφορίες) για να εκτελ<br>1 ιδρύματος. Επιλέξτε το πλαΐο<br>1 ιδρύματος. Επιλέξτε το πλαΐο<br>τας το παράφυρο πληκτρολογ Select PG<br>
ECJUSC PG Real-time Lour CIC VIC UP OF CHAPTER CONTROLLED VERSION CONTROLLED WAS CITED UP OF CHAPTER CONTROLLED VERSION. OT<br>
UNATOC. Επιλέξτε το πλαΐσιο τιμών δίπλα στ<br>
πο παράθυρο πληκτρολογίου (Σχήμα 16 Παρ<br> οφορίες) για να εκτελέσετε τις εξής ενέ<br>ος. Επιλέξτε το πλαΐσιο τιμών δίπλα στ<br>λεπτομερείς οδηγίες για εισαγωγή νέω<br>ράθυρο πληκτρολογίου (Σχήμα 16 Παρ<br>ιδα 45).<br>Έλο και το σειριακό αριθμό του Σύστή<br>mation (Πληροφορίες συστ
- Προβολή πληροφοριών για το μοντέλο και το σειριακό αριθμό του Συστήματος προγραμματισμού LATITUDE
- Επιλογή της καρτέλας System Information (Πληροφορίες συστήματος) και προβολή των πληροφοριών του Συστήματος προγραμματισμού LATITUDE, συμπεριλαμβανομένων των αριθμών έκδοσης του λογισμικού του συστήματος και τις εγκατεστημένες εφαρμογές λογισμικού. ικές το πλαίοιο τιμων οι πλαίοι της<br>μερείς οδηγίες για εισαγωγή νέων<br>15):<br>Σαι το σειριακό αριθμό του Συστήματο<br>25):<br>Μαι το σειριακό αριθμό του Συστήματο<br>Γραμματισμού LATITUDE,<br>δοσης του λογισμικού του συστήματος<br>ού. Αηκτρολογιου (Σχημα 16 Ιαραδει<br>Οσειριακό αριθμό του Συστήματο<br>Προφορίες συστήματος) και προβ<br>απισμού LATITUDE,<br>Στον λογισμικού του συστήματος<br>Στον λογισμικού του συστήματος ειριακό αριθμό του Συστήματος<br>Γισμού LATITUDE,<br>πορού LATITUDE,<br>πορού LATITUDE,<br>ου λογισμικού του συστήματος κ<br>δογραμματισμού LATITUDE Θώλογιου (Σχήμα ιστιαράσειγμα<br>Τακό αριθμό του Σύστήματος<br>Βορίες συστήματος) και προβολή<br>Βού LATITUDE,<br>Αργισμικού του συστήματος και<br>Υραμματισμού LATITUDE
- Εκτύπωση των πληροφοριών του Συστήματος προγραμματισμού LATITUDE [γνωστή ως αναφορά About (Πληροφορίες)].

<sup>14.</sup> Η εγκατάσταση λογισμικού μέσω μονάδας USB pen είναι διαθέσιμη μόνο μέσω του τοπικού αντιπροσώπου της Boston Scientific.

– Από την οθόνη About (Πληροφορίες) (δείτε [Σχήμα 22 Οθόνη About](#page-55-0) [\(Πληροφορίες\) στη σελίδα 50\)](#page-55-0), επιλέξτε έναν εκτυπωτή (USB ή Bluetooth®), τον αριθμό αντιγράφων και μετά επιλέξτε το κουμπί Print (Εκτύπωση).

**ΣΗΜΕΙΩΣΗ:** Ο εκτυπωτής (USB ή Bluetooth®) που επιλέγεται στην εφαρμογή Patient Data Management (Διαχείριση δεδομένων ασθενούς) (Μοντέλο 3931) είναι <sup>ο</sup> εκτυπωτής που εμφανίζεται στην οθόνη About (Πληροφορίες).

**ΣΗΜΕΙΩΣΗ:** Εάν δεν υπάρχει διαθέσιμος εκτυπωτής, μπορείτε να αποθηκεύσετε την αναφορά About (Πληροφορίες) σε μια συνδεδεμένη μονάδα USB πατώντας το κουμπί Print (Εκτύπωση).

**ΣΗΜΕΙΩΣΗ:** Εάν, κατά τη δημιουργία της αναφοράς About (Πληροφορίες), έχει εισαχθεί μια μονάδα USB pen στον Προγραμματιστή, Μοντέλο 3300, η αναφορά μετατρέπεται σε αρχείο PDF και αποθηκεύεται στη μονάδα USB pen.

# **Επιλογή μιας Διαφλεβικής γεννήτριας ερεθισμάτων (PG)**

Για να επιλέξετε μια διαφλεβική γεννήτρια ερεθισμάτων (PG), πρώτα επιλέξτε το κουμπί Select PG (Επιλογή γεννήτριας ερεθισμάτων) που εμφανίζεται στο κάτω μέρος της [Σχήμα 22 Οθόνη About \(Πληροφορίες\) στη σελίδα 50](#page-55-0), για να εμφανιστεί η οθόνη SELECT PG (Επιλογή γεννήτριας ερεθισμάτων). 2HMEIS2H: Eav, κατα τη δ<br>
εισαχθεί μια μονάδα USB pei<br>
μετατρέπεται σε αρχείο PDF<br> **Επιλογή μιας Διαφλεβική**<br>
Για να επιλέξετε μια διαφλεβική γ<br>
κουμπί Select PG (Επιλογή γεννήτριας ερ<br>
της Σχήμα 22 Οθόνη About (Πληρο<br>
τη **Επιλογη μιας Διαφ**<br>Για να επιλέξετε μια διαφλ<br>κουμπί Select PG (Επιλογή<br>της Σχήμα 22 Οθόνη About<br>SELECT PG (Επιλογή Vεννήτρι<br>*ΣΕΙΜΕΙΩΣΗ: Για γεννήτρι*<br>Applications (Εφαρμογές S-Επιλογή μιας Διαφλεβική<br>Για να επιλέξετε μια διαφλεβική γενν<br>κουμπί Select PG (Επιλογή γεννήτριας<br>της Σχήμα 22 Οθόνη About (Πληροφο<br>SELECT PG (Επιλογή γεννήτριας ερεθισμ<br>ΣΗΜΕΙΩΣΗ: Για γεννήτριες ερεθισμ<br>Αpplications (Εφαρ Επιλογη μιας Διαφλεβικης<br>Για να επιλέξετε μια διαφλεβική γεννήτ<br>κουμπί Select PG (Επιλογή γεννήτριας ερεθισμότης Σχήμα 22 Οθόνη About (Πληροφορίο<br>της Σχήμα 22 Οθόνη About (Πληροφορίο<br>SELECT PG (Επιλογή γεννήτριες ερεθισμά ι να επιλέξετε μια διαφλεβική γεννήτριας ερ<br>υμπί Select PG (Επιλογή γεννήτριας ερ<br>5 Σχήμα 22 Οθόνη About (Πληροφορίε<br>ΕΕΣΤ PG (Επιλογή γεννήτριας ερεθισμάτω<br>MEIΩΣΗ: Πα γεννήτριας ερεθισμάτω<br>plications (Εφαρμογές S-ICD) από α επιλέξετε μια διαφλεβική γεννήτρια έρεθ<br>πί Select PG (Επιλογή γεννήτριας ερεθισμάτ<br>κήμα 22 Οθόνη About (Πληροφορίες) στη σ<br>χήμα 22 Οθόνη About (Πληροφορίες) στη σ<br>ΓΙ ΡG (Επιλογή γεννήτριας ερεθισμάτων).<br>ΕΙΩΣΗ: Για γεννή

<span id="page-56-0"></span>**ΣΗΜΕΙΩΣΗ:** Για γεννήτριες ερεθισμάτων S-ICD χρησιμοποιήστε το κουμπί S-ICD Applications (Εφαρμογές S-ICD) από το βασικό μενού ώστε να εκκινήσετε την Εφαρμογή S-ICD που ανακτά δεδομένα από μία γεννήτρια ερεθισμάτων S-ICD.

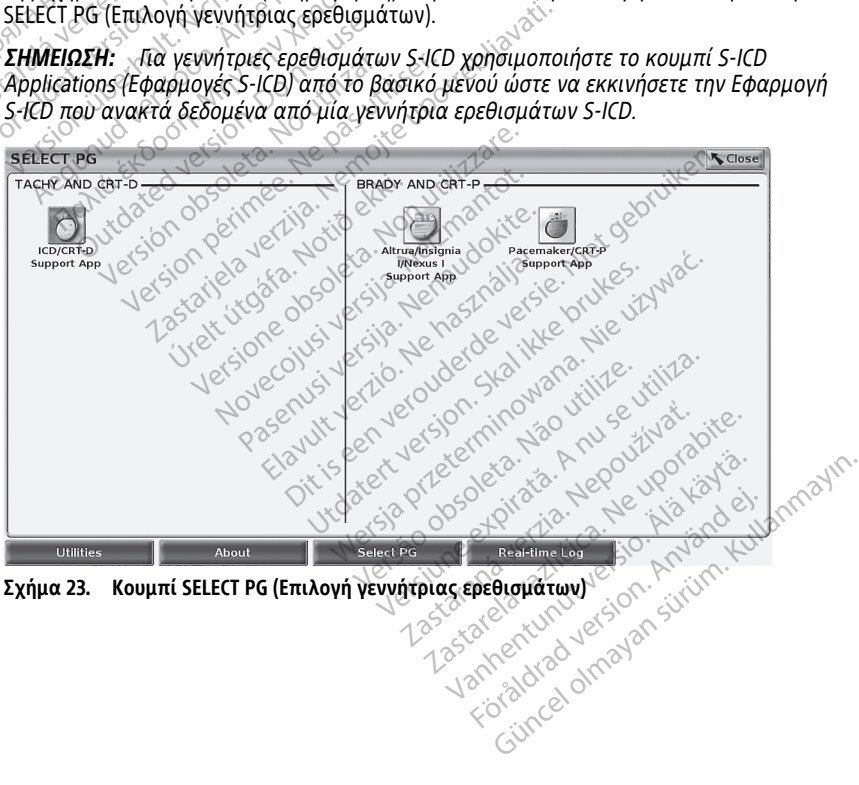

<span id="page-57-0"></span>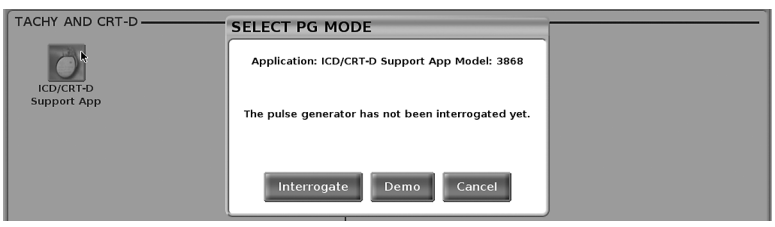

**Σχήμα 24. SELECT PG MODE (Επιλογή τρόπου λειτουργίας PG)**

Επιλέξτε το κουμπί εικονιδίου συσκευής ([Σχήμα 23 Κουμπί SELECT PG \(Επιλογή](#page-56-0) [γεννήτριας ερεθισμάτων\) στη σελίδα 51](#page-56-0)), και μετά επιλέξτε το κουμπί Interrogate (Ανάκτηση δεδομένων) στο αναδυόμενο μήνυμα, όπως απεικονίζεται στο [Σχήμα 24](#page-57-0) [SELECT PG MODE \(Επιλογή τρόπου λειτουργίας PG\) στη σελίδα 52.](#page-57-0)

Αφού γίνει ανάκτηση δεδομένων, η εφαρμογή πραγματοποιεί λήψη, ελέγχει την κατάσταση του συστήματος και μετά εμφανίζει την οθόνη Summary (Σύνοψη) [\(Σχήμα 25](#page-57-1) Οθόνη Summary (Σύνοψη) στη σελίδα 52) για την επιλεγμένη θεραπεία μέσω της συσκευής. γεννήτριας ερεθισμάτων) στη σελίδα<br>(Ανάκτηση δεδομένων) στο αναδυόμε<br>SELECT PG MODE (Επιλογή τρόπου λει<br>Αφού γίνει ανάκτηση δεδομένων, η εκατάσταση του συστήματος και μετά<br>κατάσταση του συστήματος και μετά<br>Οθόνη Summary (

<span id="page-57-1"></span>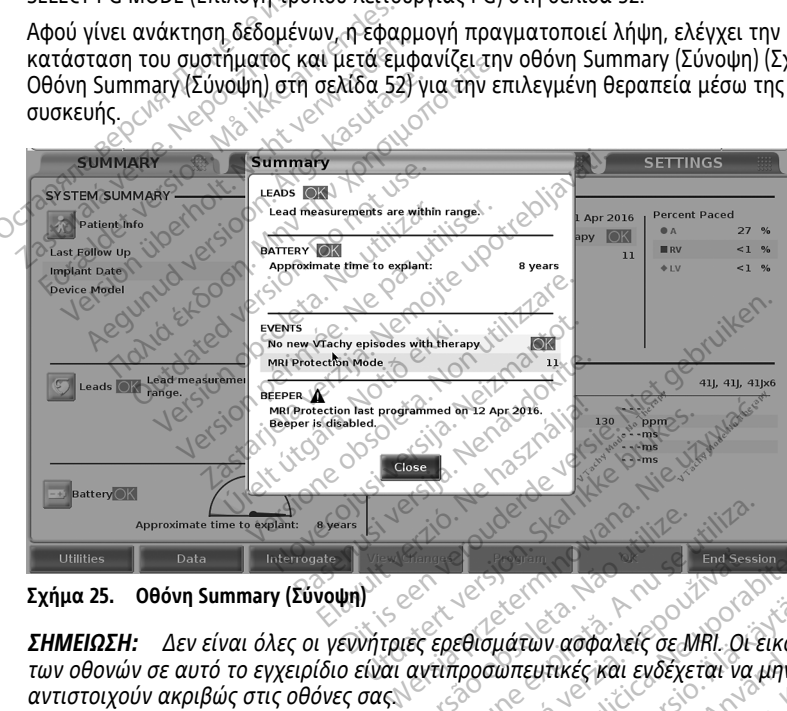

**Σχήμα 25. Οθόνη Summary (Σύνοψη)**

**ΣΗΜΕΙΩΣΗ:** Δεν είναι όλες οι γεννήτριες ερεθισμάτων ασφαλείς σε MRI. Οι εικόνες των οθονών σε αυτό το εγχειρίδιο είναι αντιπροσωπευτικές και ενδέχεται να μην αντιστοιχούν ακριβώς στις οθόνες σας. *ΣΗΜΕΙΩΣΗ:* Δεν είναι όλες οι γεννήτριες ερεθισμάτων ασφαλείς σε MRI. Οι εικόνες<br>των οθονών σε αυτό το εγχειρίδιο είναι αντιπροσωπευτικές και ενδέχεται να μην<br>αντιστοιχούν ακριβώς στις οθόνες σας.<br>Αν δεν βρεθεί η συσκευ Versão obsoleta. Não utilize. Versius expiration experiences and the season of the season of the season of the season of the season of the season of the season of the season of the season of the season of the season of the season of the season of the s zastaraná verzia.<br>Zastaraná verzia. Nepoužívať verzia. Nepoužívať.<br>Nepoužívať. Nepoužívať.<br>Nepoužívať. Nepoužívať.<br>Nepoužívať. Nepoužívať. *Σ*<br>*Σαμάτων ασφαλείς δε MRI. Οι εικόνε*<br>*Οι άτων ασφαλείς δε MRI. Οι εικόνε*<br>Οι μήνυμα «device not supported» (η<br>1. **Χρόνου νια διαφλεβικέ** For ασφαλείς σε MRI. Οι εικόνες<br>Ευτικές και ενδέχεται να μην<br>μια «device not supported» (η<br>ρματίσετε τη συνεδρία.<br>Ο **όνου για διαφλεβικές** ν ασφαλείς σε MRI. Οι εικόνες<br>τικές και ενδέχεται να μην<br>κατίσετε τη συνεδρία.<br>**Ο τια τη συνεδρία.**<br>**Υραφή διαφόρων συμβάντων**<br>γραφή διαφόρων συμβάντων

Αν δεν βρεθεί η συσκευή PG, θα εμφανιστεί ένα μήνυμα «device not supported» (η συσκευή δεν υποστηρίζεται) που σάς επιτρέπει να τερματίσετε τη συνεδρία.

# **γεννήτριες ερεθισμάτων**

Το Σύστημα προγραμματισμού LATITUDE παρέχει καταγραφή διαφόρων συμβάντων ΗΚΓ και ΗΓΜ πραγματικού χρόνο από μια διαφλεβική γεννήτρια ερεθισμάτων και αναλυτή PSA.

**ΣΗΜΕΙΩΣΗ:** Για να καταγράψετε συμβάντα γεννήτριας ερεθισμάτων S-ICD, ανατρέξτε στο Εγχειρίδιο χειριστή της Εφαρμογής EMBLEM™ S-ICD (Μοντέλο 3877).

Δύο κουμπιά στη ράβδο κεφαλίδας της οθόνη χρησιμοποιούνται για καταγραφή πραγματικού χρόνου των ιχνών απαγωγής και της δραστηριότητας PSA.

- Κουμπί Snapshot  **Καταγράφει έως 12 δευτερόλεπτα ανά πάτημα κουμπιού** (10 δευτερόλεπτα μετά και 2 δευτερόλεπτα πριν). Πατήστε μία φορά για έναρξη και πατήστε ξανά για διακοπή.
- Real-time Log (Αρχείο καταγραφής πραγματικού χρόνου) το κουμπί Real-time

Recorder (Καταγραφέας πραγματικού χρόνου) καταγράφει συνεχόμενα με το πάτημα του κουμπιού και αποθηκεύει δεδομένα σε χρονικά διαστήματα 3 λεπτών όταν ένα δεύτερο πάτημα διακόψει την καταγραφή. Ενώ η καταγραφή βρίσκεται σε εξέλιξη, το εικονίδιο αναβοσβήνει για να υποδείξει ότι η αποθήκευση είναι σε εξέλιξη.

• Έως 100 ξεχωριστές καταγραφές μπορούν να διατηρηθούν κατά τη διάρκεια μιας συνεδρίας. Στην περίπτωση σύλληψης περισσότερων από 100 καταγραφών, η<br>παλαιότερη θα διανραφεί νια να επιτραπεί η διατήρηση της νεότερης. Ένα αρχείο παλαιότερη θα διαγραφεί για να επιτραπεί η διατήρηση της νεότερης. Ένα αρχείο καταγραφής πραγματικού χρόνου δεν διατηρείται από τη μία συνεδρία στην άλλη. Αν δεν αποθηκευτεί ως αρχείο PDF ή εάν δεν εκτυπωθεί, διαγράφεται κατά τον τερματισμό της τρέχουσας συνεδρίας συσκευής ή την έναρξη μιας νέας συνεδρίας συσκευής. κεταστοι (καταγραφέας πραγ<br>πάτημα του κουμπιού και ατ<br>όταν ένα δεύτερο πάτημα δια<br>οτε εξέλιξη, το εικονίδιο αναβ<br>εξέλιξη.<br>- Έως 100 ξεχωριστές καταγραφεί για<br>συνεδρίας.Στην περίπτωση καλαιότερη θα διαγραφεί για<br>- απαλαιότ ΣΕΣΑΙξη.<br>- Έως 100 ξεχωριστές κ<br>συνεδρίας.Στην περίτ<br>παλαιότερη θα διαγρ<br>- κατάγραφής πράγμα<br>- δεν τερματισμό της τι<br>- δεν τερματισμό της τι<br>- δεν τερματισμό της τι σε εξέλιξη, το εικονίδιο αναβοσί<br>εξέλιξη.<br>- Έως 100 ξεχωριστές καταγραφές<br>συνεδρίας Στην περίπτωση σύλλη.<br>- παλαιότερη θα διαγραφεί για να<br>- καταγραφής πραγματικού χρόνι<br>- καταγραφής πραγματικού χρόνι<br>- καταγραφής πραγματ εξέλιξη.<br>
"Έως 100 ξεχωριστές καταγραφές μουνεδρίας Στην περίπτωση σύλλη<br>
παλαιότερη θα διαγραφεί για να καταγραφής πραγματικού χρόνου<br>
"Καταγραφής πραγματικού χρόνου<br>
"Δ' λλη Αν δεν αποθηκευτεί ως αρχ<br>
"Τον τερματισμό τη Έως 100 ξεχωριστές καταγραφές μπορούν συνεδρίας. Στην περίπτωση σύλληψης περιπλαιότερη θα διαγραφεί για να επιτραπε<br>παλαιότερη θα διαγραφεί για να επιτραπε<br>καταγραφής πράγματικού χρόνου δεν διατικού.<br>«άλλη Αν δεν αποθηκευ

| <b>SUMMARY</b><br>Trends ::: | <b>EVENTS</b><br>Arrhythmia Logbook                       | <b>Patient Diagnostics</b>                 | <b>TESTS</b>                         | 照<br>Real-time Log                        | <b>SETTINGS</b><br>$\mathbb{C}$ |  |
|------------------------------|-----------------------------------------------------------|--------------------------------------------|--------------------------------------|-------------------------------------------|---------------------------------|--|
| ×                            | Date/Time<br>V No.                                        | Duration                                   | Type                                 | <b>Notes</b>                              |                                 |  |
|                              | 11 Oct 2016 15:59                                         | 00:00:17                                   | <b>Manual Recording</b>              | atert version. Skalikke brukes.           |                                 |  |
| Select<br>ΔIΙ                | 11 Oct 2016 15:59 00:00:08<br>11 Oct 2016 15:59 00:00:11  |                                            | Dit is een verouderde versie.        |                                           |                                 |  |
| <b>Deselect</b>              | Novecolusive<br>Vieta                                     | Flavut verzo, Ne hast<br>Pasenvsi versija. |                                      | Prieterminowana, Nie JZ                   |                                 |  |
| All                          | Versione                                                  |                                            |                                      | ata Anuse vilita.                         |                                 |  |
| Save                         |                                                           |                                            |                                      |                                           |                                 |  |
| Print                        |                                                           |                                            |                                      |                                           |                                 |  |
| Delete                       |                                                           |                                            |                                      |                                           |                                 |  |
|                              |                                                           |                                            |                                      |                                           | uporabite                       |  |
|                              |                                                           |                                            |                                      |                                           |                                 |  |
| <b>Utilities</b>             | Interrogate<br>Data                                       | View Changes                               | <b>Program</b>                       | O(K)                                      | <b>End Session</b>              |  |
|                              |                                                           |                                            |                                      |                                           |                                 |  |
|                              |                                                           |                                            |                                      |                                           |                                 |  |
|                              |                                                           |                                            |                                      |                                           |                                 |  |
| Σχήμα 26.                    | Αρχείο καταγραφής πραγματικού χρόνου - Οθόνη List (Λίστα) |                                            | 1.astata<br>Zastarela<br>Vanhentunut | Guncel olmayan surum<br>Föraldrad version |                                 |  |

<span id="page-59-0"></span>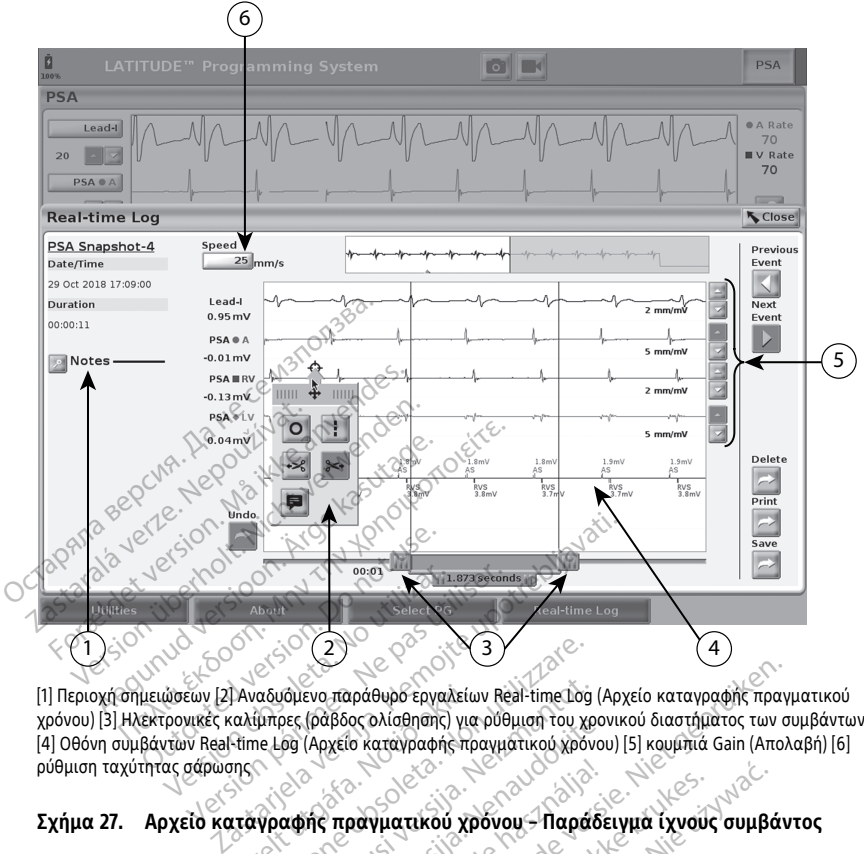

[1] Περιοχή σημειώσεων [2] Αναδυόμενο παράθυρο εργαλείων Real-time Log (Αρχείο καταγραφής πραγματικού χρόνου) [3] Ηλεκτρονικές καλίμπρες (ράβδος ολίσθησης) για ρύθμιση του χρονικού διαστήματος των συμβάντων [4] Οθόνη συμβάντων Real-time Log (Αρχείο καταγραφής πραγματικού χρόνου) [5] κουμπιά Gain (Απολαβή) [6] ρύθμιση ταχύτητας σάρωσης |Αναδυόμενο παράθυρο εργαλείω<br>ιαλίμπρες (ράβδος ολίσθησης) για<br>-time Log (Αρχείο καταγραφής προ<br>ης<br>ιταγραφής πραγματικού χρι<br>ιειώσεις) στην περιοχή Not (2)<br>(2) αδυδιενο παράθυρο εργαλείων Real-time.Log<br>αδυδιενο παράθυρο εργαλείων Real-time.Log<br>himpes (ράβδος ολίσθησης) για ρύθιμοη του χρόνι<br>ελερ (Αρχείο καταγραφής προγράφης)<br>-<br>προσθήκη σχολίων. Ένα αρχείο κατ νομενο παράθυρο εργαλείων Real-time.log<br>(ρες (ράβδος ολίσθησης) για ρύθμιση του χρονο<br>60 (Αρχείο καταγραφής πραγματικού χρόνο<br>(Αρχείο καταγραφής πραγματικού χρόνο<br>(εις) στην περιοχή, Notes (Σημειώσε<br>ροσθήκη σχολίων: Ένα α

## **Σχήμα 27. Αρχείο καταγραφής πραγματικού χρόνου – Παράδειγμα ίχνους συμβάντος**

Το κουμπί Notes (Σημειώσεις) στην περιοχή Notes (Σημειώσεις) μπορεί να χρησιμοποιηθεί για την προσθήκη σχολίων. Ένα αρχείο καταγραφής πραγματικού χρόνου μπορεί να προσαρμοστεί χρησιμοποιώντας τα εργαλεία στο αναδυόμενο χρονου) [3] Ηλεκτρονικές καλύπρες (ραβοος ολισθησης) για ρυθμιση του χρονικου οιαστηματος των συμμ<br>4] Οθόνη συμβάντων Real-time Log (Αρχείο καταγραφής πραγματικού χρόνου) [5] κουμπιά Gain (Απολαβι<br>ρύθμιση ταχύτητας σάρωση ηλεκτρονικές καλίμπρες στο κάτω μέρος της οθόνης μπορούν να ρυθμιστούν για τη μέτρηση του επιθυμητού χρονικού διαστήματος. ει το καταγραφής<br>Ειραγματικού χρόνου - Παράδει<br>Την περιοχή Notes (Σημειώσει<br>ήκη σχολίων: Ένα αρχείο κατα<br>ε Log (Αρχείο καταγραφής προ<br>έτω μέρος της οθόνης μπορού ιράθυρο εργαλείων Real-time ιδο (Αρχείο καταγραφής πραγματικού χρόνου) [5] κομμητά Gain (Απολος ολίσθησης) για ρύθιματικού χρόνου) [5] κομμητά Gain (Απολος να ναταγραφής πραγματικού χρόνου)<br>Ο καταγραφής πραγματικού χρόνου γματικού χρόνου - Παράδειγμα ίχνους συμβά<br>περιοχή Notes (Σημειώσεις) μπορεί να<br>χολίων. Ένα αρχείο καταγραφής πραγματι<br>ησιμοποιώντας τα εργαλεία στο αναδυόμει<br>(Αρχείο καταγραφής πραγματικού χρόνου)<br>διαστήματος.<br>Ο **καταγραφ** νχη Notes (Σημειώσεις) μπορεί να<br>- ων. Ένα αρχείο καταγραφής πραγματι<br>οποιώντας τα εργαλεία στο αναδυόμε<br>είδι καταγραφής πραγματικού χρόνου<br>- πις οθόνης μπορούν να ρυθμιστούν γ<br>πίτατος.<br>ναδυόμενο παράθυρο Tools (Εργαλεία<br>

# **Εργαλεία Real-time Log (Αρχείο καταγραφής πραγματικού χρόνου)**

Αν επιλέξτε οποιοδήποτε μέρος της οθόνης συμβάντων Real-time Log (Αρχείο καταγραφής πραγματικού χρόνου), το αναδυόμενο παράθυρο Tools (Εργαλεία) εμφανίζεται όπως στην [Σχήμα 27 Αρχείο καταγραφής πραγματικού χρόνου –](#page-59-0) [Παράδειγμα ίχνους συμβάντος στη σελίδα 54](#page-59-0). Στο επάνω κεντρικό μέρος του αναδυόμενου παραθύρου βρίσκεται ένα βέλος και ένα εικονίδιο-στόχο. Όταν είναι επιλεγμένο ένα εργαλείο, η ενέργεια εργαλείου εκτελείται στο σημείο-στόχο της οθόνης. Ένα νέο αναδυόμενο παράθυρο Tools (Εργαλεία) εμφανίζεται κάθε φορά που επιλέγετε ένα άλλο μέρος της οθόνης συμβάντων Real-time Log (Αρχείο καταγραφής πραγματικού χρόνου) ώστε να μπορείτε να χρησιμοποιήσετε πολλαπλά εργαλεία οπουδήποτε στην οθόνη. ώντας τα εργαλεία στο αναδυόμενο<br>αταγραφής πραγματικού χρόνου). Οι<br>οθόνης μπορούν να ρυθμιστούν για τη<br>τος.<br>φαφής πραγματικού χρόνου<br>όμενο παράθυρο Tools (Εργαλεία)<br>χγραφής πραγματικού χρόνου –<br>χγραφής πραγματικού χρόνου ής μπορούν να ρυθμιστούν για τη<br>**ής πραγματικού χρόνου)**<br>ντων Real-time Log (Αρχείο<br>Ο παράθυρο Tools (Εργαλεία)<br>Φής πραγματικού χρόνου -<br>επάνω κεντρικό μέρος του<br>επάνω κεντρικό μέρος του<br>ενα εικονίδιο στόχο. Όταν είναι -<br>- **πραγματικού χρόνου)**<br>- Μαράθυρο Tools (Εργαλεία)<br>- Καράθυρο Tools (Εργαλεία)<br>- Κανάγικού χρόνου<br>- Καται στο σημείο στόχο της<br>κείται στο σημείο στόχο της τορούν να ρυθμιστούν για τη<br>Γραγματικού χρόνου)<br>Περαγματικού χρόνου)<br>Θάθυρο Tools (Εργαλεία)<br>ομέθυρο Tools (Εργαλεία)<br>παι στο σημείο-στόχο της<br>εικονίδιο-στόχο της<br>κυρεμφανίζεται κάθε φορά που<br>χ) εμφανίζεται κάθε φορά που Τα πέντε εργαλεία είναι:

- Εργαλείο κύκλου τοποθετεί έναν κύκλο στην οθόνη στο σημείο-στόχο.
- Εργαλείο γραμμής <sup>11</sup> τοποθετεί μια διακεκομμένη κατακόρυφη γραμμή στην οθόνη στο σημείο-στόχο.
- Εργαλείο αριστερού ψαλιδιού  $\frac{1}{2}$  αφαιρεί το αριστερό τμήμα της οθόνης από το σημείο-στόχο.
- Εργαλείο δεξιού ψαλιδιού  $\rightarrow$  αφαιρεί το δεξί τμήμα της οθόνης από το σημείοστόχο.

**ΣΗΜΕΙΩΣΗ:** Όταν χρησιμοποιείτε τα εργαλεία ψαλιδιών, το αρχικό ίχνος είναι ακόμη διαθέσιμο στο Real-time Log (Αρχείο καταγραφής πραγματικού χρόνου).

Ερναλείο σχολίασμών **- εμφανίζει ένα πληκτρολόγιο για την πληκτρολόγηση** τυχόν σημειώσεων, οι οποίες εμφανίζονται στη συνέχεια στο ίχνος.

# **Ηλεκτρονικές καλίμπρες**

Χρησιμοποιήστε τις ηλεκτρονικές καλίμπρες (ράβδος ολίσθησης) για να ρυθμίσετε το χρονικό διάστημα του ίχνους Snapshot. Το χρονικό διάστημα μεταξύ των καλιμπρών μετριέται σε δευτερόλεπτα. Μια καλίμπρα μπορεί να επανατοποθετηθεί εάν την επιλέξετε και στη συνέχεια τη σύρετε για να επεκτείνετε ή να συμπτύξετε το χρονικό πλαίσιο. Για λεπτομερείς οδηγίες σχετικά με τη χρήση των ηλεκτρικών καλιμπρών, ανατρέξτε στην αντίστοιχη βιβλιογραφία προϊόντος για τη γεννήτρια ερεθισμάτων που υποβάλλεται σε ανάκτηση δεδομένων. **Τυχόν σημειώσεων, οι οποίες εμφανίζονται στη συνέχεια στο ίχνος.<br><b>Ηλεκτρονικές καλίμπρες**<br>Χρησιμοποιήστε τις ηλεκτρονικές καλίμπρες (ράβδος ολίσθησης) για να ρυθμίσει<br>χρονικό διάστημα του ίχνους Shapshot. Το χρονικό διάσ ΣΗΜΕΙΩΣΗ: Όταν χρήσιμοτ<br>
ακόμη διαθέσιμο στο Real-tin<br>
εργαλείο σχολίασμών<br>
- Εργαλείο σχολίασμών<br>
- τυχόν σημειώσεων, οι οποίες<br>
- Χρησιμοποιήστε τις ηλεκτρονικές<br>
- Χρησιμοποιήστε τις ηλεκτρονικές<br>
- χρονικό διάστημα το • Εργαλείο σχολιασμών, οι<br>Τυχόν σημειώσεων, οι<br>Ηλεκτρονικές καλίμπρ<br>Χρησιμοποιήστε τις ηλεκτρ<br>Χρονικό διάστημα του ίχνο<br>Σαπλέξετε και στη συνέχεις<br>Σαπλέξετε και στη συνέχεις<br>Το πλαίσιο. Για λεπτομερείς ο For το σχολιασμών<br>For τυχόν σημειώσεων, οι οποίες ειμ<br>τυχόν σημειώσεων, οι οποίες ειμ<br>Κρησιμοποιήστε τις ηλεκτρονικές καλ<br>χρονικό διάστημα του ίχνους Shapsh<br>γιετριέται σε δευτερόλεπτα. Μια καλί<br>επιλέξετε και στη συνέχεια • Γεργαλειο σχολιασμών<br>- Τυχόν σημειώσεων, οι οποίες εμφαν<br>**Ηλεκτρονικές καλίμπρες**<br>Χρησιμοποιήστε τις ηλεκτρονικές καλίμ<br>Χρησιμοποιήστε τις ηλεκτρονικές καλίμ<br>χρονικό διάστημα του ίχνους Snapshot<br>μετριέται σε δευτερόλεπτ Α. Α. Μαρτιωνίας της διάδας εμίας<br>Α**εκτρονικές καλίμπρες**<br>Ασιμοποιήστε τις ηλεκτρονικές καλίμπρονικό διάστημα του ίχνους Shapshot.<br>Τριέται σε δευτερόλεπτα. Μια καλίμπρονικό διάστημα του ίχνους Shapshot.<br>Τριέται σε δευτερό διάστημα του ίχνους Snapshot.<br>αι σε δευτερόλεπτα. Μια καλίμπς<br>τε και στη συνέχεια τη σύρετε για<br>- Για λεπτομερείς οδηγίες σχετικό<br>- Για λεπτομερείς οδηγίες σχετικό<br>- Τα **Real-time Log (Αρχείο κ**<br>θάντα της νεννήτοιας ερεθί σε δευτερολεπτα. Μια καλιμπρα μπορ<br>και στη συνέχεια τη σύρετε για να επι<br>και στη συνέχεια τη σύρετε για να επι<br>ια λεπτομερείς οδηγίες σχετικά με τη<br>ται σε ανάκτηση δεδομένων.<br>να **fi**ς γεννήτριας ερεθισμάτων που<br>να fiς γεν ε τις ηλεκτρονικες καλιμπρες (ραβδος ολισθι<br>μια του ίχνους Shapshot. Το χρονικό διάστημ<br>Φτερόλεπτα. Μια καλίμπρα μπορεί να επανα<br>τη συνέχεια τη σύρετε για να επεκτείνετε ή ν<br>πτομερείς οδηγίες σχετικά με τη χρήση των r<br>αντ

Τα συμβάντα της γεννήτριας ερεθισμάτων που πληρούν τις προϋποθέσεις για αυτόματη καταγραφή πραγματικού χρόνου παρατίθενται στον [Πίνακας 1 Συμβάντα γεννήτριας](#page-60-0) [ερεθισμάτων στη σελίδα 55](#page-60-0). Η ενέργεια της συσκευής που ξεκινά την αποθήκευση καταγράφεται στο Real-time Log (Αρχείο καταγραφής πραγματικού χρόνου). Ι-time Log (Αρχείο κατι<br>γεννήτριας ερεθίσμάτων π<br>ματικού χρόνου παρατίθει<br>σελίδα 55. Η ενέργεια της<br>ο Real-time Log (Αρχείο κα ίστοιχη βιβλιογραφία προϊόντος για<br>Άκτηση δεδομένων.<br>ime Log (Αρχείο καταγραφής π<br>wήτριας ερεθισμάτων που πληρούν<br>τικού χρόνου πάρατίθενται στον Πίν<br>λιδα 55. Η ενέργεια της συσκευής πό<br>λεαl-time Log (Αρχείο καταγραφής π Νουτουρενών.<br>**e Log (Αρχείο καταγραφής π**<br>ήτριας ερεθισμάτων που πληρούν.<br>κού χρόνου παρατίθενται στον Πίν<br>δα 55. Η ενέργεια της συσκευής πο<br>il-time Log (Αρχείο καταγραφής πεννήτριας ερεθισμάτων.<br><u>νεννήτριας ερεθισμάτων.</u> **Log (Αρχείο καταγραφής πρ**<br>οιάς ερεθισμάτων που πληρούν τι<br>5 χρόνου πάρατίθενται στον Πίνα<br>55. Η ενέργεια της συσκευής που<br>ime Log (Αρχείο καταγραφής προ<br>ννήτριας ερεθισμάτων

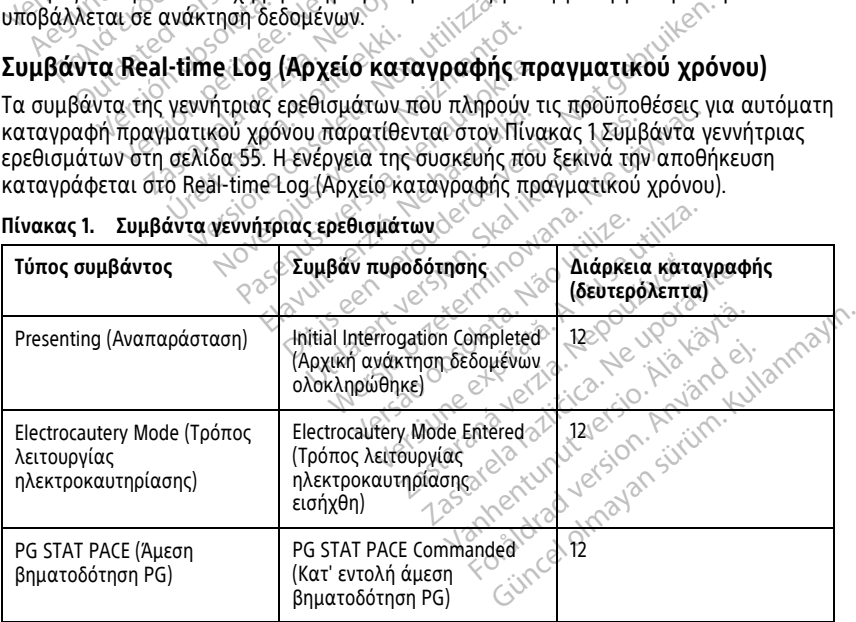

<span id="page-60-0"></span>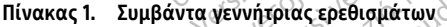

| Τύπος συμβάντος                                                                                                    | Συμβάν πυροδότησης                                                                                 | Διάρκεια καταγραφής<br>(δευτερόλεπτα)                                |
|----------------------------------------------------------------------------------------------------|----------------------------------------------------------------------------------------------------|----------------------------------------------------------------------|
| DIVERT THERAPY (Εκτροπή<br>θεραπείας)                                                                                     | DIVERT THERAPY Commanded<br>(Κατ' εντολή Εκτροπή<br>θεραπείας)                                     | 12                                                                   |
| PACE THRESHOLD TEST (AUTO,<br>A, V, RV, LV, Ampl, and PW)<br> Δοκιμή ουδού<br>βηματοδότησης (AUTO, A, V,                  | Threshold Test Ended (Δοκιμή<br>ουδού τερματίστηκε)                                                | 12                                                                   |
| RV, LV, Ampl και PW)]<br>INTRINSIC AMPL TEST (A, V, S<br>RV, and SSI) [Δοκιμασία<br>Intrinsic Ampl (A, V, RV και<br>SSI)] | Intrinsic Ampl Test Completed<br>(Δοκιμασία Intrinsic Ampl<br>ολοκληρώθηκε)                        | 12                                                                   |
| ΤΕΜΡ ΒΡΑΟΥ (Προσωρινή<br>βραδυκαρδία).                                                                                    | Temp Start Entered<br>. (Προσωρινή έναρξη εισήχθη)<br>Temp End Entered<br>(Προσωρινή λήξη εισήχθη) | Temp Start to (Προσωρινή<br>έναρξη για)<br>Temp End (Προσωρινή λήξη) |
| STAT SHOCK (ALLEON<br><i>Soon.</i><br><b>εκκένωση</b>                                                                     | STAT SHOCK Commanded<br>(Κατ' εντολή Άμεση<br>εκκένωση)                                            | 48                                                                   |
| Commanded VATP (Kat'<br>εντολή VATP). 8                                                                                   | ATP Commanded (Κατ' εντολή<br>VATP).                                                               | 12                                                                   |
| Commanded V Shock (Kor<br>εντολή μετά από κοιλιακή<br>εκκένωση)                                                           | Shock Commanded (Κατ'<br>εντολή εκκένωση)                                                          | $12 \leq$<br>e bruttes.<br>ie vizhva!<br>36.5                        |
| Fib Induction High (Επαγωγή<br>μαρμαρυγής Υψηλή)                                                                          | <b>Fib-Induction Commanded</b><br>$\varphi$<br>(Κατ' εντολή επαγωγή<br>μαρμαρυγής)                 | $24^{\circ}$<br>se villila.<br>vitilite.                             |
| Fib Induction Low (Επαγωγή<br>μαρμαρυγής Χαμηλή)                                                                          | <b>Fib.Induction Commanded</b><br>(Κατ' εντολή επαγωγή<br>μαρμαρυγής)                              | 24.7<br>Nepouzz<br>Neupora<br>Kyersio, Ala Kayta                     |
| Shock on T Command (Κατ'<br>εντολή Εκκένωση σε κύμα Τ)                                                                    | Shock on <i>C</i> ommanded (Κατ'<br>εντολή Εκκένωση σε κύμα Τ)                                     |                                                                      |
| Ventricular PES (Κοιλιακή PES)                                                                                            | PES Commanded (Κατ' εντολή<br>PES)                                                                 | adversion Anvär<br>Aalansuriim.                                      |
| Atrial PES (Κολπική PES)                                                                                                  | PES Commanded (Κατ' εντολή<br>PES)                                                                 | $24.0\%$<br>çë                                                       |
| PG Ventricular Burst Pacing<br>(Κοιλιακή βηματοδότηση<br>ριπών PG)                                                        | PG Burst Completed (Ριπή PG<br>ολοκληρώθηκε)                                                       | 24                                                                   |

**Πίνακας 1. Συμβάντα γεννήτριας ερεθισμάτων** (συνεχίζεται)

| Τύπος συμβάντος                                                                           | Συμβάν πυροδότησης                           | Διάρκεια καταγραφής<br>(δευτερόλεπτα) |
|-------------------------------------------------------------------------------------------|----------------------------------------------|---------------------------------------|
| PG Atrial Burst Pacing<br>(Κολπική βηματοδότηση<br>ριπών PG)                              | PG Burst Completed (Ριπή PG<br>ολοκληρώθηκε) | 24                                    |
| PG Ventricular 50 Hz Burst<br>Pacing (Κοιλιακή<br>βηματοδότηση ριπών 50 Hz<br>PG)         | PG Burst Completed (Ριπή PG<br>ολοκληρώθηκε) | 24                                    |
| PG Atrial 50 Hz Burst Pacing<br>(Κολπική βηματοδότηση <sup>&gt;)</sup><br>ριπών 50 Hz PG) | PG Burst Completed (Ριπή PG<br>ολοκληρώθηκε) | 24                                    |
| PG Fault (Σφάλμα PG)                                                                      | PG Fault Occurred (Προέκυψε<br>σφάλμα PG)    | 12                                    |

**Πίνακας 1. Συμβάντα γεννήτριας ερεθισμάτων** (συνεχίζεται)

## <span id="page-62-0"></span>**Πίνακας 2. PSA Events (Συμβάντα αναλυτή PSA)**

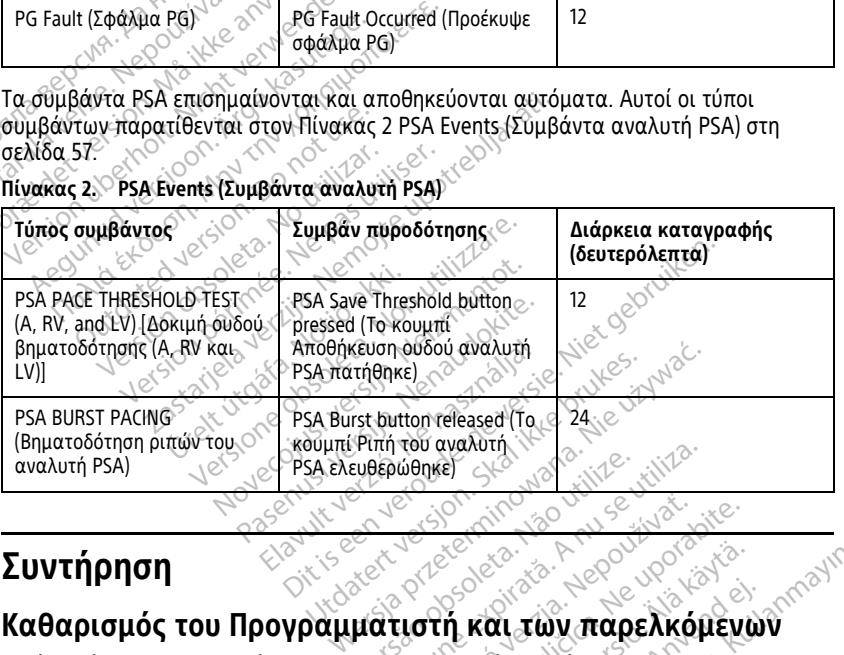

# <span id="page-62-1"></span>**Συντήρηση**

Εκτός από την απενεργοποίηση του Προγραμματιστή, Μοντέλο 3300 και την αποσύνδεση του καλωδίου ρεύματος, η Boston Scientific συνιστά την αφαίρεση της μπαταρίας από τον Προγραμματιστή πριν από τον καθαρισμό. (Για οδηγίες σχετικά με την αφαίρεση της μπαταρίας, δείτε την ενότητα "Κατάσταση, τοποθέτηση, [αντικατάσταση και ανακύκλωση μπαταρίας" στη σελίδα 61](#page-66-0). Versium experimental a numero distributo de la proposition de la proposition de la proposition de la proposition de la proposition de la proposition de la proposition de la proposition de la proposition de la proposition d Zastaraná verzia. Nepoužívať. Nepoužívať.<br>Zastaraná verzia. Nepoužívať.<br>Zastaraná verzia. Nepoužívať.<br>Nepoužívať. Nepoužívať verzia. Nepoužívať.<br>Nepoužívať. Ne uporabite. Nepoužívať.<br>Ne uporabite. Ne uporabite. Nepoužívať. (*Σρούλος, Αλλα*και, Αλλακαι, Αλλακαι, Αλλακαι, Αλλακαι, Αλλακαι, Αλλακαι, Αλλακαι, Αλλακαι, Αλλακαι, Αλλακαι, Αλλακαι, Αλλακαι, Αλλακαι, Αλλακαι, Αλλακαι, Αλλακαι, Αλλακαι, Αλλακαι, Αλλακαι, Αλλακαι, Αλλακαι, Αλλακαι, Αλ **και των παρελκόμενω**<br>στή, Μοντέλο 3300 και την<br>Tentific συνίστά την αφαίρεση τη<br>V καθαρισμό (Για οδηγίες σχετι<br>Κατάσταση, τοποθέτηση,<br>σελίδα 61.<br>Προγράμματιστή με ένα μαλακ Θών (Ο ΜΑΣ ΜΑΣ ΜΑΣ<br>**Αι των παρελκόμενων**<br>ή, Μοντέλο 3300 και την<br>ή, Μοντέλο 3300 και την<br>κάθαρισμό. (Για οδηγίες σχετικά με<br>τάσταση, τοποθέτηση,<br>ελίδα 61.<br>ρογράμματιστή με ένα μαλακό πανί<br>ή ήπιο καθαριστικό.

Καθαρίστε το περίβλημα και την οθόνη αφής του Προγραμματιστή με ένα μαλακό πανί ελαφρά νοτισμένο με νερό, ισοπροπυλική αλκοόλη ή ήπιο καθαριστικό.

• ΜΗΝ αφήνετε απολυμαντικό διάλυμα χεριών στον Προγραμματιστή ή στην οθόνη προβολής.

- ΜΗΝ αφήνετε καθαριστικό διάλυμα ή υγρασία να έρθει σε επαφή με οποιαδήποτε θύρα στα πλαϊνά του Προγραμματιστή.
- ΜΗΝ αφήνετε καθαριστικό διάλυμα ή υγρασία να έρθει σε επαφή με οποιαδήποτε ανοίγματα για ηχείο ή μικρόφωνο στο κάτω μπροστινό μέρος του Προγραμματιστή.

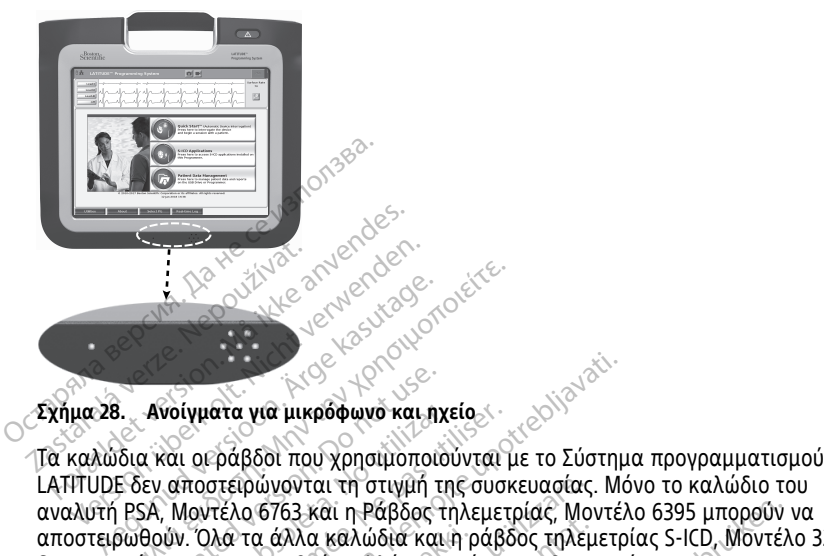

## **Σχήμα 28. Ανοίγματα για μικρόφωνο και ηχείο**

LATITUDE δεν αποστειρώνονται τη στιγμή της συσκευασίας. Μόνο το καλώδιο του αναλυτή PSA, Μοντέλο 6763 και η Ράβδος τηλεμετρίας, Μοντέλο 6395 μπορούν να αποστειρωθούν. Όλα τα άλλα καλώδια και η ράβδος τηλεμετρίας S-ICD, Μοντέλο 3203 δεν μπορούν να αποστειρωθούν, αλλά μπορούν να καθαριστούν. Ανοίγματα για μικρόφωνό και ηχ<br>α και οι ράβδοι που χρησιμοποιο<br>εν αποστειρώνονται τη στιγμή τη<br>δΑ, Μοντέλο 6763 και η Ράβδος τι<br>θούν. Όλα τα άλλα καλώδια και<br>90 να αποστειρωθούν, αλλά μπος<br>ΟΙΗΣΗ: νοίγματα για μικρόφωνο και ηχείο<br>διαι οι ράβδοι που χρησιμοποιούνται μ<br>αποστειρώνονται τη στιγμή της συσκ<br>Μοντέλο 6763 και η Ράβδος τηλεμετ<br>να αποστειρωθούν, αλλά μπορούν να<br>ΝΣΗ:<br>τον καθαρισμό και την απολύμανση των ε ατα για μικρόφωνο και ηχείο.<br>2020 του χρησιμοποιούνται με το Σύστημ<br>2020 που χρησιμοποιούνται με το Σύστημ<br>2020 του χρησιμοποιούνται με το Σύστημ<br>2020 του χρησιμοποιούνται με το Σύστημ<br>2020 του καλώδια και η ράβδος τηλεμε

# **ΠΡΟΕΙΔΟΠΟΙΗΣΗ:**

!

Πριν τον καθαρισμό και την απολύμανση των επιφανειών του Προγραμματιστή, απενεργοποιήστε τη συσκευή και αποσυνδέστε την εξωτερική πηγή τροφοδοσίας. Πριν από τη λειτουργία του Συστήματος προγραμματισμού LATITUDE, αφήστε τους παράγοντες καθαρισμού και απολύμανσης που χρησιμοποιήθηκαν στον Προγραμματιστή να εξατμιστούν. ύτα άλλα καλώδια και ή ρι<br>στείρωθούν, αλλά μπορούν<br>αρισμό και την απολύμανση τ<br>αρισμό και την απολύμανση τ<br>μονία του Συστήματος προγρα ώνονται τη στιγμή της συσκευασίας.<br>16763 και η Ράβδος τηλεμετρίας, Μον<br>2 άλλα καλώδια και η ράβδος τηλεμ<br>ειρωθούν, αλλά μπορούν να καθαρια<br>ομό και την απολύμανση των επιφανειώ<br>ανα του Συστήματος προγραμματισμού LA<br>δριστέρ Χλα καλώδια και η ράβδος τηλεμε<br>Μθούν, αλλά μπορούν να καθαρισ<br>ωθούν, αλλά μπορούν να καθαρισ<br>δια την απολύμανση των επιφανειών<br>του Συστήματος προγραμματισμού LA<br>του Συστήματος προγραμματισμού LA<br>καμού και απολύμανσης που Ραν, αλλά μπορούν να καθαριστ<br>Ειτικό την απολύμανση των επιφανειών<br>υσκευή και αποσυνδέστε την εξωτερι<br>υσκευή και απολύμανσης που χρησιμοποι<br>εξατμιστούν.<br>Εστμιστούν. .<br>Ειγν απολύμανση των επιφανειών του Προγραμ<br>υστήματος προγραμματισμού LATITUDE, αφήστ<br>υστήματος προγραμματισμού LATITUDE, αφήστ<br>υκαι απολύμανσης που χρησιμοποιηθηκαν στο<br>πμιστούν.<br>Σκόμενων" στη σελίδα 57 για τον συνιστώ<br> η Ράβδος τηλεμετρίας, Μοντέλο 6395 μπορούν ν<br>Αώδια και η ράβδος τηλεμετρίας S-ICD, Μοντέλι<br>αλλά μπορούν να καθαριστούν.<br>«και απολύμανση των επιφανειών του Προγραμματιστή,<br>η και απολύμανση των επιφανειών του Προγραμματιστή λύμανση των επιφανειών του Προγραμματιστι<br>h αποσυνδέστε την εξωτερική πηγή τροφοδοσίος προγραμματιστού LATITUDE, αφήστε τους<br>hλύμανσης που χρησιμοποιηθηκαν στον 12<br>h καθαρισμός. Δείτε την "Καθαρισμός. του<br>μν" στη σελίδα 5

**ΠΡΟΣΟΧΗ:** Μη χρησιμοποιείτε ύφασμα με άγρια επιφάνεια ή πτητικούς διαλύτες για να καθαρίσετε οποιοδήποτε τμήμα της συσκευής. Δείτε την "Καθαρισμός του [Προγραμματιστή και των παρελκόμενων" στη σελίδα 57](#page-62-1) για τον συνιστώμενο<br>καθαρισμό.<br>**Καθαρισμός καλωδίων και ράβδων** ετον δερδολογικό τον συνιστώμενο<br>Κατά τη χρήση καθαρισμό. Liela različica Versiune expirat<sup>ă</sup>. A nu se utiliza. *Exposition Communication Communication Communication Communication Communication Communication Communication Communication Communication Communication Communication Communication Communication Communication Communication* κ επιφάνεια ή πτητικους διαλύτες<br>Δείτε την "Καθαρισμός του<br>ίδα 57 για τον συνιστώμενο<br>«δα 57 για τον συνιστώμενο<br>«δαλώδιο ή τη ράβδο με ένα μαλι Allian Kullanmayın.

# <span id="page-63-0"></span>**Καθαρισμός καλωδίων και ράβδων**

Κατά τη χρήση:

Όπου είναι απαραίτητο, για την αποφυγή ξήρανσης πιθανών μολυσματικών παραγόντων αμέσως μετά τη χρήση, καθαρίστε το καλώδιο ή τη ράβδο με ένα μαλακό πανί νοτισμένο με αποστειρωμένο νερό. För vid tov duvleturbevor

Διεξοδικός καθαρισμός:

Καθαρίστε διεξοδικά το καλώδιο ή τη ράβδο με ένα μαλακό πανί νοτισμένο με ήπιο καθαριστικό διάλυμα, όπως πράσινο σαπούνι, απολυμαντικό σαπούνι (U.S. Pharmacopeia), δεκαένυδρο τετραβορικό νάτριο (Borax ή ισοδύναμο), σαπούνι για τα χέρια χωρίς οινόπνευμα. Προετοιμάστε και χρησιμοποιήστε το καθαριστικό σύμφωνα με τις οδηγίες για το απορρυπαντικό του κατασκευαστή. Χρησιμοποιήστε ένα καθαρό μαλακό πανί νοτισμένο με αποστειρωμένο νερό για να αφαιρέσετε τα υπολείμματα. Σκουπίστε το καλώδιο με μια πετσέτα ή αφήστε το να στεγνώσει στον αέρα. Επιθεωρήστε οπτικά το καλώδιο για να βεβαιωθείτε ότι έχουν απομακρυνθεί τυχόν μολυσματικοί παράγοντες. Επαναλάβετε το στάδιο καθαρισμού, έως ότου έχουν απομακρυνθεί όλοι οι ορατοί μολυσματικοί παράγοντες.

- ΜΗΝ χρησιμοποιήσετε καθαριστικό υπερήχων ή αυτόματο πλυντήριο/συσκευές απολύμανσης.
- ΜΗ χρησιμοποιείτε πανί με αποξεστική επιφάνεια ή πτητικούς διαλύτες για να καθαρίσετε οποιοδήποτε τμήμα ενός καλωδίου ή μιας ράβδου.
- ΜΗ βυθίζετε τα καλώδια σε υγρά.
- ΜΗ βυθίζετε τη Ράβδο τηλεμετρίας, Μοντέλο 6395 ή τη Ράβδο τηλεμετρίας S-ICD, Μοντέλο 3203 σε υγρά.
- ΜΗΝ επιτρέπετε να εισχωρήσουν υγρά στην κοιλότητα της Ράβδου τηλεμετρίας, Μοντέλο 6395 ή στη Ράβδο τηλεμετρίας S-ICD, Μοντέλο 3203.

**ΣΗΜΕΙΩΣΗ:** Απορρίψτε τα καλώδια ΗΚΓ και τα καλώδια του αναλυτή PSA, καθώς και τις ράβδους εάν εμφανιστούν ρωγμές στην επιφάνειά τους ή/και εάν τα καλώδια αποχρωματιστούν ή φθαρούν εμφανώς ή σε περίπτωση που είναι δυσανάγνωστη η ετικέτα. Δείτε την ενότητα "Περιβαλλοντική προστασία και απόρριψη συσκευών" στη σελίδα 79 για πληροφορίες σχετικά με την απόρριψη. καθαρίσετε σποιοδήποτε τιμή<br>• ΜΗ βυθίζετε τα καλώδια σε<br>• ΜΗ βυθίζετε τη Ράβδο τηλεμ<br>Μοντέλο 3203 σε υγρά<br>• ΜΗΝ επιτρέπετε να εισχωρής<br>Μοντέλο 6395 ή στη Ράβδο τ<br>ΣΗΜΕΙΩΣΗ: Απορρίψτε τα καλώ<br>τις ράβδους εάν εμφανιστούν ρωγ Μοντελο 3203 σε υγρ<br>- ΜΗΝ επιτρέπετε να ει<br>- Μοντέλο 6395 ή στη<br>- ΣΗΜΕΙΩΣΗ: Απορρίψτε τ<br>- ΣΕΙΚέτα. Δείτε την ενότητα<br>- Σαποχρωματιστούν ή φθαρ<br>- ετικέτα. Δείτε την ενότητα<br>- Σαελίδα 79 για πληροφορίε - ΜΗ βυθίζετε τη Ράβδο τηλεμετρ<br>Movτέλο 3203 σε υγρά.<br>- ΜΗΝ επιτρέπετε να εισχωρήσου<br>Movτέλο 6395 ή στη Ράβδο τηλε<br>**ΣΗΜΕΙΩΣΗ:** Απορρίψτε τα καλώδια<br>τις ράβδους εάν εμφανιστούν ρωγμές<br>αποχρωματιστούν ή φθαρούν εμφαν<br>ετικέτ Μοντέλο 3203 σε υγρά<br>- ΜΗΝ επιτρέπετε να εισχωρήσουν<br>- Μοντέλο 6395 ή στη Ράβδο τηλειμ<br>**ΣΗΜΕΙΩΣΗ:** Απορρίψτε τα καλώδια F<br>τις ράβδους εάν εμφανιστούν ρωγμές καποχρωματιστούν ή φθαρούν εμφανώ<br>ετικέτα. Δείτε την ενότητα "Πε ΜΗΝ επιτρέπετε να εισχωρήσουν υπ<br>Μ**ΕΙΩΣΗ:** Απορρίψτε τα καλώδια Ηκ<br>Ι**ΜΕΙΩΣΗ:** Απορρίψτε τα καλώδια Ηκ<br>Ράβδους εάν εμφανιστούν ρωγμές στοχρωματιστούν ή φθαρούν εμφανώς<br>κέτα. Δείτε την ενότητα "Περιβαλλονι<br>λίδα 79 για πληρο ΜΗΝ επιτρέπετε να εισχωρήσουν υγρά στη<br>Μοντέλο 6395 ή στη Ράβδο τηλεμετρίας S-I<br>ΠΩΣΗ: - Απορρίψτε τα καλώδια ΗΚΓ και τα<br>βδους εάν εμφανιστούν ρωγμές στην επιφ<br>φωματιστούν ή φθαρούν εμφανώς ή σε πει<br>τα. Δείτε την ενότητα " δους εάν εμφανιστούν ρωγμές στ<br>υματιστούν ή φθαρούν εμφανώς<br>- Δείτε την ενότητα "Περιβαλλοντ<br>79 για πληροφορίες σχετικά με τι<br>**μανσή του καλωδίου HKΓ**<br>δαλδεϋδης 2% (όπως το Cidex), λε<br>όποιο διάλυμα γενικής απολύμο<br>«άποιο

# **Απολύμανση του καλωδίου ΗΚΓ**

Εάν είναι απαραίτητο, απολυμάνετε το καλώδιο ΗΚΓ χρησιμοποιώντας διάλυμα γλουταραλδεϋδης 2% (όπως το Cidex), λευκαντικό διάλυμα (όπως υποχλωριώδες νάτριο 10%) ή κάποιο διάλυμα γενικής απολύμανσης εγκεκριμένο για την απολύμανση ετικέτα. Δείτε την ενότητα "Περιβαλλοντική προστασία και απόρριψη συσκευών" στην σελίδα 79 για πληροφορίες σχετικά με την απόρριψη.<br>σελίδα 79 για πληροφορίες σχετικά με την απόρριψη.<br>**Απολύμανση του καλωδίου ΗΚΓ**<br>γλουταρα χρήσης του προϊόντος. **Απολύμανση του καλωδίου ΗΚΓ**<br>Εάν είναι απαραίτητο, απολύμανετε το καλώδιο ΗΚΓχρησιμοποιώντας διάλυμα<br>γλουταραλδεύδης 2% (όπως το Cidex), λευκαντικό διάλυμα (όπως υποχλωριώδες νάτρι<br>25 Δητερικών ατρικών συσκευών στην κατά ε την ενότητα "Περιβαλλοντική πρι<br>τα πληροφορίες σχετικά με την από<br>α πληροφορίες σχετικά με την από<br>**ση του καλωδίου HKL**<br>ευδης 2% (όπως το Cidex), λευκαντι<br>ιο διάλυμα γενικής απολύμανσης εν<br>ιατρικών συσκευών στην κατάλλ ν εμφανιστούν ρωγμές στην επιδιάκειά τους ιγιανιστούν ρωγμές στην επιδιάκειά τους ιγιανιστούν ρωγμές στην επερίπτωση ποι<br>την ενότητα "Περιβαλλοντική προστασία και<br>τληροφορίες σχετικά με την απόρριψη.<br>Στου **καλωδίου: ΗΚΓ**<br> τητο, απολυμάνετε το καλ<br>ς 2% (όπως το Cidex), λευκα<br>άλυμα γενικής απολύμανσι<br>κών συσκευών στην κατάλ.<br>νει εχειρος τους τους τους.<br>Σχειρος τους τους. απολυμάνετε το καλώδιο ΗΚΕΧρη<br>(όπως το Cidex), λευκαντικό διάλυμε<br>Σγενικής απολύμανσης εγκεκριμέν<br>2008<br>ΚΑΣ ΤΟ ΣΥΣΜΑΣ<br>Το Περετρίας SACD, Μοντέλο 320;<br>Το Περετρίας SACD, Μοντέλο 320; τως το Cidex), λευκαντικό διάλυμα<br>ενικής απολύμανσης εγκεκριμένα<br>σκευών στην κατάλληλη συγκέντ<br>*Μεμετρίας S-ICD, Μοντέλο 3203*<br>με **οξείδιο του αιθυλενίου (EO) Ου ΗΚΙ**<br>μάνετε το καλώδιο ΗΚΓχρησιμοποιώντας διάλυ<br>ο Gidex), λευκαντικό διάλυμα (όπως υποχλωριώ<br>καταλύμανσης εγκεκριμένο για την απολύμαν<br>εν στην κατάλληλη συγκέντρωση, σύμφωνα με<br>ετρίας S-ICD, Μοντέλο 3203 δεν μπορεί να

# **Αποστείρωση**

## **Οδηγίες αποστείρωσης με οξείδιο του αιθυλενίου (EO)**

- Πριν από την αποστείρωση, καθαρίστε προσεκτικά το καλώδιο PSA Μοντέλο 6763 ή τη ράβδο τηλεμετρίας Μοντέλο 6395 όπως υποδεικνύεται στις "Καθαρισμός [καλωδίων και ράβδων" στη σελίδα 58.](#page-63-0) εινών στην κατάλληλη συγκέντρωση, σύμφαν στην κατάλληλη συγκέντρωση, σύμφαν στην κατάλληλη συγκέντρωση, σύμφαν<br>Εμετρίας 5-ICD, Μοντέλο 3203 δεν μπορεί<br>Εφετρίας 5-ICD, Μοντέλο 3203 δεν μπορεί<br>Στα Μοντέλο 6395 όπως υποδεικν ην κατάλληλη συγκέντρωση, σύμφωνα με<br>τας S-ICD, Μοντέλο 3203 δεν μπορεί να απ<br>το του αιθυλενίου (EO)<br>αθαρίστε προσεκτικά το καλώδιο PSA Ma<br>έλο 6395 όπως υποδεικνύεται στις "Καθα<br>ελίδα 58.<br>ιο σε όχι περισσότερα από δύο στρ 5-100, Μοντέλο 3203 δεν μπορεί να απ<br>του αιθυλενίου (ΕΟ)<br>Χαρίστε προσεκτικά το καλώδιο PSA M<br>ο 6395 όπως υποδεικνύεται στις "Καθο<br>δε όχι περισσότερα από δύο στρώματα<br>άνη (περιτύλιγμα Kimberly-Clark Kimgu<br>ων επιφανειών της **χιθυλενίου (EO)**<br>τε προσεκτικά το καλώδιο PSA κ<br>95 όπως υποδεικνύεται στις "Καθ<br>8.<br>Τεριτύλιγμα Kimberly-Clark Kimg<br>περιτύλιγμα Kimberly-Clark Kimg<br>αφανειών της συσκευής Ιυλενίου (ΕΟ)<br>προσεκτικά το καλώδιο PSA Μοντέ.<br>όπως υποδεικνύεται στις "Καθαρισμ<br>ερισσότερα από δύο στρώματα ενέ<br>ριτύλιγμα Kimberly-Clark Kimguard<br>ευαστή του εξοπλισμού αποστείρω<br>εναστή του εξοπλισμού αποστείρω.<br>τροβλεπόμ
- Τυλίξτε χωριστά κάθε καλώδιο σε όχι περισσότερα από δύο στρώματα ενός φύλου περιτυλίγματος από πολυουρεθάνη (περιτύλιγμα Kimberly-Clark Kimguard KC600) διασφαλίζοντας τη μη έκθεση των επιφανειών της συσκευής. νασεκτικά το καλώδιο PSA Μοντέλ<br>Με υποδεικνύεται στις "Καθαρισμ<br>Νασότερα από δύο στρώματα ενό<br>Νασότερα από δύο στρώματα ενό<br>νειών της συσκευής<br>Αθλεπόμενος χρόνος αερισμού πρ τικα το καλωοιο PSA Μοντελο 6763<br>ποδεικνύεται στις "Καθαρισμός<br>τερα από δύο στρώματα ενός φύλου<br>μα Kimberly-Clark Kimguard KC600)<br>της συσκευής<br>του εξοπλίσμου αποστείρωσης με<br>τομενος χρόνος αερισμού πριν από<br>Ο PSA Μοντέλο
- Ακολουθήστε τις συστάσεις του κατασκευαστή του εξοπλισμού αποστείρωσης με EO και αφήστε να παρέλθει πλήρως ο προβλεπόμενος χρόνος αερισμού πριν από τη χρήση. επισσεικνεται στις κασαρισμο<br>σότερα από δύο στρώματα ενός<br>ιγμα Kimberly-Clark Kimguard Ko<br>ντης συσκευής<br>Τή του εξοπλίσμου αποστείρωσι<br>ιεπόμενος χρόνος αερισμού πριν

Η ράβδος τηλεμετρίας Μοντέλο 6395 και το καλώδιο PSA Μοντέλο 6763 μπορούν να αποστειρωθούν με χρήση EO.

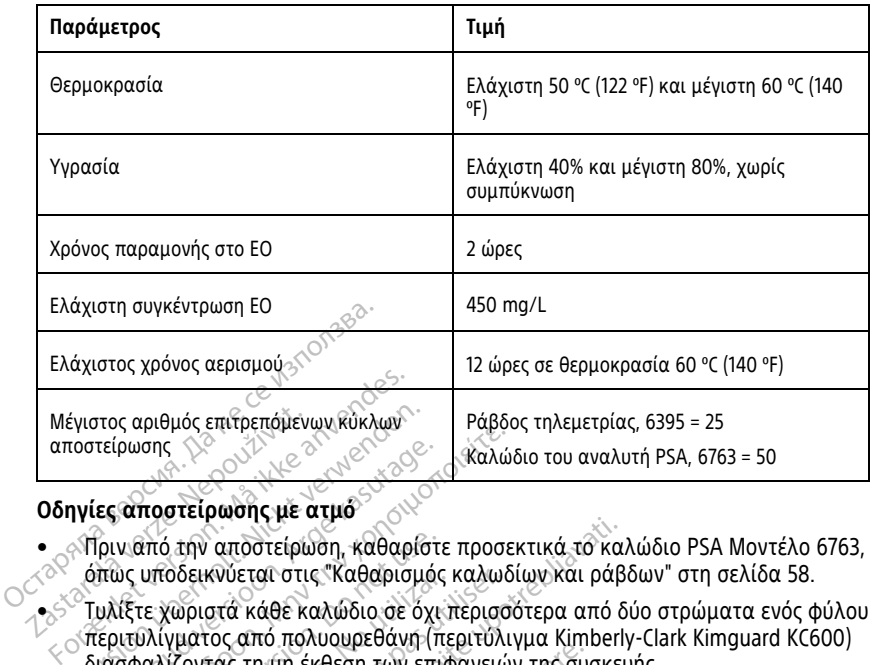

#### **Οδηγίες αποστείρωσης με ατμό**

- Πριν από την αποστείρωση, καθαρίστε προσεκτικά το καλώδιο PSA Μοντέλο 6763, όπως υποδεικνύεται στις ["Καθαρισμός καλωδίων και ράβδων" στη σελίδα 58.](#page-63-0)
- Τυλίξτε χωριστά κάθε καλώδιο σε όχι περισσότερα από δύο στρώματα ενός φύλου περιτυλίγματος από πολυουρεθάνη (περιτύλιγμα Kimberly-Clark Kimguard KC600) έγιστος αριθμός επιτρεπομένων κύκλων<br>
νιες αποστείρωσης με ατμό<br>
Vies αποστείρωσης με ατμό<br>
Vies αποστείρωσης με ατμό<br>
Πριν από την αποστείρωση, καθαρίσιο<br>
όπως υποδεικνύεται στις "Καθαρισμό<br>
Τυλίξτε χωριστά κάθε καλώδιο (κρινοποιείτε της αναλά έκδοση.<br>Τείρωσης<br>Τείρωσης (καθαρίστε προσειέρωσης με ατμό<br>Τριν από την αποστείρωση, καθαρίστε προσει<br>Παλίξτε χωριστά κάθε καλώδιο σε όχι περισσό<br>Εριτυλίγματος από πολυουρεθάνη (περιτύλιγ<br>Ιασφαλίζον
- Ακολουθήστε τις συστάσεις του κατασκευαστή του εξοπλισμού αποστείρωσης με ατμό και αφήστε να παρέλθει πλήρως ο προβλεπόμενος χρόνος στεγνώματος πριν από τη χρήση. Ουτο επραστεί με αίμα<br>Οπό την αποστείρωση, καθαρίστε προσεκτικά το καλ<br>Ο ποδεικνύεται στις "Καθαρισμός καλωδίων και ράβι<br>ε χωριστά κάθε καλώδιο σε όχι περισσότερα από δι<br>λίγματος από πολυουρεθάνη (περιτύλιγμα Kimberly<br>αλί σοεικνυεται στις καθαρισμος καλωδιος<br>γωριστά κάθε καλώδιο σε όχι περισσό<br>γματος από πολυουρεθάνη (περιτύλι:<br>νίζοντας τη μη έκθεση των επιφανειών<br>θήστε τις συστάσεις του κατασκευαστι<br>άρτοτε να παρέλθει πλήρως ο προβ<br>φήσης

Μόνο το καλώδιο του αναλυτή PSA, Μοντέλο 6763 μπορεί να αποστειρωθεί με ατμό.

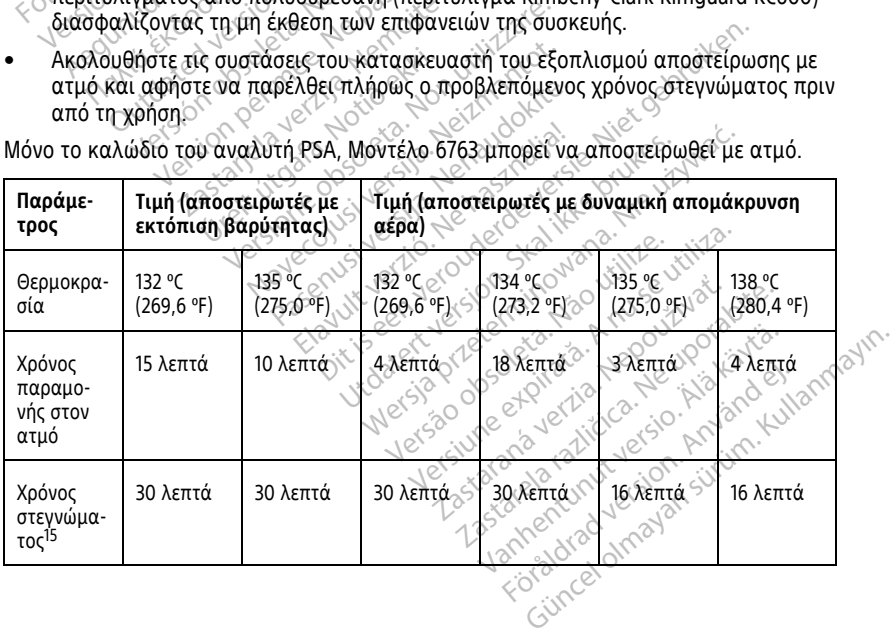

15. Εκφράζει τον συνήθη χρόνο στεγνώματος. Μετά την ολοκλήρωση της αποστείρωσης, βεβαιωθείτε ότι η συσκευή είναι στεγνή προτού την αφαιρέσετε από τον θάλαμο.

# <span id="page-66-0"></span>**Κατάσταση, τοποθέτηση, αντικατάσταση και ανακύκλωση μπαταρίας**

Η μπαταρία του Προγραμματιστή έχει ελεγχθεί και εγκριθεί για νοσοκομειακή και κλινική χρήση. Η κατάσταση της μπαταρίας είναι το ποσοστό φόρτισης που απομένει (βλ. [Σχήμα 30 Εικονίδια κατάστασης μπαταρίας που υποδεικνύουν το ποσοστό](#page-66-1) [φόρτισης στη σελίδα 61](#page-66-1)) και, για διαφλεβικές γεννήτριες ερεθισμάτων, εμφανίζεται στην άνω αριστερή γωνία στην κύρια οθόνη του Προγραμματιστή, όπως απεικονίζεται στην [Σχήμα 29 Ένδειξη κατάστασης μπαταρίας στην κύρια οθόνη με ενεργοποιημένο το](#page-66-2) [AC Power \(Εναλλασσόμενο ρεύμα\) στη σελίδα 61](#page-66-2) και στην [Σχήμα 30 Εικονίδια](#page-66-1) [κατάστασης μπαταρίας που υποδεικνύουν το ποσοστό φόρτισης στη σελίδα 61](#page-66-1).

**ΣΗΜΕΙΩΣΗ:** Η μπαταρία πρέπει να αντικαθίσταται όταν δεν διατηρεί πλέον φόρτιση πάνω από 25%.

<span id="page-66-2"></span>**ΣΗΜΕΙΩΣΗ:** Ανάλογα με την ηλικία της μπαταρίας, μια πλήρης φόρτιση πρέπει να διαρκεί περίπου δύο ώρες σε συνθήκες κανονικής λειτουργίας.

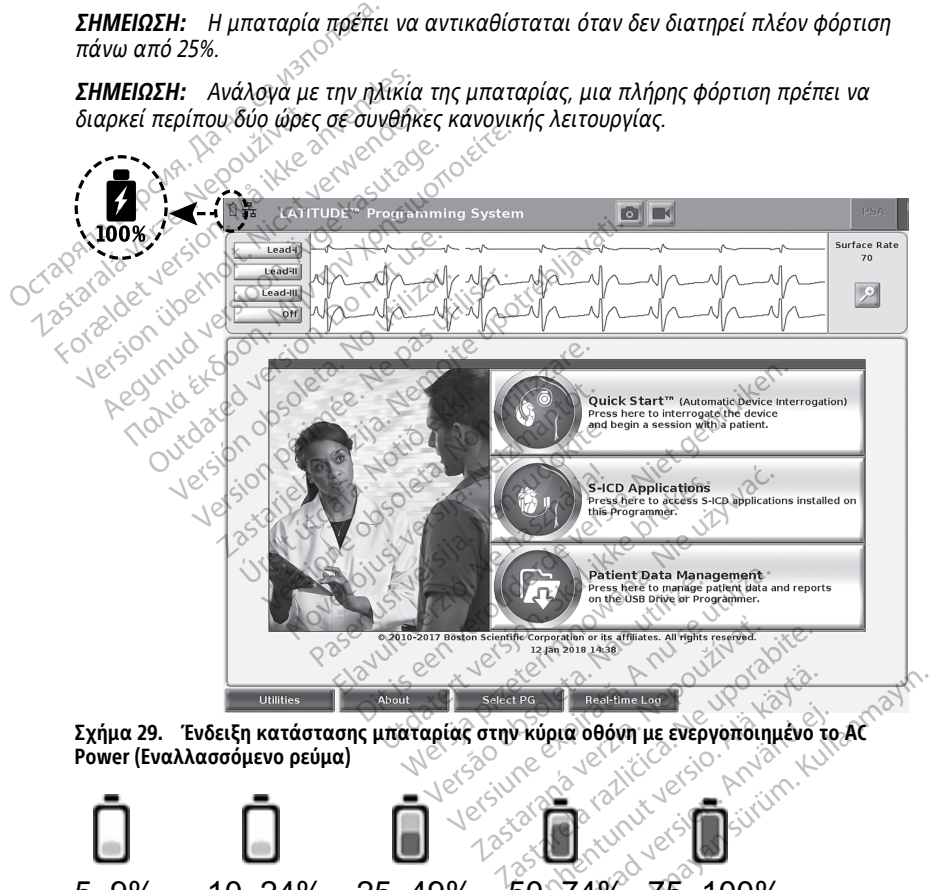

<span id="page-66-1"></span>**Power (Εναλλασσόμενο ρεύμα)**

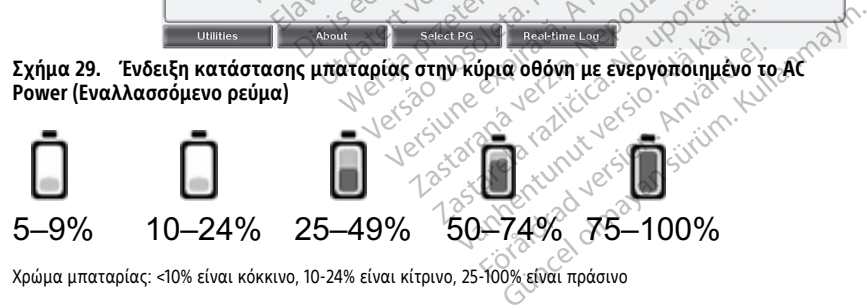

Χρώμα μπαταρίας: <10% είναι κόκκινο, 10-24% είναι κίτρινο, 25-100% είναι πράσινο

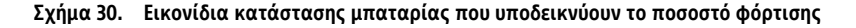

Ένα μήνυμα προειδοποίησης εμφανίζεται στην οθόνη του Προγραμματιστή όταν η εξάντληση της μπαταρίας φθάσει το 25%. Όταν η εξάντληση της μπαταρίας φθάσει στο 10% ή χαμηλότερα, εμφανίζεται ένα μήνυμα προειδοποίησης. Στο 5%, εμφανίζεται ένα άλλο μήνυμα προειδοποίησης και ακολουθεί αυτόματος τερματισμός λειτουργίας μετά από 60 δευτερόλεπτα.

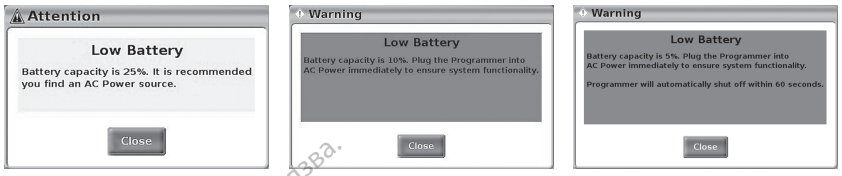

**Σχήμα 31. Κατάσταση μπαταρίας - Αναδυόμενα παράθυρα επισήμανσης προσοχής και προειδοποίησης**

Επιπλέον, ενδεικτικές λυχνίες LED στο πάνω δεξί τμήμα της μπαταρίας υποδεικνύουν την υπολειπόμενη φόρτιση σε βήματα του 25% από 100%, 75%, 50% και 25%. Βλ. [Σχήμα](#page-70-0) [34 Μπαταρία προγραμματιστή με δυνατότητα αντικατάστασης](#page-70-0) [\(αντιπροσωπευτική εικόνα\) στη σελίδα 65](#page-70-0). Ο Σχήμα 31. Κατάσταση μπαταρίας - Αν<br>προειδοποίησης<br>Επιπλέον, ενδεικτικές λυχνίες LED στι<br>την υπολειπόμενη φόρτιση, σε βήματι<br>34 Μπαταρία προγραμματιστή με δυν<br>(αντιπροσωπευτική εικόνα) στη σελία<br>Όταν ή Εφαρμογή S-ICD είν

Όταν η Εφαρμογή S-ICD είναι ενεργή, εμφανίζεται η κατάσταση μπαταρίας του Προγραμματιστή στην επάνω δεξιά γωνία της οθόνης όπως απεικονίζεται στο [Σχήμα 32](#page-68-0) [Οθόνη εκκίνησης εφαρμογής S-ICD με εικονίδιο κατάστασης μπαταρίας στη σελίδα 63](#page-68-0). Επιπλέον, ενδεικτικές λυχνίες LED στο πάνω δεξί τμήμα της μπαταρίας υποδεικνύοι<br>την υπολειπόμενη φόρτιση σε βήματα του 25% από 100%, 75%, 50% και 25%. Βλ. Σχι<br>34 Μπαταρία προγραμματιστή με δυνατότητα αντικατάστασης<br>(αντιπ ροειδοποίησης<br>πιπλέον, ενδεικτικές λυχνίες LED στο πι<br>ην υπολειπόμενη φόρτιση σε βήματα το<br>4 Μπαταρία προγραμματιστή με δυνατ<br>αντιπροσωπευτική εικόνα) στη σελίδα 6<br>ταν η Εφαρμογή S-ICD είναι ενεργή, εμφονομματιστή στην επ πλέον, ενδεικτικές λυχνίες LED στο πάν<br>υπολειπόμενη φόρτιση σε βήματα του<br>Μπαταρία προγραμματιστή με δυνατότ<br>τιπροσωπευτική εικόνα) στη σελίδα 65.<br>να Εφαρμογή S-ICD είναι ένεργή, εμφο<br>γραμματιστή στην επάνω δεξιά γωνία<br>εν ενν, ενεικτίκες λοχνιες ΕΕΡ στο λιανω σες τρ<br>πολειπόμενη φόρτιση σε βήματα του 25% από<br>αταρία προγραμματιστή με δυνατότητα αντι<br>ροσωπευτική εικόνα) στη σελίδα 65.<br>ΠΕΦαρμογή S-ICD είναι ενεργή, εμφανίζεται r<br>αμματιστή στην χριονή S-ICD είναι ενεργή, εμφαν<br>ατιστή στην επάνω δεξιά γωνία τι<br>νησης εφαρμογής S-ICD με εικονί<br>ση της μπαταρίας υποδεικνύεται<br>μμένοι ράβδοι με πράσινο — Επίπ<br>μμένοι ράβδοι με πράσινο — Επίπ σης εφαρμογής S-ICD με εικονίδιο κατ<br>σης εφαρμογής S-ICD με εικονίδιο κατ<br>της μπαταρίας υποδεικνύεται με την<br>ένοι ράβδοι με πράσινο – Επίπεδο φόρ<br>ένοι ράβδοι με κόκκινο – Επίπεδο φόρ<br>ένοι ράβδοι με κόκκινο – Επίπεδο φόρ<br> S-ICD είναι ενεργή, εμφανίζεται η κατάσταση<br>Στην επάνω δεξιά γωνία της οθόνης όπως απ<br>φαρμογής S-ICD με εικονίδιο κατάστασης μπ<br>απαταρίας υποδεικνύεται με την εμφάνιση απ<br>παταρίας υποδεικνύεται με την εμφάνισης<br>οράβδοι με

ράβδων.

- 4 αναμμένοι ράβδοι με πράσινο Επίπεδο φόρτισης 100%
- 3 αναμμένοι ράβδοι με πράσινο Επίπεδο φόρτισης 75%
- 2 αναμμένοι ράβδοι με κίτρινο Επίπεδο φόρτισης 50%
- 1 αναμμένη ράβδος με κόκκινο Επίπεδο φόρτισης 25%
- Φωτεινή ένδειξη μπαταρίας με συμπαγές πράσινο χρώμα με εικονίδιο αστραπής για την ένδειξη φόρτισης — η μπαταρία φορτίζεται βδοι με πράσινο – Επίπεδο<br>βδοι με πράσινο – Επίπεδο<br>βδοι με κίτρινο – Επίπεδο<br>δδος με κόκκινο – Επίπεδο<br>ή μπαταρίας με συμπαγές<br>φόρτισης – η μπαταρία φο οι με πράσινο – Επίπεδο φόρτισης 1<br>οι με πράσινο – Επίπεδο φόρτισης 7<br>οι με κίτρινο – Επίπεδο φόρτισης 25<br>οι με κόκκινο – Επίπεδο φόρτισης 25<br>υπατάρίας με συμπανές πράσινο χρι<br>ορτισης – η μπαταρία φορτίζεται Νονεχτικών - Επίπεδο φόρτισης Τι<br>με πράσινο - Επίπεδο φόρτισης 75<br>με κίτρινο - Επίπεδο φόρτισης 50<br>ε κόκκινο - Επίπεδο φόρτισης 25<br>ατάρίας με συμπαγές πράσινο χρώ<br>τους - η μπαταρία φορτίζεται Passiva version of the state of the state of the state of the state of the state of the state of the state of the state of the state of the state of the state of the state of the state of the state of the state of the stat Qureuvi évőelen unatáplacult auphravec notábilo xpulutule elkovisio aarpannic Divo - Entineso poptions 75%<br>Divo - Entineso poptions 75%<br>Vo - Entineso poptions 50%<br>Vo - Entineso poptions 25%<br>Dividuals popticetal<br>producer and conductions in the state of the<br>producer and conductions in the state of the Utdatert version. Skal ikke brukes. Wersja przeterminowana przez przez przez przez przez przez przez przez przez przez przez przez przez przez prz<br>Margara popticztarminowana. Nie używać.<br>Nie przez przez przez przez przez przez przez przez przez przez przez p Versiuse Skalijane utiliza.<br>A nu se se utilizada explorativa.<br>A nu se utilizada explorativa.<br>A se obe expirata. A nu se utiliza.<br>A se sure a nu se utiliza. A nu se utiliza.<br>A se sure a nu se utiliza.

Version observations of the state of the state of the state of the state of the state of the state of the stat<br>end desperations of the state of the state of the state of the state of the state of the state of the state of<br>

Zastaraná verzia kardinálnak<br>1976 bez bezpirálnak verzia.<br>1976 bez bezpirálnak verzia.<br>2018 bez bez bez bez bez bezpirálnak.<br>2018 bez bez bez bez bez bez bez bez.<br>2018 bez bez bez bez bez bez bez različica. Ne uporabite.<br>La starela različica. Ne uporabite.<br>Ne soleta. Ne uporabite.<br>Ne starela različica. Ne uporabite.<br>Ne starela runut. Ne son. Prizin. Ku.<br>Starela runut. Ne son. Prizin. Ku.<br>Ne starelunut. Ne son. Priz Vanhentundumalan sirimutika<br>Poolentratie. New Yorkatale.<br>Respublikatie. Alan käytä.<br>Alan kuntustion. Kuim. Kui<br>Alanghundumalan sirim. Föräldrad version. Använden

oraldrad olmayan sürüm. Kullanmayın.

62

<span id="page-68-0"></span>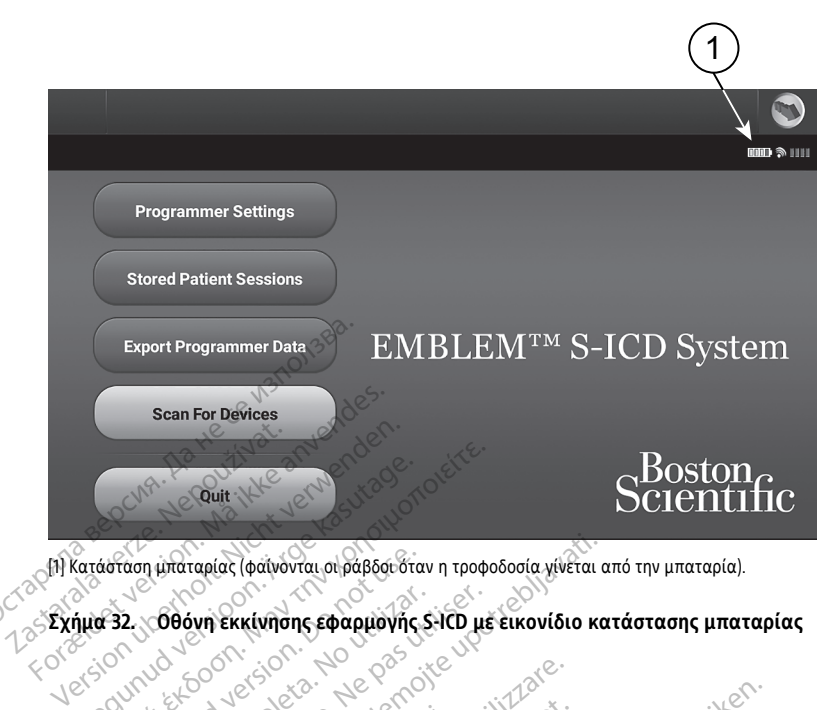

[1] Κατάσταση μπαταρίας (φαίνονται οι ράβδοι όταν η τροφοδοσία γίνεται από την μπαταρία).

О

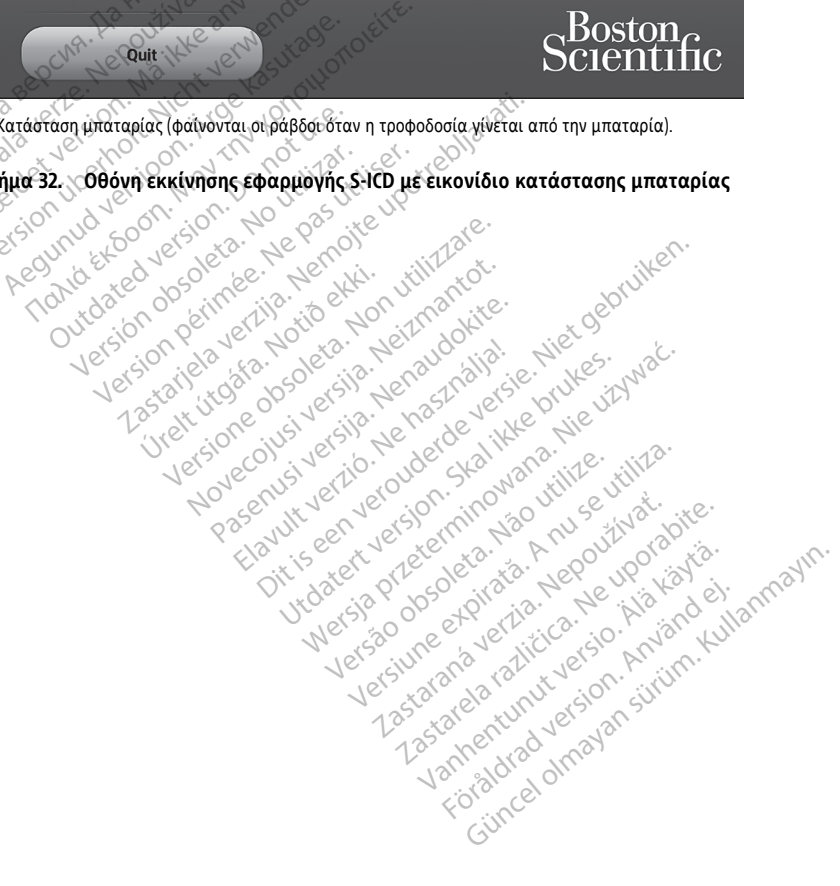

# <span id="page-69-0"></span>**Αντικατάσταση μπαταρίας**

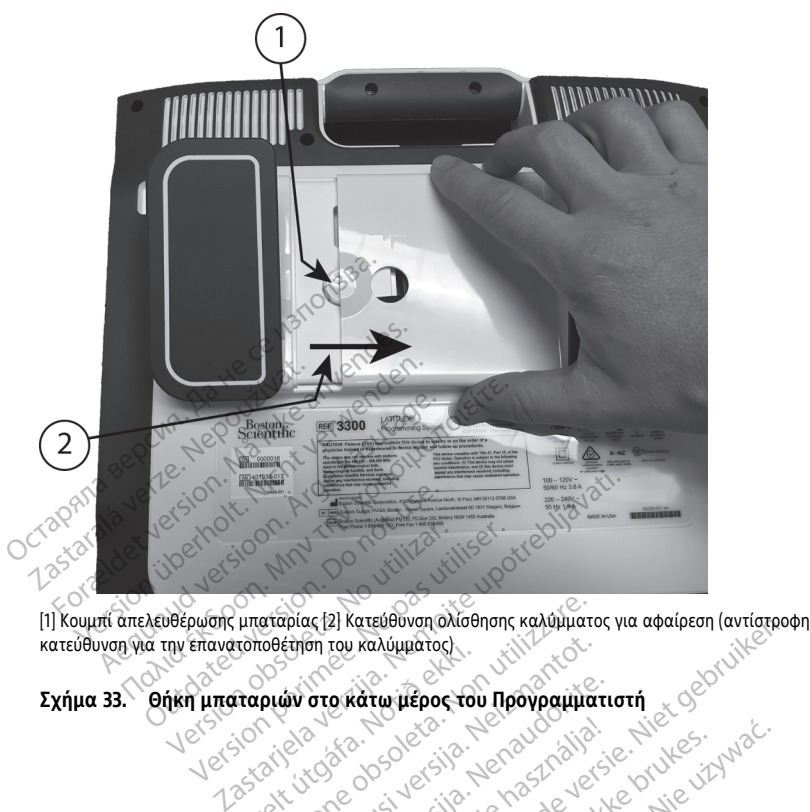

κατεύθυνση για την επανατοποθέτηση του καλύμματος) Versione obsoleta. Non utilizzare. Noveconusi version versier in the virtue version

Elavuk verzió. Ne használja:<br>Pelasználja: Ne használja:<br>Pelasználja: Ne használja:<br>Pelasználja: Ne használja: Ne<br>Selasználja: Ne használja: Ne<br>Selasználja: Ne használja: Ne

utdatert verslagen industrike brukes.<br>Skylestign. Jehographics.com/sexable.com/sexable.com/sexable.com/sexable.com/sexable.com/sexable.com/sexable.c<br>Microsoft.com/sexable.com/sexable.com/sexable.com/sexable.com/sexable.com Negazo de et die die trie university of the second that is a second that is a film of the second that is a film of the second that is a film of the second that is a film of the second that is a film of the second that is a

Version observations of the state of the state of the state of the state of the state of the state of the stat<br>end desperations of the state of the state of the state of the state of the state of the state of the state of<br> Versiuse Skalinane, itikiza.<br>A nu se se utilizada explorativa.<br>A nu se utilizada explorativa.<br>A se obe expirata. A nu se utiliza.<br>A se sure a nu se utiliza. A nu se utiliza.<br>A se sure a nu se utiliza. Zastaraná verzia kardinálnak<br>1976 bez bezpirálnak verzia.<br>1976 bez bezpirálnak verzia.<br>2018 bez bez bez bez bez bez bez<br>2018 bez bez bez bez bez bez bez<br>2018 bez bez bez bez bez bez bez Zastarela različica. Ne uporabite. Vandreistanunut versio. Älänkäytä. Föräldrad version. Användel.

Uraluted olmayan sürüm. Kullanmayın.

**Σχήμα 33. Θήκη μπαταριών στο κάτω μέρος του Προγραμματιστή** ειδει<br>Προγραμματιστή του Ολοκατον μερουργαμματιστή ειδει<br>Προγραμματιστή του Ολοκατον μερουργαμματιστή ειδει<br>Προγραμματιστή του Ολοκατον μερουργαμματιστή ειδει Letster versigt far kontinger i versigter i versigter i versigter i versigter i versigter i versigter i versig<br>Programmer versigter i versigter i versigter i versigter i versigter i versigter i versigter i versigter i ver<br> Processive version indigen

<span id="page-70-0"></span>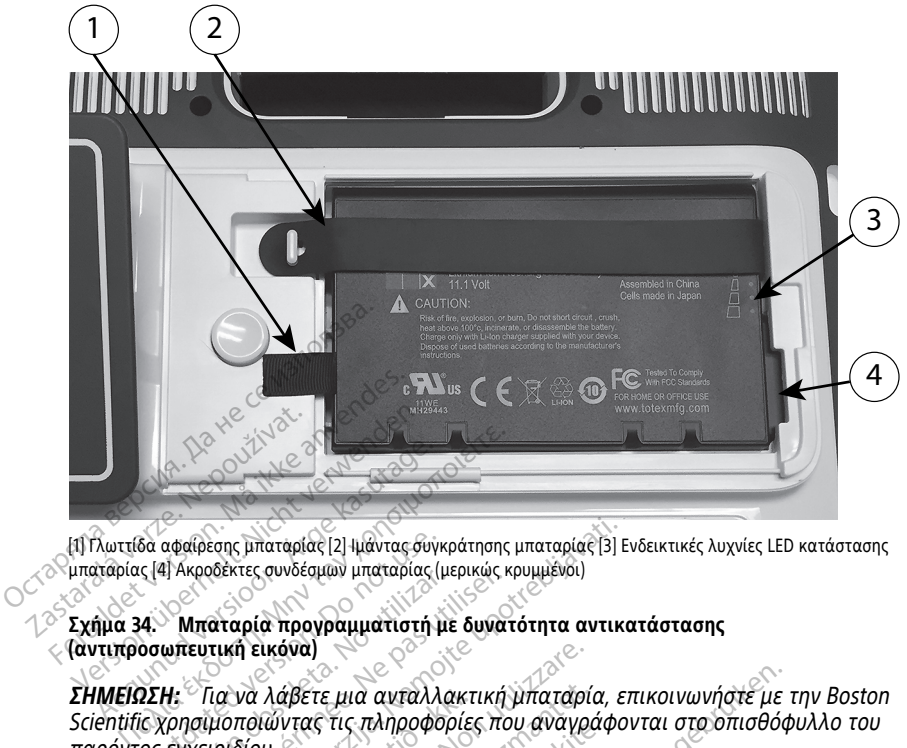

[1] Γλωττίδα αφαίρεσης μπαταρίας [2] Ιμάντας συγκράτησης μπαταρίας [3] Ενδεικτικές λυχνίες LED κατάστασης μπαταρίας [4] Ακροδέκτες συνδέσμων μπαταρίας (μερικώς κρυμμένοι)

#### **Σχήμα 34. Μπαταρία προγραμματιστή με δυνατότητα αντικατάστασης (αντιπροσωπευτική εικόνα)**

**ΣΗΜΕΙΩΣΗ:** Για να λάβετε μια ανταλλακτική μπαταρία, επικοινωνήστε με την Boston Scientific χρησιμοποιώντας τις πληροφορίες που αναγράφονται στο οπισθόφυλλο του παρόντος εγχειριδίου. Ο αφαίρεσης μπαταρίας [2] Ιμάντας συγκ<br>ς [4] Ακροδέκτες συνδέσμων μπαταρίας (μ<br>**4. Ο Μπαταρία προγραμματιστή μπ**<br>**Ο Μπαταρία προγραμματιστή μπ**<br>**Ο ΣΕΙΧ**ΕΙΘΙΟΙΟΥΣ ΤΙΣ ΠΑΠροΦΟΡ<br>Ο ΣΕΙΧΕΙΘΙΟΙΟΥΣ ν Μπαταρία προγραμματιστή με<br>
Υπαταρία προγραμματιστή με<br>
ωπευτική εικόνα)<br>Η: Για να λάβετε μια ανταλλαι<br>
ζρησιμοποιώντας τις πληροφορι<br>εγχειριδίου Version périmée. Ne pas utiliser. εσης μπαταρίας [2] μιάντας συγκράτησης μπαταρίας [3] Ενδεκτες συνδέσμων μπαταρίας (μερικώς κρυμμένοι)<br>αταρία προγραμματιστή με δυνατότητα αντικα<br>τική εικόνα)<br>ια να λάβετε μια ανταλλακτική μπαταρία, επ<br>μοποιώντας τις πληρο να λάβετε μια ανταλλακτι<br>ποιώντας τις πληροφορίες<br>δίου<br>μπαταρίας:<br>ελευθερώστε το κουμπί εν εικόνα)<br>*Ι λάβετε μια ανταλλακτική μπαταρία*<br>Ιμώντας τις πληροφορίες που αναγρό<br>ταταρίας.<br>εναι συνδεδεμένη σε ρεύμα Ας, βγάλ<br>είναι συνδεδεμένη σε ρεύμα Ας, βγάλ άβετε μια ανταλλακτική μπαταρία<br>ντας τις πληροφορίες που αναγρά<br>θερώστε το κουμπί ενεργοποίησης<br>στή.<br>αι συνδεδεμένη σε ρεύμα Ας, βγάλ.<br>τένη στο ποοαιοετικό στήρινυα, απ ια ανταλλακτική μπαταρία, επικοινωνήστε με τ<br>τ.πληροφορίες που αναγράφονται στο οπισθόφ<br>ετο κουμπί ενεργοποίησης Ό για να απενεργο<br>δερεμένη σε ρεύμα Ας, βγάλτε το καλώδιο ρεύμα<br>διπροαίρετικό στήριγμα, απασφαλίστε το στήρι

Για αφαίρεση της μπαταρίας:

- 1. Πατήστε και ελευθερώστε το κουμπί ενεργοποίησης  $\cup$  για να απενεργοποιήσετε τον Προγραμματιστή. ρια τις πλημοφορίες που αναγραφ<br>δίας:<br>Ρωστε το κουμπί ενεργοποίησης<br>προσπροπρετικό στήριγμα, από
- 
- 3. Αν είναι συνδεδεμένη στο προαιρετικό στήριγμα, απασφαλίστε το στήριγμα και βγάλτε το. ες. Το κούμπί ενεργοποίησης Ο για να απενεργατε το καλώδιο ρεύμα<br>νδεδεμένη σε ρεύμα Ας βγάλτε το καλώδιο ρεύμα<br>στο προαίρετικό στήριγμα, απασφαλίστε το στήρ<br>υή με την οθόνη στραμμένη προς τα κάτω σε ένα<br>πατημένο το κουμπί
- 4. Τοποθετήστε τη συσκευή με την οθόνη στραμμένη προς τα κάτω σε ένα μαλακό πανί.
- 2. Αν η συσκευή είναι συνδεδεμένη σε ρεύμα AC, βγάλτε το καλώδιο ρεύματος AC.<br>3. Αν είναι συνδεδεμένη στο προαιρετικό στήριγμα, απασφαλίστε το στήριγμα κα<br>βγάλτε το.<br>1. Τοποθετήστε τη συσκευή με την οθόνη στραμμένη προς τ 5. Πατήστε και κρατήστε πατημένο το κουμπί απελευθέρωσης της μπαταρίας, και μετά σύρετε το κάλυμμα της μπαταρίας προς τα πίσω, όπως απεικονίζεται στην [Σχήμα 33 Θήκη μπαταριών στο κάτω μέρος του Προγραμματιστή στη σελίδα 64](#page-69-0). δ στήριγμα, απασφαλίστε το στήριγμ<br>νη στραμμένη προς τα κάτω σε ένα μα<br>κουμπί απελευθέρωσης της μπαταρία<br>ίας προς τα πίσω, όπως απεικονίζετα<br>μέρος του Προγραμματιστή στη σελίζ<br>ή με δυνατότητα αντικατάστασης ραμμένη προς τα κάτω σε ένα μα.<br>πί απελευθέρωσης της μπαταρίας<br>πί απελευθέρωσης της μπαταρίας<br>τος του Προγραμματιστή στη σελίδ<br>μπαταρίας, όπως παρουσιάζεται<br>δυνατότητα αντικατάστασης επελευθέρωσης της μπαταρίας,<br>απελευθέρωσης της μπαταρίας,<br>ις τα πίσω, όπως απεικονίζεται του Προγραμματιστή στη σελίδο<br>αταρίας, όπως παρουσιάζεται σ<br>απαμεποιώντας τη μαύρη νλωτ ένη προς τα κάτω σε ένα μαλακό<br>δειευθέρωσης της μπαταρίας, και<br>τα πίσω, όπως απεικονίζεται στην<br>η Προγραμματιστή στη σελίδα 64.<br>αρίας, όπως παρουσιάζεται στην<br>το παταρίας τη μαύρη γλωττίδα<br>παισποιώντας τη μαύρη γλωττίδα
- 6. Απελευθερώστε τον ιμάντα συγκράτησης μπαταρίας, όπως παρουσιάζεται στην [Σχήμα 34 Μπαταρία προγραμματιστή με δυνατότητα αντικατάστασης](#page-70-0) [\(αντιπροσωπευτική εικόνα\) στη σελίδα 65](#page-70-0).
- 7. Ανασηκώστε την μπαταρία και βγάλτε την χρησιμοποιώντας τη μαύρη γλωττίδα που είναι συνδεδεμένη στην αριστερή πλευρά της μπαταρίας.

## **ΠΡΟΕΙΔΟΠΟΙΗΣΗ:**

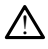

Όταν αποκτάτε πρόσβαση στην μπαταρία, βεβαιωθείτε ότι η ισχύς στον Προγραμματιστή είναι απενεργοποιημένη. Μην αγγίζετε τους ακροδέκτες του συνδέσμου στη θήκη μπαταριών ενώ αφαιρείτε ή αντικαθιστάτε την μπαταρία επειδή υπάρχει ηλεκτρικό φορτίο.

Για τοποθέτηση της μπαταρίας:

- 1. Εισαγάγετε την καινούργια μπαταρία (Μοντέλο 6753) υπό μικρή κλίση με τις ενδείξεις κατάστασης της μπαταρίας επάνω και δεξιά για να πραγματοποιήσετε μια ασφαλή σύνδεση μεταξύ της μπαταρίας και των επαφών του Προγραμματιστή.
- 2. Πιέστε προς τα κάτω το αριστερό άκρο της μπαταρίας για να βεβαιωθείτε ότι η μπαταρία έχει εδράσει πλήρως ούτως ώστε το κάλυμμα της μπαταρίας να μπορεί να προσαρμοστεί στο ίδιο επίπεδο με το περίβλημα.
- 3. Προσδιορίστε την κατάσταση φόρτισης πατώντας το κουμπί κατάστασης μπαταρίας στη μπαταρία, το οποίο βρίσκεται ακριβώς πάνω από τις ενδεικτικές λυχνίες LED κατάστασης μπαταρίας. - Προσδιορίστε την Κατάσταση Φόρτι<br>- μπαταρίας στη μπαταρία, το οποίο<br>- λυχνίες LED Κατάστασης μπαταρίας<br>- Τοποθετήστε ξανά τον ιμάντα συγκ<br>- Τοποθετήστε ξανά το κάλυμμα της<br>- Κλείστε το κάλυμμα της μπαταρίας<br>- Κλείστε το
- 4. Τοποθετήστε ξανά τον ιμάντα συγκράτησης μπαταρίας.
- 5. Τοποθετήστε ξανά το κάλυμμα της μπαταρίας ευθυγραμμίζοντας το αριστερό άκρο του καλύμματος με το μέσο τμήμα του κουμπιού απελευθέρωσης μπαταρίας (δείτε [Σχήμα 33 Θήκη μπαταριών στο κάτω μέρος του Προγραμματιστή στη σελίδα](#page-69-0)  $64$ <sup>c</sup> 2. Πιέστε προς τα κάτω το αριστερ<br>μπαταρία έχει εδράσει πλήρως<br>να προσαρμοστεί στο ίδιο επίπε<br>3. Προσδιορίστε την κατάσταση φό<br>μπαταρίας στη μπαταρία, το οπ<br>λυχνίες LED κατάστασης μπαταρία<br>4. Τοποθετήστε ξανά το κάλυμματο 2. Η παταρίας στη μπαταρία<br>
μπαταρίας στη μπαταρία<br>
λυχνίες LED κατάστασης<br>
4. Τοποθετήστε ξανά τον μπαταρία<br>
5. Τοποθετήστε ξανά το κά<br>
άκρο του καλύμματος με<br>
(δείτε Σχήμα 33 Θήκη μπ μπαταρίας στη μπαταρία, το οποίο β<br>μπαταρίας στη μπαταρία, το οποίο β<br>λυχνίες LED κατάστασης μπαταρίας.<br>Τοποθετήστε ξανά το κάλυμμα της μπαταρίας.<br>Τοποθετήστε ξανά το κάλυμμα της μπαταρίας<br>(δείτε Σχήμα 33 Θήκη μπαταριών σ ιπαταριας στη μπαταριας το οποιο ρρισκεται<br>υχνίες LED κατάστασης μπαταρίας.<br>Όποθετήστε ξανά το κάλυμμα της μπαταρίας<br>καρο του καλύμματος με το μέσο τμήμα του κ<br>καρο του καλύμματος με το μέσο τμήμα του κ<br>δείτε Σχήμα 33 Θήκ
	- 6. Κλείστε το κάλυμμα της μπαταρίας ολισθαίνοντας την πόρτα προς τα αριστερά μέχρι να ακούσετε τον χαρακτηριστικό ήχο «κλικ».
	- τον Προγραμματιστή στο ρεύμα AC. Η πλήρης φόρτιση μιας εξαντλημένης μπαταρίας θα διαρκέσει περίπου 2 έως 2 1/2 ώρες. )ετήστε ξανά το κάλυμμα της μπαταρίας ευθυγραμμ<br>του καλύμματος με το μέσο τμήμα του κουμπιού απ<br>Σχήμα 33 Θήκη μπαταριών στο κάτω μέρος του Προ<br>τε το κάλυμμα της μπαταρίας ολισθαίνοντας την πό<br>να ακούσετε τον χαρακτηριστικ γήμα 33 Θήκη μπαταριών στο κάτω μέ<br>το κάλυμμα της μπαταρίας ολισθαίνοι<br>- ακούσετε τον χαρακτηριστικό ήχο «κάσταση φόρτισης της μπαταρίας είνα<br>γραμματιστή στο ρεύμα AC. Η πλήρης<br>ας θα διαρκέσει περίπου 2 έως 2 1/2<br>αταρία τ

7. Αν η κατάσταση φόρτισης της μπαταρίας είναι χαμηλότερη από 100%, συνδέστε<br>τον Προγραμματιστή στο ρεύμα AC. Η πλήρης φόρτιση μιας εξαντλημένης<br>μπαταρίας θα διαρκέσει περίπου 2 έως 2 1/2 ώρες.<br>Αν η μπαταρία του Προγραμμα Αν η μπαταρία του Προγραμματιστή έχει εξαντληθεί σημαντικά, ο Προγραμματιστής ίσως πρέπει να απενεργοποιηθεί για να επιτρέψει την έναρξη φόρτισης της μπαταρίας. Μετά από μερικά λεπτά, ο Προγραμματιστής μπορεί να ενεργοποιηθεί ξανά ενώ η φόρτιση συνεχίζεται. ια της μπαταριας ολιοθαινοντας την<br>ετον χαρακτηριστικό ήχο «κλικ».<br>ύρτισης της μπαταρίας είναι χαμηλιστή στο ρεύμα AC. Η πλήρης φόρτιση<br>ρκέσει περίπου 2 έως 2 1/2 ώρες.<br>υ Προγραμματιστή έχει εξαντληθεί για<br>ταρίας. Μετά απ πισης της μπαταρίας είναι χαμηλό<br>| στο ρεύμα AC. Η πλήρης φόρτιση<br>| στο ρεύμα AC. Η πλήρης φόρτιση<br>| στο περίπου 2 έως 2 1/2 ώρες.<br>| φόρτιση συνεχίζεται.<br>| οι πρόρτιση συνεχίζεται.<br>| φόρτιση συνεχίζεται.<br>| φόρτιση συνεχίζ το ρεύμα AC. Η πλήρης φόρτιση μ<br>ει περίπου 2 έως 2 1/2 ώρες.<br>γγραμματιστή έχει εξαντληθεί σης<br>γραμματιστή έχει εξαντληθεί για<br>ις, Μετά από μερικά λεπτά, ο Προ<br>η φόρτιση συνεχίζεται.<br>7 Προγραμματιστής είναι συνδεδε<br>α AC) κ ιεριπου 2 εως 2 τ/2 ωρες.<br>αμματιστή έχει εξαντληθεί ση<br>ρέπει να απενεργοποιηθεί για<br>Μετά από μερικά λεπτά, ο Πρι<br>μοργραμματιστής είναι συνδεδε<br>20 και ο Προγραμματιστής δεν χρειά<br>Ο Προγραμματιστής δεν χρειά

**ΣΗΜΕΙΩΣΗ:** Για όσο <sup>ο</sup> Προγραμματιστής είναι συνδεδεμένος στην πρίζα (συνδεδεμένος σε ρεύμα AC) και <sup>ο</sup> Προγραμματιστής είναι απενεργοποιημένος, η μπαταρία θα φορτίζεται. Ο Προγραμματιστής δεν χρειάζεται να είναι ενεργοποιημένος για να επαναφορτιστεί η μπαταρία. Ωστόσο, <sup>ο</sup> Προγραμματιστής Final Complete τις ενεργοποιηθεί τους Στηχαντικάς τους κατάστασης Αν η μπαταρία του Προγραμματιστής έχει εξαντληθεί για να επιτρέψει την έναρ<br>Προγραμματιστής ίσως πρέπει να απενεργοποιηθεί για να επιτρέψει την έναρ<br>φόρτισ μπαταρίας (δείτε Σχήμα 9 Κύρια οθόνη Προγραμματιστή, Μοντέλο 3300 στη [σελίδα](#page-37-0) 32). ικτηριστικό ηχο «κλικ».<br>ης μπαταρίας είναι χαμηλότερη από 100%, συνόμα ΑC. Η πλήρης φόρτιση μιας εξαντλημένης<br>ύμα ΑC. Η πλήρης φόρτιση μιας εξαντλημένης<br>ίπου 2 έως 2.1/2 ώρες.<br>τεί να απενεργοποιηθεί για να επιτρέψει την έ συνεχίζεται.<br>Τποτής είναι συνδεδεμένος στην πρίζα.<br>Προγραμματιστής είναι απενεργοποιημ<br>πρατεί η μπαταρία. Ωστόσο, ο Προγραμ<br>προγραμματιστή, Μοντέλο 3300<br>του να ελεγχθεί η κατάσταση φόρτιση.<br>Τόματα, βεβαιωθείτε ότι έχετε φ ής είναι συνδεδεμένος στην πρίζα<br>αμματιστής είναι απενεργόποιημένος<br>πιστής δεν χρειάζεται να είναι<br>Τη μπαταρία. Ωστόσο, ο Προγραμματι<br>Προγραμματιστή, Μοντέλο 3300 στη<br>Προγραμματιστή, Μοντέλο 3300 στης<br>τε τον Προγραμματιστ ς δεν χρειάζεται να είναι<br>παταρία. Ωστόσο, ο Προγραμματια<br>γχθεί η κατάσταση φόρτισης της<br>οαμματιστή, Μοντέλο 3300 στη<br>εβαιωθείτε ότι έχετε φορτίσει την ια<br>νος Αλλάδα από τή μόνο με την ια<br>νος Αλλάδα από που με την ια καρια, 52ο τουο, ο προγραμματιο<br>θεί η κατάσταση φόρτισης της<br>αματιστή, Μοντέλο 3300 στη<br>κωθείτε ότι έχετε φορτίσει την<br>Προγραμματιστή μόνο με την ισχ χρειαζεται να ειναι<br>οία, Ωστόσο, ο Προγραμματιστής<br>«Τι κατάσταση φόρτισης της<br>ατιστή, Μοντέλο 3300 στης<br>Θέιτε ότι έχετε φορτίσει την<br>ογραμματιστή μόνο με την ισχύ<br>ογραμματιστή μόνο με την ισχύ<br>διας λιθίου στο 25% ή λινότε

**ΣΗΜΕΙΩΣΗ:** Για βέλτιστα αποτελέσματα, βεβαιωθείτε ότι έχετε φορτίσει την μπαταρία στο 100% πριν χρησιμοποιήσετε τον Προγραμματιστή μόνο με την ισχύ<br>της μπαταρίας.<br>**κύκλωση μπαταρίω**ς της μπαταρίας.

## **Ανακύκλωση μπαταρίας**

Η Boston Scientific συνιστά την αποφόρτιση της μπαταρίας λιθίου στο 25% ή λιγότερο της χωρητικότητάς της, όπως υποδεικνύεται από ένα κόκκινο ή κίτρινο εικονίδιο κατάστασης της μπαταρίας [\(Σχήμα 30 Εικονίδια κατάστασης μπαταρίας που](#page-66-1) [υποδεικνύουν το ποσοστό φόρτισης στη σελίδα 61](#page-66-1)) και την ανακύκλωσή της σε
ξεχωριστό σημείο συλλογής για ηλεκτρικό και ηλεκτρονικό εξοπλισμό. Μη απορρίπτετε την μπαταρία στα συνήθη απορρίμματα.

**ΣΗΜΕΙΩΣΗ:** Μην συμπεριλαμβάνετε την μπαταρία όταν επιστρέφετε τον Προγραμματιστή, Μοντέλο 3300 στην Boston Scientific Corporation.

#### **ΠΡΟΕΙΔΟΠΟΙΗΣΗ:**

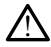

Η μπαταρία, Μοντέλο 6753 είναι μια μπαταρία ιόντων λιθίου και, κατά συνέπεια, θεωρείται επικίνδυνο εμπόρευμα όσον αφορά την αποστολή. Μην επιστρέφετε την μπαταρία, Μοντέλο 6753 στη Boston Scientific. Απορρίψτε την μπαταρία σύμφωνα με τις απαιτήσεις των τοπικών κανονισμών. Εάν η μπαταρία πρέπει να αποσταλεί, επικοινωνήστε με τον τοπικό σας αποστολέα για τις οδηγίες και τις απαιτήσεις για αποστολή προϊόντος.

## **Λειτουργία και αποθήκευση**

Το Σύστημα προγραμματισμού LATITUDE απαιτεί ειδικό χειρισμό. Ο εσωτερικός σκληρός δίσκος του Προγραμματιστή Μοντέλο 3300 πρέπει να προφυλάσσεται από αδέξιο χειρισμό. Για την προστασία της συσκευής από ζημιές, ανατρέξτε στις ακόλουθες πληροφορίες: • Σύστημα προγραμματισμού LATITUDE απαιτεί ειδικό χειρισμού το Σύστημα προγραμματιστή.<br>Το Σύστημα προγραμματιστή Μοντέλο 3300 πρέπει να<br>αδέξιο χειρισμό: Για την προστασία της συσκευής από ζημιές, α<br>κόλουθες πληροφορίες:<br>αποστολή προϊόντος.<br> **Λειτουργία και αποθήκ:**<br>
Το Σύστημα προγραμμάτισμού LA<br>
σκληρός δίσκος του Προγραμμάτι<br>
αδέξιο χειρισμό: Για την προστασί<br>
ακόλουθες πληροφορίες:<br>
ακόλουθες πληροφορίες:<br>
ΜΗΝ απενεργοποιήσετε το Σί 7 Το Σύστημα προγραμματια<br>7 Ο Σύστημα προγραμματια<br>6 κληρός δίσκος του Προγρ<br>αδέξιο χείρισμο: Για την πί<br>ακόλουθες πληροφορίες:<br>7 Ο Σεντραγματοποιείται πρ<br>7 Ο Σεντραγματοποιείται πρ<br>7 Ο Σεντραγματοποιείται πρ **Λειτουργία και αποθήκευ**<br>Το Σύστημα προγραμματισμού LATITI<br>σκληρός δίσκος του Προγραμματιστή<br>αδέξιο χειρισμό. Για την προστασία τ<br>ακόλουθες πληροφορίες:<br>«Ανεινιατοποιείται πρόσβαση σε<br>«Ανεινιατοποιείται πρόσβαση σε<br>«Ανει Απρός δίσκος του Προγραμματιστή Μικρός δίσκος του Προγραμματιστή Μικρός δίσκος του Προγραμματιστή Μικρός χειρισμό: Για την προστασία της<br>εξιο χειρισμό: Για την προστασία της<br>δλουθες πληροφορίες:<br>ΜΗΝ απενεργοποιήσετε το Σύ ιστημα προγραμματισμού LATITUDE απαιτε<br>ρός δίσκος του Προγραμματιστή Μοντέλο 5<br>ο χειρισμο. Για την προστασία της συσκευή<br>6υθες πληροφορίες:<br>ΜΗΝ απενεργοποιήσετε το Σύστημα προγραμματ<br>πραγματοποιείται πρόσβαση σε δεδομένα<br>

• ΜΗΝ απενεργοποιήσετε το Σύστημα προγραμματισμού LATITUDE ενώ πραγματοποιείται πρόσβαση σε δεδομένα από τον εσωτερικό σκληρό δίσκου. ΗΝ απενεργοποιήσετε το Σύστημα<br>Ανγματοποιείται πρόσβαση σε δεί<br>ΗΝ υποβάλλετε το Σύστημα προγ<br>αδασμούς ή δονήσεις<br>ΑΝ χύνετε ή σκορπίζετε υγρά στο<br>Ο γραμματιστή

• ΜΗΝ υποβάλλετε το Σύστημα προγραμματισμού LATITUDE σε έντονους κραδασμούς ή δονήσεις.

- ΜΗΝ χύνετε ή σκορπίζετε υγρά στο εσωτερικό ή στην επιφάνεια του Προγραμματιστή.
- ΜΗ χτυπάτε, ΜΗ γδέρνετε, ΜΗ χαράζετε και ΜΗ κακομεταχειρίζεστε με οποιοδήποτε τρόπο την επιφάνεια της οθόνης αφής. Φροντίστε να χρησιμοποιείτε μόνο τα δάκτυλα ή χωρητική γραφίδα στην οθόνη αφής. • Κατά τη μεταφορά του Συστήματος προγραμματισμού LATITUDE<br>• ΚΑΤΑΙ Χύνετε ή σκορπίζετε υγρά στο εσωτερικό ή στην επιφάνεια του<br>Προγραμματιστή.<br>• ΜΗ χτυπάτε τρόπο την επιφάνεια της οθόνης αφής. Φροντίστε να χρησιμ<br>μόνο τα νιατοποιείται πρόσβαση σε δεδομένα<br>Οποβάλλετε το Σύστημα προγραμματι<br>ασμούς ή δονήσεις.<br>Τοποθετείτε μαγνήτες επάνω στον Πρ<br>Χύνετε ή σκορπίζετε υγρά στο εσωτεί<br>ραμματιστή.<br>Σύνετε τρόπο την επιφάνεια της οθό Ιεργοποιήσετε το Σύστημα προγραμματισμού<br>Ποιείται πρόσβαση σε δεδομένα από τον εσω<br>βάλλετε το Σύστημα προγραμματισμού LATIT<br>ιύς ή δονήσεις.<br>Θετείτε μαγνήτες επάνω στον Προγραμματισ<br>τε ή σκορπίζετε υγρά στο εσωτερικό ή στη ή σκορπίζετε υγρά στο εσι<br>τιστή.<br>ΜΗ γδέρνετε, ΜΗ χαράζει<br>ε τρόπο την επιφάνεια της<br>τυλα ή χωρητική γραφίδα<br>ναρμολογείτε το Σύστημα νονησεις.<br>Ττε μαγνήτες επάνω στον Προγραμμα<br>σκορπίζετε υγρά στο εσωτερικό ή στ<br>τή.<br>Αρόπο την επιφάνεια της οθόνης αφή<br>λα ή χωρητική γραφίδα στην οθόνη<br>ομολογείτε το Σύστημα προγραμματ<br>ορά του Συστήματος προγραμματισι είς το εγγαι στο στατερια τη στητική<br>Ερνετε, ΜΗ χαράζετε και ΜΗ κακ<br>την επιφάνεια της οθόνης αφής<br>Χωρητική γραφίδα στην οθόνη αφ<br>ογείτε το Σύστημα προγραμματισμό<br>έναν εσωτερικό, αφήστε το Σύστη<br>δινον εσωτερικό, αφήστε το
- ΜΗΝ αποσυναρμολογείτε το Σύστημα προγραμματισμού LATITUDE.
- εξωτερικό χώρο σε έναν εσωτερικό, αφήστε το Σύστημα προγραμματισμού LATITUDE να προσαρμοστεί στη θερμοκρασία περιβάλλοντος πριν το χρησιμοποιήσετε. • ΜΗ χτυπάτε, ΜΗ γδέρνετε, ΜΗ χαράζετε και ΜΗ κακομεταχειρίζεστε μ<br>
οποιοδήποτε τρόπο την επιφάνεια της οθόνης αφής. Φροντίστε να χρη<br>
μόνο τα δάκτυλα ή χωρητική γραφίδα στην οθόνη αφής.<br>
ΜΗΝ αποσυνάρμολογείτε το Σύστημα νετε, ΜΗ χαράζετε και ΜΗ κακ<br>ην επιφάνεια της οθόνης αφής<br>Ιρητική γραφίδα στην οθόνη α<br>Είτε το Σύστημα προγραμματισμό<br>Συστήματος προγραμματισμό<br>χει στη θερμοκρασία περιβό<br>Οχτεί στη θερμοκρασία περιβό ες επάνω στον Προγραμματιστή.<br>Ε υγρά στο εσωτερικό ή στην επιφάνεια του<br>Επιφάνεια της οθόνης αφής. Φροντίστε να χρησ<br>πική γραφίδα στην οθόνη αφής.<br>Τακή γραφίδα στην οθόνη αφής.<br>Στο Σύστημα προγραμματισμού LATITUDE<br>οποιερι στημα προγραμματισμού LATITUDE από είναι προγραμματισμού LATITUDE από είναι προγραμματισμού LATITUDE από είναι<br>Θερμοκρασία περιβάλλοντος πριν το<br>Θερμοκρασία περιβάλλοντος πριν το<br>δογραμματίσμού LATITUDE όταν δεν<br>καλώδια π *Σαρήστε το Σύστημα πρόγραμματισμοί*<br>Σαρήστε το Σύστημα πρόγραμματισμοί<br>Σαμματίσμού LATHUDE όταν δεν<br>Σαφορά του.<br>Σαρορά του.<br>Σακετών μερος του Προγραμματιστή EV TO eli annayın.
- χρησιμοποιείται και πριν από τη μεταφορά του.
- Αποσυνδέστε όλα τα εξωτερικά καλώδια πριν από τη μεταφορά του Συστήματος προγραμματισμού LATITUDE. να περιματιστικός τρίτος του τρίτος του πραγραμματιστή γιού (ΑΤΙΤΟ)<br>Εφο.<br>του.<br>εν από τη μεταφορά του Συστήμ<br>τω μέρος του Προγραμματιστή<br>ενται στην ενότητα "Ονομαστικέ<br>εν απτιήρε" στη σελίδα 89
- Διατηρείτε τα ανοίγματα εξαερισμού στο κάτω μέρος του Προγραμματιστή απαλλαγμένα από εμπόδια.

Οι συνθήκες λειτουργίας και μεταφοράς παρατίθενται στην ενότητα "Ονομαστικές [προδιαγραφές του Συστήματος προγραμματισμού LATITUDE" στη σελίδα 89](#page-94-0).

Αν το Σύστημα προγραμματισμού LATITUDE έχει αποθηκευτεί εκτός των κανονικών συνθηκών λειτουργίας, αφήστε το σε θερμοκρασία περιβάλλοντος μέχρι να επανέλθει στο εύρος θερμοκρασίας λειτουργίας πριν από τη χρήση.

Ενώ Προγραμματιστής βρίσκεται σε λειτουργία, ο ανεμιστήρας θα ενεργοποιηθεί και θα απενεργοποιηθεί αυτόματα, όπως απαιτείται, για τη διατήρηση της βέλτιστης εσωτερικής θερμοκρασίας. Το Σύστημα προγραμματισμού LATITUDE υποστηρίζει συνεχόμενη λειτουργία και δεν απενεργοποιείται αυτόματα εάν παραμείνει αχρησιμοποίητο για παρατεταμένο χρονικό διάστημα.

**ΠΡΟΣΟΧΗ:** Το Σύστημα προγραμματισμού LATITUDE δεν είναι υδατοστεγής ούτε διαθέτει αντιεκρηκτική προστασία και δεν μπορεί να αποστειρωθεί. Μην χρησιμοποιείτε τον Προγραμματιστή παρουσία εύφλεκτων μιγμάτων αερίων, συμπεριλαμβανομένων των μιγμάτων με αναισθητικά, οξυγόνο ή υποξείδιο του αζώτου.

**ΠΡΟΣΟΧΗ:** Η μπαταρία ιόντων λιθίου, Μοντέλο 6753 περιέχει υψηλά εύφλεκτες χημικές ουσίες και ο χειρισμός της πρέπει να πραγματοποιείται με προσοχή. Η εσφαλμένη χρήση αυτής της μπαταρίας μπορεί να έχει ως αποτέλεσμα την πρόκληση πυρκαγιάς ή έκρηξης. Διαβάστε τα ακόλουθα πριν από τη χρήση αυτής της μπαταρίας:

- Μην εκθέτετε την μπαταρία σε θερμοκρασίας μεγαλύτερες από 60 °C (140 °F).
- Μην τρυπάτε την μπαταρία επειδή αυτό μπορεί να έχει ως αποτέλεσμα την πρόκληση πυρκαγιάς ή έκρηξης. Σε περίπτωση που το περίβλημα της μπαταρίας έχει τρυπήσει ή έχει υποστεί ορατή ζημία με οποιοδήποτε άλλο τρόπο, μην επιχειρήσετε να την χρησιμοποιήσετε. ΠΡΟΣΟΧΗ: Η μπαταρία ιόντων λιθί<br>χημικές ουσίες και ο χειρισμός της πι<br>εσφαλμένη χρήση αυτής της μπαταρί<br>πυρκαγιάς ή έκρηξης. Διαβάστε τα αι<br>πρόκληση πυρκαγιάς ή έκρηξης.<br>Μην τρυπάτε την μπαταρία επει<br>πρόκληση πυρκαγιάς ή 22 Μην εκθέτετε την μπάτα.<br>22 Μην τρυπάτε την μπάτα.<br>23 πρόκληση πυρκανιάς ή έ<br>23 έχει τρυπήσει ή έχει υπο<br>23 Μη χτυπάτε την μπάταρι<br>23 Μη χτυπάτε την μπάταρι υρκαγιάς ή έκρηξης. Διαβάστε τα ακόλ<br>Πην εκθέτετε την μπαταρία σε θερμ<br>Μην τρυπάτε την μπαταρία επειδή<br>Μην τρυπάτε την μπαταρία επειδή<br>πρόκληση πύρκαγιάς ή έκρηξης. Σε<br>έχει τρυπήσει ή έχει υποστεί ορατή<br>επιχειρήσετε να τη Μην εκθέτετε την μπαταρία σε θερμο<br>Μην τρυπάτε την μπαταρία επειδή αι<br>πρόκληση πυρκαγιάς ή έκρηξης. Σε π<br>έχει τρυπήσει ή έχει υποστεί ορατή ζι<br>επιχειρήσετε να την χρησιμοποιήσετε<br>Μη χτυπάτε την μπαταρία και μην τη<br>οποιοδή Αργ τρυπάτε την μπαταρία επειδή αυτοκληση πυρκαγιάς ή έκρηξης. Σε πει<br>πρόκληση πυρκαγιάς ή έκρηξης. Σε πει<br>χει τρυπήσει ή έχει υποστεί ορατή ζηι<br>πιχειρήσετε να την χρησιμοποιήσετε.<br>Αη χτυπάτε την μπαταρία και μην την<br>ποιο ι εκθετετε την μπαταρια σε θερμοκρασιας<br>1 τρυπάτε την μπαταρία επειδή αυτό μπορ<br>ικληση πυρκαγιάς ή έκρηξης. Σε περίπτωστ<br>τρυπήσει ή έχει υποστεί ορατή ζημία με ο<br>χειρήσετε να την χρησιμοποιήσετε.<br>χτυπάτε την μπαταρία και
	- Μη χτυπάτε την μπαταρία και μην την υποβάλλετε σε ισχυρούς κραδασμούς με οποιοδήποτε τρόπο. ρήσετε να την χρησιμοποιήσετε.<br>υπάτε την μπαταρία και μην την<br>δήποτε τρόπο.<br>Ο θίζετε την μπαταρία σε οποιοδήτ<br>νδέετε τους ακροδέκτες + και – μ<br>ποσυνάρμολογείτε, τροποποιείτε<br>ησιμοποιείτε μόνο τον Προγραμμ
	- Μη βυθίζετε την μπαταρία σε οποιοδήποτε υγρό.
	- Μη συνδέετε τους ακροδέκτες + και με σύρμα ή άλλα αγώγιμα αντικείμενα.
	- Μην αποσυναρμολογείτε, τροποποιείτε ή επισκευάζετε την μπαταρία.
	- Να χρησιμοποιείτε μόνο τον Προγραμματιστή, Μοντέλο 3300 για τη φόρτιση της μπαταρίας. Η χρήση οποιουδήποτε άλλου φορτιστή μπορεί να προκαλέσει μόνιμη ζημιά στην μπαταρία ή μπορεί ακόμη να προκαλέσει πυρκαγιά ή έκρηξη. άτε την μπαταρία και μην την ι<br>ποτε τρόπο.<br>ζετε την μπαταρία σε οποιοδήπ<br>έετε τους ακροδέκτες + και – με<br>νας μους ακρούς τον Προγραμμα<br>μοποιείτε μόνο τον Προγραμμα<br>ας. Η χρήση οποιουδήποτε άλλ ε την μπαταρία και μην την υποβά<br>τε τρόπο.<br>Τε τους ακροδέκτες + και – με σύρμ<br>τε τους ακροδέκτες + και – με σύρμ<br>νιάρμολογείτε, τροποποιείτε ή επισ<br>οποιείτε μόνο τον Προγραμματιστή<br>2Η χρήση οποιουδήποτε άλλου φορ<br>- Η χρήσ ι η εχει υποστεί ορατη ςημία με οποιοοηπότε<br>να την χρησιμοποιήσετε.<br>την μπαταρία και μην εήν υπόβάλλετε σε ισχ<br>τρόπο.<br>Τους ακροδέκτες + και – με σύρμα ή άλλα αγ<br>τρώς ακροδέκτες + και – με σύρμα ή άλλα αγ<br>τρώς ακροδέκτες + ύς ακροσεκτες + και – με συρματη αλλα<br>μολογείτε, τροποποιείτε ή επισκευάζετε<br>είτε μόνο τον Προγραμματιστή, Μοντέλι<br>σρότη σποιουδήποτε άλλου φορτιστή μπ<br>παρία ή μπορεί ακόμη να προκαλέσει π<br>Συστήματος προγραμματισμού Li<br>ην παταρια σε οποιοοηποτε υγρο.<br>ακροδέκτες + και – με σύρμα ή άλλο<br>λογείτε, τροποποιείτε ή επισκευάζετε<br>ε μόνο τον Προγραμματιστή, Μοντέλ<br>ση οποιουδήποτε άλλου φορτιστή μη<br>ρία ή μπορεί ακόμη να προκαλέσει π<br>στήματος προγραμμ ιε, τροποποιετε η επισκευαζείε το<br>τον Προγραμματιστή, Μοντέλο<br>τοιουδήποτε άλλου φορτιστή μπο<br>μπορεί ακόμη να προκαλέσει πυ<br>νυσα εφαρμογή λογισμικού πατώ<br>χς). ες + και - με σύρμα ή άλλα αγώγιμα αντικείμεν<br>Ισποποιείτε ή επισκευάζετε την μπαταρία.<br>Προγραμματιστή, Μοντέλο 3300 για τη φόρτισ<br>δήποτε άλλου φορτιστή μπορεί να προκαλέσει<br>pεί ακόμη να προκαλέσει πυρκαγιά ή έκρηξη.<br>**Ε πρ** ποτε άλλου φορτιστή μπορεί να προκαλέσε<br>- ακόμη να προκαλέσει πυρκανιά ή έκρηξη.<br>**προγραμματισμού LATITUDE**<br>- αρμογή λογισμικού πατώντας το κουμπί Επ<br>- Ο για να απένεργοπι<br>- LATITUDE<br>- Δη του Συστήματος προγραμματισμού LA

#### **Αποθήκευση του Συστήματος προγραμματισμού LATITUDE**

- 1. Εξέλθετε από την τρέχουσα εφαρμογή λογισμικού πατώντας το κουμπί End Session (Τέλος συνεδρίας).
- 2. Πατήστε και ελευθερώστε το κουμπί ενεργοποίησης ۞ για να απενεργοποιήσετε το Σύστημα προγραμματισμού LATITUDE. Session (Τέλος συνεδρίας).<br>Πατήστε και ελευθερώστε το κουμπί ενεργοποιήσης Ο για να απενεργοποιήσετε

**ΣΗΜΕΙΩΣΗ:** Πριν τη μετακίνηση του Συστήματος προγραμματισμού LATITUDE, πάντα να εξέρχεστε από την εφαρμογή λογισμικού, στη συνέχεια πατήστε και να νή λογισμικού πατώντας το κουμπί Ει<br>Τένεργοποίησης Ο για να απένεργοπ<br>ΤUDE.<br>Τον Συστήματος προγραμματισμού LAT<br>Ισγή λογισμικού, στη συνέχεια πατήστι<br>Ισης Ο για να απενεργοποιήσετε το Σι

ελευθερώστε το κουμπί ενεργοποίησης  $\mathbb O$  για να απενεργοποιήσετε το Σύστημα προγραμματισμού LATITUDE, και μετά βγάλτε το καλώδιο ρεύματος από την πρίζα. ργοποίησης Ο για να απένεργοποιήσ<br>ματήματος προγραμματισμού LATITUL<br>λογισμικού, στη συνέχεια πατήστε και<br>Ο για να απένεργοποιήσετε το Σύστη<br>γάλτε το καλώδιο ρεύματος από την οιησης Ο για να απενεργοποιησι<br>νατος προγραμματισμού LATITUD<br>πμικού, στη συνέχεια πατήστε και<br>α να απενεργοποιήσετε το Σύστημ<br>ε το καλώδιο ρεύματος από την<br>οίας, πατήστε και ελευθερώστε το For προγραμματισμού LATITUDE<br>Frou, στη συνέχεια πατήστε και<br>να απενεργοποιήσετε το Σύστημα<br>ο καλώδιο ρεύματος από την<br>ς, πατήστε και ελευθερώστε το<br>σετε τη συσκευή. ης Ο για να απενεργοποιησετε<br>Gπρογραμματισμού LATITUDE<br>ύ, στη συνέχεια πατήστε και να<br>απενεργοποιήσετε το Σύστημα<br>αλώδιο ρεύματος από την<br>πατήστε και ελευθερώστε το<br>τε τη συσκευή.

**ΣΗΜΕΙΩΣΗ:** Αν χρησιμοποιείτε ισχύ μπαταρίας, πατήστε και ελευθερώστε το κουμπί ενερνοποίησης  $\mathcal O$  για να απενεργοποιήσετε τη συσκευή.

- 3. Βγάλτε την πρίζα του καλωδίου ρεύματος από τον τοίχο.
- 4. Αποσυνδέστε όλα τα καλώδια εξοπλισμού από τις πλαϊνές πλευρές του Συστήματος προγραμματισμού LATITUDE.

**ΣΗΜΕΙΩΣΗ:** Δείτε τη βιβλιογραφία προϊόντος του κάθε παρελκόμενου για τις συνθήκες μεταφοράς και αποθήκευσης. Διασφαλίστε ότι κάθε παρελκόμενο διατηρείται εντός των κατάλληλων ορίων.

#### **Μακροχρόνια αποθήκευση του Συστήματος προγραμματισμού LATITUDE**

Αν ο Προγραμματιστής πρόκειται για αποθηκευτεί για παρατεταμένες περιόδους (π.χ. μήνες), βγάλτε την μπαταρία για να αποφύγετε την εκφόρτισή της στο σημείο όπου θα απαιτείται επαναφόρτισή της για να χρησιμοποιηθεί ξανά. Για οδηγίες σχετικά με την αφαίρεση της μπαταρίας, δείτε την ενότητα ["Κατάσταση, τοποθέτηση, αντικατάσταση](#page-66-0) [και ανακύκλωση μπαταρίας" στη σελίδα 61](#page-66-0).

### **Έλεγχος συντήρησης και μέτρα ασφάλειας**

#### **Έλεγχος συντήρησης Συστήματος προγραμματισμού LATITUDE**

Πριν από κάθε χρήση, πρέπει να επιθεωρείτε οπτικά και να επαληθεύετε τα εξής:

- Η μηχανική και λειτουργική ακεραιότητα του Συστήματος προγραμματισμού LATITUDE, των καλωδίων και των παρελκόμενων υφίσταται.
- Οι ετικέτες του Συστήματος προγραμματισμού LATITUDE είναι ευανάγνωστες και στετικέτες τους.
- Εκτελέστε "Εκκίνηση" στη σελίδα 31. Η φυσιολογική διαδικασία εκκίνησης **Έλεγχος συντήρησης Συστήματος προγραμματισμού LATITUDE**<br> **Γριν από κάθε χρήση, πρέπει να επιθεωρείτε οπτικά και να επαληθεύετε τα εξής:**<br>
Η μηχανική και λειτουργική ακεραιότητα του Συστήματος προγραμματισμού<br>
LATITUDE, εσωτερικούς ελέγχους του και είναι έτοιμος για χρήση. Allen Accession, προ For εναλύθε χρήση, πρέπει να επιβρασία του Ημηχανική και λειτουργική ακε<br>- Ημηχανική και λειτουργική ακε<br>- Οι ετικέτες του Συστήματος προ<br>- Οι ετικέτες του Συστήματος προ<br>- Θετικέτες του Συστήματος προ<br>- Εκτελέστε "Εκκίνη - Η μηχανική και λειτουργική ακερι<br>- Η μηχανική και λειτουργική ακερι<br>- Οι ετικέτες του Συστήματος προγρ<br>- Οι ετικέτες του Συστήματος προγρ<br>- Εκτελέστε "Εκκίνηση" στη σελίδα<br>- Εκτελέστε "Εκκίνηση" στη σελίδα<br>- επισκούς ελ τελέστε "Εκκίνηση" στη σελίδα 31<br>στοποιεί ότι το Σύστημα προγραμ<br>ωτερικούς ελέγχους του και είναι<br>ΣΕΗ: - Το Σύστημα προγραμματια<br>χρήστης μπορεί να επισκευάσει<br>αιτούνται επιπλέον βήματα για τι<br>πρόσβαση ο χρήστης - την αντί τους<br>"Εκκίνηση" στη σελίδα 31. Η φυσιολογική δια<br>ί ότι το Σύστημα προγραμματισμού LATITUDI<br>ιύς ελέγχους του και είναι έτοιμος για χρήση<br>Το Σύστημα προγραμματισμού LATITUDE δεν<br>ης μπορεί να επισκευάσει και δεν έχει καμιά<br>α

**ΣΗΜΕΙΩΣΗ:** Το Σύστημα προγραμματισμού LATITUDE δεν περιέχει εξαρτήματα τα οποία <sup>ο</sup> χρήστης μπορεί να επισκευάσει και δεν έχει καμιά απαίτηση βαθμονόμησης. Δεν απαιτούνται επιπλέον βήματα για τη συντήρηση. Η μηχανική και λειτουργική ακεραιότητα<br>LATITUDE, των καλωδίων και των παρελκό<br>OLετικέτες του Συστήματος προγραμματισ<br>στη θέση τους.<br>Ekτελέστε. Έκκίνηση" στη σελίδα 31. Η φυσ<br>πίστοποιεί ότι το Σύστημα προγραμματισμού LA<br>ic να του είναι το Σύστημα προγραμμάτισμα πριγραμμάτισμα ερικούς ελέγχους του και είναι έτοιμα<br>ερικούς ελέγχους του και είναι έτοιμα<br>Η Πο Σύστημα προγραμματισμού LA<br>οήστης μπορεί να επισκευάσει και δει<br>ούνται επιπλέον βήματα

Το Σύστημα προγραμματισμού LATITUDE περιέχει μόνο ένα εξάρτημα στο οποίο μπορεί να έχει πρόσβαση ο χρήστης, την αντικαταστάσιμη μπαταρία ιόντων λιθίου, Μοντέλο 6753. έπιπλέον βήματα για τη σι<br>βαμματισμού LATITUDE πε<br>1 ο χρήστης, την αντικατας<br>1 ο χρήστης, την αντικατας<br>Προγραμματιστής πρέπει νι

**ΣΗΜΕΙΩΣΗ:** Ο Προγραμματιστής πρέπει να επιστραφεί χωρίς την μπαταρία για την αντικατάσταση ή την επισκευή τυχόν εσωτερικών εξαρτημάτων. Δείτε ["Ανακύκλωση](#page-71-0) [μπαταρίας"](#page-71-0) στη σελίδα 66 για πρόσθετες λεπτομέρειες. στημα προγραμματισμού LATITUDE<br>τορεί να επτοκευάσει και δεν έχει και<br>ιπλέον βήματα για τη συντήρηση.<br>ιμματισμού LATITUDE περιέχει μόνο<br>νχρήστης, την αντικαταστάσιμη μπα<br>γνεπισκευή τυχόν εσωτερικών εξαρτ<br>ίδα 66 για πρόσθετ Να επισκευάσει και σεν εχει και<br>Λέον βήματα για τη συντήρηση.<br>Ατον βήματα για τη συντήρηση.<br>Λονεία, την αντικαταστάσιμη μπατολογία.<br>Οι δεν να πρόσθετες λεπτομέρειες.<br>2 66 για πρόσθετες λεπτομέρειες. *Ισμού LATITUDE περιέχει μόνο έν*<br> *ΕΙΤΙΚ, την αντικαταστάσιμη μπατα<br>
μματιστής πρέπει να επιστραφεί χρικειή τυχόν εσωτερικών εξαρτημ***<br>
6 για πρόσθετες λεπτομέρειες<br>
6 για πρόσθετες λεπτομέρειες** ις, την αντικαταστάσιμη μπατα<br>ατιστής πρέπει να επιστραφεί<br>ευή τυχόν εσωτερικών εξαρτή<br>για πρόσθετες λεπτομέρειες.<br>αι να απαιτούν την περιοδική. ποκευάσει και δεν έχει καμιά απαίτηση βαθμοι<br>ματα για τη συντήρηση:<br>Ο LATITUDE περιέχει μόνο ένα εξάρτημα στο οπ<br>την αντικαταστάσιμη μπαταρία ιόντων λιθίου,<br>στής πρέπει να επιστραφεί χωρίς την μπαταρία<br>ή τυχόν εσωτερικών

#### **Μετρήσεις ασφάλειας**

Εθνικοί κανονισμοί ενδέχεται να απαιτούν την περιοδική εκτέλεση και τεκμηρίωση ελέγχων ασφάλειας της συσκευής από το χρήστη, τον κατασκευαστή ή τον αντιπρόσωπο του κατασκευαστή. Εάν η νομοθεσία της χώρας σας απαιτεί αυτό τον αντιπρόσωπο του κατασκευαστής πρέπει να επιστραφεί χωρίς την μπαταρία για τη<br>μπαταρίας" στη σελίδα 66 για πρόσθετες λεπτομέρειες.<br>Η Πετρήσεις ασ έλεγχο, τηρήστε την περιοδικότητα και την έκταση των ελέγχων που απαιτούνται στη χώρα σας. Αν δεν γνωρίζετε τους εθνικούς κανονισμούς που ισχύουν για τη χώρα σας, επικοινωνήστε με τον τοπικό αντιπρόσωπο της Boston Scientific. αντικαταστάσιμη μπαταρία ιόντων λιθίοι<br>*Πρέπει να επιστραφεί χωρίς την μπαταρ*<br>*Μικου εσωτερικών εξαρτημάτων. Δείτε "Ανα*<br>*Μαιτούν την περιοδική εκτέλεση και τεκμ*<br>παιτούν την περιοδική εκτέλεση και τεκμ<br>από το χρήστη, το Versium experimenta. 2012<br>
Σετές λεπτομέρειες<br>
Σετές λεπτομέρειες.<br>
Πιτρύν την περιοδική εκτέλεση και τέκι<br>
Πιτρύν την περιοδική εκτέλεση και τέκι<br>
Τα την έκταση των ελέγχων που απάιτ<br>
αι την έκταση των ελέγχων που απάιτ<br> zastaraná verzia.<br>2. Σερταστος του κατασκευαστή ή τον<br>Χρήστη, τον κατασκευαστή ή τον<br>δριοθεσία της χώρας σας απαίτεί αυτό<br>γινεκταση των ελέγχων που απαίτουντ<br>ο της Boston Scientific.<br>Ο της Boston Scientific.<br>Ο της Boston περιοδική εκτέλεση και τεκμηρίω<br>τη, τον κατασκευαστή ή τον<br>εσία της χώρας σας απαίτεί αυτό<br>αση των ελέγχων που απαιτούντα<br>ονισμούς που ισχύουν για τη χώρ<br>χθόston Scientific.<br>ασφάλειας δεν απαιτείται να<br>πίς. Ωστόσο, οι τεχ , τον κατασκευαστη η τον<br>α της χώρας σας απαιτεί αυτό τ<br>η των ελέγχων που απαιτούντα<br>σίδους που ισχύουν για τη χώρα<br>oston Scientific.<br>Φάλειας δεν απαιτείται να<br>και των παρελκόμενων του πρέ<br>παίδευση, τις γνώσεις και την οδική εκτέλεση και τεκμηρίωση<br>όν κατασκευαστή ή τον<br>της χώρας σας απαίτεί αυτό τον<br>των ελέγχων που απαιτούνται στη<br>των ελέγχων που απαιτούνται στη<br>ιδιάς δεν απαιτείται να<br>λειάς δεν απαιτείται να<br>αρκώς τις εν λόγω επιθεωρή

Οι τεχνικές επιθεωρήσεις και οι επιθεωρήσεις ασφάλειας δεν απαιτείται να εκτελούνται από προσωπικό της Boston Scientific. Ωστόσο, οι τεχνικές επιθεωρήσεις και οι επιθεωρήσεις ασφάλειας του Προγραμματιστή και των παρελκόμενων του πρέπει να εκτελούνται από άτομα τα οποία με βάση την εκπαίδευση, τις γνώσεις και την πρακτική εμπειρία τους είναι ικανά να εκτελούν επαρκώς τις εν λόγω επιθεωρήσεις και τα οποία δεν χρειάζονται οδηγίες όσον αφορά την τεχνική επιθεώρηση και την επιθεώρηση ασφάλειας.

Αν το απαιτούμενο πρότυπο που ισχύει στη χώρα σας είναι το IEC/EN 62353, αλλά δεν καθορίζεται κάποιος συγκεκριμένος έλεγχος ή περιοδικότητα ελέγχων, συνιστούμε την εκτέλεση των ελέγχων ασφάλειας με εφαρμογή της άμεσης μεθόδου που καθορίζεται στο IEC/EN 62353 ανά διαστήματα 24 μηνών ή σύμφωνα με τους τοπικούς κανονισμούς. Δείτε την ενότητα ["Διακυβευμένος Προγραμματιστής" στη σελίδα 88](#page-93-0).

## **Σέρβις**

Για απορίες σχετικά με τη λειτουργία ή την επισκευή του Συστήματος προγραμματισμού LATITUDE, επικοινωνήστε με την Boston Scientific χρησιμοποιώντας τα στοιχεία που αναγράφονται στο οπισθόφυλλο του παρόντος εγχειριδίου. Το σέρβις του Συστήματος προγραμματισμού LATITUDE πρέπει να διενεργείται μόνο από το προσωπικό της Boston Scientific.

Σε περίπτωση δυσλειτουργίας του Συστήματος προγραμματισμού LATITUDE που απαιτεί επισκευή, βοηθήστε στην διασφάλιση ενός αποτελεσματικού σέρβις τηρώντας τις εξής οδηγίες:

- 1. Αφήστε τη διαμόρφωση του οργάνου ακριβώς όπως ήταν όταν παρουσιάστηκε η δυσλειτουργία. Επικοινωνήστε με την Boston Scientific χρησιμοποιώντας τις πληροφορίες που αναγράφονται στο οπισθόφυλλο του παρόντος εγχειριδίου. Ιου Συοτηματος προγραμματισμου Επ<br>προσωπικό της Boston Scientifics<br>Σε περίπτωση δυσλειτουργίας του Συ<br>επισκευή, βοηθήστε στην διασφάλιση<br>οδηγίες:<br>Ο Σεπικοινουνία. Επικοινωνήστε μ<br>πληροφορίες που αναγράφοντα<br>2.<br>Ο Σεπικοινο δηγίες:<br>1. Αφήστε τη διαμόρφωση<br>δυσλειτουργία: Επικοινω<br>πληροφορίες που αναγρι<br>2. Σημειώστε μια αναλυτικί<br>3. Αποθηκεύστε εκτυπώσει For ενεργασία της διαφάλιση εν<br>δηγίες:<br>δηγίες: Αφήστε τη διαμόρφωση του οργάνε<br>δυσλειτουργία: Επικοινωνήστε με τι<br>πληροφορίες που αναγράφονται στ<br>πληροφορίες που αναγράφονται στ<br>δινατόν:<br>δινατόν:<br>δινατόν:<br>δεβαιωθείτε ότι γίες:<br>Αφήστε τη διαμόρφωση του οργάνου<br>δυσλειτουργία. Επικοινωνήστε με την<br>πληροφορίες που αναγράφονται στο<br>Σημειώστε μια αναλυτική περιγραφή<br>Αποθηκεύστε εκτυπώσεις ή άλλα υλι<br>δυνατόν.<br>Βεβαιωθείτε ότι αποθηκεύετε όλα τα<br>μ
	- 2. Σημειώστε μια αναλυτική περιγραφή της δυσλειτουργίας(ών).
	- 3. Αποθηκεύστε εκτυπώσεις ή άλλα υλικά που περιγράφουν το πρόβλημα, εάν είναι δυνατόν.
	- 4. Βεβαιωθείτε ότι αποθηκεύετε όλα τα δεδομένα της γεννήτριας ερεθισμάτων σε μια μονάδα USB pen πριν επιστρέψετε ένα Σύστημα προγραμματισμού LATITUDE στην Boston Scientific, καθώς όλα τα δεδομένα ασθενούς και γεννήτριας ερεθισμάτων θα διαγραφούν από το Σύστημα προγραμματισμού LATITUDE όταν επιστραφεί για σέρβις. Αφήστε τη διαμόρφωση του οργάνου συσλειτουργία. Επικοινωνήστε με την Ι<br>υσλειτουργία. Επικοινωνήστε με την Ι<br>Αμροφορίες που αναγράφονται στο ο<br>Πμειώστε μια αναλυτική περιγραφή τ<br>ποθηκεύστε εκτυπώσεις ή άλλα υλικ<br>υνατόν.<br>εβ ίστε τη διαμόρφωση του οργάνου ακριβώς<br>Λειτουργία. Επικοινωνήστε με την Boston S<br>Ποσφορίες που αναγράφονται στο σπισθόφ<br>Ειώστε μια αναλυτική περιγραφή της δυσλ<br>Θηκεύστε εκτυπώσεις ή άλλα υλικά που π<br>ατόν.<br>«Μυθείτε ότι απο ώστε μια αναλυτική περιγραφή τ<br>ηκεύστε εκτυπώσεις ή άλλα υλικό<br>όν.<br>ωθείτε ότι αποθηκεύετε όλα τα δ<br>κι USB pen πριν επιστρέψετε ένα<br>χιραφούν από το Σύστημα προγρ<br>χιραφούν από το Σύστημα προγρ εύστε εκτυπώσεις ή άλλα υλικά<br>Versica ότι αποθηκεύετε όλα τα δε<br>VSB pen πριν επιστρέψετε ένα Σ<br>Versicar. Καθώς όλα τα δεδομέν<br>ναφούν από το Σύστημα προγρα<br>στημα προγραμματισμού LATIT ντε εκτυπώσεις ή άλλα υλικά που π<br>νε ότι αποθηκεύετε όλα τα δεδομέν<br>Β pen πριν επιστρέψετε ένα Σύστημ<br>phiffic, καθώς όλα τα δεδομένα ασθ<br>poύν από το Σύστημα προγραμματι<br>πμα προγραμματισμού LATITUDE π<br>πμα προγραμματισμού L α αναλυτική περιγραφή της δυσλειτουργίας<br>α αναλυτική περιγραφή της δυσλειτουργίας<br>εκτυπώσεις ή άλλα υλικά που περιγράφουν<br>ότι αποθηκεύετε όλα τα δεδομένα της γεννήτ<br>ben πριν επιστρέψετε ένα Σύστημα προγραμμίες, καθώς όλα
	- 5. Αν το Σύστημα προγραμματισμού LATITUDE πρέπει να επιστραφεί στην Boston<br>Scientific για επισκευή, αφαιρέστε την μπαταρία ιόντων λιθίου από τον<br>Προγραμματιστή, συσκευάστε τη συσκευή στη συσκευασία αποστολής στην οπ<br>την λ Scientific για επισκευή, αφαιρέστε την μπαταρία ιόντων λιθίου από τον Προγραμματιστή, συσκευάστε τη συσκευή στη συσκευασία αποστολής στην οποία την λάβατε ή σε μια συσκευασία αποστολής που σας παρέχεται από την Boston τον Προγραμματιστή στην Boston Scientific Corporation. ς καθώς όλα τα δεδομένα<br>από το Σύστημα προγραμ<br>προγραμματισμού ΕΑΤΙΤ.UD<br>ισκευή, αφαιρέστε την μπα<br>ή, συσκευάστε τη συσκευή<br>ε μια συσκευασία αποστολ ποθηκευετε ολα τα δεδομενα της γει<br>τριν επιστρέψετε ένα Σύστημα προγρ<br>αθώς όλα τα δεδομένα ασθενούς κα<br>τό το Σύστημα προγραμματισμού LA<br>ογραμματισμού LATITUDE πρέπει να<br>ευή, αφαιρέστε την μπαταρία ιόντω<br>περιλαμβάνετε την Νον το δεδομένα ασθενούς και<br>Το Σύστημα προγραμματισμού LAT<br>Το Σύστημα προγραμματισμού LAT<br>Ο Σύστημα προγραμματισμού LAT<br>Ο Αθαιρέστε την μπαταρία ιόντων<br>συσκευασία αποστολής που σας π<br>Ριλαμβάνετε την μπαταρία ιόντων<br>Απην Συστημα προγραμματισμου LATI<br>μματισμού LATITUDE πρέπει να ει<br>αφαιρέστε την μπαταρία ιόντων<br>ευάστε τη συσκευή στη συσκευασ<br>σκευασία αποστολής που σας πα<br>λαμβάνετε την μπαταρία ιόντων<br>πην Boston Scientific Corporation.<br>τολή ) έψετε ένα Σύστημα προγραμματισμού LATITUD<br>τα δεδομένα ασθενούς και γεννήτριας ερεθισμ<br>ημα προγραμματισμού LATITUDE όταν επιστρα<br>πριού LATITUDE πρέπει να επιστραφεί στην Bos<br>ρέστε την μπαταρία ιόντων λιθίου από τον<br>τε τη υού ΕΑΤΙΤΟΟΕ πρέπει να επιστραφεί στε την μπαταρία ιόντων λιθίου από<br>τη συσκευή στη συσκευασία αποστο.<br>Τα αποστολής που σας παρέχεται απ<br>ετε την μπαταρία ιόντων λιθίου όταν<br>τε την μπαταρία ιόντων λιθίου όταν<br>το Scientific WEATITUDE πρέπει να επιστραφεί στην Βα<br>ε την μπαταρία ιόντων λιθίου από τον<br>συσκευή στη συσκευασία αποστολής στι<br>αποστολής που σας παρέχεται από την Ε<br>αποστολής που σας παρέχεται από την Ε<br>κρινωνήστε με την Boston Scienti
	- Scientific. Μην συμπεριλαμβάνετε την μπαταρία ιόντων λιθίου όταν επιστρέφετε<br>τον Προγραμματιστή στην Boston Scientific Corporation.<br>Για τη διεύθυνση αποστολής, επικοινωνήστε με την Boston Scientific<br>Χρησιμοποιώντας τις πλ 6. Για τη διεύθυνση αποστολής, επικοινωνήστε με την Boston Scientific χρησιμοποιώντας τις πληροφορίες που αναγράφονται στο οπισθόφυλλο του παρόντος εγχειριδίου. Σε περίπτωση που το Σύστημα προγραμματισμού LATITUDE δεν λειτουργεί κανονικά,<br>25 Για τη διεύθυνση αποστόλης, επικοινωνήστε με την Boston Scientific<br>25 παρόντος εγχειριδίου.<br>25 περίπτωση που το Σύστημα προγραμματισμού LATI VERSIUM CONTRACTE CONTRACTE CONTRACTE CONTRACTE CONTRACTE CONTRACTE CONTRACTE CONTRACTE CONTRACTE CONTRACTE CONTRACTE CONTRACTE CONTRACTE CONTRACTE CONTRACTE CONTRACTE CONTRACTE CONTRACTE CONTRACTE CONTRACTE CONTRACTE CONT Lulanmayın.

## **Αντιμετώπιση προβλημάτων**

ελέγξτε ότι τα ηλεκτρικά καλώδια είναι καλά συνδεδεμένα και ότι είναι σε καλή κατάσταση λειτουργίας (δηλαδή, δεν έχουν ορατά ελαττώματα). Πιθανές αιτίες και διορθωτικές ενέργειες για προβλήματα που παρατίθενται παρακάτω. ελατώματα) Πιθανές αιτίες και Fördáldrad version. Andread version.<br>Använd version. Använd en version.<br>Fördáldrad version. Använd version.<br>Keutvard version. Använd version.<br>Fördáldrad version.

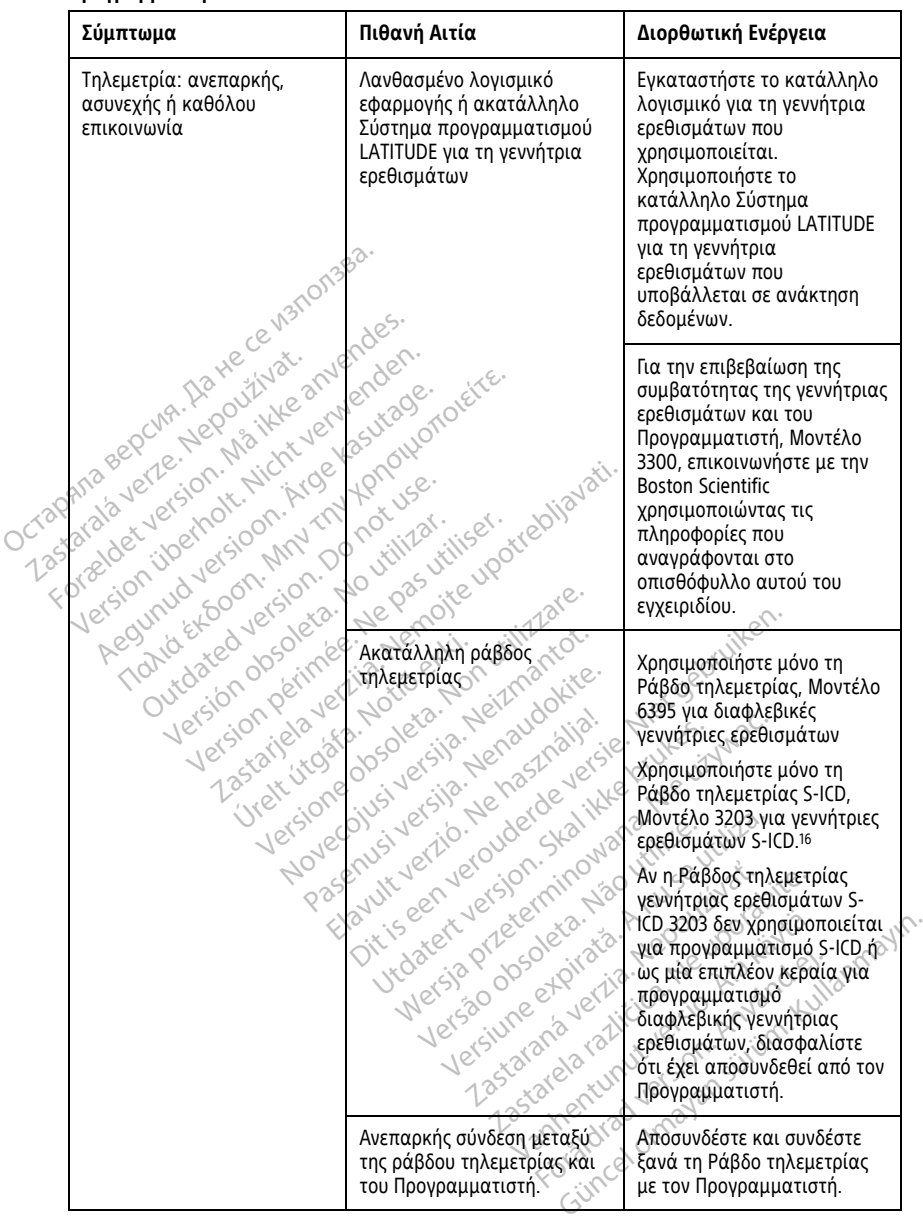

16. Η Ράβδος τηλεμετρίας S-ICD Μοντέλο 3203 μπορεί να χρησιμοποιηθεί ως πρόσθετη κεραία για διαφλεβικές γεννήτριες ερεθισμάτων για τη βελτίωση της λήψης.

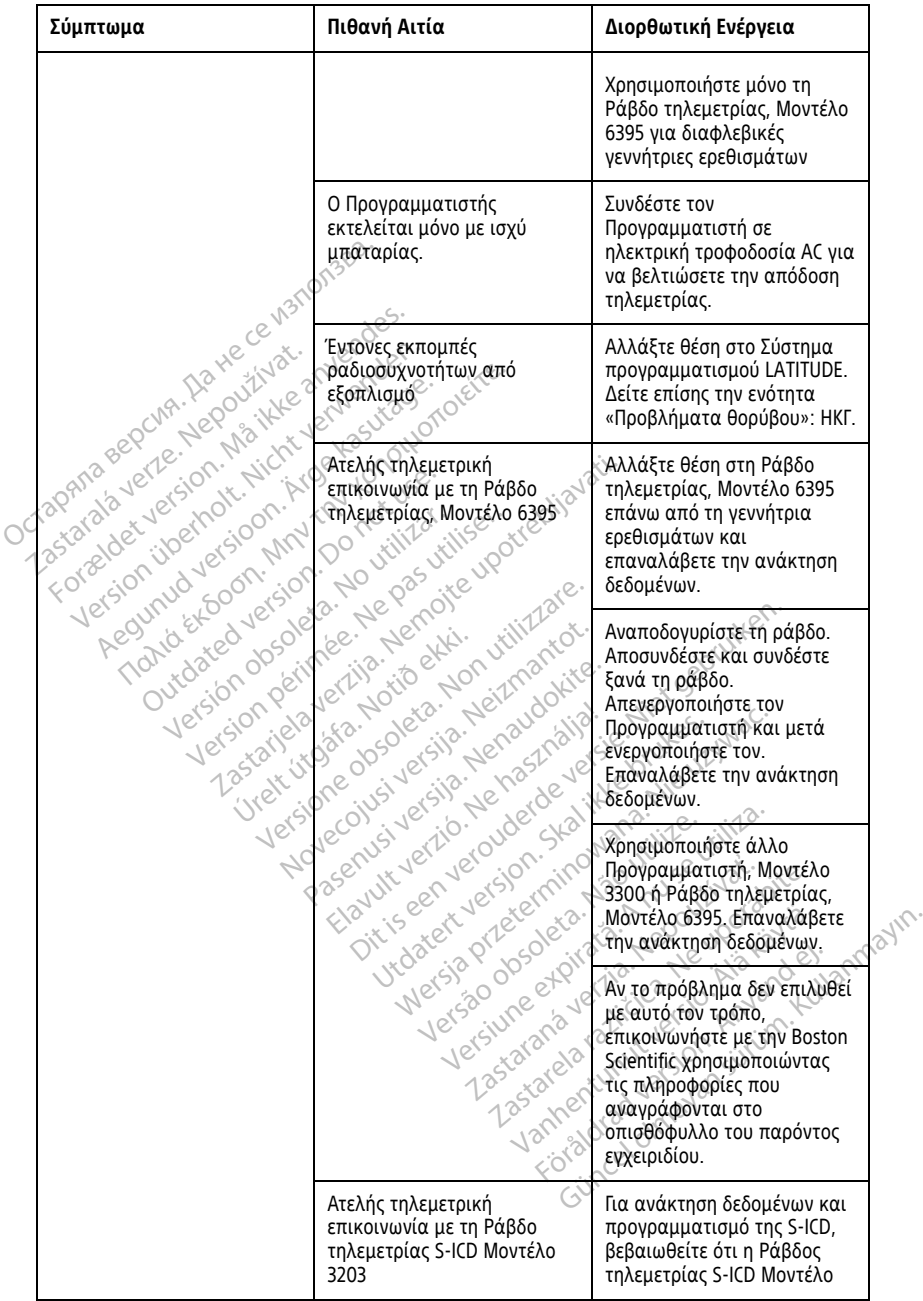

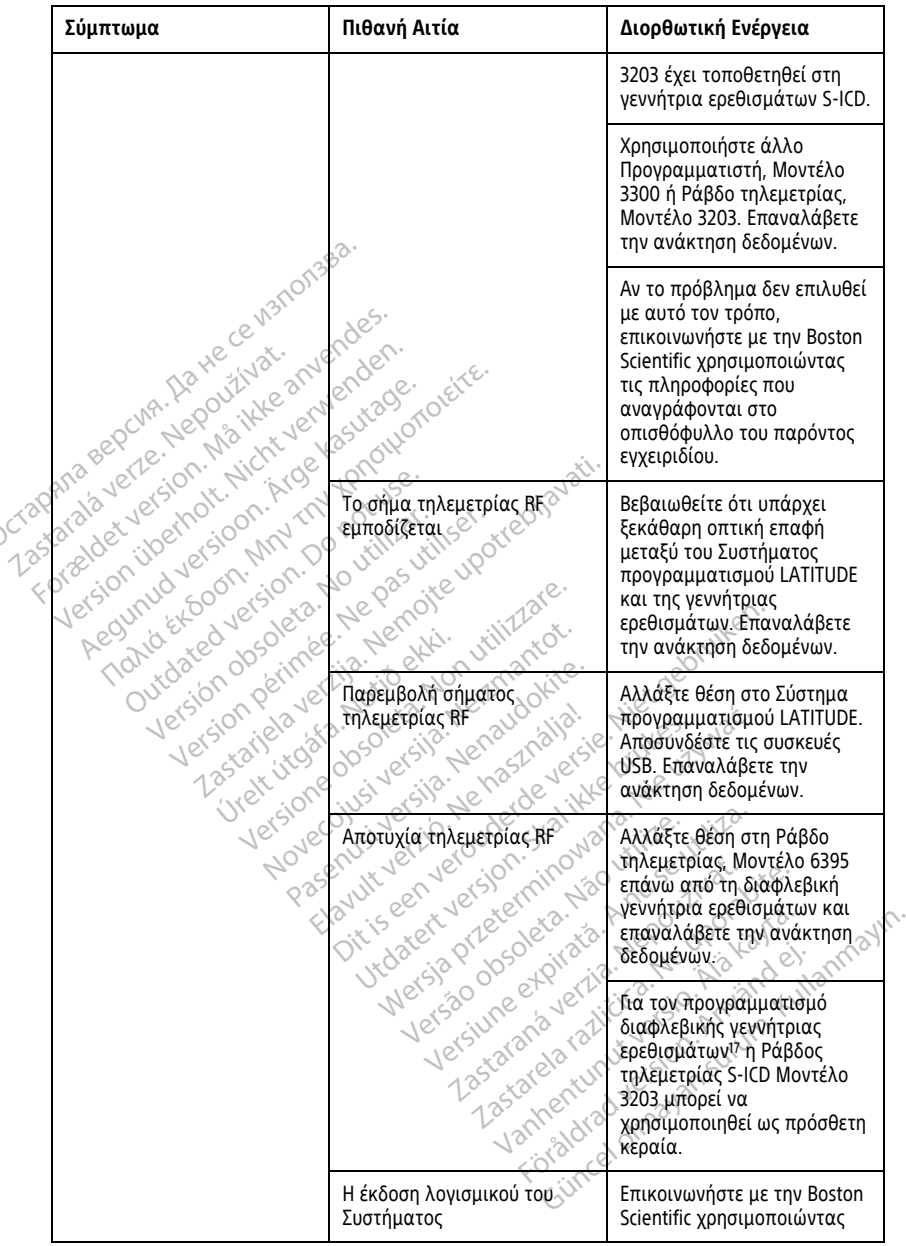

**Πίνακας 3. Πιθανές αιτίες και διορθωτικές ενέργειες για προβλήματα του Συστήματος προγραμματισμού LATITUDE** (συνεχίζεται)

17. Οι γεννήτριες ερεθισμάτων ALTRUA/INSIGNIA I/NEXUS I χρησιμοποιούν μόνο τηλεμετρία με ράβδο.

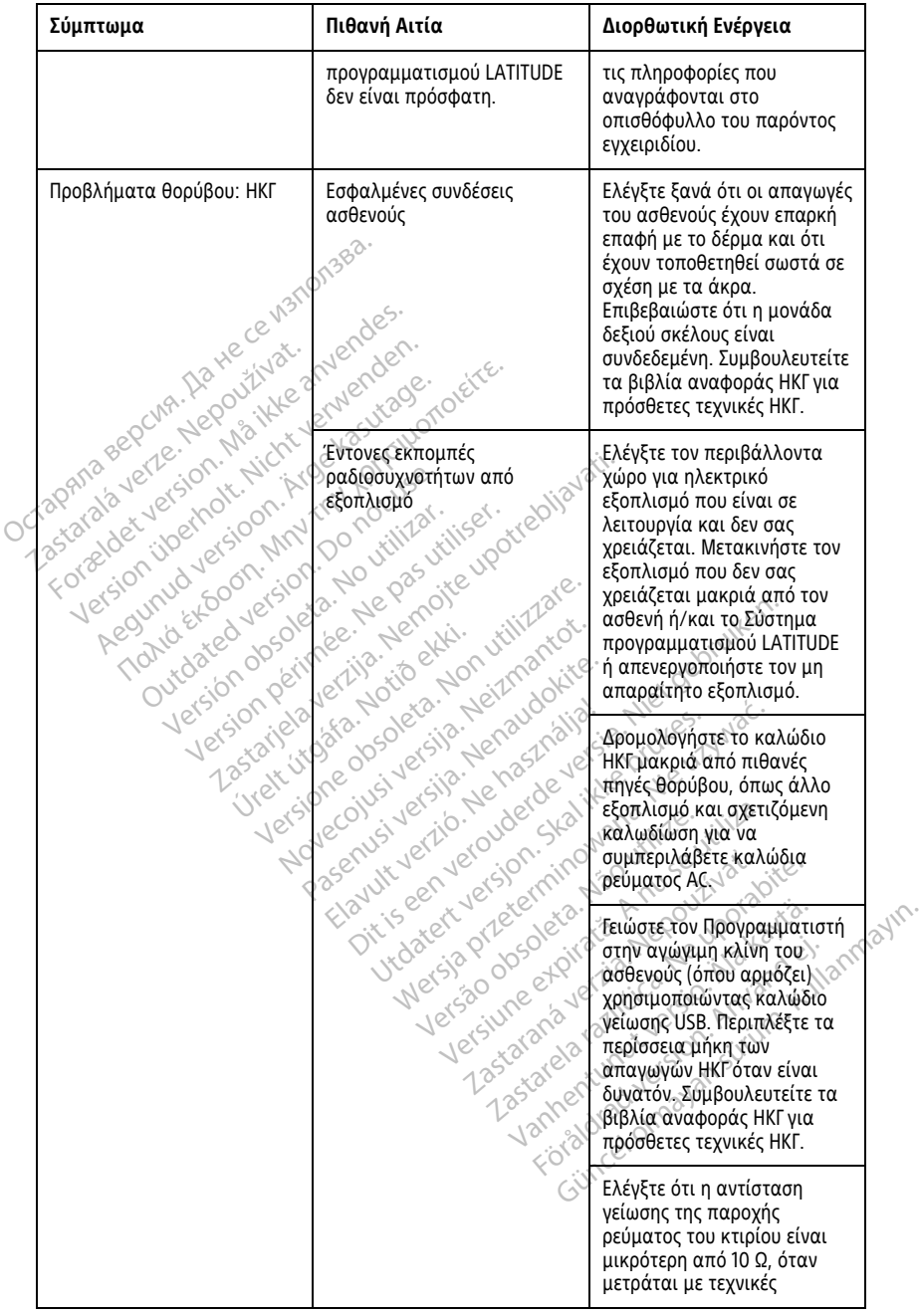

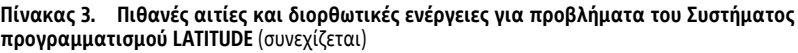

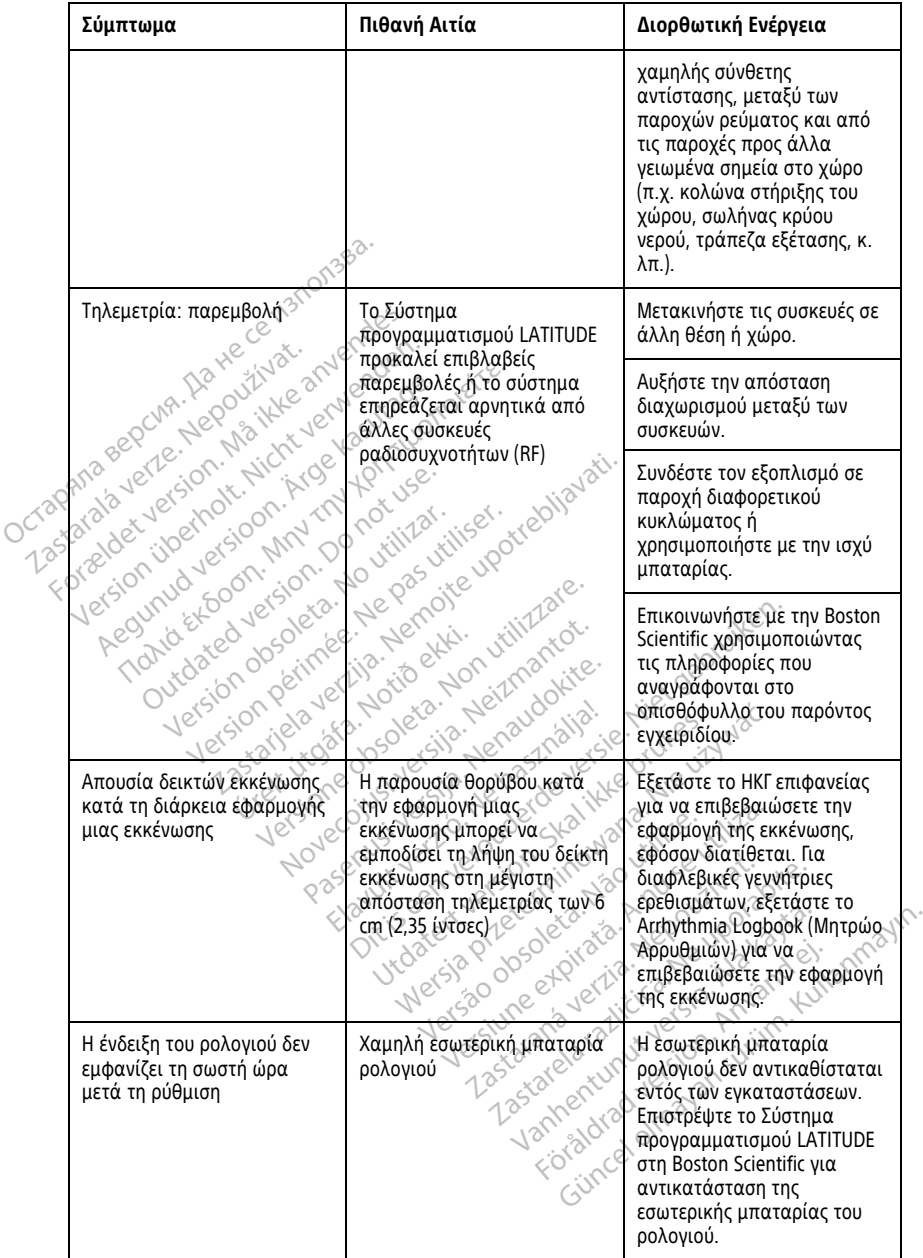

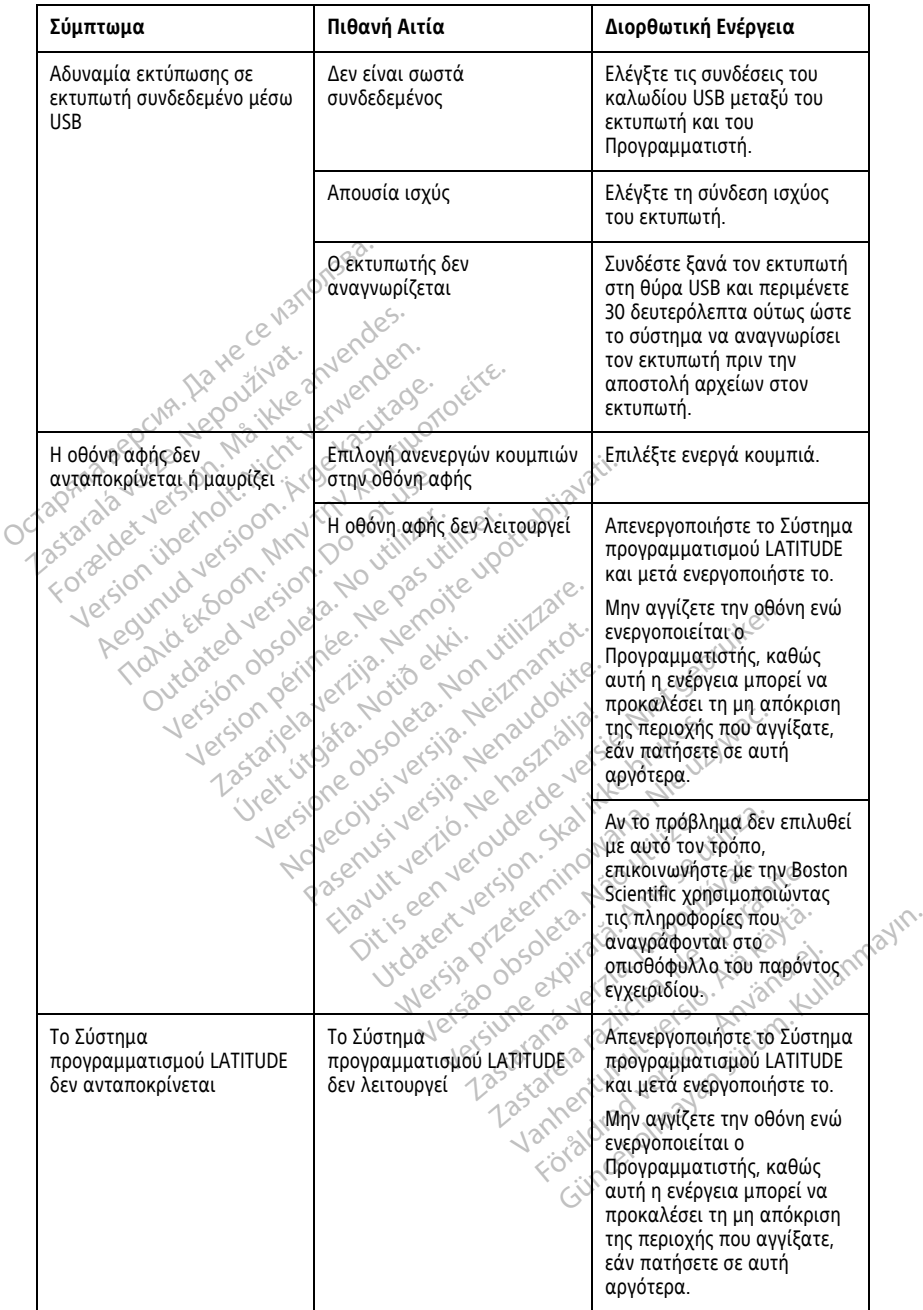

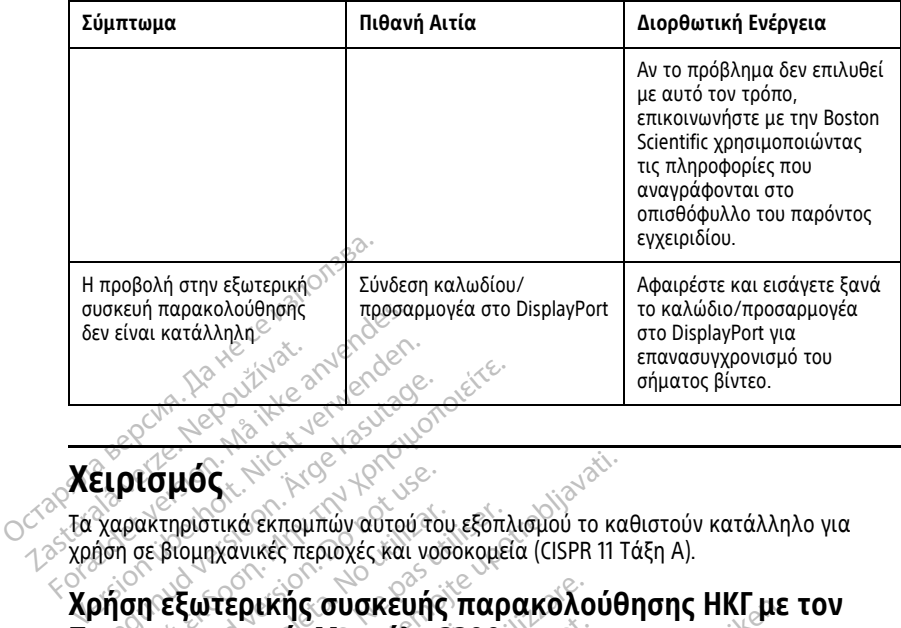

## **Χειρισμός**

Τα χαρακτηριστικά εκπομπών αυτού του εξοπλισμού το καθιστούν κατάλληλο για

## **Προγραμματιστή, Μοντέλο 3300** Aegunud versioon. Ärge kasutage. Παλιά έκδοση. Μην την χρησιμοποιείτε. Ισμός<br>ακτηριστικά εκπομπών αυτού τοι<br>σε βιομηχανικές περιοχές και νοσ<br>η εξωτερικής συσκευής<br>οποιήστε τα παρακάτω παρελκόι<br>οποιήστε τα παρακάτω παρελκόι<br>νοτοι σε αυτό την ενότητα. τηριστικά εκπομπών αυτού του εξοπλ<br>βιομηχανικές περιοχές και νοσοκομεί<br>**εξωτερικής συσκευής παρι<br>χμματιστή, Μοντέλο 3300**<br>οιήστε τα παρακάτω παρελκόμενα για<br>ελο 6629 καλώδιο HKI-BNC S<br>τικά εκπομπών αυτού του εξοπλισμού το και<br>γανικές περιοχές και νοσοκομεία (CISPR 11 T<br>**τερικής συσκευής παρακολούθ<br>ατιστή, Μοντέλο 3300**<br>ε αυτή την ενότητα:<br>δε29 Καλώδιο HKr-BNC<br>λεμετρίας, Μοντέλο 6395 για διαφλεβικές γ ικής συσκευής παρακολο<br>στή, Μοντέλο 3300<br>παρακάτω παρελκόμενα για να επίτ<br>πάρακάτω παρελκόμενα για να επίτ<br>καλώδιο HKI-BNC<br>τρίας, Μοντέλο 6395 για διαφλεβικέ OKEUNC TRADAKOAOUUNONC HKI LEE

Χρησιμοποιήστε τα παρακάτω παρελκόμενα για να επιτύχετε τη διαμόρφωση που περιγράφεται σε αυτή την ενότητα: **τιστή, Μοντέλο 330**<br>τα παρακάτω παρελκόμενο<br>αυτή την ενότητα:<br>29 καλώδιο HKI-BNC<br>εμετρίας, Μοντέλο 6395 για **m, Movréλo 3300** REVOTATO PROPORTIONS

- Μοντέλο 6629 Καλώδιο ΗΚΓ–BNC
- Ράβδος τηλεμετρίας, Μοντέλο 6395 για διαφλεβικές γεννήτριες ερεθισμάτων Elánto: 2012 - 10 2021 TO Sapared version. Skal ikke brukes. Werstwater version. Skal ikke brukes. Nie używać.<br>Sko 6395 yra orodon. Skal ikke przypistor. Skal ikke brukes. Nie używać.<br>Skal ikke brukes. Skal ikke przypistor. Nie używać.<br>Nie skal Versão obsoletar a provincial de Chilippe de Chilippe de Chilippe de Chilippe de Chilippe de Chilippe de Chilippe de Chilippe de Chilippe de Chilippe de Chilippe de Chilippe de Chilippe de Chilippe de Chilippe de Chilippe

Versiuse Skalinane, itikiza.<br>A nu se se utilizada explorativa.<br>A nu se utilizada explorativa.<br>A se obe expirata. A nu se utiliza.<br>A se sure a nu se utiliza. A nu se utiliza.<br>A se sure a nu se utiliza. Zastaraná verzia kardinálnak<br>1976 politikára základnak<br>1976 politikára za politika<br>1978 politikára základnak<br>1988 politikára základnak<br>1988 politika základnak<br>1988 politika základnak Zastarela različica. Ne uporabite. Vanhentunut versio. Älä käytä. Föräldrad version. Använd ej.

Oraldrad olmayan sürüm. Kullanmayın.

<span id="page-83-0"></span>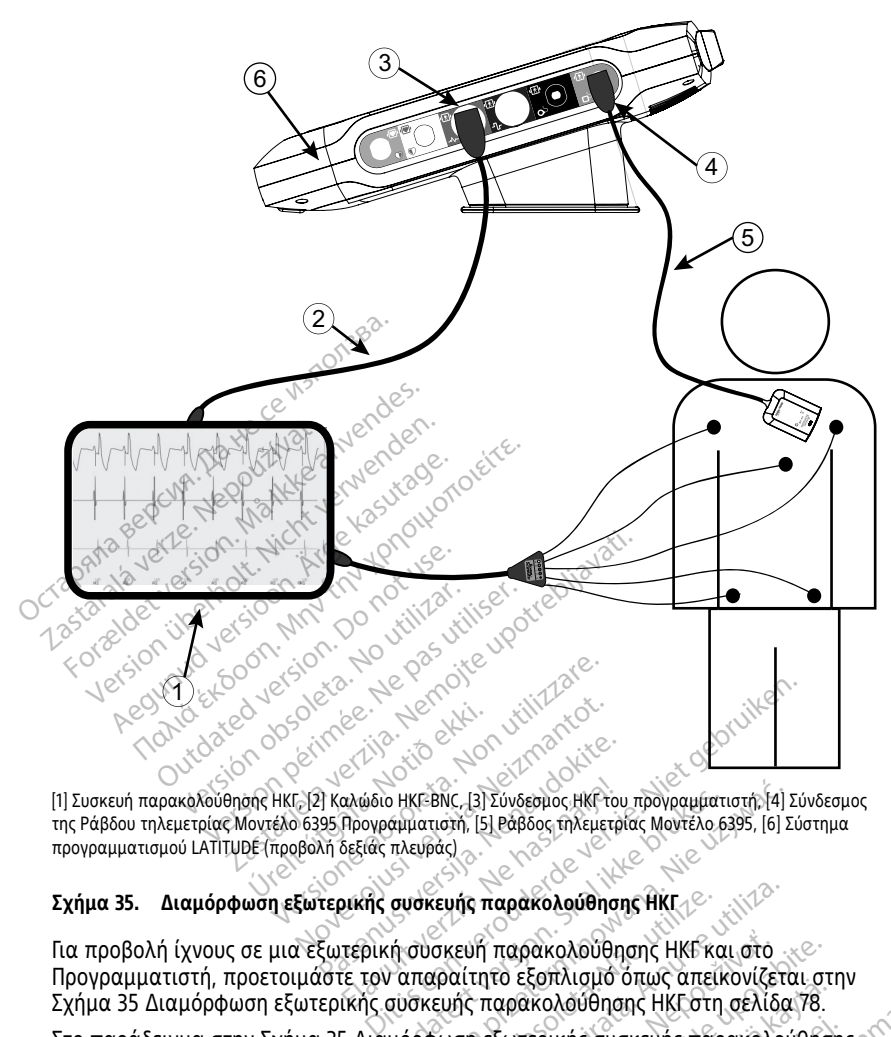

της Ράβδου τηλεμετρίας Μοντέλο 6395 Προγραμματιστή, [5] Ράβδος τηλεμετρίας Μοντέλο 6395, [6] Σύστημα προγραμματισμού LATITUDE (προβολή δεξιάς πλευράς) Particular Passens version in the search of the search of the search of the search of the search of the search<br>Passens in the search of the search of the search of the search of the search of the search of the search of t

#### **Σχήμα 35. Διαμόρφωση εξωτερικής συσκευής παρακολούθησης ΗΚΓ**

Για προβολή ίχνους σε μια εξωτερική συσκευή παρακολούθησης ΗΚΓ και στο Προγραμματιστή, προετοιμάστε τον απαραίτητο εξοπλισμό όπως απεικονίζεται στην [Σχήμα 35 Διαμόρφωση εξωτερικής συσκευής παρακολούθησης ΗΚΓ στη σελίδα 78](#page-83-0). αλώδιο HKF-BNC, [3] Σύνδεσμος HKF-του<br>Προγράμματιστή, [5] Ράβδος τηλεμετρί<br>δεξίάς πλευράς)<br>Οικής συσκευής παρακολούθηση<br>τερική συσκευής παρακολούθηση<br>Γκής συσκευής παρακολούθηση ο ΗΚΕ-ΒΝς, [3] Σύνδεσμος ΗΚΕ του προγραμματιστής [4] Σ<br>φμματιστή, [5] Ράβδος, τηλεμετρίας Μοντέλο 6395, [6] Σι<br>πλευράς)<br>**συσκευής παρακολούθησης ΗΚΕ και στο**<br>να παραίτητο εξοπλισμο όπως απεικονίζετα<br>συσκευής παρακολούθηση ευής παρακολούθησης ΗΚΓ<br>σκευή παρακολούθησης ΗΚΓ και στο<br>φαίτητο εξοπλισμό όπως απεικονίζετα.<br>ευής παρακολούθησης ΗΚΓ στη σελίδα.<br>ύωση εξωτερικής συσκευής παρακολού<br>μάτων: ή παρακολούθησης ΗΚΕ και στο<br>παρακολούθησης ΗΚΕ στη σελίδα 78.<br>παρακολούθησης ΗΚΕ στη σελίδα 78.<br>κολουθεί την εξής διαδρομή για εναν<br>νειχείρες την εξής διαδρομή για εναν<br>νειχείρες την εξής διαδρομή για εναν<br>σελίδα του του

Στο παράδειγμα στην [Σχήμα 35 Διαμόρφωση εξωτερικής συσκευής παρακολούθησης](#page-83-0) [ΗΚΓ στη σελίδα 78](#page-83-0), το σήμα ΗΚΓ επιφανείας ακολουθεί την εξής διαδρομή για έναν ασθενή με διαφλεβική γεννήτρια ερεθισμάτων: Vanhentunut versio. Älä käytä. Güncel olmayan sürüm. Kullanmayın.För expertision παρακολούθησης ΗΚΕ<br>Movτέλο 6629 Καλώδιο ΗΚΓ-ΒΝΟ<br>Σύνδεσμος καλωδίου ΗΚΓ-ΒΝΟ<br>Σύνδεσμος της ράβδου τηλεμετρίας προγραμματιστή. Μοντέλο 6395

- 1. Εξωτερική συσκευή παρακολούθησης ΗΚΓ
- 2. Μοντέλο 6629 Καλώδιο ΗΚΓ-BNC
- 3. Σύνδεσμος καλωδίου ΗΚΓ του Προγραμματιστή
- 4. Σύνδεσμος της ράβδου τηλεμετρίας προγραμματιστή, Μοντέλο 6395 (χρησιμοποιείται για προγραμματισμό διαφλεβικής γεννήτριας ερεθισμάτων)
- 5. Ράβδος τηλεμετρίας, Μοντέλο 6395 για προγραμματισμό διαφλεβικής γεννήτριας ερεθισμάτων

6. Προγραμματιστής Μοντέλο 3300

## **Περιβαλλοντική προστασία και απόρριψη συσκευών**

Ο Προγραμματιστής και τα παρελκόμενα έχουν σχεδιαστεί να παρέχουν χρόνια λειτουργίας σε κανονικές συνθήκες χρήσης. Όταν δεν είναι πλέον απαραίτητα:

• Για την επιστροφή ή ανταλλαγή ενός Προγραμματιστή, επικοινωνήστε με την Boston Scientific χρησιμοποιώντας τις πληροφορίες που αναγράφονται στο οπισθόφυλλο αυτού του εγχειριδίου. **Μην απορρίπτετε τον Προγραμματιστή στα συνήθη απορρίμματα ή στα σημεία ανακύκλωσης ηλεκτρονικών συσκευών, διότι μπορεί να περιέχει ευαίσθητες προσωπικές πληροφορίες.**

Όταν επιστρέψετε ένα Σύστημα προγραμματισμού LATITUDE στην Boston Scientific, βεβαιωθείτε ότι αποθηκεύσατε όλα τα δεδομένα της γεννήτριας ερεθισμάτων σε μια μονάδα USB pen, καθώς όλα τα δεδομένα ασθενούς και γεννήτριας ερεθισμάτων θα διαγραφούν από το Σύστημα προγραμματισμού LATITUDE όταν παραληφθεί από την Boston Scientific. Όταν επιστρέψετε ένα Σύστη<br>βεβαιωθείτε ότι αποθηκεύσα<br>μια μονάδα USB pen, καθώς<br>ερεθισμάτων θα διαγραφούν<br>παραληφθεί από την Boston<br>παραληφθεί από την Boston<br>εχωριστή συλλογή για ηλεκ<br>ξεχωριστή συλλογή για ηλεκ<br><sup>Σ</sup>κον Απο

- Απορρίψτε τα παρελκόμενα όπως είναι η ράβδος και το καλώδιο τροφοδοσίας σε ξεχωριστή συλλογή για ηλεκτρικό και ηλεκτρονικό εξοπλισμό. Μην τοποθετείτε τα παρελκόμενα στα συνήθη απορρίμματα. *Σ*<br>*Σεχωριστή συλλογή για παραληφθεί από την*<br>*Σεχωριστή συλλογή για παρελι*<br>*Σεχωριστή συλλογή για παρελκόμενα στα συ*<br>*Σ*<br>*Σ*<br>*Σεχωριστή τα ψηφιακοι παραγάλειας.* μια μονάδα USB pen, καθώς όλο<br>ερεθισμάτων θα διαγραφούν απ<br>παραληφθεί από την Boston Scie<br>- Απορρίψτε τα παρελκόμενα όπα<br>ξεχωριστή συλλογή για ηλεκτρι<br>- Καρελκόμενα στα συνήθη απορ<br>- Απορρίψτε τα ψηφιακά μέσα απ<br>- Διαρφάλ ερεθισματων θα διαγραφουν απο<br>παραληφθεί από την Boston Scien<br>- Απορρίψτε τα παρελκόμενα όπως<br>ξεχωριστή συλλογή για ηλεκτρικό<br>- «παρελκόμενα στα συνήθη απορρί<br>- «Απορρίψτε τα ψηφιακά μέσα απο<br>- «ασφάλειας.<br>ΣΗΜΕΙΩΣΗ: Ο Προ Απορρίψτε τα παρελκόμενα όπως<br>Εξχωριστή συλλογή για ηλεκτρικό<br>- Ταρελκόμενα στα συνήθη απορρίμ<br>- Απορρίψτε τα ψηφιακά μέσα αποθ<br>- Απορρίψτε τα ψηφιακά μέσα αποθ<br>- σύμφωνα με τις ισχύουσες πολιτικέ<br>- ασφάλειας.<br>- ΜΕΙΔΟΠΟΙΗ παραληφθεί από την Boston Scientific.<br>Απορρίψτε τα παρελκόμενα όπως είναι η ρ<br>ξεχωριστή συλλογή για ηλεκτρικό και ηλεκ<br>παρελκόμενα στα συνήθη απορρίμματα.<br>Απορρίψτε τα ψηφιακά μέσα αποθήκευσης<br>αποφάλειας.<br>ΕΙΩΣΗ: Ο Προγραμ
	- Απορρίψτε τα ψηφιακά μέσα αποθήκευσης δεδομένων, όπως μονάδες USB pen, σύμφωνα με τις ισχύουσες πολιτικές και κανονισμούς περί απορρήτου και ασφάλειας. Ισροφίψτε τα ψηφιακά μέσα αποθή<br>μφωνα με τις ισχύουσες πολιτικές<br>φάλειας.<br>2ΣΗ: Ο Προγραμματιστής πρέπκλωση μπαταρίας στη σελίδα 66<br>ΟΠΟΙΗΣΗ:

**ΣΗΜΕΙΩΣΗ:** Ο Προγραμματιστής πρέπει να επιστραφεί χωρίς την μπαταρία. Δείτε "Ανακύκλωση μπαταρίας" στη σελίδα 66 για πρόσθετες λεπτομέρειες.

#### **ΠΡΟΕΙΔΟΠΟΙΗΣΗ:**

!

Η μπαταρία, Μοντέλο 6753 είναι μια μπαταρία ιόντων λιθίου και, κατά συνέπεια, θεωρείται επικίνδυνο εμπόρευμα όσον αφορά την αποστολή. Μην επιστρέφετε την μπαταρία, Μοντέλο 6753 στη Boston Scientific. Απορρίψτε την μπαταρία σύμφωνα με τις απαιτήσεις των τοπικών κανονισμών. Εάν η μπαταρία πρέπει να αποσταλεί, ΕΠΟΙΗΣΗ:<br>Η μπαταρία, Μοντέλο 6753 είναι μια μπαταρία ιόντων λιθίου και, κατά συνέπεια,<br>Θεωρείται επικίνουνο εμπόρευμα όσον αφορά την αποστολή. Μην επιστρέφετε την<br>μπαταρία, Μοντέλο 6753 στη Boston Scientific, Απορρίψτε τη αποστολή προϊόντος. νωνά με τις ισχύουσες πολιτικές και κ<br>Χλειας.<br>Η Ο Προγραμματιστής πρέπει να επ<br>νωση μπαταρίας "στη σελίδα 66 για πρ<br>ΤΟΙΗΣΗ:<br>υπαταρία, Μοντέλο 6753 στη Boston Scienti<br>παταρία, Μοντέλο 6753 στη Boston Scienti ενα στα συνήθη απορρίμματα.<br>Στα ψηφιακά μέσα αποθήκευσης δεδομένων<br>με τις ισχύουσες πολιτικές και κανονισμούς<br>S.<br>2.Προγραμματιστής πρέπει να επιστραφεί χω<br>απαταρίας στη σελίδα 66 για πρόσθετες λεπ<br>ΣΗ:<br>2.<br>αρία, Μοντέλο 675 ογραμματιστής πρέπει να επιστραφε<br>αρίας" στη σελίδα 66 για πρόσθετες<br>- Μοντέλο 6753 είναι μια μπαταρία ιόντω<br>τικίνδυνο εμπόρευμα όσον αφορά την απ<br>ποντέλο 6753 στη Boston Scientific, Απορρ<br>τις των τοπικών κανονισμών. Εάν Noveco *in serious of the negocity,*<br>
δικτέλο 6753 είναι μια μπαταρία αυτών<br>
νέον εμπόρευμα όσον αφορά την από<br>
κάν τοπικών κανονισμών. Εάν η μπατα<br>
με τον τοπικό σας αποστολέα για τις έ<br>
φίτος.<br> *ΔΟ*<br>
Σειλλεί ου τοπικό σ ελδ 6753 είναι μια μπαταρία ιόντων<br>θνο εμπόρευμα όσον αφορά την αποτ<br>θνο εμπόρευμα όσον αφορά την αποταρίψ<br>ν τοπικών κανονισμών. Εάν η μπαταρί<br>τος<br>Ο τος διατιστη συσκευα εν στρατικά μια μιαταρια την απο<br>πολύ του του προσφαλικό την απορεύμα όσον αφορά την απο<br>ποπικών κανονισμών. Εάν η μπάτας<br>οπικών ακονισμών. Εάν η μπάτας<br>ν τοπικό σας αποστολέα νια τις δικευά<br>Ευές Και στη συσκευά Θελίδα 66 για πρόσθετες λεπτομέρειες.<br>753 είναι μια μπαταρία τον των λιθίου και, κατά συνέ<br>753 είναι μια μπαταρία τον αποστολή. Μην επιστρέφε<br>3 στη Boston Scientific Απορρίψτε την μπαταρία σύμα<br>κών κάνονισμών. Εάν η μπάτα εκατίμα μια αρορά την αποστολή. Μην επιστρέφεια<br>την Boston Scientific, Απορράψτε την μπαταρία σύναν κανονισμών. Εάν η μπάταρία πρέπει να αποστ<br>την Βοston Scientific, Απορράψτε την μπαταρία σύναν κανονισμών. Εάν η μπάταρία

## **Σύμβολα στις συσκευές και στη συσκευασία**

Τα παρακάτω σύμβολα ενδέχεται να υπάρχουν στις συσκευές, τη συσκευασία και την επισήμανση του Συστήματος προγραμματισμού LATITUDE. Versão obsoleta. Não utilize. Versiune expirat<sup>ă</sup>. A nu se utiliza.

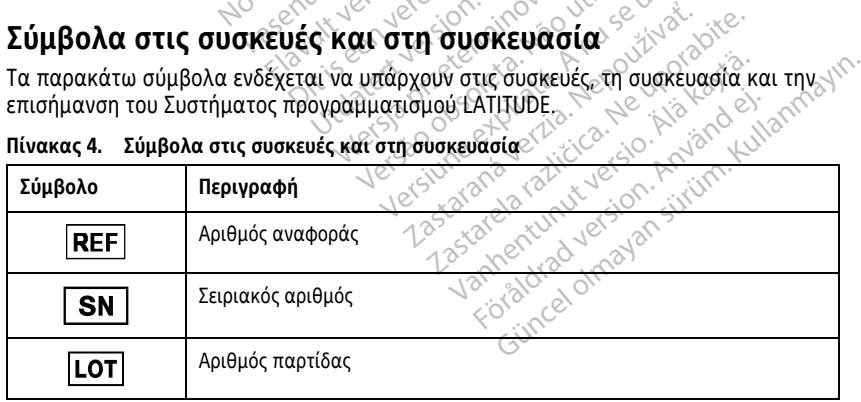

#### **Πίνακας 4. Σύμβολα στις συσκευές και στη συσκευασία**

| Σύμβολο<br>Περιγραφή |                                                           |                                                                                                    |
|----------------------|-----------------------------------------------------------|----------------------------------------------------------------------------------------------------|
|                      | A/N                                                       | Αριθμός μονάδας                                                                                                    |
|                      |                                                           | Κατασκευαστής                                                                                                    |
|                      | <b>REP</b><br>EC                                          | Εξουσιοδοτημένος Αντιπρόσωπος στην Ευρωπαϊκή Κοινότητα                                                                                                    |
|                      | <b>AUS</b>                                                | Διεύθυνση Προωθητή στην Αυστραλία                                                                                                    |
|                      |                                                           | Ημερομηνία κατασκευής<br>ce                                                                                                    |
|                      | $\big((\begin{smallmatrix}\bullet\end{smallmatrix})\big)$ | Μη ιονίζουσα ηλεκτρομαγνητική ακτινοβολία, ενδεικτική λυχνία<br>τηλεμετρίας ΖΙΡ                                                                                                    |
|                      | Sterile EC                                                | Αποστειρωμένο με χρήση οξειδίου του αιθυλενίου                                                                                                    |
|                      |                                                           | Συμβουλευτείτε τις οδηγίες χρήσης                                                                                                    |
|                      |                                                           | Ακολουθήστε τις οδηγίες χρήσης                                                                                                    |
|                      | MM                                                        | Ακολουθήστε τις οδηγίες χρήσης, δείτε<br>Jersija, Venaudokira<br>Marideversie, Niet of<br>www.bostonscientific-elabeling.com<br>no. Nie vichwac.<br>Halikkebrukes.<br>15ione obsolet<br>Urelt utgata.<br>colusiversija.    |
|                      | <b>IMM</b>                                                | Αυστραλία - σύμβολο RCM<br>Συμμόρφωση με τις κανονιστικές ρυθμίσεις της Αυστραλιανής Αρχής<br>Επικοινωνιών και Μέσων Ενημέρωσης (ΑCMA) για τηλεπικοινωνίες,<br>ραδιοεπικοινωνίες, ΗΜΣ και ηλεκτρομαγνητική ενέργεια (ΗΜΕ). |
|                      | $R - NZ$                                                  | <b>Futbann</b><br>Νέα Ζηλανδία - Σήμανση συμμόρφωσης RF                                                                                                    |
|                      |                                                           | olmayan sürüm<br>Zastarelarazi<br>Lastarana<br>Vanhentunut ve<br>Ιαπωνία - Σήμανση Giteki<br>tåldrad versjon.                                                                                                    |
|                      |                                                           | Εναλλασσόμενο ρεύμα                                                                                                    |
|                      |                                                           | Το κουμπί ενεργοποίησης στην αριστερή πλευρά του Προγραμματιστή,<br>που αντιπροσωπεύεται από το σύμβολο αναμονής                                                                                                    |

**Πίνακας 4. Σύμβολα στις συσκευές και στη συσκευασία** (συνεχίζεται)

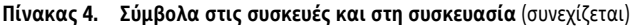

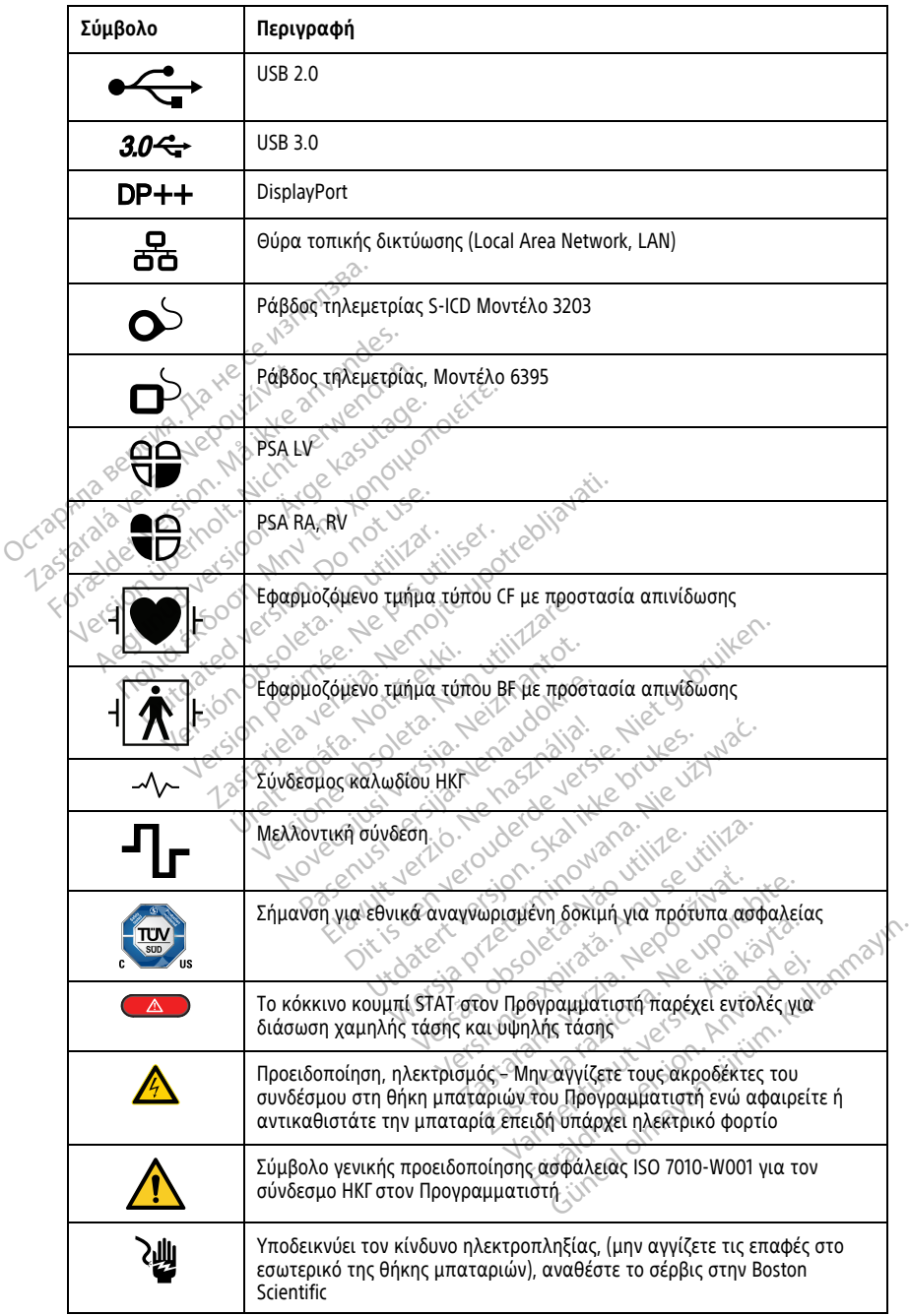

| Σύμβολο | Περιγραφή                                                                                                    |
|---------|----------------------------------------------------------------------------------------------------|
|         | Απόβλητα ηλεκτρικού και ηλεκτρονικού εξοπλισμού (WEEE), υποδεικνύει<br>την ξεχωριστή συλλογή ηλεκτρικού και ηλεκτρονικού εξοπλισμού<br>(δηλαδή, μην απορρίπτετε αυτή τη συσκευή στα συνήθη απορρίμματα)                           |
|         | Αυτή η πλευρά προς τα πάνω                                                                                                    |
|         | Εύθραυστο, προσοχή στο χειρισμό                                                                                                    |
|         | Διατηρήστε το στεγνό                                                                                                    |
|         | Μη χρησιμοποιείτε άγκιστρα                                                                                                    |
|         | Περιορισμός θερμοκρασίας<br><b>SIOO</b>                                                                                                    |
|         | Περιορισμός υγρασίας                                                                                                    |
|         | Περιορισμός ατμοσφαιρικής πίεσης <sup>2</sup><br>Nepaudokite.<br>70.<br>$\gamma_{O}$                                                                                                    |
|         | Veroudedeversie<br>Skatikke brut<br>Κουτί ανάκύκλωσης ε <sup>ςς</sup><br>ininowana Nie viz                                                                                                    |
|         | Μη Ασφαλές σε ΜΤ<br>W Se vill<br>isjon.                                                                                                    |
|         | Ενδεικτικό σύμβολο μπαταρίας ειδεικτικό σύμβολο μπαταρίας<br>ayin                                                                                                    |
|         | Tostarana vertica Negour<br>is charged to the the upons<br>Versune expirato. A<br>Lander House Level and the file<br>Forsaldrad Version, And and el.<br>Gince of Magazine Sirium Kalland<br><b>Jers</b><br>Bluetooth <sup>®</sup> |
|         | Σύνδεση συνεχούς ρεύματος DC                                                                                                    |

**Πίνακας 4. Σύμβολα στις συσκευές και στη συσκευασία** (συνεχίζεται)

**Πίνακας 4. Σύμβολα στις συσκευές και στη συσκευασία** (συνεχίζεται)

| Σύμβολο          | Περιγραφή                                   |
|------------------|---------------------------------------------|
| <b>MD</b>        | Ιατρική συσκευή βάσει της νομοθεσίας της ΕΕ |
|                  | Περιεχόμενα                                 |
| (NON)<br>Sterile | Μη αποστειρωμένο                            |

# **Πρότυπα ασφάλειας, συμμόρφωσης και συμβατότητας** Πρότυπα ασφάλειας<br>
συμβατότητας<br>
<sup>Τα παρακάτω πρότυπα αφορούν<br>
Τα παρακάτω πρότυπα αφορούν<br>
Πρότυπα ασφάλειας<br>
πο Σύστημα προγραμματισμού ΕΑ<br>
συμμοροώνεται με τα ισχύοντα ή</sup>

Τα παρακάτω πρότυπα αφορούν το Σύστημα προγραμματισμού LATITUDE.

## **Πρότυπα ασφάλειας**

Το Σύστημα προγραμματισμού LATITUDE έχει ελεγχθεί και διαπιστώθηκε ότι συμμορφώνεται με τα ισχύοντα τμήματα ασφαλείας των παρακάτω προτύπων: **συμβατοτητας**<br><sup>Τα παρακάτω πρότυπα αφ<br>**Πρότυπα ασφάλει**<br><sup>Το Σύστημα προγραμματις<br><sup>Σο</sup> συμμορφώνεται με τα ισχι<br><sup>22</sup> εχ<sup>3</sup> εκ 60601-1:2005/A1:2</sup></sup> For an and iteration. The contract version of the contract version. The contract version of the contract version of the contract version. The contract version of the contract version. The contract version of the contract **συμβατοτητας**<br>Τα παρακάτω πρότυπα αφορούν το Σύ<br>**Πρότυπα ασφάλειας**<br>Το Σύστημα προγραμματισμού ΕΑΤΙΤθΙ<br>συμμορφώνεται με τα ισχύοντα τμήμα<br>• ANSI/AAMI E560601-1:2005<br>• ANSI/AAMI E560601-1:2005/R)2012 παρακάτω πρότυπα αφορούν το Σύστημα προ<br> **Δότυπα ασφάλειας**<br>
Σύστημα προγραμματισμού ΕλΤΙΗΘDΕ έχει ελ<br>
μμορφώνεται με τα ισχύοντα τμήματα ασφαλ<br>
(HEC 60601-1:2005/A1:2012<br>
(HEC 80001-1:2006 + A1:2013<br>
(HEC 80001-1:2006 + ημα προγραμματισμού ΕΑΤΙΤΘΟΕ<br>Φώνεται με τα ισχύοντα τμήματο<br>- 60601-1:2005/Α1:2012<br>- 80001-1:2010<br>- 60601-1:2006 + A1:2013<br>- 60601-1:2006 + A1:2013  $\frac{1}{2}$ <br>
Version période de la passage de la passage de la passage de la passage de la passage de la passage de la pas<br>
Version période de la passage de la passage de la passage de la passage de la passage de la passage Example verzija. Nemotiva. Nemotiva. Nemotiva. Nemotiva. Nemotiva. Nemotiva. Nemotiva. Nemotiva. Nemotiva. Nem<br>2005/A1:2012<br>2006: A1:2013<br>2006: A1:2013<br>2010: Nemotiva. Nemotiva. Nemotiva. Nemotiva. Nemotiva.<br>2010: Nemotiva

- **JOLEC 60601-1:2005/A1:2012**
- IEC 80001-1:2010
- ANSI/AAMI ES60601-1:2005(R)2012 veται με τα ισχυοντα τμηματα<br>0601-1:2005/A1:2012<br>0001-1:2010<br>2001-1:2010<br>0601-1:2006 + A1:2013<br>0601-1:2006 + A1:2013<br>CSA-C22 Ap:60601-1:2014<br>2479:2010
- $\bullet$  EN 60601-1:2006 + A1:2013
- CAN/CSA-C22 Αρ. 60601-1:2014 00000191200011120121212
- EN 62479:2010
- EN 62311:2008

# **<sub>ΕΙΝ 02311:2008 (1999) 2020 12:31/2020 ΕΙΝ 12:312 12:31/2020**</sub> 0001-1:2005(R)2012 Dietzgostrizenzelaren 1977

Το Σύστημα προγραμματισμού LATITUDE έχει ελεγχθεί και διαπιστώθηκε ότι συμμορφώνεται με τα ισχύοντα τμήματα των προτύπων ηλεκτρομαγνητικής<br>
συμβατότητας (HMΣ) FCC και JEC:<br>
FCC Mépoς 15.209:2016 + 15.207:2016 + 15.249:2016<br>
ETSI EN 301 489-1 V2.1.1:2017<br>
ETSI EN 301 489-3 V2.1.1:2017<br>
ETSI συμβατότητας (ΗΜΣ) FCC και IEC: WERD ASTRONOMIC VERSION Elava de Controlation DIT 192012 Utdatert version. Skal ikke brukes. Wersterminister version. Skal ikke brukes. Wersterminister version. Skal i<br>Skal ikke brukes. Skal ikke brukes. Skal ikke brukes. Skal ikke brukes. Skal ikke brukes. Skal ikke brukes. Sk<br> KAC ZULABOTOTATOC EXEL EXEVXOET KOLORIZO DRAMA VERZIA. NEPOLARANÁ VERZIA. NEPOLARANÁ VERZIA. NEPOLARANÁ VERZIA. NEPOLARANÁ VERZIA. NEPOLARANÁ VERZIA. NEPOLARANÁ VERZIA. NEPOLARANÁ VERZIA. NEPOLARANÁ VERZIA. NEPOLARANÁ VERZIA. NEPOLARANÁ VER Vanhentundumalan sirinn.kut Jesuica Jesuin, Anvario est annayın.<br>Jesuica Jesuin, Anvaro Kullanmayın.<br>Güncel Olmayan sürüm.

- FCC Μέρος 15.209:2016 + 15.207:2016 + 15.249:2016 + 2.2016 Particular Particular Particular Particular Particular Particular Particular Particular Particular P<br>analogue Particular Particular Particular Particular Particular Particular Particular Particular Particular P<br>and Particu
- IEC 60601-1-2:2014
- ETSI EN 301 489-1 V2.1.1:2017
- ETSI EN 301 489-3 V2.1.1:2017
- $\bullet$  FTSI FN 301 489-17 V3 11:2017
- ETSI EN 301 489-27 V2.1.1:2017
- ETSI EN 301 489-31 V2.1.1:2016

Το Σύστημα προγραμματισμού LATITUDE συμμορφώνεται επίσης με τις κανονιστικές ρυθμίσεις της Αυστραλιανής Αρχής Επικοινωνιών και Μέσων Ενημέρωσης (ACMA) για τηλεπικοινωνίες, ραδιοεπικοινωνίες, ΗΜΣ και ηλεκτρομαγνητική ενέργεια (ΗΜΕ).

## **Πρότυπα συμμόρφωσης με ραδιοφάσματα**

Το Σύστημα προγραμματισμού LATITUDE συμμορφώνεται με τα ισχύοντα τμήματα των ακόλουθων προτύπων συμμόρφωσης με ραδιοφάσματα:

- ETSI EN 302 195 V2.1.1:2016
- ETSI EN 300 220-1 V3.1.1:2016
- ETSI EN 300 220-2 V3.1.1:2016
- ETSI EN 300 328 V2.1.1:2016
- ETSI EN 301 839 V2.1.1:2016
- ETSI EN 301 893 V2.1.1:2017

**ΣΗΜΕΙΩΣΗ:** Λαμβάνετε ειδικές προφυλάξεις σχετικά με την ΗΜΣ κατά την εγκατάσταση και τη χρήση του Συστήματος προγραμματισμού LATITUDE, σύμφωνα με τις οδηγίες ΗΜΣ που δίδονται σε ολόκληρο το παρόν εγχειρίδιο. Ανατρέξτε στις λεπτομέρειες σχετικά με τις ηλεκτρομαγνητικές εκπομπές και την ατρωσία του συστήματος προγραμματισμού LATITUDE στον Πίνακας 6 Ονομαστικές [προδιαγραφές](#page-94-1) του Συστήματος προγραμματισμού LATITUDE στη σελίδα 89 και τον [Πίνακας](#page-96-0) 7 Ονομαστικές προδιαγραφές ραδιοεξοπλισμού στη σελίδα 91. • ΕΤSI EN 301 893 V2.1.1:2017<br>ΣΗΜΕΙΩΣΗ: Λαμβάνετε ειδικές προ<br>εγκατάσταση και τη χρήση του Συστι<br>τις οδηγίες ΗΜΣ που δίδονται σε ολό<br>λεπτομέρειες σχετικά με τις ηλεκτρομ<br>ουστήματος προγραμματισμού LATIT<br>του Συστήματος προ Ικς συγκες των που που λεπτομέρειες προγραμματισμοποιείται προ<br>του Συστήματος προγραμματισμοποιείται<br>Ονομαστικές προδιαγραφές ρ<br>**ΣΗΜΕΙΩΣΗ:** Απαιτείται προ<br>Τηλεφωνίας με ραδιοσυχνότη<br>Ανατρέξτε στις λεπτομέρειες<br>Συστήματος γκατασταση και τη χρηση του Συστημα<br>ις οδηγίες ΗΜΣ που δίδονται σε ολόκλη<br>επτομέρειες σχετικά με τις ηλεκτρομαγ<br>υστήματος προγραμματισμού LATITUDI<br>ου Συστήματος προγραμματισμού LATITUDI<br>Νομαστικές προδιαγραφές ραδιοεξοπλι

**ΣΗΜΕΙΩΣΗ:** Απαιτείται προσοχή όταν χρησιμοποιείτε φορητό και κινητό εξοπλισμό τηλεφωνίας με ραδιοσυχνότητες (RF) κοντά στο Σύστημα προγραμματισμού LATITUDE. Ανατρέξτε στις λεπτομέρειες σχετικά με την ηλεκτρομαγνητική ατρωσία του Συστήματος προγραμματισμού LATITUDE στον Πίνακας 8 Προδιαγραφές δικτύου και συνδεσιμότητας στη σελίδα 93. νοηγιες την Στου διάστια του διασκλήρι<br>πριμερειες σχετικά με τις ηλεκτρομογνι<br>πήματος προγραμματισμού LATITUDE του Συστήματος προγραμματισμού LATITUDE<br>Συστήματος προδιαγραφές ραδιοεξοπλιο<br>ΜΕΙΩΣΗ: Απαιτείται προσοχή όταν χ μερειες σχετικά με τις ηλεκτρομαγνητικές εκπριτικός προγραμματισμού LATITUDE στον Πίνο<br>ματος προγραμματισμού LATITUDE στον Πίνο<br>ιστήματος προγραμματισμού LATITUDE στη σ<br>προκτείτε αποδιαγραφές ραδιοεξοπλισμού στη την πλεκτ ! Απαιτείται προσοχή δταν χρη<br>ς με ραδιοσυχνότητες (RE) κοντά<br>στις λεπτομέρειες σχετικά με την<br>ς προγραμματισμού LATITUDE στ<br>τητας στη σελίδα 93<br>**Ομαγνητικές Εκπομπές**<br>**ρίες σχετικά με το πρότυπο** ιε ραδιοσυχνοτητες (HE) κοντα στο Συ<br>ις λεπτομέρειες σχετικά με την ηλεκτι<br>τρογραμματισμού LATITUDE στον Πίνο<br>τας στη σελίδα 93<br>ες σχετικά με το πρότυπο IEC 60<br>πλισμός έχει ελεγχθεί και διαπιστώθη<br>α νια ιατοικές συσκευές *Δείται προσοχή σταν χρησιμοποιείτε φορητι<br>διοσυχνότητες (RE) κοντά στο Σύστημα προγραφια<br>πομέρειες σχετικά με την ηλεκτρόμαγνητική<br>δαμματισμού LATITUDE στον Πίνακας 8 Προδι<br>προελίδα 93.<br>ΠΤΙΚΕΣ ΕΚΠΟμπές Και Ατρώσία<br>κειν* 

## **Ηλεκτρομαγνητικές Εκπομπές και Ατρωσία**

#### **Πληροφορίες σχετικά με το πρότυπο IEC 60601–1–2:2014**

Ο παρών εξοπλισμός έχει ελεγχθεί και διαπιστώθηκε ότι συμμορφώνεται με τα ισχύοντα όρια για ιατρικές συσκευές Τάξης Α σε επαγγελματικό περιβάλλον εγκαταστάσεων υγειονομικής περίθαλψης στο ANSI/AAMI/IEC 60601-1-2:2014 [ή BS EN 60601-1-2:2015 ή την Οδηγία περί Ενεργών Εμφυτεύσιμων Ιατρικών Συσκευών 90/385/ EEC]. Αυτή η δοκιμασία δείχνει ότι η συσκευή παρέχει εύλογη προστασία έναντι επιβλαβών παρεμβολών σε μια τυπική ιατρική εγκατάσταση. Ωστόσο, δεν παρέχεται καμία εγγύηση ότι δεν θα παρουσιαστούν παρεμβολές σε μια συγκεκριμένη.<br>εγκατάσταση.<br>Βιομηνανία κατάσταση εγκατάσταση. **Γικές Εκπομπές κα**<br>Γι**κά με το πρότυπο ΙΕ**<br>Γικά με το πρότυπο ΙΕ<br>εχει ελεγχθεί και διαπιστι<br>σνομικής περίθαλψης στο<br>Οδηνία περί Ενεονών Εμδι λίδα 93<br>**.κές Εκπομπές και Ατρωσί**<br>κά με το πρότυπο ΙΕς 60601-1-2<br>κε ελεγχθεί και διαπιστώθηκε ότι σι<br>ικές συσκευές Τάξης Α σε επαγγελμά<br>ομικής περί Ενεργών Εμφυτεύσιμων Ιο<br>δείχνει ότι η συσκευή παρέχει εύλον ές Εκπομπές και Ατρωσί<br>Γμε το πρότυπο ΙΕC 60601-1-2<br>Ελεγχθεί και διαπιστώθηκε ότι συ<br>ς συσκευές Τάξης Α σε επαγγελμα<br>κής περίθαλψης στο ANSI/AAMI/IE<br>(χνει ότι η συσκευή παρέχει εύλογ<br>ίχνει ότι η συσκευή παρέχει εύλογ<br>σε μ ε **το πρότυπο IEC 60601-1-2::**<br>εγχθεί και διαπιστώθηκε ότι συμ<br>νυσκευές Τάξης Α σε επαγγελματι<br>γισκευές Τάξης Α σε επαγγελματι<br>νει ότι η συσκευή παρέχει εύλογή<br>μια τυπική ιατρική εγκατάσταση<br>μια τυπική ιατρική εγκατάσταση ΕΡΟΤΟΛΟ ΤΕΣ Ουθο<br>Ελεύξε Τάξης Α σε επαγγελματι<br>Σκεύξε Τάξης Α σε επαγγελματι<br>περίθαλψης στο ANSI/AAMI/IEC<br>ερί Ενεργών Εμφυτεύσιμων Ιατ<br>στι η συσκευή παρεμβολές σε μια<br>δυσιαστούν παρεμβολές σε μια<br>δυσιαστούν παρεμβολές σε τομπές και Ατρωσία<br>πρότυπο ΙΕC 60601-1-2:2014<br>εί και διαπιστώθηκε ότι συμμορφώνεται με τα<br>ευές Τάξης Α σε επαγγελματικό περιβάλλον<br>οίθαλψης στο ANSI/AAMI/ΙΕC 60601-1-2:2014 [ή Ι<br>Ενεργών Εμφυτεύσιμων Ιατρικών Συσκευών 90<br>1 υτο το εντασταστού του το ενταστού του το επαγγελματικό περιβάλλον<br>Τάξης Α σε επαγγελματικό περιβάλλον<br>αλψης στο ANSI/AAMI/IEC 60601-1-2:2014 [περνών Εμφυτεύσιμων Ιατρικών Συσκευών 9<br>Τσυσκευή παρέχει εύλογη προστασία έναν ύν Εμφυτεύσιμων Ιατρικών Συσκευών 9<br>Τευή παρέχει εύλογη προστασία έναντα<br>άτρική εγκατάσταση Ωστόσο, δεν παρ<br>μποκειται στις ακόλουθες δύο συνθήκε<br>ποκειται στις ακόλουθες δύο συνθήκε<br>ποκειται στις ακόλουθες δύο συνθήκε<br>καλέ κή εγκατάσταση. Ωστόσο, δεν παρέχετ<br>ρεμβολές σε μια συγκεκριμένη.<br>22 Σεπτεμβαϊκό νουθες δύο συνθήκες:<br>22 Σεπτεμβασι παρεμβολή και<br>25 επιβλαβή παρεμβολή και<br>26 ήποτε λαμβανόμενη παρεμβολή,

#### **Βιομηχανία Καναδά (IC)**

Η παρούσα συσκευή συμμορφώνεται με τις ισχύουσες Προδιαγραφές Προτύπων Ραδιοεπικοινωνιών (RSS). Η λειτουργία υπόκειται στις ακόλουθες δύο συνθήκες:

- 1. Αυτή η συσκευή δεν μπορεί να προκαλέσει επιβλαβή παρεμβολή και
- 2. Αυτή η συσκευή πρέπει να δέχεται οποιαδήποτε λαμβανόμενη παρεμβολή, συμπεριλαμβανομένων παρεμβολών που ενδέχεται να προκαλέσουν ανεπιθύμητη λειτουργία της συσκευής. Vanhentunut versio. Älä käytä. Förðurypad eg. Henrikannar<br>Fóráldrad version. Använd eg.<br>Saráldbæg búo anvenker:<br>Saráldrad version. Använd eg.<br>Fral va προκαλέσουν ανεπιθύμη Güncel olmayan sürüm. Kullanmayın.

#### **ΠΡΟΕΙΔΟΠΟΙΗΣΗ:**

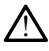

Δεν επιτρέπεται καμία τροποποίηση αυτού του εξοπλισμού, εκτός και αν έχει εγκριθεί από την Boston Scientific. Αλλαγές ή τροποποιήσεις που δεν είναι ρητά αποδεκτές από την Boston Scientific ενδέχεται να ακυρώσουν την εξουσιοδότηση του χρήστη να χειρίζεται τον εξοπλισμό.

Η συσκευή αυτή δεν πρέπει να δημιουργεί παρεμβολές σε σταθμούς που λειτουργούν στη ζώνη των 400,150–406,000 MHz σε υπηρεσίες μετεωρολογικών βοηθημάτων, μετεωρολογικού δορυφόρου και σε δορυφορικές υπηρεσίες γεωσκόπησης και πρέπει να δέχεται οποιαδήποτε λαμβανόμενη παρεμβολή, συμπεριλαμβανομένων παρεμβολών που ενδέχεται να προκαλέσουν ανεπιθύμητη λειτουργία.

Οι πληροφορίες περί ηλεκτρομαγνητικών εκπομπών και ατρωσίας παρέχονται στον [Πίνακας 5 Καθοδήγηση και δήλωση του κατασκευαστή – Ηλεκτρομαγνητική](#page-90-0) [συμβατότητα στη σελίδα 85](#page-90-0).

#### <span id="page-90-0"></span>**Πίνακας 5. Καθοδήγηση και δήλωση του κατασκευαστή – Ηλεκτρομαγνητική συμβατότητα**

**Το Σύστημα προγραμματισμού LATITUDE, Μοντέλο 3300 είναι κατάλληλο για χρήση σε επαγγελματικό περιβάλλον εγκαταστάσεων υγειονομικής περίθαλψης. Ο πελάτης ή ο χρήστης αυτού του συστήματος θα πρέπει να διασφαλίσει ότι χρησιμοποιείται σε τέτοιο περιβάλλον.** Οι πληροφορίες περί ηλεκτρομαγ<br>Πίνακας 5 Καθοδήγηση και δήλως<br>συμβατότητα στη σελίδα 85.<br>Πίνακας 5. Καθοδήγηση και δήλως<br>Το Σύστημα προγράμματισμού τΑ<br>επαγγελματικό περιβάλλον εγκατ<br>χρήστης αυτόυ του συστήματος θα<br>περιβάλ

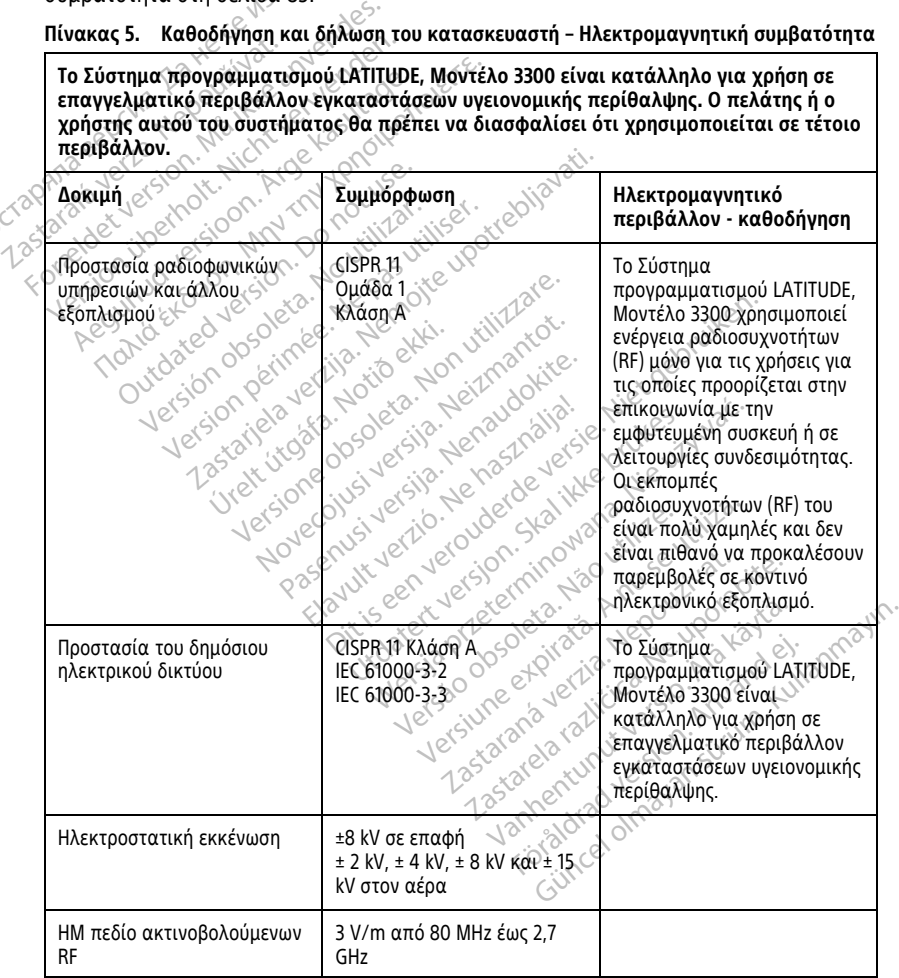

**Πίνακας 5. Καθοδήγηση και δήλωση του κατασκευαστή – Ηλεκτρομαγνητική συμβατότητα** (συνεχίζεται)

**Το Σύστημα προγραμματισμού LATITUDE, Μοντέλο 3300 είναι κατάλληλο για χρήση σε επαγγελματικό περιβάλλον εγκαταστάσεων υγειονομικής περίθαλψης. Ο πελάτης ή ο χρήστης αυτού του συστήματος θα πρέπει να διασφαλίσει ότι χρησιμοποιείται σε τέτοιο περιβάλλον.**

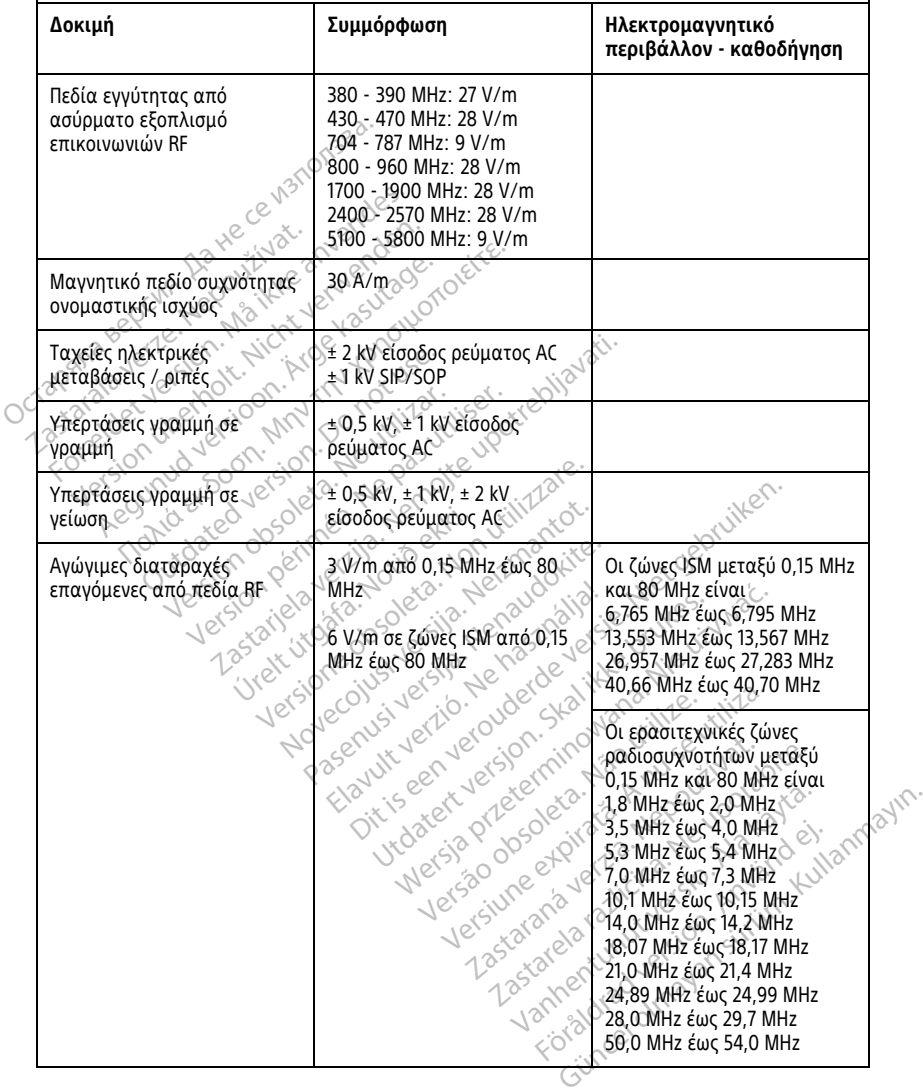

**Πίνακας 5. Καθοδήγηση και δήλωση του κατασκευαστή – Ηλεκτρομαγνητική συμβατότητα** (συνεχίζεται)

**Το Σύστημα προγραμματισμού LATITUDE, Μοντέλο 3300 είναι κατάλληλο για χρήση σε επαγγελματικό περιβάλλον εγκαταστάσεων υγειονομικής περίθαλψης. Ο πελάτης ή ο χρήστης αυτού του συστήματος θα πρέπει να διασφαλίσει ότι χρησιμοποιείται σε τέτοιο περιβάλλον.**

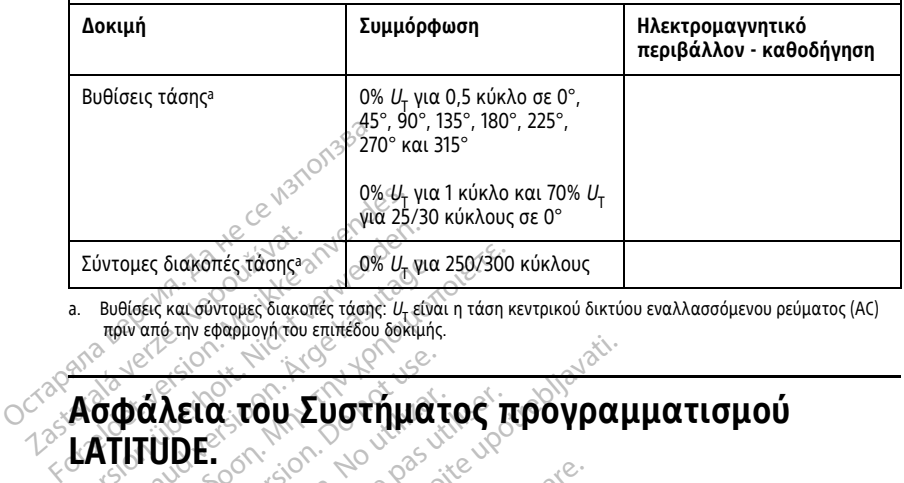

<span id="page-92-0"></span>Βυθίσεις και σύντομες διακοπές τάσης: U<sub>τ</sub> είναι η τάση κεντρικού δικτύου εναλλασσόμενου ρεύματος (AC) πριν από την εφαρμογή του επιπέδου δοκιμής.

## **LATITUDE.** Zúvrouec διακοπές τάσης»<br>
a. Bueldek και σύντομες διακοπ<br>
πριν απέ την εφαρμογή του επιλείται του Σ EUVTOILE SLOKOTE CROWNER SCHOOL CORPORATION ύντομες διακόπές τάσης<sup>3</sup> 0% U<sub>v</sub> για 250/300<br> **Βυθίσεις και σύντομες διακοπές τάσης:** U<sub>t</sub> είναι η τάση κατανιστικές προκτικές.<br>
πριν από την εφαρμονή του επιπέδου δοκιμής.<br> **ΟΦάλεια του Συστήματος**<br> **ΑΤΙΤUDE:**<br> **ΑΤΙΤUDE**

Απαιτούνται λογικές πρακτικές ασφάλειας για την προστασία των δεδομένων ασθενούς και της ακεραιότητας του Συστήματος προγραμματισμού LATITUDE όταν<br>είναι συνδεδεμένο σε ένα δίκτυο. Ο Προγραμματιστής διαθέτει χαρακτηριστικά πο<br>διευκολύνουν τη διαχείριση της ασφάλειας δικτύου. Τα χαρακτηριστικά είναι συνδεδεμένο σε ένα δίκτυο. Ο Προγραμματιστής διαθέτει χαρακτηριστικά που διευκολύνουν τη διαχείριση της ασφάλειας δικτύου. Τα χαρακτηριστικά αυτά λειτουργούν σε συνδυασμό με τις πρακτικές ασφάλειας νοσοκομείων και κλινικών για<br>την παροχή ασφαλούς λειτουργίας του Προγραμματιστή και προστασίας του<br>συνδεδεμένου δικτύου.<br>**ΣΗΜΕΙΩΣΗ:** Ολά τα δεδομένα ασθενούς είναι κρυπτ την παροχή ασφαλούς λειτουργίας του Προγραμματιστή και προστασίας του συνδεδεμένου δικτύου. άλεια του Συστήματ<br>Ο Λεια του Συστήματ<br>Ο Νται λογικές πρακτικές ασφάλει<br>ΜΟΕ.<br>Μεδεβένο σε ένα δίκτυο. Ο Προγ<br>Μουν τη διαχείριση της ασφάλει λεια του Συστήματος π<br>JDE.<br>JDE.<br>και πις ακεραιότητας του Συστήματο<br>και της ακεραιότητας του Συστήματο<br>ουν τη διαχείριση της ασφάλειας δικτ<br>ύν σε συνδυασμό με τις πρακτικές ασ<br>γή ασφαλούς λειτουργίας του Προγρα α του Συστήματος προγραμ<br>Ο του Συστήματος προγραμ<br>Μικές πρακτικές ασφάλειας για την προστας<br>τη διαχείριση της ασφάλειας δικτύου Τα χαρ<br>συνδυασμό με τις πρακτικές ασφάλειας νοσ<br>φαλούς λειτουργίας του Προγραμματιστή κα<br>φαλο ς πρακτικές ασφάλειας για την προσ<br>κεραιότητας του Συστήματος προγρα<br>ε ένα δίκτυο. Ο Προγραμματιστής δι<br>χείριση της ασφάλειας δικτύου. Τα<br>δυασμό με τις πρακτικές ασφάλειας.<br>30 λειτουργίας του Προγραμματιστή<br>200 λειτουργία ραϊότητας του Συστήματος πρόγρα<br>Μάδιτητας του Συστήματος πρόγρα<br>Μαδίκτυο: Ο Προγραμματιστής δικτύου.<br>Τα Στην αποφαλειας δικτύου. Τα χαράλειας<br>Χειτουργίας του Προγραμματιστής<br>δεδομένα ασθενούς είναι κρυπτογ<br>γραμματιστή και ι δίκτυο. Ο Προγραμματιστής διαί<br>ιση της ασφάλειας δικτύου. Τα χα<br>μό με τις πρακτικές ασφάλειας να<br>ειτουργίας του Προγραμματιστή<br>δομένα ασθενούς είναι κρυπτογραμματιστή<br>αμματιστή και ο Προγραμματιστή<br>ην αποφυγή δόλιων επι ές ασφάλειας για την προστασία των δεδομένω<br>ας του Συστήματος προγραμματισμού LATITUDE<br>io. Ο Προγραμματιστής διαθέτει χαρακτηριστικά αυτό<br>πις ασφάλειας δικτύου. Τα χαρακτηριστικά αυτό<br>πιζ τις πρακτικές ασφάλειας νοσοκομεί τρακτικές ασφάλειας γρασκομείων και κλαγιστικός ασφάλειας γρασκομείων και κλαγιστικός του Προγραμματιστής διαθέτει προστασίας του Εσωχιστικού γενικής χρήσης.<br>Μιζι του Προγραμματιστής διαθέτει προστασίας του Εσωχιστικού γε

**ΣΗΜΕΙΩΣΗ:** Όλα τα δεδομένα ασθενούς είναι κρυπτογραφημένα στον εσωτερικό σκληρό δίσκο του Προγραμματιστή και <sup>ο</sup> Προγραμματιστής διαθέτει προστασίες ασφαλείας δικτύου για την αποφυγή δόλιων επιθέσεων. ς πρακτικές ασφάλειας νοσοκομείων<br>ασθενούς είναι κρυπτογραφημένα στη και ο Προγραμματιστής διαθέτει<br>στη και ο Προγραμματιστής διαθέτει<br>φυγή δόλιων επιθέσεων.<br>Δογισμικού έχει εγκριθεί από τη Bost

## **Λογισμικό**

Το σύνολο του εγκατεστημένου λογισμικού έχει εγκριθεί από τη Boston Scientific, ενώ απαγορεύεται η εγκατάσταση λογισμικού γενικής χρήσης. Με τον τρόπο αυτό ελαχιστοποιείται η πιθανότητα εμφάνισης αδυναμιών. Το εσωτερικό λογισμικό που εκτελεί τον Προγραμματιστή είναι κλειδωμένο από την αλλαγή και επιβεβαιώνεται εκ νέου σε κάθε εκτέλεση. Κάθε φορά που υπάρχουν διαθέσιμες ενημερώσεις λογισμικού της Boston Scientific, πραγματοποιήστε εγκατάστασή τους το συντομότερο δυνατό. Οι ρυθμίσεις του Προγραμματιστή πρέπει να τροποποιούνται μόνο βάσει καθοδήγησης από εξειδικευμένο προσωπικό τεχνικής υποστήριξης της Boston Scientific ή προσωπικό παροχής υγειονομικής περίθαλψης. νους ειναι κρυπτογραφημένα σ<br>ται ο Προγραμματιστής διαθέτε<br>δόλιων επιθέσεων.<br>Εξωικού γενικής χρήσης. Με τον τρ<br>ιικού γενικής χρήσης. Με τον τρ<br>νισης αδυναμιών. Το εσωτερικο ύς είναι κρυπτογραφημένα στον εσι<br>Ο Προγραμματιστής διαθέτει προστ<br>Άλων επιθέσεων.<br>Κού έχει εγκριθεί από τη Boston Scie<br>ού γενικής χρήσης. Με τον τρόπο αυ<br>διαμένο από την άλλαγή και επιστήσεις<br>Ο πάρχουν διαθέσυσε επιστήσε ων επιθέσεων.<br>Ο έχει εγκριθεί από τη Βοston Science<br>Δεχει εγκριθεί από τη Βοston Science<br>γενικής χρήσης. Με τον τρόπο α<br>τάχουν διαθέσεως εγκριμερώσεις<br>κατάστασά τους το συντουότερο *Σαιθέσεων*<br>*Σειτε*γκρίθει από τη Boston Scientifica.<br>Σχει εγκρίθει από τη Boston Scientifica.<br>Σευναμιών. Το εσωτερικό λογισμικό<br>Σουναμιών. Το εσωτερικό λογισμικό<br>Χρονικό από την αλλαγή και επιβεβαιών<br>Χρονικό αποτούς το σ Vanhender version of the property of the property of the property of the property of the property of the property of the property of the property of the property of the property of the property of the property of the prop γκριθεί από τη Boston Scientific,<br>Χρήσης. Με τον τρόπο αυτό<br>μιών. Το εσωτερικό λογισμικό π<br>τό την αλλαγή και επιβεβαιώνετ<br>οι διαθέσιμες ενημερώσεις λογισμ<br>ασή τους το συντομότερο δυνατι<br>ποιούνται μόνο βάσει καθοδήγης<br>ξης Θώσει από τη Βοston Scientific, ενώ<br>διθεί από τη Βοston Scientific, ενώ<br>δήσης. Με τον τρόπο αυτό<br>την αλλαγή και επιβεβαιώνεται εκ<br>αθέσιμες ενημερώσεις λογισμικού<br>ή τους το συντομότερο δυνατό. Οι<br>ούνται μόνο βάσει καθοδήγη

## **Διαχείριση δεδομένων ασθενούς**

Για επιπλέον πληροφορίες ασφάλειας, ανατρέξετε στο Εγχειρίδιο Χειριστή για τη Διαχείριση Δεδομένων Ασθενούς (Μοντέλο 3931).

## **Δίκτυο**

Για επιπλέον πληροφορίες για την ασφάλεια δικτύωσης και συνδεσιμότητας, ανατρέξετε στο Εγχειρίδιο Χειριστή για τα Δίκτυα και τη Συνδεσιμότητα (Μοντέλο 3924).

## **Μη υποστηριζόμενος υλικός εξοπλισμός**

Ο μη υποστηριζόμενος υλικός εξοπλισμός, συμπεριλαμβανομένων των μη υποστηριζόμενων συσκευών USB, αγνοείται από τον Προγραμματιστή και δεν υπάρχει πρόσβαση σε αυτόν. Ο μη υποστηριζόμενος υλικός εξοπλι<br>υποστηριζόμενων συσκευών USB, αγι<br>πρόσβαση σε αυτόν.<br>πρόσβαση σε αυτόν.<br>**Επιτήρηση ασφάλειας**<br>Η Boston Scientific συνεχίζει να εργάζ<br>επικείμενων απειλών και την αξιολός<br>προγραμματισμού L

## **Επιτήρηση ασφάλειας**

Η Boston Scientific συνεχίζει να εργάζεται με τους συνεργάτες της για την ανάλυση επικείμενων απειλών και την αξιολόγηση δυνητικών επιδράσεων στο Σύστημα προγραμματισμού LATITUDE. Επιτήρηση ασφάλεια<br>Η Boston Scientific συνεχίζει να<br>επικείμενων απειλών και την<br>προγραμματισμού LATITUDE<br>Φυσικά στοιχεία ελέ ρόσβαση σε αυτόν.<br>**Γιιτήρηση ασφάλειας**<br>Βoston Scientific συνεχίζει να εργάζετα<br>Βoston Scientific συνεχίζει να εργάζετα<br>ρογραμματισμού LATITUDE<br>**Ουσικά στοιχεία ελέγχου**<br>απηρησή ενός ασφαλούς φυσικού περι

## **Φυσικά στοιχεία ελέγχου**

Διατηρείτε τα φυσικά στοιχεία ελέγχου σε καλή κατάσταση στον Προγραμματιστή. Η διατήρηση ενός ασφαλούς φυσικού περιβάλλοντος αποτρέπει την πρόσβαση στα εσωτερικά στοιχεία του Προγραμματιστή. Οι συσκευές USB που είναι συνδεδεμένες στον Προγραμματιστή πρέπει να ελέγχονται για τον περιορισμό της δυνητικής εισαγωγής κακόβουλου λογισμικού. Οι ευαίσθητες πληροφορίες ασθενούς μπορούν να αποθηκευτούν στον Προγραμματιστή και πρέπει να ληφθούν κατάλληλες προφυλάξεις για να ασφαλιστεί ο προγραμματιστής από τη μη εξουσιοδοτημένη πρόσβαση. **ιτήρηση ασφάλειας**<br>version Scientific συνεχίζει να εργάζεται<br>κείμενων απειλών και την αξιολόγηση<br>νιοαμματισμού LATITUDE<br>**υσικά στοιχεία ελέγχου**<br>τηρηση ενός ασφαλούς φυσικού περιβα<br>περικά στοιχεία του Προγραμματιστή. και στο προγραμματιστή.<br>Ανατολογικό να την αξιολόγηση διαμματισμού ΕλΤΙΤΟΡΕ<br>Ακά στοιχεία ελέγχου<br>Ακά στοιχεία ελέγχου<br>Αείτε τα φυσικά στοιχεία ελέγχου σελείχου<br>Αρκά στοιχεία του Προγραμματιστή.<br>Τρογραμματιστή πρέπει να ελ **DIOΠ ασφάλειας**<br>- Scientific συνεχίζει να εργάζεται με τους σ<br>νων απειλών και την αξιολόγηση δυνητικώ<br>ματισμού LATITUDE<br>-<br>- Μαχρισικό στοιχεία ελέγχου<br>- Τε τα φυσικά στοιχεία ελέγχου σε καλή κα<br>νραμματιστή πρέπει να ελέγ Ο τοιχεία ελέγχου<br>Τα φυσικά στοιχεία ελέγχου<br>Τα φυσικά στοιχεία ελέγχου σε κνός ασφαλούς φυσικού περιβάλ<br>στοιχεία του Προγραμματιστή. Ο<br>κακόβουλου λογισμικού: Οι ευαί<br>ούν στον Προγραμματιστή και πρ **΄ τοιχεία ελέγχου**<br>- φυσικά στοιχεία ελέγχου σε καλή κο<br>ός ασφαλούς φυσικού περιβάλλοντος<br>οιχεία του Προγραμματιστή. Οι συσκε<br>ματιστή πρέπει να ελέγχονται για το<br>κόβουλου λογισμικού. Οι ευαίσθητες<br>ν στον Προγραμματιστής ΕΛΕΙΤΙΡΕΙΣ<br>**Χεία ελέγχου**<br>νικά στοιχεία ελέγχου σε καλή κατάσταση στι<br>φαλούς φυσικού περιβάλλοντος αποτρέπει<br>ποιτή πρέπει να ελέγχονται για τον περιορισμό<br>υλου λογισμικού: Οι ευαίσθητες πληροφορίες<br>νικά στοιχεία ελέγχοντα ή πρέπει να ελέγχονται για<br>ιου λογισμικού. Οι ευαίσθη<br>Προγραμματιστής από τη<br>προγραμματιστής από τη<br>ς **Προγραμματιστή**<br>. διακυβευτεί ο Προγραμμα ους φυσικου περιβαλλοντος αποτρει<br>επρογραμματιστή. Οι συσκευές USB<br>πρέπει να ελέγχονται για τον περιορ<br>Χογισμικού: Οι ευαίσθητες πληροφ<br>ογραμματιστής από τη μη εξουσιοδι<br>ογραμματιστής από τη μη εξουσιοδι<br>Προ**γραμματιστής** έπει να ελέγχονται για τον περιορι<br>ογισμικού: Οι ευαίσθητες πληροφο<br>οριμματιστή και πρέπει να ληφθού<br>οραμματιστής από τη μη εξουσιοδο<br>οριμματιστής από τη μη εξουσιοδο<br>νιβευτεί ο Προγραμματιστής λόγω<br>νιβευτεί ο Προγραμματι

## <span id="page-93-0"></span>**Διακυβευμένος Προγραμματιστής**

Αν πιστεύετε ότι έχει διακυβευτεί ο Προγραμματιστής λόγω μιας απειλής για την ασφάλεια, απενεργοποιήστε τον Προγραμματιστή, αποσυνδέστε τον από το δίκτυο και εκτελέστε επανεκκίνηση του Συστήματος προγραμματισμού LATITUDE. Αποσυνδέστε τη χρήση του Προγραμματιστή εάν αποτύχει η εκκίνηση του αυτοελέγχου ή εάν δεν λειτουργεί όπως αναμένεται. Για επιπλέον βοήθεια, επικοινωνήστε με την Boston Scientific χρησιμοποιώντας τις πληροφορίες που αναγράφονται στο οπισθόφυλλο του παρόντος εγχειριδίου. σμικου: Οι ευαισθητες πληροφορ<br>μματιστής από τη μη εξουσιοδοτ<br>μματιστής από τη μη εξουσιοδοτ<br>**Υραμματιστής**<br>ευτεί ο Προγραμματιστής λόγω μ<br>- τον Προγραμματιστή, αποσυνδέ<br>- Συστήματος προγραμματισμού L<br>εάν αποτύχει η εκκίν ιατιστής από τη μη εξουσιοδοτ<br>**Οσιμματιστής**<br>Στείο Προγραμματιστής λόγω μ<br>ν Προγραμματιστή, αποσυνδέ<br>υστήματος προγραμματισμού<br>Ια επιπλέον βοήθεια, επικοινω<br>ια επιπλέον βοήθεια, επικοινω ματιστή. Οι συσκευές USB που είναι συνδεδεμέν<br>ελέγχονται για τον περιορισμό της δυνητικής<br>ου: Οι ευαίσθητες πληροφορίες ασθενούς μπορφ<br>ιστή και πρέπει να ληφθούν κατάλληλες προφι<br>ιστή και πρέπει να ληφθούν κατάλληλες προφ τής από τη μη εξουσιοδοτημένη πρόσβαση.<br> **ματιστής**<br>
Προγραμματιστής λόγω μιας απειλής για τι<br>
φγραμματιστή, αποσυνδέστε τον από το δίκατος προγραμματισμού LATITUDE. Αποσυνό<br>
στύχει η εκκίνηση του αυτοελέγχου ή εάν δι<br>
στ γραμματιστης λογω μιας απειλης για τ<br>γιματιστή, αποσυνδέστε τον από το δι<br>είτη εκκίνηση του αυτοελέγχου ή εάν δ<br>είτη εκκίνηση του αυτοελέγχου ή εάν δ<br>ον βοήθεια, επικοινωνήστε με την Bost<br>δίες που αναγράφονται στο οπισθόφ Woolwational LATITUDE. Amoauvogat Vankonvuvinote us triv Boston<br>Vaypadovrat oto omododuxio trive<br>Sanda vankonvusta. Anglicky<br>Sanda van vankonnumenta.<br>Sanda vankonvusta. Föräldrad vinaland<br>Använd version. Använd<br>Använd version. Använd<br>Använd version. Använd<br>Används vinaland Güncel olmayan sürüm. Kalalanmayın.

## <span id="page-94-1"></span><span id="page-94-0"></span>**Προδιαγραφές**

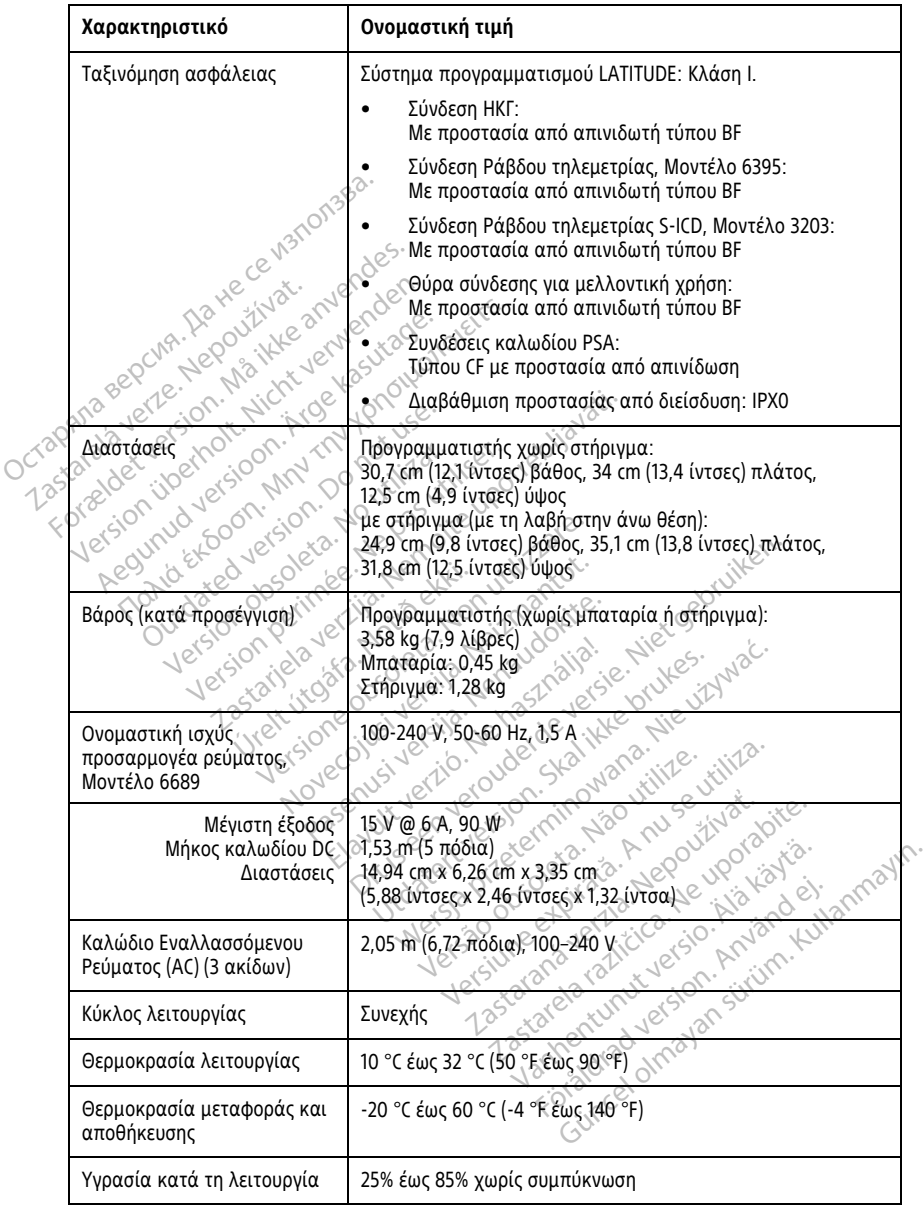

#### **Πίνακας 6. Ονομαστικές προδιαγραφές του Συστήματος προγραμματισμού LATITUDE** (συνεχίζεται)

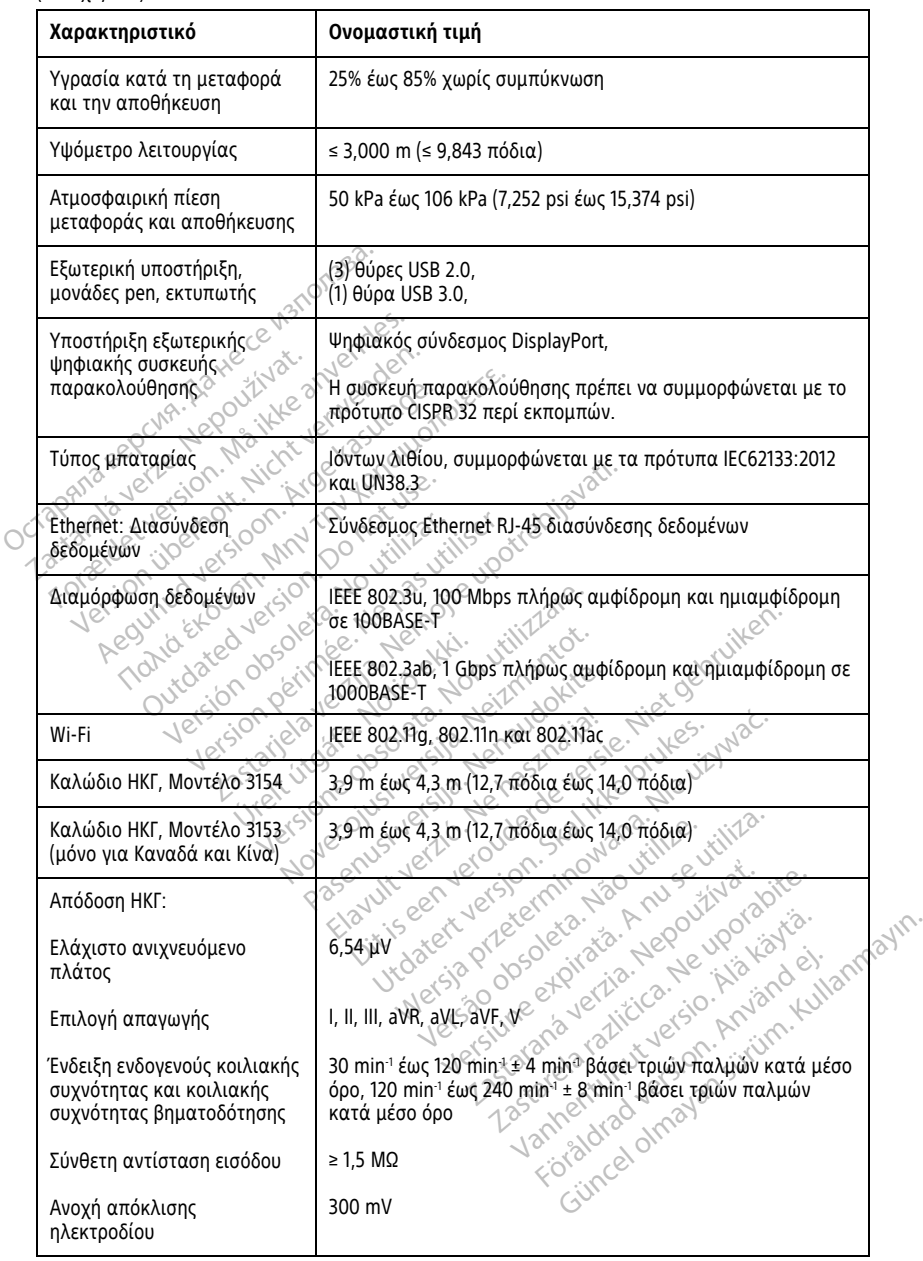

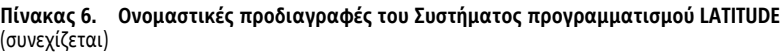

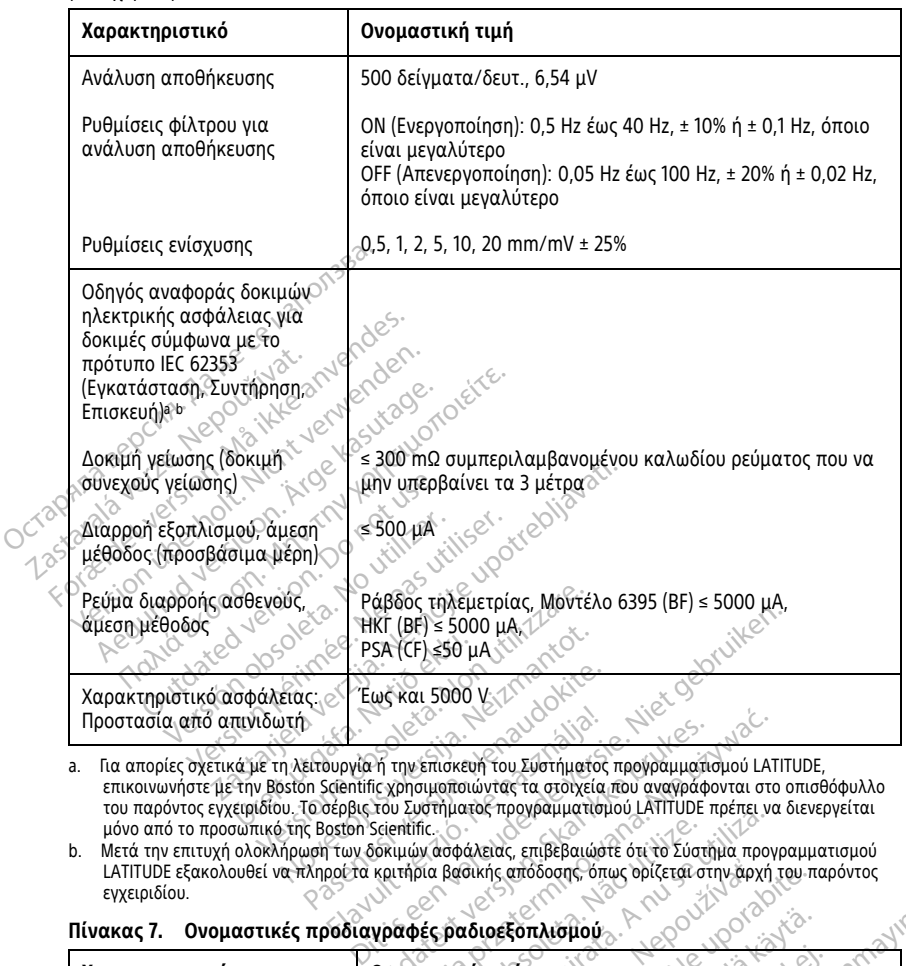

<span id="page-96-1"></span>a. Για απορίες σχετικά με τη λειτουργία ή την επισκευή του Συστήματος προγραμματισμού LATITUDE, επικοινωνήστε με την Boston Scientific χρησιμοποιώντας τα στοιχεία που αναγράφονται στο οπισθόφυλλο ειρωνία ή την επισκευή του Συστήματος<br>Στέρβις του Συστήματος τα στοιχεία<br>τέρβις του Συστήματος προγραμματισμ<br>οποίο Scientific.<br>Ταν δοκιμών ασφάλειας, επιβεβαιώστ<br>ροέτα κριτήρια βασικής απόδοσης, όπι<br>δοδιανοαφές οαδιοεξοπλ Η την επισκευή του Σύστήματος προγραμματισμού LATI<br>Το Συρηματιστούνται στο σχολεία που αναγράφονται στο<br>του Συστήματος προγραμματισμού LATITUDE πρέπει να<br>δειεπτίπει...<br>Κριτήρια βασικής απόδοσης, όπως ορίζεται στην αρχή<br>πρ

<span id="page-96-2"></span>LATITUDE εξακολουθεί να πληροί τα κριτήρια βασικής απόδοσης, όπως ορίζεται στην αρχή του παρόντος εγχειριδίου.

<span id="page-96-0"></span>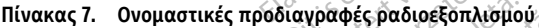

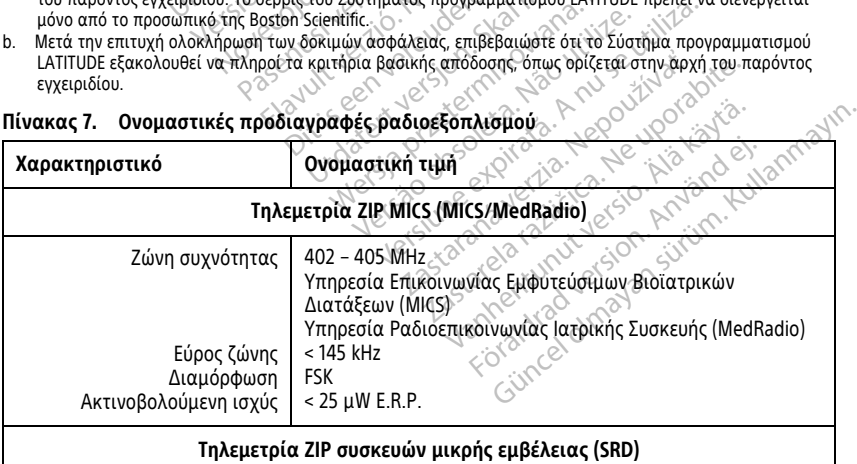

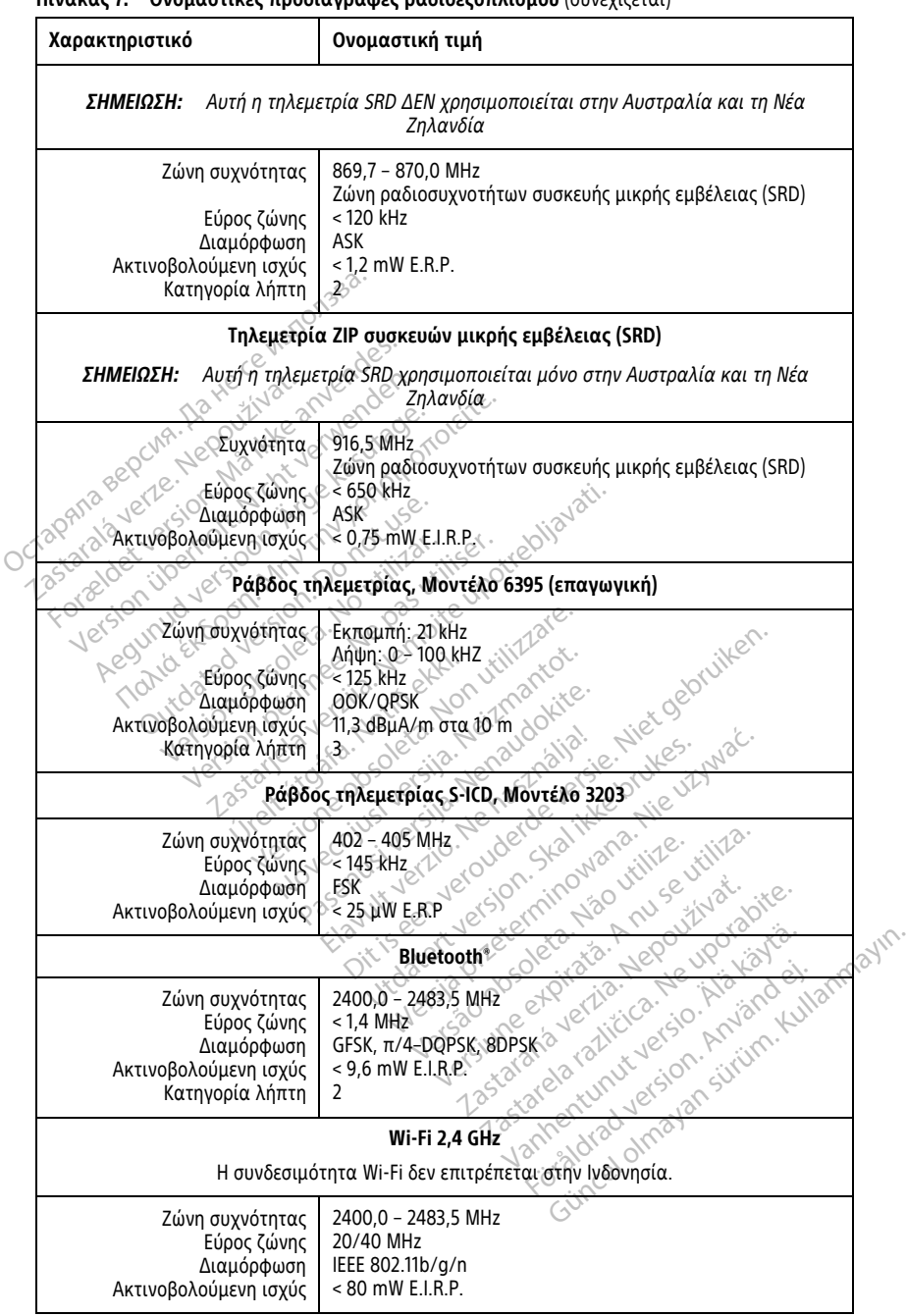

#### **Πίνακας 7. Ονομαστικές προδιαγραφές ραδιοεξοπλισμού** (συνεχίζεται)

**Πίνακας 7. Ονομαστικές προδιαγραφές ραδιοεξοπλισμού** (συνεχίζεται)

| Χαρακτηριστικό                                        | Ονομαστική τιμή                    |  |  |  |
|-------------------------------------------------------|------------------------------------|--|--|--|
| Wi-Fi 5.0 GHz                                         |                                    |  |  |  |
| Η συνδεσιμότητα Wi-Fi δεν επιτρέπεται στην Ινδονησία. |                                    |  |  |  |
| Ζώνες συχνότητας                                      | 5150 - 5350 MHz<br>5470 - 5725 MHz |  |  |  |
| Εύρος ζώνης<br>Διαμόρφωση                             | 20/40/80 MHz<br>IEEE 802.11a/n/ac  |  |  |  |
| Ακτινοβολούμενη ισχύς                                 | $< 50$ mW E.I.R.P.                 |  |  |  |

#### <span id="page-98-0"></span>**Πίνακας 8. Προδιαγραφές δικτύου και συνδεσιμότητας**

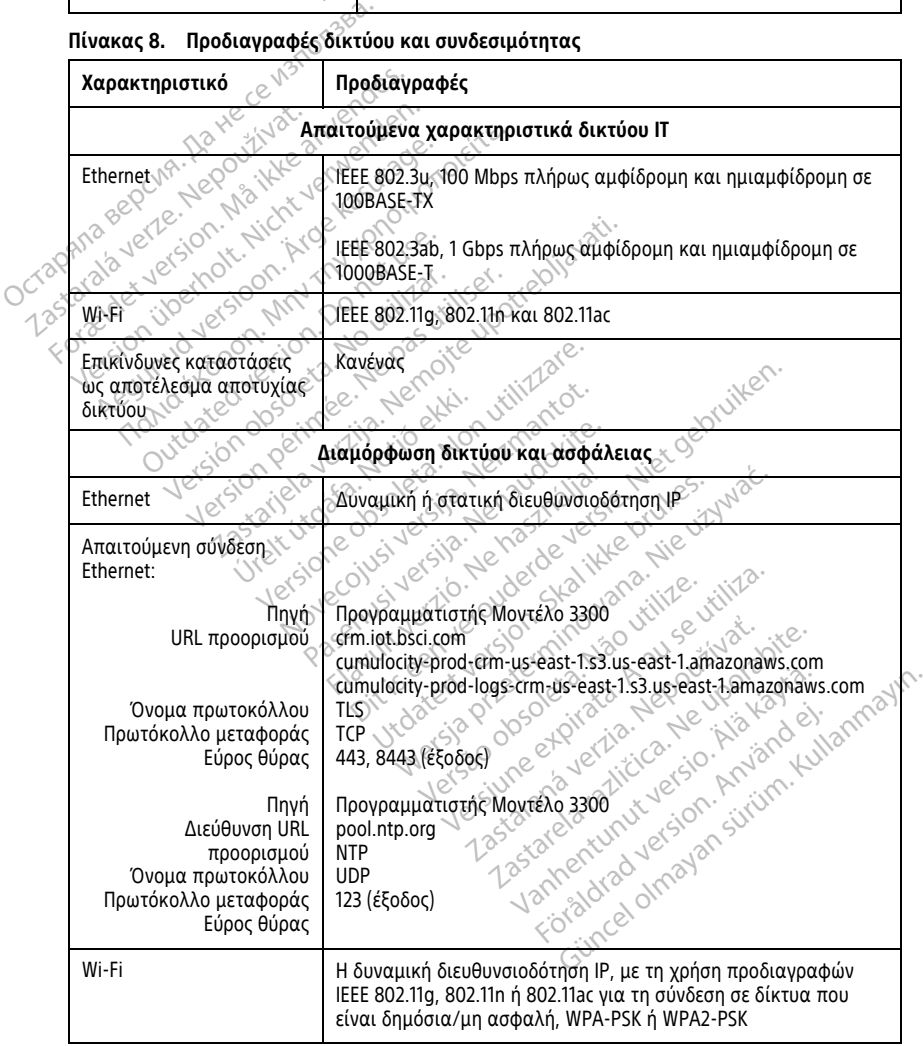

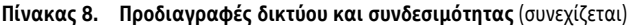

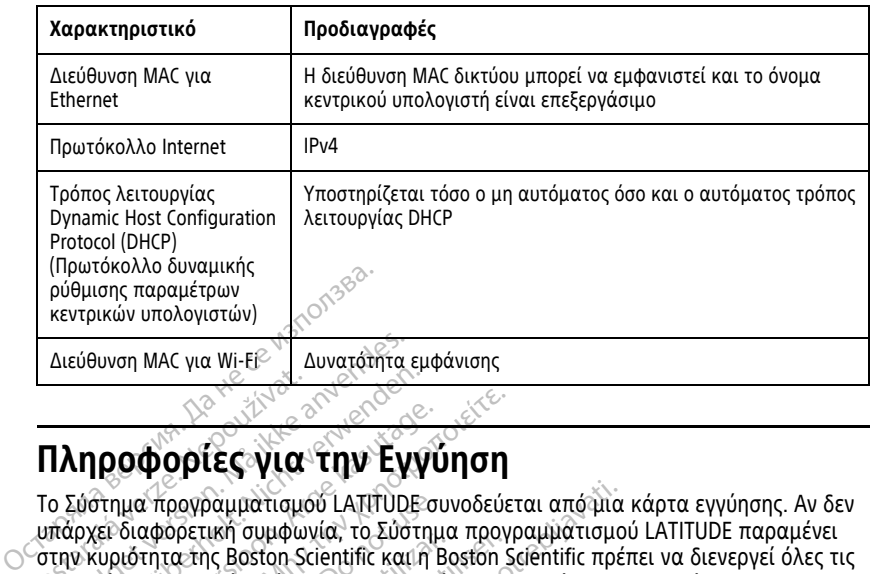

## **Πληροφορίες για την Εγγύηση**

Το Σύστημα προγραμματισμού LATITUDE συνοδεύεται από μια κάρτα εγγύησης. Αν δεν υπάρχει διαφορετική συμφωνία, το Σύστημα προγραμματισμού LATITUDE παραμένει στην κυριότητα της Boston Scientific και η Boston Scientific πρέπει να διενεργεί όλες τις απαιτούμενες εργασίες σέρβις και επισκευής. Για επιπλέον πληροφορίες για την εγγύηση, επικοινωνήστε με την Boston Scientific χρησιμοποιώντας τις πληροφορίες για την εγγύηση που αναγράφονται στην κάρτα. **Πληροφορίες για**<br>Το εύστημα προγραμματισμό<br>Το εύστημα προγραμματισμό<br>υπάρχει διαφορετική συμφων<br>στην κυριότητα της Boston Sci<br>απαιτούμενες εργασίες σερβια Διεύθυνση ΜΑΣ για Wi-ΕΡΟΣ Δυνατάτητα ε<br>**Πληροφορίες για την Εγι**<br>**Πληροφορίες για την Εγι**<br>ο Σύστημα προγραμματισμού LATITUDE<br>παιτούμενες εργασίες σέρβις και επισκ<br>παιτούμενες εργασίες σέρβις και επισκ<br>κγύηση, επικοινωνήσ εντική μια την Ευναική μια την Εγγία<br>Ο Προφορίες για την Εγγία<br>Ευστημα προγραμματισμού LATITUDE σ<br>τρχει διαφορετική συμφωνία, το Σύστη<br>ν κυριότητα της Boston Scientific και η<br>υπουμενές εργασίες σερβις και επισκευ<br>ύηση, επ Αθε το προγραμματισμού Σχησιαστου (Ο Αθε την Τριγύηση.<br>Απημα προγραμματισμού ΣΑΠΤΟΔΕ συνοδεύετε.<br>Κατολοφορετική συμφωνία, το Σύστημα προγραμματισμού ΣΑΠΤΟΔΕ συνοδεύετε.<br>Συμφωνιστέ. Αποκτικό διακτικό διακτικού και επίσκευή α προγραμματισμού LATITUDE συ<br>αφορετική συμφωνία, το Σύστημα<br>τητα της Boston Scientific και η Βι<br>νες εργασίες σέρβις και επισκευή<br>πικοινωνήστε με την Boston Scien<br>η που αναγράφονται στην κάρτα<br>γ**έας Ευρωπαϊκής Ένωσ**ι<br>ζΕΕ: να της Boston Scientific και η Boston Scientific και η Boston Scientific και η Boston Scientific χρι<br>εργασίες σέρβις και επισκευής. Για ει<br>του αναγράφονται στην κάρτα.<br>**ας Ευρωπαϊκής Ενωσης**<br>Ε: Boston Scientific Internati

### **Εισαγωγέας Ευρωπαϊκής Ένωσης**

Eισαγωγέας ΕΕ: Boston Scientific International B.V., Vestastraat 6, 6468 EX Kerkrade,<br>Ολλανδία<br>- Strict Strict Science Of December 2019 Jection 2019<br>- Jection 2019 Jection 2019 Jection 2019 Ολλανδία Live of the decideration of the strategy of the strategy of the strategy of the strategy of the strategy of the strategy of the strategy of the strategy of the strategy of the strategy of the strategy of the strategy of th vidersjønde ekkirister understandeligten i de filmet for de de version i de filmet for de version i de version<br>Pasenty version skaling van til e viling<br>Pasenty version skaling van til e viling<br>City is een version in de vil Version Company Reserved of the Company Reserved of the Company Reserved of the Company Reserved of the Company Reserved of the Company Reserved of the Company Reserved of the Company Reserved of the Company Reserved of th Novecovusi version on the control of the control of the control of the control of the control of the control of the control of the control of the control of the control of the control of the control of the control of the c **XIKING EVWONG**<br>THE International B.V., Vestastraat<br>Core of Star Lessing Lessing Core<br>Core of Star Lessing Core of Star Like Lavut verzu, Ne használja de Dit is een verbeligden van die viraligden versie. Nie die versies versie. Nie die versies versies van die versies van die versies van die versies van die versies van die versies van die versies van die versies van die vers Wersja przez przez przez przez przez przez przez przez przez przez przez przez przez przez przez przez przez pr<br>Maria ikke brukes. Nie używać. Nie używać. Nie używać.<br>Nie używać. Nie używać. Nie używać. Nie używać.<br>Nie zac

Version observations of the state of the state of the state of the state of the state of the state of the stat<br>end desperations of the state of the state of the state of the state of the state of the state of the state of<br> Versiuse Skalinane, itikiza.<br>A nu se se utilizada explorativa.<br>A nu se utilizada explorativa.<br>A se obe expirata. A nu se utiliza.<br>A se sure a nu se utiliza. A nu se utiliza.<br>A se sure a nu se utiliza. Zastaraná verzia kardinálnak<br>1976 politikára základnak<br>1976 politikára za politika<br>1978 politikára základnak<br>1988 politikára základnak<br>1988 politika základnak<br>1988 politika základnak Zastarela različica. Ne uporabite. Vanhentunut versio. Älä käytä. Föräldrad version. Använd ej.

oratorad olmayan sürüm. Kullanmayın.

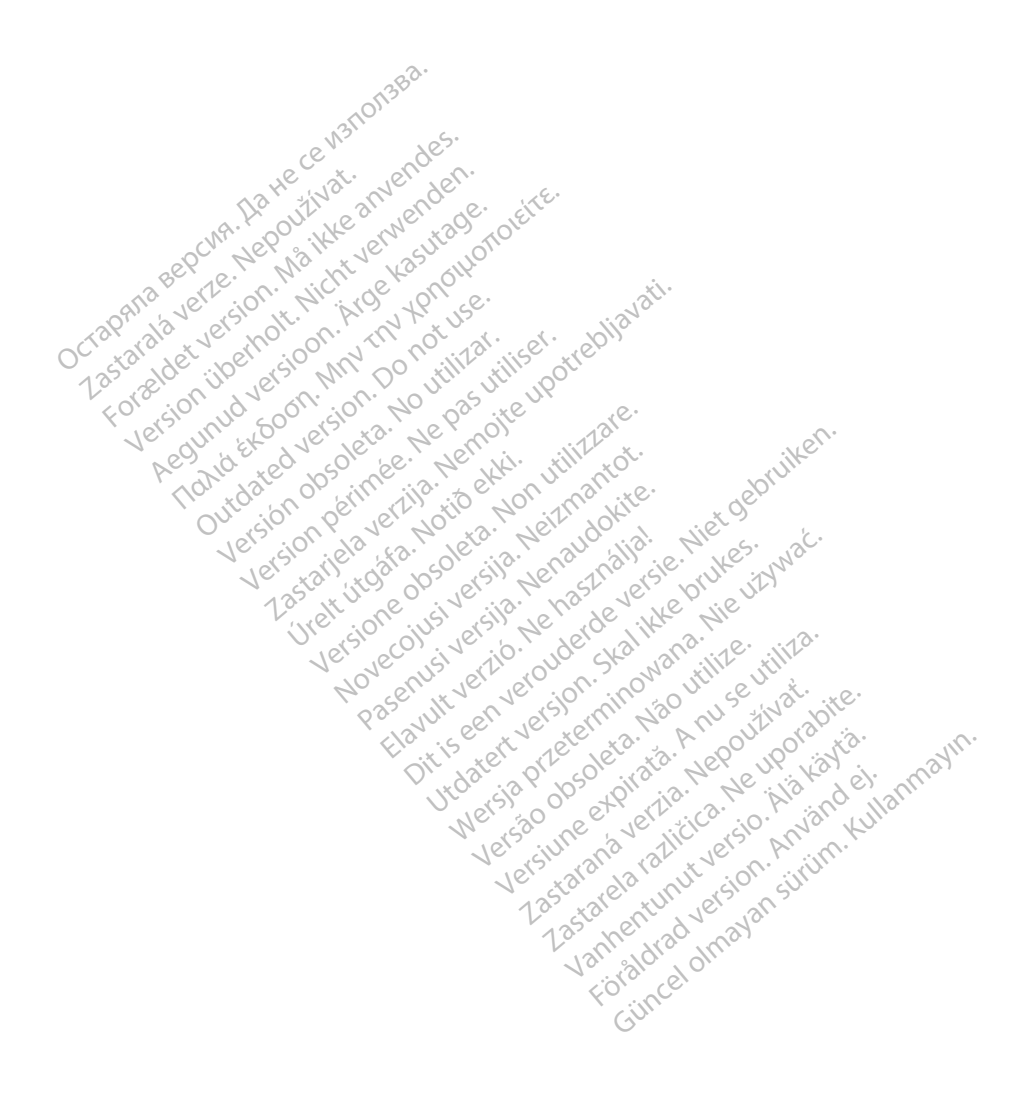

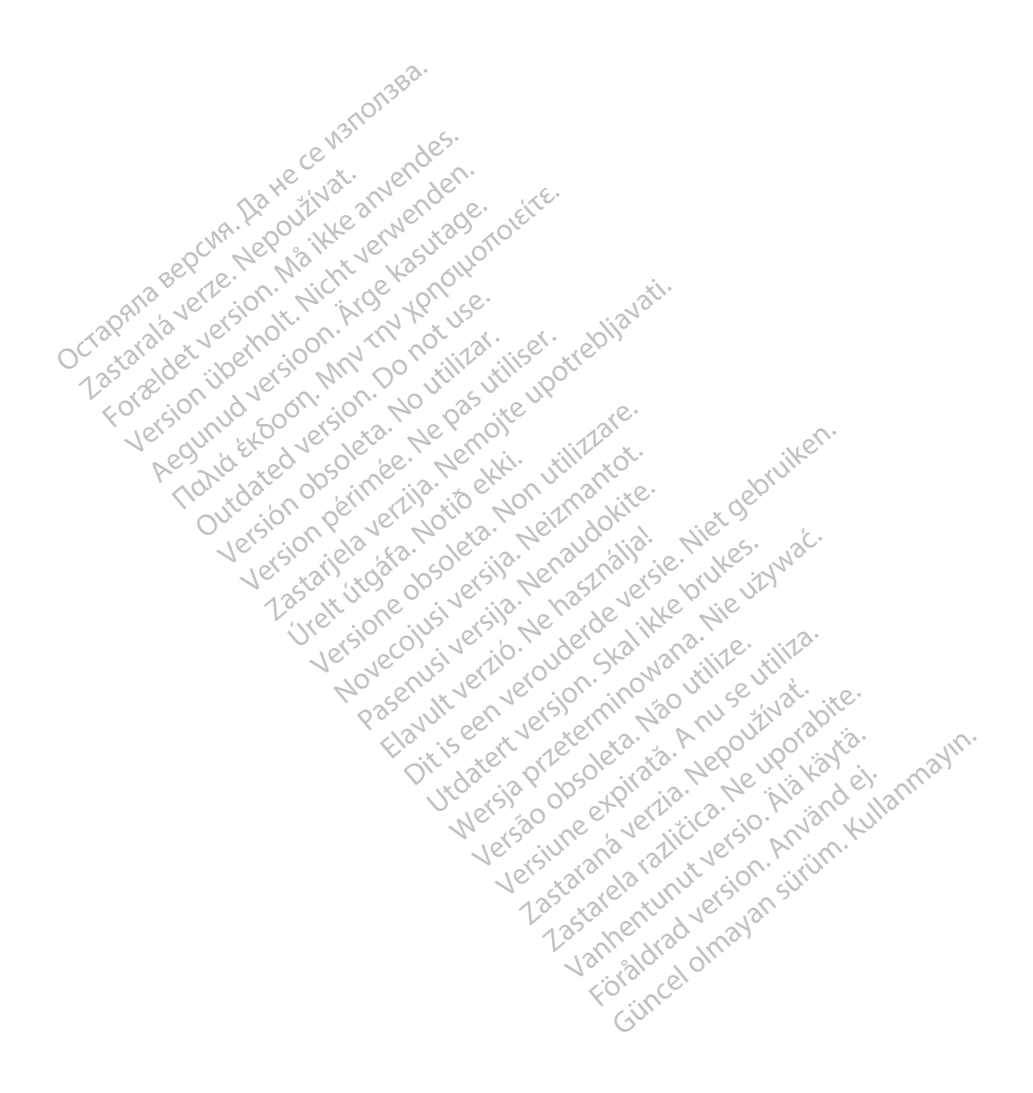

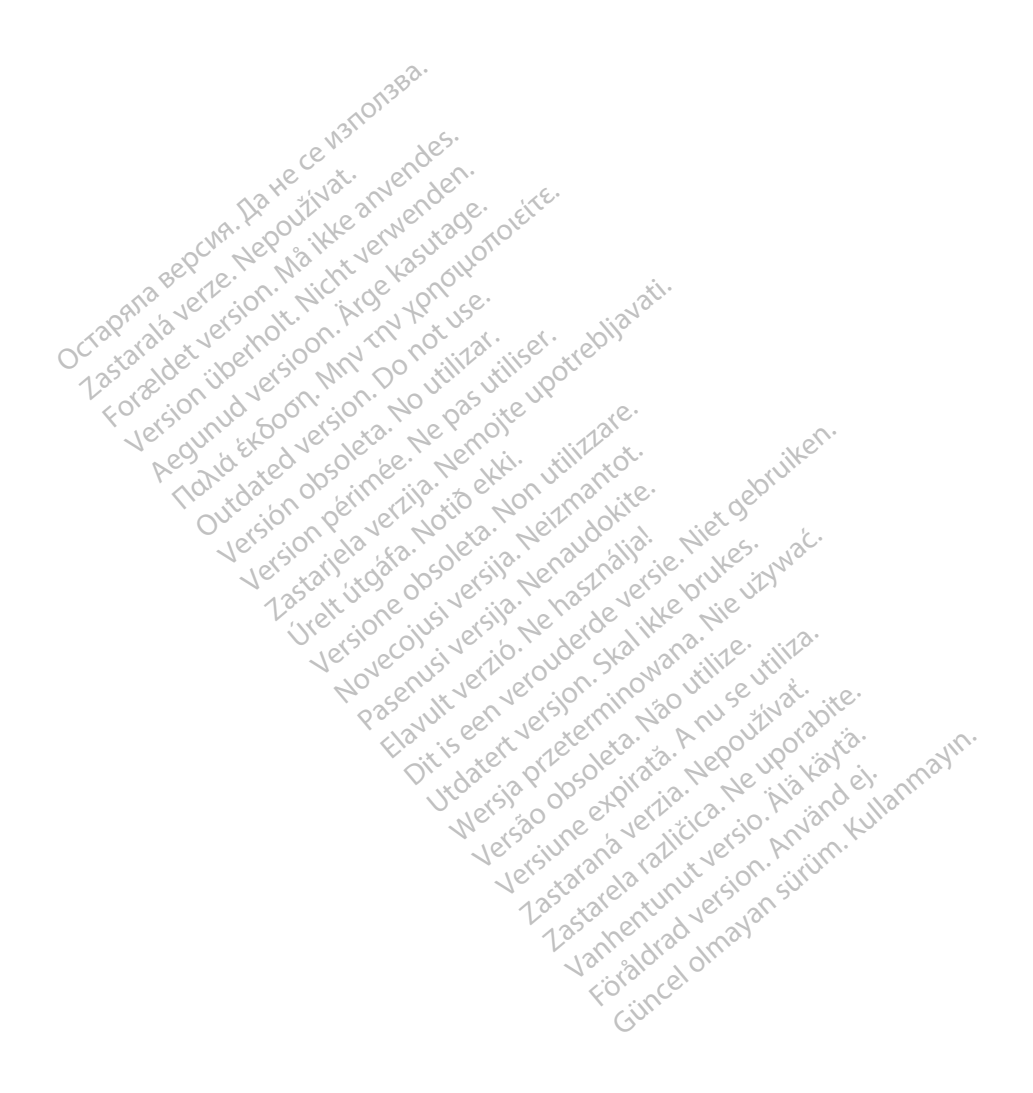

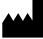

Boston Scientific Corporation 4100 Hamline Avenue North St. Paul, MN 55112-5798 USA

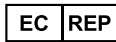

Guidant Europe NV/SA; Boston Scientific Green Square, Lambroekstraat 5D 1831 Diegem, Belgium Green Square, Lambroekstraat 5D<br>
Green Square, Lambroekstraat 5D<br>
1831 Diegem, Belgium<br>
www.bostonscientific.com<br>
41.651.582.4000<br>
41.651.582.4000<br>
22362142-034 EL OUS 2021-08<br>
22362142-034 EL OUS 2021-08

www.bostonscientific.com

1.800.CARDIAC (227.3422)

+1.651.582.4000

© 2021 Boston Scientific Corporation or its affiliates. Version périus version de la de brutage de la de la de la de la de la de la de la de la de la de la de la de la de la de la de la de la de la de la de la de la de la de la de la de la de la de la de la de la de la de la de Composition of the children of the start of the start of the start of the start of the children of the children of the children of the children of the children of the children of the children of the children of the childre

Jrelt útgáfa. Netwirkling

Novecojusi versija. Neizmantot. Pase nut Ject Jesus Printing Jacob Cale State Elavuk verzió. Ne használja:<br>Pelasználja: Ne használja:<br>Pelasználja: Ne használja:<br>Pelasználja: Ne használja: Ne<br>Selasználja: Ne használja: Ne<br>Selasználja: Ne használja: Ne

Dit is een verbemand in the vinture. Niet gebruiken in the version of the version of the version of the version of the version of the version of the version of the version of the version of the version of the version of th

utdatert verslagen industrike brukes.<br>Skylestign. Jehographics.com/sexable.com/sexable.com/sexable.com/sexable.com/sexable.com/sexable.com/sexable.c<br>Microsoft.com/sexable.com/sexable.com/sexable.com/sexable.com/sexable.com Negazo de et die die trie university of the second that is a second that is a film of the second that is a film of the second that is a film of the second that is a film of the second that is a film of the second that is a

Version observations of the state of the state of the state of the state of the state of the state of the stat<br>end desperations of the state of the state of the state of the state of the state of the state of the state of<br> Versiuse Skalinane, itikiza.<br>A nu se se utilizada explorativa.<br>A nu se utilizada explorativa.<br>A se obe expirata. A nu se utiliza.<br>A se sure a nu se utiliza. A nu se utiliza.<br>A se sure a nu se utiliza. Zastaraná verzia kardinálnak<br>1976 politikára základnak<br>1976 politikára za politika<br>1978 politikára základnak<br>1988 politikára základnak<br>1988 politika základnak<br>1988 politika základnak azaranea različica. Ne uporabite. Vanhentunut versio. Älä käytä.

 $-$ 1.800.CARDIAC (227.3422) WWW.bostonscientific.com 2 NA<br>
1.800.CARDIAC (227,3422) 3 NA 2 ANVERTIGER<br>
+1.651.582.4000 NA 2 ANVERTIGER<br>
0.2021 Boston Scientific Corporation or its affiliates?<br>
0.2021 Boston Scientific Corporation or its affiliates? 1001 Boston Scientific Corporation & the Science Corporation of the Science Corporation of the America Corporation of the America Corporation of the America Corporation of the America Corporation of the America Corporation Aegunud versioon. Ärge kasutage. Παλιά έκδοση. Μην την χρησιμοποιείτε. over commission. Do not use that we can depend on the commission. Do not use the commission. Do not use the commission. Do not use the commission. Do not use the commission. Do not use the commission. Do not use the commis Versión de la traduction de la traduction de la traduction de la traduction de la traduction de la traduction de la traduction de la traduction de la traduction de la traduction de la traduction de la traduction de la trad Videoso obsoletaring Provideosome obsoletarists and the state of the state of the state of the state of the state of the state of the state of the state of the state of the state of the state of the state of the state of t

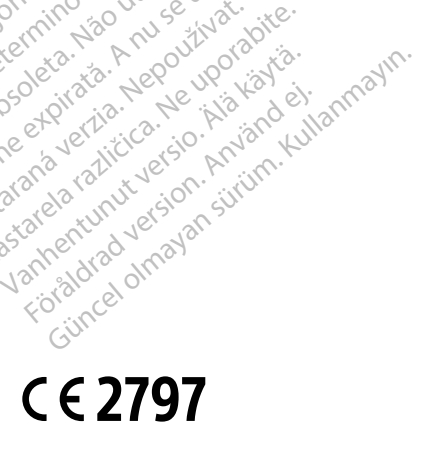

\*92362142-034\*

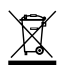